# ExpressCluster® X 3.0 for Windows

Reference Guide

10/01/2010
First Edition

EXPRESSCLUSTER

## Revision History

| Edition | Revised Date | Description |
|---------|--------------|-------------|
| First   | 10/01/2010   | New manual  |
| •       |              |             |

© Copyright NEC Corporation 2010. All rights reserved.

## **Disclaimer**

Information in this document is subject to change without notice. No part of this document may be reproduced or transmitted in any form by any means, electronic or mechanical, for any purpose, without the express written permission of NEC Corporation.

## **Trademark Information**

 $\mathsf{ExpressCluster}^{\$}\,X$  is a registered trademark of NEC Corporation.

Intel, Pentium and Xeon are registered trademarks or trademarks of Intel Corporation.

Microsoft and Windows are registered trademarks of Microsoft Corporation in the United States and other countries.

Java is a trademark or registered trademark of Sun Microsystems, Inc. in the United States and other countries. Other product names and slogans written in this manual are trademarks or registered trademarks of their respective companies.

## **Table of Contents**

| Preface            |                                                     | xvii      |
|--------------------|-----------------------------------------------------|-----------|
| Who Should Use     | This Guide                                          | XVii      |
|                    | s Organized                                         |           |
| ExpressCluster X   | Documentation Set                                   | xviii     |
|                    |                                                     |           |
| Contacting NEC.    |                                                     | XX        |
| Section I          | Detailed functions of ExpressCluster                | 21        |
| Chapter 1          | Functions of the WebManager                         | 23        |
| Window of the W    | ebManager                                           | 24        |
|                    | he WebManager                                       |           |
|                    | bManager operation mode                             |           |
|                    | alert by using the WebManager                       |           |
|                    | using the WebManager                                |           |
|                    | Manager information                                 |           |
|                    | bManager screen layout                              |           |
| Executing Integra  | ted WebManager from the WebManager                  |           |
| Operating a cluste | er and cluster services on the WebManager           | 32        |
| Checking the statu | us of each object in the tree view of WebManager    |           |
| The colors of the  | icons displayed in the WebManager tree view         |           |
|                    | he WebManager                                       |           |
| Checking the clus  | ter status by the WebManager list view              | 54        |
|                    | nation on the whole cluster                         |           |
|                    | le status of the server in the WebManager list view |           |
|                    | us of individual server in the WebManager list view |           |
|                    | us of the whole monitor in the WebManager list view |           |
| _                  | sing the WebManager                                 |           |
|                    |                                                     |           |
|                    | ion                                                 |           |
|                    | r                                                   |           |
|                    | nirror disk helper                                  |           |
|                    | ror (forcefully)                                    |           |
|                    | ecovery                                             |           |
| •                  | restriction                                         |           |
|                    | g and starting the WebManager                       |           |
|                    | want to use the WebManager                          |           |
|                    | s on the connection and operation of the WebManager |           |
|                    | 1                                                   |           |
|                    | er by using the WebManager                          |           |
|                    | and cluster shutdown reboot                         |           |
|                    | rce and hybrid disk resource                        |           |
|                    | rs                                                  |           |
|                    | d rebooting an individual server                    |           |
|                    | , and moving an individual group                    |           |
|                    | oing a group resource                               |           |
|                    | spending a monitor resource                         |           |
|                    | WebManager                                          |           |
| Error messages or  | 1 the WebManager                                    | <i>Ti</i> |
| Chapter 2          | Function of the Builder                             | 85        |
|                    | Builder                                             |           |
|                    | r using the Builder                                 |           |
|                    | ing the Builder                                     |           |
|                    | ilder screen                                        |           |
| Overview of the E  | EvnraceClustar V Ruildar                            | QQ        |

| Chapter 3              | ExpressCluster command reference |     |
|------------------------|----------------------------------|-----|
| opper mints of regis   | tration                          | 182 |
|                        | tration                          |     |
|                        |                                  |     |
|                        |                                  |     |
| 0 0                    |                                  |     |
|                        |                                  |     |
|                        |                                  |     |
| 1                      |                                  |     |
| C                      |                                  |     |
| ( 0 )                  |                                  |     |
|                        |                                  |     |
|                        |                                  |     |
|                        |                                  |     |
| , .                    |                                  |     |
|                        |                                  |     |
|                        |                                  |     |
|                        |                                  |     |
| Recovery tab           |                                  | 118 |
| Port No. tab           |                                  | 116 |
|                        |                                  |     |
|                        |                                  |     |
|                        |                                  |     |
| Info tab               |                                  | 107 |
|                        |                                  |     |
|                        |                                  |     |
| Checking the version   | information of the Builder       | 106 |
| •                      |                                  |     |
|                        |                                  |     |
|                        |                                  |     |
|                        |                                  |     |
|                        |                                  |     |
| Reference Mode         |                                  |     |
|                        |                                  |     |
|                        |                                  |     |
|                        | der                              |     |
|                        | gsder                            |     |
|                        | ettings of Builder               |     |
|                        | ation settings                   |     |
| Apply the configurati  | on file (online version only)    | 99  |
|                        | file (online version only)       |     |
|                        | ion file                         |     |
|                        | ation file                       |     |
| File menu              | or                               | 96  |
| Using the menu bar of  | of the Builder                   | 96  |
|                        | ne Builder                       |     |
|                        | ~                                |     |
|                        | e selection                      |     |
| Table for server selec | tion                             | 92  |
|                        | ource selection                  |     |
|                        | tione selection                  |     |
|                        | e selection                      |     |
|                        |                                  |     |
|                        |                                  |     |

|                    | ommands                                                                                           |     |
|--------------------|---------------------------------------------------------------------------------------------------|-----|
| Displaying the cl  | uster status (clpstat command)                                                                    | 186 |
|                    | kamples                                                                                           |     |
|                    | atus of the cluster (-s option)                                                                   |     |
|                    | ıp map (-g option)                                                                                |     |
|                    | atus of monitor resources (-m option)                                                             |     |
|                    | atus of heartbeat resources (-n option)atus of network partition resolution resources (-p option) |     |
|                    | uster configuration data (clpstat command,cl option)                                              |     |
|                    | he configuration data of certain servers (sv option)                                              |     |
|                    | he resource information of certain heartbeats (hb option)                                         |     |
|                    | he resource information of certain network partition resolutions (np option)                      |     |
|                    | he configuration data of certain server groups (svg option)                                       |     |
|                    | he configuration data of certain groups (grp option)                                              |     |
| Displaying only t  | he configuration data of a certain group resource (rsc option)                                    | 203 |
|                    | he data of a certain monitor resource (mon option)                                                |     |
|                    | aster configuration data (-i option)                                                              |     |
|                    | ns                                                                                                |     |
|                    | ster (clpcl command)                                                                              |     |
|                    | specified server (cladown command)                                                                |     |
|                    | e entire cluster (clpstdn command)                                                                |     |
|                    | (clpgrp command)                                                                                  |     |
| Collecting logs (C | Elplogee command)                                                                                 | 259 |
|                    | og files (-o option)                                                                              |     |
|                    | og mes (-o option)                                                                                |     |
|                    | nation at emergency OS shutdown                                                                   |     |
| Creating a cluster | and backing up configuration data (clpcfctrl command)                                             | 265 |
|                    | (clpcfctrlpush)                                                                                   |     |
|                    | uster configuration data                                                                          |     |
|                    | ut temporarily (clptoratio command)                                                               |     |
| Modifying the log  | g level and size (clplogcf command)                                                               | 275 |
| Mirror-related co  | mmands                                                                                            | 285 |
| Displaying the m   | irror status (clpmdstat command)                                                                  | 285 |
|                    | S                                                                                                 |     |
|                    | disk resource (clpmdctrl command)                                                                 |     |
|                    | size (clpvolsz command)                                                                           |     |
|                    | access (clpvolctrl command)                                                                       |     |
|                    | ot backup of hybrid disk resource (clphdsnapshot command)                                         |     |
|                    | brid disk status (clphdstat command)                                                              |     |
|                    | 3                                                                                                 |     |
| 1 0 0              | disk resource (clphdctrl command)                                                                 |     |
|                    | ges (clplogcmd command)                                                                           |     |
|                    | tor resources (clpmonctrl command)                                                                |     |
|                    | resources (clprsc command)                                                                        |     |
|                    | work warning light (clplamp command)                                                              |     |
|                    | frequency (clpcpufreq command)                                                                    |     |
|                    | is identify lamp (clpledctrl command)                                                             |     |
|                    | cluster linkage (clptrnreq command)                                                               |     |
|                    | ssing to cluster servers (clprexec command)                                                       |     |
|                    | nformation (clpbmccnf command)                                                                    |     |
|                    | down hook (clphooketrl command)                                                                   |     |
|                    | er activation synchronization wait processing (clpbwctrl command)                                 |     |
| Controlling reboo  | ot count (clpregctrl command)                                                                     | 343 |
| Chapter 4          | Compatible command reference                                                                      | 347 |
| Compatible comr    | nand overview                                                                                     | 348 |
|                    | ple commands                                                                                      |     |
|                    | nands                                                                                             |     |
| Displaying the m   | essages on ExpressCluster clients (armbcast command)                                              | 350 |

|                                                                                                    | essages on a log file or an alert log (armlog command)                                                                                                    |                                                                 |
|----------------------------------------------------------------------------------------------------|----------------------------------------------------------------------------------------------------|-----------------------------------------------------------------|
|                                                                                                    | ations or services (armload command)                                                                                                    |                                                                 |
|                                                                                                    | pplication or service (armkill command)                                                                                                    |                                                                 |
| Waiting for the sta                                                                                                    | rt or stop of groups (armgwait command)                                                                                                    | 361                                                             |
| Exclusive control                                                                                                    | between servers command (armcall command)                                                                                                    | 362                                                             |
| Retrieving the clus                                                                                                    | ster wide variable or local variable (armgeted command)                                                                                                    | 364                                                             |
| Setting the cluster                                                                                                    | wide variable or local variable (armseted command)                                                                                                    | 365                                                             |
| Monitoring errors                                                                                                    | on the connection to the shared resources (armwhshr command)                                                                                                    | 366                                                             |
|                                                                                                    | plications or services started by the armload command (ExpressCluster Task                                                                                                    |                                                                 |
| Manager)                                                                                                    |                                                                                                    | 370                                                             |
| Shutting down the                                                                                                    | server (armdown command)                                                                                                    | 373                                                             |
| Moving or failing                                                                                                    | over a group (armfover command)                                                                                                    | 374                                                             |
|                                                                                                    | rmgstrt command)                                                                                                    |                                                                 |
|                                                                                                    | armgstop command)                                                                                                    |                                                                 |
|                                                                                                    | g the application or service, suspending or resuming the monitoring (armloadc                                                                                                    |                                                                 |
|                                                                                                    | )                                                                                                    | 377                                                             |
|                                                                                                    | ript execution until the user's direction (armpause command)                                                                                                    |                                                                 |
|                                                                                                    | ript execution for the specified time (armsleep command)                                                                                                    |                                                                 |
|                                                                                                    | rk sharing of the directory (armnsadd command)                                                                                                    |                                                                 |
|                                                                                                    | ork sharing of the directory (armnsdel command)                                                                                                    |                                                                 |
|                                                                                                    | ess returned by gethostbyname() (armwsset command)                                                                                                    |                                                                 |
|                                                                                                    | ng the start delay time (armdelay command)                                                                                                    |                                                                 |
|                                                                                                    | ng operations at the occurrence of the emergency shutdown (armem command)                                                                                                    |                                                                 |
|                                                                                                    | whole cluster (armstdn command)                                                                                                    |                                                                 |
|                                                                                                    | er with the status of "Suspension (isolated)" (armmode command)                                                                                                    |                                                                 |
|                                                                                                    | ss to the mirror disk (mdopen command)                                                                                                    |                                                                 |
|                                                                                                    | ess to the mirror disk (mdclose command)                                                                                                    |                                                                 |
|                                                                                                    | ss to the shared disk (sdopen command)                                                                                                    |                                                                 |
|                                                                                                    | ess to the shared disk (sdclose command)                                                                                                    |                                                                 |
|                                                                                                    |                                                                                                    |                                                                 |
| Frror messages of                                                                                                    | the compatible commands                                                                                                    | 393                                                             |
| -                                                                                                    | the compatible commands                                                                                                    |                                                                 |
| Error messages of Section II                                                                                                    | the compatible commands                                                                                                    |                                                                 |
| Section II                                                                                                    | Resource details                                                                                                    | 403                                                             |
| -                                                                                                    | -                                                                                                    | 403                                                             |
| Section II Chapter 5                                                                                                    | Resource details  Group resource details                                                                                                    | 403                                                             |
| Section II  Chapter 5  Group resources                                                                                                    | Resource details                                                                                                    | 403<br>405                                                      |
| Section II  Chapter 5  Group resources What is a group?                                                                                                    | Resource details                                                                                                    | 403<br>405<br>406                                               |
| Section II  Chapter 5  Group resources  What is a group?  Understanding fail                                                                                                    | Resource details                                                                                                    | 403<br>405<br>406<br>407                                        |
| Section II  Chapter 5  Group resources  What is a group?  Understanding fail  Operations at deter                                                                                                    | Resource details                                                                                                    | 403<br>405<br>406<br>407<br>410                                 |
| Section II  Chapter 5  Group resources  What is a group?  Understanding fail  Operations at deter  Final action                                                                                                    | Resource details                                                                                                    | 403405406407410415                                              |
| Section II  Chapter 5  Group resources What is a group? Understanding fail Operations at deterinal action Reboot count limit Resetting the reboo                                                                                                    | Resource details                                                                                                    | 403405406407410415419420                                        |
| Section II  Chapter 5  Group resources  What is a group?  Understanding fail  Operations at deter  Final action  Reboot count limit  Resetting the rebood  Displaying and characteristics.                                                                                                    | Resource details                                                                                                    | 403405406406410415419420424                                     |
| Section II  Chapter 5  Group resources What is a group? Understanding fail Operations at deterinal action Reboot count limit Resetting the rebood Displaying and charactering a group                                                                                                    | Resource details                                                                                                    | 403405406410415419420424425                                     |
| Section II  Chapter 5  Group resources What is a group? Understanding fail Operations at deter Final action Reboot count limit Resetting the rebood Displaying and charactering a group Displaying and charactering                                                                                                    | Resource details                                                                                                    | 403405406410415419420425425                                     |
| Section II  Chapter 5  Group resources What is a group? Understanding fail Operations at deter Final action Reboot count limit Resetting the rebood Displaying and characteristic properties of the count of the count | Resource details                                                                                                    | 403405406406410415419420424425425425                            |
| Section II  Chapter 5  Group resources What is a group? Understanding fail Operations at deter Final action Reboot count limit Resetting the rebood Displaying and chapter and chapter and | Resource details                                                                                                    | 403405406407410415420424425425426426                            |
| Section II  Chapter 5  Group resources What is a group? Understanding fail Operations at deter Final action Reboot count limit Resetting the rebood Displaying and characteristic properties of the count of the count of the coun  | Resource details                                                                                                    | 403405406407410415419420424425425426429430                      |
| Section II  Chapter 5  Group resources What is a group? Understanding fail Operations at deter Final action Reboot count limit Resetting the rebood Displaying and chapter and chapter an  | Resource details                                                                                                    | 403405406407410419420425425425426429431                         |
| Section II  Chapter 5  Group resources What is a group? Understanding fail Operations at deter Final action Reboot count limit Resetting the rebood Displaying and chacked and chacked and chacked and chacked and chacked bisplaying and chacked bisplaying bisplaying and chacked bisplaying bisplaying bisplaying bisplaying bisplaying bisplaying bisplaying bisplaying bisplaying bisplaying bisplaying bisplaying bisplaying bisplaying bisplaying bisplaying bisplaying bisplaying bisplaying bisplaying bisplaying bisplaying bisplaying bisplaying bisplaying bisplaying  | Resource details                                                                                                    | 403405406407410415420424425425426429431431                      |
| Section II  Chapter 5  Group resources What is a group? Understanding fail Operations at determinal action Reboot count limit Resetting the rebood Displaying and chapter and chapter an   | Resource details                                                                                                    | 403405406407410419424425425425426429431431                      |
| Section II  Chapter 5  Group resources What is a group? Understanding fail Operations at deter Final action Reboot count limit Resetting the rebood Displaying and chapter and chapter and | Resource details                                                                                                    | 403405406406410415420424425425426429431431432                   |
| Section II  Chapter 5  Group resources What is a group? Understanding fail Operations at deter Final action Reboot count limit Resetting the rebood Displaying and chapter and chapter and | Resource details                                                                                                    | 403405406406410415420425425426429431431432432433                |
| Section II  Chapter 5  Group resources What is a group? Understanding fail Operations at deter Final action Reboot count limit Resetting the rebood Displaying and chapter of the count of the count of   | Resource details                                                                                                    | 403405406407410415420424425425426429431431432433434437          |
| Chapter 5 Group resources What is a group? Understanding fail Operations at deter Final action Reboot count limit Resetting the reboot Displaying and chapter and chapter and  | Resource details                                                                                                    | 403405406406410415420424425426429431431432433434437439          |
| Section II  Chapter 5  Group resources What is a group? Understanding fail Operations at deter Final action Reboot count limit Resetting the rebood Displaying and chapter of the chapter of the chapter of  | Resource details                                                                                                    | 403405406407410419425425425425429431431432433434439439          |
| Section II  Chapter 5  Group resources What is a group? Understanding fail Operations at deterinal action Reboot count limit Resetting the rebood Displaying and chapter and chapter and c | Resource details                                                                                                    | 403405406407410419420425425425431431432433434439439             |
| Section II  Chapter 5  Group resources What is a group? Understanding fail Operations at deter Final action Reboot count limit Resetting the reboot Displaying and chapter of the chapter of the chapter of  | Resource details  Group resource details  over policy  ction of activation and inactivation errors.  ct count  anging the settings of group properties  anging the settings of servers that starts up the group  anging the group attribute  anging Logical Service  anging the settings of group resources  aresource  anging the comment of a group resources  areing the settings of dependency among group resources  settings of dependency among group resources estings of dependency among group resource resource  anging the operation settings when a group resource error is detected  anging the script when a group resource activation/deactivation failure is detected  perties of the whole groups by using the WebManager  ver groups  anging the server group settings | 403405406407410419420425425425426431431432433434439439          |
| Chapter 5 Group resources What is a group? Understanding fail Operations at deter Final action Reboot count limit Resetting the reboot Displaying and chapter of the properties of the properties of   | Resource details                                                                                                    | 403405406406410415429425425426429431431432432433434439439441442 |

| Displaying and changing the settings of servers belonging to a server group (Server group properties) | 442        |
|----------------------------------------------------------------------------------------------------|------------|
| Displaying the server group properties with WebManager                                                |            |
| Understanding application resources                                                                   |            |
| Dependency of application resources                                                                   |            |
| Application resources                                                                                 |            |
| Note on application resources                                                                         |            |
| Displaying and changing the application resource details                                              |            |
| Displaying the application resource properties with the WebManager                                    |            |
| Understanding floating IP resources                                                                   |            |
| Dependencies of floating IP resources                                                                 |            |
| Floating IP  Notes on floating IP resources                                                           |            |
| Displaying and changing the details of floating IP resource                                           |            |
| Displaying and changing the details of floating IP resource with the WebManager                       |            |
| Understanding mirror disk resources                                                                   |            |
| Dependencies of mirror disk resources                                                                 | 400<br>460 |
| Mirror disk                                                                                           |            |
| Understanding mirror parameters.                                                                      |            |
| Examples of mirror disk construction                                                                  |            |
| Note on mirror disk resources                                                                         |            |
| Displaying and changing the details of mirror disk resources                                          | 469        |
| Tuning mirror disk resource                                                                           |            |
| Displaying the mirror disk resource properties with the WebManager                                    |            |
| Understanding registry synchronization resources                                                      | 478        |
| Dependencies of registry synchronization resources                                                    | 478        |
| Registry synchronization resources.                                                                   | 478        |
| Notes on registry synchronization resources                                                           |            |
| Displaying and changing the details of registry synchronization resource                              |            |
| Tuning registry synchronization resource                                                              |            |
| Displaying the registry synchronization resource properties with the WebManager                       |            |
| Understanding script resources                                                                        |            |
| Dependencies of script resources                                                                      |            |
| Scripts in script resources                                                                           |            |
| Environment variables in script of script resource                                                    |            |
| Execution timing of script resource scripts                                                           |            |
| Writing scripts  Tips for creating scripts                                                            |            |
| Notes on script resoruce                                                                              |            |
| Displaying and changing the settings of the script resource details                                   |            |
| Displaying and changing the script resource details                                                   | 507        |
| Displaying and/or changing the script resource script created by the Builder                          | 508        |
| Tuning script resource                                                                                | 511        |
| Displaying the script resource properties with the WebManager                                         |            |
| Understanding disk resources                                                                          | 514        |
| Dependencies of disk resources                                                                        |            |
| Disk resources                                                                                        | 514        |
| Notes on disk resources                                                                               |            |
| Displaying and changing the details of disk resources                                                 |            |
| Displaying the disk resource properties with the WebManager                                           |            |
| Understanding service resources                                                                       |            |
| Dependencies of service resources                                                                     |            |
| Service resources.                                                                                    |            |
| Notes on service resources                                                                            |            |
| Displaying and changing the details of service resource                                               |            |
| Displaying the service resource properties with the WebManager                                        |            |
| Understanding print spooler resources.                                                                |            |
| Dependencies of print spooler resources                                                               |            |
| Print spooler resources                                                                               |            |
| Notes on print spooler resources                                                                      |            |
| Displaying and changing the details of print spooler resources                                        |            |
| Understanding virtual computer name resources                                                         |            |
| Dependencies of virtual computer name resources                                                       |            |
| Virtual computer name resources                                                                       |            |
| r                                                                                                    |            |

| Determining virt          | ual computer name                                                      | 530         |
|---------------------------|------------------------------------------------------------------------|-------------|
| Linking virtual c         | computer name and floating IP address                                  | 531         |
|                           | NS server                                                              |             |
|                           | le to the virtual computer name                                        |             |
|                           | computer name resources                                                |             |
|                           | irtual computer name resource properties with the WebManager           |             |
|                           | irtual IP resources                                                    |             |
|                           | ritual IP resources                                                    |             |
|                           | Ces                                                                    |             |
|                           | ual IP address                                                         |             |
|                           | du ii addiess                                                          |             |
|                           | use virtual IP address                                                 |             |
|                           | IP resources                                                           |             |
|                           | changing the details of virtual IP resource                            |             |
|                           | irtual IP resource properties with the WebManager                      |             |
|                           | IFS resources                                                          |             |
|                           | CIFS resources                                                         |             |
|                           |                                                                        |             |
|                           | esources                                                               |             |
|                           | changing the details of CIFS resources                                 |             |
|                           | resource properties with the WebManager                                |             |
|                           | VAS resources                                                          |             |
|                           | NAS resources                                                          |             |
|                           | TVAS TOSOUROS                                                          |             |
|                           | esources                                                               |             |
|                           | changing NAS resources                                                 |             |
|                           | resource properties with the WebManager                                |             |
|                           | ybrid disk resources                                                   |             |
|                           | hybrid disk resources                                                  |             |
|                           |                                                                        |             |
|                           | disk                                                                   |             |
|                           | changing the details of hybrid disk                                    |             |
| Tuning hybrid di          | isk resources                                                          | 565         |
| Displaying hybri          | id disk resource properties with the WebManager                        | 566         |
| Understanding V           | M resources                                                            | 569         |
|                           | VM resources                                                           |             |
| VM resources              |                                                                        | 569         |
|                           | sources                                                                |             |
|                           | changing the details of VM resources                                   |             |
| Displaying the V          | M resource properties with the WebManager                              | 571         |
| Chapter 6                 | Monitor resource details                                               | <b>57</b> 3 |
| •                         |                                                                        |             |
|                           | es                                                                     |             |
|                           | of monitor resources                                                   |             |
|                           | val for monitor resources                                              |             |
|                           | an error is detected by a monitor resource                             |             |
|                           | monitor error (Normal)                                                 |             |
|                           | eactivation error of recovery target when executing recovery operation |             |
|                           | f monitor resources                                                    |             |
|                           | itor resource to start monitoring                                      |             |
|                           | es that require a license                                              |             |
|                           | changing the settings of monitor resource                              |             |
|                           | me of a monitor resource                                               |             |
|                           | changing the comment of a monitor resource                             |             |
|                           | changing the settings of a monitor resource                            |             |
|                           | changing the settings when an error is detected by a monitor resource  |             |
|                           | changing parameters of a monitor resource                              |             |
|                           | pplication monitor resources                                           |             |
|                           | pplication monitor resources                                           |             |
|                           | ion monitor resources                                                  |             |
|                           | pplication monitor resource properties with the WebManager             |             |
| I lead a make a dise a di |                                                                        | (25         |
|                           | isk RW monitor resourcesisk RW monitor resources                       |             |

| Displaying and changing disk RW monitor resource details                                                  | 625 |
|----------------------------------------------------------------------------------------------------|-----|
| Displaying the disk RW monitor resource properties with the WebManager                                    | 626 |
| Understanding floating IP monitor resources                                                               | 628 |
| Monitoring by floating IP monitor resources                                                               | 628 |
| Displaying and changing floating IP monitor resource details                                              | 628 |
| Displaying the floating IP monitor resource properties with the WebManager                                |     |
| Understanding IP monitor resources                                                                        | 631 |
| Monitoring by IP monitor resources                                                                        | 631 |
| Displaying and changing IP monitor resource details                                                       |     |
| Displaying the IP monitor resource properties with the WebManager                                         | 634 |
| Understanding mirror connect monitor resources                                                            |     |
| Note on mirror connect monitor resources                                                                  |     |
| Displaying and changing the mirror connect monitor resource details ~For Replicator ~                     |     |
| Displaying the mirror connect monitor resource properties with the WebManager                             | 638 |
| Understanding mirror disk monitor resources                                                               |     |
| Note on mirror disk monitor resources                                                                     |     |
| Displaying and changing the mirror disk monitor resource details                                          |     |
| Displaying the mirror disk monitor resource properties with the WebManager                                |     |
| Understanding NIC link up/down monitor resources                                                          |     |
| Note on NIC link up/down monitor resources.                                                               |     |
| Configuration and range of NIC link up/down monitoring                                                    |     |
| Displaying and changing the NIC link up/down monitor resource details                                     |     |
| Displaying the NIC link up/down monitor resource properties with the WebManager                           |     |
| Understanding multi target monitor resources                                                              |     |
| Multi target monitor resource status                                                                      |     |
| Displaying and changing the details of the multi target monitor resource                                  |     |
| Tuning multi target monitor resource                                                                      |     |
| Displaying the properties of the multi target monitor resource with the WebManager                        | 652 |
| Understanding registry synchronization monitor resources                                                  |     |
| Displaying and changing the details of the registry synchronization monitor resources                     |     |
| Displaying the registry synchronization monitor resources properties with the WebManager                  | 654 |
| Understanding disk TUR monitor resources.                                                                 |     |
| Notes on disk TUR monitor resources                                                                       |     |
| Displaying and changing the disk TUR monitor resource details                                             |     |
| Displaying the disk TUR monitor resources properties with the WebManager                                  |     |
| Understanding service monitor resources                                                                   |     |
| Monitoring by service monitor resources                                                                   |     |
| Displaying and changing the details of the service monitor resources                                      |     |
| Displaying the service monitor resources properties with the WebManager                                   |     |
| Understanding print spooler monitor resources                                                             |     |
| Displaying and changing the details of the print spooler monitor resources                                |     |
| Displaying and changing the details of the print spooler monitor resources properties with the WebManager | 001 |
|                                                                                                    |     |
| Understanding virtual computer name monitor resources                                                     |     |
| Monitoring by virtual computer name monitor resources                                                     |     |
| Virtual computer name monitor resource                                                                    |     |
| Displaying and changing the details of the virtual computer name resources                                |     |
| Displaying the virtual computer name monitor resource properties with the WebManager                      |     |
| Understanding virtual IP monitor resources                                                                |     |
| Monitoring by virtual IP monitor resources                                                                |     |
| Notes on virtual IP monitor resources                                                                     |     |
| Displaying and changing the details of the virtual IP monitor resources                                   |     |
| Displaying the virtual IP monitor resource properties with the WebManager                                 |     |
| Understanding CIFS monitor resources                                                                      |     |
| Monitoring by CIFS monitor resources                                                                      |     |
| Notes on CIFS monitor resources                                                                           |     |
| Displaying and changing the details of CIFS monitor resources                                             |     |
| Displaying CIFS monitor resource properties with the WebManager                                           |     |
| Understanding NAS monitor resources                                                                       |     |
| Monitoring by NAS monitor resources                                                                       |     |
| Displaying and changing the details of NAS monitor resources                                              |     |
| Displaying NAS monitor resources properties with the WebManager                                           |     |
| Understanding hybrid disk monitor resources                                                               |     |
| Note on hybrid disk monitor resources                                                                     | 673 |

| Displaying and changing the hybrid disk monitor resource details                                                                                    |     |
|----------------------------------------------------------------------------------------------------|-----|
| Displaying the hybrid disk monitor resource properties with the WebManager                                                                          |     |
| Understanding hybrid disk TUR monitor resources                                                                                                    | 676 |
| Notes on hybrid disk TUR monitor resources                                                                                                    |     |
| Displaying and changing the hybrid disk TUR monitor resource details                                                                                |     |
| Displaying the hybrid disk TUR monitor resources properties with the WebManager                                                                     |     |
| Understanding custom monitor resources                                                                                                    |     |
| Monitoring by custom monitor resources                                                                                                    |     |
| Displaying and changing the details of the custom monitoring resources                                                                              |     |
| Displaying the custom monitor resource properties with the WebManager                                                                               |     |
| Understanding message receive monitor resources                                                                                                    |     |
| Monitoring by message receive monitor resources                                                                                                    |     |
| Notes on message receive monitor resources                                                                                                    |     |
| Displaying and changing the details of the Message receive monitor resources                                                                        |     |
| Displaying the properties of a Message receive monitor resource by using the WebManager                                                             |     |
| Understanding VM monitor resources                                                                                                    |     |
| Notes on VM monitor resources                                                                                                    |     |
| Monitoring by VM monitor resources                                                                                                    |     |
| Notes on VM monitor resources                                                                                                    |     |
| Understanding DB2 monitor resources                                                                                                    |     |
| DB2 monitor resources                                                                                                    |     |
| Monitoring by DB2 monitor resources                                                                                                    |     |
| Displaying and changing the disk DB2 monitor resource details                                                                                       |     |
| Displaying the DB2 monitor resource properties with the WebManager                                                                                  |     |
| Understanding FTP monitor resources                                                                                                    |     |
| FTP monitor resources.                                                                                                    |     |
| Monitoring by FTP monitor resources                                                                                                    |     |
| Displaying and changing the FTP monitor resource details                                                                                            |     |
| Displaying the FTP monitor resource properties with the WebManager                                                                                  |     |
| Understanding HTTP monitor resources                                                                                                    |     |
| HTTP monitor resources                                                                                                    |     |
| Monitoring by HTTP monitor resources                                                                                                    |     |
| Displaying and changing the HTTP monitor resource details                                                                                           | 698 |
| Displaying the HTTP monitor resource properties with the WebManager                                                                                 | 700 |
| Understanding IMAP4 monitor resources                                                                                                    | 702 |
| IMAP4 monitor resources                                                                                                    |     |
| Monitoring by IMAP4 monitor resources.                                                                                                    |     |
| Displaying and changing the IMAP4 monitor resource details                                                                                          | 702 |
| Displaying the IMAP4 monitor resource properties with the WebManager                                                                                |     |
| Understanding ODBC monitor resources                                                                                                    |     |
| ODBC monitor resources                                                                                                    |     |
| Monitoring by ODBC monitor resources                                                                                                    | 706 |
| Displaying and changing the ODBC monitor resource details                                                                                           | 706 |
| Displaying the ODBC monitor resource properties with the WebManager                                                                                 |     |
| Understanding Oracle monitor resources                                                                                                    |     |
| Oracle monitor resources                                                                                                    | 710 |
| Monitoring by Oracle monitor resources                                                                                                    |     |
| Displaying and changing the Oracle monitor resource details                                                                                         |     |
| Displaying the Oracle monitor resource properties with the WebManager                                                                               |     |
| Understanding OracleAS monitor resources                                                                                                    |     |
| Note on OracleAS monitor resources                                                                                                    |     |
| Displaying and changing the OracleAS monitor resource details                                                                                       |     |
| Displaying and changing the OracleAS monitor resource details  Displaying and changing the OracleAS monitor resource properties with the WebManager |     |
| Understanding OfficeScan CL monitor resources                                                                                                    |     |
| Notes on OfficeScan CL monitor resources                                                                                                    |     |
| How OfficeScan CL monitor resource performs monitoring                                                                                              |     |
| Displaying and changing OfficeScan CL monitor resource details                                                                                      |     |
| Displaying OfficeScan CL monitor resource properties with the WebManager                                                                            |     |
| Understanding OfficeScan SV monitor resources                                                                                                    |     |
| Notes on OfficeScan SV monitor resources                                                                                                    |     |
| How OfficeScan SV monitor resource perform monitoring                                                                                               |     |
| Displaying and changing OfficeScan SV monitor resource details                                                                                      |     |

|                  | eeScan SV monitor resource properties with the WebManager                    |     |
|------------------|------------------------------------------------------------------------------|-----|
|                  | OP3 monitor resources                                                        |     |
|                  | esources                                                                     |     |
|                  | OP3 monitor resources                                                        |     |
|                  | OP3 monitor resource properties with the WebManager                          |     |
|                  | ostgreSQL monitor resources                                                  |     |
|                  | nitor resources                                                              |     |
|                  | ostgreSQL monitor resources                                                  |     |
|                  | changing the PostgreSQL monitor resource details                             |     |
|                  | ostgreSQL monitor resource properties with the WebManager                    |     |
|                  | MTP monitor resources                                                        |     |
|                  | esources                                                                     |     |
|                  | MTP monitor resources                                                        |     |
|                  | changing the SMTP monitor resource details                                   |     |
|                  | MTP monitor resource properties with the WebManager                          |     |
|                  | itor resources                                                               |     |
|                  | QL Server monitor resources                                                  |     |
|                  | Changing the SQL Server monitor resource details                             |     |
|                  | QL Server monitor resource properties with the WebManager                    |     |
| Understanding T  | 'uxedo monitor resources                                                     | 739 |
| Tuxedo monitor   | resources                                                                    | 739 |
|                  | uxedo monitor resources                                                      |     |
| Displaying and o | changing the Tuxedo monitor resource details                                 | 739 |
|                  | uxedo monitor resource properties with the WebManager                        |     |
|                  | Vebsphere monitor resources                                                  |     |
|                  | itor resources                                                               |     |
|                  | changing the Websphere monitor resource details                              |     |
|                  | Vebsphere monitor resource properties with the WebManager                    |     |
|                  | Veblogic monitor resources                                                   |     |
|                  | or resources                                                                 |     |
| Monitoring by V  | Veblogic monitor resources                                                   | 748 |
|                  | changing the Weblogic monitor resource details                               |     |
|                  | Veblogic monitor resource properties with the WebManager                     |     |
|                  | VebOTX monitor resources                                                     |     |
|                  | or resources                                                                 |     |
|                  | VebOTX monitor resources                                                     |     |
|                  | VebOTX monitor resource properties with the WebManager                       |     |
|                  |                                                                              |     |
| Chapter 7        | Heartbeat resources                                                          | 757 |
| Heartbeat resour | ces                                                                          | 758 |
|                  | ernel mode LAN heartbeat resources                                           |     |
| Kernel mode LA   | N heartbeat resources                                                        | 759 |
|                  | ernel mode LAN heartbeat resources                                           |     |
|                  | nel mode LAN heartbeat resources                                             |     |
| Displaying the p | roperties of kernel mode LAN heartbeat resources with the WebManager         | 760 |
| Chapter 8        | Details on network partition resolution resources                            | 761 |
| Network partitio | ns                                                                           | 762 |
|                  | ne network partition resolution resources                                    |     |
| _                | etwork partition resolution by COM method                                    |     |
|                  | OM network partition resolution resources                                    |     |
|                  | artition resolution resources                                                |     |
| Displaying the p | roperties of COM network partition resolution resources with the WebManager  | 765 |
|                  | etwork partition resolution by DISK method                                   |     |
|                  | NISK network partition resolution resources                                  |     |
| DISK network p   | artition resolution resources                                                | 767 |
|                  | roperties of DISK network partition resolution resources with the WebManager |     |
|                  | etwork partition resolution by PING method                                   |     |
| ocumps of the P  | HAVE DELWOLK DALLIDOR LENGULION LENGUICES                                    | /ns |

|                                                                                                    | rtition resolution resource                                                                                                    | 770                             |
|----------------------------------------------------------------------------------------------------|----------------------------------------------------------------------------------------------------|---------------------------------|
|                                                                                                    | operties of PING network partition resolution resources with the WebManager                                                                                                    |                                 |
| Understanding ne                                                                                                    | twork partition resolution by majority method                                                                                                    | 771                             |
|                                                                                                    | ajority network partition resolution resources                                                                                                    |                                 |
|                                                                                                    | partition resolution resources                                                                                                    |                                 |
|                                                                                                    | operties of majority network partition resolution resources with the WebManager                                                                                                    |                                 |
|                                                                                                    | twork partition resolution by COM method and DISK method                                                                                                    |                                 |
|                                                                                                    | twork partition resolution by PING method and DISK method                                                                                                    |                                 |
|                                                                                                    | work partition                                                                                                    |                                 |
| Notes on network                                                                                                    | partition resolution resource settings                                                                                                    | 773                             |
| Chapter 9                                                                                                    | Other monitor settings                                                                                                    | 775                             |
| The forced stop f                                                                                                    | unction                                                                                                    | 776                             |
|                                                                                                    | d stop function?                                                                                                    |                                 |
|                                                                                                    | rforming forced stop                                                                                                    |                                 |
|                                                                                                    | used for forced stop                                                                                                    |                                 |
|                                                                                                    | nanging the details of forced stop                                                                                                    |                                 |
|                                                                                                    | ed stop                                                                                                    |                                 |
|                                                                                                    |                                                                                                    |                                 |
|                                                                                                    | lentify?                                                                                                    |                                 |
|                                                                                                    | assis ID lamp to blink                                                                                                    |                                 |
|                                                                                                    | hassis ID lamp blinking when the cluster stops                                                                                                    |                                 |
|                                                                                                    | used for chassis identifyanging the chassis identify details                                                                                                    |                                 |
|                                                                                                    | identify                                                                                                    |                                 |
|                                                                                                    | dentify                                                                                                    |                                 |
|                                                                                                    | vice?                                                                                                    |                                 |
|                                                                                                    | prvice                                                                                                    |                                 |
|                                                                                                    | 18                                                                                                    |                                 |
|                                                                                                    | atus                                                                                                    |                                 |
| Behavior of repor                                                                                                    | ting icon                                                                                                    | 782                             |
| Section III                                                                                                    | Maintenance information                                                                                                    | 785                             |
|                                                                                                    |                                                                                                    |                                 |
| $\alpha$ $\alpha$                                                                                                    |                                                                                                    |                                 |
| Chapter 10                                                                                                    | The system maintenance information                                                                                                    | 787                             |
| -                                                                                                    | The system maintenance information re of ExpressCluster                                                                                                    |                                 |
| Directory structur                                                                                                    | •                                                                                                    | 788                             |
| Directory structure Communication p                                                                                                    | e of ExpressCluster                                                                                                    | 788<br>790                      |
| Directory structure<br>Communication p<br>What causes Exp<br>Final action for a                                                                                                    | re of ExpressCluster                                                                                                    | 788<br>790<br>791<br>791        |
| Directory structure<br>Communication p<br>What causes Exp<br>Final action for a<br>Final action at de                                                                                                    | re of ExpressCluster                                                                                                    | 788<br>790<br>791<br>791        |
| Directory structure Communication partial what causes Exprimal action for a Final action at deforced stop action                                                                                                    | re of ExpressCluster                                                                                                    | 788<br>790<br>791<br>791<br>791 |
| Directory structure Communication p What causes Exp Final action for a Final action at de Forced stop actio Emergency cluste                                                                                                    | re of ExpressCluster                                                                                                    |                                 |
| Directory structure Communication p What causes Exp Final action for a Final action at de Forced stop actio Emergency cluste Resource deactiv                                                                                                    | re of ExpressCluster                                                                                                    |                                 |
| Directory structure Communication p What causes Exp Final action for a Final action at de Forced stop action Emergency cluste Resource deactiv Recovery from ne                                                                                                    | re of ExpressCluster  ports  ressCluster to shut down servers  n error in group resource activation or deactivation  tection of an error in monitor resource  n                                                                                                    |                                 |
| Directory structure Communication p What causes Exp Final action for a Final action at de Forced stop action Emergency cluste Resource deactive Recovery from no Emergency serve                                                                                                    | re of ExpressCluster                                                                                                    |                                 |
| Directory structure Communication p What causes Exp Final action for a Final action at de Forced stop action Emergency cluste Resource deactive Recovery from ne Emergency serve Configuring the s                                                                                                    | re of ExpressCluster                                                                                                    |                                 |
| Directory structure Communication p What causes Exp Final action for a Final action at de Forced stop action Emergency cluster Resource deactive Recovery from no Emergency serve Configuring the s How to replace a                                                                                                    | re of ExpressCluster                                                                                                    |                                 |
| Directory structure Communication p What causes Exp Final action for a Final action at de Forced stop action Emergency cluster Resource deactive Recovery from ne Emergency servee Configuring the s How to replace a Wait time for syn                                                                                                    | re of ExpressCluster                                                                                                    |                                 |
| Directory structure Communication p What causes Exp Final action for a Final action at de Forced stop action Emergency cluste Resource deactive Recovery from ne Emergency servee Configuring the s How to replace a Wait time for syn Changing the ser                                                                                                    | re of ExpressCluster                                                                                                    |                                 |
| Directory structure Communication p What causes Exp Final action for a Final action at de Forced stop action Emergency cluste Resource deactive Recovery from m Emergency servee Configuring the serve to replace a Wait time for syn Changing the served and server.                                                                                                    | re of ExpressCluster                                                                                                    |                                 |
| Directory structure Communication p What causes Exp Final action for a Final action at de Forced stop action Emergency cluste Resource deactive Recovery from m Emergency servet Configuring the servet How to replace a Wait time for syn Changing the servet Adding a server Deleting a server                                                                                                    | re of ExpressCluster                                                                                                    |                                 |
| Directory structure Communication p What causes Exp Final action for a Final action at de Forced stop action Emergency cluste Resource deactive Recovery from m Emergency servet Configuring the server to replace a Wait time for syn Changing the server Adding a server Deleting a server Changing the server Changing the server                                                                                                    | re of ExpressCluster                                                                                                    |                                 |
| Directory structure Communication p What causes Exp Final action for a Final action at de Forced stop action Emergency cluste Resource deactive Recovery from n Emergency servet Configuring the server How to replace a Wait time for syn Changing the server Adding a server Deleting a server Changing the server When changing t                                                                                                    | re of ExpressCluster                                                                                                    |                                 |
| Directory structure Communication p What causes Exp Final action for a Final action at de Forced stop action Emergency cluste Resource deactive Recovery from n Emergency servet Configuring the server How to replace a Wait time for syn Changing the server Deleting a server Changing the ser When changing t When changing t Changing the hos                                                                                         | re of ExpressCluster                                                                                                    |                                 |
| Directory structure Communication p What causes Exp Final action for a Final action at de Forced stop action Emergency cluste Resource deactive Recovery from memory serve Configuring the serve How to replace a Wait time for syn Changing the serve Adding a server Deleting a server Changing the ser When changing t When changing t Changing the hose Environment who                                                                | re of ExpressCluster                                                                                                    |                                 |
| Directory structure Communication p What causes Exp Final action for a Final action at de Forced stop action Emergency cluste Resource deactive Recovery from memory serve Configuring the server How to replace a Wait time for syn Changing the server Deleting a server Changing the ser When changing t When changing t Changing the hose Environment who                                                                              | re of ExpressCluster  ressCluster to shut down servers  n error in group resource activation or deactivation  tection of an error in monitor resource  n.  reshutdown  ation error in stopping the ExpressCluster Server service  etwork partitioning.  r restart  ettings to temporarily prevent execution of failover  server with a new one  chronized cluster startup  ver configuration (add/delete)  ver IP address  ne mirror connect IP address is not required  ne mirror connect IP address is required  t name  ere the mirror disk / hybrid disk does not exist  rere the mirror disk / hybrid disk does not exist  rere the mirror disk / hybrid disk exists   |                                 |
| Directory structure Communication p What causes Exp Final action for a Final action at de Forced stop action Emergency cluste Resource deactive Recovery from memory serve Configuring the serve How to replace a Wait time for syn Changing the serve Adding a server Deleting a server Changing the ser When changing t When changing t Changing the hose Environment who Environment who Replacing the net                              | ree of ExpressCluster  ressCluster to shut down servers  n error in group resource activation or deactivation  tection of an error in monitor resource  n.  or shutdown  ation error in stopping the ExpressCluster Server service  etwork partitioning.  r restart  ettings to temporarily prevent execution of failover  server with a new one  chronized cluster startup  ver configuration (add/delete)  ver IP address  ne mirror connect IP address is not required.  ne mirror connect IP address is required.  t name  ere the mirror disk / hybrid disk does not exist  rere the mirror disk / hybrid disk exists  work card.                                      |                                 |
| Directory structure Communication p What causes Exp Final action for a Final action at de Forced stop action Emergency cluste Resource deactive Recovery from memory serve Configuring the serve How to replace a Wait time for syn Changing the serve Adding a server Deleting a server Changing the serve When changing to When changing to Changing the hos Environment who Environment who Replacing the net Changing the dist         | re of ExpressCluster  coorts  ressCluster to shut down servers  n error in group resource activation or deactivation  tection of an error in monitor resource  n  reshutdown  ation error in stopping the ExpressCluster Server service  etwork partitioning  restart  ettings to temporarily prevent execution of failover  server with a new one  chronized cluster startup  ver configuration (add/delete)  ver IP address  ne mirror connect IP address is not required.  ne mirror connect IP address is required.  t name  ere the mirror disk / hybrid disk does not exist  ere the mirror disk / hybrid disk exists  work card  c configuration ~For a shared disk~ |                                 |
| Directory structure Communication p What causes Exp Final action for a Final action at de Forced stop action Emergency cluste Resource deactive Recovery from memory serves Configuring the server How to replace a Wait time for syn Changing the server Adding a server Deleting a server Changing the server When changing to When changing to Environment whe Environment whe Replacing the dist Replacing the dist Replacing the dist | re of ExpressCluster                                                                                                    |                                 |
| Directory structure Communication p What causes Exp Final action for a Final action at de Forced stop action Emergency cluste Resource deactive Recovery from memory serves Configuring the server How to replace a Wait time for syn Changing the server Adding a server Deleting a server Changing the server When changing to When changing to Environment whe Environment whe Replacing the dist Replacing the dist Replacing the dist | re of ExpressCluster  coorts  ressCluster to shut down servers  n error in group resource activation or deactivation  tection of an error in monitor resource  n  reshutdown  ation error in stopping the ExpressCluster Server service  etwork partitioning  restart  ettings to temporarily prevent execution of failover  server with a new one  chronized cluster startup  ver configuration (add/delete)  ver IP address  ne mirror connect IP address is not required.  ne mirror connect IP address is required.  t name  ere the mirror disk / hybrid disk does not exist  ere the mirror disk / hybrid disk exists  work card  c configuration ~For a shared disk~ |                                 |

|                      | configuration ~For a mirror disk~                                |     |
|----------------------|------------------------------------------------------------------|-----|
|                      |                                                                  |     |
| •                    |                                                                  |     |
| •                    |                                                                  |     |
|                      | ng data                                                          |     |
|                      | shot backup                                                      |     |
|                      | shot backup                                                      |     |
|                      | m disk                                                           |     |
|                      | ed disk                                                          |     |
|                      | or disk                                                          |     |
|                      | annel HBA / SCSI controller                                      |     |
| Information require  | ed for inquiry                                                   | 813 |
| Chapter 11           | Troubleshooting                                                  | 815 |
| Troubleshooting      |                                                                  | 816 |
|                      | Cluster system does not start or end                             |     |
|                      | deactivating network partition resolution resource fails         |     |
| When a network pa    | artition resolution resource error is detected                   | 817 |
|                      | resolution resource becomes unavailable                          |     |
|                      | deactivating group resources fails                               |     |
|                      | source error occurs                                              |     |
|                      | imeout occurs                                                    |     |
|                      | ailure of one server                                             |     |
|                      | ailure of both servers                                           |     |
|                      | ended server (with unresolved network partition)titioning occurs |     |
|                      | ands when interconnections are disconnected                      |     |
|                      | disks/hybrid disks manually                                      |     |
|                      | ng mirror disk when mirroring is available                       |     |
|                      | g mirror disk when mirroring is not available                    |     |
|                      | nirror breaks                                                    |     |
|                      | overing from mirroring                                           |     |
|                      | or break status with a command                                   |     |
| Checking the mirro   | or recovery progress with a command                              | 830 |
|                      | with a command                                                   |     |
|                      | le mirror recovery with a command                                |     |
|                      | le mirror recovery with a command only on one server             |     |
|                      | or break status from the WebManager                              |     |
|                      | or recovery progress from the WebManagerusing the WebManager     |     |
|                      | le mirror recovery using the WebManager                          |     |
|                      | le mirror recovery from the WebManager only on one server        |     |
|                      | on becomes invalid                                               |     |
| Chapter 12           | Error messages                                                   |     |
|                      |                                                                  |     |
|                      | etup                                                             |     |
| 0 0                  | by event log and alert                                           |     |
|                      |                                                                  |     |
|                      | essages                                                          |     |
|                      | heartbeat driver                                                 |     |
|                      | on in activating and deactivating group resources                |     |
|                      | ce                                                               |     |
| * *                  |                                                                  |     |
|                      | re                                                               |     |
| U                    | ce / hybrid disk resource                                        |     |
|                      |                                                                  |     |
|                      | zation resource                                                  |     |
| Script resource      |                                                                  | 878 |
|                      |                                                                  |     |
|                      |                                                                  |     |
| Print spooler resour | rce                                                              | 881 |

| Appendix B Index                                | 919 |
|-------------------------------------------------|-----|
| Appendix A Glossary                             | 917 |
| Appendix                                        | 915 |
| STOP codes list of disk RW monitor resources    |     |
| WebOTX monitor resource                         |     |
| Weblogic monitor resource                       |     |
| Websphere monitor resource                      |     |
| VM monitor resource                             |     |
| Virtual IP monitor resource                     |     |
| Virtual computer name monitor resource          |     |
| Tuxedo monitor resource                         |     |
| SQL Server monitor resource                     |     |
| SMTP monitor resource                           |     |
| Print spooler monitor resource                  |     |
| Service monitor resource                        |     |
| Disk TUR monitor resource                       |     |
| Registry synchronization monitor resource       | 905 |
| PostgreSQL monitor resource                     |     |
| POP3 monitor resource                           | 902 |
| OfficeScan SV monitor resource                  |     |
| OfficeScan CL monitor resource                  |     |
| OracleAS monitor resource                       |     |
| Oracle monitor resource                         |     |
| ODBC monitor resource                           |     |
| NAS monitor resource                            |     |
| Multi target monitor resource                   |     |
| NIC Link Up/Down monitor resource               |     |
| Mirror connect monitor resource                 |     |
| Mirror disk monitor resource                    |     |
| IP monitor resource                             |     |
| IMAP4 monitor resource                          |     |
| HTTP monitor resource                           |     |
| Hybrid disk monitor resource                    |     |
| Custom monitor resource                         |     |
| FTP monitor resource                            |     |
| Floating IP monitor resource                    |     |
| Disk RW monitor resource                        |     |
| DB2 monitor resource                            |     |
| CIFS monitor resource                           |     |
| Application monitor resource                    |     |
| Detailed information of monitor resource errors |     |
| Virtual machine resource                        |     |
| Virtual IP resource                             |     |
| Virtual computer name resource                  | 882 |

## **Preface**

## Who Should Use This Guide

The ExpressCluster X Reference Guide is intended for system administrators. Detailed information for setting up a cluster system, function of the product, maintenance related information, and how to troubleshoot the problems are covered in this guide. The guide provides supplemental information to the Installation and Configuration Guide.

## **How This Guide is Organized**

 ${\bf Section} \ {\bf I} \qquad {\bf Detailed} \ {\bf functions} \ {\bf of} \ {\bf ExpressCluster}$ 

Chapter 1 Functions of the WebManager

Provides information on function of the ExpressCluster WebManager.

**Chapter 2** Function of the Builder

Provides information on function of the ExpressCluster Builder.

**Chapter 3** ExpressCluster command reference

Provides information on commands available to use in ExpressCluster.

**Chapter 4** Compatible command reference

Provides information on the commands that are compatible to the commands used in the older versions of ExpressCluster.

Section II Resource details

Chapter 5 Group resource details

Provides information on group resource which configures a failover group.

Chapter 6 Monitor resource details

Provides information on monitor resource which works as a monitoring unit in ExpressCluster.

**Chapter 7** Heartbeat resources

Provides information on heartbeat resource.

Chapter 8 Details of the network partition resolution resource

Provides information on the network partition resolution resource.

**Chapter 9** Other monitor settings

Provides information on other monitor settings.

**Section III** Maintenance information

**Chapter 10** The system maintenance information

Provides maintenance information for ExpressCluster.

**Chapter 11** Troubleshooting

Provides instruction on how to troubleshoot the problem.

**Chapter 12** Error messages

Provides explanation on error messages displayed during ExpressCluster operation.

**Appendix** 

Appendix A Glossary Appendix B Index

## **ExpressCluster X Documentation Set**

The ExpressCluster X manuals consist of the following four guides. The title and purpose of each guide is described below:

## **Getting Started Guide**

This guide is intended for all users. The guide covers topics such as product overview, system requirements, and known problems.

## **Installation and Configuration Guide**

This guide is intended for system engineers and administrators who want to build, operate, and maintain a cluster system. Instructions for designing, installing, and configuring a cluster system with ExpressCluster are covered in this guide.

#### **Reference Guide**

This guide is intended for system administrators. The guide covers topics such as how to operate ExpressCluster, function of each module, maintenance-related information, and troubleshooting. The guide is supplement to the *Installation and Configuration Guide*.

#### Integrated WebManager Administrator's Guide

This guide is intended for system administrators who manage the cluster system using ExpressCluster with Integrated WebManager and for system engineers introducing the Integrated WebManager. Details on the actual procedures required when introducing cluster system are described in this guide.

## **Conventions**

In this guide, **Note**, **Important**, **Related Information** are used as follows:

#### Note:

Used when the information given is important, but not related to the data loss and damage to the system and machine.

## Important:

Used when the information given is necessary to avoid the data loss and damage to the system and machine.

## **Related Information:**

Used to describe the location of the information given at the reference destination.

The following conventions are used in this guide.

| Convention                                         | Usage                                                                                                    | Example                                                                                     |
|----------------------------------------------------|----------------------------------------------------------------------------------------------------|---------------------------------------------------------------------------------------------|
| Bold                                               | Indicates graphical objects, such as fields, list boxes, menu selections, buttons, labels, icons, etc.                 | In <b>User Name</b> , type your name. On the <b>File</b> menu, click <b>Open Database</b> . |
| Angled<br>bracket<br>within the<br>command<br>line | Indicates that the value specified inside of the angled bracket can be omitted.                                        | clpstat -s[-h host_name]                                                                    |
| Monospace<br>(courier)                             | Indicates path names, commands, system output (message, prompt, etc), directory, file names, functions and parameters. | c:\Program files\EXPRESSCLUSTER                                                             |
| Monospace<br>bold<br>(courier)                     | Indicates the value that a user actually enters from a command line.                                                   | Enter the following: clpcl -s -a                                                            |
| Monospace<br>italic<br>(courier)                   | Indicates that users should replace italicized part with values that they are actually working with.                   | clpstat -s [-h host_name]                                                                   |

## **Contacting NEC**

For the latest product information, visit our website below:

http://www.nec.com/global/prod/expresscluster/

## Section I Detailed functions of ExpressCluster

This section explains the details of ExpressCluster functions. Specifically, the function of the ExpressCluster X WebManager and the Builder is described. It also gives the description of the available commands on ExpressCluster.

| • | Chapter 1 | Functions of the WebManager      | 23   |
|---|-----------|----------------------------------|------|
|   | -         | Function of the Builder          |      |
| • | Chapter 3 | ExpressCluster command reference | .183 |
| • | Chapter 4 | Compatible command reference     | .347 |

## **Chapter 1 Functions of the WebManager**

This chapter describes the functions of the WebManager.

## This chapter covers:

| • | Window of the WebManager                                              | 24 |
|---|-----------------------------------------------------------------------|----|
| • | Checking the status of each object in the tree view of WebManager     | 32 |
| • | Checking the cluster status by the WebManager list view               | 54 |
| • | Checking alerts using the WebManager                                  | 59 |
| • | Mirror disk helper                                                    |    |
| • | Manually stopping and starting the WebManager                         |    |
| • | When you do not want to use the WebManager                            |    |
| • | Setting limitations on the connection and operation of the WebManager |    |
| • | Operating a cluster by using the WebManager                           |    |
| • | Limitations of the WebManager                                         |    |
| • | Error messages on the WebManager                                      |    |

## Window of the WebManager

This chapter provides information about the WebManager window.

## Note:

The information in this chapter is based on the window representation in an English environment. The language representation on the screen will depend on the locale of the OS of a management PC.

## Main window of the WebManager

The WebManager window consists of two bars and three views.

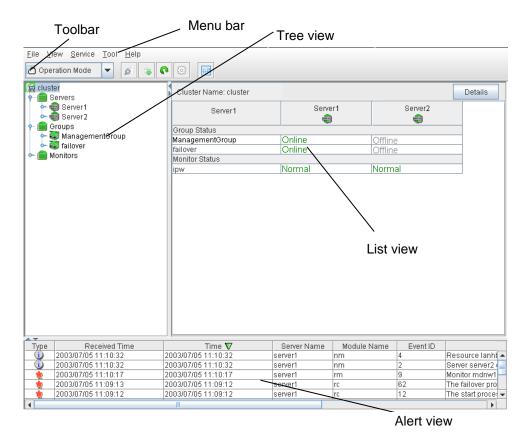

## Menu bar

The menu bar has the five menus described below. The contents of these menus differ depending on the config mode and operation/reference mode. The menu items displayed in the operation/reference mode are described later in this chapter. For details about the menus displayed in the config mode, see the next chapter.

- ♦ File menu
- ♦ View menu
- ♦ Service menu
- ◆ Tool menu
- ◆ Help menu

#### **Toolbar**

If you click one of the five icons or the drop-down menu on the toolbar, you can perform the same operation as when selecting the corresponding item on the menu bar.

| Icon/menu         | Description                                                                                                    | Refer to:                                                            |
|-------------------|----------------------------------------------------------------------------------------------------|----------------------------------------------------------------------|
| Operation<br>Mode | Changes the WebManager to the operation mode.  This is the same as clicking <b>View</b> on the menu bar and then selecting <b>Operate Mode</b> .                             | Changing the<br>WebManager<br>operation<br>mode<br>(Page 26)         |
| Config Mode       | Changes the WebManager to the config mode (online version of the Builder).  This is the same as clicking <b>View</b> on the menu bar and then selecting <b>Config Mode</b> . | Changing the<br>WebManager<br>operation<br>mode<br>(Page 26)         |
| Reference Mode    | Changes the WebManager to the reference mode.  This is the same as clicking <b>View</b> on the menu bar and then selecting <b>Reference Mode</b> .                           | Changing the<br>WebManager<br>operation<br>mode<br>(Page 26)         |
| Ø                 | Searches for an alert. This is the same as clicking <b>Tool</b> on the menu bar and then selecting <b>Alert Search</b> .                                                     | Searching for<br>an alert by<br>using the<br>WebManager<br>(Page 26) |
|                   | Collects logs. This is the same as clicking <b>Tool</b> on the menu bar and then selecting <b>Collect Cluster Logs</b> .                                                     | Collecting<br>logs by using<br>the<br>WebManager<br>(Page 29)        |
| P                 | Performs reloading. This is the same as clicking <b>Tool</b> on the menu bar and then selecting <b>Reload</b> .                                                              | Updating the<br>WebManager<br>information<br>(Page 31)               |
| (3)               | Displays the option. This is the same as clicking <b>Tool</b> on the menu bar and then selecting <b>Option</b> .                                                             | Changing the<br>WebManager<br>screen layout<br>(Page 31)             |
|                   | Displays Integrated WebManager. This is the same as clicking <b>Tool</b> on the menu bar and then selecting <b>Integrated WebManager</b> .                                   | Executing Integrated WebManager from the WebManager (Page 32)        |

## Tree view

Allows you to see a status of each cluster's resources such as server and group resources. For more information, refer to "Checking the status of each object in the tree view of WebManager" on page 32.

## List view

The upper part of the view provides information on each cluster resource selected in the tree view. The lower part lists the start/stop statuses and comments of each server, group resource, and

monitor resource.

If you click the **Details** button located on the upper right of the view, further information will be displayed in a dialog. For more information, see "Checking the cluster status by the WebManager list view" on page 54.

#### Alert view

Shows messages describing ExpressCluster operating status. For further information, see "Checking alerts using the WebManager" on page 59.

## Changing the WebManager operation mode

The WebManager has the following three operation modes.

- ◆ Operation mode
  - This mode allows the user to see the status of and operate the cluster. Select **Operate Mode** on the **View** menu or the toolbar to switch to the operation mode. However, if you used the reference mode password for login when starting the WebManager or connected to the WebManager from a client that is not allowed to perform operations, it is not possible to switch to the operation mode.
- ♦ Reference mode
  - This mode allows the user to see the cluster status, but not to operate the cluster. Select **Reference Mode** on the **View** menu or the toolbar to switch to the operation mode.
- ◆ Config mode

This mode allows the user to set up the cluster and change the settings. The WebManager in the config mode is called Builder (online version). For details about operations in the config mode, see the next chapter. Select **Config Mode** on the **View** menu or the toolbar to switch to the **Config Mode**. However, if you connected to the WebManager from a client that is not allowed to perform operations, it is not possible switch to the **Config Mode**.

## Searching for an alert by using the WebManager

You can search for an alert by using the WebManager. Searching in this method is useful to view only a specific type alert.

#### Note:

For the information on alert logs, see "Checking alerts using the WebManager" on page 59.

To search for an alert, click on the **Tool** menu or click the alert search icon ( on the toolbar. The window for specifying alert log search conditions is displayed.

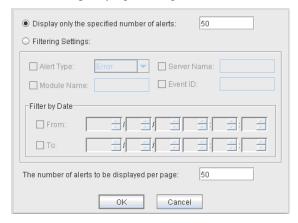

To search only the specified number of past alert logs:

- 1. Select Display only the specified number of alerts.
- **2.** Enter the number of past alert logs to search, and click **OK**. Past alert logs are displayed as many as you have specified.

#### Note:

The maximum value to enter is the number configured in **Max Number to Save Alert Records**. To configure **Max Number to Save Alert Records**, right-click the cluster icon in the Builder and click **Properties** on the shortcut menu. In the properties dialog box click the **Alert Log** tab.

## To search by specifying search conditions:

- 1. Click Select the filter option.
- **2.** Enter the search conditions in each field and start searching.

Alert Type: Select the type of alerts.

**Module Name**: Enter the module type. The values you can enter are as follows.

| Module Name | Category                                   |  |  |
|-------------|--------------------------------------------|--|--|
| pm          | Whole ExpressCluster                       |  |  |
| rc          | Group/resource related                     |  |  |
| rm          | Monitor resource related                   |  |  |
| nm          | Heartbeat resource related                 |  |  |
| lankhb      | Kernel mode LAN heartbeat resource         |  |  |
| disknp      | DISK network partition resolution resource |  |  |
| fip         | Floating IP resource                       |  |  |
| vcom        | Virtual computer name resource             |  |  |
| vip         | Virtual IP resource                        |  |  |
| cifs        | CIFS resource                              |  |  |
| diskw       | Disk RW monitor resource                   |  |  |
| sdw         | Disk TUR monitor resource                  |  |  |
| hdtw        | Hybrid disk TUR monitor resource           |  |  |
| db2         | DB2 monitor resources                      |  |  |
| db2w        | DB2 monitor resources                      |  |  |
| ftp         | FTP monitor resources                      |  |  |
| ftpw        | FTP monitor resources                      |  |  |
| http        | HTTP monitor resources                     |  |  |
| httpw       | HTTP monitor resources                     |  |  |
| imap4       | IMAP4 monitor resources                    |  |  |
| imap4w      | IMAP4 monitor resources                    |  |  |
| odbc        | ODBC monitor resources                     |  |  |
| odbcw       | ODBC monitor resources                     |  |  |
| oracle      | Oracle monitor resources                   |  |  |
| oraclew     | Oracle monitor resources                   |  |  |

| oracleas   | OracleAS monitor resources          |  |
|------------|-------------------------------------|--|
| oracleasw  | OracleAS monitor resources          |  |
| oss        | OfficeScan SV monitor resources     |  |
| ossw       | OfficeScan SV monitor resources     |  |
| otx        | WebOTX monitor resource             |  |
| otxw       | WebOTX monitor resource             |  |
| рор3       | POP3 monitor resources              |  |
| pop3w      | POP3 monitor resources              |  |
| psql       | PostgreSQL monitor resources        |  |
| psqlw      | PostgreSQL monitor resources        |  |
| smtp       | SMTP monitor resources              |  |
| smtpw      | SMTP monitor resources              |  |
| sqlserver  | SQL Server monitor resources        |  |
| sqlserverw | SQL Server monitor resources        |  |
| tux        | Tuxedo monitor resources            |  |
| tuxw       | Tuxedo monitor resources            |  |
| was        | Websphere monitor resources         |  |
| wasw       | Websphere monitor resources         |  |
| wls        | Weblogic monitor resources          |  |
| wlsw       | Weblogic monitor resources          |  |
| diskagent  | Disk agent monitor resource         |  |
| sdfunc     | Disk function related               |  |
| mdadmn     | Mirror disk related                 |  |
| hdadmn     | Hybrid disk related                 |  |
| armcmd     | Compatible commands                 |  |
| event      | Event log                           |  |
| Icns       | License related                     |  |
| logcmd     | Message output command              |  |
| ptun       | Parameter tuning related            |  |
| lamp       | Network warning light alert related |  |
| mail       | Mail alert related                  |  |

**Server Name** Type in the name of a server whose alerts you want to see.

**Event ID** Type in an event ID whose alerts you want to see. For more information on event ID, refer to Chapter 12, "Error Messages."

**Start Time, Stop Time:** Specify the Start Time and Stop Time to narrow down the search condition using the time of the event occurrence.

**3.** Enter the number of alerts to display on one page in **The number of alerts to be displayed per page** and click **OK**. Research results are displayed based on the time an alert occurred.

**4.** If the results of research are displayed on more than one page, move the page by clicking **Back**, **Next**, and **Jump** buttons.

## Collecting logs by using the WebManager

Clicking Collect Cluster Logs on the Tool menu or clicking the Collect Cluster Logs icon

on the toolbar opens the log collection dialog box.

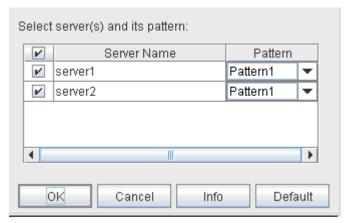

#### Check box

Select check boxes of the servers that have the logs you want to collect.

#### **Pattern**

Select the information to be collected. For information on each pattern, refer to Chapter 3, "ExpressCluster command reference."

### OK

Starts log collection and displays the dialog box of log collection progress.

## Cancel

Closes this dialog box.

## Info

Displays the information for each pattern.

#### **Default**

Resets the selections of servers and collect patterns to default values.

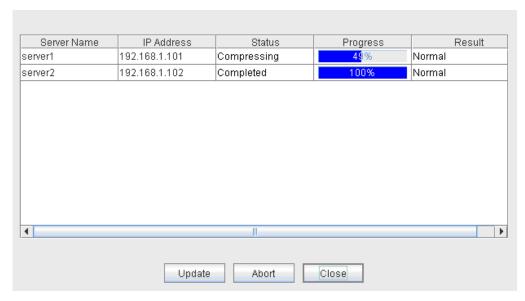

The dialog box of the log collection progress

## **Update**

Updates the dialog box of the log collection progress.

## Abort

Aborts the log collection.

#### Close

Closes the Log Collection Progress dialog box. Log collection is continued.

At this time, the display of **Collect Logs** in title view has changed to **Progress**. Click **Progress** to display the **Log Collection Progress** dialog box again.

## **Collect Logs Results**

| θ                                                                |                                         |  |
|------------------------------------------------------------------|-----------------------------------------|--|
| Result                                                           | Description                             |  |
| Normal                                                           | Log collection succeeded.               |  |
| Abort                                                            | Log collection was cancelled by user.   |  |
| Invalid Parameters                                               | Internal error may have occurred.       |  |
| Communication Error                                              | Connecting error occurred.              |  |
| Timeout                                                          | Timeout occurred.                       |  |
| Busy                                                             | Server is busy.                         |  |
| Compression Error                                                | Error occurred when compressing a file. |  |
| File I/O Error File I/O failed.                                  |                                         |  |
| Not Enough Free Space There is not enough available space on the |                                         |  |
| Unknown Error File does not exist.                               |                                         |  |

When the log collection completes, the browser displays a dialog box that asks where you want to save the logs. Download the logs to any location.

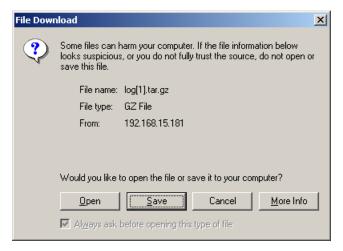

(\* For Internet Explorer 6.0 SP1)

#### Note:

Logs may not be downloaded properly if nothing is changed for more than 10 minutes.

#### Note:

If you are using Internet Explorer 6.0 SP1 or later, the window described above may not be displayed. If the window is not displayed, enable the setting "Automatic prompting for file downloads" in the security settings, and collect logs again. Logs may not be downloaded properly when the window shown above is left without any action for more than 10 minutes.

#### Note:

If other modal dialog is displayed while collecting logs, the file saving dialog for the log collection will not be displayed. To display the file saving dialog, close the modal dialog.

## **Updating the WebManager information**

Click **Reload** on the **Tool** menu or click the reload icon ( on the toolbar to update the information displayed in the WebManager.

#### Note:

If the client data update method of the WebManager is set to **Polling**, the information displayed in the WebManager is regularly updated and the latest status is not immediately displayed even if the status has changed. To display the latest information, click the **Reload** icon or **Reload** in the **Tool** menu after performing an operation.

To configure the automatic reload interval of the WebManager, Open **Cluster Properties** dialog - **WebManager** tab. Click **Tuning** button and configure the **Reload Interval**.

Some objects may be displayed in gray when communications to the connecting destination is disabled or ExpressCluster is not working at the access destination.

## Changing the WebManager screen layout

The screen layout of the WebManager can be changed by clicking the buttons of the split bars or by dragging the bars.

The split bars divide the views in the WebManager.

On the bar, click to maximize the view. Click to minimize.

To change the display items on the tree view, click **Option** on the **Tool** menu or option icon ( on the tool bar.

The following dialog is displayed. Check items you want to display.

Section I Detailed functions of ExpressCluster

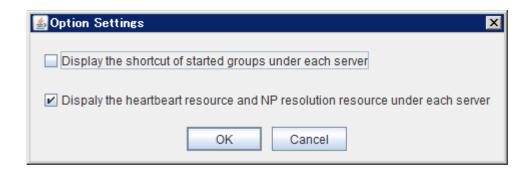

## **Executing Integrated WebManager from the WebManager**

To execute Integrated WebManager from the WebManager, click **Integrated WebManager** on the **Tool** menu or Integrated WebManager icon ( ) on the tool bar.

## Operating a cluster and cluster services on the WebManager

To operate cluster services on the WebManager, select the relevant items below from the **Service** menu.

## **Suspend Cluster**

Suspends a cluster. This menu can be selected only when all the servers in a cluster are running.

#### ♦ Resume Cluster

Resumes a suspended cluster. This menu can be selected only when all the servers in a cluster are suspended.

#### ♦ Start Cluster

Starts a cluster. This menu can be selected only when a cluster is stopped.

#### **♦** Stop Cluster

Stops a cluster. This menu can be selected only when a cluster is running.

### ♦ Restart Manager

Restarts a manager.

# Checking the status of each object in the tree view of WebManager

You can see the status of the objects that configure the cluster on the WebManager by following the steps below.

- **1.** Start the WebManager. (http://Management IP address or cluster server IP address:port\_number (default value is 29003))
- **2.** On the left pane of the window, a tree is displayed. Check the status by looking at each icon and object color.

### Note:

The configurations of the tree depend on the versions and option products of ExpressCluster.

## The colors of the icons displayed in the WebManager tree view

The following table shows icons and their meanings:

| No. | Icon                                       |             | Status                                        | Description                                                                                                    |
|-----|--------------------------------------------|-------------|-----------------------------------------------|----------------------------------------------------------------------------------------------------|
| (1) | Cluster                                    | W           | Normal                                        | All servers, group resources, and monitor resources are in a normal status.                                            |
|     |                                            | W           | Warning                                       | One or more servers, or group resources, or monitor resource has an error or is in a warning status.                   |
|     |                                            | W           | Error                                         | All servers are down or in the error status.                                                                           |
| (2) | All servers                                |             | Normal                                        | All servers have been started.                                                                                         |
|     |                                            |             | Warning                                       | One ore more servers is down or in the pending status.                                                                 |
|     |                                            |             | Unknown                                       | No information is acquired.                                                                                            |
| (3) | Individual server                          |             | Online                                        | The server is running normally.                                                                                        |
|     |                                            | 4           | Suspension<br>(Network Partition<br>Unsolved) | The network partition cannot be solved, because the disk network partition resolution resource is in the error status. |
|     |                                            | ×           | Suspension<br>(Isolated)                      | The server has been rebooted after it was shut down a way other than Suspend Cluster or a cluster shutdown.            |
|     |                                            |             | Offline or Unknown                            | The server is not working, or no information is acquired.                                                              |
| (4) | Kernel-mode<br>LAN heartbeat<br>resource   |             | Normal                                        | The resource can communicate with all servers.                                                                         |
|     | resource                                   | <b>♦</b> >  | Warning                                       | One or more servers in the cluster cannot be accessed.                                                                 |
|     |                                            | ×           | Error                                         | The resource is not working normally.                                                                                  |
|     |                                            | No.         | Unknown                                       | No status is acquired.                                                                                                 |
|     |                                            | 400         | Not Used                                      | The heartbeat resource is not registered.                                                                              |
| (5) | Disk network partition resolution resource |             | Normal                                        | The resource can communicate with all servers.                                                                         |
|     |                                            | <del></del> | Warning                                       | One or more servers in the cluster cannot be accessed.                                                                 |
|     |                                            | ×           | Error                                         | The resource is not working normally.                                                                                  |

| No.                                                   | Icon                              |          | Status                                         | Description                                                           |
|-------------------------------------------------------|-----------------------------------|----------|------------------------------------------------|-----------------------------------------------------------------------|
|                                                       |                                   |          | Unknown                                        | No status is acquired.                                                |
|                                                       |                                   |          | Not Used                                       | The disk network partition resolution resource is not registered.     |
| (6) COM network partition resolution                  |                                   | Normal   | The resource can communicate with all servers. |                                                                       |
|                                                       | resource                          |          | Warning                                        | One or more servers in the cluster cannot be accessed.                |
|                                                       |                                   |          | Error                                          | The resource is not working normally.                                 |
|                                                       |                                   |          | Unknown                                        | No status is acquired.                                                |
|                                                       |                                   |          | Not Used                                       | The network partition resolution resource is not registered.          |
| (7)                                                   | PING network partition resolution | <b>%</b> | Normal                                         | The resource can communicate with all servers.                        |
|                                                       | resource                          | 400      | Warning                                        | One or more servers in the cluster cannot be accessed.                |
|                                                       |                                   | ×        | Error                                          | The resource is not working normally.                                 |
|                                                       |                                   | ***      | Unknown                                        | No status is acquired.                                                |
|                                                       |                                   | 400      | Not Used                                       | The PING network partition resolution resource is not registered.     |
| (8) Majority N<br>Partition<br>Resolution<br>Resource |                                   |          | Normal                                         | The resource can communicate with all servers.                        |
|                                                       |                                   | 4        | Warning                                        | One or more servers in the cluster cannot be accessed.                |
|                                                       |                                   | ×        | Error                                          | The resource is not working normally.                                 |
|                                                       |                                   | ***      | Unknown                                        | No status is acquired.                                                |
|                                                       |                                   | ***      | Not Used                                       | The Majority Network Partition Resolution Resource is not registered. |
| (9)                                                   | All groups                        |          | Normal                                         | All groups are running normally.                                      |
|                                                       |                                   |          | Warning                                        | One or more groups are not running normally.                          |
|                                                       |                                   | ×        | Error                                          | No groups are working normally.                                       |
|                                                       |                                   |          | Unknown                                        | No information is acquired.                                           |
| (10)                                                  | Individual group                  | 19       | Online                                         | The group has been started.                                           |

| No.  | Icon                                    |          | Status             | Description                                                                      |
|------|-----------------------------------------|----------|--------------------|----------------------------------------------------------------------------------|
|      |                                         | X        | Error              | The group has an error.                                                          |
|      |                                         |          | Offline or Unknown | The group is stopped, or no information is acquired.                             |
| (11) | Application resource                    |          | Online             | The application resource has been started.                                       |
|      |                                         | ×        | Error              | The application resource has an error.                                           |
|      |                                         | █        | Offline or Unknown | The application resource is stopped, or no information is acquired.              |
| (12) | Floating IP resource                    |          | Online             | The floating IP resource has been started.                                       |
|      |                                         | ×        | Error              | The floating IP resource has an error.                                           |
|      |                                         | 400      | Offline or Unknown | The floating IP resource is stopped/ no information is acquired.                 |
| (13) | Mirror disk<br>resource                 |          | Online             | The mirror disk resource has been started.                                       |
|      |                                         | ×        | Error              | The mirror disk resource has an error.                                           |
|      |                                         | \$       | Offline or Unknown | The mirror disk resource is stopped, or no information is acquired.              |
| (14) | Registry<br>synchronization<br>resource | <b>=</b> | Online             | The registry synchronization resource has been started.                          |
|      |                                         | ×        | Error              | The registry synchronization resource has an error.                              |
|      |                                         | 靈        | Offline or Unknown | The registry synchronization resource is stopped, or no information is acquired. |
| (15) | Script resource                         |          | Online             | The script resource has been started.                                            |
|      |                                         | X        | Error              | The script resource has an error.                                                |
|      |                                         | █        | Offline or Unknown | The script resource is stopped, or no information is acquired.                   |
| (16) | Disk resource                           |          | Online             | The disk resource has been started.                                              |
|      |                                         | ×        | Error              | The disk resource has an error.                                                  |
|      |                                         |          | Offline or Unknown | The disk resource is stopped, or no information is acquired.                     |
| (17) | Service resource                        |          | Online             | The service resource has been started.                                           |

| No.  | Icon                           |                    | Status             | Description                                                                   |
|------|--------------------------------|--------------------|--------------------|-------------------------------------------------------------------------------|
|      |                                | X                  | Error              | The service resource has an error.                                            |
|      |                                | =                  | Offline or Unknown | The service resource is stopped, or no information is acquired.               |
| (18) | Print spooler resource         |                    | Online             | The print spooler resource has been started.                                  |
|      |                                | ×                  | Error              | The print spooler resource has an error.                                      |
|      |                                | ₹                  | Offline or Unknown | The print spooler resource is stopped, or no information is acquired.         |
| (19) | Virtual computer name resource |                    | Online             | The virtual computer name resource has been started.                          |
|      |                                | ×                  | Error              | The virtual computer name resource has an error.                              |
|      |                                | 400                | Offline or Unknown | The virtual computer name resource is stopped, or no information is acquired. |
| (20) | Virtual IP resource            |                    | Online             | The virtual IP resource has been started.                                     |
|      |                                | ×                  | Error              | The virtual IP resource has an error.                                         |
|      |                                | ALCONOMIC SERVICES | Offline or Unknown | The virtual IP resource is stopped, or no information is acquired.            |
| (21) | CIFS resource                  |                    | Online             | The CIFS resource has been started.                                           |
|      |                                | ×                  | Error              | The CIFS resource has an error.                                               |
|      |                                | 400                | Offline or Unknown | The CIFS resource is stopped, or no information is acquired.                  |
| (22) | NAS resource                   | 0                  | Online             | The NAS resource has been started.                                            |
|      |                                | X                  | Error              | The NAS resource has an error.                                                |
|      |                                | Н                  | Offline or Unknown | The NAS resource is stopped, or no information is acquired.                   |
| (23) | Hybrid disk resource           | <b>a</b>           | Online             | The hybrid disk resource has been started.                                    |
|      |                                | ×                  | Error              | The hybrid disk resource has an error.                                        |
|      |                                | <b>3</b>           | Offline or Unknown | The hybrid disk resource is stopped, or no information is acquired.           |
| (24) | Virtual machine resource       |                    | Online             | The virtual machine resource has been started.                                |
|      |                                | ×                  | Error              | The virtual machine resource has an error.                                    |

| No.  | Icon                         |                 | Status             | Description                                                                                                    |
|------|------------------------------|-----------------|--------------------|----------------------------------------------------------------------------------------------------|
|      |                              | =               | Offline or Unknown | The virtual machine resource has been stopped, or no information has been acquired.                               |
| (25) | All monitor resources        |                 | Normal             | All monitor resources are running normally.                                                                       |
|      |                              |                 | Warning            | One or more monitor resources have an error, or monitoring is suspended on a server.                              |
|      |                              | X               | Error              | All monitor resources have errors.                                                                                |
|      |                              |                 | Unknown            | No information is acquired.                                                                                       |
| (26) | Application monitor resource |                 | Normal             | The application is running normally.                                                                              |
|      |                              | <b>☆</b>        | Warning            | There are one or more servers with application problems, or monitoring is suspended on a server.                  |
|      |                              | ×               | Error              | All servers have application errors.                                                                              |
|      |                              | 0               | Unknown            | No information is acquired.                                                                                       |
| (27) | Disk RW monitor resource     | Q               | Normal             | The disk is running normally.                                                                                     |
|      |                              | <del>\</del>    | Warning            | There are one or more servers with disk problems, or monitoring is suspended on a server.                         |
|      |                              | ×               | Error              | All servers have disk errors.                                                                                     |
|      |                              | 0               | Unknown            | No information is acquired.                                                                                       |
| (28) | Floating IP monitor resource | Q               | Normal             | The floating IP address has no error.                                                                             |
|      |                              | <b>&gt;</b>     | Warning            | One or more servers cannot communicate with the floating IP address, or monitoring is suspended on a server.      |
|      |                              | ×               | Error              | No servers can communicate with the floating IP address.                                                          |
|      |                              |                 | Unknown            | No information is acquired.                                                                                       |
| (29) | IP monitor resource          |                 | Normal             | The IP address of a target has no error.                                                                          |
|      |                              | <b>&gt;&gt;</b> | Warning            | One or more servers cannot communicate with the IP address of the target, or monitoring is suspended on a server. |

| No.  | Icon                                            |             | Status  | Description                                                                                                    |
|------|-------------------------------------------------|-------------|---------|----------------------------------------------------------------------------------------------------|
|      |                                                 | ×           | Error   | No servers can communicate with the IP address of the target.                                                                      |
|      |                                                 | 0           | Unknown | No information is acquired.                                                                                                    |
| (30) | Mirror connect monitor resource                 |             | Normal  | The mirror connect is running normally.                                                                                            |
|      |                                                 | <b>&gt;</b> | Warning | One of the servers has mirror connect problems, or monitoring is suspended on a server.                                            |
|      |                                                 | ×           | Error   | A mirror connect error has occurred on both servers.                                                                               |
|      |                                                 | 0           | Unknown | No information is acquired.                                                                                                    |
| (31) | Mirror disk<br>monitor resource                 |             | Normal  | The mirror disk is running normally.                                                                                               |
|      |                                                 | <b>&gt;</b> | Warning | Mirroring is now being recovered, or monitoring is suspended on a server.                                                          |
|      |                                                 | ×           | Error   | The mirror disk has an error. Mirror recovery is needed.                                                                           |
|      |                                                 | 0           | Unknown | No information is acquired.                                                                                                    |
| (32) | NIC Link<br>Up/Down<br>monitor resource         |             | Normal  | The NIC of a target has no error.                                                                                                  |
|      |                                                 | <b>&gt;</b> | Warning | One of servers has a problem with the NIC of the target, or monitoring is suspended on a server.                                   |
|      |                                                 | ×           | Error   | All servers have errors with the NIC of the target.                                                                                |
|      |                                                 | 0           | Unknown | No information is acquired.                                                                                                    |
| (33) | Multi target monitor resource                   | (C)         | Normal  | Multi target monitor resource is running normally.                                                                                 |
|      |                                                 | ৯           | Warning | Monitoring is suspended on a server, or one or more monitor resources registered in the multi target monitor resource have errors. |
|      |                                                 | ×           | Error   | Multi target has an error.                                                                                                    |
|      |                                                 | 2           | Unknown | No information is acquired.                                                                                                    |
| (34) | Registry<br>synchronization<br>monitor resource |             | Normal  | The registry synchronization is running normally.                                                                                  |
|      |                                                 | <b>&gt;</b> | Warning | Monitoring is suspended on a server.                                                                                               |
|      |                                                 | ×           | Error   | The registry synchronization has an error.                                                                                         |

| No.  | Icon                                   |                      | Status  | Description                                                                               |
|------|----------------------------------------|----------------------|---------|-------------------------------------------------------------------------------------------|
|      |                                        | 0                    | Unknown | No information is acquired.                                                               |
| (35) | Disk TUR<br>monitor resource           | Q                    | Normal  | The disk is running normally.                                                             |
|      |                                        | $\frac{2}{\sqrt{3}}$ | Warning | There are one or more servers with disk problems, or monitoring is suspended on a server. |
|      |                                        | ×                    | Error   | All the servers have disk errors.                                                         |
|      |                                        | 0                    | Unknown | No information is acquired.                                                               |
| (36) | Service monitor resource               | Q                    | Normal  | The service is running normally.                                                          |
|      |                                        | ${\diamondsuit}$     | Warning | Monitoring is suspended on a server.                                                      |
|      |                                        | ×                    | Error   | The service has an error.                                                                 |
|      |                                        | 0                    | Unknown | No information is acquired.                                                               |
| (37) | Print spooler monitor resource         | Q                    | Normal  | The print spooler monitor is running normally.                                            |
|      |                                        | ${\diamondsuit}$     | Warning | Monitoring is suspended on a server.                                                      |
|      |                                        | ×                    | Error   | The print spooler has an error.                                                           |
|      |                                        | 0                    | Unknown | No information is acquired.                                                               |
| (38) | Virtual computer name monitor resource |                      | Normal  | The virtual computer name is running normally.                                            |
|      | resource                               | <del>\</del>         | Warning | Monitoring is suspended on a server.                                                      |
|      |                                        | ×                    | Error   | The virtual computer name has an error.                                                   |
|      |                                        | 0                    | Unknown | No information is acquired.                                                               |
| (39) | Virtual IP monitor resource            | Q                    | Normal  | The virtual IP is running normally.                                                       |
|      |                                        | ${\diamondsuit}$     | Warning | Monitoring is suspended on a server.                                                      |
|      |                                        | ×                    | Error   | The virtual IP has an error.                                                              |
|      |                                        | 0                    | Unknown | No information is acquired.                                                               |
| (40) | CIFS monitor resource                  |                      | Normal  | The CIFS is working normally.                                                             |
|      |                                        | <b>&gt;&gt;</b>      | Warning | Monitoring is suspended on a server.                                                      |

| No.  | Icon                             |                 | Status  | Description                                                                                           |
|------|----------------------------------|-----------------|---------|----------------------------------------------------------------------------------------------------|
|      |                                  | ×               | Error   | The CIFS has an error.                                                                                |
|      |                                  | 2               | Unknown | No information is acquired.                                                                           |
| (41) | NAS monitor resource             | (C)             | Normal  | The NAS is working normally.                                                                          |
|      |                                  | <b>&gt;&gt;</b> | Warning | Monitoring is suspended on a server.                                                                  |
|      |                                  | ×               | Error   | The NAS has an error.                                                                                 |
|      |                                  | 0               | Unknown | No information is acquired.                                                                           |
| (42) | Hybrid disk monitor resource     | (C)             | Normal  | The Hybrid disk is working normally.                                                                  |
|      |                                  | $\Rightarrow$   | Warning | Mirroring is now being recovered, or monitoring is suspended on a server.                             |
|      |                                  | ×               | Error   | The hybrid disk has an error. Mirror recovery is needed.                                              |
|      |                                  | 2               | Unknown | No information is acquired.                                                                           |
| (43) | Hybrid disk TUR monitor resource |                 | Normal  | The disk is working normally.                                                                         |
|      |                                  | <b>&gt;</b>     | Warning | One of servers has a problem with the disk, or monitoring is suspended on a server.                   |
|      |                                  | ×               | Error   | All the servers have disk errors.                                                                     |
|      |                                  | 0               | Unknown | No information is acquired.                                                                           |
| (44) | Custom monitor resource          | (C)             | Normal  | No error is detected by monitor script.                                                               |
|      |                                  | <b>&gt;</b>     | Warning | There is a server where monitoring is suspended, or an error has been detected in one of the servers. |
|      |                                  | ×               | Error   | Monitor script has detected an error.                                                                 |
|      |                                  | 0               | Unknown | No information is acquired.                                                                           |
| (45) | VM monitor resource              |                 | Normal  | The VM is running normally.                                                                           |
|      |                                  | <b>≫</b>        | Warning | The virtual machine is not working on one or more servers, or monitoring is suspended on a server.    |
|      |                                  | ×               | Error   | The VM has an error.                                                                                  |

| No.  | Icon                             |                 | Status  | Description                                                                                 |
|------|----------------------------------|-----------------|---------|---------------------------------------------------------------------------------------------|
|      |                                  | ۵               | Unknown | No information is acquired.                                                                 |
| (46) | Message receive monitor resource |                 | Normal  | No error message has been received.                                                         |
|      |                                  | <b>∕</b>        | Warning | Change to "A server has received an error message, or monitoring is suspended on a server". |
|      |                                  | ×               | Error   | An error message has been received.                                                         |
|      |                                  | 0               | Unknown | No information is acquired.                                                                 |
| (47) | DB2 monitor resource             |                 | Normal  | The DB2 is working normally.                                                                |
|      |                                  | <b>&gt;</b>     | Warning | Monitoring is suspended on a server.                                                        |
|      |                                  | ×               | Error   | The DB2 has an error.                                                                       |
|      |                                  | <b>Q</b>        | Unknown | No information is acquired.                                                                 |
| (48) | FTP monitor resource             |                 | Normal  | The FTP is running normally.                                                                |
|      |                                  | <b>&gt;</b>     | Warning | Monitoring is suspended on a server.                                                        |
|      |                                  | ×               | Error   | The FTP has an error.                                                                       |
|      |                                  | 0               | Unknown | No information is acquired.                                                                 |
| (49) | HTTP monitor resource            |                 | Normal  | The HTTP is running normally.                                                               |
|      |                                  | <b>&gt;&gt;</b> | Warning | Monitoring is suspended on a server.                                                        |
|      |                                  | ×               | Error   | The HTTP has an error.                                                                      |
|      |                                  | 0               | Unknown | No information is acquired.                                                                 |
| (50) | IMAP4 monitor resource           |                 | Normal  | The IMAP4 is running normally.                                                              |
|      |                                  | <b>&gt;</b>     | Warning | Monitoring is suspended on a server.                                                        |
|      |                                  | ×               | Error   | The IMAP4 has an error.                                                                     |
|      |                                  | 0               | Unknown | No information is acquired.                                                                 |
| (51) | ODBC monitor resource            |                 | Normal  | The ODBC is running normally.                                                               |
|      |                                  | <b>&gt;</b>     | Warning | Monitoring is suspended on a server.                                                        |

| No.  | Icon                           |                 | Status  | Description                                        |
|------|--------------------------------|-----------------|---------|----------------------------------------------------|
|      |                                | ×               | Error   | The ODBC has an error.                             |
|      |                                |                 | Unknown | No information is acquired.                        |
| (52) | Oracle monitor resource        |                 | Normal  | The Oracle monitor resource is running normally.   |
|      |                                | $\Rightarrow$   | Warning | Monitoring is suspended on a server.               |
|      |                                | ×               | Error   | The Oracle monitor resource has an error.          |
|      |                                | 0               | Unknown | No information is acquired.                        |
| (53) | OracleAS monitor resource      |                 | Normal  | The OracleAS monitor resource is running normally. |
|      |                                | <b>&gt;</b>     | Warning | Monitoring is suspended on a server.               |
|      |                                | ×               | Error   | The OracleAS monitor resource has an error.        |
|      |                                | 0               | Unknown | No information is acquired.                        |
| (54) | OfficeScan CL monitor resource |                 | Normal  | OfficeScan client is running normally.             |
|      |                                | <b>&gt;&gt;</b> | Warning | Monitoring is suspended on some server.            |
|      |                                | ×               | Error   | OfficeScan client has an error.                    |
|      |                                | 0               | Unknown | No information is acquired.                        |
| (55) | OfficeScan SV monitor resource |                 | Normal  | OfficeScan server is running normally.             |
|      |                                | <b>&gt;&gt;</b> | Warning | Monitoring is suspended on some server.            |
|      |                                | ×               | Error   | OfficeScan server has an error.                    |
|      |                                | 0               | Unknown | No information is acquired.                        |
| (56) | POP3 monitor resource          |                 | Normal  | The POP3 monitor resource is running normally.     |
|      |                                | $\Rightarrow$   | Warning | Monitoring is suspended on a server.               |
|      |                                | ×               | Error   | The POP3 monitor resource has an error.            |
|      |                                | 9               | Unknown | No information is acquired.                        |

| No.  | Icon                           |                 | Status  | Description                           |
|------|--------------------------------|-----------------|---------|---------------------------------------|
| (57) | PostgreSQL<br>monitor resource | Q               | Normal  | The PostgreSQL is running normally.   |
|      |                                | $\Rightarrow$   | Warning | Monitoring is suspended on a server.  |
|      |                                | ×               | Error   | The PostgreSQL has an error.          |
|      |                                | 0               | Unknown | No information is acquired.           |
| (58) | SMTP monitor resource          |                 | Normal  | The SMTP monitor is running smoothly. |
|      |                                | $\Rightarrow$   | Warning | Monitoring is suspended on a server.  |
|      |                                | ×               | Error   | The SMTP resource has an error.       |
|      |                                |                 | Unknown | No information is acquired.           |
| (59) | SQL Server monitor resource    |                 | Normal  | The SQL Server is running normally.   |
|      |                                | <b>&gt;&gt;</b> | Warning | Monitoring is suspended on a server.  |
|      |                                | ×               | Error   | The SQL Server has an error.          |
|      |                                |                 | Unknown | No information is acquired.           |
| (60) | Tuxedo monitor resource        |                 | Normal  | The Tuxedo is running normally.       |
|      |                                | <b>&gt;&gt;</b> | Warning | Monitoring is suspended on a server.  |
|      |                                | ×               | Error   | The Tuxedo has an error.              |
|      |                                |                 | Unknown | No information is acquired.           |
| (61) | Websphere<br>monitor resource  |                 | Normal  | The WebSphere is running normally.    |
|      |                                | <b>&gt;&gt;</b> | Warning | Monitoring is suspended on a server.  |
|      |                                | ×               | Error   | The WebSphere has an error.           |
|      |                                | 0               | Unknown | No information is acquired.           |
| (62) | Weblogic<br>monitor resource   |                 | Normal  | The WebLogic is running normally.     |
|      |                                | <b>&gt;&gt;</b> | Warning | Monitoring is suspended on a server.  |
|      |                                | ×               | Error   | The WebLogic has an error.            |

| No.  | Icon                    |               | Status  | Description                          |
|------|-------------------------|---------------|---------|--------------------------------------|
|      |                         | 0             | Unknown | No information is acquired.          |
| (63) | WebOTX monitor resource | Q             | Normal  | The WebOTX is running normally.      |
|      |                         | $\Rightarrow$ | Warning | Monitoring is suspended on a server. |
|      |                         | ×             | Error   | The WebOTX has an error.             |
|      |                         | 0             | Unknown | No information is acquired.          |

## **Operations from the WebManager**

You can operate a cluster by right-clicking (1) a cluster, (3) an individual server, (10) an individual group, or (24) a VM resource and choosing an operation.

### Objects of the cluster

When you right-click the **cluster** object, the following shortcut menu is displayed.

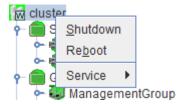

### ♦ Shut down

Shuts down all running servers. When you select **Shutdown**, the following dialog box is displayed for confirmation.

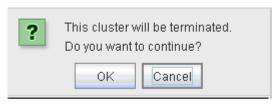

The server that cannot communicate with the server (all LAN heartbeat resources are stopped) connected to the WebManager does not shut down.

### ♦ Reboot

Reboots all running servers. When you select **Reboot**, the following dialog box is displayed for confirmation.

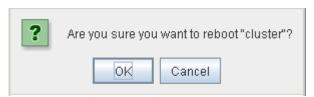

### ◆ Service

If you select **Service**, **Suspend Cluster**, **Resume Cluster**, **Start Cluster**, **Stop Cluster** and **Restart Manager** are displayed on the shortcut menu.

### server object

When you right-click the servers object, the following shortcut menu is displayed.

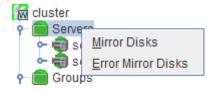

### ♦ Mirror Disk List

If you select this operation, the following dialog box of the mirror disk list is displayed, and the list of all mirror disk resources and hybrid disk resources is displayed.

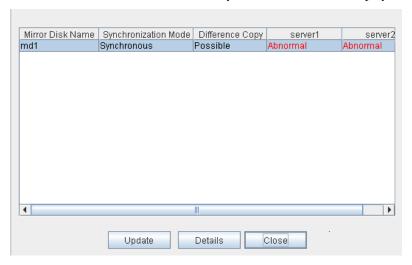

### • Detail (Starts Mirror Disk Helper)

Starts the **Mirror Disk Helper** dialog box for the selected mirror disk resource/hybrid disk resource.

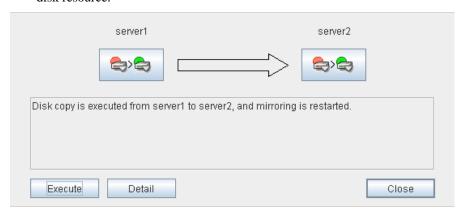

For information on using the Mirror Disk Helper, see "Mirror disk helper" on page 61.

### ◆ Error Mirror Disk List

Lists mirror disk resources and hybrid disk resources with an error in the dialog box.

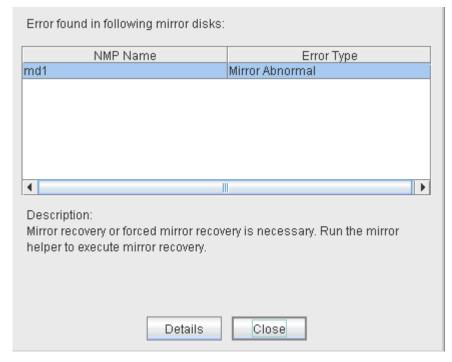

If there is a mirror disk with an error listed below in the cluster, the above dialog box will be displayed automatically.

The description provides what you should do for the error.

| Error type                             | Description                                                                                                    |
|----------------------------------------|----------------------------------------------------------------------------------------------------|
| Mirror Error                           | Mirror recovery or forced mirror recovery is necessary. Run the Mirror Helper and perform mirror recovery.                                                                                                    |
| Mirror Error<br>(Single Server<br>Run) | Only one server is running, and the latest data of a mirror disk is not completed. To continue the operation, run the Mirror Helper and execute mirror recovery. Be careful since the server that is currently running will be the latest data when the mirror recovery is executed. |

When you select **Details**, the Mirror Disk Helper is activated.

### **Individual server objects**

When you right-click an individual server object, the following shortcut menu is displayed.

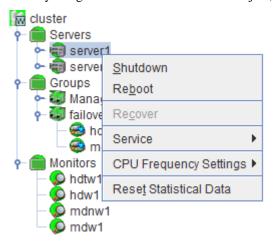

### ♦ Shut down

Shuts down the selected server. When you select this operation, the following dialog box is displayed for confirmation.

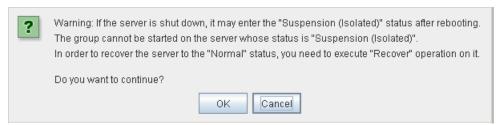

### ♦ Reboot

Reboots the selected server. When you select this operation, the following dialog box is displayed for confirmation.

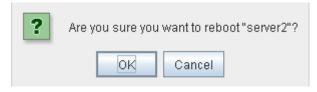

### ◆ Recover

Recovers the selected server. When you select this operation, the following dialog box is displayed for confirmation.

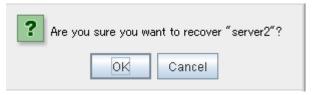

### ◆ Service

Starts and stop the selected service. If you select this operation, the following dialog box is displayed for confirmation.

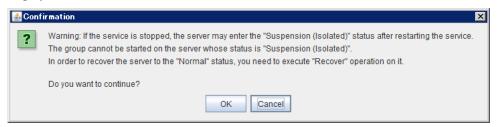

### Reset Statistical Data

Resets the selected statistical data of the server. If you select this operation, the following dialog box is displayed for confirmation.

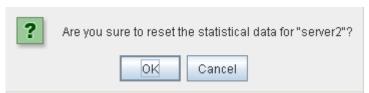

### ◆ CPU Frequency Settings

Configures the CPU frequency control function of the selected server.

• Highest Frequency
Sets the CPU frequency to the highest.

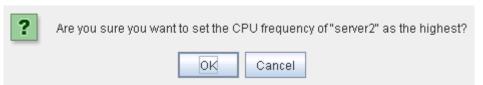

• Lowest Frequency
Lowers the frequency to turn it to power-saving mode.

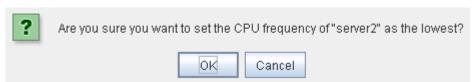

Auto
 Restores the CPU frequency control to the control by ExpressCluster.

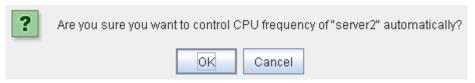

This function cannot be used when the checkbox of "Use CPU Frequency Control" is not selected in the power saving settings in cluster properties.

### Individual group objects

When you right-click an individual group object, the following shortcut menu is displayed.

### When group type is failover.

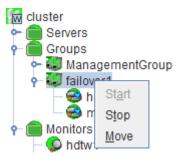

### When group type is virtualmachine.

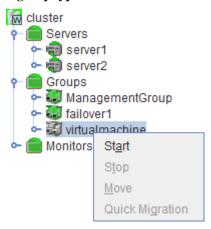

◆ Start (enabled only when the group is stopped)

Starts up the selected group. The dialog box for choosing a server that starts up the selected group is displayed.

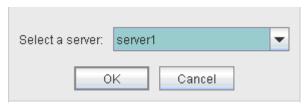

• Stop (enabled only when the group has been started up or when it has an error)

Stops the selected group. When you select this operation, the following dialog box is displayed for confirmation.

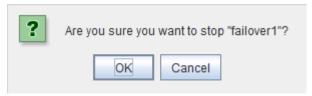

♦ Move (enabled only when the group has been started up)

Moves the selected group. The dialog box for choosing a server to which you want to move the selected group is displayed.

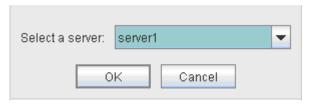

• Quick Migration (Only selectable when group type is virtualmachine and it is running.)

Stop the virtual machine temporarily which is managed by the virtual machine resource of the selected group, and move the group to another server. The dialog is displayed to select the server to which the selected group is moved.

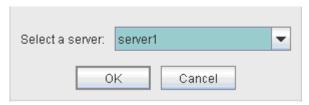

The temporarily stopped virtual machine is resumed on the destination server.

### Individual group resource objects (except mirror disk resources and hybrid disk resources)

When you right-click an individual group resource object, the following shortcut menu is displayed.

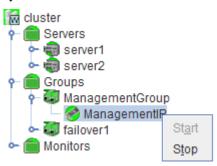

◆ Start (enabled only when the group is stopped)

Starts up the selected group resource.

The dialog box for selecting the server that starts up the selected group is displayed.

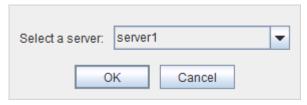

• Stop (enabled only when the group has been started up or when it has an error)

Stops the selected group resource. When you selected this operation, the following dialog box is displayed for confirmation.

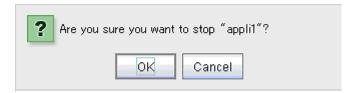

### Objects of mirror disk resource and hybrid disk resource

When you right-click a mirror disk resource object, the following shortcut menu is displayed.

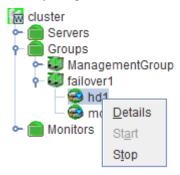

### Details

Starts up the Mirror Disk Helper for the selected mirror disk resource/hybrid disk resource, and the following dialog box for the Mirror Disk Helper is displayed.

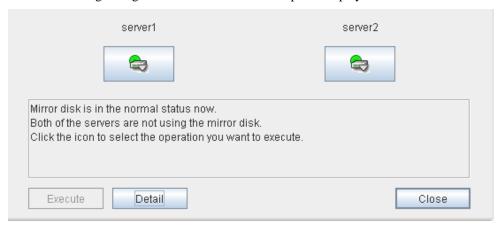

For information on using the Mirror Disk Helper, see "Mirror disk helper" on page 61.

### Monitor resource objects

When you right-click a monitor resource object, the following shortcut menu is displayed.

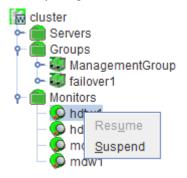

• Resume (enabled when the resource is stopped temporarily )

Resumes a selected monitor resource. The dialog box for choosing the server on which the selected monitor resource is resumed.

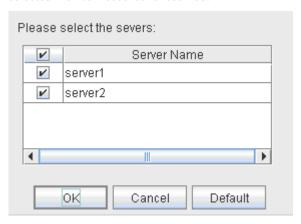

◆ Suspend (enabled when the resource is monitoring)

Resumes the selected monitor resource. The dialog box for choosing the server on which the selected monitor resource is stopped temporarily.

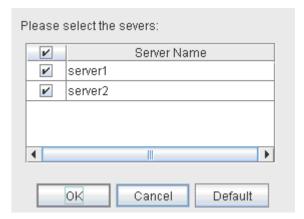

# Checking the cluster status by the WebManager list view

The detailed information on the selected object in the tree view of the WebManager can be displayed in the list view.

### To display information on the whole cluster

- **1.** Start the WebManager. (http://Management IP address or cluster server IP address:port\_number (default value is 29003))
- 2. In this tree view, click the object icon for the cluster. In the list view in the right pane of the window, the group status and monitor resource status of each server are displayed.

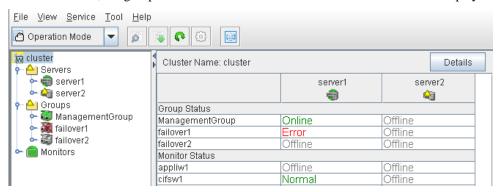

**3.** In the following dialog box, click the **Details** button to display the following information.

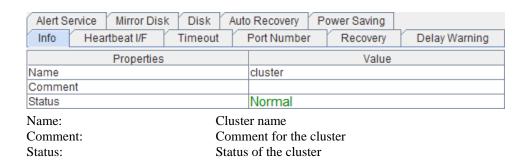

| Alert Service Mirror Disk Disk Auto | Recovery Power Saving              |  |  |
|-------------------------------------|------------------------------------|--|--|
| Info Heartbeat I/F Timeout          | Port Number Recovery Delay Warning |  |  |
| Properties                          | Value                              |  |  |
| Server Sync Wait Time               | 300                                |  |  |
| Heartbeat Timeout                   | 30000                              |  |  |
| Heartbeat Interval                  | 3000                               |  |  |
| Server Internal Timeout             | 180                                |  |  |
| Timeout Ratio                       | 1                                  |  |  |

Server Sync Wait Time: Time to wait for the other servers to start up (in seconds)

Heartbeat Timeout: Heartbeat timeout (in milliseconds)

Heartbeat Interval: The interval for sending heartbeats (milliseconds)
Server Internal Timeout: Internal communication timeout (in seconds)

Timeout Ratio: Current timeout ratio

| Alert Service Mirror Disk Disk Auto | Recovery Power Saving              |
|-------------------------------------|------------------------------------|
| Info Heartbeat I/F Timeout          | Port Number Recovery Delay Warning |
| Properties                          | Value                              |
| Server Internal Port Number         | 29001                              |
| Data Transfer Port Number           | 29002                              |
| Kernel Mode Heartbeat Port Number   | 29106                              |
| Client Service Port Number          | 29007                              |
| WebManager HTTP Port Number         | 29003                              |
| Alert Sync Port Number              | 29003                              |
| Disk Agent Port Number              | 29004                              |
| Mirror Driver Port Number           | 29005                              |

Server Internal Port Number: Port number for internal communication

Data Transfer Port Number: Port number for data transfer Heartbeat Port Number: Port number for heartbeat

Kernel Mode Heartbeat Port Number: Port number for kernel-mode heartbeat

Client Service Port Number: Port number for client service
WebManager HTTP Port Number: Port number for WebManager
Alert Sync Port Number: Port number for alert synchronization

Disk Agent Port Number Port number for disk agent

Mirror Driver Port Number Port number for mirror driver (Only when

Replicator/Replicator DR is used)

|                             | Port Number Recovery Delay Warning |  |  |
|-----------------------------|------------------------------------|--|--|
| Properties                  | Value                              |  |  |
| Max Reboot Count            | 0                                  |  |  |
| Max Reboot Count Reset Time | 0                                  |  |  |
| Use Forced Stop             | Off                                |  |  |
| Forced Stop Action          | BMC Power Off                      |  |  |
| Forced Stop Timeout (sec)   | 3                                  |  |  |

Max Reboot Count: Maximum reboots count

Max Reboot Count Reset Time
Use Forced Stop
Whether or not to perform the forced stop function

Forced Stop Action Action of forced stop function

Forced Stop Timeout Wait time until activation of failover group starts after forced

stop has been performed (in seconds)

| Alert Service Mirror Disk Disk Auto Recovery Power Saving Info Heartbeat I/F Timeout Port Number Recovery Delay Warning |       |  |  |
|----------------------------------------------------------------------------------------------------|-------|--|--|
| Properties                                                                                                    | Value |  |  |
| Heartbeat Delay Warning                                                                                                 | 80    |  |  |
| Monitor Delay Warning                                                                                                   | 80    |  |  |
| COM Delay Warning                                                                                                    | 80    |  |  |

Heartbeat Delay Warning: Heartbeat delay warning (%)
Monitor Delay Warning: Monitor delay warning (%)

COM Delay Warning COM communication delay warning (%)

| Alert Servi      | ice Mirror Disk | Disk    | Auto Recovery | Power Saving |               |
|------------------|-----------------|---------|---------------|--------------|---------------|
| Info             | Heartbeat I/F   | Timeout | Port Number   | Recovery     | Delay Warning |
| Properties Value |                 |         |               |              |               |
| Auto Recov       | ery             |         | On            |              |               |

Auto Recovery: The setting whether server recovery is automatically

performed after cluster server is rebooted from "Suspension

(Isolated)."

|                             | o Recovery Power Saving  Port Number Recovery Delay Warning |  |
|-----------------------------|-------------------------------------------------------------|--|
| Properties                  | Value                                                       |  |
| Server Down Notification On |                                                             |  |
| Cast Method                 | Unicast                                                     |  |

Server Down Notification

When you set this to Enable, one server is allowed to tell the other servers that it is being shut down by the commands from WebManager or command line, so that a failover occurs independently of the heartbeat settings.

### Note:

Even if **Server Down Notification** is set to **On**, failover is performed after heartbeat timeout when shutdown is performed with a method other than WebManager or a command.

Cast Method

This is the setting for the method to send a heartbeat (uni-cast/broadcast). When the IP address of the heartbeat I/F is IPv6, the broadcast cannot be used.

### Only when Replicator/Replicator DR is used:

|                                           | Port Number Recovery Delay Warning |  |  |
|-------------------------------------------|------------------------------------|--|--|
| Properties                                | Value                              |  |  |
| Auto First Mirror Construction            | On                                 |  |  |
| Auto Mirror Recovery                      | Off                                |  |  |
| Mirror Disk Disconnection Retry Threshold | 10                                 |  |  |
| Mirror Disk Disconnection Retry Interval  | 3                                  |  |  |
| Mirror Disk Disconnection Final Action    | on Disconnect forcefully           |  |  |

Auto First Mirror Construction

Whether or not to perform auto mirror initial construction.

Auto Mirror Recovery:

Mirror Disk Disconnection Retry Threshold Mirror Disk Disconnection Retry Interval Whether or not to perform auto mirror recovery Mirror disk disconnection retry threshold Mirror Disk Disconnection Retry Interval

(in seconds)

Mirror Disk Disconnection Final Action

The final action at mirror disk disconnection

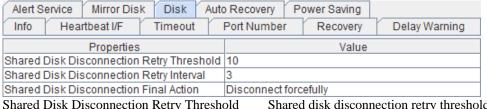

Shared Disk Disconnection Retry Threshold Shared Disk Disconnection Retry Interval Shared disk disconnection retry threshold Shared disk disconnection retry interval (in

seconds)

Shared Disk Disconnection Final Action

Shared disk disconnection final action

| Alert Service Mirror Disk Disk Auto | Recovery Power Saving              |  |
|-------------------------------------|------------------------------------|--|
| Info Heartbeat I/F Timeout          | Port Number Recovery Delay Warning |  |
| Properties                          | Value                              |  |
| E-mail Address                      |                                    |  |
| Use Network Warning Light           | Off                                |  |
| Use Chassis Identify                | Off                                |  |
| Enable Alert Setting                | Off                                |  |

E-mail Address

Alert mail address

Use Network Warning

Whether or not to use network warning light

Use Chassis Identify Enable Alert Setting Whether or not to use the chassis identify association function Whether or not to enable setting

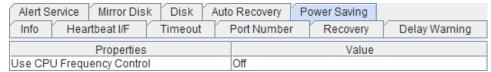

Use CPU Frequency Control

Whether or not to use CPU frequency control

## Checking the whole status of the server in the WebManager list view

- **1.** Start the WebManager.
- 2. In the tree view, select the object icon for the entire server . In the upper part of the list view in the right pane, the hearbeat status and network partition resolution status list of each server are displayed.

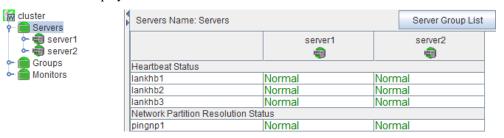

Additionally, click **Server Group List** button to display the information of the server group on the pop up dialog.

| ServerGroup Name | Server Name |
|------------------|-------------|
| svg1             | server1     |
| svg2             | server2     |

## Checking the status of individual server in the WebManager list view

- **1.** Start the WebManager.
- 2. If the object of a server is selected in the tree view, Comment, Version, Product, Internal Version, Install Path and Status of the server are displayed.

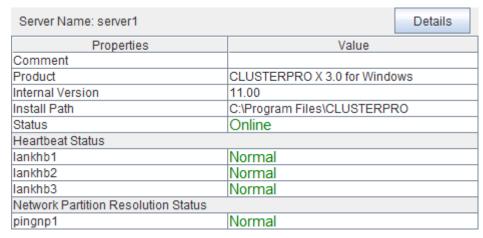

Comment: Comment for the server Product Name of the product Internal Version: Internal version

Install Path: Install path of ExpressCluster

Status: Status of the server

### **3.** Click **Details** to display the following in the dialog box.

| Properties                             | Value       |
|----------------------------------------|-------------|
| Name                                   | server1     |
| Mirror Disk Connect IP Address mdc[1]  | 10.0.0.1    |
| Mirror Disk Connect IP Address mdc[2]  | 192.168.0.1 |
| Network Warning Light IP Address(Type) |             |
| BMC IP Address                         |             |
| CPU Frequency Status                   | -           |

Name Server name

Mirror Disk Connect IP Address mdc[1]<sup>1</sup> IP address of mirror disk connection Network Warning Light IP Address IP address of network warning light

BMC IP address BMC IP address

CPU Frequency Status Current setting status of CPU frequency control

## Checking the status of the whole monitor in the WebManager list view

1. Start the WebManager.

In the tree view, select the object icon for the entire monitor . In the list view, Monitor Name and a list of server statuses are displayed.

<sup>&</sup>lt;sup>1</sup> The I/F number of the mirror disk connection is entered to the number in the parentheses.

## Checking alerts using the WebManager

You can view alerts in the bottom part of the WebManager.

Eeach field of the alert view is configured as follows.

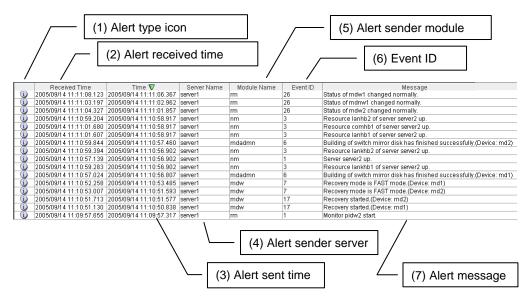

For meanings of alert messages, see Chapter 12, "Error messages." For information about searching alert messages, see "Searching for an alert by using the WebManager" in this chapter.

### Alert view fields

The meaning of each of the fields in the alert view of the WebManager are the following.

(1) Alert type icon

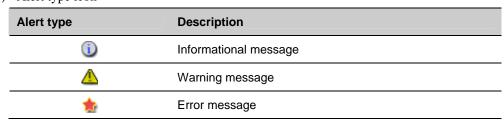

(2) Alrert received time

The time the alert was received. The time in the server to which the WebManager connects is applied.

(3) Alert sent time

The time the alert was sent from a server. The time in the alert sender server is used.

(4) Alert sender server

The name of a server that sent the alert.

(5) Alert sender module

The name of a module that sent the alert.

For the list of module name types, see "Searching for an alert by using the WebManager" in this chapter.

(6) Event ID

The event ID number set to each alert.

(7) Alert message

The alert messages.

### Alert view operation

By clicking an item on the bar showing name of each field, you can change the alert order.

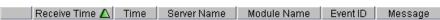

Whenever you select an item, the  $\triangle$  or  $\nabla$  mark is displayed in each field.

| Mark | Purpose                                                     |
|------|-------------------------------------------------------------|
| Δ    | Sorts alerts in the ascending order of the selected field.  |
| V    | Sorts alerts in the descending order of the selected field. |

By default, alerts are displayed in the **Time** descending order.

When you right-click this bar, the following pop-up window is displayed so that you can select the items to be displayed. All items are selected by default.

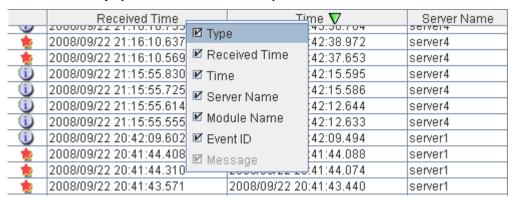

When you double-click the displayed alert, the following window is displayed where you can check the detail of the alert,

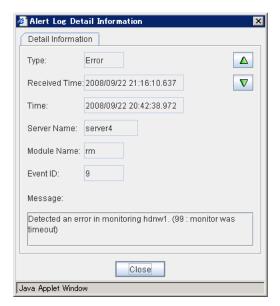

When you right-click the alert, the following pop-up window is displayed where you can select the type of the alert to be displayed. All items are selected by default.

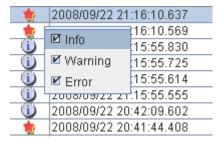

## Mirror disk helper

## Overview of the mirror disk helper

The Mirror Disk Helper is a tool to help the recovery of mirror disk/hybrid disk. It is used by starting up from the WebManager. The following shows the layout of the Mirror Disk Helper.

For mirror disk resource

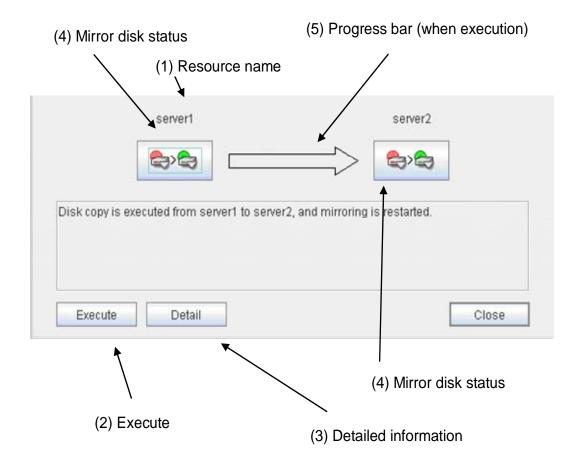

For hybrid disk resource

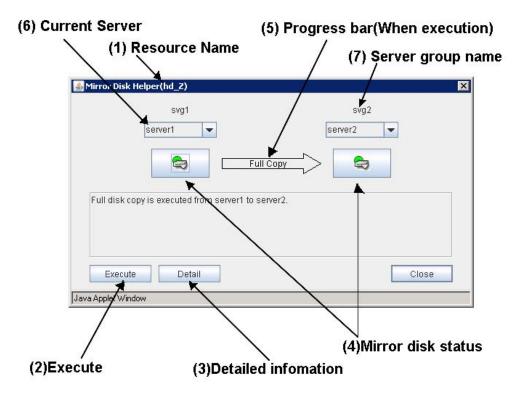

The Mirror Disk Helper can be started by the mirror disk list or a mirror disk resource/hybrid disk resource of a group.

The following is the description of the each field of the Mirror Disk Helper.

(1) Resource name

Displays the name of the mirror disk resource/hybrid disk resource.

### (2) Execute

When you click **Execute**, mirror recovery is started as displayed in the following dialog box. If there is any difference between the mirror disks in both servers, the mirror recovery is started.

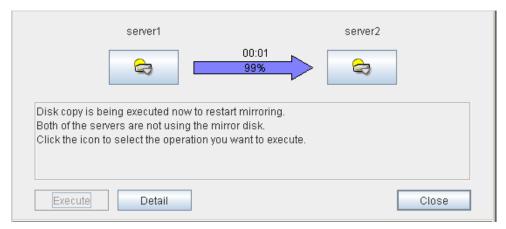

If there is no difference between the mirror disks in both servers, the following dialog box is displayed.

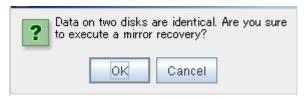

If you click **OK**, full copy of the mirror begins.

If auto mirror recovery is enabled, mirror recovery begins automatically. However, mirror recovery does not begin automatically if there is no difference between both servers, or if there are errors in mirror disks in both servers.

### (3) Detailed information

When you click **Details**, detailed information is displayed.

### For mirror disk resource

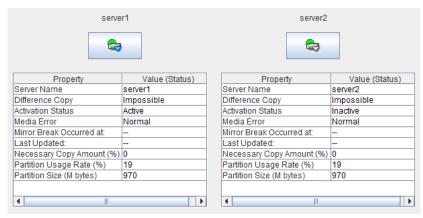

Server Name: Server name

Difference Copy: Whether differential copying of the mirror disk

resource is possible

Active ation Status: Active status of the mirror disk device on the server

Media Error: Media error of the mirror disk resource

Mirror Break Occurred at: Mirror break time

Last Updated: The time that the data was updated the last time Necessary Copy Amount (%): Amount of data to be copied again to resume

mirroring

Partition Usage Rate (%): Partition usage rate

Partition Size (M bytes): Partition size

### For hybrid disk resource

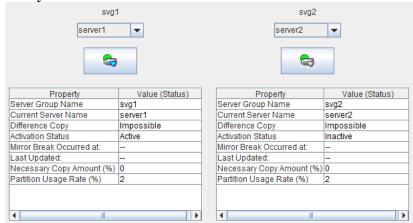

Server Group Name: Server group name

Current Server Name: Name of the server that uploads and manages the disks

in the server group.

Differential Copy: Whether differential copying of the mirror disk

resource is possible

Activation Status: Active status of the mirror disk device on the server

Mirror Break Occurred at: Mirror break time

Last Update: The time that the data was updated the last time

Necessary Copy Amount (%): Amount of data to be copied again to resume mirroring

Partition Usage Rate (%): Partition usage rate

**Last Data Update Time** is displayed when only one of the servers is updated. **Mirror Break Time** is displayed when mirror connect is disconnected.

### (4) Mirroring disk status

The following table shows the mirroring disk status of servers:

You can select what to perform for the mirror disk by clicking the icon.

| Icon     | Mirroring disk status                                                                                                    | Mirror color* |
|----------|----------------------------------------------------------------------------------------------------|---------------|
|          | Mirroring status is normal. The server is inactive.                                                                        | Green         |
|          | Mirroring status is normal. The server is active.                                                                          | Green         |
|          | Mirror recovery or forced mirror recovery is underway. The server is inactive.                                             | Yellow        |
| <b>4</b> | Mirror recovery or forced mirror recovery is underway. The server is active.                                               | Yellow        |
|          | There might be a difference, but it has not been determined which has the latest information. Mirror recovery is required. | Orange        |
|          | The server has an error. Mirror recovery is required.                                                                      | Red           |
|          | The server is stopped or its status is unknown. Information on the server status cannot be acquired.                       | Gray          |
|          | Both systems are active.                                                                                                   | Blue          |
|          | Cluster partition has an error.                                                                                            | Black         |

<sup>\*</sup> To see the mirror color, run the clpmdstat command.

### (5) Progress bar

When performing the mirror recovery, the progress bar shows an arrow from a source server with the latest data to a copy destination server.

How far the mirror recovery has progressed and expected time required for copying are displayed in the progress bar.

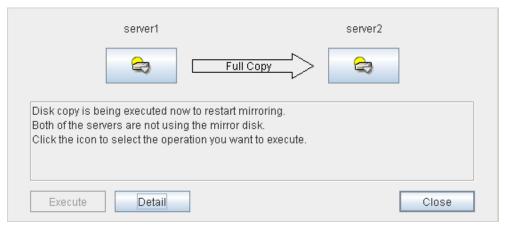

### (6) Current server (only hybrid disk resource)

Current server displays the current server that updates and manages the disks. You can check the status of each member server of the server group by clicking the drop-down arrow. The current server is represented in the bold font. The server represented in gray font is in the down state.

When performing mirror recovery or cancelling access restrictions, you can select a server from the list shown by clicking the drop-down arrow to change a current server.

## Recovering a mirror (forcefully)

### Mirror recovery

### If there is a difference between the mirror disks on both servers:

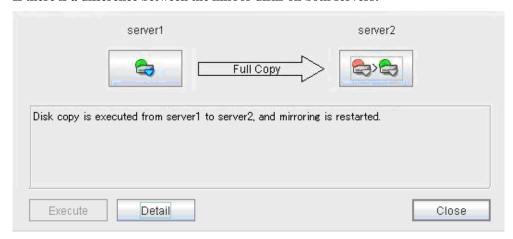

If there is a difference between the mirror disks on both servers, and one of the servers has an error, the progress bar direction is fixed. When you click **Execute**, mirror recovery starts.

When you click **Execute**, mirror recovery starts. If any group is active, the server with the active group becomes the source server. When it is possible to recover differences, only the difference is recovered. If it is impossible to recover differences, whole partition area is recovered.

### If there is no difference between the mirror disks on both servers:

If there is no difference, full copy of the mirror is performed.

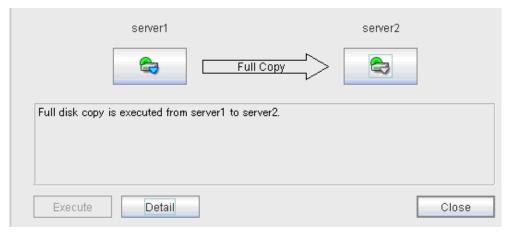

If there is no difference between the mirror disks of both servers, and both servers are running normally, the progress bar is displayed. When you click **Execute**, mirror recovery starts.

### If the status of both servers is Error:

If both servers have errors, click **Details** to determine a source server. When you click **Details**, the following detailed information is displayed.

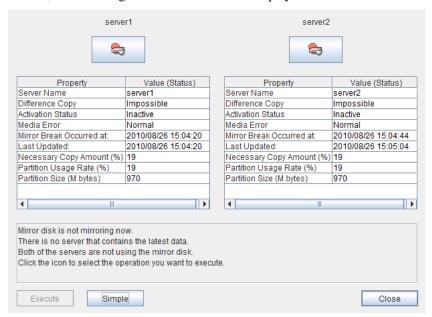

Check the **Last Data Update Time**, and choose a server with the latest data as the source server. Note that the time you see here is of the OS.

If you select an icon whose status is mirrored disk as the source, the progress bar is displayed. Click **Execute** to start mirror recovery.

2. Forced mirror recovery only for a single server

When one server has an error while the other is in the unknown status or stopped, the Mirror Disk Helper is displayed.

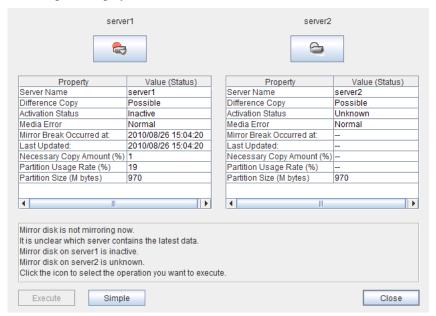

When you click the icon of the server with an error, the following is displayed:

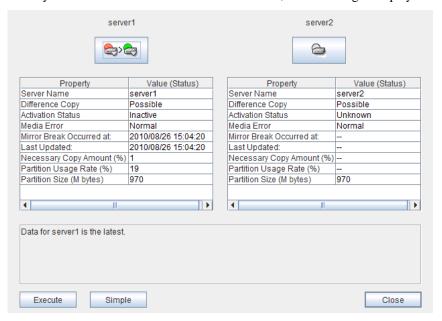

When you click **Execute**, forced mirror recovery of only one server starts.

## **Stopping mirror recovery**

What is similar to the following is displayed during mirror recovery:

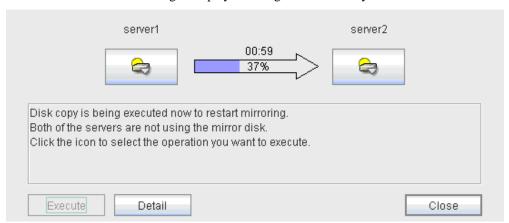

When you click the icon of the server where data will be copied to or from, the following is displayed:

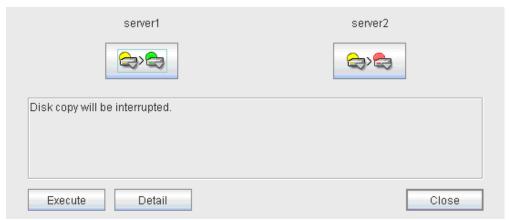

When you click **Execute**, the following dialog box is displayed. If you click **OK**, mirror recovery stops. The server where data is copied from becomes normal status and copied to become error status:

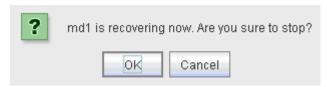

### **Canceling access restriction**

Canceling the access restriction can be performed only when the status of server is error. When the status of one server is normal and other server is error, the following is displayed:

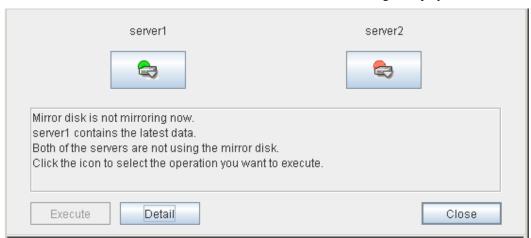

When you double-click the icon of the server with error, the following is displayed:

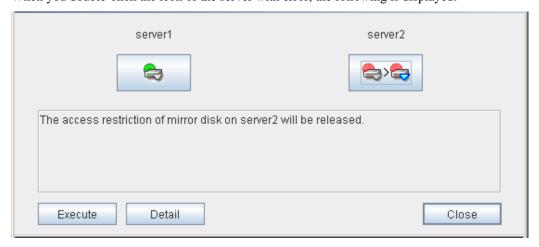

When you click Execute, access restriction is cancelled in the server with an error.

To perform mirror recovery, click the icon of the server where access restriction is cancelled, perform access restriction, and follow the procedures in "Recovering a mirror (forcefully)."

### Note:

When the Auto Mirror Recovery is enabled and one of the servers is operating normally, it is necessary to disable Auto Mirror Recovery in advance or suspend the mirror disk monitor resource or hybrid disk monitor resource so that Auto Mirror Recovery does not operate when the access restriction is cancelled in the server that is abnormal.

## Manually stopping and starting the WebManager

Once ExpressCluster is installed, the WebManager automatically starts and stops along with the operating system.

If you wish to stop and start the WebManager specifically, just stop or start the service for the WebManager from the Services console of Administrative Tools.

## When you do not want to use the WebManager

If you do not want to use the WebManager for security reasons, change the settings of **Services** of **Management Tool** of your OS or that of the Builder not to start the WebManager.

To specify the settings by using **Service** of **Management Tool**, change the **Startup Type** of the ExpressCluster Manager service to **Manual**.

The WebManager can be configured on the **WebManager** tab in **Cluster Properties** of the Builder. For information on how to configure and apply the settings, see "**WebManager tab**" on page 127.

# Setting limitations on the connection and operation of the WebManager

The limitation in connection and operation of the WebManager can be configured in **Cluster Properties** in the Builder. For details, see Chapter 2, "Function of the Builder."

## Type of limitation

There are two ways to set usage limitations:

- ◆ Limiting the access by using client IP addresses
- Limiting the operation by using a password

### Limiting the access by using client IP addresses

This function limits clients who can access the WebManager and operations on the WebManager by using client IP addresses.

Add IP addresses to **IP Addresses of the Accessible Clients** on the **WebManager** tab in the **Cluster Properties** of the Builder. See "WebManager tab" on page 127.

When setting the limitation of the connection of the WebManager, if you attempt to access to the WebManager from the IP address that is not added to **IP Addresses of the Accessible Clients**, the following error messages are displayed.

Example: when using the Internet Explorer

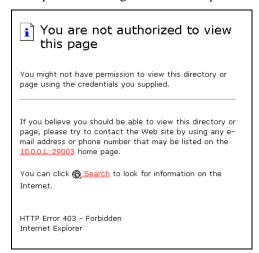

When connecting to the WebManager from the client of which the operation is limited, WebManager becomes **Reference only** and is not able to switch to **Operation Mode** nor **Configuration Mode**.

#### The limitation by using a password

This function limits viewing and operations on the WebManager by using a password.

To configure this limitation: in **Cluster Properties** of the Builder, click the **WebManager** tab and then **Control connection by using password**. See "WebManager tab" on page 127 for detailed information.

Once password limitation of the WebManager is set, the following authorization dialog box is displayed when trying to access the WebManager by setting a password.

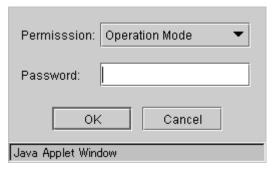

You can log on to the WebManager by selecting **Operation Mode** or **Reference Only** in **Authorization** and entering a correct password.

- ◆ The authorization dialog box is not displayed when the password limitation is not configured (you can log on to the WebManager without authorization).
- You cannot log on to the WebManager if you enter a wrong password three consecutive times.

When login with reference only authorization, the WebManager becomes **Reference Only**. When trying to switch to **Operation Mode** or **Configuration Mode** from this status, the above authorization dialog is displayed, and entering an operable password is requested.

#### Combination of the IP address and password

The operational limitations when using both IP addresses and passwords are the following:

|                                 | Password limitation                                                        |                |               |  |
|---------------------------------|----------------------------------------------------------------------------|----------------|---------------|--|
| Client IP address<br>limitation | Operable mode Reference only Unable to operate/view (authorization failed) |                |               |  |
| Operable Mode                   | Operable mode                                                              | Reference only | Unavailable   |  |
| Reference Only                  | Reference only*                                                            | Reference only | Unavailable   |  |
| Cannot Access                   | Cannot access                                                              | Cannot access  | Cannot access |  |

<sup>\*</sup> Authorization cannot be selected.

# Operating a cluster by using the WebManager

#### Cluster shutdown and cluster shutdown reboot

For the information on performing cluster shutdown and cluster shutdown reboot from the WebManager, see "**Objects of the cluster**".

## Mirror disk resource and hybrid disk resource

For the information on how to use the mirror disks and Mirror Disk Helper from the WebManager, see "Server object" "Objects of mirror disk resource and hybrid disk resource."

## **Recovering servers**

When **Off** is selected in **Auto Return** in **Auto Recovery** tab of the **Properties** in the Builder, if a server is shut down or rebooted without using Cluster Shutdown command, the server is started in the status of **Suspension** (**isolated**). A server in this status does not run as a part of a cluster system. Thus you need to return the server to the cluster system after you finished the necessary maintenance work to the server. For the information on how to return a server to a cluster by using WebManager, see "**Individual server objects**."

## Shutting down and rebooting an individual server

For the information on how to shut down and reboot an individual server from the WebManager, refer to "Individual server objects."

# Starting, stopping, and moving an individual group

For the information on how to start, stop and move an individual group from the WebManager, refer to "Individual group objects."

# Starting and stopping a group resource

For the information on how to start and stop a group resource from the WebManager, refer to "Individual group resource objects (except mirror disk resources, hybrid disk resources, and VM resources)."

# Resuming and suspending a monitor resource

For the information on how to resume and suspend a monitor resource, refer to "Monitor resource objects."

# Limitations of the WebManager

- ◆ Information displayed by the WebManager does not always reflect the latest status. To acquire the latest information, click the **Reload** icon on the toolbar or **Reload** in the **Tool** menu.
- ♦ If a server fails while the WebManager is acquiring information, the information acquisition fails, which may result in the failure to show some objects.
- ◆ Wait for the next automatic update, or click the **Reload** icon on the toolbar or **Reload** in the **Tool** menu to reacquire the latest information.
- ◆ The ExpressCluster logs cannot be collected from two or more WebManagers simultaneously.
- ◆ If you work on the WebManager when no connectivity is established, it may take a while to regain control.
- While the mouse pointer is the hourglass which indicates that the OS is processing something, moving the cursor outside the browser may return to the arrow icon even if the process is still underway.
- ◆ If a proxy server is used, configure the proxy server so that the port number of the WebManager can be relayed.
- When you update ExpressCluster, close the browser. Clear the cache of Java and restart the browser.

# **Error messages on the WebManager**

The following is a list of error messages displayed when using the WebManager.

| Level | Message                                                                   | Cause                                                                                                    | Solution                                                                                                    |
|-------|---------------------------------------------------------------------------|----------------------------------------------------------------------------------------------------|----------------------------------------------------------------------------------------------------|
| Info  | Alert Service is already started.                                         | The status of the alert service became normal.                                                                                                    | -                                                                                                    |
| Error | Alert service is inactive.                                                | Starting the alert service failed.                                                                                                    | Check the configuration of alert-related modules.                                                                                                    |
| Error | Could not start the group because necessary responses have not been made. | No status can be acquired because the ExpressCluster is now being started up.                                                                                                    | Try reloading the status later.                                                                                                    |
| Error | Could not connect to the server.                                          | Connecting the WebManager to the ExpressCluster server failed.                                                                                                    | Check if the destination server is running.                                                                                                    |
| Error | Connection Timeout.                                                       | Internal timeout occurred.                                                                                                    | Internal timeout may occur when a time-consuming task is performed. Check the status after the timeout and if there is no problem, operations can be continued.    |
| Error | Connection is terminated.                                                 | The connection between the WebManager and the ExpressCluster is disconnected.                                                                                                    | Check if the connection destination server has failed.                                                                                                    |
| Error | Could not activate some resources.                                        | Failed to start some resources under the group.                                                                                                    | Solve the problem that caused the resource error. See the alert log for the detailed information on the error.                                                     |
| Error | Could not deactivate some resources.                                      | Failed to stop some resources under the group.                                                                                                    | Solve the problem that caused a resource error. For details on the error, see the alert log.                                                                       |
| Error | Failed to collect logs from the server.                                   | Failed to collect logs. Some servers may have been shut down during the log collection. Some servers may not be able to be accessed due to error.                                | Retry log collection.  If logs from a certain server cannot be collected, run the clplogcc command on the server to collect logs.                                  |
| Error | Failed to connect to server({0} : {1}).                                   | Failed to connect to the WebManager.                                                                                                    | Check if the ExpressCluster Web Alert service is running on the server.                                                                                            |
| Error | Failed to find group online server.                                       | Failed to detect the server whose group is online.                                                                                                    | The server status may have changed during the operation. Reload the status.                                                                                        |
| Error | Failed to get data for the cluster tree view from the server.             | Failed to acquire the cluster configuration.                                                                                                    | Check if ExpressCluster is running on the server by using a command.                                                                                               |
| Error | Failed to get the latest alert log.                                       | 1) The alertlog.alt file does not exist or is corrupted. 2) The maximum number of the alert viewer records in the cluster configuration data is over the limitation. (Up to 999) | 1) Temporarily store all the files under the /installation_path/alert/lo g on the server, and then restart the alert synchronization service. 2) Check the maximum |

| Level | Message                                                          | Cause                                                                                                    | Solution                                                                                                    |  |
|-------|------------------------------------------------------------------|----------------------------------------------------------------------------------------------------|----------------------------------------------------------------------------------------------------|--|
|       |                                                                  |                                                                                                    | number of the alert viewer records set in the Builder.                                                                                 |  |
| Error | Failed to get property from the server.                          | Failed to acquire a cluster property value.                                                                                                    | Run a command on the server to check if ExpressCluster is running.                                                                     |  |
| Error | Failed to search the alert logs.                                 | Failed to open alert log files on a server.                                                                                                    | Temporarily store the files under the /installation_path/alert/lo g on the server, and then restart the alert synchronization service. |  |
| Error | The response content is invalid.                                 | Connection to the server is disconnected.                                                                                                    | Check the server operating status and network connectivity.                                                                            |  |
| Error | Failed to move group<br>"Group Name" to<br>server "Server Name". | Moving the group failed. [Group Name] group_name [Server Name] server_name                                                                                       | Solve the problem that failed to move the group. For the detailed information on the error, see the alert log.                         |  |
| Error | The group is already started.                                    | The target group has already been started up. Other manager or command on the server may have performed operations to the same group.                            | Try reloading the group status later to update it, and then perform operations to the group.                                           |  |
| Error | Group is already stopped.                                        | The group which is the target of the operation has already been stopped. Other manager or command on the server may have performed operations to the same group. |                                                                                                    |  |
| Error | Group is updating its status.                                    | The status of the target group is changing. Other manager or command on the server may have performed operations to the same group.                              |                                                                                                    |  |
| Error | Internal Error                                                   | An internal error of the WebManager occurred.                                                                                                    | Perform reloading. If the same error occurs even after reloading, restart the ExpressCluster Web Alert service.                        |  |
| Error | Invalid configuration data.                                      | Failed to acquire the cluster configuration data.                                                                                                    | Check the information on the cluster configuration.                                                                                    |  |
| Error | Invalid group name.                                              | An internal error of the WebManager occurred.                                                                                                    | Perform reloading. If the error occurs even                                                                                            |  |
| Error | Invalid group name or server name.                               | An internal error of the WebManager occurred.                                                                                                    | after reloading, restart the ExpressCluster Web                                                                                        |  |
| Error | Invalid parameter.                                               | An internal error of the WebManager occurred.                                                                                                    | Alert service.                                                                                                    |  |
| Error | Invalid server name.                                             | An internal error of the WebManager occurred.                                                                                                    |                                                                                                    |  |
| Error | An error occurred in server or group operation.                  | Some operations failed.                                                                                                    | Run a command to check the server status. If there is no problem, operations can be continued.                                         |  |
| Error | Operatable group does not exist.                                 | The operation to the group failed.                                                                                                    | Solve the problem that caused the failure of the                                                                                       |  |

| Level   | Message                                                                                   | Cause                                                                                                    | Solution                                                                                                    |
|---------|-------------------------------------------------------------------------------------------|----------------------------------------------------------------------------------------------------|----------------------------------------------------------------------------------------------------|
|         |                                                                                           |                                                                                                    | operation to the group. For the detailed information on the error, see the alert log.                                                  |
| Error   | Enter the number of alert logs displayed on each page.                                    | The number of the alert log filter result to be displayed (for example, the number of logs in a window) is not set. | Specify the number of the alert log filter result to be displayed.                                                                     |
| Error   | Enter the event ID.                                                                       | The ID for alert log search is not set.                                                                             | Specify the ID for alert log search.                                                                                                   |
| Error   | Enter the module name.                                                                    | The name of the module for the alert log search is not set.                                                         | Specify the name of a module for the alert log search.                                                                                 |
| Error   | Enter the number of searches.                                                             | The number of alert logs to be searched is not set.                                                                 | Specify the number of alert logs to be searched for.                                                                                   |
| Error   | Enter the page number.                                                                    | The page to show the results of the alert log research is not set.                                                  | Specify the page to show the results of the alert log research.                                                                        |
| Error   | Enter the server name.                                                                    | The name of a server for alert log search is not set.                                                               | Specify the name of the server to be searched for.                                                                                     |
| Error   | The selected server is invalid.                                                           | The server specified as the destination for moving the group is invalid.                                            | Wait for a while to perform reloading to update the group status, and then perform the operation to the group.                         |
| Error   | Specified server is not active.                                                           | The server that initiated the operation is not active.                                                              | Wait for a while to perform reloading to update the group, and then perform the operation.                                             |
| Warning | The cluster tree obtained from server may not be completed.                               | An error occurred while acquiring the server status.                                                                | Try reloading later.                                                                                                    |
| Error   | The number of alert logs per page you have entered is not in the specified range (1~{0}). | The specified number of alert log filter results displayed per page is out of the range.                            | Specify a value between 1 and 300.                                                                                                    |
| Error   | The value in "To" is incorrect.                                                           | The time specified for end of alert log search is invalid.                                                          | Set a correct time.                                                                                                    |
| Error   | Event ID entered is less than 1.                                                          | The ID set for alert log search is smaller than one.                                                                | Specify a value of 1 or greater.                                                                                                    |
| Error   | There are no groups that can be started.                                                  | Failed to start up a group.                                                                                         | Solve the problem that caused the failure of the operation to the group. For the detailed information on the error, see the alert log. |
| Error   | There are no groups that can be stopped.                                                  | Failed to stop the group.                                                                                           | Solve the problem that caused the failure of the operation to the group. For details on the error, see the alert log.                  |
| Error   | There are groups that failed to start.                                                    | Some operations failed.                                                                                             | Run a command to check the server status. If there is no problem, operations can be continued.                                         |
| Error   | There are groups that failed to stop.                                                     | Some operations have failed.                                                                                        | Run a command to check the server status.                                                                                              |

| Level   | Message                                                                           | Cause                                                                                                    | Solution                                                                                                    |
|---------|-----------------------------------------------------------------------------------|----------------------------------------------------------------------------------------------------|----------------------------------------------------------------------------------------------------|
|         |                                                                                   |                                                                                                    | If there is no problem, operations can be continued.                                                                              |
| Warning | The number of searches entered is less than 1.                                    | The ID set for alert log search is smaller than one.                                                                                                    | Specify a value of 1 or greater.                                                                                                  |
| Error   | Page number entered is less than 1.                                               | The number of pages specified for the alert log search is smaller than one.                                                                                                    | Specify a value of 1 or greater.                                                                                                  |
| Error   | The page number entered is greater than the total page number.                    | The number of pages specified for alert log search is greater than the total page number.                                                                                                    | Specify the number that is smaller than the total page number.                                                                    |
| Warning | The properties got from server may not be completed.                              | Failed to acquire some information.                                                                                                    | Try reloading later.                                                                                                    |
| Error   | There are servers that failed to stop.                                            | There is a server that may have failed to shut down the cluster.                                                                                                    | Check if the server is down. If it is not down, check that ExpressCluster is running.                                             |
| Error   | The value in "From" is incorrect. Enter the correct value.                        | The time set for start of alert log search is invalid.                                                                                                    | Set a correct time.                                                                                                    |
| Error   | The value set in "From" is later than the value in "To".                          | The time set for start of the alert log search is later than the time set for end.                                                                                                    | Set a correct time.                                                                                                    |
| Info    | The total number of pages has been changed. The server alert log will be updated. | The number of total pages of alert log filter results is updated.  New alerts may have been issued while the search results were being displayed.                                                                             | To apply added alerts to<br>the search results, close<br>the window displaying<br>the search results and<br>perform search again. |
| Error   | Failed to get mirror disk list from server.                                       | An internal error of the Disk<br>Agent occurred.<br>Communication from the<br>WebManager server to the<br>ExpressCluster Web Alert<br>service failed.<br>The process on the server<br>timed out.                              | Make sure that the Disk<br>Agent is working. If the<br>Disk Agent is not started,<br>reboot the server.                           |
| Error   | Failed to get mirror status.                                                      | The Disk Agent failed to acquire mirror disk status. An internal error of the Disk Agent occurred. Communication from the ExpressCluster Web Alert service to the Disk Agent has failed. The process in the server timed out. | Check if the Disk Agent is active. If the Disk Agent is not started, reboot the server.                                           |
| Error   | Failed to recover the mirror.                                                     | An error occurred while performing mirror recovery.                                                                                                    | Make sure that the Disk<br>Agent is operating. If the<br>Disk Agent is not started,<br>restart the server.                        |
| Error   | Detected disk error while recovering the mirror.                                  | A disk error was detected during the mirror recovery.                                                                                                    | Run the clpmdstatmirror command to check disk error status on each server.                                                        |
| Error   | Failed to recover the mirror since mirror status has changed.                     | Mirror recovery failed because the mirror status is changed after the Mirror                                                                                                    | Close this error message dialog box, and the information will be                                                                  |

| Level Message |                                                                                                    | Cause                                                                                                    | Solution                                                                                                    |  |
|---------------|----------------------------------------------------------------------------------------------------|----------------------------------------------------------------------------------------------------|----------------------------------------------------------------------------------------------------|--|
|               |                                                                                                    | Disk Helper dialog box was displayed.                                                                                                    | updated.                                                                                                    |  |
| Confirmation  | Data on two disks are identical. Are you sure to execute a mirror recovery?                         | The mirror disks on both servers have no difference. Do you want to continue mirror recovery?                                                                                                   | -                                                                                                    |  |
| Confirmation  | {0} is recovering now. Are you sure to stop?                                                        | Do you want to stop mirror recovery?                                                                                                    | -                                                                                                    |  |
| Error         | Failed to stop recovery.                                                                            | Failed to stop the mirror recovery.                                                                                                    | The server may be heavily loaded. Start up the Mirror Disk Helper again.                                                       |  |
| Error         | Failed to get recovery status.                                                                      | Acquiring information on the progress of mirror recovery failed.                                                                                                    | The server may be heavily loaded. Start up the Mirror Disk Helper again.                                                       |  |
| Error         | The local applet version does not match the server's. Close the browser and clear the applet cache. | A mismatch between the Java applet and the server occurred because the Java cache remains.                                                                                                    | Exit the browser. Clear the cache of Java and restart the browser.                                                             |  |
| Error         | Failed to recover since NMP size of "{0}" is smaller than "{1}".                                    | Data partition size of the source server is larger than that of the destination server when recovering a mirror. The recovery is stopped. Initial mirror may not have been configured properly. | Specify a server as a source whose data partition size is smaller.                                                             |  |
| Error         | Failed to get server list.                                                                          | Failed to get a server list.                                                                                                    | Check log collection<br>from another<br>WebManager is running<br>or not. Restart after<br>another log collection<br>completes. |  |
| Error         | Server is collecting logs. Try again after log collection is completed.                             | The server is collecting logs.                                                                                                    | Try again after other log collections are completed.                                                                           |  |
| Error         | Failed to collect logs from the server.                                                             | An error occurred while collecting logs.                                                                                                    | Check the result in dialog box showing the progress of log collection (See "Collecting logs (clplogcc command)").              |  |
| Error         | Failed to Login<br>(Internal error)                                                                 | An internal error occurred when logging on to the WebManager.                                                                                                    | Try logging on to the WebManager again. Start the ExpressCluster Web Alert service if the error still occurs.                  |  |
| Error         | Failed to login.                                                                                    | Incorrect password was entered three consecutive times.                                                                                                    | Try logging on to the WebManager again with a correct password.                                                                |  |
| Error         | Incorrect password.                                                                                 | Incorrect password was entered.                                                                                                    | Enter a correct password.                                                                                                    |  |
| Error         | Authorization failed.                                                                               | Password was changed while accessing the WebManager.                                                                                                    | Try logging on to the WebManager again.                                                                                        |  |
| Error         | Authorization failed.<br>(Internal error.)                                                          | An internal error occurred when accessing to the WebManager.                                                                                                    | Try logging on to the WebManager again. Reboot the ExpressCluster Web                                                          |  |

| Level   | Message                                                                                                    | Cause                                                                                                    | Solution                                                                                                    |
|---------|----------------------------------------------------------------------------------------------------|----------------------------------------------------------------------------------------------------|----------------------------------------------------------------------------------------------------|
|         |                                                                                                    |                                                                                                    | Alert service if the error still occurs.                                                                                                    |
| Error   | Failed to connect to the server.                                                                                                    | Failed to communicate with the WebManager.                                                                                                    | Check if the ExpressCluster Web Alert service is working on the server. Check if connecting to the server can be performed successfully.                       |
| Error   | Failed to get the list of mirror disk error.                                                                                                    | Disk Agent failed to get the information on the mirror disk. Internal error of the Disk Agent occurred. The access to the Disk Agent from the ExpressCluster Web Alert service failed. The processing timed out on the server. | Check if the Disk Agent is operating. If the Disk Agent is not operating, restart the server.                                                                  |
| Error   | Failed to get the data for the cluster tree view from the server.                                                                                           | Failed to get the cluster data of the destination server. Failed to get all cluster data in the cluster tree view.                                                                                                    | Check if ExpressCluster is operating by running a command on the destination server Check if all cluster management IPs in the tree view are running normally. |
| Error   | Another user is performing auto-search now. Try it again later.                                                                                             | Auto-search has already been performed from the other manager.                                                                                                    | Retry auto-search later.                                                                                                    |
| Error   | Internal error.                                                                                                    | An internal error of the WebManager has occurred.                                                                                                    | Perform the auto-search again. If an error still occurs, restart the ExpressCluster Web Alert service.                                                         |
| Warning | Failed to obtain a part of the cookie data.                                                                                                    | The cookie file that supports the IP address was corrupted.                                                                                                    | Delete the cookie file and open the window again.                                                                                                    |
| Warning | Could not save the cluster list because cookie is not allowed. Make cookie settings enabled to display the list of clusters, and then restart your browser. | cookie settings and to display the clusters, and estart your er.  Cookie is not allowed to be used by the browser.  Cookie is not allowed to be used by the browser.  Allow browser.                                           |                                                                                                    |
| Error   | The specified cluster "{0}" has been registered.                                                                                                    | The cluster with the same name already exists in the tree view of the cluster.                                                                                                    | Use the cluster data that already exists in the tree view.                                                                                                    |
| Info    | The cluster "{0}" has been successfully registered.                                                                                                    | The cluster has already been registered in the tree view.                                                                                                    | -                                                                                                    |
| Error   | The cluster cannot be unregistered now because it is being updated to the latest data. Try again later.                                                     | The screen is updating by getting the latest data from the WebManager server.                                                                                                    | Try again after updating the data is completed.                                                                                                    |
| Error   | Failed to find this cluster. Check that the IP address or port number is correct, and                                                                       | The cluster has not been found by the P address and port number entered.                                                                                                    | Check if the IP address and the port number are correct. Check if the cluster you                                                                              |

| Level        | Message                                            | Cause                                                                   | Solution                                           |
|--------------|----------------------------------------------------|-------------------------------------------------------------------------|----------------------------------------------------|
|              | that the cluster is started.                       |                                                                         | want to find is operating.                         |
| Confirmation | Are you sure to unregister "{0}"?                  | Are you sure to delete the selected cluster from the management window? |                                                    |
| Error        | Specify the IP address.                            | The IP address is not set.                                              | Check if the IP address is set.                    |
| Error        | Specify the port number.                           | The port number is not set.                                             | Check if the port number is set.                   |
| Error        | The specified IP address is invalid.               | The specified IP address is invalid.                                    | Specify the valid IP address.                      |
| Error        | The specified IP address range is invalid.         | The specified start IP address is larger than the stop IP address.      | Set the valid IP address range.                    |
| Error        | Specify the value of 1 ~ 65535 to the port number. | The port number is out of the range.                                    | Specify the value of 1 ~ 65535 to the port number. |
| Error        | The specified port range is invalid.               | The specified start port number is larger than the stop port number.    | Set the valid port number range.                   |

# **Chapter 2** Function of the Builder

This chapter provides information on functions of the ExpressCluster X Builder. This chapter covers:

| <ul> <li>Details on the Builder screen</li> <li>Pop-up menu</li> <li>Using a tool bar of the Builder</li> <li>Using the menu bar of the Builder</li> <li>File menu</li> <li>File menu</li> <li>File menu</li> <li>File menu</li> <li>Parameter details</li> <li>Parameter details</li> <li>Parameter details</li> <li>Parameters list</li> <li>Upper limits of registration</li> </ul>                                                                                                    | • | Overview of the Builder           | 86  |
|----------------------------------------------------------------------------------------------------|---|-----------------------------------|-----|
| <ul> <li>Using a tool bar of the Builder</li> <li>Using the menu bar of the Builder</li> <li>File menu</li> <li>File menu</li> <li>File menu</li> <li>File menu</li> <li>Parameter details</li> <li>Parameter details</li> <li>Parameter details</li> <li>Parameter details</li> <li>Parameter details</li> <li>Parameter details</li> <li>Parameter details</li> <li>Parameter details</li> <li>10</li> <li>Parameter details</li> <li>Parameter details</li> <li>11</li> <li>Parameter details</li> <li>12</li> <li>Parameter details</li> <li>13</li> <li>Parameter details</li> <li>14</li> <li>Parameter details</li> <li>15</li> <li>Parameters list</li> <li>16</li> </ul> | • | Details on the Builder screen     | 88  |
| • Using the menu bar of the Builder       9         • File menu       9         • File menu       9         • File menu       9         • Parameter details       10         • Parameter details       10         • Parameter details       11         • Parameters list       11         • Parameters list       12                                                                                                    | • | Pop-up menu                       | 94  |
| • Using the menu bar of the Builder       9         • File menu       9         • File menu       9         • File menu       9         • Parameter details       10         • Parameter details       10         • Parameter details       11         • Parameters list       11         • Parameters list       12                                                                                                    | • | Using a tool bar of the Builder   | 95  |
| • File menu       9         • File menu       9         • Parameter details       10         • Parameter details       10         • Parameter details       11         • Parameter details       12         • Parameters list       13                                                                                                    | • | Using the menu bar of the Builder | 96  |
| • File menu       9         • File menu       9         • Parameter details       10         • Parameter details       10         • Parameter details       11         • Parameters list       11                                                                                                    | • | File menu                         | 96  |
| <ul> <li>File menu</li> <li>Parameter details</li> <li>Parameter details</li> <li>Parameter details</li> <li>Parameter details</li> <li>Parameter slist</li> </ul>                                                                                                    | • | File menu                         | 96  |
| <ul> <li>Parameter details</li> <li>Parameter details</li> <li>Parameter details</li> <li>Parameter details</li> <li>Parameter list</li> </ul>                                                                                                    | • | File menu                         | 96  |
| <ul> <li>Parameter details</li> <li>Parameter details</li> <li>Parameters list</li> </ul>                                                                                                    | • | File menu                         | 96  |
| <ul><li>Parameter details</li><li>Parameters list</li></ul>                                                                                                    | • |                                   |     |
| Parameters list                                                                                                    | • | Parameter details                 | 107 |
|                                                                                                    | • | Parameter details                 | 107 |
| • Upper limits of registration                                                                                                    | • | Parameters list                   | 153 |
|                                                                                                    | • | Upper limits of registration      | 182 |

# Overview of the Builder

The ExpressCluster X Builder is a tool for creating and changing the cluster configuration data (config and/or script) for the ExpressCluster Ver3.0 or later.

There are two versions of the Builder; online version and offline version.

#### ♦ Online version

Click the config mode icon on the toolbar on the WebManager screen or **Config Mode** on the **View** menu to switch to this version.

You can also directly connect to the server to create a cluster or change its configuration and distribute the cluster configuration data.

#### ◆ Offline version

With the offline version Builder, you can create or change the cluster configuration data on the machine which cannot connect to a server.

To distribute the cluster configuration data, you need to use the clpcfctrl command.

#### Note:

In this document, Builder refers to the online version of Builder, which runs in the WebManager config mode, and the offline version of Builder, which runs on the management PC. "Host name" in this guide represents the short name that excludes the domain name from a frequently qualified domain name (FQDN).

The table below describes the icons in "Using the menu bar of the Builder" and "Parameter details."

These icons represent the operations required to apply the changes of items to the cluster. The table below shows the priorities of required operations in the descending order (high (1) to low (6)) if you make changes in multiple items.

| Icon             | Priority | How to change                                                   | Refer to                                                                                     |
|------------------|----------|-----------------------------------------------------------------|----------------------------------------------------------------------------------------------|
| ShutdownReboot   | 1        | Shut down and reboot cluster                                    | The Installation and Configuration Guide Chapter 8, "Preparing to operate a cluster system." |
| StopRestart      | 2        | Stop and restart the cluster daemon                             | The Installation and Configuration Guide Chapter 8, "Preparing to operate a cluster system." |
| SuspendResume    | 3        | Suspend and resume the cluster daemon                           | The Installation and Configuration Guide Chapter 8, "Preparing to operate a cluster system." |
| GroupStopRestart | 4        | Stop and resume the group                                       | The Installation and Configuration Guide Chapter 8, "Preparing to operate a cluster system." |
| MStopRestart     | 5        | Stop and resume the WebManager<br>Stop and resume the alert log | The Reference Guide<br>Chapter 1 "Function of the<br>WebManager"                             |
| (No icon)        | 6        | Upload only                                                     | The Installation and Configuration Guide Chapter 8, "Preparing to operate a cluster system." |

To form a new cluster, refer to the *Installation and Configuration Guide*.

## Considerations for using the Builder

- ◆ The following products' cluster configuration data is not compatible.
  - A Builder other than that of ExpressCluster X3.0 for Windows
  - The Builder of the ExpressCluster for Linux
  - The Builder of the ExpressCluster for Windows Value Edition
- ◆ If you close the Web browser (by clicking **Exit** from the **File** menu or clicking **X** at the top right-hand corner of the window frame), the changes made will be discarded. Even when you changed the configuration data, no dialog box asks if you need to save the changes. To save the changes, click **File** from the menu bar on the Builder and then click **Save** before you exit.
- ◆ Reloading the Web browser (by clicking Reload on the Tool menu or the Reload icon on the toolbar) discards the edited data.
  Even when you changed the configuration data, no dialog box asks if you need to save the changes. To save the changes, click File from the menu bar on the Builder and click Save before you reload.
- ◆ Do not specify a number smaller than 30 seconds for **Reload Interval** on the **WebManager** tab (See "WebManager tab" on page 127 for details). If you have to set a smaller number for this field than the default value, test thoroughly to see if it works properly before you start the operation.

### Limitations on using the Builder

- ◆ If you change the screen resolution while the Builder is running, the Java VM stack trace (example: NullPointerException) may be logged on the Java console. The Builder can keep running.
- ◆ If you press **Esc** while a pull-down menu of your browser is displayed, the Java VM stack trace (example: NullPointerException) may be logged on the Java console. The Builder can keep running.
- ◆ In some cases, you cannot use the keyboard because the keyboard focus of the Builder becomes disabled (the focus changes to the Web browser). Click the Builder window and get the focus back to the Builder.
- ♦ When you are using the multi-display function, do not run the Builder on the secondary display. Otherwise, it may not work properly. For example, the screen is not displayed. Use the Builder on the primary display.
- ◆ On the Alert Log tab (see "Alert Log tab" on page 132), for Max. Number to Save Alert Records, if you set a number smaller than the current one, all alert logs will be deleted. Take into account the available disk space, and specify the number before you start the operation.
- ◆ In the environment where both Microsoft Windows Vista<sup>TM</sup> and Internet Explorer 7 are used, disable **Protected Mode** on the security setting of Internet Explorer 7.
- ◆ The JIS 2004 unique characters supported by Microsoft Windows Vista<sup>™</sup> are not supported. You cannot enter or view any character added by JIS 2004.

# **Details on the Builder screen**

This topic explains the Builder screen layout.

# Overview of the ExpressCluster X Builder

The screen layout of the Builder is displayed below.

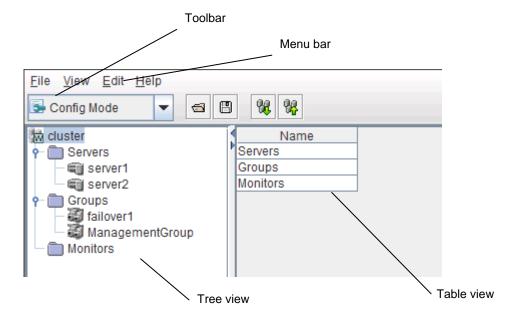

The tree view on the left pane shows the cluster objects in the hierarchical order. If you select an object from the tree view, its subordinate objects are displayed in the table view on the right pane.

### Tree view

The following objects are displayed in the tree view:

| Hierarchy | Object   | Contents                                              | Table view when the object is selected |
|-----------|----------|-------------------------------------------------------|----------------------------------------|
| 1         | 1        | Represents the cluster.                               | Displays cluster names.                |
| 2         | Groups   | Represents a set of groups in the clusters            | Displays groups.                       |
| 3         |          | Represents each group.                                | Displays group names.                  |
| 2         | Monitors | Represents a set of monitor resources in the clusters | Displays monitors.                     |
| 2         | Servers  | Represents a set of servers in the clusters           | Displays servers.                      |
| 3         | (II)     | Represents an individual server.                      | Displays server names.                 |

### **Table view**

### Table for cluster name selection

Displays objects in the root hierarchy.

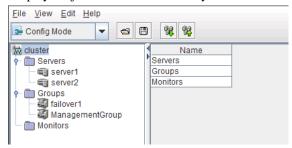

# Table for group selection

Displays the failover priorities of the groups.

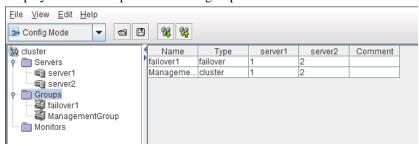

| Column name                                                                                                | Overview                                                                                                    |
|----------------------------------------------------------------------------------------------------|----------------------------------------------------------------------------------------------------|
| Name                                                                                                    | Displays the group names in alphanumerical order.                                                                                                    |
| Туре                                                                                                    | Displays the group type.                                                                                                    |
| Server names (The number of columns dynamically increases or decreases according to the number of servers) | Represents the startup order of groups on the servers displayed by column names. The top priority is represented with "1." This is blank if the startup priority is the same as that of the server. This is blank for the WebManager group. |
| Comment                                                                                                    | Displays comments specified for the groups.                                                                                                    |

# Table for group name selection

#### Resources

Group resources in the selected group are listed.

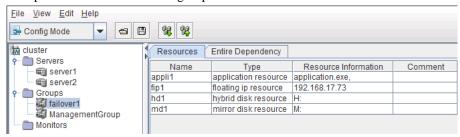

| Column name             | Overview                                                                |
|-------------------------|-------------------------------------------------------------------------|
| Name                    | Displays group resource names in alphanumerical order.                  |
| Туре                    | Displays a group resource type.                                         |
| Resource<br>Information | Displays objects to be activated or deactivated for the group resource. |
| Comment                 | Displays comments specified for the group resource.                     |

#### **Dependency List**

Dependency among group resources in a selected group is listed.

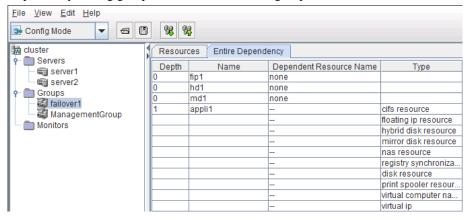

| Column name                | Overview                                                                                                    |
|----------------------------|----------------------------------------------------------------------------------------------------|
| Depth                      | Represents the target activation order of group resources in the name cells.  If a group resource does not depend on any group resource, "0" is displayed.  Group resources are displayed in the depth order.                                                                                                    |
| Name                       | Displays the group resource name.                                                                                                    |
| Dependent<br>Resource Name | Displays the group resource names that the group resources in the name cells depend on.  If a group resource does not depend on any group resource, "none" is displayed.  When following the default dependency, "" is displayed.  If there are multiple dependent resources, they are displayed in separate rows. |
| Туре                       | Displays the group resource type in Dependent Resource Name. When following the default dependency, the dependent type is displayed.                                                                                                    |

The levels of depth are illustrated below. Arrows (->) in the figure represent the group resource activation order.

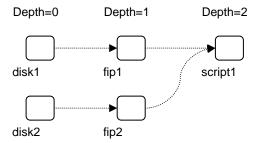

The dependencies in this figure are listed below. These are not the default dependencies, but specified with resource names.

| Depth | Name    | Dependent Resource Name | Туре                 |
|-------|---------|-------------------------|----------------------|
| 0     | disk1   | none                    | •                    |
| 0     | disk2   | none                    | -                    |
| 1     | fip1    | disk1                   | disk resource        |
| 1     | fip2    | disk2                   | disk resource        |
| 2     | script1 | fip1                    | floating ip resource |
| -     | -       | fip2                    | floating ip resource |

### Table for monitor resource selection

Displays the list of monitor resources.

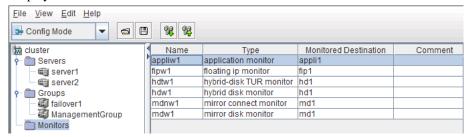

| Column name           | Overview                                                 |
|-----------------------|----------------------------------------------------------|
| Name                  | Displays monitor resource names in alphanumerical order. |
| Туре                  | Displays the monitor resource type.                      |
| Monitored Destination | Displays the monitor resource to be monitored.           |
| Comment               | Displays comments specified for the monitor resource.    |

# Table for server selection

Displays the list of servers.

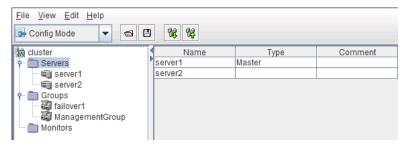

| Column name | Overview                                                                |
|-------------|-------------------------------------------------------------------------|
| Name        | Displays server names in alphanumerical order.                          |
| Туре        | If the server is specified as the master server, "Master" is displayed. |
| Comment     | Displays comments specified for the server.                             |

# Table for server name selection

Displays the list of groups allowed to start on the selected server.

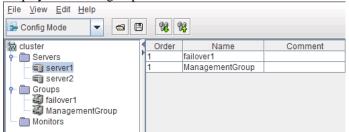

| Column name | Overview                                                                                                    |
|-------------|----------------------------------------------------------------------------------------------------|
| Order       | Displays the server priority. The groups in the name cells start on servers in this order.  "1" is displayed for the top priority.  This list is displayed in the descending order of priority.  This field is blank if the group does not have a specific startup order of servers (if it follows the servers' priorities). The WebManager group is not displayed. |
| Name        | Displays the group name.                                                                                                    |
| Comment     | Displays comments specified for the group.                                                                                                    |

# Pop-up menu

Pop-up menus are displayed by right-clicking a tree object or table row.

| If select             | Displayed menu            | Refer to                            |
|-----------------------|---------------------------|-------------------------------------|
| mo_cluster_name       | Cluster Generation Wizard | Creating a new cluster (on page 97) |
| dicluster name        | Remove Cluster            | Removing an object (on page 104)    |
| _                     | Rename Server             | Renaming an object(on page 106)     |
|                       | Properties                | Properties (on page 106)            |
| Servers               | Add Server                | Adding an object (on page 104)      |
|                       | Properties                | Properties (on page 106)            |
| server_name           | Remove Server             | Removing an object (on page 104)    |
| _                     | Rename Server             | Renaming an object(on page 106)     |
|                       | Properties                | Properties (on page 106)            |
| Monitor Resources     | Add monitor resource      | Adding an object (on page 104)      |
| Groups                | Add Group                 | Adding an object (on page 104)      |
| group_name            | Add Resource              | Adding an object (on page 104)      |
| group_name            | Remove Group              | Removing an object (on page 104)    |
|                       | Rename Group              | Renaming an object(on page 106)     |
|                       | Properties                | Properties (on page 106)            |
| group_resource_name   | Remove Resource           | Removing an object (on page 104)    |
|                       | Rename Resource           | Renaming an object(on page 106)     |
|                       | Properties                | Properties (on page 106)            |
| monitor_resource_name | Remove Monitor Resource   | Removing an object (on page 104)    |
|                       | Rename Monitor Resource   | Renaming an object(on page 106)     |
|                       | Properties                | Properties (on page 106)            |

# Using a tool bar of the Builder

The Builder provides a toolbar:

♦ Online Version

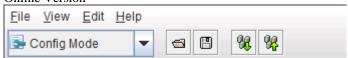

♦ Offline Version

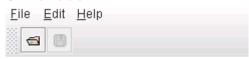

#### Note:

Drag and drop the left corner of the bar to move it.

There is a drop down menu for mode switch on the left side of the toolbar with online version. For the details of this menu, see "Window of the WebManager,", "Main pane of the WebManager", and "Toolbar" in "Chapter 1 Functions of the WebManager".

Click each icon on the tool bar to do the same operation of the some items on the menu bar.

| Button   | Function                                                                                                    | Refer to                                                                |
|----------|----------------------------------------------------------------------------------------------------|-------------------------------------------------------------------------|
|          | Opens a file. This is the same as clicking <b>File</b> from the menu bar and then selecting <b>Open.</b>                                                           | "Opening the configuration file" (on page 97)                           |
|          | Saves a file. This is the same as clicking <b>File</b> from the menu bar and then selecting <b>Save</b> .                                                          | "Saving the configuration file" (on page 98)                            |
| <b>%</b> | Get the configuration. This is the same as clicking Get the Configuration File on the File menu. This is not available with the offline version.                   | "Get the configuration file<br>(online version only)"<br>(on page 99)   |
| %        | Apply the configuration. This is the same as clicking <b>Apply the Configuration File</b> on the <b>File</b> menu. This is not available with the offline version. | "Apply the configuration<br>file (online version only)"<br>(on page 99) |

# Using the menu bar of the Builder

You can perform various operations by using the menu bar of the Builder. This topic explains the operations to be executed using the menu bar.

# File menu

Select File to display the following menu.

| Menu                         | Function                                                                                   |
|------------------------------|--------------------------------------------------------------------------------------------|
| New File                     | Creates a new cluster.                                                                     |
| Cluster Generation Wizard    | Starts the cluster generation wizard.                                                      |
| Import                       | Read the cluster configuration information file.                                           |
| Export                       | Save the configuration information as the cluster configuration information file.          |
| Get the Configuration File   | Connect to the cluster and get the current configuration information (online verion only). |
| Apply the Configuration File | Apply the configuration information to the cluster (online version only).                  |
| Update Server Data           | Update the server IP address and the device information (online version only).             |
| Option                       | Starts the <b>Option</b> dialog box.                                                       |
| Save Log Files               | Starts the <b>Save Logs</b> dialog box.                                                    |
| Exit                         | Exits the Builder.                                                                         |

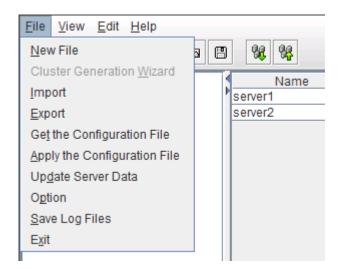

## Creating a new cluster

Create a new cluster using the Builder.

#### Important:

If you create a new cluster, the cluster configuration data that has been edited will be discarded. Be sure to save the required data before you create a new cluster.

- 1. On the menu bar, click **File** and then click **New File**.
- 2. If you made changes in the cluster configuration data, a dialog box asks if you want to save them before they are discarded. Click **Yes** to save the changes. A dialog where you can specify a folder to save the cluster configuration data is displayed. If you do not want to save the changes, click **No**. For how to save the data, see "Saving the configuration file" on page 98.
- 3. On the left pane of the screen on the tree view displayed, right-click the cluster icon and click **Cluster Generation Wizard**. Use the **Cluster Generation Wizard** to create a cluster.

For the **Cluster Generation Wizard**, refer to Chapter 5, "Creating the cluster configuration data" in the *Installation and Configuration Guide*.

## Opening the configuration file

Select **Import** to open the saved cluster configuration data. A tree view is displayed by the configuration file that has been read.

Select this to restart editing a temporary file saved while editing the configuration data.

#### How to use:

- 1. Click **Import** from the **File** menu.
- **2.** The **Open** dialog is displayed. Select an appropriate configuration file and click **Open**. The data of the configuration file is displayed in the Builder.

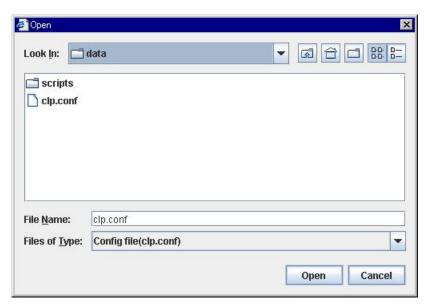

For File Name, select or type "clp.conf."

## Saving the configuration file

Click **Export** to save the cluster configuration data you are editing. This menu becomes available if you have created a cluster configuration data. Save the file as "clp.conf."

To save a cluster configuration data, the following conditions should be satisfied.

- ♦ The server exists.
- ♦ Kernel-mode LAN heartbeat resource exists.

#### How to use:

- 1. Select **Export** from the **File** menu.
- **2.** The **Save** dialog is displayed. Select an appropriate place to save the configuration file and click **Save**.

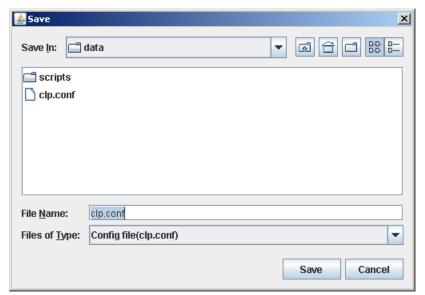

For File Name, select or type "clp.conf."

#### Note:

When using Builder on the server on which ExpressCluster is operated, do not edit etc\clp.conf in the ExpressCluster installation path. Otherwise, messages regarding how to apply the changes are not properly displayed, and/or ExpressCluster may not work properly. Save the file on a different directory temporarily.

When uploading is performed by using the clpcfctrl command, specify the directory where the file is saved by using the -x option.

## Get the configuration file (online version only)

Download the cluster configuration data set to the connected server. Tree view is displayed according to the downloaded configuration file,

If any changes have been made in the data which is being edited, a dialog box that asks if you want to save the data is displayed.

Click **Yes** to save the changes. A dialog where you can specify a folder to save the cluster configuration data is displayed. For how to save the data, see "Saving the configuration file" on page 98.

If you do not need to save the changes, click **No**. The cluster configuration that is being edited is discarded and the configuration file is downloaded.

If you want to cancel downloading, click Cancel.

#### Note:

Do not create a folder or a file under the <ExpressCluster installation path>\scripts on the server. Downloading the configuration file may fail if you create a file or a folder.

## Apply the configuration file (online version only)

Upload the cluster configuration data that is being edited to the connected server. You can select this menu when you open a valid cluster configuration file.

The following conditions must be satisfied to upload the configuration file.

- A server exists.
- ◆ A LAN heartbeat resource of kernel mode exists.

#### Note:

If this condition is not met, connecting to other server fails, so uploading the cluster configuration data fails. In this case, you can only upload the cluster configuration data to a server that can be connected to. For the details, see "Creating a cluster and backing up configuration data (clpcfctrl command)"in Chapter 3 "ExpressCluster command reference."

The following message is displayed while uploading the cluster configuration data. If the uploading the data fails, take an action according to the error message, and upload the data again.

| Message                                                                                              | Solution                                                                                                    |
|----------------------------------------------------------------------------------------------------|----------------------------------------------------------------------------------------------------|
| The upload is completed successfully.                                                                | -                                                                                                    |
| There is the disk information that is not configured. Are you sure you want automatic configuration? | Some GUID information of the volume is not configured. If you select <b>Yes</b> , automatic configuration is performed by determining the current GUID information from the derive letter.                                                                          |
| There is the HBA information that is not configured. Are you sure you want automatic configuration?  | The HBA information is not configured for the server where the information of HBA for accessing the shared disk was configured at the time of the installation. If you select <b>Yes</b> , the information configured at the time of the installation is inherited. |

| Message                                                                                                    | Solution                                                                                                    |
|----------------------------------------------------------------------------------------------------|----------------------------------------------------------------------------------------------------|
| There is difference between the disk information in the configuration information and the disk information in the server.  Are you sure you want automatic modification?         | The combination between the GUID information of the volume and the drive letter does not match with the one on the actual servers. If you select <b>Yes</b> , automatic configuration is performed by determining the current GUID information from the derive letter.                                                                                                    |
| The upload was stopped. There is one ore more servers that cannot be connected to. To apply cluster configuration information forcibly, run the clpcfctrl command on the server. | Since there is a server that cannot be connected to exist in the cluster, uploading the cluster configuration data has been cancelled. Make sure that all the servers in the cluster have been started, and then upload the cluster configuration data.  Even if a server that cannot be connected to exists in the cluster, to upload the cluster configuration data forcibly, refer to "Creating a cluster and backing up configuration data (clpcfctrl command)" in Chapter 3 "ExpressCluster command reference." |
| An error occurred when applying data to the cluster. Cfctrl (%0)                                                                                                    | Since an error has occurred while performing processing, uploading the cluster configuration data has been cancelled. Upload the data again.                                                                                                    |
| Checking the cluster configuration file failed. Check the following settings. Server Name, IP address for interconnect, IP address for Integrated WebManager                     | There are differences between the IP addresses included in the cluster configuration information and the IP addresses currently set to each server. Check correct IP addresses are set or not.                                                                                                    |

#### **Related Information:**

If a server that cannot be connected to exists in the cluster, the cluster configuration data cannot be uploaded from the Builder. In this case, by running the clpcfctrl command, you can forcibly upload the cluster configuration data only on the server that can be connected to.

Follow the steps below to forcibly upload the cluster configuration data.

- (1) Save the cluster configuration data to an appropriate directory of the local disk from the Builder.
  - Example) Save the configuration data to C:\config
- (2) Save the cluster configuration data that you have saved on a server in the cluster. Example) Save the data in C:\config that you have saved in step (1) in the C:\tmp directory on a server in the cluster.
- (3) Run the following command on the server where the cluster configuration data has been saved.
  - clpcfctrl --push -x "Directory where the cluster configuration data has been saved" --force
  - Example) Run the following command on the server where step (2) has been performed. clpcfctrl --push -x "C:\tmp" --force

# **Changing communication settings**

Select **Option** and then the **Online** tab to change settings for server communication. This settings are not recognized in the offline version.

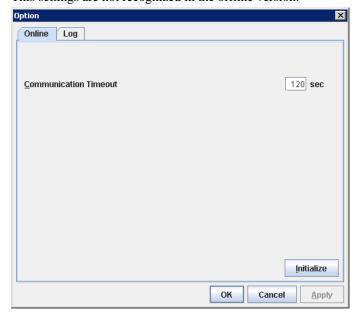

#### **Communication Timeout (0 to 999)**

This is the time-out value when accessing a server.

# Changing log level settings of Builder

Select Option and then the Log tab to change the log level of the Builder.

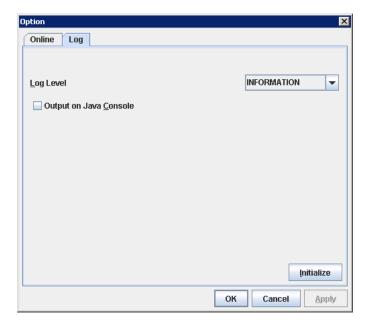

#### Log Level

Configure the level of internal logs that Builder produces during operating.

• ERROR

Select this to read only error-level logs.

WARNING

Select this to read warning-level and error-level logs.

INFORMATION

Select this to read information-level, warning-level, and error-level logs.

• TRACE1,2,3

Select this to read logs of internal trace, and those from the information, warning and error levels. The greater the number is, more detailed the trace is.

### **Output on JAVA Console**

Click this to configure whether or not to report logs to the JAVA console.

## **Collecting Builder logs**

Select Save Log Files to collect the Builder logs.

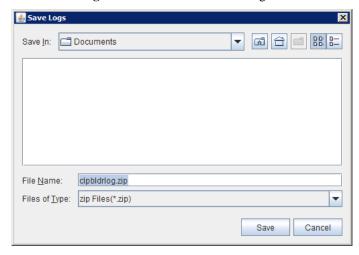

Specify the destination to store logs, and select Save.

# **Exiting from the Builder**

Exit from the Builder by selecting Exit. Do not exit from your Web browser.

If any change was made in the cluster configuration data, a dialog box asks if you want to save the changes.

Select **Yes** to save the changes. The dialog box where you can specify a folder to save the file is displayed. For how to save the file, refer to "Saving the configuration file" on page 98. Select **No** if you do not need to save the changes. Exit from the Builder discarding the changes you made in the cluster configuration data.

# View menu

Select View menu on the online version and the following pull down menu is displayed.

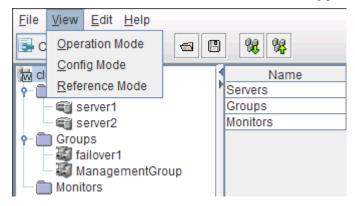

# **Operation Mode**

Switches from the currently displayed mode to the WebManager operation mode.

This is the same as selecting **Operation Mode** from the drop-down menu on the toolbar.

# **Config Mode**

Switches from the currently displayed mode to the Builder setup mode.

This is the same as selecting **Config Mode** from the drop-down menu on the toolbar.

### **Reference Mode**

Switches from the currently displayed mode to the WebManager reference mode.

This is the same as selecting **Reference Mode** from the drop-down menu on the toolbar.

# **Edit menu**

To open the Edit menu: on the menu bar, click Edit.

| Menu                 | Function                                        |  |
|----------------------|-------------------------------------------------|--|
| Add                  | Adds the object.                                |  |
| Remove               | Deletes the selected object.                    |  |
| Rename               | Changes the name of the selected object.        |  |
| Properties           | Displays the properties of the selected object. |  |
| Add Management Group | Adds the management group.                      |  |

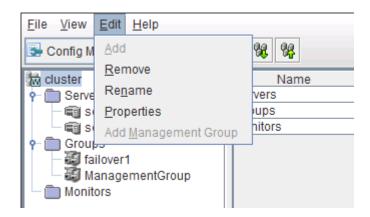

# Adding an object

Displays the wizard for adding a server, group, group resource or monitor resource. For details, see Chapter 5, "Creating the cluster configuration data" in the *Installation and Configuration Guide*.

What you can add varies depending on what you select as shown below.

| If select  | Object to be added | How to change                     |
|------------|--------------------|-----------------------------------|
| Groups     | Group              | SuspendResume                     |
| group_name | Group resource     | SuspendResume<br>GroupStopRestart |
| Monitors   | Monitor resource   | SuspendResume                     |
| Servers    | Server             | SuspendResume                     |

#### Note:

If **Auto Failback** is set to **Failback Attribute** in **Group Properties**, a mirror disk resource/hybrid disk resource cannot be added. Set **Failback Attribute** to **Manual Failback** and add a mirror disk resource and hybrid disk resource.

# Removing an object

Displays a dialog box that asks if you want to remove the selected cluster, server, group, group resource, or monitor resource. Select **Yes** for removing and **No** for not removing it.

To remove a cluster, select **New File** from the **File** menu.

You cannot remove an object if any of the following conditions is met:

| If select                | Conditions                                                                                                    | How to change                     |
|--------------------------|----------------------------------------------------------------------------------------------------|-----------------------------------|
| Cluster Name             | None                                                                                                    |                                   |
| Server Name              | - There is no other server The server is the only server where the group can start up.                                                                                                    | SuspendResume                     |
| Group Name               | <ul> <li>A recovery target of monitor resource<sup>2</sup>.</li> <li>Has group resources.</li> </ul>                                                                                                    | SuspendResume<br>GroupStopRestart |
| Group Resource<br>Name   | <ul> <li>A recovery target of monitor resource<sup>2</sup>.</li> <li>A target object in the monitoring timing of monitor resource<sup>2</sup>.</li> <li>To be monitored by the mirror disk monitor resource<sup>1</sup>.</li> <li>A mirror disk resource that uses the mirror connect to be monitored by the mirror disk connect monitor resource<sup>1</sup>.</li> <li>Other group resources in the same group depend on it.</li> </ul> | SuspendResume<br>GroupStopRestart |
| Monitor Resource<br>Name | <ul> <li>No condition for those other than mirror disk monitor resource.</li> <li>Auto Mirror Recovery is selected on the Mirror Disk tab of Cluster Properties for mirror disk monitor resource.</li> </ul>                                                                                                    | SuspendResume                     |

<sup>&</sup>lt;sup>2</sup> A message asks if you want to delete the specified object's monitor resources. If you select **Yes** (delete), the specified object's monitor resources will be deleted, and the object will be deleted.

Section I Detailed functions of ExpressCluster

# Renaming an object

Displays a dialog box for renaming the selected cluster, server, group, group resource, or monitor resource.

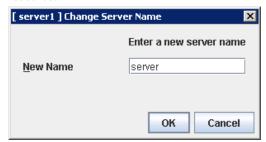

The following are restrictions for each of the objects.

| If select                                | Naming rules                                                                                                    | How to change                                                                                                    |
|------------------------------------------|----------------------------------------------------------------------------------------------------|----------------------------------------------------------------------------------------------------|
| Group Name                               | <ul> <li>Only alphanumeric characters, hyphen (-), underscore (_) and space are allowed for names.</li> <li>Up to 63 characters (63 bytes)</li> <li>Names cannot start or end with a hyphen (-) or space.</li> </ul>                                                                                                    | SuspendResume<br>GroupStopRestart                                                                                                    |
| Group Resource<br>Name                   |                                                                                                    | SuspendResume<br>GroupStopRestart                                                                                                    |
| Cluster Name<br>Monitor Resource<br>Name |                                                                                                    | SuspendResume                                                                                                    |
| Server Name                              | <ul> <li>There are naming rules that are the same as the host name of TCP/IP that can be set by the OS. It should be completely the same as the name set to the server.</li> <li>Up to 63 characters (63 bytes)</li> <li>Neither hyphen (-) nor space can be the first or last letter in names.</li> <li>Underscore (_) is not allowed.</li> <li>A name consisting of only numbers is not allowed.</li> <li>Do not use "localhost" as a server name.</li> </ul> | When changing a server name, you have to be careful. For the procedure of change, see Chapter 10, "The system maintenance information" in the Reference Guide. |

Names should be unique (case-insensitive) by categories such as cluster, server, group, group resource and monitor resource.

# **Properties**

Displays properties of a selected cluster, servers, server, group, group resource, or monitor resource.

For details, see "Parameter details" on page 107.

# **Help Menu**

# Checking the version information of the Builder

To check the version information of the Builder, click **Help** in the menu bar, and then select **Version Information.** 

# Parameter details Cluster properties

In Cluster Properties, you can view and change the cluster's settings.

### Info tab

You can view the cluster name, and enter or change a comment for this cluster.

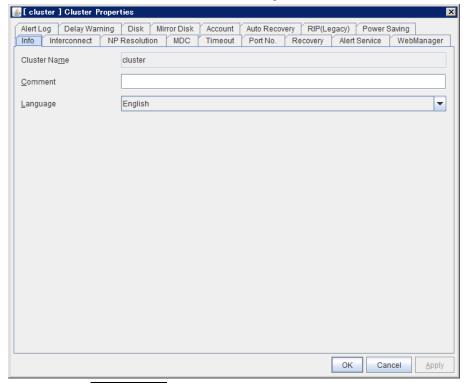

#### Cluster Name SuspendResume

The cluster name is displayed. You cannot change the name here.

#### **Comment**

You can enter a comment for the cluster. Only alphanumeric characters are allowed.

### Language SuspendResume MStopRestart

Select a language for cluster from the following. Set the language (locale) of OS on which the WebManager runs.

- ♦ English
- ◆ Japanese
- ◆ Chinese

### Interconnect tab

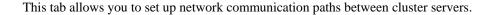

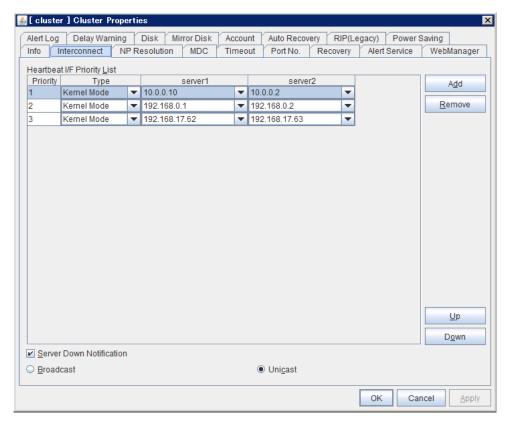

The **Heartbeat I/F Priority List** displays network communication paths between servers in the cluster.

#### Add SuspendResume

Adds a communication path. To specify the IP address of the communication path for each server, click a cell in each server's column, and then select or enter the address. For a communication route to which some servers are not connected, leave the cells for the unconnected servers blank.

#### Remove SuspendResume

Removes a communication path. Select the column of the communication path to remove, and then click **Remove** to remove the selected path.

#### Type SuspendResume

For a communication route used for heartbeat transmission (interconnect), click a cell in the **Type** column, and then select **Kernel Mode**.

Specify as many communication routes for the interconnect as possible.

#### Up & Down SuspendResume

If multiple interconnects are set up, the communication path for which the Priority column contains the smallest number is prioritized for use for control communication between the cluster and server. To change the priority, change the order of selected rows with **Up** or **Down**. It is recommended to specify a higher priority for the interconnect communication path than any other paths.

# Server column SuspendResume ShutdownReboot

Enter IP address.

As a notes about network environment, there are following rules with IP address.

- More than one IP addresses which belong to the same network address cannot exist in a single server. And also, inclusive relation cannot exist like the following relation.
  - IP address:10.1.1.10, subnet mask:255.255.0.0
  - IP address:10.1.2.10, subnet mask:255.255.255.0

#### **Server Down Notification**

When a server stops successfully (including shutdown and reboot), it is notified to other servers in the cluster. You can perform failover faster by notifying it in advance.

When failing to deactivate groups when a server stops (including shutdown and reboot), or when other abnormalities occur, other servers are not notified of it regardless of the settings of failed server notification.

♦ When selected:

Server down will be notified.

♦ When cleared:

Server down will not be notified.

#### Broadcast and Unicast SuspendResume

Select the communication method of a heartbeat from the following.

◆ Broadcast

Communicate in broad cast method. However, it cannot be used with IP v6.

♦ Unicast

Communicate in unicast method

# **NP** Resolution tab

Set up the network partition (NP) resolution method.

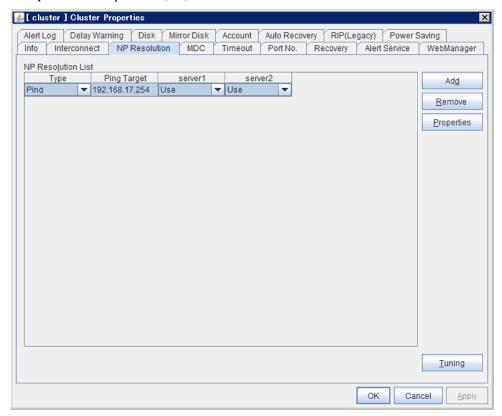

#### Add

Add network partition resolution (NP resolution) resource. Click the **Type** column cell and select the type of NP resolution type (**COM**, **DISK**, **Ping**, **Majority**). If the type is **Ping**, click the Ping target column cell and set the IP address of the Ping destination device. Click the cell of each server and set **Use** or **Do Not Use**.

## Remove

Remove network partition resolution resource. Select the network partition resolution resource to be removed and click **Remove**, then the selected network partition resolution resource is removed.

#### **Properties**

Only available when the selected resource type is **DISK** or **Ping**. **Disk NP properties** or **Ping NP properties** is displayed.

## **Tuning**

Network Partition Resolution Tuning Properties window is displayed.

## **Type**

Set the type of network partition resolution resource. COM, DISK, Ping, Majority is selectable.

## **Ping Target**

Set the IP address of the Ping destination device with Ping method NP resolution. Available only when the type is **Ping**.

#### Server

Entry differs depending on the type.

## ◆ COM

Enter the COM port used on communication.

#### **♦** DISK

Enter the drive letter for disk heartbeat partition.

## **♦** Ping, Majority

Select either Use or Do Not Use.

# **DISK NP Properties**

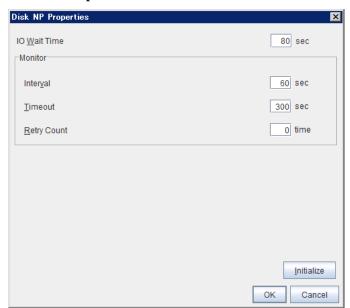

## ♦ IO Wait Time

Set the disk I/O wait time. Set the value so that the value exceeds the maximum delay time of the disk I/O of the shared disk device. When the disk path is duplicated, I/O delay caused by switching path needs to be considered.

## ♦ Interval

Set the disk heartbeat interval.

## **♦** Timeout

Set the disk heartbeat timeout.

# **♦** Retry Count

Set the retry count.

#### ♦ Initialize

Set the I/O wait time, interval, timeout and retry count to the default values.

## **Ping NP Properties**

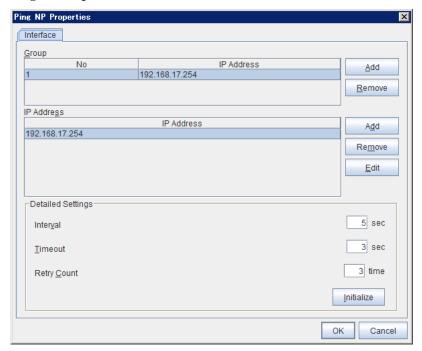

## **♦** Add Group List

Add IP address group of Ping target.

The maximum number of registered group is 16.

## **♦** Remove Group List

Remove the selected group.

#### **♦** Add IP Address List

Add IP address to the selected group.

The maximum number of registered IP address is 16.

Maximum 256 IP addresses are able to be registered to a single Ping NP resource, 16 kind of IP addresses are registerable (The same kind of IP addresses can be used).

## **♦** Remove IP Address List

Remove the selected IP address from the list.

#### ♦ Edit

Edit the selected IP address.

#### **♦** Interval

Set the Ping interval

## **♦** Timeout

Set the timeout of Ping response wait.

## **♦** Retry Count

Set the retry count.

#### **♦** Initialize

Set the interval, timeout and retry count to the default values.

# **Network Partition Resolution Tuning Properties**

## **♦** Action at NP Occurence

#### **♦** Shutdown

Shutdown the server in network partition.

# **♦** Stop Service

Stop the cluster service of the server in network partition.

#### **♦** Initialize

Set the actions at NP occurrence to the default settings.

# **MDC** tab

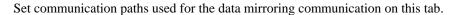

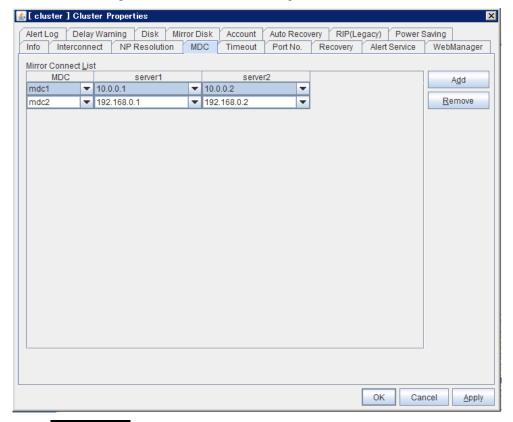

# Add ShutdownReboot

Add communication paths used for the data mirroring communication. Click the column cell of each server name and set IP addresses.

## Remove ShutdownReboot

Remove communication paths used for the data mirroring communication. Click the column of the communication path to be removed, and the path is removed.

# Timeout tab

Specify values such as time-out on this tab.

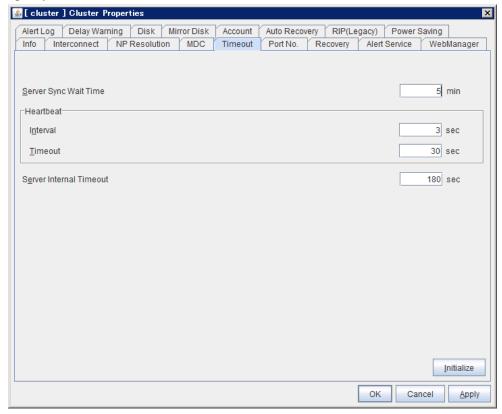

## Server Sync Wait Time (0 to 99)

For the time specified here, the server will wait at startup until other servers are started.

## Heartbeat

◆ Interval (1 to 99) SuspendResume

Interval of heartbeats

- ◆ Timeout (2 to 9999) SuspendResume
  - A server is determined to be failed if there is no response for the time specified here.
  - This time-out should be longer than the interval.

## **Server Internal Timeout** (1 to 9999) **SuspendResume**

The time-out to be used in the ExpressCluster Server internal communications

#### Initialize

Used for initializing the value to the default value. Click the **Initialize** button to initialize all the items to the default value.

# Port No. tab

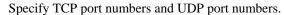

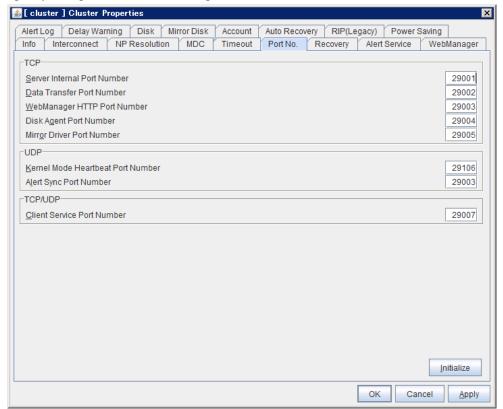

#### **TCP**

No TCP port numbers can be overlapped. When the Replicator/Replicator DR is used, they should not be overlapped with any mirror data port number of any mirror disk resources and hybrid disk resource.

- ◆ Server Internal Port Number (1 to 65535³) SuspendResume MStopRestart

  This port number is used for internal communication.
- ◆ Data Transfer Port Number (1 to 65535³) ShutdownReboot

This port number is used for transactions such as applying and backing up the cluster configuration data, sending and receiving the license data and running commands.

♦ WebManager HTTP Port Number (1 to 65535<sup>3</sup>) MStopRestart

This port number is used for a browser to communicate with the ExpressCluster Server.

- ◆ **Disk Agent Port Number** (1 to 65535 <sup>3)</sup> **ShutdownReboot** This port number is used for a disk agent port number.
- ♦ Mirror Driver Port Number (1 to 65535 <sup>3)</sup> ShutdownReboot This port number is used for a mirror driver.

## **UDP**

No UDP port numbers can be overlapped.

♦ Kernel Mode Heartbeat Port Number (1 to 65535³) SuspendResume

It is strongly recommended not to use well-known ports, especially reserved ports from 1 to 1023.
ExpressCluster X 3.0 for Windows Reference Guide

This port number is used for kernel mode heartbeat.

◆ Alert Sync Port Number (1 to 65535³) MStopRestart

This port number is used for synchronizing alert messages among servers.

# TCP/UDP

Client Service Port Number (1 to 65535 <sup>3</sup>) ShutdownReboot This port number is used for client service.

## **Initialize**

This is used for initializing the value to the default value. Click the **Initialize** button to initialize all the items to the default value.

# Recovery tab

Make settings on cluster recovery.

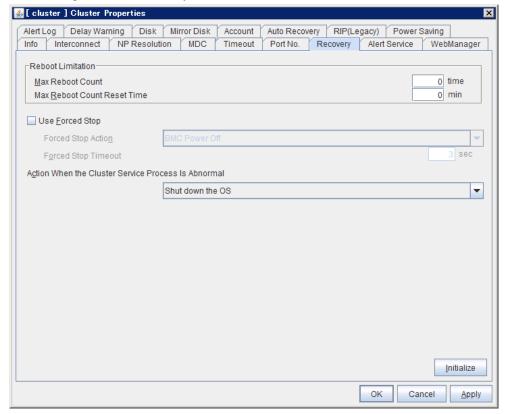

#### **Reboot Limitation**

You can specify the **Reboot OS** or **Shut down OS** as the final action at abnormality detection for group resources and monitor resources. If either of them is selected, reboot may be repeated infinitely. By setting the reboot limit, you can prevent repeated reboots.

◆ Max Reboot Count (0 to 99) SuspendResume

Specify how many times the operating system can reboot. The number specified here is separately counted for group resource and monitor resource.

♦ Max Reboot Count Reset Time (0 to 999) SuspendResume

When the max reboot count is specified, if the operation keeps running normally for the time specified here, the reboot count is reset. The time specified here is separately counted for group resource and monitor resource.

#### Note:

If **Max Reboot Count** is set to 1 or greater, set **Max Reboot Count Reset Time** also to 1 or greater. If the time to reset the maximum reboot count is set to zero (0), the number of reboot will be unavailable, thus, shutdown/reboot are executed every time at failure detection regardless of the maximum reboot count.

# **Use Forced Stop**

Use this to select whether or not to enable the forced stop.

On

If selected, the forced stop function is enabled.

When you use the forced stop function, configure the information in the **BMC** tab of server property as well.

#### Off

If selected, the forced stop function is disabled.

## **Forced Stop Action**

Specify an action of the forced stop.

#### BMC Reset

Use this to perform hardware reset of the server by using the hwreset command or the ipmitool command.

#### • BMC Power off

Use this to power off the server by using the hwreset command. The OS may be shut down depending on how the **Power Options** of OS is configured. For further information, see *Notes on the forced stop* in the Chapter 9 "Other monitor settings.".

## • BMC Power Cycle

Use this to perform the Power Cycle (powering on/off) by using the hwreset command. The OS may be shut down depending on how the ACPI of OS is configured. For further information, see *Notes on the forced stop* in the Chapter 9 "Other monitor settings."

#### BMC NMI

Use this to generate NMI by using the hwreset command. The behavior after NMI is generated depends on the OS settings.

## Forced Stop Timeout (0 to 999)

Configure the timeout value when performing Forced Stop. When one of the above commands is executed, activation of the failover group starts after the time specified elapsed.

#### **Action When the Cluster Service Process Is Abnormal**

Specify an action at process abnormity of the cluster service.

Shut down the OS

Shut down the OS.

• Generate an intentional stop error

Generate a stop error (Panic) intentionally and restart the server.

· Reset the hardware

Restart the server by HW reset.

## Alert Service tab

Set up the alert service, chassis ID, and network warning light.

#### Note:

To use the mail alert function and network warning light, ExpressCluster X Alert Service 3.0 for Windows is required.

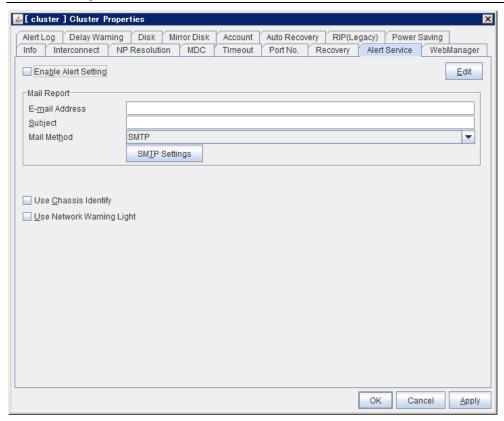

## **Enable Alert Setting**

Configure whether to modify the alert destination from the default value. For modifying it, click Edit to configure the address.

If you clear the checkbox, the destination address you have modified returns to the default settings temporarily.

For the default settings of the destination address, see the *messages reported by eventlog and alert* in the Chapter 12 "Error messages."

## E-mail Address (Within 255 bytes)

Enter the e-mail address to which the report is sent. If more than two e-mail addresses are set, delimit the address by semicolon.

## Subject (Within 127 bytes)

Enter the subject title for the e-mail message.

## **Mail Method**

Configure the methods to send mail. In this version, SMTP is the only option in this.

♦ SMTP

Sends the alert by communicating with directly the SMTP server.

## Use Chassis Identify ShutdownReboot

Configure whether or not to use the chassis identify function.

# Use Network Warning Light SuspendResume

Configure whether or not to use the warning light (dedicated product) controlled by network. The IP address of warning light is entered on the server property.

#### **Change Alert Destination**

Select Edit to display the dialog box where you can change alert destination.

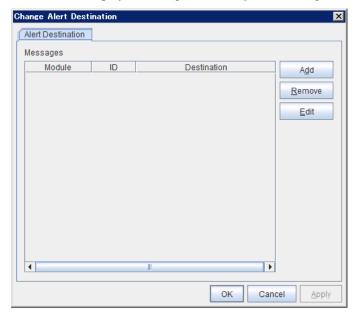

# Add

Add the alert ID of the destination which you want to customize. Click **Add** to open the **Enter the Message** dialog box.

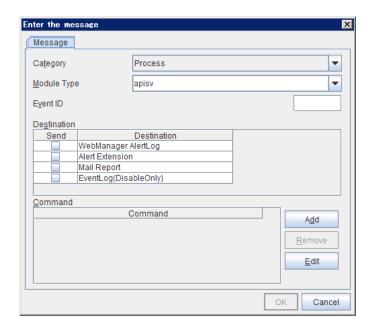

#### Category

Select a major category of the module type.

## Module Type (Within 31 bytes)

Select the name of module type that you want to change the destination address.

## **Event ID**

Enter the message ID of the module type for which you want to change the destination. For information on the message IDs, refer to *messages reported by eventlog and alert* in the Chapter 12 "Error messages."

## **Destination**

Select a message destination from the following options.

- WebManager Alertlog
  - This sends messages to the alert view of the WebManager.
- Alert Extension

This executes the specified function by using the alert extension function. Modify the extension settings by using the **Add** button and/or the **Edit** button. (The command must be specified within four lines.)

- Mail Report
  - Uses the mail report function.
- Event Log (Disable only)
  - Disables the settings for the OS to report logs to the event log. (You cannot configure the settings to report messages that are not reported to event logs.)

#### Add

Add a command of the alert extension function. Click **Add** to open the **Enter Command** window.

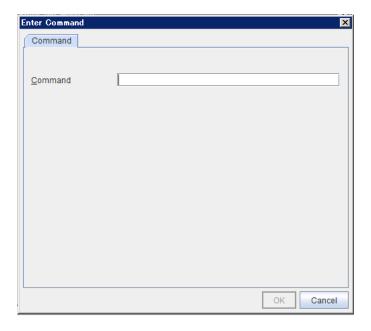

## Command (Within 511 bytes)

Enter any command you want to use.

Keyword

If you specify %%MSG%%, the message of the target event ID is inserted. You cannot specify multiple %%MSG%% for one command. Configure within 511 bytes including the description of %%MSG%%. If you set %%MSG%% as an argument for a command, you need to add backslash (\) and double quotation (") like below.

<any command you want to use> \"%%MSG%%\"

#### Remove

Click this to remove a command of alert extension function. Select the command, and then, click **Remove**.

#### **Edit**

Click this to modify a command of alert extension function. Select the command, and then, click **Edit**.

## **SMTP Settings**

Click this to display the SMTP Settings dialog box which is used for the mail alert.

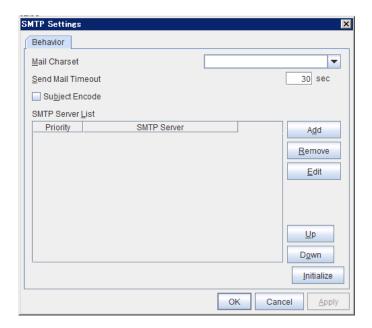

## Mail Charaset (Within 127 bytes)

Configure the character set of the e-mails sent for mail report.

## Send Mail Timeout (1 - 999)

Configure the timeout value for communicating with the SMTP server.

## **Subject Encode**

Select whether or not to encode the subject of e-mails.

## **SMTP Server List**

Use this button to display a SMTP server that is configured. Only one SMTP server can be configured in this version.

## Add

Use this button to add a SMTP server. Click Add to open the **Enter the SMTP Server** dialog box.

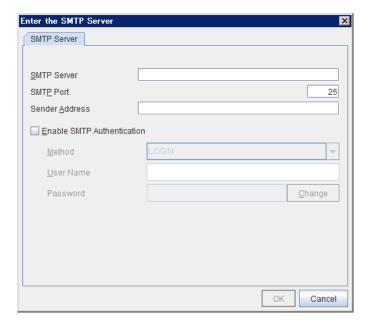

## SMTP Server (Within 255 bytes)

Configure the IP address of the SMTP server.

## **SMTP Port (1-65535)**

Configure the port number of the SMTP server.

## Sender Address (Within 255 bytes)

Configure the address from which an e-mail of mail report is sent.

## **Enable SMTP Authentication**

Configure whether or not to enable SMTP authentication.

## Authority method of pop3

Select a method of SMTP authentication.

## User Name (Within 255 bytes)

Configure the user name used for SMTP authentication.

## Password (Within 255 bytes)

Configure the password used for SMTP authentication.

## Password (Within 255 bytes)

Select this to remove the SMTP server.

# Edit

Use this button to modify the settings of SMTP server.

# WebManager tab

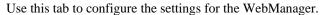

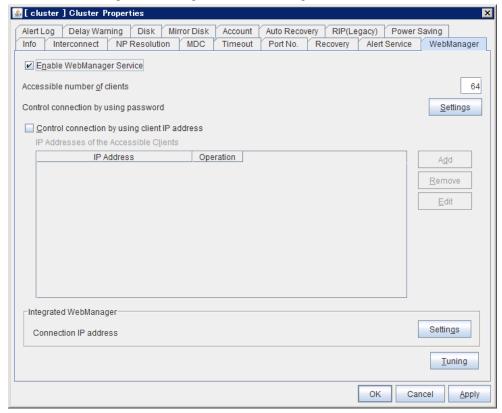

# Enable WebManager Service MStopRestart

Enables the WebManager Service.

- ♦ When selected: the WebManager service is enabled.
- ◆ When cleared: the WebManager service is disabled.

Accessible number of clients (1 to 999) MStopRestart

Specify the number of client machines that can be connected.

## Control connection by using password

Click the **Settings** button to open the **WebManager Password** dialog box.

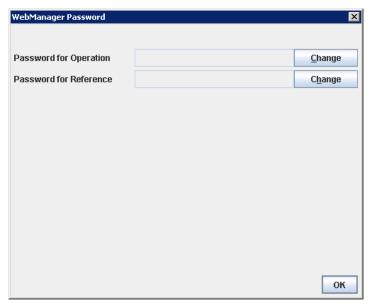

## **♦** Password for Operation

Set a password to connect to the WebManager in the operation mode. Click **Change** to display the **Change Password** dialog box.

#### **♦** Password for Reference

Set a password to connect to the WebManager in the reference mode. Click **Change** to display the **Change Password** dialog box.

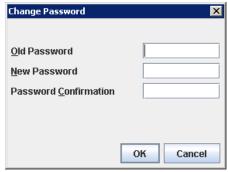

**Old Password** (Within 255 bytes)

Enter the current password. If the password is not set, leave it blank.

• New Password (Within 255 bytes):

Enter a new password. When deleting the old password, leave it blank.

• Password Confirmation (Within 255 bytes)

Enter the password again which you entered in New Password.

#### Control connection by using client IP address MStopRestar

If selected, accesses are controlled by client IP addresses.

♦ When selected:

Add, Remove and Edit buttons are enabled.

♦ When cleared:

Add, Remove and Edit buttons are disabled.

ExpressCluster X 3.0 for Windows Reference Guide

# Add MStopRestart

Use **Add** to add an IP address in **IP Addresses of the Accessible Clients**. By clicking **Add**, the **IP Address Settings** dialog box is displayed to enter an IP address. Newly added IP addresses have the rights for the operation.

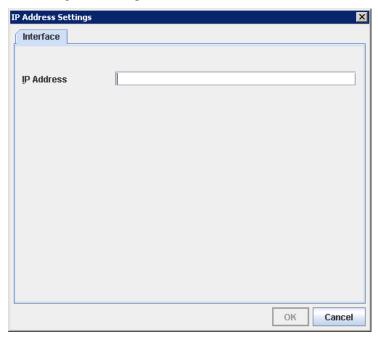

◆ **IP Address** (within 80 bytes)

Specify a client IP address that can be connected.

IP address: 10.0.0.21

Network address: 10.0.1.0/24

## Remove MStopRestart

Use **Remove** to remove an IP address from **IP Addresses of the Accessible Clients**. Select an IP address you want to remove in **IP Addresses of the Accessible Clients** and click **Remove**.

## Edit MStopRestart

Use **Edit** to edit an IP address. Select an IP address you want to edit in **IP Addresses of the Accessible Clients** and click **Edit**. A dialog box where the specified IP address is preset is displayed. The rights for operating the edited IP addresses remain the same.

# Control column MStopRestart

Sets the operation rights for IP addresses that are registered in IP Addresses of the Accessible Clients.

♦ When selected:

A client can operate a cluster and display its status.

♦ When cleared:

A client can only view the status of a cluster.

## IP address for Integrated WebManager

Click the **Settings** button to open the IP address dialog box for the Integrated WebManager.

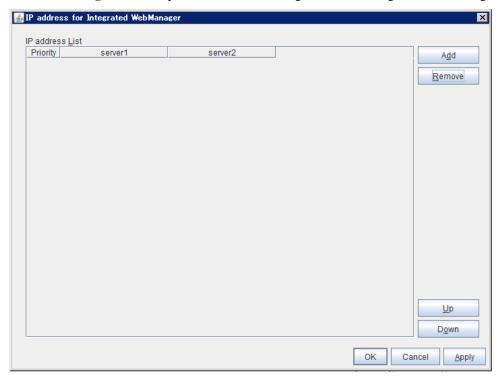

#### ♦ Add

Add IP addresses for the Integrated WebManager. Click the column cell of each server and select or enter IP address for the IP address of each server. For the communication path not connected to some server, set blank to the server cell of which the server is not connected.

#### **♦** Remove

Remove the communication path. Select the communication path to be removed and click **Remove**, then the selected path is removed.

# ♦ Up, Down

When configuring more than one IP addresses for the Integrated WebManager, the communication path with smaller number of **Priority** column is used preferentially for the control communication among the cluster servers. When changing the priority, click **Up** and **Down** to change the order of the selected row.

#### **Tuning Properties**

Use **Tuning** to tune the WebManager. Click **Tuning** to open the **WebManager Tuning Properties** dialog box.

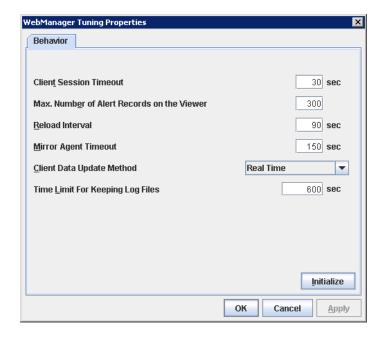

## ◆ Client Session Timeout (1 to 999) MStopRestart

Specify the client session time-out. A time-out is determined if the time specified here elapses after the last communication between the WebManager Server and the WebManager.

◆ Max. Number of Alert Records on Viewer (1 to 999) MStopRestart

Specify the maximum number of alert viewer records to display on the Alert Viewer of the WebManager.

◆ Screen data update interval (0 to 999) MStopRestart

Specify the screen data update interval. At this time interval, the WebManager screen is refreshed.

◆ Mirror agent timeout (1 to 999) MStopRestar

Specify the mirror agent time-out. A time-out is determined if the time specified here elapses till the mirror disk information is acquired.

## ♦ How to update client data MStopRestart

You can select the method to update the screen data of the WebManager from the following.

- Polling

  The screen data is updated regularly.
- Real Time
   The screen data is updated on the real time.

## ◆ Time Limit For Keeping Log Files (60 – 43200) MStopRestart

Time limit determines when the log collection information temporarily saved on the server will be deleted. When the time specified here has elapsed, the log collection information will be deleted unless you save the file when the dialog box asking you if you save the log collection information is displayed.

#### **♦** Initialize

Click Initialize to reset all settings on this dialog to default.

**♦** The Number Of Clusters That It Searches For At A Time

Configure the number of clusters to acquire the information at a time when the cluster information is uploaded.

# **Alert Log tab**

Configure the settings for the alert log.

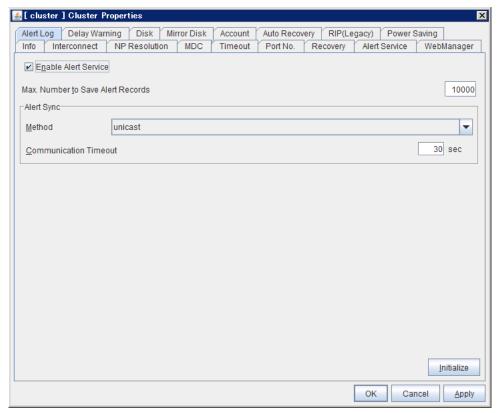

## Enable Alert Service MStopRestart

Select this to start ExpressCluster Web Alert service for the server.

♦ When selected:

ExpressCluster Web Alert service is enabled.

♦ When cleared:

ExpressCluster Web Alert service is disabled.

## Max. Number to Save Alert Records (1 to 99999) MStopRestart

Specify the maximum number of alert records that can be retained. ExpressCluster Web Alert service for server can retain alert messages up to this number.

## Alert Sync: Method MStopRestart

This communication mode is used for Alert Log synchronization. Only unicast is available in **Method** list box for this version.

#### Alert Sync: Communication Timeout (1 to 300) MStopRestart

Specify a communication time-out. A communication time-out is determined if the time specified here elapses after the last communication between ExpressCluster Web Alert service and servers.

#### **Initialize**

Click **Initialize** to reset all settings on this tab to default.

# **Delay Warning tab**

Configure the settings for Delay Warning on this tab. See "Delay warning of monitor resources" in Chapter 6, "Monitor resource details" for more information.

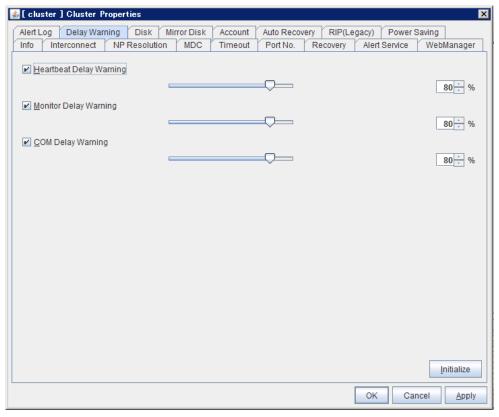

## Heartbeat Delay Warning (1 to 99) SuspendResume

Set a percentage of heartbeat time-out at which the heartbeat delay warning is issued. If the time for the percentage passes without any heartbeat response, the warning will be produced in an alert log.

#### Monitor Delay Warning (1 to 99) SuspendResume

Set a percentage of monitor time-out at which the monitor delay warning is issued. If the time for the percentage passes without any monitor response, the warning will be produced in an alert log.

#### COM Delay Warning (1 to 99) SuspendResume

Set a percentage of COM I/F delay warning. If the time for the percentage passes without any COM response, the warning will be produced in an alert log.

#### Note:

If you specify 0% for the delay warning, an alert log is shown in every heartbeat interval and monitor interval. Setting 0% allows you to see the time spent for monitoring. This will be helpful particularly in a test operation. Make sure not to set low values such as 0% in the production environment.

# Disk tab

Configure the setting for a shared disk.

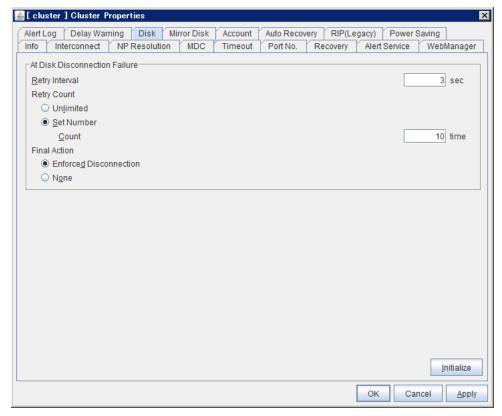

#### Retry interval when failing to disconnect a disk (1 to 10)

Set the interval time required to retry disconnecting, when disconnecting a shared disk has failed.

## Retry count when failing to disconnect a disk (0 to 180)

Set the count to retry disconnecting when disconnecting a shared disk has failed.

- ♦ Infinite
  - Select this to retry disconnecting a disk infinitely.
- ◆ Specifying the retry count

Select this to specify the count to retry to disconnect a disk.

#### Final action when failing to disconnect a disk

If the count to disconnect a shared disk again is specified, set the action that will be taken in the case that disconnecting is failed for the specified count

- Disconnecting forcibly
  - Select this to disconnect a disk forcibly.
- ◆ Not disconnect forcibly
  - Select this not to disconnect a disk forcibly.

#### Initialize

This operation is used to return the value to the default value. Click **Initialize** to set the default values to all items.

## Mirror disk tab

Configure the setting for a mirror disk.

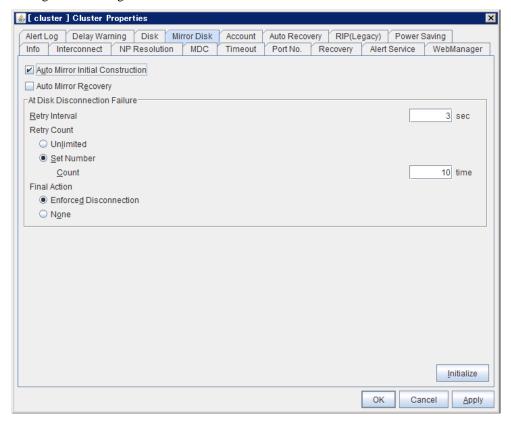

## **Auto Mirror Initial Construction**

Specify whether to perform the mirror initial construction automatically when the newly created mirror disk resource is activated for the first time.

♦ When selected

Mirror initial construction is performed automatically.

♦ When cleared

Auto mirror initial construction is not performed

## **Auto Mirror Recovery**

An automatic mirror recovery is performed when any difference occurs in the data of mirror disks between both servers. There is a case that mirror recovery cannot be performed automatically even if it is selected. For the detail information, see "Automatically recovering from mirroring" in Chapter 11, "Trouble Shooting."

When selected

Mirror recovery is performed automatically.

♦ When cleared

Mirror recovery is not performed automatically.

# Retry interval when failing to disconnect a disk (1 to 10)

Set the interval time required to retry disconnecting, when disconnecting a mirror disk has failed.

## Retry count when failing to disconnect a disk (0 to 180)

Set the count to retry disconnecting when disconnecting a mirror disk has failed.

**♦** Infinite

Select this to retry disconnecting a disk infinitely.

◆ Specifying the retry count

Select this to specify the count to retry to disconnect a disk.

## Final action when failing to disconnect a disk

If a retry count is set for mirror disk disconnection, set the action when that will be taken in the case that disconnection still fails after the specified retry count exceeds.

♦ Disconnecting forcibly

Select this to disconnect a disk forcibly

◆ Not disconnect forcibly

Select this not to disconnect a disk forcibly.

#### **Initialize**

This operation is used to return the value to the default value. Click **Initialize** to set the defaults value to all items.

## Account tab

Register and/or delete the user account that is used in the ARMLOAD compatible command. You can set up to sixteen user accounts for one cluster system. The accounts that have already set on the all cluster servers are the target to be registered. The user accounts that are currently registered on the **Account** are displayed.

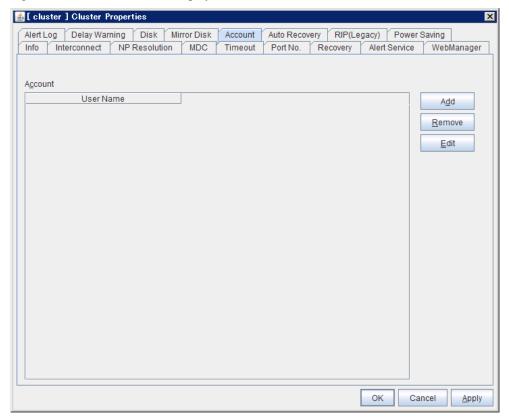

#### Add

Use **Add** to add a user account on the Account List. Click **Add** to display the dialog box where an account is entered.

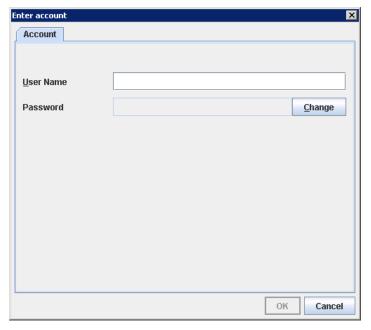

#### ◆ User Name

Enter a user account name to be registered. When specifying an account of a domain, enter, for example, "Domain Name\Account Name."

#### ◆ Password

Enter a password of the user account to be registered.

#### Remove

Use **Remove** to remove a user account from the Account List. Select a user account you want to remove from the Account List and click Remove.

## Edit

Use **Edit** to edit a user account. Select a user account you want to edit from the **Account** and click **Edit**. The Entry of Account dialog box where the selected account is preset is displayed.

# **Auto Recovery tab**

Configure whether to perform "Auto Recovery" when a cluster server is restarted after server failure has occurred.

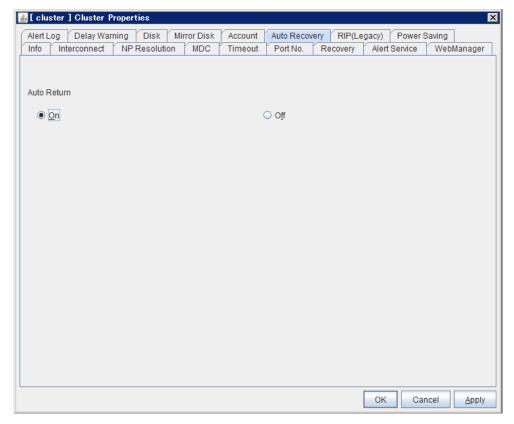

## **Auto Return**

- ◆ On Select this to perform the auto recovery.
- ◆ Off
  Select this not to perform the auto recovery.

# RIP (Legacy) tab

With the virtual IP resource configured with the Builder in the older version (X1.0), configure the IP address of the public LAN that sends RIP. As to the version X2.1, you do not have to configure this fir mo of cases because it is configured at the properties of virtual IP resource. When connecting to the ExpressCluster Server from a remote LAN by using a virtual IP address, RIP must be sent to the public LAN which a router is connected to. The broadcast address of the RIP which is set on the cluster is displayed on the **Network Address**.

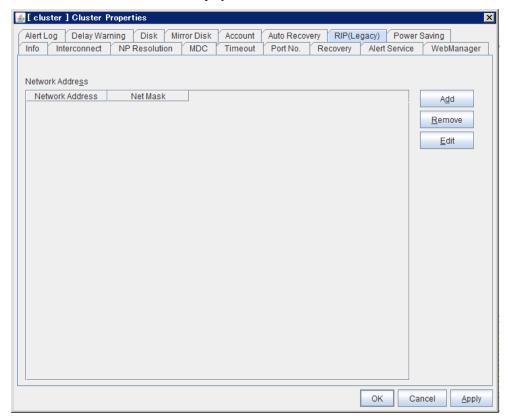

#### Add

Use **Add** to add a network address to the **Network Address**. Selecting **Add** displays a dialog box to enter a network address.

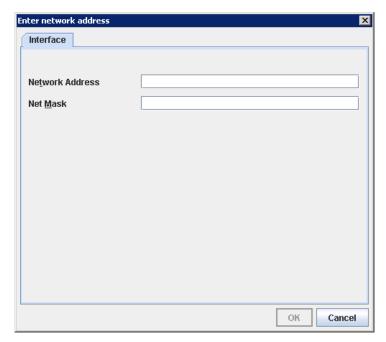

Network Address

Enter a network address to be registered.

Net Mask

Enter a network mask to be registered.

#### Remove

Use **Remove** to remove a network address from the **Network Address**. Select a network address you want to remove and click **Remove**.

#### **Edit**

Use **Edit** to edit a network address. Select a network you want to edit from the **Network Address** and click **Edit**. The entry of network address dialog box where a network address is preset is displayed.

# Power saving tab

Configure whether or not to use the function to turn it to power-saving mode by controlling the CPU frequency of the standby server.

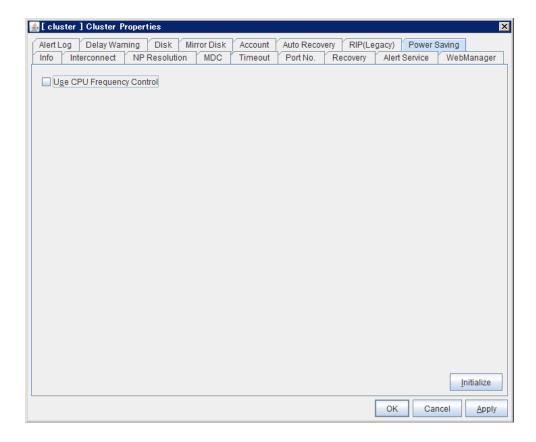

## **Use CPU Frequency Control**

Select the checkbox when you use CPU frequency control. If you uncheck the checkbox, CPU frequency control is disabled.

#### **Initialize**

This operation is used to return the value to the default value. Click **Initialize** to set the defaults value.

#### **Related Information:**

When CPU frequency control is used, the CPU frequency of the server where a failover group is activated is set to high, and that of the server where a failover group is stopped is set to low.

When CPU frequency control is performed by a command or WebManager, the settings changed by the command or WebManager are given higher priority regardless of whether the failover group is started or stopped. Note that the settings changed by the command or WebManager is discarded after the cluster is stopped/started or suspended/resumed, so that CPU frequency is controlled by the cluster.

#### Note:

For using CPU frequency control, it is required that the frequency is changeable in BIOS settings and the CPU supports the frequency control by Windows OS power management function.

#### Note:

If you disable CPU frequency control function with CPU frequency changed, the CPU frequency does not return to the state before changing.

In this case, return the CPU frequency to the defined value by the following way.

Windows Server 2003:

Execute the following command at a command prompt.

# powercfg /X "Always On" /processor-throttle-ac none

The character string to be specified with /X option is the name selected in the current setting of [Power Options] -> [Power Schemes] in [Control Panel].

Windows Server 2008:

Select [Balanced] in [Power Options] -> [Select a power plan] in [Control Panel].

# **Servers Properties**

Configure setting information of all servers in Servers Properties.

# **Master Server tab**

Configure the priority order of the servers and the server group. All the registered servers are displayed. Master server is the server to keep the master of cluster configuration information. And also, it is the server of the highest priority order.

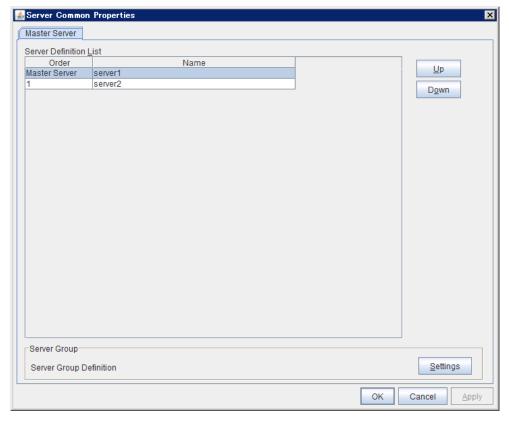

## Up, Down

Used when changing the priority order of the servers. Select the server to be changed from the server definition list, and select **Up** or **Down**. The selected row moves.

#### **Settings**

Used when configuring the server group. Select **Settings** and the **Server Group** dialog box is displayed.

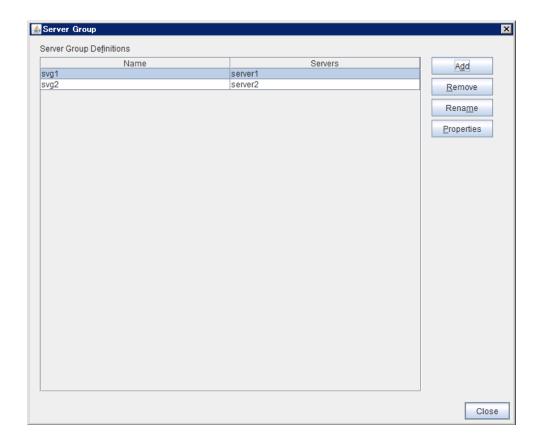

## ♦ Add SuspendResume

Add server groups. The wizard windows for adding the server group is displayed. For the details, see Chapter 5, "Creating the cluster configuration data" in *Installation and Configuration Guide*.

## ♦ Remove SuspendResume

The confirmation dialog box is displayed. When removing, select **Yes**. Then the selected server group is removed. When not removing, select **No**.

When the selected server group is used for the settings of the startup server of the failover group, the server group cannot be removed.

## ♦ Rename SuspendResume

The change server group name dialog box of the selected server group is displayed.

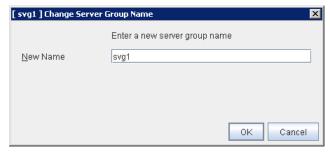

There are the following naming rules.

•There are naming rules that are the same as the host name of TCP/IP that can be set by the

OS.

- •Up to 31 characters (31 bytes).
- •Names cannot start or end with a hyphen (-) or a space.
- •A name consisting of only numbers is not allowed.

Names should be unique (case-insensitive) in the server group.

## **♦** Properties

Display the properties of the selected server group.

#### **♦** Name

Display the server group name.

## **♦** Servers

Display the server names which belong to the server group.

# **Server Properties**

Configure individual settings on each server constructing the cluster in Server Properties.

## Info tab

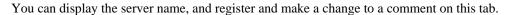

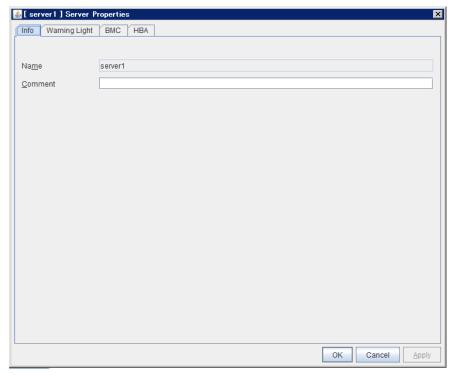

## Name

The selected server name is displayed. You cannot change the name here.

#### Comment

You can specify a comment for the server. Only alphanumeric characters are allowed.

## Warning light tab

Set an IP address of warning light (specified by NEC) controlled by network.

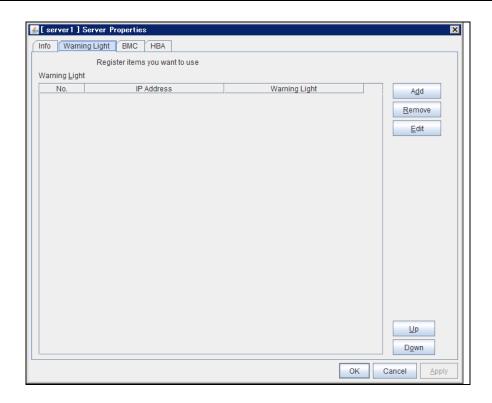

## Add

Use this button to add an IP address of warning light. Click **Add** to open the **IP Address Settings** dialog box.

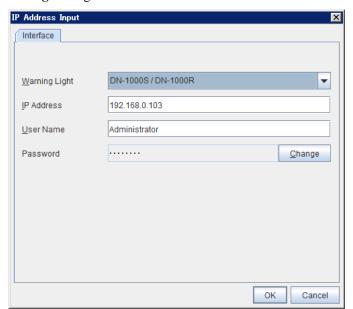

## ♦ Warining Light

Select the product number of the warning light you use. The products corresponding to each number are as follows.

| Product Number            | Product Name             |
|---------------------------|--------------------------|
| DN-1000S/DN-1000R         | DN-1000S/DN-1000R        |
| NHE-3FB/ NHM-3FB/ NHC-3FB | Single Tower MHE/MHM/NHC |

ExpressCluster X 3.0 for Windows Reference Guide

## ◆ IP Address (within 80 bytes)

Enter an IP address of the warning light.

#### Note:

One warning light is required per one server. Do not set an IP address of the same warning light to multiple servers.

## ◆ User Name

Enter the user name of the execution account on the server used for controlling the warning light.

#### Password

Enter the password of the execution account on the server used for controlling the warning light.

#### Note:

For Windows Server 2008, enter Administrator for user name, Administrator for password. For Windows Server 2003, you can omit the user name and password.

#### **Edit**

Use **Edit** to change an IP address. Click **Edit** and the **IP Address Settings** dialog box is displayed.

## **BMC** tab

Configure a LAN port for managing BMC when using the forced stop and the chassis identify. Configure one for each server.

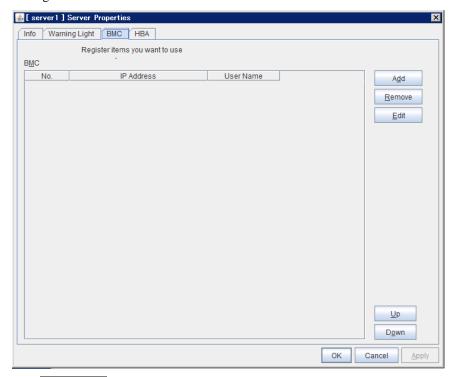

Add SuspendResume

Use this button to newly configure new settings. Click **Add** to open the **IP Address Settings** dialog box.

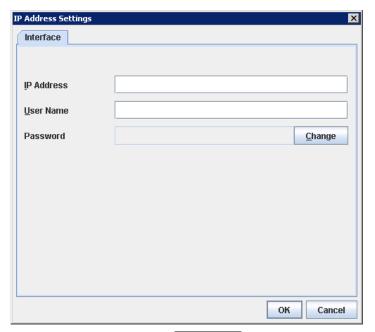

◆ IP Address (within 80 bytes) SuspendResume

Enter the IP address set for the LAN port for managing BMC.

◆ User Name (within 255 bytes) SuspendResume

Enter the name of a user with administrator privilege from the user names configured in BMC.

If you do not enter anything, do not configure the argument of user name when the hwreset command or the alarms command is executed.

◆ Password (within 255 bytes) SuspendResume

Enter the password of user configured above.

For information on user name of BMC and how to configure the password, refer to the manual of the server.

## Remove SuspendResume

Use this button to remove the settings. Select the target setting, and then, click **Remove**.

## Edit SuspendResume

Use this button to modify the settings. Select the target setting, and then, click **Edit**. The **IP Address Settings** dialog box is displayed.

## **HBA** tab

Set the HBA to which the shared disk is connected.

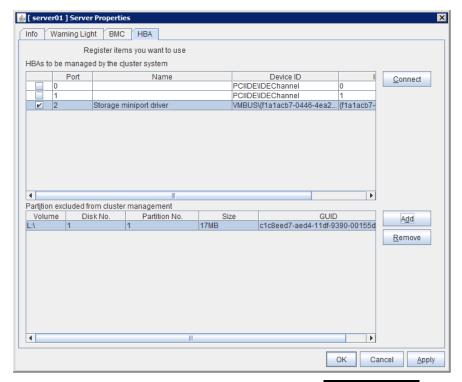

## ◆ List of HBAs to be managed by the cluster system ShutdownReboot

Set the access to the shared disk. If the check box is selected, access to all disks connected to the HBA is controlled when starting the OS next time. To protect data, it is required to select the check box of the HBA to which the shared disk is connected.

If the HBA list is not displayed, it can be displayed by clicking the Connect button.

## Important:

- Do not connect the shared disk to any HBA whose check box is not selected. Even though the check box is selected, do not connect to the shared disk when the OS is not started again after configuring the settings. Data on the shared disk may be corrupted.
- Do not select the checkboxes other than those of HBAs to which the shared disk is connected. If access to the system partition on which the OS has been installed is restricted, the OS may not be started.
- Do not select the checkboxes of HBA that connects the mirroring target internal disk if you use mirror disk resource. Starting mirror disk resource fails.

#### Partitions excluded from cluster management SuspendResume

When a disk other than the shared disk is connected to the HBA set in **HBAs to be** managed by the cluster system, register the partitions on the disk. The access to the partitions registered with this list is not restricted.

#### Important:

In principle, do not register the partitions on the shared disk that can be accessed from multiple servers. Data on the shared disk may be corrupted.

## Connect

Select this to get the HBA data by connecting to the server.

## Add

Add a partition that should not be restricted in its access in **Partition excluded from cluster management**.

## Remove

Remove the selected partition from Partition excluded from cluster management.

# **Parameters list**

Parameters you can specify in the Builder and their default values are listed below.

"How to change [1]-[6]" represents the way you apply changes of parameters on servers. Applicable method is marked with "O." For details of [1]-[6], see "Overview of the Builder" on page 86.

| Parameters                               | Default                |   | to chan | ge<br>4 5 | 6 |
|------------------------------------------|------------------------|---|---------|-----------|---|
| Cluster Properties                       |                        |   | T       | 1         | T |
| Info Tab                                 |                        |   |         |           |   |
| Cluster Name                             | -                      |   | 0       |           |   |
| Comment                                  | -                      |   | Ū       |           | 0 |
| Language                                 | English                |   | 0       | С         | _ |
| Interconnect Tab                         |                        |   |         |           |   |
| Priority (Up, Down)                      | -                      |   | 0       |           |   |
| Add, Remove                              | -                      |   | Ō       |           |   |
| [Server] column                          | -                      |   | 0       |           |   |
| Server Down Notification                 | On                     |   |         |           | 0 |
| Broadcast/Unicast                        | Unicast                |   | 0       |           |   |
| NP Resolution                            |                        |   |         |           |   |
| Add, Remove                              | -                      |   | 0       |           |   |
| [Type] column                            | COM                    |   | 0       |           |   |
| Ping Target                              | -                      |   | Ο       |           |   |
| [Server] column                          | -                      |   | Ο       |           |   |
| DISK NP Properties                       |                        |   |         |           |   |
| I/O Wait Time                            | 80 seconds             |   | 0       |           |   |
| Interval                                 | 60 seconds             |   | 0       |           |   |
| Timeout                                  | 300 seconds            |   | 0       |           |   |
| Retry Count                              | 0 times                |   | 0       |           |   |
| Ping NP Properties                       |                        |   |         |           |   |
| Interface Tab                            |                        |   |         |           |   |
| Group - No.                              |                        |   | 0       |           |   |
| Group - IP Address                       |                        |   | 0       |           | - |
|                                          |                        |   |         |           |   |
| IP Address - IP Address                  |                        |   | 0       |           |   |
| Detailed Settings - Interval             | 5 seconds              |   | 0       |           |   |
| Detailed Settings - Timeout              | 3 seconds              |   | 0       |           |   |
| Detailed Settings - Retry Count          | 3 times                |   | 0       |           |   |
| Network Partition Resolution Tuning      |                        |   |         |           |   |
| Properties  Action at NP Occurrence      | Chutdaus               |   |         |           |   |
| MDC Tab                                  | Shutdown               |   |         |           |   |
|                                          |                        |   |         |           |   |
| MDC (Add, Remove)                        | -                      |   |         |           |   |
| [Server] column Timeout Tab              | <u>-</u>               |   |         |           |   |
|                                          | F main uton            |   |         |           |   |
| Server Sync Wait Time Heartbeat Interval | 5 minutes<br>3 seconds |   | 0       |           | 0 |
| Heartbeat Timeout                        | 30 seconds             |   | 0       |           |   |
| Server Internal Timeout                  | 180 seconds            |   | 0       |           |   |
| Port No. Tab                             | 180 Seconds            |   |         |           |   |
| Server Internal Port Number              | 29001                  |   | 0       | ' C       |   |
| Data Transfer Port Number                | 29007                  | 0 | O       | C         | , |
| WebManager HTTP Port Number              | 29003                  | O |         | С         | , |
| Disk Agent Port Number                   | 29004                  | 0 |         | C         | • |
| Mirror Driver Port Number                | 29005                  | 0 |         |           |   |
| Kernel Mode Heartbeat Port Number        | 29106                  | J | 0       |           |   |
| Alert Sync Port Number                   | 29003                  |   | J       | С         | ) |
| Client Service Port Number               | 29007                  | 0 |         |           |   |
| Recovery Tab                             | 20001                  |   |         |           |   |
| Max Reboot Count                         | zero                   |   | 0       |           |   |
| Max Reboot Count Reset Time              | 0 minute               |   | Ö       |           |   |
| Max report of the resolution             | - milato               |   |         |           |   |

Section I Detailed functions of ExpressCluster

| Danamatana                                             | Defection 1      |               |            |
|--------------------------------------------------------|------------------|---------------|------------|
| Parameters                                             | Default          | How to change |            |
| Use Forced Stop                                        | Off              | 1 2 3 4       | <b>5</b> 6 |
| Forced Stop Action                                     | BMC power off    |               |            |
| Forced Stop Action Forced Stop Timeout                 | 3 sec            |               |            |
| Action When the Cluster Service Process Is             | Shut down the OS |               |            |
| Abnormal                                               | Shut down the OS |               |            |
| Alert Service Tab                                      |                  |               |            |
| Enable Alert Service                                   | Off              |               |            |
| Alert Destination Tab                                  | Oli              |               |            |
| Messages (Add, Remove, Edit)                           | _                |               |            |
| Message Tab                                            | 1                |               |            |
| Category                                               | Process          |               | 0          |
| Module Type                                            | apisv            |               | Ö          |
| Event ID                                               | -                |               | Ö          |
| Destination WebManager Alert Log                       | Off              |               | Ö          |
| Destination Mail Report                                | Off              |               | Ö          |
| Destination Alert Extension                            | Off              |               | Ö          |
| EventLog(DisableOnly)                                  | Off              |               | 0          |
| Command (Add, Remove, Edit)                            | -                |               | O          |
| Mail Address                                           | -                |               | O          |
| Subject                                                | -                |               | 0          |
| Mail Method                                            | SMTP             |               | 0          |
| SMTP Settings                                          |                  |               |            |
| Behavior Tab                                           |                  |               |            |
| Mail Charaset                                          | -                |               | Ο          |
| Send Mail Timeout                                      | 30 sec           |               | 0          |
| Subject Encode                                         | Off              |               | 0          |
| SMTP Server (Up, Down)                                 | -                |               |            |
| SMTP Server List (Add, Remove)                         |                  |               | 0          |
| Enter the SMTP Server                                  |                  |               |            |
| SMTP Server                                            | -                |               | O          |
| SMTP Port                                              | 25               |               | 0          |
| Sender Address                                         | -                |               | 0          |
| Enable SMTP Authentication                             | Off              |               | 0          |
| Method                                                 | LOGIN            |               | 0          |
| User name                                              | -                |               | 0          |
| Password                                               | -                | 0             | 0          |
| Use Chassis Identify                                   | Off              | 0             |            |
| Use Network Warning Light                              | Off              | 0             |            |
| WebManager Tab                                         | 02               |               |            |
| Enable WebManager Service Accessible number of clients | On<br>64         |               | 0          |
| WebManager Password                                    | 04               |               | 0          |
| Password for Operation                                 |                  |               | 0          |
| Password for Reference                                 |                  |               | Ö          |
| Control connection by using client IP address          | Off              |               | 0          |
| IP Addresses of the Accessible Clients                 |                  |               |            |
| (Add, Remove, Edit)                                    |                  |               | 0          |
| Operation                                              | On               |               | 0          |
| IP address for Integrated WebManager                   |                  |               |            |
| Priority (Up, Down)                                    | -                | 0             |            |
| [Server] column                                        | -                | 0             |            |
| WebManager Tuning Properties                           |                  |               |            |
| Behavior Tab                                           |                  |               |            |
| Client Session Timeout                                 | 30 seconds       |               | 0          |
| Max. Number of Alert Records on the                    | 300              |               | 0          |
| Viewer                                                 |                  |               | U          |
| Screen Data Refresh Interval                           | 90 seconds       |               | 0          |
| Mirror Agent Timeout                                   | 150 seconds      |               | 0          |
| Client Data Update Method                              | Real Time        |               | 0          |
| Time Limit For Keeping Log Files                       | 600 seconds      |               | 0          |
| Alert Log Tab                                          |                  |               |            |
| Enable Alert Service                                   | On               |               | 0          |
|                                                        |                  |               |            |

|                                                                                                    | D. C. 16                                                                           |                  |          |
|----------------------------------------------------------------------------------------------------|------------------------------------------------------------------------------------|------------------|----------|
| Parameters                                                                                                    | Default                                                                            | How to change    |          |
| Max. Number to Save Alert Records                                                                                                    | 10000                                                                              | 1 2 3 4          | 5 6<br>O |
| Alert Sync Method                                                                                                    | Unicast (fixed)                                                                    |                  | Ö        |
| Alert Sync Communication Timeout                                                                                                    | 30 seconds                                                                         |                  | Ö        |
| Delay Warning Tab                                                                                                    |                                                                                    |                  |          |
| Heartbeat Delay Warning                                                                                                    | On 80%                                                                             | 0                |          |
| Monitor Delay Warning                                                                                                    | On 80%                                                                             | Ō                |          |
| COM Delay Warning                                                                                                    | On 80%                                                                             | 0                |          |
| Disk Tab                                                                                                    |                                                                                    |                  |          |
| Retry Interval At Disk Disconnection Failure                                                                                                    | 3 seconds                                                                          |                  | 0        |
| Retry Count At Disk Disconnection Failure                                                                                                    | Specify the count                                                                  |                  | 0        |
| Set Retry Count At Disk Disconnection Failure                                                                                                    | 10 times                                                                           |                  | 0        |
| Final Action At Disk Disconnection Failure                                                                                                    | Enforced Disconnection                                                             |                  |          |
| Mirror Disk Tab                                                                                                    |                                                                                    |                  |          |
| Auto Mirror Initial Construction                                                                                                    | On                                                                                 |                  | 0        |
| Auto Mirror Recovery                                                                                                    | On<br>3 seconds                                                                    |                  | 0        |
| Retry Interval At Disk Disconnection Failure Retry Count At Disk Disconnection Failure                                                                                                    | Specify the count                                                                  |                  | 0        |
| Set Retry Count At Disk Disconnection Failure                                                                                                    | 10 times                                                                           |                  | 0        |
| Final Action At Disk Disconnection Failure                                                                                                    | Enforced Disconnection                                                             |                  | Ö        |
| Account Tab                                                                                                    | Emorced Disconnection                                                              |                  |          |
| Account List (Add, Remove, Edit)                                                                                                    | _                                                                                  |                  | 1 0      |
| Auto Recovery Tab                                                                                                    |                                                                                    |                  |          |
| Auto Return                                                                                                    | On                                                                                 |                  | 1 0      |
| RIP (Legacy) Tab                                                                                                    |                                                                                    |                  |          |
| List of Network Address (Add, Remove, Edit)                                                                                                    | ' -                                                                                |                  | 0        |
| Power Saving Tab                                                                                                    |                                                                                    |                  |          |
| Use CPU Frequency Control                                                                                                    | Off                                                                                |                  | 0        |
|                                                                                                    |                                                                                    |                  |          |
| Add Server                                                                                                    |                                                                                    | 0                | 0        |
| Server Common Properties                                                                                                    |                                                                                    |                  |          |
|                                                                                                    |                                                                                    |                  |          |
| Master Server Tab                                                                                                    | T                                                                                  |                  |          |
| Master Server Tab Order                                                                                                    | The order you added                                                                | 0                | 0        |
| Master Server Tab Order Server Group                                                                                                    | The order you added                                                                | 0                | 0        |
| Master Server Tab Order Server Group Server Group Properties                                                                                                    | The order you added                                                                |                  | 0        |
| Master Server Tab Order Server Group Server Group Properties Add                                                                                                    | The order you added                                                                | 0                | 0        |
| Master Server Tab Order Server Group Server Group Properties Add Remove                                                                                                    | The order you added                                                                | 0                | 0        |
| Master Server Tab Order Server Group Server Group Properties Add Remove Rename                                                                                                    | The order you added                                                                | 0                | 0        |
| Master Server Tab Order Server Group Server Group Properties Add Remove Rename Info Tab                                                                                                    | The order you added                                                                | 0 0              | 0        |
| Master Server Tab Order Server Group Server Group Properties Add Remove Rename Info Tab Name                                                                                                    | The order you added                                                                | 0                |          |
| Master Server Tab  Order Server Group Server Group Properties Add Remove Rename Info Tab Name Comment                                                                                                    | The order you added                                                                | 0 0              | 0        |
| Master Server Tab  Order Server Group Server Group Properties Add Remove Rename Info Tab Name Comment Server Group Tab                                                                                                    | -<br>-<br>-<br>-                                                                   | 0 0              |          |
| Master Server Tab  Order Server Group Server Group Properties Add Remove Rename Info Tab Name Comment                                                                                                    | The order you added to                                                             | 0 0              |          |
| Master Server Tab  Order Server Group Server Group Properties Add Remove Rename Info Tab Name Comment Server Group Tab                                                                                                    | The order you added to "Servers that can run the                                   | 0<br>0<br>0<br>0 |          |
| Master Server Tab  Order Server Group Server Group Properties Add Remove Rename Info Tab Name Comment Server Group Tab                                                                                                    | The order you added to                                                             | 0<br>0<br>0<br>0 |          |
| Master Server Tab Order Server Group Server Group Properties Add Remove Rename Info Tab Name Comment Server Group Tab Order (Up, Down)                                                                                                    | The order you added to "Servers that can run the                                   | 0 0 0            |          |
| Master Server Tab Order Server Group Server Group Properties Add Remove Rename Info Tab Name Comment Server Group Tab Order (Up, Down) Add                                                                                                    | The order you added to "Servers that can run the                                   | 0 0 0            |          |
| Master Server Tab Order Server Group Server Group Properties Add Remove Rename Info Tab Name Comment Server Group Tab Order (Up, Down)  Add Remove  Remove  Remove Server                                                                                                    | The order you added to "Servers that can run the                                   | 0<br>0<br>0<br>0 |          |
| Master Server Tab  Order Server Group Server Group Properties Add Remove Rename Info Tab Name Comment Server Group Tab Order (Up, Down)  Add Remove  Remove  Remove Server Rename Server                                                                                                    | The order you added to "Servers that can run the                                   | 0 0 0            | 0        |
| Master Server Tab Order Server Group Server Group Properties Add Remove Rename Info Tab Name Comment Server Group Tab Order (Up, Down)  Add Remove  Remove  Remove Server Rename Server Server Properties                                                                                                    | The order you added to "Servers that can run the                                   | 0<br>0<br>0<br>0 | 0        |
| Master Server Tab  Order Server Group Server Group Properties Add Remove Rename Info Tab Name Comment Server Group Tab Order (Up, Down)  Add Remove  Remove  Remove Server Rename Server Server Properties Info Tab                                                                                                    | The order you added to "Servers that can run the                                   | 0<br>0<br>0<br>0 | 0        |
| Master Server Tab  Order Server Group Server Group Properties Add Remove Rename Info Tab Name Comment Server Group Tab Order (Up, Down)  Add Remove  Remove  Remove Server Rename Server Server Properties Info Tab Name                                                                                                    | The order you added to "Servers that can run the                                   | 0<br>0<br>0<br>0 | 0        |
| Master Server Tab  Order Server Group Server Group Properties Add Remove Rename Info Tab Name Comment Server Group Tab Order (Up, Down)  Add Remove  Remove Server Rename Server Server Properties Info Tab Name Comment                                                                                                    | The order you added to "Servers that can run the                                   | 0<br>0<br>0<br>0 | 0        |
| Master Server Tab  Order Server Group Server Group Properties Add Remove Rename Info Tab Name Comment Server Group Tab Order (Up, Down)  Add Remove  Remove Server Rename Server Server Properties Info Tab Name Comment Warning Light Tab                                                                                                 | The order you added to "Servers that can run the Group."                           | 0<br>0<br>0<br>0 | 0        |
| Master Server Tab  Order Server Group Server Group Properties Add Remove Rename Info Tab Name Comment Server Group Tab Order (Up, Down)  Add Remove  Remove Server Rename Server Server Properties Info Tab Name Comment Warning Light Tab I/F Number (Add, Remove)                                                                        | The order you added to "Servers that can run the                                   | 0<br>0<br>0<br>0 | 0        |
| Master Server Tab  Order Server Group Server Group Properties Add Remove Rename Info Tab Name Comment Server Group Tab Order (Up, Down)  Add Remove  Remove Server Rename Server Server Properties Info Tab Name Comment Warning Light Tab I/F Number (Add, Remove) IP Address (Edit, Up, Down)                                            | The order you added to "Servers that can run the Group."                           | 0<br>0<br>0<br>0 | 0        |
| Master Server Tab  Order Server Group Server Group Properties Add Remove Rename Info Tab Name Comment Server Group Tab Order (Up, Down)  Add Remove  Remove Server Rename Server Server Properties Info Tab Name Comment Warning Light Tab I/F Number (Add, Remove) IP Address (Edit, Up, Down)  Interface Tab                             | The order you added to "Servers that can run the Group."  The order you added I/Fs |                  | 0        |
| Master Server Tab  Order Server Group Server Group Properties Add Remove Rename Info Tab Name Comment Server Group Tab Order (Up, Down)  Add Remove  Remove Server Rename Server Server Properties Info Tab Name Comment Warning Light Tab I/F Number (Add, Remove) IP Address (Edit, Up, Down)  Interface Tab Warning Light Warning Light | The order you added to "Servers that can run the Group."  The order you added I/Fs |                  | 0        |
| Master Server Tab Order Server Group Server Group Properties Add Remove Rename Info Tab Name Comment Server Group Tab Order (Up, Down)  Add Remove  Remove Server Rename Server Server Properties Info Tab Name Comment Warning Light Tab I/F Number (Add, Remove) IP Address (Edit, Up, Down)  Interface Tab Warning Light IP Address     | The order you added to "Servers that can run the Group."  The order you added I/Fs |                  | 0        |
| Master Server Tab  Order Server Group Server Group Properties Add Remove Rename Info Tab Name Comment Server Group Tab Order (Up, Down)  Add Remove  Remove Server Rename Server Server Properties Info Tab Name Comment Warning Light Tab I/F Number (Add, Remove) IP Address (Edit, Up, Down)  Interface Tab Warning Light Warning Light | The order you added to "Servers that can run the Group."  The order you added I/Fs |                  | 0        |

| Parameters                                             | Default                              |     | to cha  |     |     |
|--------------------------------------------------------|--------------------------------------|-----|---------|-----|-----|
| BMC Tab                                                |                                      | 1 2 | 2 3     | 4   | 5 6 |
| Number (Add, Remove)                                   | The Order you added                  |     | 0       |     |     |
| IP Address (Edit)                                      | -                                    |     | ŏ       |     |     |
| User Name                                              | -                                    |     | 0       |     |     |
| Password                                               | -                                    |     | 0       |     |     |
| HBA Tab                                                |                                      |     |         |     |     |
| HBAs to be managed by the cluster system               | -                                    | 0   |         |     |     |
| Partition excluded from cluster management             | -                                    |     | O       |     |     |
| Add Group                                              |                                      | 1 1 | 0       | l I | ļ   |
| Add Management Group                                   |                                      |     | 0       |     |     |
| Add Resource                                           |                                      |     | 0       | 0   |     |
| Remove Group                                           |                                      |     | 0       | 0   |     |
| Rename Group                                           |                                      |     | 0       | 0   |     |
| Group Properties                                       |                                      |     |         |     |     |
| Info Tab                                               |                                      |     |         |     |     |
| Type                                                   | failover                             |     | _       |     |     |
| Use Server Group Settings                              | Off                                  | (   | )       | _   |     |
| Name                                                   | -                                    |     | 0       | 0   | ^   |
| Comment Startup Server Teb                             | -                                    |     |         |     | 0   |
| Startup Server Tab Failover is possible on all servers | On                                   |     | 0       |     |     |
| Order (Up, Down)                                       | The order you added to               |     | O       |     |     |
| Order (op, Down)                                       | "Servers that can run the            |     | 0       |     |     |
|                                                        | Group."                              |     | O       |     |     |
| Server (Add, Remove)                                   | -<br>-                               |     | 0       |     |     |
| Attribute Tab                                          |                                      |     | T       |     |     |
| Startup Attribute                                      | Auto Startup                         |     | 0       |     |     |
| Failover Attribute                                     | Auto Failover                        |     | Ŏ       |     |     |
| Failback Attribute                                     | Manual Failback                      |     | Ö       |     |     |
| Failover Exclusive Attribute                           | Off                                  |     | 0       |     |     |
| Logical Service Tab                                    |                                      |     |         |     |     |
| Logical Service Name (Add, Remove)                     | -                                    |     |         |     | 0   |
|                                                        |                                      |     |         |     |     |
| Remove Resource                                        |                                      |     | 0       | 0   |     |
| Rename Resource                                        |                                      |     | 0       | 0   |     |
| Group Common Properties                                |                                      |     |         |     |     |
| Info Tab                                               |                                      |     |         |     |     |
| Name                                                   | Default value per each resource      |     | 0       | 0   |     |
| Comment                                                |                                      |     |         |     | 0   |
| Dependency Tab                                         |                                      |     |         |     |     |
| Follow the default dependence                          | On                                   |     | 0       | 0   |     |
| Dependent Resources (Add, Remove)                      | -                                    |     | 0       | 0   |     |
| Recovery Operation Tab                                 |                                      |     |         |     |     |
| Retry Count                                            | 0                                    |     | 0       |     |     |
| Failover Target Server                                 | Stable server                        |     | 0       |     |     |
| Failover Threshold                                     | Set as much as the number of         |     | 0       |     |     |
| Set Number                                             | the servers                          |     | $\circ$ |     |     |
| Final Action at Activation Failure Detection           | -<br>Default value per each resource |     | 0       |     |     |
| Execute Script before Final Action                     | Off                                  |     | J       |     | 0   |
| Script Tab                                             |                                      |     |         |     | U   |
| User Application                                       |                                      |     |         |     | 0   |
| Script created with this product                       | Selected                             |     |         |     | Ö   |
| File                                                   | preactaction.bat                     |     |         |     | Ö   |
| Timeout                                                | 5 seconds                            |     |         |     | Ö   |
| Retry Count at Deactivation Failure                    | 0                                    |     | 0       |     | Ũ   |
| Final Action at Deactivation Failure                   | Default value per each resource      |     | ŏ       |     |     |
| Execute Script before Final Action                     | Off                                  |     |         |     | 0   |
| Script Tab                                             |                                      |     |         |     |     |
| User Application                                       | -                                    |     |         |     | 0   |
|                                                        |                                      |     |         |     |     |

| Parameters                                                                                                    | Default                                                                                                    | How to cha  | nge<br>4 5 6          |
|----------------------------------------------------------------------------------------------------|----------------------------------------------------------------------------------------------------|-------------|-----------------------|
| Script created with this product                                                                                                    | Selected                                                                                                    | 0           | 0                     |
| File                                                                                                    | predeactaction.bat                                                                                                    |             | 0                     |
| Timeout                                                                                                    | 5 seconds                                                                                                    |             | 0                     |
| Application Resource Properties                                                                                                    |                                                                                                    |             |                       |
| Dependency Tab                                                                                                    |                                                                                                    |             |                       |
| Follow the default dependence                                                                                                    | On  CIFS resource disk resource floating ip resource hybrid disk resource mirror disk resource NAS resource print spooler resource registry synchronization resource virtual computer name resource virtual IP resource | 0           | 0                     |
| Recovery Operation Tab                                                                                                    |                                                                                                    |             |                       |
| Final Action at Activation Failure Detection Final Action at Deactivation Failure  Details Tab                                                                                                    | No Operation (Not activate next resources) Stop the cluster service and shut down OS.                                                                                                    | 0           |                       |
| Resident Type                                                                                                    | Resident                                                                                                    |             | 0                     |
| Start Path                                                                                                    | -                                                                                                    |             | 0                     |
| Stop Path                                                                                                    | <u> </u>                                                                                                    |             | 0                     |
| Application Resource Tuning Properties  Parameter Tab  Start Script Synchronous, Asynchronous Start Script Timeout Start Script Normal Return Value Stop Script Synchronous, Asynchronous Stop Script Timeout Stop Script Normal Return Value  Target VCOM Resource Name  Allow to Interact with Desktop | Synchronous  1800 seconds - Synchronous  1800 seconds Off                                                                                                    |             |                       |
| Start Tab                                                                                                    |                                                                                                    |             |                       |
| Current Directory  Option Parameter  Window Size  Exec User Domain  Exec User Account  Exec User Password  Execute from the Command Promp                                                                                                    | -<br>Hide<br>-<br>-<br>-<br>-<br>ot Off                                                                                                    |             | 0 0 0                 |
| • • • Stop Tab                                                                                                    |                                                                                                    |             |                       |
| Current Directory Option Parameter Window Size Exec User Domain Exec User Account Exec User Password Execute from the Command Promp                                                                                                    | -<br>-<br>Hide<br>-<br>-<br>-<br>-<br>ot Off                                                                                                    |             | 0<br>0<br>0<br>0<br>0 |
| Floating IP Resource Properties                                                                                                    |                                                                                                    |             |                       |
| Dependency Tab                                                                                                    | On (No default in set)                                                                                                    |             |                       |
| <ul><li>Follow the default dependence</li><li>Dependent Resources (Add, Remove)</li></ul>                                                                                                    | On (No default is set)                                                                                                    | 0           | 0                     |
| Recovery Operation Tab                                                                                                    | -                                                                                                    |             |                       |
| Retry Count at Activation Failure                                                                                                    | 5 times                                                                                                    | ' ' ' ' O ' |                       |

|     | Parameters                                                               | Default                         | How to change     |   |
|-----|--------------------------------------------------------------------------|---------------------------------|-------------------|---|
|     |                                                                          |                                 | 1 2 3 4 5 6       |   |
| •   | Failover Target Server                                                   | Stable server                   | 0                 |   |
| •   | Failover Threshold                                                       | Set as much as the number of    | 0                 |   |
|     | 0 7 11                                                                   | the servers                     | •                 |   |
| •   | Specify the count                                                        | No Constitute (New Section 4)   | 0                 |   |
| •   | Final Action at Activation Failure Detection                             | No Operation (Not activate next | 0                 |   |
|     | Francis Conint before Final Action                                       | resources)                      |                   |   |
| •   | Execute Script before Final Action                                       | Off                             | 0                 | , |
| •   | Retry Count at Deactivation Failure Final Action at Deactivation Failure | zero                            | 0                 |   |
| •   | Final Action at Deactivation Failure                                     | Stop the cluster service and    | Ο                 |   |
|     | Evacute Cariet before Final Action                                       | shut down OS. Off               |                   | _ |
| •   | Execute Script before Final Action  Details Tab                          | - OII                           | 0                 |   |
|     | IP Address                                                               | _                               |                   |   |
|     | Floating IP Resource Tuning Properties                                   | -                               |                   | - |
|     | Parameter Tab                                                            |                                 |                   |   |
|     | Run ping                                                                 | On                              | ' ' ' ' ' ' 0     |   |
|     | ping Interval                                                            | 1 second                        | Ö                 |   |
|     | ping Timeout                                                             | 1000 milliseconds               | Ö                 |   |
|     | ping Retry Count                                                         | 5 times                         | Ö                 |   |
|     | ping Forced FIP Activation                                               | Off                             | 0                 |   |
| M   | irror Disk Resource Properties                                           | JII                             |                   |   |
| 141 | Dependency Tab                                                           |                                 |                   | - |
|     | Follow the default dependence                                            | On (No default is set)          | ' ' '0'0' '       |   |
|     | Dependent Resources (Add, Remove)                                        | -                               | 0 0               |   |
|     | Recovery Operation Tab                                                   |                                 |                   |   |
|     | Retry Count at Activation Failure                                        | zero                            | ' ' ' o ' ' ' ' ' |   |
|     | Failover Target Server                                                   | Stable server                   | Ö                 |   |
|     | Failover Threshold                                                       | Set as much as the number of    |                   |   |
|     |                                                                          | the servers                     | 0                 |   |
|     | Specify the count                                                        | -                               | 0                 |   |
|     | Final Action at Activation Failure Detection                             | No Operation (Not activate next | 0                 |   |
|     |                                                                          | resources)                      | O                 |   |
|     | Execute Script before Final Action                                       | Off                             | 0                 | ) |
|     | Retry Count at Deactivation Failure                                      | zero                            | Ο                 |   |
|     | Final Action at Deactivation Failure                                     | Stop the cluster service and    | 0                 |   |
|     |                                                                          | shut down OS.                   | 9                 |   |
|     | Execute Script before Final Action                                       | Off                             | 0                 | ) |
|     | Details Tab                                                              |                                 |                   |   |
| •   | Mirror Disk No.                                                          | 1                               | 0 0               |   |
| •   | Data Partition Drive Letter                                              | -                               | 0 0               |   |
| •   | Cluster Partition Drive Letter                                           | -                               | 0 0               |   |
| •   | Cluster Partition Offset Index                                           | 0                               | 0 0               |   |
| •   | Selection of Mirror Disk Connect                                         |                                 |                   |   |
| •   | Mirror Disk Connect Tab                                                  |                                 |                   |   |
| •   | Order (Up, Down)                                                         | The order registered for the    | 0                 |   |
|     | MDO (Add Dames)                                                          | cluster                         |                   |   |
| •   | MDC (Add, Remove)                                                        | Two upper level mirror connects | 0                 |   |
|     | Operation that are much series (A. 1.1. D                                | registered for the cluster      | -                 |   |
| •   | Servers that can run the group (Add, Remove)                             | -                               | 0                 |   |
| •   | Data Partition (Edit)                                                    | -                               | 0 0<br>0 0        |   |
| •   | Cluster Partition (Edit)  Mirror Disk Resource Tuning Properties         | ·                               |                   |   |
|     |                                                                          | _                               |                   |   |
|     | Mirror Tab     Execute the initial mirror construction                   | On                              |                   |   |
|     | Mirror Connect Timeout                                                   | 20 seconds                      | 0 0               |   |
| •   |                                                                          |                                 | 0 0               |   |
| _   | <ul><li>Request Queue Maximum Size</li><li>Mode</li></ul>                | 2048 [KB]<br>Synchronous        | 0 0               |   |
|     | Kernel Queue Size                                                        | 2048 [KB]                       | 0 0               |   |
|     | Application Queue Size                                                   | 2046 [KB]<br>2048 [KB]          | 0 0               |   |
|     | Thread Timeout                                                           | 30 seconds                      | 0 0               |   |
|     | Communication Band Limit                                                 | Unlimited                       | 0 0               |   |
| •   | History Files Store Folder                                               | -                               | 0 0               |   |
|     | . notory i noo otoro i oldor                                             |                                 |                   | _ |

| Parameters                                                                                         | Default                                                                                                    |     | o char   |    | E .C.         |
|----------------------------------------------------------------------------------------------------|----------------------------------------------------------------------------------------------------|-----|----------|----|---------------|
| History Files Size Limit                                                                           | Unlimited                                                                                                    | 1 2 | <b>3</b> | 0  | 5 6           |
| Compress Data                                                                                      | Off                                                                                                    | 0   |          |    |               |
| Compress Recovery Data                                                                             | Off                                                                                                    | 0   |          |    |               |
|                                                                                                    |                                                                                                    |     |          |    |               |
| Registry Synchronization Resource Properties                                                       |                                                                                                    |     |          |    |               |
| Dependency Tab Follow the default dependence                                                       | On                                                                                                    |     |          |    |               |
|                                                                                                    | CIFS resource disk resource floating ip resource hybrid disk resource mirror disk resource NAS resource print spooler resource registry synchronization resource virtual computer name resource virtual IP resource              |     |          | 0  |               |
| Dependent Resources (Add, Remove)                                                                  | -                                                                                                    |     |          | 0_ |               |
| Recovery Operation Tab Retry Count at Activation Failure Failover Target Server Failover Threshold | zero Stable server Set as much as the number of                                                                                                    |     | 0 0      |    |               |
| On a sife than a sound                                                                             | the servers                                                                                                    |     |          |    |               |
| Specify the count Final Action at Activation Failure Detection                                     | No Operation (Not activate next                                                                                                    |     | 0        |    |               |
| Final Action at Activation Failure Detection                                                       | resources)                                                                                                    |     | 0        |    |               |
| Execute Script before Final Action                                                                 | Off                                                                                                    |     |          |    | 0             |
| Retry Count at Deactivation Failure                                                                | zero                                                                                                    |     | 0        |    |               |
| Final Action at Deactivation Failure                                                               | Stop the cluster service and                                                                                                    |     | 0        |    |               |
| Execute Script before Final Action                                                                 | shut down OS. Off                                                                                                    |     |          |    | 0             |
| Details Tab                                                                                        |                                                                                                    |     |          |    | $\overline{}$ |
| Registry List (Add, Remove, Edit)  Registry Synchronization Resource Tuning  Parameter Tab         | 1<br>  Properties<br>                                                                                                    |     |          | 0  |               |
| Delivery Interval                                                                                  | 1 second                                                                                                    |     | 0        |    |               |
| Script Resource Properties                                                                         |                                                                                                    |     |          |    |               |
| Dependency Tab                                                                                     |                                                                                                    |     |          |    |               |
| Follow the default dependence                                                                      | On  CIFS resource  disk resource  floating ip resource  hybrid disk resource  mirror disk resource  NAS resource  print spooler resource  registry synchronization resource  virtual computer name resource  virtual IP resource |     | 0        | Ο  |               |
| Dependent Resources (Add, Remove)                                                                  | <u>-                                    </u>                                                                                                    |     | 0        | 0  |               |
| Recovery Operation Tab                                                                             |                                                                                                    |     |          |    |               |
| Retry Count                                                                                        | zero                                                                                                    |     | 0        |    |               |
| Failover Target Server                                                                             | Stable server                                                                                                    |     | 0        |    |               |
| Failover Threshold                                                                                 | Set as much as the number of                                                                                                    |     | 0        |    |               |
| Charify the count                                                                                  | the servers                                                                                                    |     |          |    |               |
| Specify the count Final Action at Activation Failure Detection                                     | No Operation (Not activate next                                                                                                    |     | 0        |    |               |
| i indi Action at Activation Fallule Detection                                                      | No Operation (Not activate next resources)                                                                                                    |     | 0        |    |               |

|   | Parameters                                     | Default                                    | How t |    | ange<br>4 | 5 | 6             |
|---|------------------------------------------------|--------------------------------------------|-------|----|-----------|---|---------------|
|   | Execute Script before Final Action             | Off                                        |       |    |           | - | 0             |
|   | Retry Count at Deactivation Failure            | zero                                       |       | 0  |           |   |               |
|   | Final Action at Deactivation Failure           | Stop the cluster service and shut down OS. |       | 0  |           |   |               |
|   | Execute Script before Final Action             | Off                                        |       |    |           |   | 0             |
|   | Details Tab                                    |                                            |       |    |           |   |               |
|   | Scripts (Add, Remove, Edit, Replace)           | -                                          |       |    |           |   | 0             |
|   | Script Resource Tuning Properties              |                                            |       |    |           |   |               |
|   | Parameter Tab                                  | 0                                          |       |    |           |   |               |
|   | Start Script Synchronous, Asynchronous         | Synchronous                                |       |    |           |   | О             |
|   | Start Script Timeout                           | 1800 seconds                               |       |    |           |   | 0             |
|   | Start Script Normal Return Value               | When there is no value                     |       |    | 0         |   | 0             |
|   | Stop Script Synchronous,                       | Synchronous                                |       |    | 0         |   | 0             |
|   | Asynchronous                                   | Cynomonodo                                 |       |    |           |   |               |
|   | Stop Script Timeout                            | 1800 seconds                               |       |    |           |   | 0             |
|   | Stop Script Normal Return Value                | When there is no value                     |       |    | 0         |   |               |
|   | Target VCOM Resource Name                      | -                                          |       |    |           |   | 0             |
|   | Allow to Interact with Desktop                 | Off                                        |       |    |           |   | _0_           |
| D | isk Resource Tuning Properties                 |                                            |       |    |           |   |               |
|   | Dependency Tab                                 |                                            |       |    |           |   |               |
|   | Follow the default dependence                  | On (No default is set)                     |       | 0  | 0         |   |               |
|   | Dependent Resources (Add, Remove)              | -                                          |       |    |           |   |               |
|   | Recovery Operation Tab Failover Target Server  | Stable server                              |       | 10 |           |   |               |
|   | Failover Threshold                             | Set as much as the number of               |       | 0  |           |   |               |
|   | i allover Trifeshold                           | the servers                                |       | Ŭ  |           |   |               |
|   | Specify the count                              | -                                          |       | 0  |           |   |               |
|   | Final Action at Activation Failure Detection   | No Operation (Not activate next            |       | _  |           |   |               |
|   |                                                | resources)                                 |       | 0  |           |   |               |
|   | Execute Script before Final Action             | Off                                        |       |    |           |   | Ο             |
|   | Retry Count at Deactivation Failure            | zero                                       |       | 0  |           |   |               |
|   | Final Action at Deactivation Failure           | Stop the cluster service and               |       | 0  |           |   |               |
|   |                                                | shut down OS.                              |       |    |           |   |               |
|   | Execute Script before Final Action             | Off                                        |       |    |           |   | $\overline{}$ |
|   | Details Tab Drive Letter                       |                                            |       | 10 |           |   |               |
|   | Servers that can run the group (Add, Remove)   |                                            |       | ő  | ŏ         |   |               |
|   | GUID (Edit)                                    |                                            |       | Ö  | Ŏ         |   |               |
| S | ervice Resource Properties                     |                                            |       |    |           |   |               |
|   | Dependency Tab                                 |                                            |       |    |           |   |               |
|   | Follow the default dependence                  | On                                         |       | 0  | 0         |   |               |
|   | ·                                              | CIFS resource                              |       |    |           |   |               |
|   |                                                | <ul> <li>disk resource</li> </ul>          |       |    |           |   |               |
|   |                                                | floating ip resource                       |       |    |           |   |               |
|   |                                                | hybrid disk resource                       |       |    |           |   |               |
|   |                                                | mirror disk resource     NAS resource      |       |    |           |   |               |
|   |                                                | • print spooler resource                   |       |    |           |   |               |
|   |                                                | • registry synchronization                 |       |    |           |   |               |
|   |                                                | resource                                   |       |    |           |   |               |
|   |                                                | virtual computer name                      |       |    |           |   |               |
|   |                                                | resource                                   |       |    |           |   |               |
|   |                                                | <ul> <li>virtual IP resource</li> </ul>    |       |    |           |   |               |
|   | Dependent Resources (Add, Remove)              | -                                          |       | 0  | 0         |   |               |
|   | Recovery Operation Tab                         |                                            |       |    |           |   |               |
|   | Retry Count at Activation Failure              | zero                                       |       | 0  |           |   |               |
|   | Failover Target Server                         | Stable server                              |       | 0  |           |   |               |
|   | Failover Threshold                             | Set as much as the number of               |       | 0  |           |   |               |
|   | Specify the count                              | the servers                                |       | 0  |           |   |               |
|   | Final Action at Activation Failure Detection   | No Operation (Not activate next            |       | 0  |           |   |               |
|   | a. / totton at / tott/atton / attail Dottotton | operation (Not dolivate next               |       | -  |           |   |               |

|    |                                                          |                                          |        |         |         |   | _ |
|----|----------------------------------------------------------|------------------------------------------|--------|---------|---------|---|---|
|    | Parameters                                               | Default                                  | How to |         |         | _ | c |
|    |                                                          | resources)                               | 1 2    | 3       | 4       | 5 | 6 |
|    | Execute Script before Final Action                       | Off                                      |        |         |         |   | O |
|    | Retry Count at Deactivation Failure                      | zero                                     |        | 0       |         |   |   |
|    | Final Action at Deactivation Failure                     | Stop the cluster service and             |        | 0       |         |   |   |
| _  |                                                          | shut down OS.                            |        |         |         |   |   |
|    | Execute Script before Final Action                       | Off                                      |        |         |         |   | 0 |
|    | Details Tab                                              |                                          |        |         | 0       |   |   |
| -  | Service Name Service Resource Tuning Properties          |                                          |        |         |         |   |   |
|    | Parameter Tab                                            |                                          |        |         |         |   |   |
|    | Start Script Synchronous,                                | Synchronous                              |        |         |         |   | 0 |
|    | Asynchronous                                             | Cynomenede                               |        |         |         |   | _ |
|    | Start Script Timeout                                     | 1800 seconds                             |        |         |         |   | 0 |
|    | Stop Script Synchronous,                                 | Synchronous                              |        |         |         |   | 0 |
|    | Asynchronous                                             |                                          |        |         |         |   | _ |
|    | Stop Script Timeout                                      | 1800 seconds                             |        |         | _       |   | O |
|    | Target VCOM Resource Name                                | _ <del>-</del>                           |        |         | 0       |   |   |
|    | Service Tab                                              |                                          |        |         |         |   |   |
|    | Start Parameters  Do not assume it as an error when the  | -<br>Off                                 |        |         | 0       |   |   |
|    | service is already started                               | Oli                                      |        |         | 0       |   |   |
| Pr | int Spooler Resource Properties                          |                                          |        |         |         |   |   |
|    | Dependency Tab                                           |                                          |        |         |         |   |   |
|    | Follow the default dependence                            | On                                       |        | 0       | 0       |   |   |
|    | ·                                                        | <ul> <li>disk resource</li> </ul>        |        |         |         |   |   |
|    |                                                          | <ul> <li>hybrid disk resource</li> </ul> |        |         |         |   |   |
|    |                                                          | mirror disk resource                     |        |         |         |   |   |
|    | 5 (411.5 )                                               | NAS resource                             |        | _       | _       |   |   |
|    | Dependent Resources (Add, Remove)                        | -                                        |        | 0       | 0       |   | _ |
|    | Recovery Operation Tab Retry Count at Activation Failure | zero                                     |        | 0       |         |   |   |
|    | Failover Target Server                                   | Stable server                            |        | Ö       |         |   |   |
|    | Failover Threshold                                       | Set as much as the number of             |        | Ö       |         |   |   |
|    | Talletel Tilleenela                                      | the servers                              |        | _       |         |   |   |
|    | Specify the count                                        | -                                        |        | 0       |         |   |   |
|    | Final Action at Activation Failure Detection             | No Operation (Not activate next          |        | 0       |         |   |   |
|    |                                                          | resources)                               |        | O       |         |   |   |
|    | Execute Script before Final Action                       | Off                                      |        | _       |         |   | 0 |
|    | Retry Count at Deactivation Failure                      | zero                                     |        | О       |         |   |   |
|    | Final Action at Deactivation Failure                     | Stop the cluster service and             |        | 0       |         |   |   |
|    | Evenute Covint hafava Final Action                       | shut down OS.                            |        |         |         |   | _ |
|    | Execute Script before Final Action  Details Tab          | Off<br>I                                 |        |         |         |   | 0 |
|    | Printer Name                                             | -                                        |        | ' o '   |         |   |   |
|    | Partition                                                | -                                        |        | ŏ       |         |   |   |
|    | Spool Directory                                          | -                                        |        | 0       |         |   |   |
| Vi | rtual Computer Name Resource Properties                  |                                          |        |         |         |   |   |
|    | Dependency Tab                                           |                                          |        |         |         |   |   |
|    | Follow the default dependence                            | On                                       |        | 0       | 0       |   |   |
|    |                                                          | • floating IP resources                  |        |         |         |   |   |
|    | Dependent Descurees (Add Demove)                         | <ul> <li>virtual IP resources</li> </ul> |        | $\circ$ | $\circ$ |   |   |
|    | Dependent Resources (Add, Remove)                        | -                                        |        | 0       | 0       |   |   |
|    | Recovery Operation Tab Retry Count at Activation Failure | 5 times                                  |        | 0       |         |   |   |
|    | Failover Target Server                                   | Stable server                            |        | ŏ       |         |   |   |
|    | Failover Threshold                                       | Set as much as the number of             |        | ŏ       |         |   |   |
|    |                                                          | the servers                              |        | -       |         |   |   |
|    | Specify the count                                        | -                                        |        | 0       |         |   |   |
|    | Final Action at Activation Failure Detection             | No Operation (Not activate next          |        | 0       |         |   |   |
|    |                                                          | resources)                               |        | J       |         |   |   |
|    | Execute Script before Final Action                       | Off                                      |        | _       |         |   | O |
|    | Retry Count at Deactivation Failure                      | zero                                     |        | 0       |         |   |   |
|    |                                                          |                                          |        |         |         |   |   |

| Parameters                                               | Default                                    | How to chan | ao.         |
|----------------------------------------------------------|--------------------------------------------|-------------|-------------|
| raidilleters                                             | Delault                                    | 1 2 3       | ge<br>4 5 6 |
| Final Action at Deactivation Failure                     | Stop the cluster service and shut down OS. | 0           |             |
| Execute Script before Final Action                       | Off                                        |             | 0           |
| Details Tab                                              |                                            |             |             |
| Virtual Computer Name                                    | -                                          |             | 0           |
| Target FIP Resource Name                                 | -                                          | 0           | 0           |
| Virtual Computer Name Resource Tuning Properties         |                                            |             |             |
| Parameter Tab                                            |                                            |             |             |
| Dynamic Registration to DNS                              | Off                                        | _           | 0           |
| Associated IP address                                    | FIP                                        | 0           | 0           |
| Virtual IP Resource Properties                           |                                            |             |             |
| Dependency Tab                                           |                                            |             |             |
| Follow the default dependence                            | On (No default is set)                     |             | 0<br>0      |
| Dependent Resources (Add, Remove)                        | <u>-</u>                                   |             |             |
| Recovery Operation Tab                                   | E times                                    |             |             |
| Retry Count at Activation Failure Failover Target Server | 5 times<br>Stable server                   | 0           |             |
| Failover Threshold                                       | Set as much as the number of               | 0           |             |
| Fallovel Tilleshold                                      | the servers                                | O           |             |
| Specify the count                                        | ine servers                                | 0           |             |
| Final Action at Activation Failure Detection             | No Operation (Not activate next            | _           |             |
| Tinal Action at Activation Failure Detection             | resources)                                 | 0           |             |
| Execute Script before Final Action                       | Off                                        |             | 0           |
| Retry Count at Deactivation Failure                      | zero                                       | 0           |             |
| Final Action at Deactivation Failure                     | Stop the cluster service and               | 0           |             |
|                                                          | shut down OS.                              | O           |             |
| Execute Script before Final Action                       | Off                                        |             | 0           |
| Details Tab                                              |                                            |             |             |
| IP Address                                               | -                                          |             | 0           |
| Net Mask                                                 | <u>-</u>                                   |             | 0           |
| Destination IP Address                                   | -                                          |             | 0           |
| Source IP Address                                        |                                            |             | 0           |
| Send Interval                                            | 30 seconds                                 |             | 0<br>0      |
| Use Routing Protocol                                     | RIPver1                                    |             |             |
| Virtual IP Resource Tuning Properties                    |                                            |             |             |
| Parameter Tab                                            | On                                         |             | 1 1         |
| Run ping<br>Interval                                     | 1 second                                   |             | 0           |
| timeout                                                  | 1000 milliseconds                          |             | Õ           |
| Retry Count                                              | 5 times                                    |             | Ö           |
| Forced VIP Activation                                    | Off                                        |             | Ö           |
| RIP Tab                                                  |                                            |             |             |
| Next Hop IP Address                                      | -                                          |             | 0           |
| Metric                                                   | 3                                          |             | Ō           |
| Port Number                                              | 520                                        |             | Ō           |
| RIPng Tab                                                |                                            |             |             |
| Metric                                                   | 1                                          |             | 0           |
| Port Number                                              | 521                                        |             | 0           |
| CIFS Resource Properties                                 |                                            |             |             |
| Dependency Tab                                           |                                            |             |             |
| Follow the default dependence                            | On                                         |             | _           |
|                                                          | disk resources                             |             | 0           |
| Dependent Resources (Add. Remails)                       | mirror disk resources                      |             | _           |
| Dependent Resources (Add, Remove)                        |                                            |             | 0           |
| Recovery Operation Tab Retry Count at Activation Failure | Zero                                       |             |             |
| Failover Target Server                                   | Stable server                              |             |             |
| Failover Target Server                                   | Set as much as the number of               |             |             |
| i dilovoi i i il galiolu                                 | the servers                                |             |             |
| Specify the count                                        | -                                          |             |             |
| Final Action at Activation Failure Detection             | No Operation (Not activate next            |             |             |
| · ······· · · · · · · · · · · · · · ·                    |                                            |             | 1 1         |

| Parameters                                     | Default                         | Ho | w to | cha<br>3 | nge<br>4 | 5 | 6        |
|------------------------------------------------|---------------------------------|----|------|----------|----------|---|----------|
|                                                | resources)                      |    |      |          |          |   |          |
| Execute Script before Final Action             | Off                             |    |      |          |          |   | 0        |
| Retry Count at Deactivation Failure            | zero                            |    |      | 0        |          |   | l        |
| Final Action at Deactivation Failure           | Stop the cluster service and    |    |      | 0        |          |   | l        |
|                                                | shut down OS.                   |    |      | U        |          |   | 1        |
| Execute Script before Final Action             | Off                             |    |      |          |          |   | 0        |
| Details Tab                                    |                                 |    |      |          |          |   |          |
| Excute the automatic saving of shared          | On                              |    |      |          | 0        |   | l        |
| configuration of drive.                        |                                 |    |      |          |          |   | l        |
| Target drive                                   | -                               |    |      |          | 0        |   | l        |
| Shared configuration file                      | -                               |    |      |          | 0        |   | l        |
| Shared Name                                    | -                               |    |      |          | 0        |   | l        |
| Folder                                         | -                               |    |      |          | 0        |   | l        |
| Comment                                        | -                               |    |      |          | 0        |   |          |
| CIFS Resource Tuning Properties                |                                 |    |      |          |          |   |          |
| Cache Tab                                      |                                 |    |      |          |          |   |          |
| Cache Enable                                   | Off                             |    |      |          | 0        |   | <u> </u> |
| Cache Setting                                  | Automatic cache                 |    |      |          | 0        |   |          |
| User Tab                                       |                                 |    |      |          |          |   |          |
| User Limitation                                | No limitation                   |    |      |          | 0        |   |          |
| Access Permission                              | everyone read                   |    |      |          | 0        |   | l        |
|                                                |                                 |    |      |          |          |   | l        |
|                                                |                                 |    |      |          |          |   | l        |
|                                                |                                 |    |      |          |          |   | l        |
| NAS Resource Properties                        |                                 |    |      |          |          |   |          |
| Dependency Tab                                 |                                 |    |      |          |          |   |          |
| Follow the default dependence                  | On                              |    |      |          |          |   |          |
| 1 onew the deladit dependence                  | Floating IP resource            |    |      | 0        | 0        |   | l        |
|                                                | Virtual IP resource             |    |      | •        | •        |   | l        |
| Dependent Resources (Add, Remove)              | Tittadi ii Toodaloo             |    |      | 0        | 0        |   | l        |
| Recovery Operation Tab                         |                                 |    |      |          |          |   |          |
| Retry Count at Activation Failure              | zero                            |    |      | 0        |          |   |          |
| Failover Target Server                         | Stable server                   |    |      | 0        |          |   |          |
| Failover Threshold                             | Set as much as the number of    |    |      | 0        |          |   |          |
|                                                | the servers                     |    |      |          |          |   |          |
| Specify the count                              | -                               |    |      | 0        |          |   |          |
| Final Action at Activation Failure Detection   | No Operation (Not activate next |    |      | 0        |          |   |          |
|                                                | resources)                      |    |      | U        |          |   |          |
| Execute Script before Final Action             | Off                             |    |      |          |          |   | 0        |
| Retry Count at Deactivation Failure            | zero                            |    |      | 0        |          |   |          |
| Final Action at Deactivation Failure           | Stop the cluster service and    |    |      | 0        |          |   |          |
|                                                | shut down OS.                   |    |      | U        |          |   |          |
| Execute Script before Final Action             | Off                             |    |      |          |          |   | 0        |
| Details Tab                                    |                                 |    |      |          |          |   |          |
| Drive                                          | -                               |    |      |          | 0        |   |          |
| Folder                                         | -                               |    |      |          | 0        |   |          |
| User name                                      |                                 |    |      |          | 0        |   |          |
| Password                                       | <del>-</del><br>-               |    |      |          | 0        |   |          |
| NAS Resource Tuning Properties                 |                                 |    |      |          |          |   |          |
| Disconnection Tab                              |                                 |    |      |          |          |   |          |
| Retry Count                                    | 3                               |    |      |          | 0        |   |          |
| Retry Interval                                 | 5 seconds                       |    |      |          | 0        |   |          |
| Hybrid Disk Resource Properties                |                                 |    |      |          |          |   |          |
| Dependency Tab                                 |                                 |    |      |          |          |   |          |
| Follow the default dependence                  | On (No default is set)          |    |      | o'       | 0        |   |          |
| Dependent Resources (Add, Remove)              | /                               |    |      | 0        | Ö        |   |          |
| Recovery Operation Tab                         |                                 |    |      |          |          |   |          |
| Retry Count at Activation Failure              | 0 times                         |    |      | o'       |          |   |          |
| Failover Target Server                         | Stable server                   |    |      | 0        |          |   |          |
| Failover Threshold                             | Set as much as the number of    |    |      | 0        |          |   |          |
|                                                | the servers                     |    |      |          |          |   |          |
| Specify the count                              | -                               |    |      | 0        |          |   |          |
| Section I Detailed functions of ExpressCluster |                                 |    |      |          |          |   |          |
| Establish Detailed full office of Expression   |                                 |    |      |          |          |   |          |

| Parameters                                                  | Default                                                    | How to cha  | nge<br>4 5 6 |
|-------------------------------------------------------------|------------------------------------------------------------|-------------|--------------|
| Final Action at Activation Failure Detection                | No Operation (Not activate next                            | 0           |              |
| Execute Script before Final Action                          | resources)<br>Off                                          |             | 0            |
| Retry Count at Deactivation Failure                         | zero                                                       | 0           | O            |
| Final Action at Deactivation Failure                        | Stop the cluster service and                               |             |              |
|                                                             | shut down OS.                                              | 0           |              |
| Execute Script before Final Action                          | Off                                                        |             | 0            |
| Details Tab                                                 |                                                            |             |              |
| Hybrid disk number                                          | 2                                                          | 0           | 0            |
| Data partition drive letter Cluster partition driver letter | -                                                          | 0           | 0            |
| Cluster partition offset index                              | 0                                                          | Ö           | Ö            |
| Selection of Mirror Disk Connect                            |                                                            |             |              |
| Mirror Disk Connect Tab                                     |                                                            |             |              |
| Order (Up, Down)                                            | The order registered for the                               | 0           |              |
| MDC (Add Dameus)                                            | cluster                                                    |             |              |
| MDC (Add, Remove)                                           | Two upper level mirror connects registered for the cluster | 0           |              |
| Hybrid Disk Resource Tuning                                 | registered for the cluster                                 |             |              |
| Properties                                                  |                                                            |             |              |
| Mirror Tab                                                  |                                                            |             |              |
| Execute the initial mirror construction                     | On                                                         | 0           | 0            |
| Mirror Connect Timeout                                      | 20 seconds                                                 | 0           | 0            |
| Request Queue Maximum Size                                  | 2048 KB                                                    | 0           | 0            |
| Mode<br>Kernel Queue Size                                   | Synchronous<br>2048 KB                                     | 0           | 0            |
| Application Queue Size                                      | 2048 KB                                                    | Ö           | 0            |
| Thread Timeout                                              | 30 seconds                                                 | Ö           | Ö            |
| Communication Band Limit                                    | Unlimited                                                  | 0           | 0            |
| History Files Store Folder                                  | -                                                          | Ο           | 0            |
| History Files Size Limit                                    | Unlimited                                                  | 0           | 0            |
| Compress Data When Recovering                               | Off                                                        | 0           | 0            |
| VM Resource Properties                                      |                                                            |             |              |
| Dependency Tab  Follow the default dependence               | On                                                         |             |              |
| Pollow the deladit dependence                               | disk resource                                              |             |              |
|                                                             | hybrid disk resource                                       | 0           | 0            |
|                                                             | mirror disk resource                                       |             |              |
|                                                             | NAS resource                                               |             |              |
| Dependent Resources (Add, Remove)                           | -                                                          | 0           | 0            |
| Recovery Operation Tab                                      |                                                            |             |              |
| Retry Count at Activation Failure                           | 5 times                                                    | 0           |              |
| Failover Target Server                                      | Stable server                                              | 0           |              |
| Failover Threshold                                          | Set as much as the number of the servers                   | Ο           |              |
| Specify the count                                           | -                                                          | 0           |              |
| Final Action at Activation Failure                          | No Operation (Not activate next                            | _           |              |
| This rision at risingular and a                             | resource):                                                 | 0           |              |
| Execute script before final action                          | Off                                                        |             | 0            |
| Retry Count at Deactivation Failure                         | 0 times                                                    | Ο           |              |
| Final Action at Deactivation Failure                        | Stop cluster service and shut                              | 0           |              |
|                                                             | down the OS                                                | •           | _            |
| Execute script before final action                          | Off                                                        |             | 0            |
| Details Tab                                                 | Hypor V                                                    |             | 0            |
| VM Type VM Name                                             | Hyper-V                                                    |             | 0            |
| VM Path                                                     | -                                                          |             | 0            |
| VM Resource Tuning Properties                               |                                                            |             |              |
| Parameter Tab                                               |                                                            |             |              |
| Request Timeout                                             | 180 seconds                                                | 0           |              |
| Virtual Machine Start Waiting Time                          | 0 seconds                                                  | 0           |              |
| Virtual Machine Stop Waiting Time                           | 60 seconds                                                 | 0           |              |
| 164                                                         | ExpressCluster X 3.0 for Windo                             | ws Referenc | e Guide      |

| Parameters                              | Default                            | How to change<br>1 2 3 4 5 6 |
|-----------------------------------------|------------------------------------|------------------------------|
| Add Monitor Resource                    |                                    | 0                            |
| Remove Monitor Resource                 |                                    | 0                            |
| Rename Monitor Resource                 |                                    | 0                            |
| Monitor Resource Properties             |                                    |                              |
| Info Tab                                |                                    |                              |
| Name                                    | _                                  |                              |
| Comment                                 | -                                  | 0                            |
| Application Monitor Resource Properties |                                    |                              |
| Monitor(common) Tab                     |                                    |                              |
| Interval                                | 60 seconds                         | ' ' 0 ' ' ' '                |
| Timeout                                 | 60 seconds                         | Ο                            |
| Retry Count                             | 1 time                             | 0                            |
| Wait Time to Start Monitoring           | 0 second                           | Ο                            |
| Monitor Timing                          | Active (fixed)                     | Ο                            |
| Target Resource                         | -                                  | 0                            |
| Error Detection Server                  |                                    |                              |
| Error Detection Server                  | All Servers                        | 0                            |
| Servers that can run the Group (Add,    | -                                  | 0                            |
| Remove)                                 |                                    |                              |
| Recovery Action Tab                     |                                    |                              |
| Recovery Action                         | Custom settings                    | 0                            |
| Recovery Target                         | -                                  | Ο                            |
| Maximum Reactivation Count              | 3 times (if the recovery target is | Ο                            |
|                                         | other than clusters)               |                              |
| Execute migration before failing over   | Off                                | Ο                            |
| Failover Target Server                  | Stable server                      | Ο                            |
| Maximum Failover Count                  | Set as much as the number of       | Ο                            |
|                                         | the servers                        |                              |
| Specify the count                       | -                                  | Ο                            |
| Final Action                            | No Operation                       | Ο                            |
| Execute Script before Final Action      | Off                                | 0                            |
| Disk RW Monitor Resource Properties     |                                    |                              |
| Monitor(common) Tab                     |                                    |                              |
| Interval                                | 30 seconds                         | 0                            |
| Timeout                                 | 300 seconds                        | Ο                            |
| Retry Count                             | zero                               | 0                            |
| Wait Time to Start Monitoring           | 0 second                           | 0                            |
| Monitor Timing                          | Active (fixed)                     | Ο                            |
| Target Resource                         | -                                  | 0                            |
| Error Detection Server                  |                                    |                              |
| Error Detection Server                  | All Servers                        | 0                            |
| Servers that can run the Group (Add,    | -                                  | 0                            |
| Remove)                                 |                                    |                              |
| Recovery Action Tab                     |                                    |                              |
| Recovery Action                         | Custom settings                    | 0                            |
| Recovery Target                         | -                                  | 0                            |
| Maximum Reactivation Count              | zero (if the recovery target is    | 0                            |
|                                         | other than clusters)               |                              |
| Execute migration before failing over   | Off                                | 0                            |
| Failover Target Server                  | Stable server                      | 0                            |
| Maximum Failover Count                  | Set as much as the number of       | 0                            |
|                                         | the servers                        |                              |
| Specify the count                       | -                                  | 0                            |
| Final Action                            | No Operation                       | 0                            |
| Execute Script before Final Action      | Off                                | 0                            |
| Monitor(special) Tab                    |                                    |                              |
| File Name                               | -                                  | 0                            |
| I/O size                                | 2000000 [byte]                     | 0                            |
| Action on Stall                         | Generate an Intentional Stop       | Ο                            |
| Action on Stall                         |                                    |                              |
| Action on Stall                         | Error                              |                              |

| Parameters                                 | Default                                  | How to change<br>1 2 3 4 5 6 |
|--------------------------------------------|------------------------------------------|------------------------------|
| Monitor(common) Tab                        |                                          |                              |
| Interval                                   | 60 seconds                               | ' ' 0 ' ' '                  |
| Timeout                                    | 60 seconds                               | Ο                            |
| Retry Count                                | 1 time                                   | Ο                            |
| Wait Time to Start Monitoring              | 0 second                                 | 0                            |
| Monitor Timing                             | Active (fixed)                           | Ο                            |
| Target Resource                            | -                                        | Ō                            |
| Error Detection Server                     |                                          |                              |
| Error Detection Server                     | All Servers                              | ' ' ' o ' ' ' ' '            |
| Servers that can run the Group (Add,       | -                                        | Ö                            |
| Remove)                                    | -                                        | O .                          |
| Recovery Action Tab                        |                                          |                              |
| Recovery Action                            | Custom settings                          |                              |
|                                            | Custom settings                          | Ö                            |
| Recovery Target Maximum Reactivation Count | 2 times of life the management toward in | 0                            |
| Maximum Reactivation Count                 | 3 times (if the recovery target is       | O                            |
|                                            | other than clusters)                     | 6                            |
| Execute migration before failing over      | Off                                      | 0                            |
| Failover Target Server                     | Stable server                            | 0                            |
| Maximum Failover Count                     | Set as much as the number of             | 0                            |
|                                            | the servers                              |                              |
| Specify the count                          | -                                        | Ο                            |
| Final Action                               | No Operation                             | Ο                            |
| Execute Script before Final Action         | Off                                      | C                            |
| Monitor(special) Tab                       |                                          |                              |
| Monitor NIC Link Up/Down                   | Off-                                     | C                            |
| IP Monitor Resource Properties             |                                          |                              |
| Monitor(common) Tab                        |                                          |                              |
| Interval                                   | 60 seconds                               | ' ' 0 ' ' ' '                |
| Timeout                                    | 60 seconds                               | Ö                            |
| Retry Count                                | 1 time                                   | Ō                            |
| Wait Time to Start Monitoring              | 0 second                                 | Ö                            |
| Monitor Timing                             | Active (fixed)                           | Ŏ                            |
| Target Resource                            | Active (lixed)                           | Ô                            |
| Error Detection Server                     | -                                        |                              |
|                                            | All Servers                              | 0                            |
| Error Detection Server                     | All Servers                              | 0                            |
| Servers that can run the Group (Add,       | -                                        | O                            |
| Remove)                                    |                                          |                              |
| Recovery Action Tab                        |                                          |                              |
| Recovery Action                            | Custom settings                          | 0                            |
| Recovery Target                            | -                                        | 0                            |
| Maximum Reactivation Count                 | 3 times (if the recovery target is       | Ο                            |
|                                            | other than clusters)                     |                              |
| Execute migration before failing over      | Off                                      | Ο                            |
| Failover Target Server                     | Stable server                            | Ο                            |
| Maximum Failover Count                     | Set as much as the number of             | Ο                            |
|                                            | the servers                              |                              |
| Specify the count                          | -                                        | 0                            |
| Final Action                               | No Operation                             | O                            |
| Execute Script before Final Action         | Off                                      | C                            |
| Monitor(special) Tab                       | 011                                      |                              |
| IP Address (ADD, Remove, Edit)             | -                                        | ' ' ' ' ' ' C                |
| Ping Timeout                               | 1000 milliseconds                        |                              |
| Mirror Connect Monitor Resource Properties | 1000 miniocoorida                        |                              |
| Monitor (common) Tab                       |                                          |                              |
| Interval                                   | 60 seconds                               |                              |
| Timeout                                    |                                          | 0                            |
|                                            | 60 seconds                               |                              |
| Retry Count                                | zero                                     | 0                            |
| Wait Time to Start Monitoring              | 0 second                                 | 0                            |
| Monitor Timing                             | Active (fixed)                           | 0                            |
| Target Resource                            | -                                        | 0                            |
| Error Detection Server                     |                                          |                              |
| Error Detection Server                     | All Servers                              | 0                            |
|                                            |                                          |                              |

| Parameters                                   | Default                      | How to change<br>1 2 3 4 5 6 |
|----------------------------------------------|------------------------------|------------------------------|
| Servers that can run the Group (Add, Remove) | -                            | 0                            |
| Recovery Action Tab                          |                              |                              |
| Recovery Action                              | Custom settings              | ' ' 0 ' ' ' '                |
| Recovery Target                              | -                            | Ο                            |
| Maximum Reactivation Count                   | zero                         | 0                            |
| Execute migration before failing over        | Off                          | Ö                            |
| Failover Target Server                       | Stable server                | Ō                            |
| Maximum Failover Count                       | Set Number                   | Ö                            |
| Set Number                                   | -                            | Ö                            |
| Final Action                                 | No Operation                 | Ö                            |
|                                              | Off                          |                              |
| Execute Script before Final Action           | OII                          | 0                            |
| Monitor(special) Tab                         |                              |                              |
| Mirror Disk Resource                         | -                            | 0                            |
| irror Disk Monitor Resource Properties       |                              |                              |
| Monitor(common) Tab                          |                              |                              |
| Interval                                     | 30 seconds                   | Ο                            |
| Timeout                                      | 999 seconds                  | Ο                            |
| Retry Count                                  | zero                         | Ο                            |
| Wait Time to Start Monitoring                | 0 second                     | Ο                            |
| Monitor Timing                               | Active (fixed)               | 0                            |
| Target Resource                              | -                            | Ö                            |
| Error Detection Server                       |                              |                              |
| Error Detection Server                       | All Servers                  |                              |
|                                              | All Servers                  | 0                            |
| Servers that can run the Group (Add,         | -                            | O                            |
| Remove)                                      |                              |                              |
| Recovery Action Tab                          | 1                            |                              |
| Recovery Action                              | Custom settings              | O                            |
| Recovery Target                              | -                            | Ο                            |
| Maximum Reactivation Count                   | zero                         | 0                            |
| Execute migration before failing over        | Off                          | Ο                            |
| Failover Target Server                       | Stable server                | Ο                            |
| Maximum Failover Count                       | Set as much as the number of | Ο                            |
|                                              | the servers                  |                              |
| Specify the count                            | -                            | Ο                            |
| Final Action                                 | No Operation                 | 0                            |
| Execute Script before Final Action           | Off                          | 0                            |
| Monitor(special) Tab                         |                              |                              |
| Mirror Disk Resource                         | _                            |                              |
|                                              |                              |                              |
| C Link Up/Down Monitor Resource Properties   |                              |                              |
| Monitor(common) Tab                          |                              |                              |
| Interval                                     | 60 seconds                   | 0                            |
| Timeout                                      | 60 seconds                   | O                            |
| Retry Count                                  | 1 [time]                     | 0                            |
| Wait Time to Start Monitoring                | 0 second                     | 0                            |
| Monitor Timing                               | Always                       | Ο                            |
| Target Resource                              | -                            | Ο                            |
| Error Detection Server                       |                              |                              |
| Error Detection Server                       | All Servers                  | 1 101                        |
| Servers that can run the Group (Add,         | -                            | Ö                            |
| Remove)                                      |                              | <b>G</b>                     |
|                                              |                              |                              |
| Recovery Action Tab                          | 0                            |                              |
| Recovery Action                              | Custom settings              | 0                            |
| Recovery Target                              | -                            | 0                            |
| Maximum Reactivation Count                   | 3 times                      | 0                            |
| Execute migration before failing over        | Off                          | 0                            |
| Failover Target Server                       | Stable server                | O                            |
| Maximum Failover Count                       | Set as much as the number of | Ο                            |
|                                              | the servers                  |                              |
| Specify the count                            | -                            | Ο                            |
| Final Action                                 | No Operation                 | Ö                            |
| Execute Script before Final Action           | Off                          | 0                            |
| Excours comprissions i mai Action            | Oil                          |                              |

| Parameters                                                           | Default                         | How to change<br>1 2 3 4 5 6 | 6        |
|----------------------------------------------------------------------|---------------------------------|------------------------------|----------|
| Monitor(special) Tab Individually Set Up Servers (Add, Remove, Edit) | _                               |                              | )        |
| Multi Target Monitor Resource Properties                             |                                 |                              |          |
| Monitor(common) Tab                                                  |                                 |                              |          |
| Interval                                                             | 60 seconds                      | ' ' ' O ' ' ' ' '            |          |
| Timeout                                                              | 60 seconds                      | Ο                            |          |
| Retry Count                                                          | 1 time                          | Ο                            |          |
| Wait Time to Start Monitoring                                        | 0 second                        | Ο                            |          |
| Monitor Timing                                                       | Always                          | Ο                            |          |
| Target Resource                                                      | -                               | Ο                            |          |
| Error Detection Server                                               |                                 |                              |          |
| Error Detection Server                                               | All Servers                     | 0                            |          |
| Servers that can run the Group (Add,                                 | -                               | 0                            |          |
| Remove)                                                              |                                 |                              |          |
| Recovery Action Tab                                                  |                                 |                              |          |
| Recovery Action                                                      | Custom settings                 | 0                            |          |
| Recovery Target                                                      | -                               | 0                            |          |
| Maximum Reactivation Count                                           | 3 times                         | 0                            |          |
| Execute migration before failing over                                | Off                             | 0                            |          |
| Failover Target Server                                               | Stable server                   | 0                            |          |
| Maximum Failover Count                                               | Set as much as the number of    | 0                            |          |
|                                                                      | the servers                     | -                            |          |
| Set Number                                                           | -                               | 0                            |          |
| Final Action                                                         | No Operation                    | 0                            |          |
| Execute Script before Final Action                                   | Off                             | (                            | <u> </u> |
| Monitor(special) Tab                                                 |                                 |                              |          |
| Monitor Resource List (Add, Remove)                                  | -                               | 0                            |          |
| MultiTarget Monitor Resource Tuning                                  |                                 |                              |          |
| Properties                                                           |                                 |                              |          |
| Parameter Tab                                                        |                                 |                              |          |
| Error Threshold                                                      | Same as Number of Members       | (                            | C        |
| Specify Number                                                       | 64                              | (                            | C        |
| Warning Threshold                                                    | Off                             | (                            | C        |
| Specify Number                                                       | -                               | (                            | C        |
| Registry synchronous Monitor Resource                                |                                 |                              |          |
| Properties                                                           |                                 |                              |          |
| Monitor(common) Tab                                                  |                                 |                              |          |
| Interval                                                             | 60 seconds                      | Ο                            |          |
| Timeout                                                              | 60 seconds                      | Ο                            |          |
| Retry Count                                                          | 1 time                          | 0                            |          |
| Wait Time to Start Monitoring                                        | 0 second                        | Ο                            |          |
| Monitor Timing                                                       | Active                          | Ο                            |          |
| Target Resource                                                      | -                               | 0                            |          |
| Error Detection Server                                               |                                 |                              |          |
| Error Detection Server                                               | All Servers                     | 0                            |          |
| Servers that can run the Group (Add,                                 | -                               | Ο                            |          |
| Remove)                                                              |                                 |                              |          |
| Recovery Action Tab                                                  |                                 |                              |          |
| Recovery Action                                                      | Custom settings                 | O                            |          |
| Recovery Target                                                      | -                               | 0                            |          |
| Maximum Reactivation Count                                           | 3 times                         | O                            |          |
| Execute migration before failing over                                | Off                             | O                            |          |
| Failover Target Server                                               | Stable server                   | 0                            |          |
| Maximum Failover Count                                               | Set as much as the number of    | 0                            |          |
|                                                                      | the servers                     | ^                            |          |
| Specify the count                                                    | -<br>-                          | 0                            |          |
| Final Action                                                         | No Operation                    | 0                            |          |
| Execute Script before Final Action                                   | Off                             | (                            | <u> </u> |
| Disk TUR Monitor Resource Properties                                 |                                 |                              |          |
| Monitor(common) Tab                                                  |                                 |                              |          |
| Interval                                                             | 30 seconds                      | 0                            |          |
| Timeout                                                              | 300 seconds                     | 0                            |          |
|                                                                      | Express Cluster V 2 O for Winds | - D - (                      |          |

| Parameters                                    | Default                      | How to change |
|-----------------------------------------------|------------------------------|---------------|
|                                               |                              | 1 2 3 4 5 6   |
| Retry Count                                   | 1                            | 0             |
| Wait Time to Start Monitoring                 | 0 second                     | 0             |
| Monitor Timing                                | Always                       | 0             |
| Target Resource                               | -                            | 0             |
| Error Detection Server                        | All Comments                 |               |
| Error Detection Server                        | All Servers                  | O<br>O        |
| Servers that can run the Group (Add, Remove)  | -                            | O             |
| Recovery Action Tab                           |                              |               |
| Recovery Action                               | Custom settings              |               |
| Recovery Target                               | -                            | Ö             |
| Maximum Reactivation Count                    | zero                         | Ō             |
| Execute migration before failing over         | Off                          | Ō             |
| Failover Target Server                        | Stable server                | Ο             |
| Maximum Failover Count                        | Set as much as the number of | Ο             |
|                                               | the servers                  |               |
| Specify the count                             | -                            | Ο             |
| Final Action                                  | No Operation                 | 0             |
| Execute Script before Final Action            | Off                          | 0             |
| Monitor(special) Tab                          |                              |               |
| Disk Resource                                 | <del>-</del>                 | 0             |
| Service Monitor Resource Properties           |                              |               |
| Monitor(common) Tab                           |                              |               |
| Interval                                      | 60 seconds                   | 0             |
| Timeout                                       | 60 seconds                   | 0             |
| Retry Count                                   | 1 time                       | 0             |
| Wait Time to Start Monitoring                 | 0 second                     | 0             |
| Monitor Timing                                | Active (fixed)               | 0             |
| Target Resource Error Detection Server        | -                            |               |
| Error Detection Server Error Detection Server | All Servers                  |               |
| Servers that can run the Group (Add,          | All Servers                  | Ö             |
| Remove)                                       | -                            | O             |
| Recovery Action Tab                           |                              |               |
| Recovery Action                               | Custom settings              | 1 1 0 1 1     |
| Recovery Target                               | -                            | Ō             |
| Maximum Reactivation Count                    | 3 times                      | Ο             |
| Execute migration before failing over         | Off                          | Ο             |
| Failover Target Server                        | Stable server                | Ο             |
| Maximum Failover Count                        | Set as much as the number of | Ο             |
|                                               | the servers                  |               |
| Specify the count                             | -                            | Ο             |
| Final Action                                  | No Operation                 | 0             |
| Execute Script before Final Action            | Off                          | 0             |
| Print Spooler Monitor Resource Properties     |                              |               |
| Monitor(common) Tab                           |                              |               |
| Interval                                      | 60 seconds                   | O             |
| Timeout                                       | 60 seconds                   | 0             |
| Retry Count                                   | 1 time                       | 0             |
| Wait Time to Start Monitoring                 | 0 second                     | 0             |
| Monitor Timing                                | Active (fixed)               | 0             |
| Target Resource                               | -                            |               |
| Error Detection Server                        | All Conjuga                  |               |
| Error Detection Server                        | All Servers                  | 0             |
| Servers that can run the Group (Add,          | -                            | O             |
| Remove) Recovery Action Tab                   |                              |               |
| Recovery Action Tab Recovery Action           | Custom settings              |               |
| Recovery Target                               | Custom settings              | 0             |
| Maximum Reactivation Count                    | 3 times                      | 0             |
| Execute migration before failing over         | Off                          | Ö             |
| Failover Target Server                        | Stable server                | Ö             |
| . and the range control                       | 2.00.000.00                  | =             |

| Parameters                                                                 | Default                                  | How to change 1 2 3 4 5 6 |
|----------------------------------------------------------------------------|------------------------------------------|---------------------------|
| Maximum Failover Count                                                     | Set as much as the number of the servers | 0                         |
| Specify the count                                                          | -                                        | 0                         |
| Final Action                                                               | No Operation                             | 0                         |
| Execute Script before Final Action  Virtual Computer Name Monitor Resource | Off                                      | 0                         |
| Properties                                                                 |                                          |                           |
| Monitor(common) Tab                                                        |                                          |                           |
| Interval                                                                   | 60 seconds                               | ' ' 0 ' ' ' '             |
| Timeout                                                                    | 60 seconds                               | 0                         |
| Retry Count                                                                | 1 time                                   | O                         |
| Wait Time to Start Monitoring                                              | 0 second                                 | 0                         |
| Monitor Timing                                                             | Active (fixed)                           | 0                         |
| Target Resource Error Detection Server                                     | -                                        | 0                         |
| Error Detection Server                                                     | All Servers                              |                           |
| Servers that can run the Group (Add, Remove)                               | -                                        | Ö                         |
| Recovery Action Tab                                                        |                                          |                           |
| Recovery Action                                                            | Custom settings                          | 0                         |
| Recovery Target                                                            | -                                        | 0                         |
| Maximum Reactivation Count                                                 | zero                                     | O                         |
| Execute migration before failing over                                      | Off                                      | 0                         |
| Failover Target Server                                                     | Stable server                            | 0                         |
| Maximum Failover Count                                                     | Set as much as the number of             | 0                         |
| Specify the count                                                          | the servers                              | 0                         |
| Final Action                                                               | -<br>No Operation                        | Ö                         |
| Execute Script before Final Action                                         | Off                                      | 0                         |
| Virtual IP Monitor Resource Properties                                     |                                          |                           |
| Monitor(common) Tab                                                        |                                          |                           |
| Interval                                                                   | 60 seconds                               | 0                         |
| Timeout                                                                    | 60 seconds                               | 0                         |
| Retry Count                                                                | 1 time                                   | 0                         |
| Wait Time to Start Monitoring                                              | 0 second                                 | 0<br>0                    |
| Monitor Timing                                                             | Active (fixed)                           | 0                         |
| Target Resource Error Detection Server                                     | <u>-</u>                                 |                           |
| Error Detection Server                                                     | All Servers                              |                           |
| Servers that can run the Group (Add,                                       | -                                        | Ö                         |
| Remove)                                                                    |                                          | -                         |
| Recovery Action Tab                                                        |                                          |                           |
| Recovery Action                                                            | Custom settings                          | 0                         |
| Recovery Target                                                            | -                                        | O                         |
| Maximum Reactivation Count                                                 | 3 times                                  | 0                         |
| Execute migration before failing over                                      | Off                                      | 0                         |
| Failover Target Server                                                     | Stable server                            | 0<br>0                    |
| Maximum Failover Count                                                     | Set as much as the number of             | O                         |
| Specify the count                                                          | the servers                              | 0                         |
| Final Action                                                               | No Operation                             | Ö                         |
| Execute Script before Final Action                                         | Off                                      | 0                         |
| CIFS Monitor Resource Properties                                           |                                          |                           |
| Monitor(common) Tab                                                        |                                          |                           |
| Interval                                                                   | 60 seconds                               | 0                         |
| Timeout                                                                    | 60 seconds                               | 0                         |
| Retry Count                                                                | 1 time                                   | O<br>O                    |
| Wait Time to Start Monitoring                                              | 0 second                                 | 0                         |
| Monitor Timing Target Resource                                             | Active (fixed)                           | 0                         |
| Error Detection Server                                                     | -                                        |                           |
| Error Detection Server                                                     | All Servers                              |                           |
| Elloi Dottotion Gorvei                                                     | , Ooi voi o                              | <u> </u>                  |

| Parameters                                                   | Default                                  | How to change<br>1 2 3 4 5 6 |
|--------------------------------------------------------------|------------------------------------------|------------------------------|
| Servers that can run the Group (Add, Remove)                 |                                          | 0                            |
| Recovery Action Tab                                          |                                          |                              |
| Recovery Action                                              | Custom settings                          | 0                            |
| Recovery Target                                              | -                                        | Ο                            |
| Maximum Reactivation Count                                   | 3 times                                  | Ο                            |
| Execute migration before failing over                        | Off                                      | Ο                            |
| Failover Target Server                                       | Stable server                            | Ο                            |
| Maximum Failover Count                                       | Set as much as the number of the servers | 0                            |
| Specify the count                                            | -                                        | Ο                            |
| Final Action                                                 | No Operation                             | Ο                            |
| Execute Script before Final Action                           | Off                                      | 0                            |
| Monitor(special) Tab                                         |                                          |                              |
| Access Check                                                 | No operation                             | ' ' O ' ' ' '                |
| Path                                                         | - '                                      | Ο                            |
| Check                                                        | Read                                     | Ο                            |
| NAS Monitor Resource Properties                              |                                          |                              |
| Monitor(common) Tab                                          |                                          |                              |
| Interval                                                     | 60 seconds                               | 1 0 1                        |
| Timeout                                                      | 60 seconds                               | Ō                            |
| Retry Count                                                  | 1 time                                   | O                            |
| Wait Time to Start Monitoring                                | 0 second                                 | Ö                            |
| Monitor Timing                                               | Active (fixed)                           | Ō                            |
| Target Resource                                              | -                                        | Ö                            |
| Error Detection Server                                       |                                          |                              |
| Error Detection Server                                       | All Servers                              | ' ' ' 0 ' ' ' '              |
| Servers that can run the Group (Add,                         | All Servers                              | Ö                            |
| Remove)                                                      | _                                        | G                            |
| Recovery Action Tab                                          |                                          |                              |
| Recovery Action                                              | Custom settings                          |                              |
| Recovery Target                                              | Cusion settings                          | Ö                            |
| Maximum Reactivation Count                                   | 3 times                                  | Ö                            |
|                                                              | Off                                      | Ö                            |
| Execute migration before failing over Failover Target Server |                                          | Ö                            |
|                                                              | Stable server                            | 0                            |
| Maximum Failover Count                                       | Set as much as the number of             | O                            |
|                                                              | the servers                              | 0                            |
| Specify the count                                            | -<br>N 0 "                               | 0                            |
| Final Action                                                 | No Operation                             | 0                            |
| Execute Script before Final Action                           | Off                                      |                              |
| Hybrid Disk Monitor Resource Properties                      |                                          |                              |
| Monitor(common) Tab                                          |                                          |                              |
| Interval                                                     | 30 seconds                               | 0                            |
| Timeout                                                      | 999 seconds                              | 0                            |
| Retry Count                                                  | 0 times                                  | 0                            |
| Wait Time to Start Monitoring                                | 10 seconds                               | 0                            |
| Monitor Timing                                               | Active (fixed)                           | 0                            |
| Target Resource                                              | -                                        | 0                            |
| Error Detection Server                                       | 411.0                                    |                              |
| Error Detection Server                                       | All Servers                              | 0                            |
| Servers that can run the Group (Add,                         | -                                        | 0                            |
| Remove)                                                      |                                          |                              |
| Recovery Action Tab                                          |                                          |                              |
| Recovery Action                                              | Custom settings                          | 0                            |
| Recovery Target                                              | -                                        | 0                            |
| Maximum Reactivation Count                                   | zero                                     | 0                            |
| Execute migration before failing over                        | Off                                      | 0                            |
| Failover Target Server                                       | Stable server                            | 0                            |
| Maximum Failover Count                                       | Set as much as the number of             | 0                            |
|                                                              | the servers                              |                              |
| Specify the count                                            | -                                        | O                            |
| Final Action                                                 | No Operation                             | 0                            |
| Execute Script before Final Action                           | Off                                      | 0                            |
| Section I Detailed functions of EveroseCluster               |                                          |                              |

| Parameters                                    | Default                          | How to cha | ange<br>4 | 5 | 6 |
|-----------------------------------------------|----------------------------------|------------|-----------|---|---|
| Monitor(special) Tab                          |                                  |            | T         |   | U |
| Hybrid Disk Resource                          | · -                              | 0          |           |   |   |
| Hybrid Disk TUR Monitor Resource Properties   |                                  |            |           |   |   |
| Monitor(common) Tab                           |                                  |            |           |   |   |
| Interval                                      | 30 seconds                       | 0          |           |   |   |
| Timeout                                       | 300 seconds                      | 0          |           |   |   |
| Retry Count                                   | 1 times                          | 0          |           |   |   |
| Wait Time to Start Monitoring                 | 0 second                         | 0          |           |   |   |
| Monitor Timing                                | Always                           | 0          |           |   |   |
| Target Resource                               | -                                | 0          |           |   |   |
| Error Detection Server                        |                                  |            |           |   |   |
| Error Detection Server                        | All Servers                      | ' ' ' o    |           |   |   |
| Servers that can run the Group (Add,          | -                                | 0          |           |   |   |
| Remove)                                       |                                  |            |           |   |   |
| Recovery Action Tab                           |                                  |            |           |   |   |
| Recovery Action                               | Custom settings                  | 1 1 0      |           |   |   |
| Recovery Target                               | -                                | Ö          |           |   |   |
| Maximum Reactivation Count                    | zero                             | ŏ          |           |   |   |
| Execute migration before failing over         | Off                              | Ö          |           |   |   |
| Failover Target Server                        | Stable server                    | Ö          |           |   |   |
| Maximum Failover Count                        | Set as much as the number of     | 0          |           |   |   |
| Maximum Fallover Count                        |                                  | O          |           |   |   |
| Connective the annual                         | the servers                      | 0          |           |   |   |
| Specify the count                             | -                                | 0          |           |   |   |
| Final Action                                  | No Operation                     |            |           |   |   |
| Execute Script before Final Action            | Off                              |            |           |   | 0 |
| Monitor(special) Tab                          |                                  |            |           |   |   |
| Hybrid Disk Resource                          | ,-                               | 0          |           |   |   |
| Custom Monitor Resource Properties            |                                  |            |           |   |   |
| Monitor(common) Tab                           |                                  |            |           |   |   |
| Interval                                      | 60 seconds                       | 0          |           |   |   |
| Timeout                                       | 120 seconds                      | 0          |           |   |   |
| Retry Count                                   | 1 times                          | 0          |           |   |   |
| Wait Time to Start Monitoring                 | 0 second                         | 0          |           |   |   |
| Monitor Timing                                | Always                           | 0          |           |   |   |
| Target Resource                               | -                                | 0          |           |   |   |
| Error Detection Server                        |                                  |            |           |   |   |
| Error Detection Server                        | All Servers                      | 0          |           |   |   |
| Servers that can run the Group (Add,          | -                                | 0          |           |   |   |
| Remove)                                       |                                  |            |           |   |   |
| Recovery Action Tab                           |                                  |            |           |   |   |
| Recovery Action                               | Custom settings                  | ' ' ' o    |           |   |   |
| Recovery Target                               | -                                | Ö          |           |   |   |
| Maximum Reactivation Count                    | zero                             | Ō          |           |   |   |
| Execute migration before failing over         | Off                              | Ö          |           |   |   |
| Failover Target Server                        | Stable server                    | Ö          |           |   |   |
| Maximum Failover Count                        | Set as much as the number of     | Ö          |           |   |   |
| Waxiiildiii i allovei Count                   | the servers                      | O          |           |   |   |
| Charify the count                             | tile servers                     | 0          |           |   |   |
| Specify the count Final Action                | -<br>Ctom alwatan asmilas and    | 0          |           |   |   |
| Final Action                                  | Stop cluster service and         | O          |           |   |   |
|                                               | shutdown OS                      |            |           |   |   |
| Execute Script before Final Action            | Off                              |            |           |   | 0 |
| Monitor(special) Tab                          |                                  |            |           |   |   |
| Monitor Script Path Type                      | Script created with this product | 0          |           |   |   |
| File                                          | genw.bat                         | 0          |           |   |   |
| Monitor Type                                  | Synchronous                      | 0          |           |   |   |
| Normal Return Value                           | _ 0                              | 0          |           |   |   |
| Message Reception Monitor Resource Properties |                                  |            |           |   |   |
| Monitor(common) Tab                           |                                  |            |           |   |   |
| Interval                                      | 10 seconds                       | 0          |           |   |   |
| Timeout                                       | 30 seconds                       | 0          |           |   |   |
| Retry Count                                   | zero                             | Ö          |           |   |   |
| Wait Time to Start Monitoring                 | 0 seconds                        | Ō          |           |   |   |
|                                               |                                  | •          |           |   |   |

| Parameters                                   | Default                      | How to change  |   |
|----------------------------------------------|------------------------------|----------------|---|
| Monitor Timing                               | Alwaya                       | 1 2 3 4 5<br>O | O |
| Monitor Timing Target Resource               | Always                       | 0              |   |
| Error Detection Server                       | -                            |                |   |
| Error Detection Server                       | All Servers                  | 0              |   |
| Servers that can run the Group (Add,         | All Servers                  | Ŏ              |   |
| Remove)                                      |                              | Ū              |   |
| Monitor(special) Tab                         |                              |                |   |
| Categoly                                     | _                            |                | 0 |
| Keyword                                      | _                            |                | Ö |
| Recovery Action Tab                          | _                            |                |   |
| Recovery Action                              | Custom settings              | 0              |   |
| Recovery Target                              | -                            | Ŏ              |   |
| Execute migration before failing over        | Off                          | Ö              |   |
| Failover Target Server                       | Stable server                | Ö              |   |
| Final Action                                 | No Operation                 | Ö              |   |
| Execute Script before Final Action           | Off                          |                | 0 |
| VM Monitor Resource Properties               | <b>.</b>                     |                |   |
| Monitor(common) Tab                          |                              |                |   |
| Interval                                     | 60 seconds                   | 0              |   |
| Timeout                                      | 60 seconds                   | 0              |   |
| Retry Count                                  | 1 time                       | O              |   |
| Wait Time to Start Monitoring                | 0 seconds                    | Ö              |   |
| Monitor Timing                               | Active (fixed)               | Ö              |   |
| Target Resource                              | - Touve (iixed)              | Ö              |   |
| Error Detection Server                       | <u> </u>                     |                |   |
| Error Detection Server                       | All servers                  | 0              |   |
| Servers that can run the Group (Add,         | All Servers                  | Ö              |   |
| Remove)                                      | -                            | O              |   |
| Monitor(special) Tab                         | _                            |                |   |
| Virtual Machine Resource                     |                              | 0              |   |
| Recovery Action Tab                          | _                            |                |   |
| Recovery Action                              | Custom settings              | 0              |   |
| Recovery Target                              | Custom settings              | Ö              |   |
| Maximum Reactivation Count                   | <br>3 times                  | Ö              |   |
| Execute migration before failing over        | Off                          | Ö              |   |
| Failover Target Server                       | Stable server                | Ö              |   |
| Maximum Failover Count                       | Set as much as the number of | 0              |   |
| waximum Fallover Count                       | the servers                  | O              |   |
| Specify the count                            | -                            | 0              |   |
| Final action                                 | No action is taken           | 0              |   |
| Execute script before final action           | Off                          |                | 0 |
| DB2 Monitor Resource Properties              |                              |                |   |
| Monitor(common) Tab                          |                              |                |   |
| Interval                                     | 60 seconds                   | 0              |   |
| Timeout                                      | 120 seconds                  | 0              |   |
| Retry Count                                  | 2 times                      | 0              |   |
| Wait Time to Start Monitoring                | 0 seconds                    | Ο              |   |
| Monitor Timing                               | Active (fixed)               | 0              |   |
| Target Resource                              | Stop the cluster service and | 0              |   |
|                                              | shut down OS.                |                |   |
| Error Detection Server                       | All 0                        |                |   |
| Error Detection Server                       | All Servers                  | 0              |   |
| Servers that can run the Group (Add, Remove) | -                            | U              |   |
| Recovery Action Tab                          |                              |                |   |
| Recovery Action                              | Custom settings              |                |   |
| Recovery Target                              | -                            | Ö              |   |
| Maximum Reactivation Count                   | zero                         | Ŏ              |   |
| Execute migration before failing over        | Off                          | Ö              |   |
| Failover Target Server                       | Stable server                | Ö              |   |
| Maximum Failover Count                       | Set as much as the number of | Ö              |   |
|                                              |                              |                |   |

| Parameters                                               | Default                      | How to change   |
|----------------------------------------------------------|------------------------------|-----------------|
|                                                          | the servers                  |                 |
| Specify the count                                        | -                            | 0               |
| Final Action                                             | No Operation                 | 0               |
| Execute Script before Final Action                       | Off                          |                 |
| Monitor(special) Tab                                     |                              |                 |
| Database Name                                            | -                            | 0               |
| Instance Name                                            | DB2                          | 0               |
| User Name                                                | db2admin                     | 0               |
| Password                                                 | -                            | 0               |
| Monitor Table Name                                       | DB2WATCH                     | 0               |
| TP Monitor Resource Properties                           |                              |                 |
| Monitor(common) Tab                                      |                              |                 |
| Interval                                                 | 30 seconds                   | 0               |
| Timeout                                                  | 60 seconds                   | 0               |
| Retry Count                                              | 3 times                      | 0               |
| Wait Time to Start Monitoring                            | 0 second                     | 0               |
| Monitor Timing                                           | Active (fixed)               | 0               |
| Target Resource                                          | -                            | 0               |
| Error Detection Server                                   | A !! O                       |                 |
| Error Detection Server                                   | All Servers                  | 0               |
| Servers that can run the Group (Add,                     | -                            | O               |
| Remove)                                                  |                              |                 |
| Recovery Action Tab                                      | Overteen settings            |                 |
| Recovery Action                                          | Custom settings              | 0               |
| Recovery Target                                          | -                            | 0               |
| Maximum Reactivation Count                               | zero                         | 0               |
| Execute migration before failing over                    | Off                          | 0               |
| Failover Target Server                                   | Stable server                | 0               |
| Maximum Failover Count                                   | Set as much as the number of | O               |
| On a sife than a sound                                   | the servers                  | 0               |
| Specify the count                                        | -<br>No On anotion           | O<br>O          |
| Final Action                                             | No Operation Off             |                 |
| Execute Script before Final Action  Monitor(special) Tab | OII                          |                 |
| IP Address                                               | 127.0.0.1                    |                 |
| Port No                                                  | 21                           | Ö               |
| User Name                                                | 21                           | Ö               |
| Password                                                 | -                            | Ô               |
| TTP Monitor Resource Properties                          |                              |                 |
| Monitor(common) Tab                                      |                              |                 |
| Interval                                                 | 30 seconds                   |                 |
| Timeout                                                  | 60 seconds                   | Ö               |
| Retry Count                                              | 3 times                      | Ö               |
| Wait Time to Start Monitoring                            | 0 seconds                    | Ö               |
| Monitor Timing                                           | Active (fixed)               | Ö               |
| Target Resource                                          | -                            | Ö               |
| Error Detection Server                                   |                              |                 |
| Error Detection Server                                   | All Servers                  | ' ' ' o ' ' ' ' |
| Servers that can run the Group (Add,                     | -                            | Ö               |
| Remove)                                                  |                              |                 |
| Recovery Action Tab                                      |                              |                 |
| Recovery Action                                          | Custom settings              | 1 1 0 1 1 1     |
| Recovery Target                                          | -                            | Ö               |
| Maximum Reactivation Count                               | zero                         | Ö               |
| Execute migration before failing over                    | Off                          | 0               |
| Failover Target Folder                                   | Stable server                | Ö               |
| Maximum Failover Count                                   | Set as much as the number of | Ö               |
|                                                          | the servers                  | -               |
| Specify the count                                        | -                            | 0               |
|                                                          | No Operation                 | Ö               |
| Final Action                                             |                              |                 |
| Final Action  Execute Script before Final Action         | Off                          |                 |

| Parameters                                                  | Default                                  | How to change    |
|-------------------------------------------------------------|------------------------------------------|------------------|
| Connecting Deating Line                                     | 127.0.0.4                                | 1 2 3 4 5 6<br>O |
| Connecting Destination Port Number                          | 127.0.0.1<br>80                          | 0                |
| Monitor URL                                                 | -                                        | Ö                |
| Protocol                                                    | HTTP                                     | Ö                |
| MAP4 Monitor Resource Properties                            |                                          |                  |
| Monitor(common) Tab                                         | 30 seconds                               |                  |
| Timeout                                                     | 60 seconds                               | 0                |
| Retry Count                                                 | 3 times                                  | Ö                |
| Wait Time to Start Monitoring                               | 0 second                                 | O                |
| Monitor Timing                                              | Active (fixed)                           | Ο                |
| Target Resource                                             | -                                        | 0                |
| Error Detection Server                                      |                                          |                  |
| Error Detection Server                                      | All Servers                              | 0                |
| Servers that can run the Group (Add,                        | -                                        | 0                |
| Remove)                                                     |                                          |                  |
| Recovery Action Tab                                         | Cuntom cottings                          |                  |
| Recovery Action Recovery Target                             | Custom settings                          | 0                |
| Maximum Reactivation Count                                  | -<br>zero                                | 0                |
| Execute migration before failing over                       | Off                                      | Ö                |
| Failover Target Server                                      | Stable server                            | Ö                |
| Maximum Failover Count                                      | Set as much as the number of             | Ö                |
|                                                             | the servers                              |                  |
| Specify the count                                           | -                                        | Ο                |
| Final Action                                                | Stop cluster service and                 | 0                |
|                                                             | shutdown OS                              |                  |
| Execute Script before Final Action                          | Off                                      | 0                |
| Monitor(special) Tab                                        | 107.0.0.4                                |                  |
| IP Address                                                  | 127.0.0.1<br>143                         | 0                |
| Port Number User Name                                       | 143                                      | 0                |
| Password                                                    |                                          | 0                |
| Certification Method                                        | -<br>AUTHENTICATELOGIN                   | Ö                |
| ODBC Monitor Resource Properties                            | AGTHENTIGATELOGIN                        |                  |
| Monitor(common) Tab                                         |                                          |                  |
| Interval                                                    | 60 seconds                               | 0                |
| Timeout                                                     | 120 seconds                              | 0                |
| Retry Count                                                 | 2 times                                  | 0                |
| Wait Time to Start Monitoring                               | 0 second                                 | 0                |
| Monitor Timing                                              | Active (fixed)                           | 0                |
| Target Resource                                             | -                                        | 0                |
| Error Detection Server                                      | All Sonyore                              |                  |
| Error Detection Server Servers that can run the Group (Add, | All Servers                              | 0                |
| Remove)                                                     | -                                        | O                |
| Recovery Action Tab                                         |                                          |                  |
| Recovery Action                                             | Custom settings                          | ' ' 0' ' '       |
| Recovery Target                                             | -                                        | 0                |
| Maximum Reactivation Count                                  | zero                                     | 0                |
| Execute migration before failing over                       | Off                                      | 0                |
| Failover Target Server                                      | Stable server                            | 0                |
| Maximum Failover Count                                      | Set as much as the number of the servers | O                |
| Specify the count                                           | -                                        | 0                |
| Final Áction                                                | Stop cluster service and shutdown OS     | Ο                |
| Execute Script before Final Action                          | Off                                      | 0                |
| Monitor(special) Tab                                        |                                          |                  |
| IP Address                                                  | -                                        | 0 1              |
| User Name                                                   | -                                        | 0                |
| Password                                                    | -                                        | Ο                |
|                                                             |                                          |                  |

| Parameters                                    | Default                       | How to c |       |     |
|-----------------------------------------------|-------------------------------|----------|-------|-----|
| Monitor Table Name                            | ODBCWATCH                     | 1 2 3    |       | 5 6 |
| Oracle Monitor Resource Properties            |                               |          |       |     |
| Monitor(common) Tab                           |                               |          |       |     |
| Interval                                      | 60 seconds                    | (        |       |     |
| Timeout                                       | 120 seconds                   | (        |       |     |
| Retry Count                                   | 2 times                       | Ç        |       |     |
| Wait Time to Start Monitoring                 | 0 second                      |          |       |     |
| Monitor Timing                                | Active (fixed)                | (        |       |     |
| Target Resource                               | -                             |          | ,     |     |
| Error Detection Server Error Detection Server | All Servers                   |          | , I I |     |
| Servers that can run the Group (Add,          | All Servers                   |          |       |     |
| Remove)                                       | -                             | `        | ,     |     |
| Recovery Action Tab                           |                               |          |       |     |
| Recovery Action                               | Custom settings               | ' ' '    | )     |     |
| Recovery Target                               | -                             | Č        |       |     |
| Maximum Reactivation Count                    | zero                          | (        | )     |     |
| Execute migration before failing over         | Off                           | (        | )     |     |
| Failover Target Server                        | Stable server                 | (        | )     |     |
| Maximum Failover Count                        | Set as much as the number of  | (        | )     |     |
|                                               | the servers                   |          |       |     |
| Specify the count                             | -                             | (        |       |     |
| Final Action                                  | Stop cluster service and      | (        | )     |     |
|                                               | shutdown OS                   |          |       |     |
| Execute Script before Final Action            | Off                           |          |       | O   |
| Monitor(special) Tab                          | 11.4                          |          |       |     |
| Monitor Type                                  | Listener and Instance Monitor | 1        |       |     |
| Connect String User Name                      | -                             | (        |       |     |
| Password                                      | sys                           |          |       |     |
| OS Authentication                             | -<br>Off                      |          |       |     |
| SYSDBA/DEFAULT                                | SYSDBA                        | Č        |       |     |
| Monitor Table Name                            | ORAWATCH                      | Č        |       |     |
| Character Set                                 | (Following the setting of the |          |       |     |
| Onal dotto.                                   | application)                  | (        | )     |     |
| Collect Details at the Time of Error          | Off                           | (        | )     |     |
| Collection Timeout                            | 600 seconds                   | (        | )     |     |
| OfficeScan CL Monitor Resource Properties     |                               | • •      | •     | • • |
| Monitor(common) Tab                           |                               |          |       |     |
| Interval                                      | 60 seconds                    | (        | )     |     |
| Timeout                                       | 120 seconds                   | (        |       |     |
| Retry Count                                   | 1 time                        | (        | )     |     |
| Wait Time to Start Monitoring                 | 0 seconds                     | (        |       |     |
| Monitor Timing                                | Always (fixed)                | C        |       |     |
| Target Resource                               |                               | (        | )     |     |
| Error Detection Server                        |                               |          |       |     |
| Error Detection Server                        | All Servers                   | (        |       |     |
| Servers that can run the Group (Add,          | -                             | (        | )     |     |
| Remove)                                       |                               |          |       |     |
| Recovery Action Tab                           | 0 1 11                        |          | ,     |     |
| Recovery Action                               | Custom settings               | (        |       |     |
| Recovery Target Maximum Reactivation Count    | -<br>0 times                  |          | )     |     |
| Execute migration before failing over         | Off                           |          |       |     |
| Failover Destination Server                   | Stable server                 |          |       |     |
| Maximum Failover Count                        | Set in accordance with the    | Č        |       |     |
|                                               | number of the servers         | `        | -     |     |
| Specify the count                             | -                             | (        | )     |     |
| Final Action                                  | No Operation                  | (        |       |     |
| Execute Script before Final Action            | Off                           |          |       | 0   |
| OfficeScan SV Monitor Resource Properties     |                               |          |       |     |
| Monitor(common) Tab                           |                               |          |       |     |
|                                               |                               |          |       |     |

| Doromotoro                                                          | Default                      | How to obongo                |
|---------------------------------------------------------------------|------------------------------|------------------------------|
| Parameters                                                          | Default                      | How to change<br>1 2 3 4 5 6 |
| Interval                                                            | 30 seconds                   | 0                            |
| Timeout ト                                                           | 60 seconds                   | 0                            |
| Retry Count                                                         | 3 times                      | 0                            |
| Wait Time to Start Monitoring                                       | 0 seconds                    | 0                            |
| Monitor Timing                                                      | Active (fixed)               | 0                            |
| Target Resource                                                     | -                            | 0                            |
| Error Detection Server Error Detection Server                       | All Servers                  | 0                            |
| Servers that can run the Group (Add,                                | All Servers                  | 0                            |
| Remove)                                                             | -                            | · ·                          |
| Recovery Action Tab                                                 |                              |                              |
| Recovery Action                                                     | Custom settings              | 0                            |
| Recovery Target                                                     | -                            | Ο                            |
| Maximum Reactivation Count                                          | 0 times                      | Ο                            |
| Execute migration before failing over                               | Off                          | 0                            |
| Failover Destination Server                                         | Stable server                | Ο                            |
| Maximum Failover Count                                              | Set in accordance with the   | Ο                            |
|                                                                     | number of the servers        |                              |
| Specify the count                                                   | -                            | 0                            |
| Final Action                                                        | Stop cluster service and     | 0                            |
| Francis Conint hafana Final Astion                                  | shutdown OS                  | 0                            |
| Execute Script before Final Action POP3 Monitor Resource Properties | Off                          |                              |
| Monitor (common) Tab                                                |                              |                              |
| Interval                                                            | 30 seconds                   |                              |
| Timeout                                                             | 60 seconds                   | Ö                            |
| Retry Count                                                         | 3 times                      | Ö                            |
| Wait Time to Start Monitoring                                       | 0 second                     | Ο                            |
| Monitor Timing                                                      | Active (fixed)               | Ο                            |
| Target Resource                                                     | -                            | 0                            |
| Error Detection Server                                              |                              |                              |
| Error Detection Server                                              | All Servers                  | 0                            |
| Servers that can run the Group (Add,                                | -                            | 0                            |
| Remove)                                                             |                              |                              |
| Recovery Action Tab Recovery Action                                 | Custom sottings              |                              |
| Recovery Target                                                     | Custom settings              | ŏ                            |
| Maximum Reactivation Count                                          | zero                         | Ö                            |
| Execute migration before failing over                               | Off                          | Ö                            |
| Failover Target Server                                              | Stable server                | Ö                            |
| Maximum Failover Count                                              | Set as much as the number of | 0                            |
|                                                                     | the servers                  |                              |
| Specify the count                                                   | -                            | 0                            |
| Final Action                                                        | Stop the cluster service and | 0                            |
|                                                                     | shutdown OS                  |                              |
| Execute Script before Final Action                                  | Off                          | 0                            |
| Monitor(special) Tab                                                | 107.0.0.1                    |                              |
| IP Address                                                          | 127.0.0.1                    | 0<br>0                       |
| Port Number<br>User Name                                            | 110                          | 0                            |
| Password                                                            | -                            | 0                            |
| Certification Method                                                | -<br>APOP                    | 0                            |
| PostgreSQL Monitor Resource Properties                              | AI VI                        |                              |
| Monitor(common) Tab                                                 |                              |                              |
| Interval                                                            | 60 seconds                   | 0                            |
| Timeout                                                             | 120 seconds                  | Ο                            |
| Retry Count                                                         | 2 times                      | Ο                            |
| Wait Time to Start Monitoring                                       | 0 second                     | O                            |
| Monitor Timing                                                      | Active (fixed)               | 0                            |
| Target Resource                                                     | -                            | 0                            |
| Error Detection Server                                              | 411.0                        |                              |
| Error Detection Server                                              | All Servers                  | 0                            |

| Parameters                                   | Default                                  | How to change<br>1 2 3 4 5 6 |
|----------------------------------------------|------------------------------------------|------------------------------|
| Servers that can run the Group (Add, Remove) | -                                        | 0                            |
| Recovery Action Tab                          |                                          |                              |
| Recovery Action                              | Custom settings                          | 0                            |
| Recovery Target                              | -                                        | Ο                            |
| Maximum Reactivation Count                   | zero                                     | Ο                            |
| Execute migration before failing over        | Off                                      | Ο                            |
| Failover Target Server                       | Stable server                            | Ο                            |
| Maximum Failover Count                       | Set as much as the number of the servers | 0                            |
| Specify the count                            | -                                        | Ο                            |
| Final Action                                 | Stop the cluster service and shutdown OS | 0                            |
| Execute Script before Final Action           | Off                                      | 0                            |
| Monitor(special) Tab                         |                                          |                              |
| Database Name                                | ' <del>-</del>                           | ' ' O ' ' ' '                |
| IP Address                                   | 127.0.0.1                                | Ο                            |
| Port Number                                  | 5432                                     | Ο                            |
| User Name                                    | postgres                                 | Ο                            |
| Password                                     | -                                        | Ο                            |
| Monitor Table Name                           | PSQLWATCH                                | Ο                            |
| SMTP Monitor Resource Properties             |                                          |                              |
| Monitor(common) Tab                          |                                          |                              |
| Interval                                     | 30 seconds                               | ' ' O ' ' ' '                |
| Timeout                                      | 60 seconds                               | Ο                            |
| Retry Count                                  | 3 times                                  | Ο                            |
| Wait Time to Start Monitoring                | 0 second                                 | Ο                            |
| Monitor Timing                               | Active (fixed)                           | Ο                            |
| Target Resource                              | -                                        | Ο                            |
| Error Detection Server                       |                                          |                              |
| Error Detection Server                       | All Servers                              | 0                            |
| Servers that can run the Group (Add, Remove) | -                                        | 0                            |
| Recovery Action Tab                          |                                          |                              |
| Recovery Action                              | Custom settings                          | 0                            |
| Recovery Target                              | -                                        | Ο                            |
| Maximum Reactivation Count                   | zero                                     | Ο                            |
| Execute migration before failing over        | Off                                      | Ο                            |
| Failover Target Server                       | Stable server                            | Ο                            |
| Maximum Failover Count                       | Set as much as the number of             | Ο                            |
|                                              | the servers                              |                              |
| Specify the count                            | -                                        | Ο                            |
| Final Action                                 | Stop the cluster service and             | Ο                            |
|                                              | shutdown OS                              |                              |
| Execute Script before Final Action           | Off                                      | 0                            |
| Monitor(special) Tab                         |                                          |                              |
| IP Address                                   | 127.0.0.1                                | 0                            |
| Port Number                                  | 25                                       | Ο                            |
| User Name                                    | -                                        | Ο                            |
| Password                                     | -                                        | Ο                            |
| Certification Method                         | CRAM-MD5                                 | Ο                            |
| Email Address                                | -                                        | Ο                            |
| SQL Server Monitor Resource Properties       |                                          |                              |
| Monitor(common) Tab                          |                                          |                              |
| Interval                                     | 60 seconds                               | O                            |
| Timeout                                      | 120 seconds                              | Ο                            |
| Retry Count                                  | 2 times                                  | Ο                            |
| Wait Time to Start Monitoring                | 0 second                                 | Ο                            |
| Monitor Timing                               | Active (fixed)                           | Ο                            |
| Target Resource                              | -                                        | Ο                            |
| Error Detection Server                       |                                          |                              |
| Error Detection Server                       | All Servers                              | 1 0                          |
|                                              |                                          |                              |

| Parameters                            | Default                                  | How to change<br>1 2 3 4 5 6 |
|---------------------------------------|------------------------------------------|------------------------------|
| Servers that can run the Group (Add,  | -                                        | 0                            |
| Remove)                               |                                          |                              |
| Recovery Action Tab                   |                                          |                              |
| Recovery Action                       | Custom settings                          | O                            |
| Recovery Target                       | -                                        | 0                            |
| Maximum Reactivation Count            | zero                                     | 0                            |
| Execute migration before failing over | Off                                      | 0                            |
| Failover Target Server                | Stable server                            | 0                            |
| Maximum Failover Count                | Set as much as the number of the servers | 0                            |
| Specify the count                     |                                          | 0                            |
| Final Action                          | Stop the cluster service and shutdown OS | 0                            |
| Execute Script before Final Action    | Off                                      | 0                            |
| Monitor(special) Tab                  |                                          |                              |
| Database Name                         | -                                        | 0                            |
| Instance Name                         | MSSQLSERVER                              | 0                            |
| User Name                             | SA                                       | 0                            |
| Password                              | -                                        | 0                            |
| Monitor Table Name                    | SQLWATCH                                 | 0                            |
| ODBC Driver Name                      | SQL Native Client                        |                              |
| Tuxedo Monitor Resource Properties    |                                          |                              |
| Monitor(common) Tab                   |                                          |                              |
| Interval                              | 60 seconds                               | 0                            |
| Timeout                               | 120 seconds                              | 0                            |
| Retry Count                           | 2 times                                  | 0                            |
| Wait Time to Start Monitoring         | 0 second                                 | 0                            |
| Monitor Timing                        | Active (fixed)                           | 0                            |
| Target Resource                       | <del>_</del>                             | 0                            |
| Error Detection Server                |                                          |                              |
| Error Detection Server                | All Servers                              | 0                            |
| Servers that can run the Group (Add,  | -                                        | 0                            |
| Remove)                               |                                          |                              |
| Recovery Action Tab                   |                                          |                              |
| Recovery Action                       | Custom settings                          | 0                            |
| Recovery Target                       | -                                        | 0                            |
| Maximum Reactivation Count            | zero                                     | 0                            |
| Execute migration before failing over | Off                                      | 0                            |
| Failover Target Server                | Stable server                            | 0                            |
| Maximum Failover Count                | Set as much as the number of             | 0                            |
|                                       | the servers                              | _                            |
| Specify the count                     | <u>-</u>                                 | 0                            |
| Final Action                          | Stop the cluster service and             | 0                            |
|                                       | shutdown OS                              |                              |
| Execute Script before Final Action    | Off                                      | 0                            |
| Monitor(special) Tab                  |                                          |                              |
| Application Server Name               | BBL                                      | 0                            |
| Config File                           | -                                        | 0                            |
| Websphere Monitor Resource Properties |                                          |                              |
| Monitor(common) Tab                   | 00                                       |                              |
| Interval                              | 60 seconds                               | 0                            |
| Timeout                               | 120 seconds                              | 0                            |
| Retry Count                           | 2 times                                  | 0                            |
| Wait Time to Start Monitoring         | 0 second                                 | 0                            |
| Monitor Timing                        | Active (fixed)                           | 0                            |
| Target Resource                       | -                                        | 0                            |
| Error Detection Server                | 411.0                                    |                              |
| Error Detection Server                | All Servers                              | 0                            |
| Servers that can run the Group (Add,  | -                                        | 0                            |
| Remove)                               |                                          |                              |
| Recovery Action Tab                   |                                          |                              |
| Recovery Action                       | Custom settings                          | 0                            |

| Parameters                            | Default                                 | How to change<br>1 2 3 4 5 6 |
|---------------------------------------|-----------------------------------------|------------------------------|
| Recovery Target                       | -                                       | 0                            |
| Maximum Reactivation Count            | 7010                                    | Ö                            |
|                                       | zero<br>Off                             | Ö                            |
| Execute migration before failing over |                                         | 0                            |
| Failover Target Server                | Stable server                           |                              |
| Maximum Failover Count                | Set as much as the number of            | 0                            |
|                                       | the servers                             | •                            |
| Specify the count                     | • · · · · · · · · · · · · · · · · · · · | 0                            |
| Final Action                          | Stop the cluster service and            | 0                            |
|                                       | shutdown OS                             |                              |
| Execute Script before Final Action    | Off                                     | 0                            |
| Monitor(special) Tab                  |                                         |                              |
| Application Server Name               | server1                                 | 0                            |
| Profile Name                          | default                                 | Ο                            |
| User Name                             | =                                       | 0                            |
| Password                              | _                                       | 0                            |
| Install Path                          | C:\Program                              | Ō                            |
| motan r an                            | Files\IBM\WebSphere\AppServ             | -                            |
|                                       | er                                      |                              |
| Weblogic Monitor Resource Properties  | eı                                      |                              |
|                                       |                                         |                              |
| Monitor(common) Tab                   | CO secondo                              |                              |
| Interval                              | 60 seconds                              |                              |
| Timeout                               | 120 seconds                             | 0                            |
| Retry Count                           | 2 times                                 | 0                            |
| Wait Time to Start Monitoring         | 0 second                                | 0                            |
| Monitor Timing                        | Active (fixed)                          | 0                            |
| Target Resource                       | -                                       | 0                            |
| Error Detection Server                |                                         |                              |
| Error Detection Server                | All Servers                             | 0                            |
| Servers that can run the Group (Add,  | -                                       | Ο                            |
| Remove)                               |                                         |                              |
| Recovery Action Tab                   |                                         |                              |
| Recovery Action                       | Custom settings                         | ' ' ' o ' ' ' ' '            |
| Recovery Target                       | -                                       | Ö                            |
| Maximum Reactivation Count            | zero                                    | Ö                            |
| Execute migration before failing over | Off                                     | Ö                            |
|                                       | •                                       | Ö                            |
| Failover Target Server                | Stable server                           | 0                            |
| Maximum Failover Count                | Set as much as the number of            | O                            |
|                                       | the servers                             |                              |
| Specify the count                     | <u>-</u>                                | 0                            |
| Final Action                          | Stop the cluster service and            | 0                            |
|                                       | shutdown OS                             |                              |
| Execute Script before Final Action    | Off                                     | 0                            |
| Monitor(special) Tab                  |                                         |                              |
| IP Address                            | 127.0.0.1                               | 0                            |
| Port                                  | 7002                                    | Ο                            |
| Account Shadow                        | Off                                     | 0                            |
| On Config File                        | •                                       | 0                            |
| On Key File                           | _                                       | 0                            |
| Off User Name                         | weblogic                                | Ö                            |
| Off Password                          | Weblogic                                | Ö                            |
| Authority Method                      | -<br>DemoTrust                          | Ö                            |
|                                       | Demorrast                               | 0                            |
| Key Store File                        | - Oalt loos bla - i - 00                | ŏ                            |
| Install Path                          | C:\bea\weblogic92                       |                              |
| WebOTX Monitor Resource Properties    |                                         |                              |
| Monitor(common) Tab                   |                                         |                              |
| Interval                              | 60 seconds                              | 0                            |
| Timeout                               | 120 seconds                             | 0                            |
| Retry Count                           | 1 times                                 | O                            |
| Wait Time to Start Monitoring         | 0 second                                | O                            |
| Monitor Timing                        | Active (fixed)                          | 0                            |
| Target Resource                       | -                                       | Ο                            |
| Error Detection Server                |                                         |                              |
| Error Detection Server                | All Servers                             | 1 101                        |
|                                       | ExpressCluster X 3.0 for Windo          | ows Reference Guide          |
| 180                                   | 1                                       |                              |

| Parameters                                   | Default                       | How to change<br>1 2 3 4 5 6 |
|----------------------------------------------|-------------------------------|------------------------------|
| Servers that can run the Group (Add, Remove) | -                             | 0                            |
| Recovery Action Tab                          |                               |                              |
| Recovery Action                              | Custom settings               | 0                            |
| Recovery Target                              | -                             | Ο                            |
| Maximum Reactivation Count                   | zero                          | Ο                            |
| Execute migration before failing over        | Off                           | Ο                            |
| Failover Target Server                       | Stable server                 | Ο                            |
| Maximum Failover Count                       | Set as much as the number of  | Ο                            |
|                                              | the servers                   |                              |
| Specify the count                            | -                             | Ο                            |
| Final Action                                 | Stop the cluster service and  | Ο                            |
|                                              | shutdown OS                   |                              |
| Execute Script before Final Action           | Off                           | 0                            |
| Monitor(special) Tab                         |                               |                              |
| Connecting Destination                       | localhost                     | ' ' ' o ' ' ' ' '            |
| Port Number                                  | 6212                          | Ö                            |
| User Name                                    | -                             | Ö                            |
| Password                                     | _                             | Ö                            |
| OracleAS Monitor Resource Properties         |                               |                              |
| Monitor(common) Tab                          |                               |                              |
| Interval                                     | 60 seconds                    | ' ' ' 0 ' ' ' ' '            |
| Timeout                                      | 120 seconds                   | 0                            |
| Retry Count                                  | 1 time                        | Ö                            |
| Wait Time to Start Monitoring                | 0 second                      | 0                            |
| Monitor Timing                               | Active (fixed)                | Ö                            |
| Target Resource                              | -                             | Ö                            |
| Error Detection Server                       |                               |                              |
| Error Detection Server                       | All Servers                   | ' ' ' o ' ' ' ' ' '          |
| Servers that can run the Group (Add,         | -                             | 0                            |
| Remove)                                      |                               | -                            |
| Recovery Action Tab                          |                               |                              |
| Recovery Action                              | Custom settings               | ' ' ' o ' ' ' ' ' '          |
| Recovery Target                              | -                             | Ö                            |
| Maximum Reactivation Count                   | zero                          | 0                            |
| Execute migration before failing over        | Off                           | Ö                            |
| Failover Target Server                       | Stable server                 | Ö                            |
| Maximum Failover Count                       | Set as much as the number of  | Ö                            |
| Maximum Fallovol Count                       | the servers                   | _                            |
| Specify the count                            | -                             | 0                            |
| Final Action                                 | Stop the cluster service and  | Ö                            |
| T mai / totion                               | shutdown OS                   | _                            |
| Execute Script before Final Action           | Off                           | 0                            |
| Monitor(special) Tab                         |                               |                              |
| Instance Name                                | -                             | 0                            |
| Install path                                 | C:\product\10.1.3.2\companion |                              |
|                                              | CDHome_1                      | 0                            |
| Monitor Type                                 | component monitor             | 0                            |
| Component Monitor                            | All                           | Ö                            |
| Component List                               | - ····                        | Ö                            |
| 5 STIPOTION LION                             |                               |                              |

### **Upper limits of registration**

|                                                                              | Builder version  | You can register up to |
|------------------------------------------------------------------------------|------------------|------------------------|
| Cluster                                                                      | 3.0.0-1 or later | 1                      |
| Server                                                                       | 3.0.0-1 or later | 32                     |
| Group                                                                        | 3.0.0-1 or later | 64                     |
| Group resource<br>(Per one group)                                            | 3.0.0-1 or later | 256                    |
| Monitor resource                                                             | 3.0.0-1 or later | 384                    |
| Heartbeat resource                                                           | 3.0.0-1 or later | 16                     |
| Network Partition Resolution Resource                                        | 3.0.0-1 or later | 64                     |
| Mirror disk resources and<br>hybrid disk resources (Per<br>cluster) in total | 3.0.0-1 or later | 8                      |
| Mirror Disk Connect                                                          | 3.0.0-1 or later | 16                     |

# Chapter 3 ExpressCluster command reference

This chapter describes commands that are used on ExpressCluster.

#### This chapter covers:

| • | Operating the cluster from the command line                              | 183 |
|---|--------------------------------------------------------------------------|-----|
| • | ExpressCluster commands                                                  | 184 |
| • | Displaying the cluster status (clpstat command)                          | 186 |
| • | Common entry examples                                                    |     |
| • | Status Descriptions                                                      |     |
| • | Operating the cluster (clpcl command)                                    | 247 |
| • | Shutting down a specified server (clpdown command)                       | 252 |
| • | Shutting down the entire cluster (clpstdn command)                       |     |
| • | Operating groups (clpgrp command)                                        | 254 |
| • | Collecting logs (clplogcc command)                                       | 259 |
| • | Creating a cluster and backing up configuration data (clpcfctrl command) | 265 |
| • | Adjusting time-out temporarily                                           |     |
| • | Modifying the log level and size (clplogcf command)                      | 275 |
| • | Mirror-related commands                                                  |     |
| • | Displaying the mirror status                                             | 285 |
| • | Operating mirror disk resource (clpmdctrl command)                       | 291 |
| • | Tuning partition size (clpvolsz command)                                 | 296 |
| • | Tuning partition size (clpvolsz command)                                 | 296 |
| • | Operating snapshot backup of hybrid disk resource                        |     |
| • | Displaying the hybrid disk status (clphdstat command)                    | 303 |
| • | Operating hybrid disk resource (clphdctrl command)                       |     |
| • | Outputting messages (clplogcmd command)                                  | 314 |
| • | Controlling monitor resources (clpmonctrl command)                       |     |
| • | Controlling group resources (clprsc command)                             | 321 |
| • | Switching off network warning light (clplamp command)                    | 325 |
| • | Controlling CPU frequency (clpcpufreq command)                           | 327 |
| • | Controlling chassis identify lamp (clpledctrl command)                   |     |
| • | Processing inter-cluster linkage (clptrnreq command)                     |     |
| • | Requesting processing to cluster servers (clprexec command)              | 334 |
| • | Changing BMC information (clpbmccnf command)                             |     |
| • | Configuring shutdown hook (clphooketrl command                           |     |
| • | Configuring shutdown book (clabooketrl command                           | 340 |

### Operating the cluster from the command line

ExpressCluster provides various commands to operate a cluster by the command prompt. These commands are useful for things like constructing a cluster or when you cannot use the WebManager. You can perform greater number of operations using the command line than WebManager.

#### Note:

When you have configured a group resource (examples: disk resource and application resource) as a recovery target in the settings of error detection by a monitor resource, and the monitor resource detects an error, do not perform the following actions by commands related to the actions or by the WebManager while recovery (reactivation -> failover -> final action) is ongoing.

- ◆ terminate/suspend the cluster
- start/terminate/migrate a group

If you perform the actions mentioned above against the cluster while the recovery caused by detection of an error by a monitor resource is ongoing, other group resources of that group may not terminate. However, you can perform these actions as long as the final action has been executed, even if a monitor resource detected an error.

### **ExpressCluster commands**

| Commands for o | configuring a cluster                                                                 |      |
|----------------|---------------------------------------------------------------------------------------|------|
| Command        | Description                                                                           |      |
| clpcfctrl.exe  | Distributes configuration data created by the Builder to servers.                     | 265  |
|                | Backs up the cluster configuration data to be used by the Builder.                    |      |
| Commands for o | displaying status                                                                     |      |
| Command        | Description                                                                           | Page |
| clpstat.exe    | Displays the cluster status and configuration information.                            | 186  |
| Commands for o | cluster operation                                                                     |      |
| Command        | Description                                                                           | Page |
| clpcl.exe      | Starts, stops, suspends, or resumes the ExpressCluster service.                       | 247  |
| clpdown.exe    | Stops the ExpressCluster service and shuts down the server.                           | 252  |
| clpstdn.exe    | Stops the ExpressCluster service across the whole cluster and shuts down all servers. |      |
| clpgrp.exe     | Starts, stops, or moves groups. This command also migrates the virtual machine.       |      |
| clptoratio.exe | Extends or displays the various time-out values of all servers in the cluster.        | 272  |
| clpmonctrl.exe | Suspends or resumes monitor resources on a single server.                             |      |
| clprsc.exe     | Stops or resumes group resources                                                      |      |
| clpcpufreq.exe | Controls CPU frequency                                                                | 327  |
| clpledctrl.exe | Controls Chassis Identify                                                             | 329  |

| clptrnreq.exe     | Requests the server to execute a process                                                         |      |  |
|-------------------|--------------------------------------------------------------------------------------------------|------|--|
| clprexec.exe      | Requests that an ExpressCluster server execute a process from external monitoring.               |      |  |
| clpbmccnf.exe     | Changes the information on BMC user name and password                                            | 338  |  |
| clphookctrl.exe   | Configures the shutdown hook function                                                            | 340  |  |
| clpbwctrl.exe     | The clpbwctrl command controls the cluster activation synchronization wait processing.           |      |  |
| clpregctrl        | This command displays and/or initializes reboot count on a single server                         |      |  |
| Log-related com   | nmands                                                                                           |      |  |
| Command           | Description Pa                                                                                   |      |  |
| clplogcc.exe      | Collects logs and OS information.                                                                |      |  |
| clplogcf.exe      | Modifies and displays a configuration of log level and the file size of log output.              |      |  |
| Script-related co | ommands                                                                                          |      |  |
| Command           | Description                                                                                      | Page |  |
| clplogcmd.exe     | Writes texts in the script resource script to create a desired message to the output destination | 314  |  |

#### Important:

The installation directory contains executable-format files and script files that are not listed in this guide. Do not execute these files by programs or applications other than ExpressCluster. Any problems caused by not using ExpressCluster will not be supported.

| Mirror-related commands (when the Replicator/Replicator DR is used) |                                                                                                    |     |
|---------------------------------------------------------------------|----------------------------------------------------------------------------------------------------|-----|
| Command                                                             | <b>Description</b> Page                                                                                                    |     |
| clpmdstat.exe                                                       | Displays a mirroring status and configuration information.                                                                  | 285 |
| clpmdctrl.exe                                                       | Activates/deactivates a mirror disk resource, or recovers mirror.                                                           | 291 |
| clphdstat.exe                                                       | Displays a hybrid disk status and configuration information.                                                                | 303 |
| clphdctrl.exe                                                       | Activates/deactivates a hybrid disk resource, or recovers mirror.                                                           | 309 |
| clpvolsz.exe                                                        | Checks and adjusts the size of partitions to be mirrored.                                                                   | 296 |
| clpvolctrl.exe                                                      | Accesses a volume not registered as a resource.                                                                             |     |
| clphdsnapshot.exe                                                   | Controls the access restriction or alike when snap shot backups of data partition in the hybrid disk resource are collected | 300 |

| Mirror-related commands (when the Replicator/Replicator DR is used) |                                       |      |
|---------------------------------------------------------------------|---------------------------------------|------|
| Command Description Page                                            |                                       | Page |
| clplamp.exe                                                         | Lights off the network warning light. | 325  |

### Displaying the cluster status (clpstat command)

**clpstat:** the clpstat command displays cluster status and configuration information.

#### **Command line:**

```
clpstat-s [-h <hostname>]
clpstat-g [-h <hostname>]
clpstat-m [-h <hostname>]
clpstat-n [-h <hostname>]
clpstat-p [-h <hostname>]
clpstat-i [--detail] [-h <hostname>]
clpstat-cl [--detail] [-h <hostname>]
clpstat--sv [<srvname>] [--detail] [-h <hostname>]
clpstat--hb [<hbname>] [--detail] [-h <hostname]
clpstat--np [<npname>] [--detail] [-h <hostname>]
clpstat--svg [<svyname>] [--detail] [-h <hostname>]
clpstat--grp [<grpname>] [--detail] [-h <hostname>]
clpstat--rsc [<recname>] [--detail] [-h <hostname>]
clpstat--rsc [<recname>] [--detail] [-h <hostname>]
clpstat--mon [<monname>] [--detail] [-h <hostname>]
```

| Description | This command line displays a cluster status and configuration data. |
|-------------|---------------------------------------------------------------------|
|-------------|---------------------------------------------------------------------|

| Option | -S                    | Displays a cluster status.                                                                                                    |
|--------|-----------------------|----------------------------------------------------------------------------------------------------|
|        | No option             |                                                                                                    |
|        | -g                    | Displays a cluster group map.                                                                                                    |
|        | -m                    | Displays status of each monitor resource on each server.                                                                                                    |
|        | -n                    | Displays each heartbeat resource status on each server.                                                                                                    |
|        | -p                    | Displays the status of each network partition resolution on each server.                                                                                                    |
|        | -i                    | Displays the configuration information of the whole cluster.                                                                                                    |
|        | cl                    | Displays the cluster configuration data. Displays the Mirror Agent information as well for the Replicator/Replicator DR.                                                                                                    |
|        | sv<br>[server_name]   | Displays the server configuration information. By specifying the name of a server, you can display information of the specified server.                                                                                                    |
|        | hb [hb_name]          | Displays heartbeat resource configuration information. By specifying the name of a heartbeat resource, you can display only the information on the specified heartbeat.                                                                              |
|        | np [ <i>np_name</i> ] | Displays the configuration information on the network partition resolution resource. By specifying the name of a network partition resolution resource, you can display only the information on the specified network partition resolution resource. |

|              | grp<br>[group_name]    | Displays group configuration information. By specifying the name of a group, you can display only the information on the specified group.                                     |
|--------------|------------------------|----------------------------------------------------------------------------------------------------|
|              | svg [svgname]          | Displays server group configuration information. By specifying the name of a server group, you can display only the information on the specified server group.                |
|              | rsc<br>[resource_name] | Displays group resource configuration information.<br>By specifying the name of a group resource, you can<br>display only the information on the specified group<br>resource. |
|              | mon<br>[monitor_name]  | Displays monitor resource configuration information. By specifying the name of a monitor resource, you can display only the information on the specified monitor resource.    |
|              | detail                 | Displays more detailed information on the setting.                                                                                                    |
|              | -h host_name           | Acquires information from the server specified with <i>host_name</i> . Acquires information from the command running server (local server) when the -h option is omitted.     |
| Return Value | 0                      | Success                                                                                                    |

| Return Value | 0            | Success |
|--------------|--------------|---------|
|              | Other than 0 | Failure |

| Remarks | According to the combination of options, configuration information shows information in various forms. |
|---------|----------------------------------------------------------------------------------------------------|
|---------|----------------------------------------------------------------------------------------------------|

#### Note:

Run this command as a user with Administrator privileges. The ExpressCluster service must be activated on the server where you run this command. When you specify the name of a server for the –h option, the server should be in the cluster.

Examples of information displayed after running these commands are provided in the next section.

#### **Error Messages**

| Message                                                                                   | Cause/Solution                                                |
|-------------------------------------------------------------------------------------------|---------------------------------------------------------------|
| Log in as administrator.                                                                  | Log in as a user with Administrator privileges.               |
| Invalid configuration file. Create valid cluster configuration data by using the Builder. | Create valid cluster configuration data by using the Builder. |
| Invalid option.                                                                           | Specify a valid option.                                       |
| Could not connect to the server. Check if the cluster service is active                   | Check if the ExpressCluster service is operating.             |
| Invalid server status.                                                                    | Check if the ExpressCluster service is operating.             |
| Server is not active. Check if the cluster service is active.                             | Check if the ExpressCluster service is operating.             |
| Invalid server name. Specify a valid server name in the cluster.                          | Specify the valid server name in the cluster.                 |
| Invalid heartbeat resource name.                                                          | Specify the valid heart beat resource                         |
| Specify a valid heartbeat resource name in the cluster.                                   | name in the cluster.                                          |
| Invalid network partition resource                                                        | Specify the valid network partition                           |

| name. Specify a valid network partition resource name in the cluster.                                             | resolution resource name in the cluster.                                                                                                    |
|----------------------------------------------------------------------------------------------------|----------------------------------------------------------------------------------------------------|
| Invalid group name. Specify a valid group name in the cluster.                                                    | Specify the valid name of a group in the cluster.                                                                                              |
| Invalid group resource name. Specify a valid group resource name in the cluster.                                  | Specify the valid name of a group resource in the cluster.                                                                                     |
| Invalid monitor resource name. Specify a valid monitor resource name in the cluster.                              | Specify the valid name of a monitor resource in the cluster.                                                                                   |
| Connection was lost. Check if there is a server where the cluster service is stopped in the cluster.              | Check if there is any server on which the ExpressCluster service has stopped in the cluster.                                                   |
| Invalid parameter.                                                                                                | An invalid value may be specified to command argument.                                                                                         |
| Internal communication timeout has occurred in the cluster server. If it occurs frequently, set a longer timeout. | A time-out occurred in the ExpressCluster internal communication. If time-out keeps occurring, set the internal communication time-out longer. |
| Internal error. Check if memory or OS resources are sufficient.                                                   | Check if the memory or OS resource is sufficient.                                                                                              |

### **Common entry examples**

### Displaying the status of the cluster (-s option)

The following is an example of display when you run the clpstat command with the -s option or without any option:

#### Example of a command entry

# clpstat -s

#### Example of the display after running the command

```
Cluster : cluster
 <server>
  *server1 ..... Online
                                     server1
                                                      -> See (2)
     lanhb1
                                    LAN Heartbeat -> See (3)
LAN Heartbeat -> See (3)
                   : Normal
    lanhb2 : Normal
pingnp1 : Normal
erver2 . . . : Online
lanhb1 : Normal
lanhb2 : Normal
pingnp1 : Normal
                                  ping resolution -> See(4)
   server2 ....: Online
                                    server2
                                    LAN Heartbeat
                                    LAN Heartbeat
                                    ping resolution
 <qroup>
   ManagementGroup: Online
                                    Management Group ->See (5)
     current : server1
    ManagementIP : Online
                                     10.0.0.10
   failover1 ....: Online
                                    failover group1 ->See (6)
    current : server1
fip1 : Online
     fip1
                                     10.0.0.11
                                                      ->See (7)
   md1 : Online script1 : Online failover2 . . . . : Online
                                     script resource1
                                     failover group2
    current : server2
fip2 : Online
                                     10.0.0.12
    : Online script1 : Online nitor>
                                     J:
                                     script resource2
 <monitor>
                 : Normal: Normal
   fipw1
                                     fip1
                                                      ->See (8)
                                     fip2
   fipw2
                  : Normal: Normal: Normal
   ipw1
                                     ip monitor1
   mdnw1
                                    md1
   mdnw2
                                     md2
                  : Normal
   mdw1
                                    md1
                  : Normal
   mdw2
                                    md2
-----
```

#### **Explanation of each item**

 (1) Cluster : Cluster name
 (2) Server name : Status Server comment "\*" indicates the server has executed this command.

(3) Heartbeat resource name : Heartbeat resource comment

(4) NP resolution resource name: NP resolution resource comment(5) Management group name: Management group comment

(6) Group name : Group comment

current : Server name

Shows the server to which the group belongs now.

(7) Group Resource Name : Status Group resource comment

(8) Monitor Resource Name : Status Monitor resource comment

Information on each status is provided in "Status Descriptions" on page 245.

### Displaying a group map (-g option)

To display a group map, run the clostat command with the -g option.

#### Example of a command entry

```
# clpstat -g
```

#### Example of the display after running the command:

#### **Explanation of each item**

- (1) Cluster :Cluster name
- (2) server n :Server name (n is the index number of a server) "\*" indicates the server has executed this command.
- (3) server n [server\_status] : Group Name [status] Group Name [status] . Displays the status of groups in the n-th server.

In the example above, the groups failover1 and failover2 exist on server0, and the group failover 3 exists on server 3.

- Groups that are not running are not displayed.
- ♦ Information on each status is provided in "Status Descriptions" on page 245.

### Displaying the status of monitor resources (-m option)

To display the status of monitor resources, run the clpstat command with the -m option.

#### Example of a command entry

```
# clpstat -m
```

#### Example of the display after running the command:

```
======== MONITOR RESOURCE STATUS ===========
 Cluster : cluster
                  -> see (1)
 *server0 : server1
                          -> see (2)
  server1 : server2
                          -> see (2)
 Monitor0 [fipw1 : Normal] -> see (3)
  server0 [o] : Online -> see (4)
  server1 [o] : Offline
                         -> see (4)
 Monitor1 [fipw2 : Normal]
  server0 [o] : Offline
  server1 [o] : Online
 Monitor2 [ipw1 : Normal]
                        -----
  server0 [o] : Online
```

```
server1 [o] : Online
 Monitor3 [mdnw1 : Normal]
  server0 [o] : Online
  server1 [o] : Online
 Monitor4 [mdnw2 : Normal]
                   -----
  server0 [o] : Online
  server1 [o] : Online
 Monitor5 [mdw1 : Normal]
  server0 [o] : Online
  server1 [o] : Online
 Monitor6 [mdw2 : Normal]
                   _____
  server0 [o] : Online
  server1 [o] : Online
______
```

- (1) Cluster: Cluster name
- (2) server n : Server name (n is the index number of a server) "\*" indicates the server has executed this command.
- (3) Monitor n [monitor\_resource\_name: status]
  (n is the identification number of a monitor resource)
  The status of a monitor resource gathering status information per server is displayed here.
- (4) server n [server\_status] : status
  Displays the status of each monitor resource per server.

Information on each status is provided in "Status Descriptions" on page 245.

### Displaying the status of heartbeat resources (-n option)

To display the status of heartbeat resources, run clostat command with the -n option.

#### Example of a command entry

```
# clpstat -n
```

#### Example of the display after running the command:

```
========== HEARTBEAT RESOURCE STATUS ============
Cluster : cluster -> see (1)
*server0 : server1 -> see (2)
server1 : server2 -> see (2)
 HB0 : lanhb1
                   -> see (3)
 HB1 : lanhb2
                   -> see (3)
  [on server0 : Online] -> see (4)
      HB 0 1 -> see (5)
                      ______
_____
  server0: o o -> see (5)
  server1: o x \longrightarrow see (5)
  [on server1 : Online]
 HB 0 1
 server0 : o x
  server1 : o o
______
```

#### **Explanation of each item**

- (1) Cluster: Cluster name
- (2) server n : Server name (n is the index number of a server) "\*" indicates the server has executed this command.
- (3) HB n : Heartbeat resource name (n is the identification number of a heartbeat resource)
- (4) [on server n : *status*]
  Displays the status of the server whose index number is n.
- (5) HB 0 1 2 ...
  server n : status status status
  Displays the status of heartbeat resource on the server.
  The numbers following HB are heartbeat resource identification numbers described in (3).

Detailed information on each status is provided in "Status Descriptions" on page 245.

#### The status of the example shown above:

The example above presents the status of all heartbeat resources seen from server0 and server1 when the kernel-mode LAN heartbeat resource that has the second-highest priority is disconnected.

Because kernel-mode LAN heartbeat resource lankhb1 is not able to communicate from both servers, communication to server1 on server0 or communication to server0 on server1 is unavailable.

The rest of heartbeat resources on both servers are in the status allowing communications.

## Displaying the status of network partition resolution resources (-p option)

Specify the –p option to the clpstat command and execute the command to display the status of the network partition resolution resources.

#### Example of a command entry

```
# clpstat -p
```

#### **Example of the display after running the command:**

#### **Explanation of each item**

(1) Cluster: Cluster name

- (2) server n : Server name (n is the index number of a server) "\*" indicates the server has executed this command.
- (3) NP n : network partition resolution resource name (n is the identification number of a network partition resolution resource)
- (4) [on server n : *status*]
  Displays the status of the server whose index number is n.
- (5) NP 0 1 2 ...
  server n : status status status
  Displays the status of network partition resolution resource on the server.
  The numbers following NP are network partition resolution resource identification numbers described in (3).

Detailed information on each status is provided in "Status Descriptions" on page 245.

## Displaying the cluster configuration data (clpstat command, --cl option)

To display the configuration data of a cluster, run the clpstat command with the -i, --cl, --sv, --hb, --np, --svg, --grp, --rsc, or --mon option. You can see more detailed information by specifying the -detail option. See a separate section, "Parameter details" on page 107 for details of each item of the list.

To display the cluster configuration data, run the clustat command with the --cl option.

#### Example of a command entry

#### # clpstat --cl --detail

#### Example of the display after running the command:

```
[Cluster Name: cluster]
     Comment: failover cluster
                                                                                           -> see (2)
    <Heartbeat I/F>
   Server Down Notification : Enable
Cast Method : Unicast
                                                                                   -> see (3)
-> see (4)
    <Timeout>
    Server Sync Wait Time : 300

Heartbeat Timeout : 90000

Heartbeat Interval : 3000

Server Internal Timeout : 180

Timeout Ratio : 1
                                                                                    -> see (5)
-> see (6)
-> see (7)
-> see (8)
-> see (9)
     Timeout Ratio
                                                       : 1
    <Port Number>
    <Port Number>
Server Internal Port Number : 29001
Data Transfer Port Number : 29002
Kernel Heartbeat Port Number : 29106
Client Service Port Number : 29007
WebManager HTTP Port Number : 29003
Alert Sync Port Number : 29003
Disk Agent Port Number : 29004
Mirror Driver Port Number : 29005

                                                                                  -> see (10)
-> see (11)
-> see (12)
                                                                                       -> see (13)
                                                                                        -> see (14)
                                                                                        -> see (15)
                                                                                         -> see (16)
                                                                                         -> see (17)

<Recovery>
Max Reboot Count : 0
Max Reboot Count Reset Time : 0
Use Forced Stop : Enable
Forced Stop Action : BMC power off
Forced Stop Timeout : 30

    <Recovery>
                                                                                        -> see (18)
                                                                                         -> see (19)
                                                                                         -> see (20)
                                                                                         -> see (21)
                                                                                         -> see (22)
    <Delay Warning>
    Heartbeat Delay Warning : 80
Monitor Delay Warning : 80
COM Delay Warning : 80
                                                                                         -> see (23)
    Monitor Delay Warning
COM Delay Warning
Service>
                                                                                         -> see (24)
                                                                                         -> see (25)
    <Alert Service>
    E-mail Address :

Use Network Warning Light : Enable

Use Chassis Identify : Off

Enable Alert Setting : Off
                                                                                        \rightarrow see (26)
                                                                                         -> see (27)
                                                                                         -> see (28)
                                                                                         -> see (29)
    <Mirror Disk>
    Auto Mirror Initial Construction: Enable
Auto Mirror Recovery : Enable
                                                                                       -> see (30)
-> see (31)
    Mirror Disk Disconnection Retry Threshold: 10 -> see (32)
Mirror Disk Disconnection Retry Interval: 3 -> see (33)
Mirror Disk Disconnection Final Action: Disconnect forcefully
    <Disk>
     Shared Disk Disconnection Retry Threshold: 10
                                                                                         -> see (35)
     Shared Disk Disconnection Retry Interval: 3 -> see (36)
Shared Disk Disconnection Final Action: Disconnect forcefully
                                                                                         \frac{1}{2} -> see (37)
   <Auto Recovery>
                                       :Off
    Auto Return
                                                                                         -> see (38)
   <Power Saving>
    Use CPU Frequency Control :Off
                                                                                         -> see (39)
<del>_</del>______+
The items in dotted frame are displayed when the --detail option is used.
```

#### **Explanation of each item**

(1) Cluster : Cluster name(2) Comment : Comment

#### <Heartbeat I/F>

(3) Server Down Notification
 (4) Cast Method
 : Server Down Notification
 : Heartbeat Cast Method

#### <Timeout>

(5) Server Sync Wait Time : Time to wait for synchronization (in seconds)

(6) Heartbeat Timeout : Heartbeat time-out (in milliseconds)
 (7) Heartbeat Interval : Heartbeat send interval (in milliseconds)
 (8) Server Internal Timeout : Internal communication time-out (in seconds)

(9) Timeout Ratio : Current time-out ratio

#### <Port Number>

(10) Server Internal Port Number : Internal communication port number

(11) Data Transfer Port Number : Data transfer port number

(12) Kernel Heartbeat Port Number : Kernel mode heartbeat port number

(13) Client Service Port Number : Client Service Port Number

(14) WebManager HTTP Port Number: WebManager HTTP port number

(15) Alert Sync Port Number : Alert synchronous port number

(16) Disk Agent Port Number
 : Disk Agent Port Number
 (17) Mirror Driver Port Number
 : Mirror Driver Port Number

#### <Recovery>

(18) Max Reboot Count : Maximum reboot count

(19) Max Reboot Count Reset Time : Time to reset the maximum reboot count (in seconds)

(20) Use Forced Stop : Forced stop

(21) Forced Stop Action : Forced stop action

(22) Forced Stop Timeout : Forced stop timeout (in seconds)

#### <Delay Warning>

(23) Heartbeat Delay Warning
 (24) Monitor Delay Warning
 (25) COM Delay Warning
 (26) Delay Warning
 (27) Delay Warning
 (28) Delay Warning
 (29) Delay Warning
 (20) Delay Warning
 (20) Delay Warning
 (21) Delay Warning of COMNP resource
 (22) Delay Warning of COMNP resource

#### <Alert Service>

(26) E-mail Address : E-mail address to be reported

(27) Use Network Warning Light : Network warning light

(28) Use Chassis Identify(29) Enable Alert Setting: Alert setting

The items of the information on mirror are displayed when not using the Replicator/Replicator DR as well.

<Mirror Disk>

(30) Auto Mirror Initial Construction : Auto Mirror Initial Construction

(31) Auto Mirror Recovery : Auto Mirror Recovery

(32) Mirror Disk Disconnection Retry Threshold: Mirror Disk Disconnection Retry Threshold

(33) Mirror Disk Disconnection Retry Interval : Mirror Disk Disconnection Retry Interval (in

seconds)

(34) Mirror Disk Disconnection Final Action : Mirror Disk Disconnection Final Action

<Disk>

(35) Shared Disk Disconnection Retry Threshold : Shared Disk Disconnection Retry

Threshold

(36) Shared Disk Disconnection Retry Interval : Shared Disk Disconnection Retry Interval

(in seconds)

(37) Shared Disk Disconnection Final Action : Shared Disk Disconnection Final

Action

<Auto Recovery>

(38) Auto Return : Auto Recovery of Servers

<Power Saving>

(39) Use CPU Frequency Control : CPU frequency control

## Displaying only the configuration data of certain servers (--sv option)

When you want to display only the cluster configuration data on a specified server, specify the name of the server after the --sv option in the clpstat command. To see the details, specify the --detail option. When the server name is not specified, cluster configuration data of all the servers is displayed.

#### Example of a command entry

# clpstat --sv server1 --detail

#### Example of the display after running the command:

```
========= CLUSTER INFORMATION ===========
[Server0 : server1]
                                                         -> see (1)
  Comment
                                                         -> see (2)
                     : server1
  Product
                     : ExpressCluster X 3.0 for Windows -> see (3)
  Internal Version : 11.00
                                                         -> see (4)
  Install Path :: C:\Program Files\EXPRESSCLUSTER
                                                         -> see (5)
  Mirror Disk Connect IP Address: 10.0.0.1
                                                         -> see (6)
  Network warning light IP Address(Type) : 10.0.0.10
                                                         -> see (7)
  BMC Address
                   : 10.0.0.11
                                                         -> see (8)
 CPU Frequency Status : high
                                                         -> see (9)
```

♦ The items in dotted frame are displayed when the --detail option is used.

#### **Explanation of each item**

(1) [Server n: server\_name] (n is index number of a server)

(2) Comment : Comment(3) Product : Product

(4) Internal Version : Internal Version(5) Install Path : Install Path

(6) Mirror Disk Connect IP Address : IP address of mirror disk connection

(7) Network Warning Light IP Address

: Network warning light IP address

(8) BMC IP Address : BMC IP address

(9) CPU Frequency Status: CPU Frequency Status

## Displaying only the resource information of certain heartbeats (--hb option)

When you want to display only the cluster configuration data on a specified heartbeat resource, specify the name of the heartbeat resource after the --hb option in the clpstat command. If you want to see the details, specify the --detail option. When the heartbeat resource is not specified, the cluster configuration data of all the heartbeat resources is displayed.

#### Example of a command entry (For a kernel-mode LAN heartbeat resource)

```
# clpstat --hb lankhb1 --detail
```

#### Example of the display after running the command:

```
[HB0 : lanhb1]
                                        -> see (1)
                     : lanhb
   Type
                                        -> see (2)
   Comment
                     : LAN Heartbeat
                                        -> see (3)
   <server1>
   IP Address
                     : 192.168.0.1
                                        -> see (4)
   <server2>
   IP Address
                     : 192.168.0.2
                                 ----------
```

- ♦ The items marked by the solid line are common to all heartbeat resources.
- ♦ The lines below "Comment" are displayed when the --detail option is used.

#### **Explanation of each item**

- (1) [HB n: heartbeat\_resource\_name] (n is the identification number of a heartbeat resource)
- (2) Type : Heartbeat resource type
- (3) Comment : Comment
- (4) IP Address: Interconnect address
- ◆ Tips

By using the --sv option and the --hb option together, you can see the information as follows.

#### Command Line # clpstat --sv --hb --detail

```
========== CLUSTER INFORMATION ============
[Server0 : server1]
Comment
                       : server1
                       : ExpressCluster x 3.0 for Windows
Product
Version : 11.00
Install Path : C:\Program Files\EXPRESSCLUSTER
Mirror Disk Connect IP Address : 10.0.0.1
Network Warning Light IP Address(Type)
: 10.0.0.10
BMC IP Address : 10.0.0.11
CPU Frequency Status: high
  [HB0 : lankhb1]
                       : lankhb
    Type
  Comment : LAN Heartbe
IP Address : 192.168.0.1
[HB1 : lanhb2]
                       : LAN Heartbeat
                       : lankhb
Type : lankhb
Comment : LAN Heartbeat
IP Address : 10.0.0.1
[Server1 : server2]
     Type
   Comment
                          : server2
                          : ExpressCluster x 3.0 for Windows
   Product
```

```
: 11.00
  Version
  Install Path
                     : C:\Program Files\EXPRESSCLUSTER
  Mirror Disk Connect IP Address
                               : 10.0.0.2
  Network Warning Light IP Address (Type)
                  : 10.0.0.10
: 10.0.0.12
  BMC IP Address
  CPU Frequency Status: high
    [HB0 : lankhb1]
      Type
                     : lankhb
      Comment : LAN Heartbeat IP Address : 192.168.0.2
    [HB1 : lankhb2]
                    : lankhb
      Type
      Comment
                       : LAN Heartbeat
      IP Address : 10.0.0.2
______
```

## Displaying only the resource information of certain network partition resolutions (--np option)

When you want to display only the cluster configuration data on a specified network partition resolution resource, specify the name of the network partition resolution resource after the --np option in the clpstat command. If you want to see the details, specify the --detail option. If the network partition name is not specified, the cluster configuration data on all the network partition resources is displayed.

**Example of a command entry (For a DISK** network partition resolution **resource)** 

```
# clpstat --np disknp1 --detail
```

#### Example of the display after running the command:

```
============== CLUSTER INFORMATION
[NP0 : disknp1]
                                                     -> see (1)
  Type
                            : disknp
                                                     -> see (2)
  Comment
                            : disk resolution
                                                     -> see (3)
  <server1>
  Volume Mount Point
                           : H:\
                                                     -> see (4)
  Disk I/O Wait Time
                            : 80
                                                     -> see (5)
  <server2>
   Volume Mount Point
                           : H:\
  Disk I/O Wait Time
                           : 80
```

- The items marked by the solid line are common to all network partition resolution resources.
- ◆ The lines below "Comment" are displayed when the --detail option is used.

#### Information common to all network partition resolution resources

- (1) [NP n: network partition resolution resource name] (n is the identification number of a network partition resolution resource)
- (2) Type: Network partition resolution resource type
- (3) Comment : Comment

#### **Explanation of each items**

(4) Volume Mount Point : Volume mount point(5) Disk I/O Wait Time : Disk I/O wait time

#### Example of a command entry (For a COM network partition resolution resource)

```
# clpstat --np comnp1 --detail
```

#### **Example of the display after running the command:**

Section I Detailed functions of ExpressCluster

#### **Explanation of each item**

(1) Port Name : COM port name

#### Example of a command entry (For a PING network partition resolution resource)

```
# clpstat --np pingnp1 --detail
```

#### Example of the display after running the command:

#### **Explanation of each items**

```
    IP Addresses : IP addresses of ping destination
    Ping Interval: Ping interval (in seconds)
    Ping Timeout : Ping time-out (in seconds)
    Ping Retry Count : Ping retry count
```

#### Example of a command entry (For a majority network partition resolution resource)

```
# clpstat --np majonp1 --detail
```

#### Example of the display after running the command:

#### **Explanation of each item**

There is no item specific to a majority network partition resolution resource.

## Displaying only the configuration data of certain server groups (--svg option)

When you want to display only the cluster configuration data on a specified server group, specify the name of the server group after the --svg option in the clpstat command. When a server group name is not specified, the cluster configuration data on all the server groups is displayed.

#### Example of a command entry

```
# clpstat --svg servergroup1
```

#### Example of the display after running the command:

#### **Explanation of each item**

- (1) [ServerGroup n : server\_group\_name] (n is the identification number of a server group)
- (2) Server n : n is the priority number in a server group

## Displaying only the configuration data of certain groups (--grp option)

When you want to display only the cluster configuration data on a specified group, specify the name of the group after the --grp option in the clpstat command. If you want to see the details, specify the --detail option. When the group name is not specified, the cluster configuration data on all the groups is displayed.

#### Example of a command entry

```
# clpstat --grp --detail
```

#### Example of the display after running the command:

```
[Group0 : ManagementGroup]
   Type
                                     : cluster
                                                            -> see (2)
                                    . -> see (3)
: Auto Startup -> see (4)
: Off
   Comment
   Startup Attribute
   Failover Exclusive Attribute : Off
   Failback Attribute : Manual Failback -> \sec(6) Failover Attribute : Auto Failover -> \sec(7)
   Servers that can run the Group: 0 server1
                                                              -> see (8)
                                                              -> see (1)
  [Group1 : failover1]
   Type
                                    : failover group1
: Auto Startup
: Off
                                     : failover
                                                              -> see (2)
   Comment
Startup Attribute
                                                              -> see (3)
                                                              -> see (4)
   Failover Exclusive Attribute : Off
                                                              -> see (5)
   Failback Attribute : Manual Failback -> see (6)
Failover Attribute : Manual Failover -> see (7)
Servers that can run the Group: 0 server1 -> see (8)
                                     : 1 server2
  [Group2 : failover2]
   Type
                                    : failover
                                    : failover group2
   Comment
   Startup Attribute
   Failover Exclusive Attribute : Off
Failback Attribute
   Failback Attribute : Auto Failback Failover Attribute : Auto Failover
   Servers that can run the Group: 0 server1
                                 : 1 server2
  [Group3 : virtualmachine1]
```

Type : virtualmachine

Comment :

Startup Attribute : Auto Startup

Failover Exclusive Attribute : Off

Failback Attribute : Auto Failback
Failover Attribute : Auto Failover
Servers that can run the Group: 0 server1
: 1 server2

\_\_\_\_\_

The items below "Comment" are displayed when the --detail option is used.

#### **Explanation of each item**

(1) [Group n : group\_name] (n is the identification number of a group)

(2) Type : Group type
 (3) Comment : Comment
 (4) Startup Attribute : Startup type

Manual StartupAuto Startup

(5) Failover Exclusive Attribute : Startup exclusive attributes

No Exclusion

Normal

• Absolute

(6) Failback Attribute : Failback attribute

· Manual Failback

• Auto (The order of servers that can run the Group)

• Auto (Dynamic)

• Auto (Prioritized in the Server Group / Automatic among the Server Group)

• Auto (Prioritized in the Server Group / Manual among the Server Group)

(7) Failover Attribute : Failover attribute

• Manual Failover

• Auto Failover

(8) Servers that can run the Group : Failover order

Servers that can run the Group are displayed in the failover policy sequence.

## Displaying only the configuration data of a certain group resource (--rsc option)

When you want to display only the cluster configuration data on a specified group resource, specify the group resource after the --rsc option in the clpstat command. If you want to see the details, specify the --detail option. When the group resource name is not specified, the cluster configuration data on all the group resources is displayed.

#### Example of a command entry (For floating IP resource)

# clpstat --rsc fip1 --detail

#### Example of the display after running the command:

```
[Resource0 : fip1]
                                                   -> see (2)
     Type
                            : fip
                                                -> see (3)
     Comment
                         : 10.0.0.11
   Failover Target Server : stable operation server-> see (4)
Failover Threshold : Number of Servers -> see (5)
    Retry Count at Activation Failure: 5
                                                   -> see (6)
    Retry Interval at Activation Failure: 5
                                                   -> see (7)
    Final Action at Activation Failure:
    No Operation (Not activate next resource)
                                                   -> see (8)
    Execute Script before Final Action: Off
                                                   > see (9)
    Retry Count at Deactivation Failure : 0
                                                   > see (10)
    Retry Interval at Inactivation Failure: 5
                                                   \rightarrow see (11)
    Final Action at Deactivation Failure: Stop the cluster
    service and shut down OS
                                                   +> see (12)
    Execute Script before Final Action: Off
                                                   -> see (13)
    Depended Resources :
                                                   ->see (14)
    IP Address : 10.0.0.11
                                                  /-> see (15)
    Run ping
                            : On
    Ping Timeout (msec) : 1000
                                                   !> see (17)
    Ping Retry Count : 5
                                                   +> see (18)
    Ping Retry Interval(sec): 1
                                                   -> see (19)
    FIP Force Activation : Off
                                                   > see (20)
    Send GARP Retry Threshold : 3
                                                   > see (21)
    Send GARP Retry Interval (seconds): 1
                                                   !> see (22)
```

- The items marked by the solid line are common to all resources.
- The items marked by the dotted lines are displayed when the --detail option is used.

#### Information common to all group resources

(1) [Resource n : group\_resource\_name] (n is the identification number of group resource)

(2) Type : Group resource type

(3) Comment : Comment

(4) Failover Target Server : Failover target server

• The most prioritized server

• Stable operation server

(5) Failover Threshold : Failover count

(6) Retry Count at Activation Failure : Activation retry count

(7) Retry Interval at Activation Failure : Activation retry interval (in seconds)

(8) Final Action at Activation Failure : Final action at activation failures

- No Operation (Activate next resource)
- No Operation (Not activate next resource)
- Stop Group
- Stop cluster service
- Stop the cluster service and shut down
- Stop cluster service and reboot OS
- Generate an Intentional Stop Error
- (9) Execute Script before Final Action : Whether or not to execute script upon

activation failure

(10) Retry Count at Deactivation Failure : Deactivation retry count

(11) Retry Interval at Inactivation Failure : Deactivation retry interval (in seconds)

(12) Final Action at Deactivation Failure : Final action at inactivation failures

- No Operation (Deactivate next resource)
- No Operation (Not deactivate next resource)
- Stop the cluster service and shut down
- Stop cluster service and reboot OS
- Generate an Intentional Stop Error

(13) Execute Script before Final Action : Whether or not to execute script upon

deactivation failure

(14) Dependent Resources : Dependent resources

#### **Explanation of each item**

(15) IP Address : Floating IP address

(16) Run ping : Run ping / Do not run ping

(17) Ping Timeout (msec) : Time-out of ping to confirm redundancy (in

milliseconds)

(18) Ping Retry Count : ping retry count

(19) Ping Retry Interval (sec) : ping retry interval (in seconds)
 (20) Forced FIP Activation : Floating IP force activation

(21) Send GARP Retry Threshold : GARP send retry count at activation

(22) Send GARP Retry Interval (seconds): GARP send retry interval at activation

#### Example of a command entry (For virtual IP resource)

#### # clpstat --rsc vip1 --detail

#### Example of the display after running the command:

```
========= CLUSTER INFORMATION ===========
   [Resource0 : vip1]
                                 : vip
     Type
                            : 10.0.1.11
     <u>Comment</u>
    Failover Target Server : stable operation server Failover Threshold : Number of Servers
    Retry Count at Activation Failure: 5
    Retry Interval at Activation Failure: 5
     Final Action at Activation Failure: No Operation (Not activate
                                        next resource)
    Execute Script before Final Action: Off
    Retry Count at Deactivation Failure: 0
    Retry Interval at Inactivation Failure: 0
    Final Action at Deactivation Failure: Stop the cluster service
                                          and shut down OS
    Execute Script before Final Action: Off
    Dependent Resources
    IP Address
                                : 10.0.1.11
                                                       see \rightarrow (1)
                         Subnet-Mask----
                            : Enable
    Run ping
                                                      see \rightarrow (3)
    ping Timeout (msec)
                                : 1000
                                                       see -> (4)
     Ping Retry Count
                                                       see -> (5)
    Ping Retry Interval (sec) : 1
                                                       see -> (6)
                                : Disable
     VIP Force Activation
                                                       see -> (7)
    Destination-IP Address ----- 192.168.0.255 ---- see -> (8)
                               : 192.168.0.1
     Source IP Address
                                                       see -> (9)
     Send interval
                                : 30
                                                       see -> (10)
     Routing Protocol
                                                       see -> (11)
    RIP Next Hop IP Address : RIP Metric : 3
                                                       see -> (12)
                                                       see -> (13)
    RIP Port Number : 520
RIPng Metric : 1
                                                       see -> (14)
                                                      see -> (15)
    RIPng Port Number
                                : 521
                                                       see -> (16)
```

#### **Explanation of each item**

(1) IP Address : Virtual IP address

(2) Subnet Mask : Subnet mask of the virtual IP address

(3) Run ping : Run ping / Do not run ping

(4) Ping Timeout (msec) : Time-out of ping to confirm redundancy (in milliseconds)

(5) Ping Retry Count : Ping retry count

(6) Ping Retry Interval (sec) : Ping retry interval (in seconds)

(7) VIP Forced Activation : Virtual IP forced activation

(8) Destination IP Address : Destination IP address of RIP packets

(9) Source IP Address : IP address to bind for sending RIP packets

(10) Send interval : Send interval of RIP packets

(11) Routing Protocol : RIP version

(12) RIP Next Hop IP Address: The next hop address (address of the next router)

(13) RIP Metric : A metric value of RIP

(14) RIP Port Number : The ports used for sending RIP

#### Chapter 3 ExpressCluster command reference

(15) RIPng Metric : A metric value of RIPng

(16) RIPng Port Number : The ports used for sending RIPng

#### Example of a command entry (For virtual computer name resource)

# clpstat --rsc vcom1 --detail

#### Example of the display after running the command:

[Resource0 : vcom1] Type : vcom : vcom11 Comment Failover Target Server : stable operation server Failover Threshold : Number of Servers Retry Count at Activation Failure: 5 Retry interval at Activation Failure: 5 Final Action at Activation Failure: No Operation (Not activate next resource) Execute Script before Final Action: Off Retry Count at Deactivation Failure: 0 Retry interval at Activation Failure: 5 Final Action at Deactivation Failure: Stop the cluster service and shut down OS Execute Script before Final Action: Off Dependent Resources : fip1 Virtual Computer Name : vcom11 -> see (1) Target FIP Resource Name : fip1 -> see (2)

\_\_\_\_\_\_

#### **Explanation of each item**

(1) Virtual Computer Name : Virtual computer name

(2) Target FIP Resource Name : bind target FIP resource name

#### Example of a command entry (For disk resource)

```
# clpstat --rsc sd1 --detail
```

#### **Example of the display after running the command:**

```
[Resource 0 : sd1]
                   Type
                                                                                                                                   : sd
                 Comment
Failover Target Server : stable operation stable operation stable 
                                                                                                                                   : stable operation server
                Failover Threshold
                 Retry Count at Activation Failure: 0 Retry Interval at Activation Failure
                  Final Action at Activation Failure: No Operation (Not activate
                                                                                                                                                              next resource)
                  Execute Script before Final Action: Off
                  Retry Count at Deactivation Failure: 0
                  Retry Interval at Inactivation Failure
                  Final Action at Deactivation Failure: Stop the cluster service
                                                                                                                                                                           and shutdown OS
                  Execute Script before Final Action: Off
                  Dependent Resources
                                                                                                                                   : disk1,fip1
                  Drive Letter
                                                                                                                                                                                                                        -> see (1)
                                                                                                                                    : I:
```

#### **Explanation of each item**

(1) Drive Letter : Mount point of the volume

#### Example of a command entry (Mirror disk resource: when the Replicator is used)

# clpstat --rsc md1 --detail

#### **Example of the display after running the command:**

```
====== CLUSTER INFORMATION
[Resource0 : md1]
 Type
                              · md
 Comment_
                        .....<u>:.I:</u>
 Failover Target Server : stable operation server Failover Threshold : Number of Servers
 Retry Count at Activation Failure: 0
 Retry Interval at Activation Failure
 Final Action at Activation Failure: No Operation (Not activate
                                    next resource)
 Execute Script before Final Action: Off
 Retry Count at Deactivation Failure: 0
 Retry Interval at Inactivation Failure : 5
 Final Action at Deactivation Failure: Stop the cluster service
                                      and shut down OS
 Execute Script before Final Action: Off
 Depended Resources
                             : 1
 Mirror Disk No.
                                                   -> see (1)
 -----> see (2)-
 Cluster Partition - Drive Letter: H:
                                                   -> see (3)
 Cluster Partition - Offset Index : 0
                                                   -> see (4)
 Mirror Disk Connect
                                    : mdc1
                                                    -> see (5)
                                    : mdc2
 Initial mirror construction : Enable
                                                   -> see (6)
                                                   -> see (7)
                          : Synchronous
 Request Queue Maximum Size(KB): 2048
                                                   -> see (8)
 Mirror Connect Timeout(sec) : 20
                                                   -> see (9)
 Asynchronous - History Files Store Folder:
                                                   -> see (10)
 Asynchronous - Kernel Queue Size (KB): 2048
                                                   -> see (11)
 Asynchronous - Application Queue Size(KB): 2048 -> see (12)
 Asynchronous - Thread Timeout(sec): 30
                                                   -> see (13)
 Asynchronous - Max. Size of History File (MB)
                                  : Unlimited
                                                   -> see (14)
 Asynchronous - Upper Bound of Communication Band (KB/sec)
                                  : Unlimited
                                                   -> see (15)
                             : No
 Compress Data
                                                   -> see (16)
```

#### **Explanation of each item**

(1) Mirror Disk No. : Mirror disk number

(2) Drive Letter : Drive letter
 (3) Cluster Partition - Drive letter : Drive letter
 (4) Cluster Partition - Offset Index : Offset index

- (5) Mirror Disk Connect : Mirror disk connect name of the communication part for mirraring
- (6) Execute the initial mirror construction : Execute the initial mirror construction/Do not execute the initial mirror construction
- (7) Mode : Synchronous/Asynchronous
- (8) Request Queue Maximum Size(KB): Maximum size of the request queue (KB)
- (9) Mirror Connect Timeout(sec): Mirror connect time-out (in seconds)
- (10) Asynchronous History Files Store Folder : History file storage folder

- (11) Asynchronous Kernel Queue Size (KB): Kernel queue size (KB)
- (12) Asynchronous Application Queue Size(KB) : Application queue size (KB)
- (13) Asynchronous Thread Timeout(sec): Thread time-out (in seconds)
- (14) Asynchronous Max. Size of History File (MB): Size limitation of History File
- (15) Asynchronous Upper Bound of Communication Band(KB/sec) : Set the upper limit of the communication band used by the mirror connect
- (16) Compress Data: Specify whether to compress the mirror data flowing through the mirror disk connect

#### Example of a command entry (For print spooler resource)

# clpstat --rsc spool1 --detail

#### Example of the display after running the command:

```
[Resource0 : spool1]
                              : spool
    Type
    Comment
   Failover Target Server : stable operation server Failover Threshold : Number of Servers
    Retry Count at Activation Failure: 0
    Retry Interval at Activation Failure : 5
    Final Action at Activation Failure: No Operation (Not activate
                                    next resource)
    Execute Script before Final Action: Off
    Retry Count at Deactivation Failure: 0
    Retry Interval at Inactivation Failure
    Final Action at Deactivation Failure: Stop the cluster service
                                      and shutdown OS
    Execute Script before Final Action: Off
    Dependent Resources
                              : md1
    Printer Name
                              : NEC MultiImpact 700EX -> see (1)
    Partition----->-see(2)--
                              : \SPOOL1
    Spool Directory
                                                    -> see (3)
```

\_\_\_\_\_\_

#### **Explanation of each item**

(1) Printer Name : Printer name(2) Partition : Partition

(3) Spool directory : Spool directory

#### Example of a command entry (For a registry synchronization resource)

```
# clpstat --rsc regsync1 --detail
```

#### **Example of the display after running the command:**

```
[Resource0 : regsync1]
    Type
                               : regsync
    Comment
   Failover Target Server : stable operation server Failover Threshold : Number of Servers
    Retry Count at Activation Failure: 0 Retry Interval at Activation Failure
    Final Action at Activation Failure: No Operation (Not activate
                                     next resource)
    Execute Script before Final Action: Off
    Retry Count at Deactivation Failure: 0
    Retry Interval at Inactivation Failure
    Final Action at Deactivation Failure: Stop the cluster service
                                       and shutdown OS
    Execute Script before Final Action: Off
    Dependent Resources
                              : fip1,vcom1,md1
    Registry Key
                               : HKEY LOCAL MACHINE\SOFTWARE\A
```

#### **Explanation of each item**

(1) Registry Key : Registry key

#### **Example of a command entry (For application resource)**

# clpstat --rsc appli1 --detail

#### **Example of the display after running the command:**

[Resource0 : appli1] Type : appli Comment : notepad Failover Target Server : stable operation server Failover Threshold : Number of Servers Retry Count at Activation Failure : 0 Retry Interval at Activation Failure Final Action at Activation Failure: No Operation (Not activate next resource) Execute Script before Final Action: Off Retry Count at Deactivation Failure: 0 Retry Interval at Inactivation Failure : 5 Final Action at Deactivation Failure: Stop the cluster service and shutdown OS Execute Script before Final Action: Off Depended Resources : fip1,vcom,md1
Resident Type : Resident : Resident -> Sec (1) Target-VCOM-Resource-Name:-----Start Path : C:\WINDOWS\notepad.exe-> see (3)

[Start] Type : Synchronous -> see (4) [Start]Timeout(sec) : Synch : 1800 -> see (5) [Start]Current Directory : -> see (6) [Start]Option Parameter : -> see (7) [Start]Window Size : Hide -> see (8) [Start]Domain -> see (9) [Start] Account -> see (10) -> see (11) [Start] Allow to Interact with Desktop: Off [Start] Execute from the Command Prompt: Off -> see (12) -[Start] Normal-Return-Value:-----'-> see (13) Stop Path -> see (14) > see (15) [Stop ] Type : Synchronous [Stop ] Timeout (sec) : 1800 -> see (16) [Stop ] Current Directory : -> see (17) [Stop ]Option Parameter : -> see (18) [Stop ] Window Size : Hide -> see (19) [Stop ] Domain -> see (20) [Stop ] Account -> see (21) [Stop ] Allow to Interact with Desktop: Off -> see (22) [Stop ] Execute from the Command Prompt: Off -> see (23) [Stop ] Normal Return Value: -/ -> see (24) \_\_\_\_\_\_

#### **Explanation of each item**

(1) Resident Type : Resident/Non-Resident

(2) Target VCOM Resource Name : Virtual computer name resource of target

(3) Start Path : Application path at start

(4) [Start] Type : Synchronous/Asynchronous at start(5) [Start] Timeout (sec) : Time-out period at start (in seconds)

(6) [Start] Current Directory : Execution directory at start
 (7) [Start] Option Parameter : Option parameter at start
 (8) [Start] Window Size : Window size at start

stailed functions of Evergos Cluster

(9) [Start] Domain :Domain at start(10) [Start] Account :Account at start

(11) [Start] Allow to Interact with Desktop :Allow to interact with desktop at start/Do not allow to interact with desktop at start

(12) [Start] Execute from the Command Prompt :Execute from the command prompt at start/Do not Execute from the command prompt at start

(13) [Start]Normal Return Value : The return value from the excution file of the start path when it normally ended

(14) Stop Path : Application path at stop

(15) [Stop ]Type : Synchronous/Asynchronous at stop(16) [Stop ]Timeout(sec) : Time-out period at stop (in seconds)

(17) [Stop ]Current Directory
(18) [Stop ]Option Parameter
(19) [Stop ]Window Size
(20) [Stop ]Domain
Execution directory at stop
Window size at stop
Domain at stop

(21) [Stop ]Account : Account at stop

(22) [Stop ]Allow to Interact with Desktop : Allow to interact with desktop at stop/Do not allow to interact with desktop at stop

(23) [Stop ]Execute from the Command Prompt : Execute from the command prompt at stop/Do not execute from the command prompt at stop

(24) [Stop ]Normal Return Value : The return value from the excution file of the stop path when it normally ended

#### **Example of a command entry (For script resource)**

# clpstat --rsc script1 --detail

#### **Example of the display after running the command:**

```
[Resource0 : script1]
    Type
                                : script
    Comment
                          : script resource1
   Failover Target Server : stable operation server Failover Threshold : Number of Servers
    Retry Count at Activation Failure: 0
    Retry Interval at Activation Failure
    Final Action at Activation Failure: No Operation (Not activate
                                      next resource)
    Execute Script before Final Action: Off
    Retry Count at Deactivation Failure: 0
    Retry Interval at Inactivation Failure
    Final Action at Deactivation Failure: Stop the cluster service
                                        and shut down OS
    Execute Script before Final Action: Off
    Depended Resources : fip1,vcom,md1
Target VCOM Resource Name :
    [Start] Type
                               : Synchronous
    [Start]Type : Synchronous [Start]Timeout(seconds) : 1800
                                                     -> see (4)
    [Start] Allow to Interact with Desktop: Disable -> see (5)
     [Start] Normal Return Value :
    Stop Path : stop.bat -> see (7)
[Stop ] Type : Synchronous -> see (8)
    [Stop ] Type : Synchronous
[Stop ] Timeout(seconds) : 1800
                                                    -> see (9)
                                                [Stop ] Allow to Interact with Desktop: Disable
     [Stop ]Normal Return Value :
                                                     -> see (11)
```

#### **Explanation of each item**

(1) Target VCOM Resource Name : Target VCOM resource name

(2) Start Path : Path of start script

(3) [Start] Type :Synchronous/Asynchronous of start script path

(4) [Start] Timeout (sec) :Time-out period of start script (in seconds)

(5) [Start] Allow to Interact with Desktop :Allow to interact with desktop at start / Do not allow to interact with desktop at start

(6) [Start]Normal Return Value : Configure what error code from the script is normal

(7) Stop Path : Path of stop script

(8) [Stop]Type : Synchronous/Asynchronous of stop script
 (9) [Stop]Timeout (sec) : Time-out period (in seconds) of stop script

(10) [Stop ]Allow to Interact with Desktop : Allow to interact with desktop at stop /Do not allow to interact with desktop at stop

(11) [Stop ]Normal Return Value : Configure what error code from the script is

normal

#### **Example of a command entry (For service resource)**

# clpstat --rsc service1 --detail

#### Example of the display after running the command:

```
[Resource0 : service1]
    Type
                               : service
    Comment : Telnet
Failover Target Server : stable operation server
Failover Threshold : Number of Servers
    Retry Count at Activation Failure : 0 Retry Interval at Activation Failure
    Final Action at Activation Failure: No Operation (Not activate
                                     next resource)
    Execute Script before Final Action: Off
    Retry Count at Deactivation Failure: 0
    Retry Interval at Inactivation Failure
    Final Action at Deactivation Failure: Stop the cluster service
                                       and shut down OS
    Execute Script before Final Action: Off
    Dependent Resources : fip1, vcom, md1
Service Name : Tolact
                            : Telnet
    Service Name
                                                   -> see (1)
   Do not assume it as an error when the service is already started:
    Disable
    Target VCOM Resource Name:
                                                   -> see (4)
                                                 -> sec (6)
    [Start] Type : Synchronous [Start] Timeout(sec) : 1800
    [Stop] Type
                            : Synchronous
    [Stop]Timeout(sec) : Synchronous : 1800
_____
```

#### **Explanation of each item**

- (1) Service Name: Service name/Service display name
- (2) Start Parameter: Parameter to give when service starts
- (3) Do not assume it as an error when the service is already started : Behaviors when service has been already started
- (4) Target VCOM Resource Name : Target VCOM resource name
- (5) [Start] Type :Synchronous/Asynchronous when service starts
- (6) [Start] Timeout (sec) :Time-out period (in seconds) when service starts
- (7) [Stop] Type :Synchronous/Asynchronous when service stops
- (8) [Stop ] Timeout(sec) :Time-out period (in seconds) when service stops

#### **Example of a command entry (For cifs resource)**

# clpstat --rsc cifs1 --detail

#### Example of the display after running the command:

```
[Resource0 : cifs1]
    Type
                             : cifs
    Comment
    Failover Target Server : stable operation server Failover Threshold : Number of Servers
    Retry Count at Activation Failure : 0
    Retry Interval at Activation Failure
    Final Action at Activation Failure: No Operation (Not activate
                                   next resource)
    Execute Script before Final Action: Off
    Retry Count at Deactivation Failure: 0
    Retry Interval at Inactivation Failure
    Final Action at Deactivation Failure: Stop the cluster service
                                     and shut down OS
    Execute Script before Final Action: Off
    Dependent Resources : sd,md,hd
    Share Name
                                                -> see (1)
                             : Maximum Allowed
Client-side Cache : Off
CSC Method
                                                -> see (3)
                                                -> see (4)
                                                -> see (5)
    CSC Method : Automatic Caching -> see (6)
Drive Administration : On -> see (7)
    Drive
                                                -> see (8)
                          : M:
                    : M:\share clp.conf
    Config File Path
                                               -> see (9)
-----
```

#### **Explanation of each item**

(1) Share Name : Name of the shared folder publicized by CIFS resource
 (2) Path : Path to the shared folder publicized by CIFS resource

(3) Comment : CIFS resource comment

(4) User Limit : Maximum number of users that can simultaneously connect to the shared folder publicized by CIFS resource

(5) Client-side Cache : Whether or not to cache of the shared folder publicized by CIFS resource

(6) CSC Method : Cache method of the shared folder publicized in CIFS resource

(7) Drive Administration: Execute auto-saving of shared configuration

(8) Drive : Target drive to execute auto-saving of shared configuration

(9) Config File Path : File path to save share configuration

#### **Example of a command entry (For nas resource)**

# clpstat --rsc nas1 --detail

#### **Example of the display after running the command:**

```
[Resource0 : nas1]
    Type
                                : nas
    Comment
    Failover Target Server
Failover Threshold
                                : stable operation server
                               : Number of Servers
    Retry Count at Activation Failure : 0 Retry Interval at Activation Failure
    Final Action at Activation Failure: No Operation (Not activate
                                      next resource)
    Execute Script before Final Action: Off
    Retry Count at Deactivation Failure: 0
    Retry Interval at Inactivation Failure
    Final Action at Deactivation Failure: No Operation (Not deactivate
                                      next resource)
    Execute Script before Final Action: Off
    Dependent Resources : fip, vip
    Drive
                                                     -> see (1)
                             -:-\\file_server\nas1---
    Network Resource
                                                     \Rightarrow see (2)
    User Name
                             : file server\user1
                                                     -> see (3)
    Disconnect Retry Threshold : 3
                                                     -> see (4)
    Disconnect Retry Interval(seconds): 5
                                                     -> see (5)
____`````````````
```

#### **Explanation of each item**

(1) Drive : Drive letters for network drive mounted by NAS resource

(2) Network Resource : Shared folders mounted by NAS resource

(3) User Name : Account user name to mount shared folders in NAS resource

(4) Disconnect Retry Threshold : The number of retires to be performed when unmounting fails

(5) Disconnect Retry Interval (seconds): Interval between retires that are performed when unmounting fails

#### Example of a command entry (For hybrid disk resource)

# clpstat --rsc hd1 --detail

#### Example of the display after running the command:

```
[Resource0 : hd1]
    Type
                                : hd
    Comment
    Failover Target Server : stable operation server Failover Threshold : Number of Servers
    Retry Count at Activation Failure : 0
    Retry Interval at Activation Failure : 5
    Final Action at Activation Failure: No Operation (Not activate
                                      next resource)
    Execute Script before Final Action: Off
    Retry Count at Deactivation Failure: 0
    Retry Interval at Inactivation Failure
    Final Action at Deactivation Failure: Stop the cluster service
                                        and shut down OS
    Execute Script before Final Action: Off
    Dependent Resources
    Mirror Disk No.
                                                    -> see (1)
    Drive Letter ----::-I:----
                                                    - \Rightarrow \sec (2)
    Cluster Partition - Drive Letter: H:
                                                    -> see (3)
                                                    -> see (4)
    Cluster Partition - Offset Index : 0
    Mirror Disk Connect
                                     : mdc1
                                                    -> see (5)
                                  : mdc2
    Initial mirror construction : Enable
                                                    -> see (6)
    Mode
                          : Synchronous
                                                    -> see (7)
    Request Queue Maximum Size(KB): 2048
                                                    -> see (8)
    Mirror Connect Timeout(sec) : 20
                                                    -> see (9)
    Asynchronous - Kernel Queue Size (KB): 2048 -> see (10)
Asynchronous - Application Oueue Size (KB)
    Asynchronous - Thread Timeout(sec): 30
                                                    -> see (13)
    Asynchronous - Max. Size of History File (MB)
                                    : Unlimited
                                                   -> see (14)
    Asynchronous - Upper Bound of Communication Band (KB/sec)
                                  : Unlimited -> see (15)
    Compress Data
                                                    -> see (16)
```

#### **Explanation of each item**

(1) Mirror Disk No. : Mirror disk number

(2) Drive Letter : Drive letter
 (3) Cluster Partition - Drive letter : Drive letter
 (4) Cluster Partition - Offset Index : Offset index

- (5) Mirror Disk Connect : Mirror disk connect name of the communication part for mirraring
- (6) Execute the initial mirror construction : Execute the initial mirror construction/Do not execute the initial mirror construction
- (7) Mode : Synchronous/Asynchronous
- (8) Request Queue Maximum Size(KB): Maximum size of the request queue (KB)
- (9) Mirror Connect Timeout(sec): Mirror connect time-out (in seconds)
- (10) Asynchronous History Files Store Folder : History file storage folder

- (11) Asynchronous Kernel Queue Size (KB): Kernel queue size (KB)
- (12) Asynchronous Application Queue Size(KB) : Application queue size (KB)
- (13) Asynchronous Thread Timeout(sec): Thread time-out (in seconds)
- (14) Asynchronous Max. Size of History File (MB): Size limitation of History File
- (15) Asynchronous Upper Bound of Communication Band(KB/sec) : Set the upper limit of the communication band used by the mirror connect
- (16) Compress Data: Specify whether to compress the mirror data flowing through the mirror disk connect

#### **Example of a command entry (For cifs resource)**

# clpstat --rsc cifs1 --detail

#### Example of the display after running the command:

```
[Resource0 : cifs1]
    Type
                             : cifs
    Comment
    Failover Target Server : stable operation server Failover Threshold : Number of Servers
    Retry Count at Activation Failure : 0
    Retry Interval at Activation Failure
    Final Action at Activation Failure: No Operation (Not activate
                                   next resource)
    Execute Script before Final Action: Off
    Retry Count at Deactivation Failure: 0
    Retry Interval at Inactivation Failure
    Final Action at Deactivation Failure: Stop the cluster service
                                     and shut down OS
    Execute Script before Final Action: Off
    Dependent Resources : sd,md,hd
                                                -> see (1)
    Share Name
                             : Maximum Allowed
Client-side Cache : Off
CSC Method
                                                -> see (3)
                                                -> see (4)
                                                -> see (5)
    CSC Method : Automatic Caching -> see (6)
Drive Administration : On -> see (7)
    Drive
                                                -> see (8)
                          : M:
                    : M:\share clp.conf
    Config File Path
                                               -> see (9)
-----
```

#### **Explanation of each item**

(1) Share Name : Name of the shared folder publicized by CIFS resource
 (2) Path : Path to the shared folder publicized by CIFS resource

(3) Comment : CIFS resource comment

(4) User Limit : Maximum number of users that can simultaneously connect to the shared folder publicized by CIFS resource

(5) Client-side Cache : Whether or not to cache of the shared folder publicized by CIFS resource

(6) CSC Method : Cache method of the shared folder publicized in CIFS resource

(7) Drive Administration : Execute auto-saving of shared configuration

(8) Drive : Target drive to execute auto-saving of shared configuration

(9) Config File Path : File path to save share configuration

#### **Example of a command entry (For virtual machine resource)**

```
# clpstat --rsc vm1 --detail
```

#### Example of the display after running the command:

```
[Resource0 : vm1]
    Type
                              : vm
    Comment
    Failover Target Server
Failover Threshold
                              : stable operation server
                             : Number of Servers
    Retry Count at Activation Failure : 5
    Retry Interval at Activation Failure
    Final Action at Activation Failure: No Operation (Not activate
                                    next resource)
    Execute Script before Final Action: Off
    Retry Count at Deactivation Failure: 0
    Retry Interval at Inactivation Failure
    Final Action at Deactivation Failure: Stop the cluster service
                                    and shut down OS
    Execute Script before Final Action: Off
    Dependent Resources
    VM Type
                            : Hyper-V
                                                  -> see (1)
    -VM-Name
                           -:--m----
                                                  \Rightarrow see (2)
                       : X:\vm0
    VM Config File Path
    Timeout Of Request (seconds): 180
                                                 -> see (4)
    Timeout Of Start (seconds): 0
                                                 -> see (5)
    Timeout Of Stop (seconds): 60
                                                 -> see (6)
___`~~
```

#### **Explanation of each item**

- (1) VM Type : The virtualization infrastructure in which the virtual machine is set up.
- (2) VM Name : The virtual machine name displayed in the Hyper-V Manager.
- (3) VM Config File Path : The path of the virtual machine configuration file.
- (4) Timeout Of Request (seconds) : The wait time to wait for completion of a request such as to start or stop a virtual machine.
- (5) Timeout Of Start (seconds) : The wait time to wait for the startup completion of the guest OS on the virtual machine and the application after the request to the virtual machine to start up completes and the status of the virtual machine becomes running at the resource activation.
- (6) Timeout Of Stop (seconds) : The wait time for the shutdown of the guest OS on the virtual machine at the resource deactivation.

#### ◆ Tips

By using the --grp option and the --rsc option together, you can display the information as follows.

## Command Line # clpstat --grp --rsc

```
========== CLUSTER INFORMATION ===========
 [Group0 : ManagementGroup]
  Comment
   [Resource0 : ManagementIP]
    Type
                              : fip
    Comment
                              : 10.0.0.10
    IP Address
 [Group1 : failover1]
                              : failover group1
   Comment
   [Resource0 : fip1]
                             : fip
    Type
                              : 10.0.0.11
    Comment
    IP Address
                              : 10.0.0.11
   [Resource1 : md1]
                              : md
    Type
    Comment
                              : I:
    Mirror Disk No.
                              : 1
    Drive Letter
                              : I:
   [Resource2 : script1]
                           : script
    Type
    Comment
                             : script resource1
                             : start.bat
: stop.bat
    Start Path
    Stop Path
 [Group2 : failover2]
   Comment
                              : failover group2
   [Resource0 : fip2]
    Type
                              : fip
    Comment
                              : 10.0.0.12
    IP Address
                              : 10.0.0.12
   [Resource1 : md2]
    Type
                              : md
    Comment
                              : J:
    Mirror Disk No.
                              : 2
    Drive Letter
                             : J:
   [Resource2 : script2]
    Type
                              : script
                              : script resource2
    Comment
    Start Path
                             : start.bat
    Stop Path
                             : stop.bat
______
```

# Displaying only the data of a certain monitor resource (--mon option)

When you want to display only the cluster configuration data on a specified monitor resource, specify the name of the monitor resource after the --mon option in the clpstat command. If you want to see the details, specify --detail option. When a monitor resource name is not specified, the configuration data of all the monitor resources is displayed.

#### **Example of a command entry (For floating IP monitor resource)**

# clpstat -mon fipw1 --detail

#### Example of the display after running the command:

```
============= CLUSTER INFORMATION =============
  [Monitor0 : fipw1]
                                                                -> see (1)
   Type
                                       : fipw
                                                                -> see (2)
  : fip1
                                                                -> see (3)
                                       : Active
                                                                -> see (4)
  Target Resource : fip1
                                                                -> see (5)
                                    : 60
  Interval
                                                                -> see (6)
   Timeout
                                      : 60
                                                                -> see (7)
   Retry Count : 1

Final Action : No Operation

Execute Script before Final Action: Off

Recovery Target : failover1

Recovery Target Type : Group
                                                               -> see (8)
                                                               -> see (9)
                                                                -> see (10)
                                                               -> see (11)
   Recovery Target Type
Reactivation Threshold
Failover Target Server
                                                               -> see (12)
                                      : 3
                                                               -> see (13)
                                     : Stable operation server
                                                               -> see (14)
                              : Number of Servers -> see (15)
   Failover Threshold
   Wait Time to Start Monitoring: 0
                                                               -> see (16)
   Collect Dump at Timeout Occurrence: Off
                                                               -> see (17)
   Run Migration Before Run Failover: Off
                                                                -> see (18)
   Monitor NIC Link Up/Down : Enable
                                                               -> see (19)
```

- ◆ The items marked by the solid line are common to all resources.
- ◆ The items marked by the dotted line are displayed when the --detail option is used.

#### Explanation of items common to all monitor resources

(1) [MONITOR n: monitor\_resource\_name] (n is the identification number of the group)

(2) Type : Monitor resource type

(3) Comment : Comment

(4) Monitor Timing : Timing to start monitoring

Always

• Active

(5) Target Resource : Monitor target resource

(6) Interval : Monitor interval

(7) Timeout : Monitor time-out (in seconds)

(8) Retry Count : Monitor retry count

(9) Final Action : Action taken when the retry count exceeds

No Operation Stop Group Stop the cluster service

Stop the cluster service and shutdown OS

Stop cluster service and reboot OS

Generate an Intentional Stop Error

(10) Execute Script before Final Action : Whether or not to execute script before final action

(11) Recovery Target : Target to be recovered when an error is detected

(12) Recovery Target Type

: Type of a target to be recovered when an error is detected

Group Resource Itself

(13) Reactivation Threshold : Restart count

(14) Failover Target Server : Failover target server

• The most prioritized server

• Stable operation server

(15) Failover Threshold : Failover count

(16) Wait Time to Start Monitoring: Time to wait for the start of monitoring

(17) Collect Dump at Timeout Occurrence: Whether or not to collect dump at timeout occurrence

(18) Run Migration Before Run Failover: Whether or not to run migration before run failover

#### **Explanation of each item**

(19) Monitor NIC Link Up/Down : Monitor NIC Link Up/Down/Do not monitor NIC Link Up/Down

#### Example of a command entry (For virtual IP monitor resource)

# clpstat --mon vipw1 --detail

#### **Example of the display after running the command:**

#### **Explanation of each item**

There is no item specific to virtual IP monitor resource.

#### **Example of a command entry (For virtual computer name monitor resource)**

# clpstat --mon vcomw1 --detail

#### Example of the display after running the command:

```
[Monitor0 : vcomw1]
   Type
                                 : vcomw
  Comment : vcom1

Monitor Timing : Active
  Monitor Timing : Activity Target Resource : vcoml
                                : 60
: 60
   Interval
  Timeout
  Retry Count
                                : 1
                         : Stop the cluster service and shut
  Final Action
                                  down OS
  Recovery Target : cluster
Recovery Target Type : Itself
Reactivation Threshold : 0
Failover Target Server : stable operation server
Failover Threshold : 0
Wait Time to Start Y
  Execute Script before Final Action: Off
  Recovery Target
  Wait Time to Start Monitoring: 0
   Collect Dump at Timeout Occurrence: Off
   Run Migration Before Run Failover: Off
```

**Explanation of each item** 

There is no item specific to virtual computer name monitor resource.

#### Example of a command entry (For disk TUR monitor resource)

# clpstat --mon sdw1 --detail

#### **Example of the display after running the command:**

```
[Monitor0 : sdw1]
                                : sdw
   Type
   Comment
  , Monitor Timing : Always
   Target Resource
                               : 60
   Interval
  Timeout
                               : 300
  Retry Count
Final Action
                    : 0
: No Operation
   Execute Script before Final Action: Off
 Recovery Target : failover1
Recovery Target Type : Group
Reactivation Threshold : 0
Failover Target Server : stable operation server
Failover Threshold : Number of Servers
   Wait Time to Start Monitoring: 0
   Collect Dump at Timeout Occurrence: Off
  Run Migration Before Run Failover: Off
                               : sd1
  Disk Resource
                                                    -> see (1)
```

#### **Explanation of each item**

(1) Disk Resource: Target disk resource name

#### **Example of a command entry (For disk RW monitor resource)**

# clpstat --mon diskw1 --detail

#### Example of the display after running the command:

```
[Monitor0 : diskw1]
  Type
                            : diskw
 Comment :
Monitor Timing : Always
Target Resource :
                           : 30
: 300
  Interval
  Timeout
                 : 0
: No Operation
 Retry Count
Final Action
  Execute Script before Final Action: Off
 Recovery Target : failover1
Recovery Target Type : Group
Reactivation Threshold : 0
Failover Target Server : stable operation server
Failover Threshold : Number of Servers
  Wait Time to Start Monitoring: 0
  Collect Dump at Timeout Occurrence: Off
 Run Migration Before Run Failover: Off
  File Name : C:\a.txt
```

#### **Explanation of each item**

(1) File Name : File name

(2) I/O size (byte) : I/O size (in bytes)

(3) Action on Stall: Actions taken when an stall is detected

#### Example of a command entry (For mirror disk monitor resource)

# clpstat --mon mdw1 --detail

#### Example of the display after running the command:

```
[Monitor0 : mdw1]
   Type
                                  : mdw
   Comment
  Monitor Timing
Target Resource
                                : Always
                                 :
                                 : 30
   Interval
                                 : 999
   Timeout
   Retry Count
Final Action
                     : 0
: No Operation
   Execute script Before Final Action: Off
  Recovery Target : mdl
Recovery Target Type : Resource
Reactivation Threshold : 0
Failover Target Server : stable operation server
Failover Threshold : Number of Servers
   Wait Time to Start Monitoring: 0
   Collect Dump at Timeout Occurrence: Off
   Run Migration Before Run Failover: Off
  Mirror Disk Resource Name : md1
                                                       \rightarrow see (1)
```

#### **Explanation of each item**

(1) Mirror Disk Resource Name : Target mirror disk resource name

#### **Example of a command entry (For mirror connect monitor resource)**

# clpstat --mon mdnw1 --detail

#### Example of the display after running the command:

```
[Monitor0 : mdnw1]
   Type
                                 : mdnw
   Comment
 Monitor Timing
Target Resource
                                 : Always
   Interval
                                : 60
                                : 10
  Timeout
  Retry Count
Final Action
                               : No Operation
   Execute Script before Final Action: Off
 Recovery Target : mdl
Recovery Target Type : Resource
Reactivation Threshold : 0
Failover Target Server : stable operation server
Failover Threshold : 0
   Failover Threshold
  Wait Time to Start Monitoring: 0
   Collect Dump at Timeout Occurrence: Off
   Run Migration Before Run Failover: Off
   Mirror Disk Resource Name
                               : md1
                                                     \rightarrow see (1)
```

#### **Explanation of each item**

(1) Mirror Disk Resource Name : Target mirror disk resource name

#### **Example of a command entry (For print spooler monitor resource)**

# clpstat --mon spoolw1 --detail

#### **Example of the display after running the command:**

```
[Monitor0 : spoolw1]
   Type
                              : spoolw
 Comment : spool1
Monitor Timing : Active
Target Resource : spool1
               : spool1
                             : 60
   Interval
                              : 60
  Timeout
                : 1
: No Operation
 Retry Count
Final Action
  Execute Script before Final Action: Off
 Recovery Target : failover1
Recovery Target Type : Group
Reactivation Threshold : 3
Failover Target Server : stable operation server
Failover Threshold : Number of Servers
  Wait Time to Start Monitoring: 0
  Collect Dump at Timeout Occurrence: Off
  Run Migration Before Run Failover: Off
 _____
```

#### **Explanation of each item**

There is no item specific to print spooler monitor resources.

#### Example of a command entry (For registry synchronization monitor resource)

# clpstat --mon regsyncw1 --detail

#### Example of the display after running the command:

```
[Monitor0 : regsyncw1]
   Type
                                 : regsyncw
 Comment : regsync1

/Monitor Timing : Active

Target Resource : regsync1

Interval
                                : 60
: 60
   Interval
  Timeout
                      : 1
: No Operation
  Retry Count
Final Action
   Execute Script before Final Action: Off
 Recovery Target : failover1
Recovery Target Type : Group
Reactivation Threshold : 3
Failover Target Server : stable operation server
Failover Threshold : Number of Servers
                                : Number of Servers
   Failover Threshold
  Wait Time to Start Monitoring: 0
  Collect Dump at Timeout Occurrence: Off
  Run Migration Before Run Failover: Off
 .______
    _____/
```

#### **Explanation of each item**

There is no item specific to registry synchronous monitor resources.

#### Example of a command entry (For application monitor resource)

```
# clpstat --mon appliw1 --detail
```

#### Example of the display after running the command:

```
========= CLUSTER INFORMATION ===========
  [Monitor0 : appliw1]
   Type
                                   : appliw
                                    appli1
   Comment
                       : appli1
: Active
  Monitor Timing
   Target Resource
                                  : appli1
   Interval
                                  : 60
   Timeout
                                  : 60
                        : 1
: No Operation
  Retry Count
   Final Action
   Execute Script before Final Action: Off
  Recovery Target : failover1
Recovery Target Type : Group
Reactivation Threshold : 3
Failover Target Server : stable operation server
Failover Threshold : Number of Servers
   Wait Time to Start Monitoring: 0
   Collect Dump at Timeout Occurrence: Off
  Run Migration Before Run Failover: Off
```

#### **Explanation of each item**

There is no item specific to application monitor resources.

#### **Example of a command entry (For service monitor resource)**

# clpstat --mon servicew1 --detail

#### Example of the display after running the command:

```
[Monitor0 : servicew1]
   Type
                                 : servicew
   Comment
                : servicel
 Monitor Timing : Active
Target Resource : service1
Interval : 60
Timeout : 60
                      : 1
: No Operation
  Retry Count
Final Action
   Execute Script before Final Action: Off
 Recovery Target : failover1
Recovery Target Type : Group
Reactivation Threshold : 3
Failover Target Server : stable operation server
Failover Threshold : Number of Servers
                                : Number of Servers
   Failover Threshold
  Wait Time to Start Monitoring: 0
  Collect Dump at Timeout Occurrence: Off
  Run Migration Before Run Failover: Off
```

#### **Explanation of each item**

There is no item specific to service monitor resources.

#### Example of a command entry (For IP monitor resource)

# clpstat --mon ipw1 --detail

#### Example of the display after running the command:

```
========= CLUSTER INFORMATION ===========
  [Monitor0 : ipw1]
                                 : ipw
   Type
   Comment____:
  Monitor Timing
Target Resource
                                : Always
                                :
                                 : 60
   Interval
   Timeout
                                : 60
  Retry Count : 1
Final Action : No Operation
   Execute Script before Final Action: Off
  Recovery Target : failover1
Recovery Target Type : Group
Reactivation Threshold : 3
Failover Target Server : stable operation server
Failover Threshold : Number of Servers
   Wait Time to Start Monitoring: 0
   Collect Dump at Timeout Occurrence: Off
   Run Migration Before Run Failover: Off
   IP Addresses
                           : 10.0.0.254 -> see (1)
   : 10.0.0.253
Ping Timeout (msec) : 1000
                                                      -> see (2)
______
```

#### **Explanation of each item**

- (1) IP Addresses : Monitor Target IP Addresses
- (2) Ping Timeout (msec) : ping time-out time (in milliseconds)

#### Example of a command entry (For NIC Link Up/Down monitor resource)

# clpstat --mon miiw1 --detail

#### Example of the display after running the command:

```
[Monitor0 : miiw1]
   Type
                                 : miiw
   Comment
  /Monitor Timing
Target Resource
                                 : Always
   Interval
                                 : 60
  Timeout
                                 : 60
  Retry Count
Final Action
                       : 1
: No Operation
   Execute Script before Final Action: Off
 Recovery Target : cluster
Recovery Target Type : Itself
Reactivation Threshold : 0
Failover Target Server : stable operation server
Failover Threshold : 0
   Failover Threshold
  Wait Time to Start Monitoring: 0
   Collect Dump at Timeout Occurrence: Off
   Run Migration Before Run Failover: Off
 ____________
```

#### **Explanation of each item**

There is no item specific to NIC Link Up/down monitor resources.

#### Example of a command entry (For multi target monitor resource)

# clpstat --mon mtw1 --detail

#### Example of the display after running the command:

```
[Monitor0 : mtw1]
                             : mtw
  Type
  Comment
 Monitor Timing : Always
  Target Resource
                             : 60
  Interval
                             : 60
  Timeout
 Retry Count
Final Action
                  : 1
: No Operation
  Execute Script before Final Action: Off
 Recovery Target : failover1
Recovery Target Type : Group
Reactivation Threshold : 3
Failover Target Server : stable operation server
Failover Threshold : Number of Servers
  Wait Time to Start Monitoring: 0
  Collect Dump at Timeout Occurrence: Off
  Run Migration Before Run Failover: Off
  Monitor Resources
                            : appliw1
                                               -> see (1)
   -----:-fipw1-------'
```

#### **Explanation of each item**

(1) Monitor Resources: Monitor resources to be grouped

#### **Example of a command entry (For cifs monitor resource)**

# clpstat --mon cifsw1 --detail

#### Example of the display after running the command:

```
[Monitor0 : cifsw1]
                             : cifsw
  Type
 Monitor Timing : Actice Target Resource : cifs1
  Comment
                           : cifs1 : 60
  Interval
                            : 60
  Timeout
                 : 1
: No Operation
 Retry Count
  Final Action
  Execute Script before Final Action: Off
 Recovery Target : cifs1
Recovery Target Type : Resource
Reactivation Threshold : 3
Failover Target Server : stable operation server
Failover Threshold : Number of Servers
  Wait Time to Start Monitoring: 0
  Collect Dump at Timeout Occurrence: Off
  Run Migration Before Run Failover: Off
  Access Check
                            : no check
                                               -> see (1)
  : Read
                                      -> see (3)
  Check Method
______
```

## **Explanation of each item**

(1) Access Check : Specify the way to check access to the shared folders

(2) Check Path : Specify the file/folder for access check by using a relative path from the shared folder

(3) Check Method : Select the way to check the access for **File Check** 

#### Example of a command entry (For hybrid disk monitor resource)

# clpstat --mon hdw1 --detail

#### Example of the display after running the command:

```
[Monitor0 : hdw1]
                              : hdw
   Type
   Comment
                             : Always
  Monitor Timing
  Target Resource
                              : 30
  Interval
  Timeout
                              : 999
 Retry Count
Final Action
                      : 0
: No Operation
  Execute Script before Final Action: Off
 Recovery Target : hd
Recovery Target Type : Resource
Reactivation Threshold : 0
Failover Target Server : stable operation server
Failover Threshold : Number of Servers
  Wait Time to Start Monitoring: 10
  Collect Dump at Timeout Occurrence: Off
 Run Migration Before Run Failover: Off
 _____
```

#### **Explanation of each item**

There is no item specific to hybrid disk monitor resources.

#### Example of a command entry (For hybrid disk TUR monitor resource)

# clpstat --mon hdtw1 --detail

#### **Example of the display after running the command:**

```
[Monitor0 : hdtw1]
                               : hdtw
   Type
   Comment
 Monitor Timing : Always
  Target Resource
                               : 30
  Interval
                              : 300
  Timeout
  Retry Count
Final Action
                   : 1
: No Operation
  Execute Script before Final Action: Off
  Recovery Target : hd
Recovery Target Type : Resource
Reactivation Threshold : 0
Failover Target Server : stable operation server
Failover Threshold : Number of Servers
  Wait Time to Start Monitoring: 0
  Collect Dump at Timeout Occurrence: Off
  Run Migration Before Run Failover: Off
  Hybrid Disk Resource
                             : hd
                                                  -> see (1)
```

#### **Explanation of each item**

(1) Hybrid Disk Resource: Hybrid disk resource to be monitored

#### Example of a command entry (For message receive monitor resource)

# clpstat --mon mrw1 --detail

#### Example of the display after running the command:

```
========= CLUSTER INFORMATION ===========
 [Monitor0 : mrw1]
   Type
                               · mrw
                   : Always
   Comment
  Monitor Timing
  Target Resource
                               : 10
  Interval
  Timeout
                               : 30
 Retry Count
Final Action
                : 0
: No Operation
  Execute Script before Final Action: Off
  Recovery Target : failover1
Recovery Target Type : Group
Reactivation Threshold : 0
Failover Target Server : stable operation server
Failover Threshold : Number of Servers
  Wait Time to Start Monitoring: 0
  Collect Dump at Timeout Occurrence: Off
  Run Migration Before Run Failover: Off
  keyword
                                                   -> see (1)
   ___________
```

#### **Explanation of each item**

(1) keyword : Specify the keyword specified with -k argument of clprexec command.

: Specify the category specified with -k argument of clprexec command. (2) category

You can specify any character string.

#### **Example of a command entry (For multi target monitor resource)**

# clpstat --mon vmw1 --detail

# Example of the display after running the command:

```
[Monitor0 : vmw1]
                                 · vmw
   Type
   Comment
  /Monitor Timing : Active Target Resource : vml
   Interval
                                : 60
  Timeout
                                : 60
                    : 1
: No Operation
  Retry Count
  Final Action
   Execute Script before Final Action: Off
  Recovery Target : vml
Recovery Target Type : Resource
Reactivation Threshold : 3
Failover Target Server : stable operation server
Failover Threshold : Number of Servers
  Wait Time to Start Monitoring: 0
  Collect Dump at Timeout Occurrence: Off
  Run Migration Before Run Failover: Off
                                : vm1
   VM Resource Name
                                                     \rightarrow see (1)
```

#### **Explanation of each item**

(1) VM Resource Name : Name of the VM resource

# Displaying all cluster configuration data (-i option)

By specifying the -i option, you can display the configuration information that is shown when --cl, --sv, --hb, --np, --svg, --grp, --rsc, and --mon options are all specified.

If you run the command with the -i option and the --detail option together, all the detailed cluster configuration data is displayed. Because this option displays large amount of information at a time, use a command, such as the more command, and pipe, or redirect the output in a file for the output.

## Example of a command entry:

```
# clpstat -i
```

#### ◆ Tips

Specifying the -i option displays all the information on a console. If you want to display some of the information, it is useful to combine the --cl, --sv, --hb, --np, --svg, --grp, --rsc, and/or --mon option. For example, you can use these options as follows:

#### Example of a command entry:

If you want to display the detailed information of the server whose name is "server0," the group whose name is "failover1," and the group resources of the specified group, enter:

```
# clpstat --sv server0 --grp failover1 --rsc --detail
```

# **Status Descriptions**

| Server                          |                 |                                                            |
|---------------------------------|-----------------|------------------------------------------------------------|
| Function                        | Status          | Description                                                |
| Status display                  | Online          | Starting                                                   |
| Heartbeat resource status       | Offline         | Offline pending                                            |
| display                         | Warning         | Heartbeat resource failure                                 |
|                                 | Isolated        | Suspension (isolated)                                      |
|                                 | Online Pending  | Now being started                                          |
|                                 | Offline Pending | Now being stopped                                          |
|                                 | Pending         | Suspension (Network partition unsolved)                    |
|                                 | Unknown         | Status unknown                                             |
| Group map display               | 0               | Starting                                                   |
| Monitor resource status display | i               | Suspension (isolated)                                      |
|                                 | р               | Now being started/stopped, ,<br>Network partition unsolved |
|                                 | х               | Offline Pending                                            |
|                                 | -               | Status unknown                                             |

| Heartbeat Resource                |          |                            |
|-----------------------------------|----------|----------------------------|
| Function                          | Status   | Description                |
| Status display                    | Normal   | Normal                     |
|                                   | Warning  | Failure (Some)             |
|                                   | Error    | Failure (All)              |
|                                   | Not Used | Not used                   |
|                                   | Unknown  | Status unknown             |
| Heartbeat resource status display | 0        | Able to communicate        |
|                                   | х        | Unable to communicate      |
|                                   | -        | Not used or status unknown |

| Network Partition Resolution Resource                |         |                            |
|------------------------------------------------------|---------|----------------------------|
| Function                                             | Status  | Description                |
| Status display                                       | Normal  | Normal                     |
|                                                      | Caution | Failure (Some)             |
|                                                      | Error   | Failure (All)              |
|                                                      | Unused  | Not used                   |
|                                                      | Unknown | Status unknown             |
| Network partition resolution resource status display | 0       | Able to communicate        |
|                                                      | х       | Unable to communicate      |
|                                                      | -       | Not used or status unknown |

| Group             |                 |                           |
|-------------------|-----------------|---------------------------|
| Function          | Status          | Description               |
| Status display    | Online          | Started                   |
|                   | Offline         | Stopped                   |
|                   | Online Pending  | Now being started         |
|                   | Offline Pending | Now being stopped         |
|                   | Error           | Error                     |
|                   | Unknown         | Status unknown            |
| Group map display | 0               | Started                   |
|                   | е               | Error                     |
|                   | р               | Now being started/stopped |

| Group Resource |                 |                   |
|----------------|-----------------|-------------------|
| Function       | Status          | Description       |
| Status display | Online          | Started           |
|                | Offline         | Stopped           |
|                | Online Pending  | Now being started |
|                | Offline Pending | Now being stopped |
|                | Online Failure  | Starting failed   |
|                | Offline Failure | Stopping failed   |
|                | Unknown         | Status unknown    |

| Monitor Resource                |                 |                   |
|---------------------------------|-----------------|-------------------|
| Function                        | Status          | Description       |
| Status display                  | Normal          | Normal            |
|                                 | Warning         | Error (Some)      |
|                                 | Error           | Error (All)       |
|                                 | Not Used        | Not Used          |
|                                 | Unknown         | Status Unknown    |
| Monitor resource status display | Online          | Started           |
|                                 | Offline         | Stopped           |
|                                 | Warning         | Warning           |
|                                 | Suspend         | Stopped temporary |
|                                 | Online Pending  | Now being started |
|                                 | Offline Pending | Now being stopped |
|                                 | Online Failure  | Starting failed   |
|                                 | Offline Failure | Stopping failed   |
|                                 | Not Used        | Not used          |
|                                 | Unknown         | Status unknown    |

# **Operating the cluster (clpcl command)**

clpcl: the clpcl command operates a cluster

# **Command line:**

```
clpcl -s [-a] [-h hostname]
clpcl -t [-a] [-h hostname] [-w time-out]
clpcl -r [-a] [-h hostname] [-w time-out]
clpcl -return [-h hostname]
clpcl -suspend [--force] [-w time-out]
clpcl -resume
```

| Description | This command starts, stops, return, suspends, or resumes the |
|-------------|--------------------------------------------------------------|
|             | ExpressCluster service.                                      |

| Option | -S             | Starts the ExpressCluster service.                                                                                                    |
|--------|----------------|----------------------------------------------------------------------------------------------------|
|        | -t             | Stops the ExpressCluster service.                                                                                                    |
|        | -r             | Restarts the ExpressCluster service.                                                                                                    |
|        | return         | Returns the ExpressCluster service.                                                                                                    |
|        | suspend        | Suspends the entire cluster                                                                                                    |
|        | resume         | Resumes the entire cluster                                                                                                    |
|        | -a             | Executed the command on all servers                                                                                                    |
|        | -h host_name   | Makes a request to run the command to the server specified in <i>host_name</i> . Makes a processing request to the server on which this command runs (local server) if the -h option is omitted. |
|        | -W<br>time-out | Whent,r, orsuspend option is used, specify<br>the wait time in seconds that the clpcl command<br>waits for the ExpressCluster service to be<br>completely stopped or suspended.                  |
|        |                | When a time-out is not specified, it waits for unlimited time.                                                                                                    |
|        |                | When "0 (zero)" is specified, it does not wait.                                                                                                    |
|        |                | When the -w option is not specified, it waits for twice the heartbeat time-out (in seconds).                                                                                                    |
|        | force          | When used with thesuspend option, forcefully suspends the cluster regardless of the status of all the servers in the cluster.                                                                    |

| Return Value | 0            | Success |
|--------------|--------------|---------|
|              | Other than 0 | Failure |

#### Notes

Run this command as a user with Administrator privileges.

For the name of a server for the -h option, specify the name of a server in the cluster that allows name resolution.

When you suspend the cluster, the ExpressCluster service should be activated in all servers in the cluster. When the --force option is used, the cluster is forcefully suspended even if there is any stopped server in the cluster.

When you start up or resume the cluster, access the servers in the cluster in the order below, and use one of the paths that allowed successful access.

- 1. via the IP address on the interconnect LAN
- 2. via the IP address on the public LAN
- 3. via the IP address whose name was resolved by the server name in the cluster configuration data

When you resume the cluster, use the clpstat command to see there is no activated server in the cluster.

# Example of a command entry

**Example 1:** Activating the ExpressCluster service in the local server

# clpcl -s

Command succeeded

**Example 2:** Activating the ExpressCluster service in server1 from server0

# clpcl -s -h server1

Start server1 : Command succeeded.

If a server name is specified, the display after running the command should look similar to above.

Start server\_name: Execution result

**Example 3:** Activating the ExpressCluster service in all servers

# clpcl -s -a

Start server0 : Command succeeded.

Start server1 : Performed startup processing to the active cluster service.

When all the servers are activated, the display after running the command should look similar to above.

Start server\_name: Execution result

**Example 4:** Stopping the ExpressCluster service in all servers

# clpcl -t -a

Stop server0 : Command succeeded.
Stop server1 : Command succeeded.

When all the servers are stopped, the display after running the command should look similar to above. Stop *server\_name*: Execution result.

When the stopping process fails, the display may be different from the example above depending on the process.

Wait for the stopping of all servers of the ExpressCluster service.

#### ♦ Suspend and Resume

When you want to update the cluster configuration data or ExpressCluster, you can stop the ExpressCluster service while continuing the operation. This status is called "suspend." Returning from the suspended status to normal status is called "resume."

Suspend and resume are executed to all servers in the cluster. When you suspend the cluster, the ExpressCluster service should be activated in all servers in the cluster.

The following functions stop when the cluster is suspended because the ExpressCluster service stops while active resources stay active.

- All heartbeat resources stop.
- All network partition resolution resources stop.
- All monitor resources stop.
- You cannot work on groups or group resources (start, stop, or move).
- You cannot display or change the cluster status by the WebManager or with the clpstat command.
- The following commands are disabled;
- clpstat
- clpcl options other than -resume
- clpdown
- clpstdn
- clpgrp
- clptoratio
- clpmonctrl

# **Error Messages**

| Message                                                                                                    | Cause/Solution                                                                                                    |
|----------------------------------------------------------------------------------------------------|----------------------------------------------------------------------------------------------------|
| Log in as administrator.                                                                                                    | Log in as a user with Administrator privileges.                                                                                      |
| Invalid configuration file. Create valid cluster configuration data by using the Builder.                                                                                    | Create valid cluster configuration data using the Builder.                                                                           |
| Invalid option.                                                                                                    | Specify a valid option                                                                                                    |
| Performed stop processing to the stopped cluster service.                                                                                                    | The stopping process has been executed to the stopped ExpressCluster service.                                                        |
| Performed startup processing to the active cluster service.                                                                                                    | The startup process has been executed to the activated ExpressCluster service.                                                       |
| Command timeout.                                                                                                    | The command timed out.                                                                                                    |
| Failed to return the server. Check the status of failed server.                                                                                                    | Failed to return the server. Check the status of the failed server.                                                                  |
| Could not connect to the server. Check if the cluster service is active.                                                                                                    | Check if the ExpressCluster service is activated.                                                                                    |
| Failed to obtain the list of nodes. Specify a valid server name in the cluster.                                                                                              | Specify the valid name of a server in the cluster.                                                                                   |
| Failed to obtain the service name.                                                                                                    | Failed to obtain the service name.                                                                                                   |
| Failed to operate the service.                                                                                                    | Failed to operate the service.                                                                                                    |
| Resumed the cluster service that is not suspended.                                                                                                    | Resumed the ExpressCluster service that is not suspended.                                                                            |
| invalid server status.                                                                                                    | Check if the ExpressCluster service is activated.                                                                                    |
| Server is busy. Check if this command is already run.                                                                                                    | This command may be run already. Check it.                                                                                           |
| Server is not active. Check if the cluster service is active.                                                                                                    | Check if the ExpressCluster service is activated.                                                                                    |
| There is one or more servers of which cluster service is active. If you want to perform resume, check if there is any server whose cluster service is active in the cluster. | When you execute the command to resume, check if there is no server in the cluster on which the ExpressCluster service is activated. |
| All servers must be activated. When suspending the server, the cluster service need to be active on all servers in the cluster.                                              | When you execute the command to suspend, the ExpressCluster service must be activated in all servers in the cluster.                 |
| Resume the server because there is one or more suspended servers in the cluster.                                                                                             | Execute the command to resume because some server(s) in the cluster is suspended.                                                    |
| Invalid server name. Specify a valid server name in the cluster.                                                                                                    | Specify the valid name of a server in the cluster.                                                                                   |
| Connection was lost. Check if there is a server where the cluster service is stopped in the cluster.                                                                         | Check if there is any server on which the ExpressCluster service has stopped in the cluster.                                         |
| invalid parameter.                                                                                                    | The value specified as a command parameter may be invalid.                                                                           |

| Message                                                                         | Cause/Solution                                                                                                    |
|---------------------------------------------------------------------------------|----------------------------------------------------------------------------------------------------|
| Internal communication timeout has occurred in the cluster server. If it occurs | A timeout occurred in the ExpressCluster internal communication.                                                       |
| frequently, set the longer timeout.                                             | If time-out keeps occurring, set the internal communication time-out longer.                                           |
| Processing failed on some servers.<br>Check the status of failed servers.       | If stopping process is executed to all servers, there is one or more servers on which the stopping process has failed. |
|                                                                                 | Check the status of the server(s) on which the stopping process has failed.                                            |
| Internal error. Check if memory or OS resources are sufficient.                 | Check if the memory or OS resource is sufficient.                                                                      |

# Shutting down a specified server (clpdown command)

clpdown: the clpdown command shuts down a specified server.

## **Command line**

| Description                | This command stops the ExpressCluster service and shuts down a server.                                                                                                    |                                                                                                    |
|----------------------------|----------------------------------------------------------------------------------------------------|----------------------------------------------------------------------------------------------------|
| Option                     | None                                                                                                    | Shuts down a server.                                                                                                    |
|                            | -r                                                                                                    | Reboots the server.                                                                                                    |
|                            | -h host_name                                                                                                    | Makes a processing request to the server specified in <i>host_name</i> . Makes a processing request to the server on which this command runs (local server) if the -h option is omitted. |
| Return Value               | 0 Success                                                                                                    |                                                                                                    |
|                            | Other than 0                                                                                                    | Failure                                                                                                    |
| Notes                      | Run this command as a user with Administrator privileges.  For the name of a server for the -h option, specify the name of a server in the cluster.  When the Replicator/Replicator DR is used, do not run this command while activating a group. |                                                                                                    |
|                            |                                                                                                    |                                                                                                    |
|                            | A group can not be deactivated while it is being activated. Because of this, the OS may shut down while the mirror disk resource/hybrid disk resource is not deactivated properly, which can result in mirror break.                              |                                                                                                    |
| Example of a command entry | <b>Example 1:</b> Stopping and shutting down the ExpressCluster service in the local server                                                                                                    |                                                                                                    |
|                            | # clpdown                                                                                                    |                                                                                                    |
|                            | <b>Example 2:</b> Shutting down and rebooting server1 from server0                                                                                                    |                                                                                                    |
|                            | # clpdown                                                                                                    | -r -h server1                                                                                                    |
| Error Message              | See "Operating the cluster (clpcl command)" on page 247.                                                                                                    |                                                                                                    |

## Shutting down the entire cluster (clpstdn command)

 $clpstdn: \ the \ clpstdn \ command \ shuts \ down \ the \ entire \ cluster$ 

#### **Command line**

clpstdn [-r] [-h hostname]

| Description                | This command stops the ExpressCluster service in the entire cluster and shuts down all servers.                                                                                                    |                                                                                                    |  |
|----------------------------|----------------------------------------------------------------------------------------------------|----------------------------------------------------------------------------------------------------|--|
| Option                     | None Executes cluster shutdown.                                                                                                    |                                                                                                    |  |
|                            | -r                                                                                                    | Executes cluster shutdown reboot.                                                                                                    |  |
|                            | -h host_name                                                                                                    | Makes a processing request to the server specified in <i>host_name</i> . Makes a processing request to the server on which this command runs (local server) if the -h option is omitted. |  |
| Return Value               | 0                                                                                                    | Success                                                                                                    |  |
|                            | Other than 0                                                                                                    | Failure                                                                                                    |  |
| Notes                      | Run this command as a user with Administrator privileges.  For the name of a server for the -h option, specify the name of a server in the cluster.  A server that cannot be accessed from the server that runs the command (for example, a server with all LAN heartbeat resources are off-line.) will not shut down.  When the Replicator/Replicator DR is used, do not execute this command while activating a group.  A group cannot be deactivated while it is being activated. Because of this, the OS may shut down while the mirror disk resource/hybrid disk resource is not deactivated properly, which can result in mirror break. |                                                                                                    |  |
| Example of a command entry | Example 1: Shutting down the cluster # clpstdn Example 2:Performing the cluster shutdown reboot # clpstdn -r                                                                                                    |                                                                                                    |  |
| Error Message              | See "Operating                                                                                                    | See "Operating the cluster (clpcl command)" on page 247.                                                                                                    |  |

## **Operating groups (clpgrp command)**

clpgrp: the clpgrp command operates groups

#### **Command line**

```
clpgrp -s [group_name] [-h hostname] [-f]
clpgrp -t [group_name] [-h hostname] [-f]
clpgrp -m [<grpname>] [-h hostname] [-a host_name]
clpgrp -l [< grpname>] [-h <hostname>] [-a <hostname>]
```

| Description | This command starts, deactivates or moves groups. This command also |
|-------------|---------------------------------------------------------------------|
|             | migrates groups.                                                    |

| Option                                                                            | -s [group_name]              | Starts groups. When you specify the name of a group, only the specified group starts up. If no group name is specified, all groups start up.                                                                                                    |  |
|-----------------------------------------------------------------------------------|------------------------------|----------------------------------------------------------------------------------------------------|--|
|                                                                                   | -t [group_name]              | Stops groups. When you specify the name of a group, only the specified group stops. If no group name is specified, all groups stop.                                                                                                    |  |
|                                                                                   | -m <group_name></group_name> | Moves a specified group. If no group name is specified, all the groups are moved.                                                                                                    |  |
|                                                                                   | -h <host_name></host_name>   | Makes a processing request to the server specified in <i>host_name</i> . Makes a processing request to the server on which this command runs (local server) if the -h option is omitted.                                                           |  |
|                                                                                   | -a host_name                 | Defines the server which is specified by <i>host_name</i> as a destination to which a group will be moved. When the -a option is omitted, the group will be moved according to the failover policy                                                 |  |
| group activated on a forcefully be started on the process.  If this command is us |                              | If you use this option with the -s option against a group activated on a remote server, it will forcefully be started on the server that requested the process.  If this command is used with the -t option, the group will be stopped forcefully. |  |
|                                                                                   | -1                           | Migrates data to the specified group. The group type must always be the migration type.  If no group name is specified, data is migrated to all the migration groups active on the server.                                                         |  |

| Return Value | 0            | Success |
|--------------|--------------|---------|
|              | Other than 0 | Failure |

| Notes | Run this command as a user with Administrator privileges.                                           |
|-------|----------------------------------------------------------------------------------------------------|
|       | The ExpressCluster service must be activated on the server that runs this command                   |
|       | Specify a server in the cluster when you specify the name of server name for the -h and -a options. |
|       | Make sure to specify a group name, when you use the -m option.                                      |

ExpressCluster X 3.0 for Windows Reference Guide

When "Normal" is configured for the failover exclusion attribute of a group and you want to move the group with the —m option, explicitly specify a server to which the group is moved by using the —a option.

Moving a group will fail when "Normal" groups in all servers to which the group can be moved are activated if you omit the –a option.

#### **Example of Execution**

The following is an example of status transition when operating the groups.

Example: The cluster has two servers and two groups.

Failover policy of group

groupA server1 -> server2 groupB server2 -> serve

**1.** Both groups are stopped.

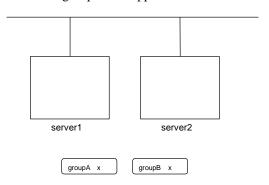

**2.** Run the following command on server1.

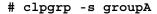

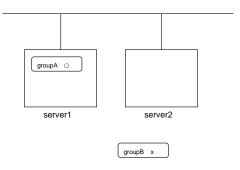

GroupA starts in server1.

**3.** Run the following command in server2.

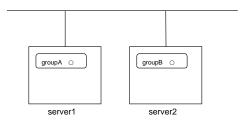

All groups that are currently stopped but can be started start in server2.

**4.** Run the following command in server1

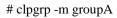

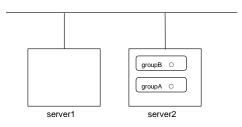

GroupA moves to server2.

5. Run the following command in server1

# clpgrp -t groupA -h server2

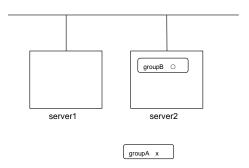

GroupA stops.

**6.** Run the following command in server1.

# clpgrp -t

No operable group does not exist.

When the command is run, the error message, "No operable group does not exist.", is displayed since server1 does not have a group that can be stopped.

7. Add –f to the command you have run in Step 6 and execute it on server1.

# clpgrp -t -f

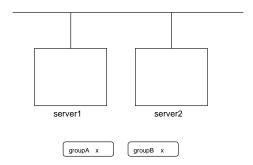

Groups which were started in server2 can be forcefully deactivated from server1.

#### Error message

| Error message                                                                                                    |                                                                                                    |  |  |  |
|----------------------------------------------------------------------------------------------------|----------------------------------------------------------------------------------------------------|--|--|--|
| Message                                                                                                    | Cause/Solution                                                                                                    |  |  |  |
| Log in as administrator.                                                                                                    | Log in as a user with Administrator privileges.                                                                                 |  |  |  |
| Invalid configuration data. Create valid cluster configuration data by using the Builder.                                       | Create valid cluster configuration data using the Builder                                                                       |  |  |  |
| Invalid option.                                                                                                    | Specify a valid option                                                                                                    |  |  |  |
| Could not connect to the server. Check if the cluster service is active.                                                        | Check if the ExpressCluster service is operating.                                                                               |  |  |  |
| Invalid server status. Check if the cluster service is active.                                                                  | Check if the ExpressCluster service is operating.                                                                               |  |  |  |
| Server is not active. Check if the cluster service is active.                                                                   | Check if the ExpressCluster service is operating.                                                                               |  |  |  |
| Invalid server name. Specify a valid server name in the cluster.                                                                | Specify the valid server name in the cluster.                                                                                   |  |  |  |
| Connection was lost. Check if there is a server where the cluster service is stopped in the cluster.                            | Check if there is any server on which the ExpressCluster service has stopped in the cluster.                                    |  |  |  |
| Invalid parameter.                                                                                                    | The value specified as a command parameter may be invalid.                                                                      |  |  |  |
| Internal communication timeout has occurred in the cluster server. If it occurs frequently, set a longer timeout.               | A time-out occurred in the ExpressCluster internal communication.  If time-out keeps occurring, set the                         |  |  |  |
|                                                                                                    | internal communication time-out longer.                                                                                         |  |  |  |
| Invalid server. Specify a server that can run and stop the group, or a server that                                              | Server that starts and stops the group or to which the group is moved is invalid.                                               |  |  |  |
| can be a target when you move the group.                                                                                        | Specify a valid server.                                                                                                    |  |  |  |
| Could not start the group. Try it again after the other server is started, or after the Wait Synchronization time is timed out. | Start up the group after waiting for the remote server to start up, or after waiting for the timeout of the start-up wait time. |  |  |  |
| No operable group exists in the server.                                                                                         | Check if there is any group that is operable in the server which requested the process.                                         |  |  |  |
| The group has already been started on the local server.                                                                         | Check the status of the group by using the WebManager or the clpstat command.                                                   |  |  |  |

| Message                                                                                                    | Cause/Solution                                                                                                    |
|----------------------------------------------------------------------------------------------------|----------------------------------------------------------------------------------------------------|
| The group has already been started on the other server. To start the group on the local server, use -f option. | Check the status of the group by using the WebManager or the clpstat command.                                                                     |
|                                                                                                    | If you want to start up a group which was started in a remote server from the local server, move the group or run the command with the -f option. |
| The group has already been stopped.                                                                            | Check the status of the group by using the WebManager or the clpstat command.                                                                     |
| Failed to start one or more resources.<br>Check the status of group.                                           | Check the status of group by using the WebManager or the clpstat command.                                                                         |
| Failed to stop one or more resources.<br>Check the status of group.                                            | Check the status of group by using the WebManager or the clpstat command.                                                                         |
| The group is busy. Try again later.                                                                            | The group is now being started or stopped. Wait for a while and try again.                                                                        |
| An error occurred on one or more groups. Check the status of group.                                            | Check the status of the group by using the WebManager or the clpstat command.                                                                     |
| Invalid group name. Specify a valid group name in the cluster.                                                 | Specify the valid name of a group in the cluster.                                                                                                 |
| Server is isolated.                                                                                            | The server has been suspended. The server is rebooted after it went down.                                                                         |
| Some invalid status. Check the status of cluster.                                                              | The status is invalid. Check the status of the cluster.                                                                                           |
| Log in as administrator.                                                                                       | Check if the memory or OS resource is sufficient.                                                                                                 |
| Failed to migrate the group.                                                                                   | If the -I option is used, check whether the specified group is of the migration type.                                                             |
| The specified group cannot be migrated.                                                                        | Check the status of the group.                                                                                                    |
| The specified group is not vm group.                                                                           | Check if the type of the group is set to the virtual machine.                                                                                     |
| Migration resource does not exist.                                                                             | Check if the virtual machine resource exists in the group.                                                                                        |
| Migration resource is not online.                                                                              | Check if the virtual machine resource has already started.                                                                                        |
| Server is not in a condition to start group. Critical monitor error is detected.                               | Check the status of each server.                                                                                                    |
| There is no appropriate destination for the group. Critical monitor error is detected.                         | Check the status of each server.                                                                                                    |

## **Collecting logs (clplogcc command)**

clplogcc: the clplogcc command collects logs.

#### **Command line**

```
clplogcc [ [-n targetnode1 -n targetnode2 .....] ]
       [-t collect_type] [-o path] [--local]
```

| Description | This command collects information including logs and the OS information by accessing the data transfer server. |
|-------------|----------------------------------------------------------------------------------------------------|
|             |                                                                                                    |

| Option | None             | Collects logs in the cluster.                                                                                                    |
|--------|------------------|----------------------------------------------------------------------------------------------------|
|        | -t collect_type  | Specifies a log collection pattern. When this option is omitted, a log collection pattern will be type1. Information on log collection types is provided in the next section. |
|        | -o<br>path       | Specifies the output destination of collector files. When this option is skipped, logs are output under tmp of the installation path.                                         |
|        | -n<br>targetnode | Specifies the name of a server that collects logs. With this specification, logs of the specified server, rather than of the entire cluster, will be collected.               |
|        | local            | Collects logs on the local server without going through<br>the data transfer server. The -n option cannot be<br>specified at the same time.                                   |

| Return Value | 0            | Success |
|--------------|--------------|---------|
|              | Other than 0 | Failure |

| Remarks | Since log files are compressed by cab, decompress them using an |
|---------|-----------------------------------------------------------------|
|         | appropriate application.                                        |

#### Notes

Run this command as a user with Administrator privileges.

All servers in the cluster should check that the data transfer server is active.

For the name of server for the -n option, specify the name of server that allows name resolution. If name resolution is not possible, specify the interconnect or public LAN address.

When you run this command, access the servers in the cluster in the order below, and use one of the paths that allowed successful access.

- 1. via the IP address on the interconnect LAN
- 2. via the IP address on the public LAN
- 3. via the IP address whose name was resolved by the server name in the cluster configuration data

| Example of command execution | Example 1: Collecting logs from all servers in the cluster # clplogcc Please wait, now collecting |                                          |  |  |  |
|------------------------------|---------------------------------------------------------------------------------------------------|------------------------------------------|--|--|--|
|                              | server status result                                                                              |                                          |  |  |  |
|                              | server1                                                                                           | Completion Completion results of the ser |  |  |  |

## **Execution Result**

For this command, the following processes are displayed.

Server name Progress Result

| Steps in Process | Meaning                       |
|------------------|-------------------------------|
| Preparing        | Initializing                  |
| Connecting       | Connecting to the server      |
| Compressing      | Compressing log files         |
| Transmitting     | Sending log files             |
| Disconnecting    | Disconnecting from the server |
| Completion       | Finished collecting logs      |

The following results (server status) are displayed:

| Result (server status) | Meaning                                    |
|------------------------|--------------------------------------------|
| Normal                 | Completed successfully                     |
| Canceled               | Canceled by the user                       |
| Invalid Parameters     | Parameters are invalid                     |
| Compression Error      | There was an error while compressing files |
| Timeout                | Time-out occurred.                         |
| Busy                   | The server is busy.                        |
| No Free Space          | No free space on the disk.                 |
| File I/O Error         | There was a file I/O error.                |
| Unknown Error          | Failure caused by other errors             |

#### **Error Message**

| Message                                                                                               | Cause/Solution                                                                                           |
|----------------------------------------------------------------------------------------------------|----------------------------------------------------------------------------------------------------|
| Log in as administrator.                                                                              | Log in as a user with Administrator privileges.                                                          |
| Invalid option.                                                                                       | Specify a valid option.                                                                                  |
| Collect type must be specified 'type1' or 'type2' or 'type3'. Incorrect collection type is specified. | Invalid collection type is specified.                                                                    |
| Specifiable number of servers are the max number of servers that can constitute a cluster.            | The number of servers you can specify is within the maximum number of servers for cluster configuration. |
| Failed to obtain properties.                                                                          | Failed to obtain the properties.                                                                         |
| Failed to obtain the list of nodes. Specify a valid server name in the cluster.                       | Specify the valid name of a server in the cluster.                                                       |
| Invalid server name. Specify a valid server name in the cluster.                                      | Specify the invalid server name in the cluster.                                                          |
| Failed to collect log.                                                                                | Failed to collect logs.                                                                                  |
| Server is busy. Check if this command is already run.                                                 | This command may be run already.<br>Check it.                                                            |
| Internal error. Check if memory or OS resources are sufficient.                                       | Check if the memory or OS resource is sufficient.                                                        |

#### Collecting logs by specifying a type (-t option)

To collect only the specified types of logs, run the clplogcc command with the -t option.

Specify a type from 1 thorough 3 for the log collection.

|                                    | type1 | type2 | type3 |
|------------------------------------|-------|-------|-------|
| (1) Default collection information | у     | у     | n     |
| (2) event log                      | у     | у     | у     |
| (3) Dr.Watson Log                  | у     | у     | у     |
| (4) user dump                      | у     | n     | n     |
| (5) Diagnostics Report             | у     | n     | n     |
| (6) Registry                       | у     | у     | n     |
| (7) Script                         | у     | у     | n     |

(y=yes, n=no)

Run this command from the command line as follows.

Example: When collecting logs using type2

When no option is specified, a log type will be type 1.

- ♦ Information to be collected by default
  - Logs of each module in the ExpressCluster Server
  - Attribute information on each module (dir) in the ExpressCluster Server
    - In bin
    - In alert/bin, webmgr/bin
    - In %SystemRoot%\system32\drivers
  - ExpressCluster version information
  - OS information
  - update log
  - CPU license and node license
  - Configuration file
  - Policy file
  - Shared memory dump
  - Host name and domain name information (hostname execution result)
  - Network information (netstat execution result)
  - Memory usage status (mem execution result)
  - Process existing status (tasklist execution result)
  - ipconfig (ipconfig execution result)
- event log
  - application log (AppEvent.Evt)
  - system log (SysEvent.Evt)
- ◆ Dr.Watson Log
  - drwtsn32.log
- ♦ User dump
  - user.dmp
- Diagnostics Report
  - the result of running msinfo32.exe

#### ◆ Registry

- Registry information of the ExpressCluster Server
  - HKLM\SOFTWARE\NEC\EXPRESSCLUSTER\Alert
  - HKLM\SOFTWARE\NEC\EXPRESSCLUSTER\MirrorList
  - HKLM \SOFTWARE\NEC\EXPRESSCLUSTER\RC
  - HKLM \SOFTWARE\NEC\EXPRESSCLUSTER\VCOM
  - registry information of diskfltr
- Registry information of OS
  - HKLM\SYSTEM\CurrentControlSet\Services\Disk
  - HKLM\SYSTEM\CurrentControlSet\Control\Session Manager\DOS Devices
  - HKLM\SYSTEM\MountedDevices
  - HKLM\SYSTEM\CurrentControlSet\Enum\SCSI
  - HKLM\SYSTEM\CurrentControlSet\Enum\STORAGE
  - HKLM\SYSTEM\CurrentControlSet\Services\symc8xx

#### Script

Start/stop script for a group that was created with the Builder.

If you specify a user-defined script, it is not included in the log collection information. It must be collected separately.

◆ ESMPRO/AC and ESMPRO/UPSC logs

Files collected by running the acupslog.exe command.

#### Output paths of log files (-o option)

- ◆ Log file is named and be saved as "server\_name-log.cab"
- Since log files are compressed by cab, decompress them by using an appropriate application.

#### If not specifying -o option

Logs are output in tmp of installation path.

#### When the -o option is specified:

If you run the command as follows, logs are located in the specified c:\tmp directory.

```
# clplogcc -o C:\tmp
```

#### Specifying log collector server (-n option)

By using the -n option, you can collect logs only from the specified server.

Example: Collecting logs from Server1 and Server3 in the cluster.

```
# clplogcc -n Server1 -n Server3
```

- Specify a server in the same cluster.
- ◆ The number of servers you can specify is within the maximum number of servers in the cluster configuration.

### Collecting information at emergency OS shutdown

The OS resource information is collected when the cluster service that forms the cluster fails due to termination by an internal status error. Information to be collected is as follows:

- ♦ Information created by running a command
  - Host name and domain name information (hostname execution result)
  - Network information (netstat execution result)
  - Memory usage status (mem execution result)
  - Process existing status (tasklist execution result)
  - ipconfig (ipconfig execution result)

These are collected by default in the log collection. You do not need to collect them separately.

## Creating a cluster and backing up configuration data (clpcfctrl command)

#### Creating a cluster (clpcfctrl --push)

**clpcfctrl** --push: the clpcfctrl --push command delivers cluster configuration data to servers.

#### **Command line**

```
clpcfctrl --push -[|w| [-x <path>] [-c <hostname>|<IP>] [-h <hostname>|<IP>] [-p <portnumber>] [--force]
```

| Description | This command delivers the configuration data created by the Builder to |  |
|-------------|------------------------------------------------------------------------|--|
|             | servers.                                                               |  |

| Option | push  | Specify this option when delivering the data.                                                                                   |
|--------|-------|----------------------------------------------------------------------------------------------------|
|        |       | You cannot omit this option.                                                                                                    |
|        | -X    | Specify this option to deliver the configuration data that is in the specified directory.                                       |
|        | -W    | Displays that the graphic character code of the cluster configuration data file to be delivered is SJIS.                        |
|        |       | In general, it is not necessary to specify this option                                                                          |
|        |       | You cannot specify -l and -w together. Specify either -l or -w.                                                                 |
|        | -с    | Specifies a server to access for acquiring a list of servers. Specify a host name or IP address.                                |
|        | -h    | Specifies a server to which configuration data is delivered. Specify host name or IP address.                                   |
|        |       | If this option is omitted, configuration data is delivered to all servers.                                                      |
|        | -р    | Specifies a port number of data transfer port.                                                                                  |
|        |       | When this option is omitted, the default value will be used.                                                                    |
|        |       | In general, it is not necessary to specify this option.                                                                         |
|        | force | Even if there is a server on which the data transfer service does not start up, the configuration data is delivered forcefully. |

| Return Value | 0            | Success |
|--------------|--------------|---------|
|              | Other than 0 | Failure |

#### **Notes**

Run this command as a user with Administrative authority.

When you run this command, access the servers in the order below, and use one of the paths that allowed successful access.

- 1. via the IP address on the interconnect LAN
- 2. via the IP address on the public LAN
- 3. via the IP address whose name was resolved by the server name in the cluster configuration data

When delivering the cluster configuration data, the current cluster configuration data and the configuration data to be delivered are compared.

If there is any change in the configuration data, the following message output. Follow the instructions of the message to complete the delivery.

| Message                                                                      | Solution                                                                               |
|------------------------------------------------------------------------------|----------------------------------------------------------------------------------------|
| Please stop the ExpressCluster.                                              | Stop the server.                                                                       |
| Please suspend the<br>ExpressCluster                                         | Suspend the server.                                                                    |
| Please stop the following groups.                                            | Stop the group of which setting has been changed.                                      |
| Reboot of a cluster is necessary to reflect setting.                         | Shut down and reboot the cluster to apply the change of settings.                      |
| To apply the changes you made, restart the ExpressCluster Web Alert service. | Restart the Web Alert service to apply the change of settings.                         |
| To apply the changes you made, restart the ExpressCluster Manager service.   | Restart the ExpressCluster<br>Manager service to apply the<br>change of settings.      |
| Start of a cluster is necessary to reflect setting.                          | This is the message displayed at the initial cluster configuration. Start the cluster. |

## Example of command execution

**Example 1:** Generating a cluster from the floppy disk with the data saved by the Builder on Windows

# clpcfctrl --push -x C:\tmp\config
file delivery to server 10.0.0.11 success.
file delivery to server 10.0.0.12 success.
Command succeeded.(code:0)

**Example 2:** Delivering configuration data that was saved on the file system using the Builder on Windows

# clpcfctrl --push -x C:\tmp\config -h 10.0.0.11
Command succeeded.(code:0)

#### **Error Message**

| Message                                                                                                    | Cause/Solution                                                                                                    |
|----------------------------------------------------------------------------------------------------|----------------------------------------------------------------------------------------------------|
|                                                                                                    |                                                                                                    |
| Log in as administrator.                                                                                              | Log in as a user with Administrator privileges.                                                                                  |
| This command is already run.                                                                                          | This command has already been run.                                                                                               |
| invalid option.                                                                                                    | This option is invalid. Check the option.                                                                                        |
| Invalid mode. Check if -push or -pull option is specified.                                                            | Check if thepush is specified.                                                                                                   |
| Invalid host name. Server specified by -h option is not included in the configuration                                 | The server specified with -h is not included in configuration data. Check if the specified server name or IP address is correct. |
| Failed to initialize the xml library.<br>Check if memory or OS resources<br>are sufficient.                           | Check if the memory or OS resources are sufficient.                                                                              |
| Failed to load the configuration file.<br>Check if memory or OS resources<br>are sufficient.                          |                                                                                                    |
| Failed to change the configuration file. Check if memory or OS resources are sufficient.                              |                                                                                                    |
| Failed to load the all.pol file.<br>Reinstall the RPM cluster.                                                        | Reinstall the ExpressCluster Server.                                                                                             |
| Failed to load the cfctrl.pol file.<br>Reinstall the RPM cluster.                                                     | Reinstall the ExpressCluster Server.                                                                                             |
| Failed to get the install path.<br>Reinstall the RPM cluster.                                                         | Reinstall the ExpressCluster Server.                                                                                             |
| Failed to initialize the trncl library.<br>Check if memory or OS resources<br>are sufficient.                         | Check if the memory or OS resources are sufficient.                                                                              |
| Failed to connect to trnsv. Check if the other server is active.                                                      | Accessing the server has failed. Check if the other server has been started up.                                                  |
| Failed to get the list of node. Check if the server specified by -c is a member of the cluster.                       | Check if the server specified by -c is a cluster member.                                                                         |
| File delivery failed. Failed to deliver<br>the configuration data. Check if the<br>other server is active and run the | Delivering configuration data has failed. Check if other server(s) has been started.                                             |
| command again.                                                                                                    | Run the command again after the server has started up.                                                                           |
| Multi file delivery failed. Failed to deliver the configuration data. Check if the other server is active             | Delivering configuration data has failed. Check if other server(s) has been started.                                             |
| and run the command again.                                                                                            | Run the command again after the server has started up.                                                                           |
| Failed to deliver the configuration data. Check if the other server is active and run the command again.              | Delivering configuration data has failed. Check if other server(s) has been started.                                             |
|                                                                                                    | Run the command again after the                                                                                                  |

| Message                                                                                                    | Cause/Solution                                                                                                    |
|----------------------------------------------------------------------------------------------------|----------------------------------------------------------------------------------------------------|
|                                                                                                    | server has started up.                                                                                                    |
| Failed to upload the configuration file. Check if the other server is active and run the command again.                                                                                                    | Delivering configuration data has failed. Check if other server(s) has been started                                                                                                    |
| Canceled to deliver the configuration file since it failed to connect to one or more server. If you want to deliver the configuration file to servers that can be connected, run the command again with "-force" option. | Canceled the delivery of the configuration data. There are some servers that failed to connect. If you want to deliver the configuration data only to the server that can be connected, run the command again by using the –force option. |
| The directory "work" is not found.<br>Reinstall the RPM.                                                                                                    | Reinstall the ExpressCluster Server.                                                                                                    |
| Failed to make a working directory.                                                                                                    | Check if the memory or OS resources                                                                                                    |
| The directory does not exist.                                                                                                    | are sufficient.                                                                                                    |
| This is not a directory.                                                                                                    |                                                                                                    |
| The source file does not exist.                                                                                                    |                                                                                                    |
| The source file is a directory.                                                                                                    |                                                                                                    |
| The source directory does not exist.                                                                                                    |                                                                                                    |
| The source file is not a directory.                                                                                                    |                                                                                                    |
| Failed to change the character code set (EUC to SJIS).                                                                                                    |                                                                                                    |
| Failed to change the character code set (SJIS to EUC).                                                                                                    |                                                                                                    |
| Failed to allocate memory.                                                                                                    | Check if the memory or OS resources                                                                                                    |
| Failed to change the directory.                                                                                                    | are sufficient.                                                                                                    |
| Failed to make a directory.                                                                                                    |                                                                                                    |
| Failed to remove the directory.                                                                                                    |                                                                                                    |
| Failed to remove the file.                                                                                                    |                                                                                                    |
| Failed to open the file.                                                                                                    |                                                                                                    |
| Failed to read the file.                                                                                                    |                                                                                                    |
| Failed to copy the file.                                                                                                    |                                                                                                    |
| Failed to create the mutex.                                                                                                    |                                                                                                    |
| Internal error. Check if memory or OS resources are sufficient.                                                                                                    |                                                                                                    |
| Failed to check server property.<br>Check if the server name or ip<br>addresses are correct by builder.                                                                                                    | Check if the server name and the IP address of the configuration information are correctly set.                                                                                                    |
| Please stop the following resources.                                                                                                    | Stop the resource of which the configuration has been changed.                                                                                                    |

#### Backing up the cluster configuration data

clpcfctrl --pull: the clpcfctrl --pull command backups cluster configuration data.

#### **Command line**

| Description | This command backs up cluster configuration data to be used for the Builder. |
|-------------|------------------------------------------------------------------------------|
|             |                                                                              |

| Option | pull | Specify this option when performing backup.                                                    |
|--------|------|------------------------------------------------------------------------------------------------|
|        |      | You cannot omit this option.                                                                   |
| -x     | -X   | Specify this option when backing up configuration data in the specified directory.             |
|        | -W   | Save the configuration data with graphic character code, SJIS.                                 |
|        |      | You cannot specify both -l and -w together.                                                    |
|        |      | You cannot omit both -l and -w.                                                                |
|        | -1   | Save the configuration data with graphic character code, EUC.                                  |
|        |      | You cannot specify both -l and -w together.                                                    |
|        |      | You cannot omit both -l and -w.                                                                |
|        | -h   | Specifies the source server for backup.                                                        |
|        |      | Specify a host name or IP address.                                                             |
|        |      | When this option is omitted, the configuration data on the server running the command is used. |
|        | -р   | Specifies a port number of data transfer port.                                                 |
|        |      | When this option is omitted, the default value is used.                                        |
|        |      | In general, it is not necessary to specify this option.                                        |

| Return Value | 0            | Success |
|--------------|--------------|---------|
|              | Other than 0 | Failure |

| Notes | Run this command as a user with Administrator privileges.                                                                                 |  |
|-------|----------------------------------------------------------------------------------------------------|--|
|       | When you run this command, access the servers in the cluster in the order below, and use one of the paths that allowed successful access. |  |
|       | 1. via the IP address on the interconnect LAN                                                                                             |  |
|       | 2. via the IP address on the public LAN                                                                                                   |  |
|       | 3. via the IP address whose name was resolved by the server name in the cluster configuration data                                        |  |

| Example of command execution | Example 1: Backing up configuration data into the specified directory  # clpcfctrlpull -x C:/tmp/config Command succeeded.(code:0)                                      |  |
|------------------------------|----------------------------------------------------------------------------------------------------|--|
|                              | Example 2: Backing up configuration data of the specified server into the specified directory  # clpcfctrlpull -x C:/tmp/config -h 10.0.0.11 Command succeeded.(code:0) |  |

#### **Error Message**

| Message                                                                                      | Cause/Solution                                                                    |
|----------------------------------------------------------------------------------------------|-----------------------------------------------------------------------------------|
| Log in as administrator.                                                                     | Log on as a user with Administrator privileges.                                   |
| This command is already run.                                                                 | This command has already been run.                                                |
| invalid option.                                                                              | The option is invalid. Check the option.                                          |
| Invalid mode. Check if -push or -pull option is specified.                                   | Check if thepull is specified.                                                    |
| Failed to initialize the xml library. Check if memory or OS resources are sufficient.        | Check if the memory or OS resources are sufficient.                               |
| Failed to load the configuration file.<br>Check if memory or OS resources<br>are sufficient. |                                                                                   |
| Failed to change the configuration file. Check if memory or OS resources are sufficient.     |                                                                                   |
| Failed to load the all.pol file.<br>Reinstall the cluster.                                   | Reinstall the ExpressCluster Server.                                              |
| Failed to load the cfctrl.pol file.<br>Reinstall the cluster.                                | Reinstall the ExpressCluster Server.                                              |
| Failed to get the install path. Reinstall the cluster.                                       | Reinstall the ExpressCluster Server.                                              |
| Failed to initialize the trncl library.<br>Check if memory or OS resources<br>are sufficient | Check if the memory or OS resources are sufficient.                               |
| Failed to connect to trnsv. Check if the other server is active.                             | Accessing the server has failed.<br>Check if other server(s) has been<br>started. |
| The directory "work" is not found.<br>Reinstall the cluster.                                 | Reinstall the ExpressCluster Server.                                              |
| Failed to make a working directory.                                                          | Check if the memory or OS                                                         |
| The directory does not exist.                                                                | resources are sufficient.                                                         |
| This is not a directory.                                                                     |                                                                                   |
| The source file does not exist.                                                              |                                                                                   |
| The source file is a directory.                                                              |                                                                                   |
| The source directory does not exist.                                                         |                                                                                   |
| The source file is not a directory.                                                          |                                                                                   |
| Failed to change the character code                                                          |                                                                                   |

| Message                                                         | Cause/Solution            |
|-----------------------------------------------------------------|---------------------------|
| set (EUC to SJIS).                                              |                           |
| Failed to change the character code set (SJIS to EUC).          |                           |
| Failed to allocate memory.                                      | Check if the memory or OS |
| Failed to change the directory.                                 | resources are sufficient. |
| Failed to make a directory.                                     |                           |
| Failed to remove the directory.                                 |                           |
| Failed to remove the file.                                      |                           |
| Failed to open the file.                                        |                           |
| Failed to read he file.                                         |                           |
| Failed to write the file.                                       |                           |
| Failed to copy the file.                                        |                           |
| Failed to create the mutex.                                     |                           |
| Internal error. Check if memory or OS resources are sufficient. |                           |

# Adjusting time-out temporarily (clptoratio command)

clptoratio: the clptoratio command extends or displays the current time-out ratio.

#### **Command line**

```
clptoratio -r <ratio> -t <time>
clptoratio -i
clptoratio -s
```

| Description | This command displays or temporarily extends the various time-out values of the following on all servers in the cluster. |
|-------------|----------------------------------------------------------------------------------------------------|
|             | + Monitor resource                                                                                                    |
|             | + Heartbeat resource                                                                                                    |
|             | + Disk Agent                                                                                                    |
|             | + Alert synchronous service                                                                                              |
|             | + WebManager service                                                                                                    |
|             | The current time-out ratio is displayed.                                                                                 |

| Option | -r         | Specifies the time-out ratio.                                                                                                    |
|--------|------------|----------------------------------------------------------------------------------------------------|
|        | ratio      | Use 1 or larger integer.                                                                                                    |
|        |            | The maxim time-out ratio is 10,000.                                                                                                    |
|        |            | If you specify "1," you can return the modified time-out ratio to the original as you can do so when you are using the -i option.                      |
|        | -t<br>time | Specifies the extension period. You can specify minutes for m, hours for h, and days for d. The maximum period of time is 30 days. Example: 2m, 3h, 4d |
|        | -i         | Sets back the modified time-out ratio.                                                                                                    |
|        | -S         | Refers to the current time-out ratio.                                                                                                    |

| Return Value | 0            | Success |
|--------------|--------------|---------|
|              | Other than 0 | Failure |

| Remarks | When the cluster is shutdown, the time-out ratio you have set will become ineffective. However, if any server in the cluster is not shutdown, the time-out ratio and the extension period that you have set will be maintained. |  |
|---------|----------------------------------------------------------------------------------------------------|--|
|         | With the -s option, you can only refer to the current time-out ratio. You cannot see other information such as remaining time of extended period.                                                                               |  |
|         | You can see the original time-out value by using the status display command.                                                                                                    |  |
|         | Heartbeat time-out # clpstat -cl -detail                                                                                                    |  |
|         | Monitor resource time-out # clpstat -mon monitor_resource_name -detail                                                                                                    |  |

#### Notes

Run this command as a user with Administrator privileges.

Make sure that the ExpressCluster service is activated in all servers in the cluster.

When you set the time-out ratio, make sure to specify the extension period. However, if you set "1" for the time-out ratio, you cannot specify the extension period.

You cannot specify a combination such as "2m3h," for the extension period.

## Example of a command entry

**Example 1:** Doubling the time-out ratio for three days

# clptoratio -r 2 -t 3d

**Example 2:** Setting back the time-out ratio to original

# clptoratio -i

**Example 3:** Referring to the current time-out ratio

# clptoratio -s

present toratio: 2

The current time-out ratio is set to 2.

#### **Error Message**

| Message                                                                                                  | Cause/Solution                                                                                           |
|----------------------------------------------------------------------------------------------------|----------------------------------------------------------------------------------------------------|
| Log in as administrator.                                                                                 | Log on as a user with Administrator privileges.                                                          |
| Invalid configuration file. Create valid cluster configuration data by using the Builder.                | Create valid cluster configuration data by using the Builder.                                            |
| invalid option.                                                                                          | Specify a valid option.                                                                                  |
| Specify a number in a valid range.                                                                       | Specify a number within a valid range.                                                                   |
| Specify a correct number.                                                                                | Specify a valid number.                                                                                  |
| Scale factor must be specified by integer value of 1 or more.                                            | Specify 1 or larger integer for ratio.                                                                   |
| Specify scale factor in a range less than the maximum scale factor.                                      | Specify a ratio that is not larger than the maximum ratio.                                               |
| Set the correct extension period.                                                                        | Set a valid extension period.                                                                            |
| ex) 2m, 3h, 4d                                                                                           |                                                                                                    |
| Set the extension period in a range less than the maximum extension period.                              | Set the extension period which does not exceed the maximum extension period.                             |
| Could not connect to the server. Check if the cluster service is active.                                 | Check that the ExpressCluster service is operating.                                                      |
| Server is not active. Check if the cluster service is active.                                            | Check that the ExpressCluster service is operating.                                                      |
| Connection was lost. Check if there is a server where the cluster service is stopped in the cluster.     | Check if there is any server in the cluster that the ExpressCluster service stopped.                     |
| Invalid parameter.                                                                                       | The value specified as the command parameter may be invalid.                                             |
| Internal communication timeout has occurred in the cluster server. If it occurs frequently, set a longer | A time-out occurred in the ExpressCluster internal communication.                                        |
| timeout.                                                                                                 | If time-out keeps occurring, set the internal communication time-out longer.                             |
| Processing failed on some servers.<br>Check the status of failed servers.                                | There is a server in which the processing has failed.                                                    |
|                                                                                                    | Check the statuses of servers in the cluster. Run the command with all servers in the cluster activated. |
| Internal error. Check if memory or OS resources are sufficient.                                          | Check if the memory or OS resources are sufficient.                                                      |

### Modifying the log level and size (clplogcf command)

clplogcf: the clplogcf command modifies and displays log level and log output file size.

#### **Command line**

clplogcf -t <type> -l <level> -s <size>

| Description  | This command modifies the log level and log output file size, or displays the values currently configured.                                                            |                                                                                                    |
|--------------|----------------------------------------------------------------------------------------------------|----------------------------------------------------------------------------------------------------|
| Option       | -t                                                                                                    | Specifies a module type whose settings will be changed.                                                                                                    |
|              |                                                                                                    | If both -l and -s are omitted, the information set to the specified module will be displayed. See the list of "Types that can be specified to the -t option" for types which can be specified. |
|              | -1                                                                                                    | Specifies a log level.                                                                                                    |
|              |                                                                                                    | You can specify one of the following for a log level.                                                                                                    |
|              |                                                                                                    | 1, 2, 4, 8, 16, 32                                                                                                    |
|              |                                                                                                    | You can see more detailed information as the log level increases.                                                                                                    |
|              |                                                                                                    | See the list of "Default log levels and log file sizes" for default values of each module type.                                                                                                |
|              | -S                                                                                                    | Specifies the size of a file for log output.                                                                                                    |
|              |                                                                                                    | The unit is byte.                                                                                                    |
|              | None                                                                                                    | Displays the entire configuration information currently set.                                                                                                    |
| Return Value | 0                                                                                                    | Success                                                                                                    |
|              | Other than 0                                                                                                    | Failure                                                                                                    |
| Remarks      | Each type of output logs from ExpressCluster uses two log files. Therefore, it is necessary to have the disk space that is twice larger than what is specified by -s. |                                                                                                    |
| Notes        | Run this command as a user with Administrator privileges.                                                                                                    |                                                                                                    |
|              | To run this command, the ExpressCluster Event service must be started.                                                                                                |                                                                                                    |
|              | Configuration change is effective only to servers on which this command was run.                                                                                      |                                                                                                    |

| Example of           | Example 1: Modifying the pm log level                 |  |
|----------------------|-------------------------------------------------------|--|
| command<br>execution | # clplogcf -t pm -1 8                                 |  |
| CACCULOII            | Example 2:Seeing the pm log level and log file size   |  |
|                      | # clplogcf -t pm                                      |  |
|                      | TYPE, LEVEL, SIZE                                     |  |
|                      | pm, 8, 1000000                                        |  |
|                      | Example 3: Displaying the values currently configured |  |
|                      | # clplogcf                                            |  |
|                      | TYPE, LEVEL, SIZE                                     |  |
|                      | trnsv, 4, 1000000                                     |  |
|                      | xml, 4, 1000000                                       |  |
|                      | logcf, 4, 1000000                                     |  |

#### **Error Message**

| Message                                                            | Cause/Solution                                      |
|--------------------------------------------------------------------|-----------------------------------------------------|
| Log in as administrator.                                           | Log on as a user with Administrator privileges.     |
| invalid option.                                                    | The option is invalid. Check the option.            |
| change configuration failed.<br>(Perhaps clpevent is not running.) | clpevent may not have been started.                 |
| invalid level                                                      | The specified level is invalid.                     |
| invalid size                                                       | The specified size is invalid.                      |
| load config file failed.                                           | Non-clustered server.                               |
| initialize xml library failed.                                     | Check if the memory or OS resources are sufficient. |
| print current configuration failed.                                | clpevent may not be started yet.                    |

Types that can be specified for the -t option (y=yes, n=no)

|               | _                | Option (y=yes, n=no)                                       |
|---------------|------------------|------------------------------------------------------------|
| Type          | Module           | Description                                                |
| alert         | clpaltinsert.exe | Alert                                                      |
| apicl         | clpapicl.dll     | API client library                                         |
| apisv         | clpapisv.dll     | API server                                                 |
| appli         | clpappli.dll     | Application resource                                       |
| appliw        | clpappliw.dll    | Application monitor resource                               |
| armdrive      | armdrive.exe     | Drive letter setting command                               |
| bmccnf        | clpbmccnf.exe    | BMC information update command                             |
| cfctrl        | clpcfctrl.exe    | Cluster generation, cluster information and backup command |
| cl            | clpcl.exe        | Cluster startup and stop command                           |
| clpdnld       | clpdnld.exe      | Downloader                                                 |
| clpgetsvcstat | clptrnsv.exe     | Transaction server                                         |
| clpshmstat    | clpshmstat.dll   | Node status management library                             |
| clsv          | clpclsv.dll      | Client server                                              |
| commcl        | clpcommcl.dll    | Common communication client library                        |
| comnp         | clpcomnp.dll     | COM network partition resolution resource                  |
| cpufreq       | clpcpufreq.exe   | CPU frequency control command                              |
| diskagcl      | clpdiskagcl.dll  | Disk agent communication client                            |
| diskagent     | clpdiskagent.exe | Disk agent                                                 |
| diskfltr      | clpdiskfltr.dll  | Disk filtering library                                     |
| disknp        | clpdisknp.dll    | DISK network partition resolution resource                 |
| diskutil      | clpdiskutil.dll  | Mirror disk/disk shared library                            |
| diskw         | clpdiskw.dll     | Disk RW monitor resource                                   |
| down          | clpdown.exe      | Server shutdown command                                    |
| event         | clpevent.dll     | Event log                                                  |
| exping        | clpexpng.dll     | PING execution management                                  |
| fip           | clpfip.dll       | Floating IP resource                                       |
| fipw          | clpfipw.dll      | Floating IP monitor resource                               |
| genw          | genw.dll         | Custom monitor resource                                    |
| grp           | clpgrp.exe       | Group startup, stop, move, and migration command           |
| hblog         | clplanhb.dll     | Kernel-mode LAN heartbeat resource                         |
| hd            | clphd.dll        | Hybrid disk resource                                       |
| hdadmn        | clphdadmn.dll    | Hybrid disk management library                             |
| hdapi         | clphdapi.dll     | Hybrid disk internal API                                   |
| hddac         | clphddac.dll     | Hybrid disk control library                                |
| hdfunc        | clphdfunc.dll    | Hybrid disk function library                               |
| hdnm          | clphdnm.dll      | Hybrid disk node management                                |
| I             | 1 .              | 1 .                                                        |

| Туре       | Module            | Description                                    |
|------------|-------------------|------------------------------------------------|
| hdsnapshot | clphdsnapshot.exe | Hybrid disk snapshot backup command            |
| hdtw       | clphdtw.dll       | Hybrid disk TUR monitor resource               |
| hdw        | clphdw.dll        | Hybrid disk monitor resource                   |
| ipw        | clpipw.dll        | IP monitor resource                            |
| lankhb     | clplanhb.dll      | Kernel-mode LAN heartbeat resource             |
| Icns       | clplcns.dll       | License library                                |
| ledctrl    | clpledctrl.exe    | Chassis identify control command               |
| logc       | clplogcc.exe      | Log collection library                         |
| logcc      | clplogcc.exe      | Collect logs command                           |
| logcf      | clplogcf.exe      | Log level and size modification command        |
| logcmd     | clplogcmd.exe     | Alert producing command                        |
| mail       | clpmail.exe       | Mail Notification                              |
| majonp     | clpmajnp.dll      | Majority network partition resolution resource |
| md         | clpmd.dll         | Mirror disk resource                           |
| mdadmn     | clpmdadmn.dll     | Mirror disk management library                 |
| mdclose    | mdclose.exe       | Mirror disk resource close command             |
| monctrl    | clpmonctrl.exe    | Monitor resource control command               |
| mdfunc     | clpmdfunc.dll     | Mirror disk function library                   |
| mdnw       | clpmdnw.dll       | Mirror connect monitor resource                |
| mdopen     | mdopen.exe        | Mirror disk resource open command              |
| mdw        | clpmdw.dll        | Mirror disk monitor resource                   |
| miiw       | clpmiiw.dll       | NIC Link Up/Down monitor resource              |
| monctrl    | clpmonctrl.exe    | Monitor resource control command               |
| mtw        | clpmtw.dll        | Multi target monitor resource                  |
| nm         | clpnm.exe         | Node map management                            |
| oldapi     | clpoldapi.exe     | Compatible API                                 |
| oldapi_cnf | clpoldapi.exe     | Compatible API                                 |
| oldapi_evt | clpoldapi.exe     | Compatible API                                 |
| oldapi_if  | clpoldapi.exe     | Compatible API                                 |
| oldapi_sts | clpoldapi.exe     | Compatible API                                 |
| pingnp     | clppingnp.dll     | Compatible API                                 |
| oldapi_cnf | clpoldapi.exe     | Compatible API                                 |
| pingnp     | clppingnp.dll     | PING network partition resolution resource     |
| pm         | clppm             | Process management                             |
| pmsvc      | clppmsvc.exe      | Process management                             |
| ptun       | clpptun.dll       | Parameter tuning                               |
| ptunlib    | clpptun.dll       | Parameter tuning                               |
| rc         | clprc.exe         | Group and group resource management            |

| Туре     | Module          | Description                                         |
|----------|-----------------|-----------------------------------------------------|
| rc_ex    | clprc.exe       | Group and group resource management                 |
| regctrl  | clpregctrl      | Reboot count control command                        |
| regsync  | clpregsync.dll  | Registry synchronization resource                   |
| regsyncw | clpregsync.dll  | Registry synchronization monitor resource           |
| resdllc  | clpresdllc.dll  | Resource control library                            |
| rm       | clprm.dll       | Monitor management                                  |
| script   | clpscript.dll   | Script resource                                     |
| scrpc    | clpscrpc.exe    | Script                                              |
| scrpl    | clpscrpl.ece    | Script                                              |
| sd       | clpsd.dll       | Disk resource                                       |
| sdadmn   | clpsdadmn.dll   | Disk management library                             |
| sddknp   | clpsddknp.dll   | DISK network partition resolution resource          |
| sdfunc   | clpsdfunc.dll   | Disk function library                               |
| sdw      | clpsdw.dll      | Disk TUR monitor resource                           |
| sem      | clpsem.dll      | Semaphore library                                   |
| service  | clpservice.dll  | Service resource                                    |
| servicew | clpservicew.dll | Service monitor resource                            |
| shmcm    | clpshmcm.dll    | Shared memory library                               |
| shmevt   | clpshmevt.dll   | Event library                                       |
| shmnm    | clpshmnm.dll    | Shared memory library                               |
| shmrm    | clpshmrm.dll    | Shared memory library                               |
| spool    | clpspool.dll    | Print spool resource                                |
| spoolw   | clpspoolw.dll   | Print spool monitor resource                        |
| starup   | clpstartup.exe  | Startup                                             |
| stat     | clpstat.exe     | Status display command                              |
| stdn     | clpstdn.exe     | Cluster shutdown command                            |
| toratio  | clptoratio.exe  | Time-out ratio modification command                 |
| trncl    | clptrncl.dll    | Transaction library                                 |
| trnreq   | clptrnreq.exe   | Inter-cluster processing request command            |
| rexec    | clprexec.exe    | External monitoring link processing request command |
| trnsv    | clptrnsv.exe    | Transaction server                                  |
| vcom     | clpvcom.dll     | Virtual computer name resource                      |
| vcomw    | clpvcomw.dll    | Virtual computer name monitor resource              |
| vip      | clpvip.dll      | Virtual IP resource                                 |
| vipw     | clpvipw.dll     | Virtual IP monitor resource                         |
| webalert | clpaltd.exe     | Alert synchronization                               |
| webmgr   | clpwebmc.exe    | WebManager                                          |
| xml      | xlpxml.dll      | XML library                                         |

| Туре   | Module        | Description                                                        |
|--------|---------------|--------------------------------------------------------------------|
| vm     | clpvm.dll     | VM resource                                                        |
| vmw    | clpvmw.dll    | VM monitor resource                                                |
| mrw    | clpmrw.dll    | Message reception monitor resource                                 |
| bwctrl | clpbwctrl.exe | Cluster activation synchronization wait processing control command |

#### Default log levels and log file sizes

| Type          | Level |         | Size (byte) |
|---------------|-------|---------|-------------|
| alert         | 4     | 1000000 |             |
| apicl         | 4     | 5000000 |             |
| apisv         | 4     | 5000000 |             |
| appli         | 4     | 1000000 |             |
| appliw        | 4     | 1000000 |             |
| armdrive      | 4     | 1000000 |             |
| bmccnf        | 4     | 1000000 |             |
| cfctrl        | 4     | 1000000 |             |
| cifs          | 4     | 1000000 |             |
| cl            | 4     | 1000000 |             |
| clpdnld       | 4     | 1000000 |             |
| clpgetsvcstat | 4     | 1000000 |             |
| clpshmstat    | 4     | 1000000 |             |
| clsv          | 4     | 1000000 |             |
| commcl        | 4     | 1000000 |             |
| comnp         | 4     | 1000000 |             |
| cpufreq       | 4     | 1000000 |             |
| diskagcl      | 4     | 1000000 |             |
| diskagent     | 4     | 1000000 |             |
| diskfltr      | 4     | 1000000 |             |
| disknp        | 4     | 1000000 |             |
| diskutil      | 4     | 1000000 |             |
| diskw         | 4     | 1000000 |             |
| down          | 4     | 1000000 |             |
| event         | 4     | 1000000 |             |
| exping        | 4     | 1000000 |             |
| fip           | 4     | 1000000 |             |
| fipw          | 4     | 1000000 |             |
| genw          | 4     | 1000000 |             |
| grp           | 4     | 1000000 |             |
| hblog         | 4     | 1000000 |             |
| hd            | 4     | 1000000 |             |
| hdadmn        | 8     | 1000000 |             |
| hdapi         | 8     | 1000000 |             |
| hddac         | 4     | 4000000 |             |
| hdfunc        | 8     | 8000000 |             |
| hdnm          | 8     | 4000000 |             |
| hdsnapshot    | 8     | 2000000 |             |

| Туре       | Level | Size (byte) |
|------------|-------|-------------|
| hdtw       | 4     | 1000000     |
| hdw        | 4     | 2000000     |
| ipw        | 4     | 1000000     |
| lankhb     | 4     | 1000000     |
| lcns       | 4     | 1000000     |
| ledctrl    | 4     | 1000000     |
| logc       | 4     | 1000000     |
| logcc      | 4     | 1000000     |
| logcf      | 4     | 1000000     |
| logcmd     | 4     | 1000000     |
| mail       | 4     | 1000000     |
| majonp     | 4     | 1000000     |
| md         | 4     | 1000000     |
| mdadmn     | 4     | 1000000     |
| mdclose    | 4     | 1000000     |
| mdctrl     | 4     | 1000000     |
| mdfunc     | 4     | 2000000     |
| mdnw       | 4     | 1000000     |
| mdopen     | 4     | 1000000     |
| mdw        | 4     | 1000000     |
| miiw       | 4     | 1000000     |
| monctrl    | 4     | 1000000     |
| mtw        | 4     | 1000000     |
| nas        | 4     | 1000000     |
| nasw       | 4     | 1000000     |
| nm         | 4     | 2000000     |
| oldapi     | 4     | 1000000     |
| oldapi_cnf | 4     | 1000000     |
| oldapi_evt | 4     | 1000000     |
| oldapi_if  | 4     | 1000000     |
| oldapi_sts | 4     | 1000000     |
| pingnp     | 4     | 1000000     |
| pm         | 4     | 1000000     |
| pmsvc      | 4     | 2000000     |
| ptun       | 4     | 1000000     |
| ptunlib    | 4     | 1000000     |
| rc         | 4     | 2000000     |
| rc_ex      | 4     | 2000000     |
| regsync    | 4     | 1000000     |

| Туре     | Level | Size (byte)   |
|----------|-------|---------------|
| regsyncw | 4     | 1000000       |
| resdllc  | 4     | 2000000       |
| rm       | 4     | 2000000       |
| script   | 4     | 1000000       |
| scrpc    | 4     | 1000000       |
| scrpl    | 4     | 1000000       |
| sd       | 4     | 1000000       |
| sdadmn   | 4     | 1000000       |
| sddknp   | 4     | 1000000       |
| sdfunc   | 4     | 1000000       |
| sdw      | 4     | 1000000       |
| sem      | 4     | 1000000       |
| service  | 4     | 1000000       |
| servicew | 4     | 1000000       |
| shmcm    | 4     | 1000000       |
| shmevt   | 4     | 1000000       |
| shmnm    | 4     | 1000000       |
| shmrm    | 4     | 1000000       |
| spool    | 4     | 1000000       |
| spoolw   | 4     | 1000000       |
| stat     | 4     | 1000000       |
| stdn     | 4     | 1000000       |
| toratio  | 4     | 1000000       |
| trncl    | 4     | 2000000       |
| trnsv    | 4     | 2000000       |
| trnreq   | 4     | 1000000       |
| rexec    | 4     | 1000000       |
| vcom     | 4     | 1000000       |
| vcomw    | 4     | 1000000       |
| vip      | 4     | 1000000       |
| vipw     | 4     | 1000000       |
| webalert | 4     | 1000000       |
| webmgr   | 4     | 1000000       |
| xml      | 4     | 1000000       |
| vm       | 4     | 1000000       |
| vmw      | 4     | 1000000       |
| mrw      | 4     | 1000000       |
| bwctrl   | 4     | 1000000       |
|          | Total | 147000000 * 2 |

#### Monitoring Agent Types that can be specified for the -t option

| Туре       | Module             | Description                                  |
|------------|--------------------|----------------------------------------------|
| db2w       | clp_db2w.dll       | DB2 Monitor (Database Agent)                 |
| ftpw       | clp_ftpw.dll       | FTP Monitor (Internet Server Agent)          |
| httpw      | clp_httpw.dll      | HTTP Monitor (Internet Server Agent)         |
| imap4w     | clp_imap4w.dll     | IMAP4 Monitor (Internet Server Agent)        |
| odbcw      | clp_odbcw.dll      | ODBC Monitor (Database Agent)                |
| oracleasw  | clp_oracleasw.dll  | OracleAS Monitor (Application Server Agent)  |
| oraclew    | clp_oraclew.dll    | Oracle Monitor (Database Agent)              |
| oscw       | clposcw.dll        | OfficeScan CL Monitor (Anti-Virus Agent)     |
| ossw       | clp_ossw.dll       | OfficeScan SV Monitor (Anti-Virus Agent)     |
| otxw       | clp_otxw.dll       | WebOTX Monitor (Application Server Agent)    |
| pop3w      | clp_pop3w.dll      | POP3 Monitor (Internet Server Agent)         |
| psqlw      | clp_psqlw.dll      | PostgreSQL Monitor (Database Agent)          |
| smtpw      | clp_smtpw.dll      | SMTP Monitor (Internet Server Agent)         |
| sqlserverw | clp_sqlserverw.dll | SQL Server Monitor (Database Agent)          |
| tuxw       | clp_tuxw.dll       | Tuxedo Monitor (Application Server Agent)    |
| wasw       | clp_wasw.dll       | Websphere Monitor (Application Server Agent) |
| wlsw       | clp_wlsw.dll       | Weblogic Monitor (Application Server Agent)  |

#### Monitoring Agent Default Values of Log Level/Log File Size

| Туре       | Level | Size (byte)  |
|------------|-------|--------------|
| db2w       | 4     | 1000000      |
| ftpw       | 4     | 1000000      |
| httpw      | 4     | 1000000      |
| imap4w     | 4     | 1000000      |
| odbcw      | 4     | 1000000      |
| oracleasw  | 4     | 1000000      |
| oraclew    | 4     | 1000000      |
| oscw       | 4     | 1000000      |
| ossw       | 4     | 1000000      |
| otxw       | 4     | 1000000      |
| pop3w      | 4     | 1000000      |
| psqlw      | 4     | 1000000      |
| smtpw      | 4     | 1000000      |
| sqlserverw | 4     | 1000000      |
| tuxw       | 4     | 1000000      |
| wasw       | 4     | 1000000      |
| wlsw       | 4     | 1000000      |
|            | Total | 17000000 * 2 |

# Mirror-related commands Displaying the mirror status (clpmdstat command)

**clpmdstat:** the clpmdstat command displays status related to mirroring and configuration information.

#### **Command line:**

```
clpmdstat --mirror mirrordisk-alias
clpmdstat --active mirrordisk-alias
clpmdstat --detail mirrordisk-alias
clpmdstat --list
clpmdstat --connect mirrordisk-alias
```

| Description | This command displays the status related to mirroring.                 |
|-------------|------------------------------------------------------------------------|
|             | This command displays mirror disk resources configuration information. |

| Option    | mirror           | Displays mirror disk resource status.                     |
|-----------|------------------|-----------------------------------------------------------|
|           | active           | Displays status of mirror disk activation.                |
|           | detail           | Displays mirror disk resources configuration information. |
|           | list             | Displays a list of mirror disk resources.                 |
|           | connect          | Displays the mirror connect status.                       |
| Parameter | mirrordisk-alias | Specifies a mirror disk resource name.                    |

| Return value | 0            | Success |
|--------------|--------------|---------|
|              | Other than 0 | Failure |

| Notes | Run this command as a user with Administrator privileges. |
|-------|-----------------------------------------------------------|
|-------|-----------------------------------------------------------|

| Example       | An example of the display after running this command is provided in the |
|---------------|-------------------------------------------------------------------------|
| display after | next section.                                                           |
| running this  |                                                                         |
| command       |                                                                         |

#### **Error Messages**

| Message                                                               | Cause/Solution                                      |
|-----------------------------------------------------------------------|-----------------------------------------------------|
| clpmdstat failed. An internal error occurred.                         | Check if the memory or OS resources are sufficient. |
| clpmdstat failed. A network error occurred.                           | Check the connection status of the interconnect.    |
| clpmdstat failed. The resource name is invalid.                       | Specify the valid mirror disk resource name.        |
| clpmdstat failed in the internal processes(%2). The error code is %3. | Reboot the local server.                            |

#### **Display examples**

Displaying the status of mirror disk resource

The status of specified mirror disk resource is displayed by specifying the --mirror option. There are three types of display depending on the status of mirror disk resource:

• When the status of mirror disk resource is Normal:

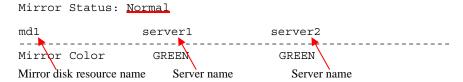

Explanation of each item

| Item          | Description                          |                                         |
|---------------|--------------------------------------|-----------------------------------------|
| Mirror Status | Status of mirror disk resource       |                                         |
|               | Status                               | Description                             |
|               | Normal                               | Normal                                  |
|               | Recovering                           | Mirror is recovering                    |
|               | Abnormal                             | Abnormal                                |
|               | No Construction                      | Initial mirror construction is not done |
| Mirror Color  | Status of mirror disk on each server |                                         |
|               | Status                               | Description                             |
|               | GREEN                                | Normal                                  |
|               | YELLOW                               | Mirror is recovering                    |
|               | RED                                  | Abnormal                                |
|               | GRAY                                 | Being stopped, Unknown status           |
|               | BLUE                                 | Both disks are active                   |

• When the status of mirror disk resource is abnormal

Mirror Status: Abnormal

md1 server1 server2

Mirror Color GREEN RED

Lastupdate Time 2004/02/24 15:41:07 -
Break Time 2004/02/24 15:40:38 -
Disk Error OK OK

Difference Percent 1% 0%

#### Explanation of each item

| Item               | Description                                           |                |
|--------------------|-------------------------------------------------------|----------------|
| Mirror Status      | Status of mirror disk resource *1                     |                |
| Mirror Color       | Status of mirror disk on each server *1               |                |
| Lastupdate Time    | Last time when the data was updated on the server.    |                |
| Break Time         | Time when mirror break has occurred                   |                |
| Disk Error         | Status of disk I/O                                    |                |
|                    | Status                                                | Description    |
|                    | ОК                                                    | Normal         |
|                    | ERROR                                                 | Error (No I/O) |
|                    |                                                       | Unknown        |
| Difference Percent | Percentage of differences in the data on each server. |                |

<sup>\*1</sup> Refer to. "When the status of mirror disk resource is Normal:"

#### • During mirror recovery

Mirror Status: Recovering

server2 server1 Mirror Color YELLOW YELLOW

Recovery Status Value

server1 -> server2

Status: Recovering
Direction: server1 ->
Percent: 15%
Used Time: 00:00:21
Remain Time: 00:01:59

#### Explanation of each item

| Item          | Description                                                  |                                                                                                    |
|---------------|--------------------------------------------------------------|----------------------------------------------------------------------------------------------------|
| Mirror Status | Status of mirror disk resource *1                            |                                                                                                    |
| Mirror Color  | Status of mirror disk on each server *1                      |                                                                                                    |
| Status        | Status of mirror recovery                                    |                                                                                                    |
|               | Status                                                       | Description                                                                                           |
|               | Preparing                                                    | Preparing for copy                                                                                    |
|               |                                                              | his status may last for a while if I/O load is high when resource is getting started during recovery) |
|               | Recovering                                                   | Being recovered                                                                                       |
|               | Completing                                                   | Recovering is being completed                                                                         |
|               | Nothing                                                      | Canceling recovery                                                                                    |
| Direction     | Direction of mirror recovery                                 |                                                                                                    |
|               | splay either<br>[source server] -> [destination server] , or |                                                                                                    |
|               | [destination server] <- [source server]                      |                                                                                                    |
| Percent       | Percentage of how much data is already recovered             |                                                                                                    |
| Used Time     | Elapsed time since recovering has started                    |                                                                                                    |

| Item        | Description                                                                                                    |
|-------------|----------------------------------------------------------------------------------------------------|
| Remain Time | Estimated time to complete recovering the remaining data. It is estimated by the speed of already recovered data. The time may be different depending on server load. |

<sup>•\*1</sup> Refer to ."When the status of mirror disk resource is Normal:".

#### ◆ Displaying active status of mirror disk resource

Active status of the specified mirror disk resource is displayed when the --active option is specified:

#### Status of mirror partition device

| Active Status | Description |
|---------------|-------------|
| Active        | Active      |
| Inactive      | Not active  |
|               | Unknown     |

#### ◆ Displaying mirror disk resource information

Configuration information of the specified mirror disk resource is displayed when the --detail option is specified:

| Mirror Name: md1   |              |                                |
|--------------------|--------------|--------------------------------|
| Server Name        | Drive Letter | NMP/Disk Size                  |
| server1<br>server2 | F:<br>F:     | 1024MB/1024MB<br>1024MB/1024MB |

#### Explanation of each item

| Item              | Description                                        |
|-------------------|----------------------------------------------------|
| Mirror Name       | Mirror disk resource name                          |
| Server Name       | Server name                                        |
| Mount Point       | Mount point                                        |
| Drive Letter      | Data partition drive letter                        |
| NMP/Disk Size(MB) | NMP: the smaller size of data partition of servers |
|                   | Disk Size: actual data partition size              |

Displaying the list of mirror disk resources

The list of mirror disk resources is displayed when the --list option is specified.

| Mirror Name | Server Name | Drive Letter |
|-------------|-------------|--------------|
| md1         | server1     | F:           |
|             | server2     | F:           |
| md2         | server1     | G:           |
|             | server2     | G:           |

Explanation of each item:

| Item         | Description                 |
|--------------|-----------------------------|
| Mirror Name  | Mirror disk resource name   |
| Server Name  | Server name                 |
| Drive Letter | Data partition drive letter |

Displaying the mirror connect status

Resource Name

When the --connect option is specified, the mirror connect status is displayed.

An example of a two-node MD is given below.

• The resource is active on Server1. (The currently used mirror disk connect has Priority1, and the next mirror disk connect to be connected has Priority2.)

Resource Name Number of Connection: 2 Mirror Connect Priority1 Priority2 Server1 Address 10.0.10.11 10.0.20.11 Status Active Standby Server2 erver2
Address 10.0.10.12 10.0.20.12
Status Active Standby

• The resource is in the standby status on both servers. (There is no currently used mirror disk connect, and the next mirror disk connect to be connected has Priority1.)

: md01 Number of Connection: 2 Mirror Connect Priority1 Priority2 Server1 Address 10.0.10.11 10.0.20.11
Status Standby Standby
erver2
Address 10.0.10.12 10.0.20.12
Status Standby Standby Server2

Only one mirror disk connect is set up. (The resource is active on Server1.)

Resource Name : md01 Number of Connection: 1 Mirror Connect Priority1 Priority2 Server1 Address 10.0.10.11
Status Active
erver2 Server2 Address 10.0.10.12

Status Active --

• Server2 is in the error status. (The mirror disk connect status of Server2 cannot be acquired, and the resource is active on Server1.)

Resource Name : md01 Number of Connection : 2

| Mirror Connect | Priority1  | Priority2  |
|----------------|------------|------------|
|                |            |            |
| Server1        |            |            |
| Address        | 10.0.10.11 | 10.0.20.11 |
| Status         | Error      | Error      |
| Server2        |            |            |
| Address        | 10.0.10.12 | 10.0.20.12 |
| Status         | Unknown    | Unknown    |

#### Explanation of each item

| Item name               | Description                                                                                                    |                                                                                                    |  |
|-------------------------|----------------------------------------------------------------------------------------------------|----------------------------------------------------------------------------------------------------|--|
| Resource<br>Name        | Mirror disk resour                                                                                                    | ce name                                                                                                    |  |
| Number of<br>Connection | Number of mirror                                                                                                    | Number of mirror disk connects                                                                                                    |  |
| Address                 |                                                                                                    | mirror disk connect (primary and secondary) ied in the Builder are referenced.                                                                                                    |  |
| Status                  | Status of the mirror disk connect (primary and secondary)  (Operation status and presence of any error such as a disconnection or connection error) |                                                                                                    |  |
|                         | String Active Standby Error Unknown                                                                                                    | Status of the mirror disk connect Being used Not used and on standby (There is no error and the connect is available for communication.) Not used and disconnected (There is an error and the connect is not available for communication.) Unknown No configuration data |  |

# Operating mirror disk resource (clpmdctrl command)

clpmdctrl: the clpmdctrl command operates mirror disk resources.

#### **Command line:**

```
clpmdctrl --active mirrordisk-alias
clpmdctrl --deactive mirrordisk-alias
clpmdctrl --force recovery-source-servername mirrordisk-alias
clpmdctrl --recovery mirrordisk-alias[-f, -a, or -vf]
clpmdctrl --cancel mirrordisk-alias
clpmdctrl --rwait mirrordisk-alias [-timeout time] [-rcancel]
clpmdctrl --mdcswitch mirrordisk-alias[priority-number]
clpmdctrl --compress mirrordisk-alias
clpmdctrl --nocompress mirrordisk-alias
```

#### Note:

Do not use the --active, and --deactive options when the ExpressCluster service is started. If you use them, there will be an error.

| Description | This command activates/deactivates mirror disk resource and recovers |  |
|-------------|----------------------------------------------------------------------|--|
|             | mirror.                                                              |  |

|        | T        | T                                                                                                    |
|--------|----------|----------------------------------------------------------------------------------------------------|
| Option | active   | Activates the mirror disk resource on the local server.                                                                                                    |
|        |          | If the status of mirror disk resource is normal, mirroring is performed.                                                                                                    |
|        |          | If the status of mirror disk resource is not normal, mirroring will not be performed.                                                                                                    |
|        | deactive | Deactivates the activated mirror disk resource on the local server.                                                                                                    |
|        | break    | Stops mirroring of the mirror disk and makes the data status not to be the latest on the server where the command is executed. The status of the mirror disk resource on the server that the command is executed becomes abnormal. The status of the mirror disk resource remains the same as long as the command is not executed on the server. |
|        |          | Mirroring restarts when mirror recovery is executed. The mirror data is not synchronized until mirror recovery is executed if mirror writing occurs.                                                                                                    |
|        | force    | Forcefully performs mirror recovery for the specified mirror disk resource.                                                                                                    |
|        | recovery | Performs either full mirror recovery or differential mirror recovery for the specified mirror disk resource.                                                                                                    |
|        |          | Whether to perform full or differential mirror recovery is determined automatically.                                                                                                    |
|        | -f       | Copies all the used area of a volume if the used area can be identified.                                                                                                    |
|        |          | Copies the entire area of a volume if the used area cannot be identified.                                                                                                    |
|        |          | This cannot be specified when -a or -vf is specified.                                                                                                    |

|           | -a                             | Automatically selects the recovery mode.                                                                                                    |
|-----------|--------------------------------|----------------------------------------------------------------------------------------------------|
|           |                                | Performs differential copying if the different parts can<br>be identified. If differences cannot be identified, the<br>command behaves in the same way as when -f is<br>specified.                                                                                                    |
|           |                                | This cannot be specified when -f is specified. When neither -f or -a is specified, the recovery mode is automatically selected.  This cannot be specified when -f or -vf is specified.                                                                                                    |
|           | -vf                            | Copies the entire area of a volume regardless of differences and the used area.  This cannot be specified when -a or -f is specified.                                                                                                    |
|           | cancel                         | Cancels mirror recovery.                                                                                                    |
|           | rwait                          | Waits the completion of the mirror recovery of the specified mirror disk resource.                                                                                                    |
|           | -timeout time                  | Specifies the timeout period of mirror recovery completion (second). This option can be omitted. When this option is omitted, timeout is not executed and waits for the completion of mirror recovery.                                                                                                    |
|           | -rcancel                       | Intermits mirror recovery when the timeout of waiting of mirror recovery completion occurred. This option can be set when "-timeout option" is set. When this option is omitted, the mirror recovery continues even after the timeout occurrence.                                                                                                    |
|           | mdcswitch                      | Switches between the primary and secondary mirror disk connects of the user-specified disk resource. If the priority number is omitted, the secondary mirror disk connect is switched to when the primary mirror disk connect is used at the time of command execution. When the secondary mirror disk connect is used, the primary mirror disk connect is switched to. If the priority numbers are specified, the mirror disk connect that has the appropriate priority number is switched to. |
|           | compress                       | Temporarily enables mirror data compression for the specified disk resource.                                                                                                    |
|           | nocompress                     | Temporarily disables mirror data compression for the specified disk resource.                                                                                                    |
| Parameter | recovery-source-<br>servername | Specify a server name of the copy source.                                                                                                    |
|           | mirrordisk-alias               | Specify a mirror disk resource name.                                                                                                    |
|           | priority-number                | Specify the priority number.                                                                                                    |

| Return Value | 0 | Success                                                                                                    |
|--------------|---|----------------------------------------------------------------------------------------------------|
|              | 1 | Invalid parameter                                                                                                    |
|              | 3 | Other error                                                                                                    |
|              | 4 | Target mirror disk is not configuring mirror, or the mirror configuring failed on the process.  (Only when "rwait option" is specified, including the case when mirror recovery is interrupted by |

|   | -rcancel.)                                                                                                 |
|---|----------------------------------------------------------------------------------------------------|
| 5 | Timeout of mirror recovery of target mirror disk occurs (Only whenrwait -timeout option is specified)      |
| 6 | The status of the destination mirror disk connect is invalid (only when themdcswitch option is specified). |
| 7 | Only one mirror disk connect is set up (only when themdcswitch option is specified).                       |
| 8 | The remote server is down (only when themdcswitch option is specified).                                    |

| Notes | Run this command as a user with Administrator privileges.                                                                                                    |
|-------|----------------------------------------------------------------------------------------------------|
|       | When performing forced mirror recovery only for the local server while<br>the remote server is not running, specify the server that is forcefully<br>mirror recovered as a copy source. |
|       | When performing mirror recovery again after mirror recovery failed, specify the same server you used last time for mirror recovery as a copy source.                                    |
|       | To resume the forced mirror recovery that was suspended by selecting <b>Cancel</b> , use this command for forced mirror recovery.                                                       |

| Example of           | <b>Example 1:</b> When activating the mirror disk resource md1:        |
|----------------------|------------------------------------------------------------------------|
| command<br>execution | # clpmdctrlactive md1                                                  |
| CACCULION            | <md1@server1>: active successfully</md1@server1>                       |
|                      | <b>Example 2:</b> When deactivating the mirror disk resource md1:      |
|                      | # clpmdctrldeactive md1                                                |
|                      | <md1@server1>: deactive successfully</md1@server1>                     |
|                      | <b>Example 3:</b> When mirror recovering the mirror disk resource md1: |
|                      | # clpmdctrlrecovery md1                                                |

#### **Error Messages**

| Message                                                        | Cause/Solution                                      |
|----------------------------------------------------------------|-----------------------------------------------------|
| clpmdctrl failed. An internal error occurred.                  | Check if the memory or OS resources are sufficient. |
| clpmdctrl failed. The resource is busy.                        | Try again later.                                    |
| clpmdctrl failed. A network error occurred.                    | Check the connection status of the interconnect.    |
| clpmdctrl failed. Cannot establish the mirror disk connection. | Check if the cluster configuration data is valid.   |
| clpmdctrl failed. The resource name is invalid.                | Specify the valid mirror disk resource name.        |
| clpmdctrl failed. The status is invalid.                       | Check the mirror disk status.                       |
| clpmdctrl failed. The resource is not                          | Check if the partition is allocated and             |

| Message                                                                                    | Cause/Solution                                                                                                    |
|--------------------------------------------------------------------------------------------|----------------------------------------------------------------------------------------------------|
| initialized.                                                                               | the disk can be identified by OS. Check also that the cluster configuration data is valid.                                              |
| clpmdctrl failed. The resource has not performed initial mirror construction.              | Initial mirror configuration is necessary.                                                                                              |
| clpmdctrl failed. Cannot lock the mirror disk.                                             | Check if the memory or OS resources are sufficient.                                                                                     |
| clpmdctrl failed. The license is not registered.                                           | Register the license.                                                                                                    |
| clpmdctrl failed. The trial version has expired.                                           | Register the license.                                                                                                    |
| clpmdctrl failed. The license authentification failed.                                     | Register the license.                                                                                                    |
| clpmdctrl failed. Cannot find the history folder.                                          | Check if the cluster configuration data is valid.                                                                                       |
| clpmdctrl failed. The partition size between servers does not match.                       | Check the partition size of the mirror disk.                                                                                            |
| clpmdctrl failed. The mirror connect is not initialized.                                   | Check the connection status of the mirror connect. Check also that the cluster configuration data is valid.                             |
| clpmdctrl failed. Cannot find the partition specified for the cluster partition.           | Check if the partition is allocated and the disk can be identified by OS.                                                               |
| clpmdctrl failed. Cannot find the partition specified for the data partition.              | Check if the partition is allocated and the disk can be identified by OS.                                                               |
| clpmdctrl failed. Cannot change the drive letter for the cluster partition.                | Check the drive letter specified to the cluster configuration data. Check if the drive letter has already been used by other partition. |
| clpmdctrl failed. Cannot change the drive letter for the data partition.                   | Check the drive letter specified to the cluster configuration data. Check if the drive letter has already been used by other partition. |
| clpmdctrl failed. The server name is invalid.                                              | Specify the valid server name.                                                                                                    |
| clpmdctrl failed. %2 is running.                                                           | Execute while ExpressCluster Server is being stopped.                                                                                   |
| clpmdctrl failed. The mirror disk [MD resource name] can not be controlled on this server. | Check the mirror disk status.                                                                                                    |
| clpmdctrl failed. The mirror disk [MD resource name] is not copying.                       | Check the mirror disk status.                                                                                                    |
| clpmdctrl failed in the internal processes(%2). The error code is %3.                      | Reboot the local server.                                                                                                    |
| [MD resource name] status is invalid.                                                      | Target mirror disk is not configuring mirror, or the mirror configuring failed on the process.                                          |
| [MD resource name] mirror                                                                  | Check if the specified timeout period is                                                                                                |

| Message                                                        | Cause/Solution                                                                              |
|----------------------------------------------------------------|---------------------------------------------------------------------------------------------|
| recovery timed out.                                            | appropriate, or if the disk I/O or communication delay is not occurring due to heavy loads. |
| The status of the mirror connect to be switched to is invalid. | Check the connection status of the mirror disk connect.                                     |
| Only one mirror connect is set up.                             | Make sure that more than one mirror disk connect is registered.                             |
| The remote service is down.                                    | Check the server operating status.                                                          |

### **Tuning partition size (clpvolsz command)**

clpvolsz: the clpvolsz command enlarges and shrinks the disk partition size.

#### **Command line:**

clpvolsz drive-letter [size]

**Description** This command checks the sizes of data partitions mirrored by mirror disk

resource. If the partitions are not of the same size, the command adjusts

the sizes.

Parameter drive-letter Specify the drive letter of the target partition

drive.

size Specify the partition size by byte. If nothing

is specified, the current size is displayed.

**Return value** 0 succeeded in displaying the size

1 succeeded in changing the size

2 or greater abnormal

**Notes** Run this command as a user with Administrator privileges.

You cannot extend the partition size by this command.

Shrinking the partition size by using this command may cause the change of the drive latter. After shrinking the partition size, make sure

to use **Disk Management**. (Navigate from **Control Panel** to

Administrative Tools, Computer Management, Disk Management) to rescan the disk and check the drive letter and configure as necessary.

When the target partition has been registered as data partition/cluster partition in the cluster configuration information of the mirror disk resource, delete the mirror disk resource before shrinking the partition size and register again after shrinking and reconfiguration of drive letter

The partition size is coordinated by MBR. Typically, it is a multiple of 512 bytes.

**Example 1**: When checking the Z drive size

# clpvolsz z:

Drive <z:> 8,587,160,064

**Example 2:** When shrinking the Z drive size to **8,587,159,552Byte** 

# clpvolsz z: 8587159552

Drive <z:> 8,587,160,064 -> 8,587,159,552

Execute it? [Y/N] ->y

**SUCCESS** 

#### Error messages

| Message                           | Causes/Solution                                                                                                    |
|-----------------------------------|----------------------------------------------------------------------------------------------------|
| ERROR:invalid parameter.          | The parameter is incorrect. Check the number of arguments and formats are set correctly.                           |
| ERROR:larger than partition size. | The value larger than the current partition size is set. Specify a smaller value.                                  |
| ERROR:drive not found.            | The specified drive is not found. Check if you have specified the right drive.                                     |
| ERROR:drive open failed.          | The specified drive cannot be opened.<br>Check if the drive can be accessed.                                       |
| ERROR:partition not found.        | The partition number on the specified drive cannot be found. Check if you have checked the right driver.           |
| ERROR:partition size zero.        | The partition size of the specified server is 0. Check if the target partition is basic volume in the MBR format.  |
| ERROR:device layout info.         | Acquiring disk partition configuration information has failed. Check if the target partition is in the MBR format. |
| ERROR:device geometry info.       | Acquiring the disk geometry information has failed. Check if the disk device is working properly.                  |
| ERROR:device no info.             | Acquiring Device No. / Partition No has failed. Check the target partition is basic volume in the MBR format.      |
| ERROR:set device info.            | Configuration of partition information has failed on the disk. Check if writing to disks is not prohibited.        |
| ERROR:memory alloc error.         | Reserving the resource has failed. Check if the memory or OS resource is enough.                                   |

### Controlling disk access (clpvolctrl command)

clpvolctrl Accesses a volume not registered as a resource.

#### **Command line:**

clpvolctrl --open drive\_name clpvolctrl --close drive\_name clpvolctrl --view drive\_name clpvolctrl --view

Description Accesses a disk volume not registered as a resource under an HBA for

which filtering is set up.

Option -- open Permits access to a volume not registered as a

resource.

Specify the drive name of the volume to which you

want to permit access.

--close Restricts access to a volume not registered as a

resource.

Specify the drive name of the volume to which you

want to restrict access.

--view Displays the status of access to a volume not

registered as a resource.

Specify the drive letter of the volume whose access

status you want to display.

- When a drive letter is specified

The status of access to the specified volume is

displayed.

- When a drive letter is not specified (default)

The command displays the access status of all volumes not registered as resources on a disk that belongs to the server executing the command and that is connected to an HBA for which filtering is

set up.

Parameter drive\_name Specify the drive letter of the target volume.

Return value 0 The command is successfully executed.

101 Invalid Parameters

The target volume is already registered as a resource.

Access to the target volume is already permitted (only

when the --open option is used).

Access to the target volume is already restricted (only

when the --close option is used).

200 Other errors

ExpressCluster X 3.0 for Windows Reference Guide

Notes

This command must be executed by a user with the administrator privilege.

#### Examples

**Example 1:** This example shows how to permit access to a volume not registered as a resource:

#clpvolctrl --open z: Command succeeded.

**Example 2:** This example shows how to restrict access to a volume not registered as a resource:

# clpvolctrl --close z: Command succeeded.

**Example 3:** The examples below show how to display the status of access to a volume not registered as a resource.

a) When a drive letter is specified:

# clpvolctrl --view z:
Drive Name Access Status
-----z open

b) When a drive letter is not specified:

#### Error messages

| Message                                               | Causes/Solution                                                                                       |
|-------------------------------------------------------|----------------------------------------------------------------------------------------------------|
| Invalid parameter.                                    | Check if there is any error in its format or parameter.                                               |
| [drive name]: is a volume registered as a resource.   | Check whether a group resource is using the specified drive.                                          |
| Access to [drive name]: is already permitted.         | The command has been executed with theopen option for a drive to which access is already permitted.   |
| Access to <b>[drive name]:</b> is already restricted. | The command has been executed with theclose option for a drive to which access is already prohibited. |
| Internal error. The error code is [error code].       | Restart the local server.                                                                             |

# Operating snapshot backup of hybrid disk resource (clphdsnapshot command)

clphdsnapshot: the clphdsnapshot is used for operating hybrid disk resource snapshot.

#### **Command line:**

clphdsnapshot --open *hybriddisk-alias* clphdsnapshot --close *hybriddisk-alias* 

#### **Description**

This command interrupts the mirroring of hybrid disk resource and cancels the data partition access restriction to allow collection of snapshot backup, and then resumes ordinary status by resuming mirroring.

| Option       | open             | Interrupts mirroring and allows collecting the snapshot backups on the server on which the command is executed by cancelling the data partition access restriction, and then resumes mirroring. When the auto mirror recovery is set to be enabled, this setting is made to disable temporarily. |
|--------------|------------------|----------------------------------------------------------------------------------------------------|
|              | close            | Restricts access to the data partition. If the auto<br>mirror recovery is set to be enabled, the disablement<br>is canceled and then, mirroring is resumed.                                                                                                    |
| Parameter    | hybriddisk-alias | Specifies the hybrid disk resource name.                                                                                                    |
| Return Value | 0                | The command is successfully executed.                                                                                                    |
|              | 1                | Invalid parameter.                                                                                                    |
|              | 2                | The target resource is not mirrored. (Only when using theopen option)                                                                                                    |
|              | 3                | The target resource is already in the snapshot status on other server, or forcibly activated (Only when usingopen option.)                                                                                                    |
|              | 4                | The target resource is already in the snapshot status (only when using theopen option)                                                                                                    |
|              | 5                | The target resource is not in the snapshot status. (Only when using theclose option.)                                                                                                    |
|              | 6                | The target resource is now on mirror recovery.                                                                                                    |
|              | 7                | The target resource does not exist in local server.                                                                                                    |
|              | 8                | The command is executed on the active server group.                                                                                                    |
|              | 9                | Other errors                                                                                                    |

#### **Notes**

This command must be executed by the user with administrator privilege.

This command should be executed on one of the standby server group which works as a copy destination of mirroring for the active hybrid disk resource that is properly mirrored. This command cannot be executed on a server in active server group (i.e., server in the same group as the server whose resources are activated.)

## Example of command execution

The following shows how backup of the Z drive which is mirrored at the hybrid disk resource hd\_Z is collected.

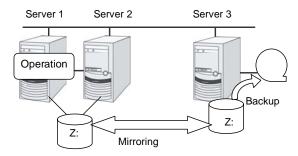

- 1. Execute the command below on the server 3 in the standby server group.
  - # clphdsnapshot --open hd\_Z
    Command succeeded.
- 2. Collect backup of the Z drive at the server 3 by using the backup tool.
- 3. Execute the command below on the server 3.
  - # clphdsnapshot --close hd\_Z
    Command succeeded.
- 4. When the auto mirror recovery is set to be disabled, run the mirror recovery manually.

#### **Error Messages**

| Message                             | Cause/Solution                                                                                                    |
|-------------------------------------|----------------------------------------------------------------------------------------------------|
| Invalid parameter.                  | The parameter is invalid. Check if there is any error in its format or parameter.                                                                                                    |
| %1 is not mirroring, or not active. | Snapshot backup cannot be performed on a hybrid disk resource which is deactivated or is not mirrored. Try again after activating the resource on another server group and while the mirroring is performed. |
| %1 is busy on %2                    | Check that the target resource is already in the snapshot status on another server in the same server group, or is not forcefully activated.                                                                 |
| %1 has already opened.              | The command is executed by specifying theopen option for the resource that is already been in the snapshot status. Check the execution procedures.                                                           |

| %1 has already opened.                | The command is executed with theclose option for the resource that is not in snapshot status by the – open option.  Make sure that the command with theopen option has been executed successfully. |
|---------------------------------------|----------------------------------------------------------------------------------------------------|
| %1 is copying.                        | A snapshot backup cannot be performed for the hybrid disk resource in the process of mirror recovery. Try again after the mirror recovery has been completed.                                      |
| %1 is not available to %2.            | Snapshot backups cannot be collected on a server on which the target resource cannot be activated. Execute it on a server on which the failover group containing this resource can be started.     |
| Don't execute at active server group. | Snap shot back cannot be performed on a hybrid disk resource that is already activated in another serer in the same server group. Execute it on a server in the standby server group.              |
| Internal error. %1                    | Check the status of the cluster partition/data partition of the target resource. Make sure that memory or OS resource is sufficient.                                                               |

# Displaying the hybrid disk status (clphdstat command)

**clphdstat**: the clphdstat command displays the status and configuration information on hybrid disk.

#### **Command line**

clphdstat --mirror *hybriddisk-alias* clphdstat --active *hybriddisk-alias* 

clphdstat -config

clphdstat --connect hybriddisk -alias

**Description** This command displays various status on hybrid disk and the

configuration information on hybrid disk resource.

**Option** --mirror Displays the status of hybrid disk resource.

--active Displays the activation status of hybrid disk

resource.

--config Displays the configuration information on hybrid

disk resource.

--connect Displays the mirror connect status.

**Parameter** *hybriddisk-alias* Specifies the hybrid disk resource name.

**Return Value** 0 Success

Other than 0 Failure

**Notes** This command must be executed by the user with administrator

privilege.

Example of command display

See the next section for command display examples.

#### **Error Message**

| Message               | Cause/Solution                                                                                                    |
|-----------------------|----------------------------------------------------------------------------------------------------|
| Invalid parameter.    | The parameter is invalid. Check if there is any error in its format or parameter.                                       |
| All servers are down. | Check that at least one server having the target hybrid disk resource is operating, and then execute the command again. |
| Internal error. %1    | Restart the local server.                                                                                               |

#### **Display examples**

♦ Hybrid disk resource status display

When the --mirror option is specified, the status of the specified hybrid disk resource is displayed.

There are two types of hybrid disk resource status display depending on the hybrid disk resource status.

• When the hybrid disk resource status is other than Recovering

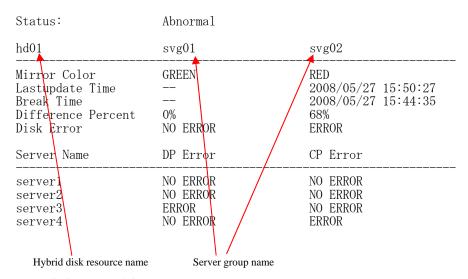

#### Description on each item

| Item Name | Description                 |
|-----------|-----------------------------|
| Status    | Hybrid disk resource status |

| Status          | Description                                        |
|-----------------|----------------------------------------------------|
| Normal          | Normal                                             |
| Recovering      | Mirror is being recovered                          |
| Abnormal        | Abnormal                                           |
| No Construction | Mirror initial construction has not been performed |
| Uncertain       | Unknown status or undefined of new/old             |

| Mirror Color       | Hybrid disk status in each server                           |                           |  |  |
|--------------------|-------------------------------------------------------------|---------------------------|--|--|
|                    | Status                                                      | Description               |  |  |
|                    | GREEN                                                       | Normal                    |  |  |
|                    | YELLOW                                                      | Mirror is being recovered |  |  |
|                    | RED                                                         | Abnormal                  |  |  |
|                    | ORANGE                                                      | Undefined of new/old      |  |  |
|                    | GRAY                                                        | Stopped or Unknown        |  |  |
|                    | BLUE                                                        | Both systems are active   |  |  |
|                    |                                                             |                           |  |  |
| Lastupdate Time    | Time when the data was last updated on the server           |                           |  |  |
| Break Time         | Time when mirror break occurred                             |                           |  |  |
| Difference Percent | Percentage of difference data on servers                    |                           |  |  |
| Disk Error         | Disk I/O status                                             |                           |  |  |
|                    |                                                             |                           |  |  |
|                    | Status                                                      | Description               |  |  |
|                    | NO ERROR                                                    | Normal                    |  |  |
|                    | ERROR                                                       | Abnormal (Unable to I/O)  |  |  |
|                    |                                                             | Unknown                   |  |  |
|                    |                                                             |                           |  |  |
| DP Error           | Whether or not there is data partition I/O error in servers |                           |  |  |

#### • When the hybrid disk resource status is Recovering

| Status:         | Recovering |           |        |
|-----------------|------------|-----------|--------|
| hd01            | svg01      |           | svg02  |
| Mirror Color    | YELLOW     | -><br>40% | YELLOW |
| Recovery Status |            |           |        |

Whether or not there is cluster partition I/O error

CP Error

| Source Server      | server1  |
|--------------------|----------|
| Destination Server | server3  |
| Used Time          | 00:00:28 |
| Remain Time        | 00:00:14 |

in servers

#### Description on each item

| Item Name     | Description                                                                              |  |
|---------------|------------------------------------------------------------------------------------------|--|
| Mirror Status | Hybrid disk resource status *1                                                           |  |
| Mirror Color  | Hybrid disk status in servers *1                                                         |  |
|               | Copy direction of mirror recovery is shown with an arrow.                                |  |
|               | <ul> <li>-&gt; :Copy from the left server group to the right<br/>server group</li> </ul> |  |

Or

<- : Copy from the right server group to the left

server group

Progress of copying is shown as xx%.

Source Server Copy source server name

Destination Server Copy destination server name

Used Time Time passed since copying started

Remain Time Estimated time required to complete copying

Because it is estimated from the copy rate of the finished part, the value may vary due to load status of

the servers or other factors.

#### ♦ Hybrid disk resource active status display

When the --active option is specified, active status of the specified hybrid disk resource is displayed.

| HD Resource Name:                    | hd01                     |                |
|--------------------------------------|--------------------------|----------------|
| Server Name                          | Active Status            | Current Server |
| svg01<br>server1<br>server2<br>svg02 | Active<br>Inactive       | CURRENT<br>    |
| server3                              | Force Active<br>Inactive | CURRENT<br>    |
| Server group                         | name                     |                |

#### Active status

| Active Status | Description       |
|---------------|-------------------|
| Active        | Active            |
| Inactive      | Inactive          |
| Force Active  | Forced activation |
|               | Unknown           |

#### Current server

| Current Server | Description        |
|----------------|--------------------|
| CURRENT        | Current server     |
|                | Non-current server |

<sup>\*1</sup> See "•. When the status of mirror disk resource is Normal".

#### Hybrid disk resource configuration information display

When the --config option is specified, configuration information on all hybrid disk resources are displayed.

| HD Resource Name:<br>Syncmode:           | hd01<br>Sync                       |                                    |
|------------------------------------------|------------------------------------|------------------------------------|
| Config                                   | svg01                              | svg02                              |
| Drive Letter<br>Disk Size<br>Server Name | Z:<br>1027MB<br>server1<br>server2 | Z:<br>1027MB<br>server3<br>server4 |

#### Description on each item

| 1                |                                    |
|------------------|------------------------------------|
| Item Name        | Description                        |
| HD Resource Name | Hybrid disk resource name          |
| Syncmode         | Synchronization mode               |
| Drive Letter     | Drive letter of the data partition |
| Disk Size        | Data partition size                |
| Server Name      | Member server of each server group |

#### Displaying the mirror connect status

When the --connect option is specified, the mirror connect status is displayed.

An example of a four-node HD is given below.

- [Cluster configuration]
  - Four servers (Server1 Server4)
  - Two server groups (SvG01 and SvG02)
    - Servers registered for SvG01: Server1 and Server2
    - Servers registered for SvG02: Server3 and Server4
  - One hybrid disk resource (hd01)
- [Cluster status]
  - Hybrid disk resource hd01 is active on Server1.
  - Server group SvG01 is using a priority 1 mirror connect.
  - Server group SvG02 is using a priority 2 mirror connect.

| Resource Name : md01<br>Number of Connection : 2 |                       |                       |  |
|--------------------------------------------------|-----------------------|-----------------------|--|
| Mirror Connect                                   | Priority1             | Priority2             |  |
| <svg01><br/>Server1</svg01>                      |                       |                       |  |
| Address<br>Status                                | 10.0.10.11<br>Active  | 10.0.20.11<br>Standby |  |
| Server2<br>Address                               | 10.0.10.12            | 10.0.20.12            |  |
| Status                                           | Error                 | Standby               |  |
| <svg02><br/>Server3</svg02>                      |                       |                       |  |
| Address<br>Status<br>Server2                     | 10.0.10.21<br>Standby | 10.0.20.21<br>Active  |  |

Address 10.0.10.22 10.0.20.22 Status Standby Standby

#### Explanation of each item

| Display item            | Description                                                                                                    |                                                                  |
|-------------------------|----------------------------------------------------------------------------------------------------|------------------------------------------------------------------|
| Resource<br>Name        | Hybrid disk resource name                                                                                                    |                                                                  |
| Number of<br>Connection | Number of mirror                                                                                                    | connects                                                         |
| Address                 | IP address of the mirror connect (primary and secondary) The values set in the Builder are referenced.                                      |                                                                  |
| Status                  | Status of the mirror connect (primary and secondary) (Operation status and presence of any error such as disconnection or connection error) |                                                                  |
|                         | String                                                                                                    | Status of mirror connect                                         |
|                         | Active<br>Standby                                                                                                    | Being used<br>Not used and on standby (There is no error and the |

# Operating hybrid disk resource (clphdctrl command)

clphdctrl: the clphdctrl command operates hybrid disk resource.

#### **Command line**

```
clphdctrl --active hybriddisk-alias -n
clphdctrl --active hybriddisk-alias -f
clphdctrl --deactive hybriddisk-alias
clphdctrl --break hybriddisk-alias -n
clphdctrl --break hybriddisk-alias -f
clphdctrl --force hybriddisk-alias
clphdctrl --recovery hybriddisk-alias [-f or -a] [dest -servername]
clphdctrl --cancel hybriddisk-alias
clphdctrl --rwait hybriddisk-alias [-timeout time] [-rcancel]
clphdctrl --mdcswitch hybriddisk-alias [priority-number]
clphdctrl --compress hybriddisk-alias
clphdctrl --nocompress hybriddisk-alias
```

**Note:** Make sure that the ExpressCluster service has been stopped when you use the --active or --deactive option.

**Description** Activates/deactivates hybrid disk resource and recovers mirror.

| Option | active   | Activates hybrid disk resource on the local server.                                                                                                    |
|--------|----------|----------------------------------------------------------------------------------------------------|
|        |          | If the status of hybrid disk resource is normal, mirroring is performed.                                                                                                    |
|        |          | If the status of hybrid disk resource is not normal, mirroring will not be performed.                                                                                                    |
|        | -n       | Specifies normal activation for activation mode.                                                                                                    |
|        | -f       | Specifies forced activation for activation mode.                                                                                                    |
|        | deactive | Deactivates the activated hybrid disk resource on the local server.                                                                                                    |
|        | break    | Stops mirroring of the hybrid disk resource and makes the data status not to be the latest on the server where the command is executed. The data is not synchronized until mirror recovery is completed even if writing on the hybrid disk takes place. |

| -n            | Specifies the degeneration mode as normal degeneration. In the case of normal degeneration, mirroring is intermitted and the server becomes not the latest status only when the mirroring is executed normally on the hybrid disk.                        |
|---------------|----------------------------------------------------------------------------------------------------|
| -f            | Specifies the degeneration mode as forced degeneration mode. In the case of forced degeneration, mirroring is intermitted and the server becomes not the latest status even if the mirroring target server/server group status is abnormal or unknown.    |
| force         | Performs forced mirror recovery on the specified hybrid disk resource.                                                                                                    |
| recovery      | Performs either full mirror recovery or<br>differential mirror recovery for the specified<br>hybrid disk resource with the local server as<br>copy source.                                                                                                |
| -f            | Copies all the used area of a volume if the used area can be identified.                                                                                                    |
|               | Copies the entire area of a volume if the used area cannot be identified.                                                                                                    |
|               | This cannot be specified when -a or -vf is specified.                                                                                                    |
| -a            | Automatically selects the recovery mode. If<br>the difference can be identified, differential<br>copying is performed. If differences cannot<br>be identified, the command behaves in the<br>same way as when -f is specified.                            |
|               | This cannot be specified when -f or -vf is specified.                                                                                                    |
| -vf           | Copies the entire area of a volume regardless of differences and the used area.                                                                                                    |
| cancel        | Cancels mirror recovery.                                                                                                    |
| rwait         | Waits for the completion of the specified disk resource mirror recovery.                                                                                                    |
| -timeout time | Specifies the time of mirror recovery completion timeout (second). This option can be omitted. When this option is omitted, timeout is not executed and waits for the completion of mirror recovery.                                                      |
| -rcancel      | Intermits mirror recovery when waiting for<br>the mirror recovery completion is timed out.<br>This option can be set when -timeout option<br>is set. When this option is omitted, the mirror<br>recovery continues even after the timeout<br>takes place. |

|              | mdcswitch        | Switches between the mimory and secondary                                                                                                    |
|--------------|------------------|----------------------------------------------------------------------------------------------------|
|              | macswitch        | Switches between the primary and secondary mirror disk connects of the user-specified disk resource.                                                                                                    |
|              |                  | If the priority number is omitted, the secondary mirror disk connect is switched to when the primary mirror disk connect is used at the time of command execution. When the secondary mirror disk connect is used, the primary mirror disk connect is switched to. |
|              |                  | If the priority numbers are specified, the mirror disk connect that has the appropriate priority number is switched to.                                                                                                    |
|              | compress         | Temporarily enables mirror data compression for the specified disk resource.                                                                                                    |
|              | nocompress       | Temporarily disables mirror data compression for the specified disk resource.                                                                                                    |
| Parameter    | hybriddisk-alias | Specifies the hybrid disk resource name.                                                                                                    |
|              | dest-servername  | Specifies the copy destination server name. When you omit this, the copy destination server is automatically determined from another server group.                                                                                                    |
|              | priority-number  | Specify the priority number.                                                                                                    |
| Return Value | e 0              | Success                                                                                                    |
|              | Other than 0     | Failure                                                                                                    |
|              | 101              | Invalid parameter                                                                                                    |
|              | 102              | Invalid status including the case whenrwait option is specified and mirror recovery is intermitted by -rcancel.                                                                                                    |
|              | 103              | Operations for the same resource are executed simultaneously from other servers.                                                                                                    |
|              | 104              | Operations for the same resource were executed simultaneously from the own server.                                                                                                    |
|              | 106              | The server that command is executed does not have the target resource.                                                                                                    |
|              | 107              | I/O error occured on the cluster partition or on the data partition.                                                                                                    |
|              | 109              | Waiting for the completion of Mirror recovery of the target hybrid disk is timed out. (Only whenrwait -timeout option is specified)                                                                                                    |
|              | 110              | Other errors                                                                                                    |
|              | 201              | The status of the destination mirror disk connect is invalid (only when themdcswitch option is specified).                                                                                                    |

| 202 | Only one mirror disk connect is set up (only when themdcswitch option is specified).              |
|-----|---------------------------------------------------------------------------------------------------|
| 203 | All the servers in the remote server group are down (only when themdcswitch option is specified). |

#### **Notes**

This command must be executed by the user with administrator privilege.

When performing mirror recovery again after mirror recovery failed, specify the same server you used last time for mirror recovery or another server in the same server group which this server belongs to as a copy source.

To resume mirror recovery that was suspended by selecting **Cancel**, use this command for forced mirror recovery.

## Example of command execution

**Example 1:** When activating hybrid disk resource hd1

# clphdctrl --active hd1 Command succeeded.

Example 2: When deactivating hybrid disk resource hd1

# clphdctrl --deactive hd1 Command succeeded.

Example 3: When recovering mirror for hybrid disk resource hd1

# clphdctrl --recovery hd1 Command succeeded.

#### **Error Message**

| Message                                                                                      | Cause/Solution                                                                                                    |
|----------------------------------------------------------------------------------------------|----------------------------------------------------------------------------------------------------|
| Invalid parameter.                                                                           | The parameter is invalid. Check if there is any error in its format or parameter.                                                          |
| The status of [HD_resource_name] is invalid.                                                 | Check the status and execute the command again.                                                                                            |
| This command is already run in another server.                                               | After finishing the command which is currently executed, execute the command again.                                                        |
| This command is already run in the local server.                                             | After finishing the command which is currently executed, execute the command again.                                                        |
| [copy_destination_serve_name] is down.                                                       | Start the server which has been specified as copy destination, or specify another server as copy destination to execute the command again. |
| [local_server_name] is not included in Servers that can run the Group of [HD_resource_name]. | Execute the command from the server where the target HD resource can be started.                                                           |
| Disk error.                                                                                  | Check if there is not HW failure in the disk or disk path where cluster partition or data partition exists.                                |

| Mirror recovery of [HD resource name] is timed out.                         | Check if the specified timeout time is appropriate, or if the disk I/O or communication delay is not occurring due to heavy load. |
|-----------------------------------------------------------------------------|----------------------------------------------------------------------------------------------------|
| Internal error. [error_code]                                                | Restart the local server.                                                                                                    |
| The status of the destination mirror connect is invalid.                    | Check the connection status of the mirror disk connect.                                                                           |
| There is only one mirror connect that is set for <b>[HD resource</b> name]. | Make sure that more than one mirror disk connect is registered.                                                                   |
| All the servers of the remote server group are out of service.              | Check the server operating status.                                                                                                |

### **Outputting messages (clplogcmd command)**

clplogcmd: the clplogcmd command registers the specified text into alert.

#### **Command line:**

clplogcmd -m message [--alert] [-i ID] [-l level]

#### Note

Generally, it is not necessary to run this command for constructing or operating the cluster. You need to write the command in the script resource script.

| Description | Write this command in the script resource script and output messages you want to send to the destination. |
|-------------|----------------------------------------------------------------------------------------------------|
|             | Messages are produced in the following format:                                                            |
|             | [ID] message                                                                                              |

| Options | -m message | Specifies text to be produced in message. This option cannot be omitted. The maximum size of message is 498 bytes.                                         |
|---------|------------|----------------------------------------------------------------------------------------------------|
|         |            | You may use alphabets, numbers, and symbols. See below (*) for notes on them.                                                                              |
|         | alert      | This parameter can be omitted. You can specify only alert as the output destination of this command.                                                       |
|         |            | See "Directory structure of ExpressCluster" in Chapter 10, "The system maintenance information" for more information on output destinations.               |
|         | -i ID      | Specify message ID.                                                                                                    |
|         |            | This parameter can be omitted. The default value 1 is set for the ID when the parameter is omitted.                                                        |
|         | -l level   | Select a level of alert output from ERR, WARN, or INFO. The icon on the alert view of the WebManager is determined according to the level you select here. |
|         |            | This parameter can be omitted. The default value INFO is set to level when the parameter is omitted.                                                       |
|         |            | See "Checking alerts using the WebManager" on page 59 for more information.                                                                                |

| Return Value | 0            | ccess   |
|--------------|--------------|---------|
|              | Other than 0 | Failure |

| Notes | Run this command as a user with Administrator privileges.                                                                                                    |
|-------|----------------------------------------------------------------------------------------------------|
|       | The specification of the –i option is different from that of the Linux version. The event ID that is displayed in alert is fixed and unchangeable in the Windows version |

## Example of command execution

#### Example 1: When specifying only message

When the following is written in the script resource script, text is produced in alert.

clplogcmd -m test1

The following is displayed in the alert view of the WebManager:

|     | Receive Time        | Time <b>▽</b>       |         | Module Name | Event ID | Message |
|-----|---------------------|---------------------|---------|-------------|----------|---------|
| (i) | 2004/09/01 14:00:00 | 2004/09/01 14:00:00 | server1 | logcmd      | 1        | test1   |

#### **Example 2**: When specifying message, message ID, and level:

When the following is written in the script resource script, the text is produced in alert.

clplogcmd -m test2 -i 100 -l ERR

The following alert is displayed on the alert view of the WebManager:

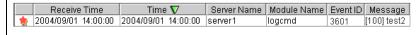

#### \* Notes on using symbols in text:

The symbols below must be enclosed in double quotes (""):

& | < >

(For example, if you specify "&" in the message, & is produced.)

The symbols below must have a backslash  $\setminus$  in the beginning:

\

(For example, if you specify \\ in the message, \ is produced.)

When there is a space in text, it must be placed in enclosed in double quotes ("").

The symbol % cannot be used in text.

# Controlling monitor resources (clpmonctrl command)

clpmonctrl: the clpmonctrl command controls the monitor resources.

#### **Command line:**

```
clpmonctrl -s [-m resource name \dots] [-w wait time] clpmonctrl -r [-m resource name \dots] [-w wait time]
```

#### Note:

This command must be run on all servers that control monitoring because the command controls the monitor resources on a single server.

| Description | This command suspends and/or resumes monitor resources on a single server. |
|-------------|----------------------------------------------------------------------------|
|             | Server.                                                                    |

| Option                    | -s,suspend                                                                                                    | Suspends monitoring                                                                |
|---------------------------|----------------------------------------------------------------------------------------------------|------------------------------------------------------------------------------------|
|                           | -r,resume                                                                                                    | Resumes monitoring                                                                 |
| -m,<br>monitor<br>-w,wait | Specifies one or more monitor resources to be controlled.  This option can be omitted. All monitor resources are controlled when the option is omitted. |                                                                                    |
|                           | -w,wait                                                                                                    | Waits for control monitoring on a monitor resource basis. (in seconds)             |
|                           |                                                                                                    | This option can be omitted. The default value 5 is set when the option is omitted. |

| Return Value | 0   | Normal termination                        |
|--------------|-----|-------------------------------------------|
|              | 1   | Privilege for execution is invalid        |
|              | 2   | The option is invalid                     |
|              | 3   | Initialization error                      |
|              | 4   | The cluster configuration data is invalid |
|              | 5   | Monitor resource is not registered.       |
|              | 6   | The specified monitor resource is invalid |
|              | 10  | The cluster is not activated              |
|              | 11  | The ExpressCluster service is suspended   |
|              | 12  | Waiting for cluster synchronization       |
|              | 90  | Monitoring control wait time-out          |
|              | 128 | Duplicated activation                     |
|              | 255 | Other internal error                      |

## Example command execution

#### of | Monitor resource configuration

In the examples 1 through 4 below, the monitor resources of the server1 are controlled.

To control the monitor resources of the server2, run this command in the server2.

**Example 1**: When suspending all monitor resources:

```
# clpmonctrl -s
Command succeeded.
# clpstat -m
=== MONITOR RESOURCE STATUS ===
           Cluster: cluster
              *server0: server1
               server1: server2
              Monitor0 [ipw1 : Caution]
              server0 [o] : Suspend
              server1 [o] : Online
              Monitor1 [miiw1: Caution]
             _------
             server0 [o] : Suspend server1 [o] : Online
              Monitor2 [userw : Caution]
             _ _server0 [o]_ : _Suspend _ _ |
               server1 [o] : Online
```

```
Example 2: When resuming all monitor resources:
 # clpmonctrl -r
 Command succeeded.
 # clpstat -m
 === MONITOR RESOURCE STATUS ===
             Cluster: cluster
                *server0 : server1
                 server1: server2
                Monitor0 [ipw1 : Normal]
                 server0 [o] : Online
                server1 [o] : Online
               Monitor1 [miiw1: Normal]
                ______
                server0[o] : Online _ _ _
                 server1 [o] : Online
                 --------------
                Monitor2 [userw: Normal]
                 server0 [o] : Online
server1 [o] : Online
Example 3: When suspending only the IP monitor resource (ipw1):
# clpmonctrl -s -m ipw1
 Command succeeded.
 # clpstat -m
 === MONITOR RESOURCE STATUS ===
             Cluster: cluster
                *server0 : server1
                 server1: server2
                Monitor0 [ipw1: Caution]
                 server0 [o] : Suspend server1 [o] : Online
                Monitor1 [miiw1: Normal]
                 server0 [o] : Online
                 server1 [o] : Online
                Monitor2 [userw: Normal]
                 server0 [o] : Online
                 server1 [o] : Online
Example 4: When resuming only the IP monitor resource (ipw1):
 # clpmonctrl -r -m ipw1
 Command succeeded.
 # clpstat -m
 === MONITOR RESOURCE STATUS ===
```

```
Cluster: cluster
    *server0: server1
    server1: server2

Monitor0 [ipw1: Normal]

Server0 [o] : Online
    server1-[o] - - Online
    server1 [o] : Online
    server1 [o] : Online

Monitor2 [userw: Normal]

server0 [o] : Online
    server1 [o] : Online

Server0 [o] : Online
    server1 [o] : Online
```

#### Remarks

If you suspend a monitor resource that is already suspended or resume that is already resumed, this command terminates successfully without changing the status of the monitor resource.

#### **Notes**

Run this command as a user with Administrator privileges.

Check the status of monitor resource by using the status display command or WebManager.

Before you run this command, use the clostat command or WebManager to verify that the status of monitor resources is in either "Online" or "Suspend."

In the case of a monitor resource of which monitor timing is "Active", if a target resource stops temporarily in the active status, and then the target resource or the group which the target resource belongs to is activated, the monitor resource which has been stopped temporarily cannot detect an error. This is because the monitor resource does not start monitoring.

The following are examples of the case described above:

- 1. Stops an application monitor that is monitoring application resource temporarily.
- 2. Reactivate the application resource or the group that the application resource belongs to.

This reactivation procedure applies both manual and automatic when a monitor resource detects an error and reactivates an application by the recovery operation.

#### **Error Messages**

| Message                                                                                                    | Causes/Solution                                                                                                    |  |
|----------------------------------------------------------------------------------------------------|----------------------------------------------------------------------------------------------------|--|
| Command succeeded.                                                                                                    | The command ran successfully.                                                                                                    |  |
| You are not authorized to run the command. Log in as Administrator.                                                                                               | You are not authorized to run this command. Log in as a user with Administrator privileges.                                                     |  |
| Initialization error. Check if memory or OS resources are sufficient.                                                                                             | Check if the memory or OS resource is sufficient.                                                                                               |  |
| Invalid cluster configuration data.<br>Check it by using the Builder.                                                                                             | The cluster configuration data is invalid. Check the cluster configuration data by using the Builder.                                           |  |
| Monitor resource is not registered.                                                                                                    | The monitor resource is not registered.                                                                                                    |  |
| Specified monitor resource is not registered. Check the cluster                                                                                                   | The specified monitor resource is not registered.                                                                                               |  |
| configuration information by using the Builder.                                                                                                    | Check the cluster configuration data by using the Builder.                                                                                      |  |
| The cluster has been stopped. Check                                                                                                    | The cluster has been stopped.                                                                                                    |  |
| the active status of the cluster service by using the command such as ps command.                                                                                 | Check the activation status of the ExpressCluster service by using the ps command.                                                              |  |
| The cluster has been suspended. The cluster service has been suspended. Check activation status of the cluster service by using a command such as the ps command. | The ExpressCluster service has been suspended. Check the activation status of the ExpressCluster service by using a command such as ps command. |  |
| Waiting for synchronization of the cluster. The cluster is waiting for                                                                                            | Synchronization of the cluster is awaited.                                                                                                    |  |
| synchronization. Wait for a while and try again.                                                                                                    | Try again after synchronization of the cluster is completed.                                                                                    |  |
| Monitor %1 was unregistered, ignored. The specified monitor resources %1is not registered, but continues processing. Check the cluster                            | There is an unregistered monitor resource in the specified monitor resources, but it is ignored and the process is continued                    |  |
| configuration data by using the Builder. %1: monitor resource name                                                                                                | Check the cluster configuration data by using the Builder.                                                                                      |  |
|                                                                                                    | %1: Monitor resource name                                                                                                    |  |
| The command is already executed. Check the execution state by using the "ps" command or some other command.                                                       | The command has already been run. Check the status by using the ps command.                                                                     |  |
| Internal error. Check if memory or OS resources are sufficient.                                                                                                   | Check if the memory or OS resource is sufficient.                                                                                               |  |

### **Controlling group resources (clprsc command)**

clprsc: the clprsc command controls group resources

#### **Command line:**

```
clprsc -s resource name [-h hostname] [-f]
clprsc -t resource_name [-h hostname] [-f]
```

**Description** This command starts and stops group resources.

**Option** Starts group resources. -S

> -t Stops group resources.

-h Requests processing to the server specified by the

hostname.

When this option is skipped, request for processing is made to the following servers.

When the group is offline, the command execution server (local server).

When the group is online, the server where group is

activated.

When the group resource is online, all group resources that the specified group resource depends starts up.

When the group resource is offline, all group resources that the specified group resource depends stop.

**Return Value** success

-f

Other than 0 failure

Example Group resource configuration

# clpstat

====== CLUSTER STATUS ======

Cluster: cluster

<server>

\*server1.....: Online lankhb1 : Normal lankhb2 : Normal pingnp1 : Normal server2 .....: Online lankhb1 : Normal lankhb2 : Normal : Normal pingnp1

| <group></group>     |           |
|---------------------|-----------|
| ManagementGroup     | : Online  |
| current             | : server1 |
| ManagementIP        | : Online  |
| failover1           | : Online  |
| current             | : server1 |
| fip1                | : Online  |
| md1                 | : Online  |
| script1             | : Online  |
| failover2           | : Online  |
| current             | : server2 |
| fip2                | : Online  |
| md2                 | : Online  |
| script1             | : Online  |
| <monitor></monitor> |           |
| fipw1               | : Normal  |
| fipw2               | : Normal  |
| ipw1                | : Normal  |
| mdnw1               | : Normal  |
| mdnw2               | : Normal  |
| mdw1                | : Normal  |
| mdw2                | : Normal  |
|                     | =====     |

**Example 1:** When stopping the resource (fip1) of the group (failover 1)

```
# clprsc -t fip1
Command succeeded.
#clpstat
====== CLUSTER STATUS =======
<abbreviation>
<group>
   ManagementGroup .....: Online
     current
                              : server1
     ManagementIP
                              : Online
   failover1.....Online
                              : server1
     current
                            : Offline
     fip1
     md1
                              : Online
     script1
                              : Online
   failover2....: Online
     current
                              : server2
```

fip2 : Online md2 : Online script1 : Online

<abbreviation>

**Example 2:** When starting the resource (fip1) of the group(failover 1)

# clprsc -s fip1

Command succeeded.

#clpstat

====== CLUSTER STATUS =======

<Abbreviation>

<Abbreviation>

<group>

ManagementGroup .....: Online current : server1 ManagementIP : Online failover1.....: Online current : server1 fip1 : Online md1 : Online : Online script1 failover2....: Online current : server2 fip2 : Online md2 : Online script1 : Online

Notes

Run this command as a user with Administrator privileges.

Check the status of the group resources by the status display or the WebManager.

When there is an active group resource in the group, the group resources that are offline cannot be started on another server.

#### Error Messages

| Message                                                            | Causes/Solution                                                                                             |
|--------------------------------------------------------------------|----------------------------------------------------------------------------------------------------|
| Log in as Administrator.                                           | Run this command as a user with Administrator privileges.                                                   |
| Invalid cluster configuration data. Check it by using the Builder. | The cluster construction information is not correct. Check the cluster construction information by Builder. |
| Invalid option.                                                    | Specify a correct option.                                                                                   |
| Could not connect server. Check if the cluster service is active.  | Check if the ExpressCluster is activated.                                                                   |

| Message                                                                                                    | Causes/Solution                                                                                                    |
|----------------------------------------------------------------------------------------------------|----------------------------------------------------------------------------------------------------|
| Invalid server status. Check if the cluster service is active.                                                                             | Check if the ExpressCluster is activated.                                                                                                    |
| Server is not active. Check if the cluster service is active.                                                                              | Check if the ExpressCluster is activated.                                                                                                    |
| Invalid server name. Specify a valid server name in the cluster.                                                                           | Specify a correct server name in the cluster.                                                                                                    |
| Connection was lost. Check if there is a server where the cluster service is stopped in the cluster.                                       | Check if there is any server with ExpressCluster service stopped in the cluster,                                                                                   |
| Internal communication timeout has occurred in the cluster server. If it occurs frequently, set the longer timeout.                        | Timeout has occurred in internal communication in the ExpressCluster.                                                                                              |
|                                                                                                    | Set the internal communication timeout longer if this error occurs frequently.                                                                                     |
| The group resource is busy. Try again later.                                                                                               | Because the group resource is in the process of starting or stopping, wait for a while and try again.                                                              |
| An error occurred on group resource. Check the status of group resource.                                                                   | Check the group resource status by using the WebManager or the clpstat command.                                                                                    |
| Could not start the group resource. Try it again after the other server is started, or after the Wait Synchronization time is timed out.   | Wait till the other server starts or the wait time times out, then start the group resources.                                                                      |
| No operable group resource exists in the server.                                                                                           | Check there is a processable group resource on the specified server,.                                                                                              |
| The group resource has already been started on the local server.                                                                           | Check the group resource status by using the WebManager or clpstat command.                                                                                        |
| The group resource has already been started on the other server. To start the group resource on the local server, stop the group resource. | Check the group resource status by using the WebManager or clpstat command.                                                                                        |
|                                                                                                    | Stop the group to start the group resources on the local server.                                                                                                   |
| The group resource has already been stopped.                                                                                               | Check the group resource status by using the WebManager or clpstat command.                                                                                        |
| Failed to start group resource. Check the status of group resource.                                                                        | Check the group resource status by using the WebManager or clpstat command.                                                                                        |
| Failed to stop resource. Check the status of group resource.                                                                               | Check the group resource status by using the WebManager or clpstat command.                                                                                        |
| Depending resource is not offline. Check the status of resource.                                                                           | Because the status of the depended group resource is not offline, the group resource cannot be stopped. Stop the depended group resource or specify the -f option. |
| Depending resource is not online. Check the status of resource.                                                                            | Because the status of the depended group is not online, the group resource cannot be started. Start the depended group resource or specify the -f option.          |
| Invalid group resource name. Specify a valid group resource name in the cluster.                                                           | The group resource is not registered.                                                                                                    |
| Server is isolated.                                                                                                    | The server is suspended. (Rebooting after down)                                                                                                    |
| Internal error. Check if memory or OS resources are sufficient.                                                                            | Not enough memory space or OS resource.<br>Check if there is enough space.                                                                                         |
| Server is not in a condition to start resource.<br>Critical monitor error is detected.                                                     | Check the status of the server.                                                                                                    |

# Switching off network warning light (clplamp command)

clplamp: the clplamp command switches off the network warning light.

#### **Command line:**

clplamp -h host name

This command switches off the network warning light corresponding to the **Description** 

specified server.

**Option** Specify the target server whose network warning light you host\_name

want to switch off.

This must be configured.

Return 0 Completed successfully. value

> Other than 0 Terminated due to a failure.

**Notes** This command must be executed by a user with the administrator

privilege.

## **Controlling CPU frequency (clpcpufreq command)**

## clpcpufreq

The clpcpufreq command controls CPU frequency.

#### **Command line:**

clpcpufreq --high [-h hostname] clpcpufreq --low [-h hostname] clpcpufreq -i [-h hostname] clpcpufreq -s [-h hostname]

**Description** This command enables/disables power-saving mode by CPU frequency control.

**Option** --high Sets CPU frequency to the highest.

--low Sets CPU frequency to the lowest.-i Switch to automatic control by cluster.

-s Displays the current CPU frequency level.

high: Frequency is the highest

low: Frequency is lowered and it is in power-saving mode

-h Requests the server specified in hostname for processing.

If this is omitted, it requests the local server for processing.

**Return** Value 0 Completed successfully.

Other than 0 Terminated due to a failure.

**Example** # clpcpufreq -s

high

Command succeeded.(code:0)

# clpcpufreq -- high

Command succeeded.(code:0)

# clpcpufreq --low -h server1
Command succeeded.(code:0)

**Remark** If the **Use CPU frequency control** checkbox is not selected in the power

saving settings in cluster properties, this command results in error.

**Notes** This command must be executed by a user with the administrator

privilege.

When you use CPU frequency control, it is required that frequency is changeable in the BIOS settings, and that the CPU supports frequency

control by Windows OS power management function.

| Message                                                                               | Cause/Solution                                                            |  |  |
|---------------------------------------------------------------------------------------|---------------------------------------------------------------------------|--|--|
| Log in as Administrator.                                                              | Log in as a user with Administrator privileges.                           |  |  |
| This command is already run.                                                          | This command has already been run.                                        |  |  |
| Invalid option.                                                                       | This option is invalid. Check the option.                                 |  |  |
| Invalid mode. Check ifhigh orlow or -i or -s option is specified.                     | Check if either of thehigh,low, -I or -s option is specified.             |  |  |
| Failed to initialize the xml library. Check if memory or OS resources are sufficient. | Check to see if the memory or OS resource is sufficient.                  |  |  |
| Failed to change CPU frequency settings.                                              | Check the BIOS settings and the OS settings.                              |  |  |
|                                                                                       | Check if the cluster is started.                                          |  |  |
|                                                                                       | Check if the setting is configured so that CPU frequency control is used. |  |  |
| Failed to acquire CPU frequency settings.                                             | Check the BIOS settings and the OS settings.                              |  |  |
|                                                                                       | Check if the cluster is started.                                          |  |  |
|                                                                                       | Check if the setting is configured so that CPU frequency control is used. |  |  |
| Failed to create the mutex.                                                           | Check if the memory or OS resource is sufficient.                         |  |  |
| Internal error. Check if memory or OS resources are sufficient.                       | Check if the memory or OS resource is sufficient.                         |  |  |

# Controlling chassis identify lamp (clpledctrl command)

## clpledctrl

The clpledctrl command controls the chassis identify function.

#### **Command line:**

clpledctrl -d [-h hostname] [-a] [-w timeout] clpledctrl -i [-h hostname] [-a] [-w timeout]

**Description** This command disables/enables chassis identify function.

**Option** -d Disables the chassis identify function.

-i Enables the chassis identify function.

-h hostname Specifies the name of the server which

enables/disables the chassis identify function.

Specify -a to omit this.

a All servers in the cluster are the targets.

The -a option can be omitted. If so, specify -h

hostname.

-w *timeout* Specifies the timeout value of the command by the

second.

If the -w option is not specified, it waits for 30

seconds.

Return Value

O Completed successfully.

Other than 0 Terminated due to a failure.

**Notes** This command must be executed by a user with the administrator

privilege.

Execute this command in the server operating normally in the same cluster

as the one which the target server belongs to.

If you disable the chassis identify function by this command, it is

cancelled when the cluster is restarted or when the target server recovers

the normal status.

**Examples** Example 1: When disabling (i.e. turn off the lamp which is turned on) the

chassis identify function in server1 (specify the command timeout as 60

seconds)

# clpledctrl -d -h server1 -w 60

Example 2: When disabling chassis identify in all servers in the cluster

# clpledctrl -d -a

**Example 3:** When enabling the chassis identify function in server1 where the function was disabled # clpledctrl –i -h server1

The result of command execution is displayed as follows: Detail of the processing Server name: Result (Cause if failed)

| Message                                                                            | Cause/solution                                                                                                   |  |  |
|------------------------------------------------------------------------------------|----------------------------------------------------------------------------------------------------|--|--|
| Log in as Administrator.                                                           | Log in as a user with Administrator privileges.                                                                  |  |  |
| Invalid option.                                                                    | The command line option is invalid. Specify the correct option.                                                  |  |  |
| Internal error. Check if memory or OS resources are sufficient.                    | Check if the memory or OS resource is sufficient.                                                                |  |  |
| Could not connect to all data transfer server. Check if the server has started up. | Could not connect to all the IP addresses specified. Check the IP addresses and the status of the target server. |  |  |
| Could not connect to the data transfer server. Check if the server has started up. | Could not connect to all the IP addresses specified. Check the IP addresses and the status of the target server. |  |  |
| Command timeout                                                                    | The cause may be heavy load on OS and so on. Check this.                                                         |  |  |
| Chassis identify is not setting or active at all server.                           | Chassis identify is disabled or not used.                                                                        |  |  |
| All servers are busy. Check if this command is already run.                        | This command may be run already. Check it.                                                                       |  |  |
| Failed to obtain the list of nodes. Specify a valid server name in the cluster.    | Specify a valid server name in the cluster.                                                                      |  |  |

# Processing inter-cluster linkage (clptrnreq command)

## clptrnreq

The clptrnreq command requests a server to execute a process.

#### **Command line:**

clptrnreq -t request\_code -h IP [-r resource\_name] [-s script\_file] [-w timeout]

The command issues the request to execute specified process to the server in **Description** another cluster.

**Option** Specifies the request code of the process to be -t request\_code

executed. The following request codes can be

specified:

GRP\_FAILOVER Group failover

EXEC\_SCRIPT Execute script

-h *IP* Specifies the server to issue the request to execute

> the process with IP address. You can specify more than one server by separating by commas. The maximum number of IP addresses you can specify is

When you specify group failover for request code, specify the IP addresses of all the servers in the

cluster.

Specifies the resource name which belongs to the -r resource\_name

> target group for the request for process when GRP\_FAILOVER is specified for request code.

If GRP\_FAILOVER is specified, -r cannot be

omitted.

-s script\_file Specifies the file name (within 30 characters) of the

> script to be executed (e.g. batch file or executable file) when EXEC\_SCRIPT is specified for request code. The script needs to be created in the

work\trnreq folder in the folder where

ExpressCluster is installed in each server specified

with -h.

If EXEC\_SCRIPT is specified, -s cannot be omitted.

-w timeout Specifies the timeout value of the command by the

second. The minimum value is 5 seconds.

If the -w option is not specified, it waits for 30

seconds.

Return 0 Completed successfully. Value

Other than 0 Terminated due to a failure.

#### **Notes**

This command must be executed by a user with the administrator privilege.

This command cannot be executed when the ExpressCluster Transaction service is not operating on the server with the IP address specified by -h.

When WebManager connection restriction is conducted by the client IP address on this target server, it is required that connection to the address of the server to execute the command is permitted.

It is required that ExpressCluster for Windows of internal version 10.02 or later, or ExpressCluster for Linux of internal version 2.0.2\_1 or later is set up in the server which executes this command and the server with the IP address specified by -h.

#### **Examples**

**Example 1:** When performing a failover on the group having the appli1 resource of another cluster

# clptrnreq -t GRP\_FAILOVER -h 10.0.0.1,10.0.0.2 -r appli1

GRP\_FAILOVER 10.0.0.1: Success

GRP\_FAILOVER 10.0.0.2: Group that specified resource (appli1) belongs is offline.

**Example 2:** When executing the scrpit1.bat script by the server with IP address 10.0.0.1

# clptrnreq -t EXEC\_SCRIPT -h 10.0.0.1 -s script1.bat

EXEC\_SCRIPT 10.0.0.1: Success

| Message                                                                                                | Cause/solution                                                                                                    |  |  |
|----------------------------------------------------------------------------------------------------|----------------------------------------------------------------------------------------------------|--|--|
| Log in as Administrator.                                                                               | Log in as a user with Administrator privileges.                                                                                  |  |  |
| Invalid option.                                                                                        | The command line option is invalid. Specify the correct option.                                                                  |  |  |
| All servers are busy. Check if this command is already run.                                            | This command may be run already. Check it.                                                                                       |  |  |
| Internal error. Check if memory or OS resources are sufficient.                                        | Check if the memory or OS resource is sufficient.                                                                                |  |  |
| Command timeout                                                                                        | The cause may be heavy load on OS and so on. Check this.                                                                         |  |  |
| Failed to obtain the list of nodes. Specify a valid server name in the cluster.                        | Failed to obtain the list of nodes.<br>Specify a valid IP address.                                                               |  |  |
| Could not connect to all data transfer server.  Check if the server has started up.                    | Could not connect to all IP addresses specified. Check the IP addresses and the status of the target server.                     |  |  |
| Could not connect to the data transfer server.<br>Check if the server has started up.                  | Could not connect to the IP address specified.<br>Check the IP address and the status of the target<br>server.                   |  |  |
| GRP_FAILOVER <i>IP</i> : Group that specified resource ( <i>resource_name</i> ) belongs to is offline. | Failover process is not performed because the group to which the specified resource belongs is not started on the target server. |  |  |

| EXEC_SCRIPT IP: Specified script ( script_file ) does not exist.    | The script does not exist on the specified server.                                                                                                    |  |
|---------------------------------------------------------------------|----------------------------------------------------------------------------------------------------|--|
| does not exist.                                                     | Check it.                                                                                                    |  |
| EXEC_SCRIPT IP: Specified script (script_file) is not executable.   | The specified script could not be executed.                                                                                                    |  |
| is not executable.                                                  | Check that execution is permitted.                                                                                                    |  |
| request_code IP: This server is not permitted to execute clptrnreq. | The server that executed the command does not have permission. Check that the server is registered to the connection restriction IP list of WebManager. |  |
| request_code IP : REQEST_TYPE failed in                             | The execution processing of the request type failed.                                                                                                    |  |
| execute.                                                            | (Either of a present request type Failover or Script is specified.)                                                                                     |  |

# Requesting processing to cluster servers (clprexec command)

## clprexec

The clprexec command requests a server to execute a process.

#### **Command line:**

clprexec --failover [group\_name] -h IP [-r resource\_name] [-w timeout] [-p port\_number] [-o logfile path]

clprexec --script script\_file -h IP [-p port\_number] [-w timeout] [-o logfile\_path]

clprexec --notice [mrw\_name] -h IP [-k category[.keyword]] [-p port\_number] [-w timeout] [-o logfile\_path]

clprexec --clear [mrw\_name] -h IP [-k category [.keyword]] [-p port\_number] [-w timeout] [-o logfile\_path]

#### Description

This command is an expansion of the existing clptrnreq command and has additional functions such as issuing a processing request (error message) from the external monitor to the ExpressCluster server.

#### **Option**

--failover

Requests group failover. Specify a group name for group\_name.

When not specifying the group name, specify the name of a resource that belongs to the group by using the -r option.

--script script name

Requests script execution.

For script\_name, specify the file name of the script to execute (such as a batch file or executable file). The script must be created in the work/trnreq folder, which is in the folder where ExpressCluster is installed, on each server specified using -h.

--notice

Sends an error message to the ExpressCluster server. Specify a message reception monitor resource name for mrw\_name.

When not specifying the monitor resource name, specify the monitor type and monitor target of the message reception monitor resource by using the -k

option.

--clear Requests changing the status of the message

reception monitor resource from "Abnormal" to

"Normal."

Specify a message reception monitor resource name

for mrw\_name.

When not specifying the monitor resource name, specify the monitor type and monitor target of the message reception monitor resource by using the -k

option.

-h IP Address Specify the IP addresses of ExpressCluster servers

that receive the processing request.

Up to 32 IP addresses can be specified by separating

them with commas.

\* If this option is omitted, the processing request is

issued to the local server.

Specify the name of a resource that belongs to the -r resource\_name

target group for the processing request when the

--failover option is specified.

-k For *category*, specify the category specified for the category[.keyword] message receive monitor when the --notice or --clear

option is specified.

To specify the keyward of the message receive monitor resource, specify them by separating them

with period after category.

-p port\_number Specify the port number.

> For *port number*, specify the data transfer port number specified for the server that receives the

processing request.

The default value, 29002, is used if this option is

omitted.

-o logfile\_path For *logfile\_path*, specify the file path along which

the detailed log of this command is output.

The file contains the log of one command execution.

\* If this option is not specified on a server where ExpressCluster is not installed, the log is always

output to the standard output.

Specify the command timeout time. The default, 30 -w timeout

seconds, is used if this option is not specified.

A value from 5 to 999 can be specified.

Return Value

0 Completed successfully.

Other than 0 Terminated due to a failure.

**Notes** 

When issuing error messages by using the clprexec command, the message reception monitor resources for which executing an action when an error occurs is specified in ExpressCluster server must be registered

Section I Detailed functions of ExpressCluster

and started.

The command version is output to the standard output when the command is executed.

The command checks whether the character string specified for the --script option includes "\", "/" or ".." because a relative path must not be specified.

The server that has the IP address specified for the -h option must satisfy the following conditions:

- = ExpressCluster X3.0 or later must be installed.
- = ExpressCluster must be running.
- = mrw must be set up and running.
- = Transaction service must be running.

#### Examples

**Example 1**: This example shows how to issue a request to fail over the group failover1 to ExpressCluster server 1 (10.0.0.1):

#### # clprexec --failover failover1 -h 10.0.0.1 -p 29002

**Example 2**: This example shows how to issue a request to fail over the group to which the group resource (exec1) belongs to ExpressCluster server 1 (10.0.0.1):

#### # clprexec --failover -r exec1 -h 10.0.0.1

**Example 3**: This example shows how to issue a request to execute the script (script1.bat) on ExpressCluster server 1 (10.0.0.1):

#### # clprexec --script script1.bat -h 10.0.0.1

**Example 4**: This example shows how to issue an error message to ExpressCluster server 1 (10.0.0.1):

- \* mrw1 set, category: earthquake, keyword: scale3
- This example shows how to specify a message reception monitor resource name:

#### # clprexec --notice mrw1 -h 10.0.0.1 -w 30 -o /tmp/clprexec/ clprexec.log

- This example shows how to specify the *category* and *keyword* specified for the message reception monitor resource:

# # clprexec --notice -h 10.0.0.1 -k earthquake.scale3 -w 30 -o /tmp/clprexec/clprexec.log

**Example 5**: This example shows how to issue a request to change the monitor status of mrw1 to ExpressCluster server 1 (10.0.0.1):

- \* mrw1 set, category: earthquake, keyword: scale3
- This example shows how to specify a message reception monitor resource name:

#### # clprexec --clear mrw1 -h 10.0.0.1

- This example shows how to specify the *category* and *keyword* specified for the message reception monitor resource:

#### # clprexec --clear -h 10.0.0.1 -k earthquake.scale3

| Message                                           | Cause/solution                                    |  |
|---------------------------------------------------|---------------------------------------------------|--|
| Success                                           | -                                                 |  |
| Invalid option.                                   | Check the command argument.                       |  |
| Could not connect to the data transfer servers.   | Check whether the specified IP address is correct |  |
| Check if the servers have started up.             | and whether the server that has the IP address is |  |
|                                                   | running.                                          |  |
| Could not connect to all data transfer server.    | Check whether the specified IP address is correct |  |
|                                                   | and whether the server that has the IP address is |  |
|                                                   | running.                                          |  |
| Command timeout.                                  | Check whether the processing is complete on the   |  |
|                                                   | server that has the specified IP address.         |  |
| All servers are busy. Check if this command is    | This command might already be running.            |  |
| already run.                                      |                                                   |  |
| Group(%s) is offline.                             | Check the processing result on the server that    |  |
|                                                   | received the request.                             |  |
| Group that specified resource(%s) belongs to is   | Check the group status.                           |  |
| offline.                                          |                                                   |  |
| Specified script(%s) does not exist.              | Check if the specified script exist.              |  |
| Specified resource(%s) is not exist.              | Check the resource name or monitor resource       |  |
|                                                   | name.                                             |  |
| Specified group(%s) does not exist.               | Check the group name.                             |  |
| This server is not permitted to execute clprexec. | Check whether the IP address of the server that   |  |
|                                                   | executes the command is registered in the list of |  |
|                                                   | client IP addresses that are not allowed to       |  |
|                                                   | connect to the WebManager.                        |  |
| %s failed in execute.                             | Check the status of the ExpressCluster server     |  |
|                                                   | that received the request.                        |  |

## **Changing BMC information (clpbmccnf command)**

## clpbmccnf

The clpbmccnf command changes the information on BMC user name and password.

#### **Command line:**

clpbmccnf [-u username] [-p password]

**Description** 

This command changes the user name/password for the LAN access of the baseboard management controller (BMC) which ExpressCluster uses for chassis identify or forced stop.

**Option** -u username

Specifies the user name for BMC LAN access used by ExpressCluster. A user name with Administrator privilege needs to be specified. The -u option can be omitted. Upon omission, when the -p option is specified, the value currently set for user name is used. If there is no option specified, it is configured

interactively.

-p *password* Specifies the password for BMC LAN access used

by ExpressCluster. The -p option can be omitted. Upon omission, when the -u option is specified, the value currently set for password is used. If there is no option specified, it is configured interactively.

Return Value

O Completed successfully.

Other than 0 Terminated due to a failure.

Notes

This command must be executed by a user with the administrator privilege.

Execute this command when the cluster is in normal status.

BMC information update by this command is enabled when the cluster is started/resumed next time.

This command does not change the BMC settings. Use a tool attached with the server or other tools in conformity with IPMI standard to check

or change the BMC account settings.

**Examples** 

When you changed the IPMI account password of the BMC in server1 to mypassword, execute the following on server1:

# clpbmccnf -p mypassword

Alternatively, enter the data interactively as follows:

# clpbmccnf

New user name: <- If there is no change, press **Return** to skip

ExpressCluster X 3.0 for Windows Reference Guide

New password: \*\*\*\*\*\*\*

Retype new password: \*\*\*\*\*\*\*

Cluster configuration updated successfully.

| Message                                                                                   | Cause/solution                                                                                        |  |
|-------------------------------------------------------------------------------------------|----------------------------------------------------------------------------------------------------|--|
| Log in as Administrator.                                                                  | Log in as a user with Administrator privileges.                                                       |  |
| Invalid option.                                                                           | The command line option is invalid. Specify the correct option.                                       |  |
| Failed to download the cluster configuration data. Check if the cluster status is normal. | Downloading the cluster configuration data has been failed. Check if the cluster status is normal.    |  |
| Failed to upload the cluster configuration data. Check if the cluster status is normal.   | Uploading the cluster configuration data has been failed. Check if the cluster status is normal.      |  |
| Invalid configuration file. Create valid cluster configuration data by using the Builder. | The cluster configuration data is invalid. Check the cluster configuration data by using the Builder. |  |
| tmp_dir already exists. Please delete it and try again.                                   | The folder to store temporary file already exists.  Delete the folder and execute the command again.  |  |
| Can not remove directory: tmp_dir.                                                        | Deleting the folder to store temporary file failed. Delete the folder separately.                     |  |
| Internal error. Check if memory or OS resources are sufficient.                           | Check if the memory or OS resource is sufficient.                                                     |  |

## Configuring shutdown hook (clphookctrl command)

### clphookctrl

The clphookctrl command configures the shutdown hook function.

#### **Command line:**

clphookctrl -s [-m *mode*] clphookctrl -m *mode* clphookctrl -t

#### **Description**

This command configures the function which hooks the OS shutdown process to execute node shutdown or restart of ExpressCluster. By using this function, OS shutdown or restart can be performed after successfully terminating or moving the operating failover group when OS shutdown is performed by other than ExpressCluster.

**Option** -s Enables the shutdown hook function.

-t Disables the shutdown hook function.

-m *mode* Configures the process to be executed after the OS

shutdown hook. Specify either of the following for

mode:

SHUTDOWN Server shutdown (preset value)

REBOOT Server restart

Return Value

0 Completed successfully.

Other than 0 Terminated due to a failure.

**Notes** 

This command must be executed by a user with the administrator privilege.

privnege.

The configuration by the -s option is enabled when the ExpressCluster Server service is started next time. Configuration by other options are enabled immediately.

Shutdown hook function cannot be used in Windows Server 2008.

#### **Examples**

If there is a possibility that OS shutdown is executed by the application or middleware other than ExpressCluster, you can cancel the OS shutdown to perform ExpressCluster server shutdown by executing the following command in each cluster server.

#### # clphookctrl -s

Note that in this case although OS restart is executed, it is shut down so that the server is not restarted. Upon restarting the OS, it is required to execute the following command to change the operation settings in advance.

## # clphookctrl -m REBOOT

| Message                           | Cause/solution                                                                                                    |  |
|-----------------------------------|----------------------------------------------------------------------------------------------------|--|
| Invalid option.                   | The command line option is invalid. Specify the correct option.                                                                     |  |
| Failed to open/edit the registry. | Registry operation has been failed. Check if it is executed with Administrator privilege and ExpressCluster is installed correctly. |  |

# Controlling cluster activation synchronization wait processing (clpbwctrl command)

**clpbwctrl** The clpbwctrl command controls the cluster activation synchronization wait processing.

Command line:

clpbwctrl -c

clpbwctrl -h

**Description** This command skips the cluster activation synchronization wait time that

occurs if the server is started when the cluster services for all the servers in

the cluster are stopped.

Option -c,--cancel Cancels the cluster activation synchronization wait

processing.

-h,--help Displays the usage.

**Return** 0 Completed successfully.

Other than 0 Terminated due to a failure.

**Notes** Run this command as a user with Administrator privileges.

**Examples** This example shows how to cancel the cluster activation synchronization

wait processing:

#clpbwctrl -c

Command succeeded.

| Message                                         | Cause/solution                                  |  |  |
|-------------------------------------------------|-------------------------------------------------|--|--|
| Log in as Administrator                         | Log in as a user with administrator privileges. |  |  |
| Invalid option.                                 | The command option is invalid. Specify          |  |  |
|                                                 | correct option.                                 |  |  |
| Cluster service has already been started.       | The cluster has already been started. It is not |  |  |
|                                                 | in startup synchronization waiting status.      |  |  |
| The cluster is not waiting for synchronization. | The cluster is not in startup synchronization   |  |  |
|                                                 | waiting processing. The cluster service stop or |  |  |
|                                                 | other causes are possible.                      |  |  |
| Command Timeout.                                | Command execution timeout.                      |  |  |
| Internal error.                                 | Internal error occurred.                        |  |  |

# **Controlling reboot count (clpregctrl command)**

## clpregctrl

the clpregctrl command controls reboot count limitation.

```
Command line:
clpregctrl --get
clpregctrl -g
clpregctrl --clear -t type -r registry
clpregctrl -c -t type -r registry
```

**Note:** This command must be run on all servers that control the reboot count limitation because the command controls the reboot count limitation on a single server.

| Description     | This command displays and/or initializes reboot count on a single server |                                                                                                   |  |
|-----------------|--------------------------------------------------------------------------|---------------------------------------------------------------------------------------------------|--|
| Option          | -g,get                                                                   | Displays reboot count information                                                                 |  |
|                 | -c,clear                                                                 | Initializes reboot count                                                                          |  |
|                 | -t type                                                                  | Specifies the type to initialize the reboot count. The type that can be specified is $rc$ or $rm$ |  |
|                 | -r registry                                                              | Specifies the registry name. The registry name that can be specified is haltcount.                |  |
|                 |                                                                          |                                                                                                   |  |
| Return<br>Value | 0                                                                        | Completed successfully.                                                                           |  |
|                 | 1                                                                        | Privilege for execution is invalid                                                                |  |
|                 | 2                                                                        | Duplicated activation                                                                             |  |
|                 | 3                                                                        | Option is invalid                                                                                 |  |
|                 | 4                                                                        | The cluster configuration data is invalid                                                         |  |
|                 | 10 to 17                                                                 | Internal error                                                                                    |  |
|                 | 20 to 22                                                                 | Obtaining reboot count information has failed.                                                    |  |
|                 | 90                                                                       | Allocating memory has failed.                                                                     |  |

## Examples Display of reboot count information

```
# clpregctrl -g
 *********
   type
          : rc
   registry: haltcount
   comment: halt count
   kind
          : int
   value
           : 0
   default : 0
   type
          : rm
   registry : haltcount
   comment: halt count
   kind
           : int
           : 3
   value
   default
          : 0
 **********
 success.(code:0)
```

The reboot count is initialized in the following examples.

Run this command on the server which actually control the reboot count, because the reboot count is recorded on each server.

# Example1: When initializing the count of reboots caused by group resource error:

```
# clpregctrl -c -t rc -r haltcount
success.(code:0)
#
```

# Example2: When initializing the count of reboots caused by monitor resource error:

```
# clpregctrl -c -t rm -r haltcount
success.(code:0)
#
```

Notes

See "Limitations of the reboot count" in Chapter 5, "Group resource detail for reboot count limitation.

Examples Run this command as a user with Administrator privileges.

| Message                                                         | Cause/solution                                                                                        |  |
|-----------------------------------------------------------------|----------------------------------------------------------------------------------------------------|--|
| Command succeeded.                                              | The command ran successfully.                                                                         |  |
| Log in as Administrator.                                        | You are not authorized to run this command. Run this command as a user with Administrator privileges. |  |
| The command is already executed.                                | The command is already running.                                                                       |  |
| Invalid option.                                                 | Specify a valid option.                                                                               |  |
| Internal error. Check if memory or OS resources are sufficient. | Not enough memory space or OS resource.                                                               |  |

# Chapter 4 Compatible command reference

This chapter describes compatible commands.

### This chapter covers:

| Compatible command overview                                                                  | 348   |
|----------------------------------------------------------------------------------------------|-------|
| Note on compatible commands                                                                  | 348   |
| Compatible commands                                                                          | 348   |
| Displaying the messages on ExpressCluster clients (armbcast command)                         | 350   |
| Registering the messages on a log file or an alert log (armlog command)                      | 351   |
| Starting the applications or services (armload command)                                      | 352   |
| Terminating the application or service (armkill command)                                     | 359   |
| Waiting for the start or stop of groups (armgwait command)                                   | 361   |
| Exclusive control between servers command (armcall command)                                  | 362   |
| Retrieving the cluster wide variable or local variable (armgeted command)                    | 364   |
| Setting the cluster wide variable or local variable (armsetcd command)                       |       |
| Monitoring errors on the connection to the shared resources (armwhshr command)               | 366   |
| Controlling the applications or services started by the armload command (ExpressCluster      | Task  |
| Manager)                                                                                     |       |
| Shutting down the server (armdown command)                                                   | 373   |
| Moving or failing over a group (armfover command)                                            | 374   |
| Starting a group (armgstrt command)                                                          | 375   |
| Stopping a group (armgstop command)                                                          | 376   |
| Starting or stopping the application or service, suspending or resuming the monitoring (arm  | loadc |
| command)                                                                                     |       |
| Suspending the script execution until the user's direction (armpause command)                | 379   |
| Suspending the script execution for the specified time (armsleep command)                    | 380   |
| Starting the network sharing of the directory (armnsadd command)                             | 381   |
| Stopping the network sharing of the directory (armnsdel command)                             | 382   |
| Setting the IP address returned by gethostbyname() (armwsset command)                        | 383   |
| Setting or displaying the start delay time (armdelay command)                                | 385   |
| Setting or displaying operations at the occurrence of the emergency shutdown (armem command) | 386   |
| Shutting down the whole cluster (armstdn command)                                            |       |
| Returning the server with the status of "Suspension (isolated)" (armmode command)            | 388   |
| Permitting an access to the mirror disk (mdopen command)                                     |       |
| Prohibiting an access to the mirror disk (mdclose command)                                   |       |
| Permitting an access to the shared disk (sdopen command)                                     |       |
| Prohibiting an access to the shared disk (sdclose command)                                   | 392   |

# Compatible command overview

Compatible commands have compatibility with commands used in ExpressCluster Ver8.0 or earlier in functions. This section explains how to use compatible commands.

## Note on compatible commands

The following is the note on compatible commands.

◆ To use a compatible command, the name of a cluster, server and group needs to be configured according to the naming rules of the conventional version.

## **Compatible commands**

| Commands that c | an be used only in scripts                                                                                                    |      |
|-----------------|----------------------------------------------------------------------------------------------------|------|
| command         | Description                                                                                                    | Page |
| armbcast.exe    | Displays a default or optional message on the client on which the ExpressCluster client is running.                                           | 350  |
| armlog.exe      | Registers log messages to the log file.                                                                                                    | 351  |
| armload.exe     | Starts an application. The application started by the armload.exe can be stopped by the armkill.exe in any position of a script.              | 352  |
| armkill.exe     | Stops the application started by the armload.exe.                                                                                             | 359  |
| armgwait.exe    | Waits for the start or stop of groups                                                                                                    | 361  |
| armcall.exe     | Executes a command specified as a parameter or a program exclusively on nodes.                                                                | 362  |
| armgetcd.exe    | Retrieves the value specified to the desired variable by the armsetcd.exe command. This command can be used for branch conditions of scripts. | 364  |
| armsetcd.exe    | Sets the value to the desired variable. This value can be referred by the armgetcd.exe command.                                               | 365  |
| armwhshr.exe    | Monitors errors on the connection to the shared name.                                                                                         | 366  |

|              | can be used both in and outside scripts.                                                                                                    |      |
|--------------|----------------------------------------------------------------------------------------------------|------|
| command      | Description                                                                                                    | Page |
| armaswth.exe | Starts or stops the application or service, or suspends or resumes the monitoring or the application or service that is started by the armload.exe command.                   | 370  |
| armdown.exe  | Shuts down a server when you want to fail over a group intentionally, such as when starting or stopping the application or service fails.                                     | 373  |
| armfover.exe | Moves or fails over groups.                                                                                                    | 374  |
| armgstrt.exe | Starts groups.                                                                                                    | 375  |
| armgstop.exe | Stops groups.                                                                                                    | 376  |
| armloadc.exe | Start or stop the application or service, or suspends or resumes the monitoring.                                                                                              | 377  |
| armpause.exe | Suspends scripts. This command can be used as a debugger.                                                                                                    | 379  |
|              | Permit the interaction with desktop. You can configure the setting for the interaction with desktop on the <b>Service</b> of <b>Administrative Tools</b> on <b>Programs</b> . |      |
| armsleep.exe | Suspends the script execution for a specified time.                                                                                                    | 380  |
| armnsadd.exe | Starts sharing a network drive. This command functions in the same way as the net share <code>shared_name=path_name</code> .                                                  | 381  |
| armnsdel.exe | Releases the network sharing forcibly specified by the net share shared_name=path_name.                                                                                       | 382  |
| armwsset.exe | Sets the IP address returned by executing gethostbyname() on the local server to the specific application.                                                                    | 383  |
|              | can be used only outside scripts                                                                                                    |      |
| command      | Description                                                                                                    | Page |
| armdelay.exe | Sets or refers to the delay time of the ExpressCluster service startup on the NEC Express5800/ft series or servers that have equivalent fault-tolerant functions.             | 385  |
| armem.exe    | Sets or refers to the mode at emergency shutdown.                                                                                                    | 386  |
| armstdn.exe  | Shuts down a cluster.                                                                                                    | 387  |
| armmode.exe  | Returns servers to a cluster.                                                                                                    | 388  |
| mdopen.exe   | Permits an access to the mirror disk.                                                                                                    | 389  |
| mdclose.exe  | Prohibits an access to the mirror disk.                                                                                                    | 390  |

### Important:

The installation directory contains executable-format files and script files that are not listed in this guide. Do not execute these files other than ExpressCluster. Any problems caused by not using ExpressCluster will not be supported.

# Displaying the messages on ExpressCluster clients (armbcast command)

 $armbcast.exe: \ \ \text{the armbcast.exe} \ command \ displays \ the \ messages \ on \ ExpressCluster \ clients.$ 

#### **Command line:**

```
Format 1 armbcast.exe /ID n /S group\_name Format 2 armbcast.exe /MSG msg\_strings [/A | /S group\_name]
```

| <b>Description</b> This command displays the default or optional messages on monicularity. | itors of |
|--------------------------------------------------------------------------------------------|----------|
|--------------------------------------------------------------------------------------------|----------|

| Parameter | /ID n            | Displays a message that corresponds to the ID specified in <i>n</i> . You need to register this message in advance.  This parameter cannot be specified with /MSG. |
|-----------|------------------|----------------------------------------------------------------------------------------------------|
|           | /MSG msg_strings | Displays a character string <i>msg_strings</i> on clients. The maximum size of a string is 127 bytes.                                                              |
|           |                  | When the character string includes spaces, enclose it in double quotation marks. When you use double quotation marks in the string, describe them as \".           |
|           |                  | This parameter cannot be specified with /ID.                                                                                                    |
|           | /A               | Displays a message on all clients.                                                                                                    |
|           | /S group_name    | Displays a message on all clients that use the group specified in <i>group_name</i> .                                                                              |
|           |                  | When using a Format 1, you cannot omit this parameter.                                                                                                    |
|           |                  | When using a Format 2, you cannot specify this parameter with /A. You can omit /A and /S. When omitted, /A is assumed to be specified.                             |

| Return Value | 0 | Success                                                 |
|--------------|---|---------------------------------------------------------|
|              | 7 | The ExpressCluster Server service has not been started. |
|              | 9 | The parameter is invalid.                               |

| Notes | This command cannot be used when recovering servers to a cluster (when |
|-------|------------------------------------------------------------------------|
|       | the environment variable of start script "CLP_EVENT" is "RECOVER").    |

| Remarks | This command can be used only in scripts. |
|---------|-------------------------------------------|
|---------|-------------------------------------------|

# Registering the messages on a log file or an alert log (armlog command)

armlog.exe: The armlog exe command registers the messages on a log file or an alert log.

#### **Command line:**

armlog.exe log\_strings [/arm]

| Description | This command registers specified messages to a log file or an alert log.                                                                                       |
|-------------|----------------------------------------------------------------------------------------------------|
|             | The messages are registered on the log file (arm.log) of the server on which this command is run. They are also displayed on the Alert view of the WebManager. |

| Parameter | log_strings | Specifies a message string to be registered.                                                                                                    |
|-----------|-------------|----------------------------------------------------------------------------------------------------|
|           |             | The maximum size of a string is 128 bytes (when a string is displayed on the Alert view, the size is 111 bytes).                                         |
|           |             | When the character string includes spaces, enclose it in double quotation marks. When you use double quotation marks in the string, describe them as \". |
|           | /arm        | Displays a message on the Alert view of the WebManager.                                                                                                  |
|           |             | When this parameter is omitted, a message is registered only to a log file.                                                                              |

| Return Value | 0 | Success                                                 |
|--------------|---|---------------------------------------------------------|
|              | 1 | Logs were not registered due to an error.               |
|              | 8 | The ExpressCluster Server service has not been started. |
|              | 9 | The parameter is invalid.                               |

| <b>Remarks</b> This command can be specified only in scripts. |
|---------------------------------------------------------------|
|---------------------------------------------------------------|

[/INT time]

# Starting the applications or services (armload command)

armload.exe: the armload.exe command starts applications or services.

| Description | This command starts applications or services.                                                                                                    |  |
|-------------|----------------------------------------------------------------------------------------------------|--|
|             | A failover or restart occurs when the started application or service fails (when specified as a monitoring target). Monitoring failures continues until the application or service is terminated by ARMKILL. |  |
|             | A failure is a loss of a process for the application, and a service stop (SERVICE_STOPPED) and abnormal termination for the service.                                                                         |  |

| Parameter | watchID | ID for monitoring.                                                                                                    |
|-----------|---------|----------------------------------------------------------------------------------------------------|
|           |         | This ID is used for terminating the application or service by the ARMKILL command. Be aware of the following notes when using this parameter:                     |
|           |         | * The same IDs cannot be specified within a cluster.                                                                                                    |
|           |         | * You cannot use IDs starting with "NEC" since those are already allocated (IDs of "NEC_product_name+ something extra" are used for the product programs of NEC). |
|           |         | * Specify the ID with alphanumeric characters of up to 255 bytes (case-sensitive).                                                                                |

| /U user-name | Specifies the user against some that must the                                                                                                    |
|--------------|----------------------------------------------------------------------------------------------------|
|              | Specifies the user account name that runs the application.                                                                                                    |
|              | This parameter is optional. When omitted, the application is started with the local system account.                                                                                                    |
|              | * This parameter cannot be specified in Format 2.                                                                                                    |
|              | * When specifying this parameter, refer to (3) on Note.                                                                                                    |
| /WINDOW size | Specifies the window size of an application. The following can be specified to <i>size</i> .                                                                                                    |
|              | maximum The application or service starts with windows of a maximum size.                                                                                                    |
|              | normal The application or service starts with windows of a size specified by the application.                                                                                                    |
|              | hide The application or service starts with hidden windows.                                                                                                    |
|              | This parameter is optional. When omitted, the application or service starts with windows of a minimum size.                                                                                                    |
|              | * This parameter cannot be specified in Format 2.                                                                                                    |
| /C [CMD]     | Specifies the format to pass the parameter-n to the application or service. Specify this option when the parameter-n ends with an escape character (\). Refer to the following examples to specify the parameter-n.                                                                                                    |
|              | Example 1) when the command passes "c:\" to app.exe.  ARMLOAD WatchID /C app.exe c:\ Example 2) when the command passes "c:\Program Files\" to app.exe. Enclose "c:\Program Files\" in double quotation marks, and add escape characters for the number of escape characters in the end. armload WatchID /C app.exe  "c:\Program Files\\" |
|              | * Specify "CMD" as well when specifying this parameter and the type of application is command.                                                                                                    |
| /WIDKEEP     | Starts or stops the application or service with no monitoring parameter (/M, /R) specified by using the ExpressCluster Task Manager or the ARMLOADC command.                                                                                                    |
|              | $\ast$ This option is ignored when /W, /M or /R is specified.                                                                                                    |
| /W           | Waits until the execution of the application is terminated. When this parameter is specified, controls are not returned from this command until the application terminates. This parameter is optional.                                                                                                    |
|              | * This parameter cannot be specified with $\/M$ or $\/R$ .                                                                                                    |
|              | * This parameter cannot be specified in Format 2.                                                                                                    |

| /M          | Monitors the application or service. This parameter is optional. When omitted, monitoring is not performed.                                                                                                    |
|-------------|----------------------------------------------------------------------------------------------------|
|             | * This parameter cannot be specified with /W or /R.                                                                                                    |
|             | * When you use this parameter without specifying /FOV, servers are shut down at failure.                                                                                                    |
| /R retry    | Monitors the application or service and specifies the threshold of the restart count. This parameter is optional. When omitted, monitoring is not performed.                                                                               |
|             | * The value from 1 through 9 can be specified.                                                                                                    |
|             | * This parameter cannot be specified with /M or /W.                                                                                                    |
| /H hour     | Specifies the time to reset the restart count of the application or service to 0. The value indicates the time from the group startup. The time can be specified by the hour. This parameter is optional.                                  |
|             | * The value from 1 through 24 can be specified.                                                                                                    |
|             | * Restart count is not reset if this parameter is omitted with the parameter /R specified.                                                                                                    |
| /SCR        | When this parameter is specified, the application or service is restarted by scripts. This parameter is optional.                                                                                                    |
|             | * The application or service is restarted by itself if this parameter is omitted with the parameter /R specified.                                                                                                    |
| /FOV        | Fails over groups when the restart count threshold is exceeded on the application or service monitoring. This parameter is optional.                                                                                                    |
|             | * Servers are shut down if this parameter is omitted with the parameter /M or /R specified.                                                                                                    |
| /CNT count  | A failover is not performed when the number of failovers already performed exceeds the count specified by this option. This is to avoid servers from repeating failing over endlessly. The number of failovers is counted for each server. |
|             | The value from 1 through 255 can be specified.                                                                                                    |
|             | When omitted, 8 is specified.                                                                                                    |
|             | The failover count is reset to 0 on a specific server when:  the normal status continues more than 1 hour the server is restarted                                                                                                    |
| exec-name   | the failover group is activated                                                                                                    |
|             | Specifies an executable file name.  * This personnet a capacified in Format 2                                                                                                    |
| parameter-n | * This parameter cannot be specified in Format 2.                                                                                                    |
| 1           | Passed to an executable file. This parameter is optional.                                                                                                    |
| /S          | Specifies that the target to be started is a service.                                                                                                    |
|             | * This parameter cannot be specified in Format 1.                                                                                                    |
| <br>        |                                                                                                    |

| T . | / <b>A</b> 1 |                                                                                                    |
|-----|--------------|----------------------------------------------------------------------------------------------------|
|     | /A           | Specify this parameter when you want to specify the service as a monitoring target even though it is already started.                                                                                                    |
|     |              | This parameter is optional.                                                                                                    |
|     |              | * This parameter cannot be specified in Format 1.                                                                                                    |
|     | WAIT time    | Specifies the time to wait for the completion of a service startup by the second. When this parameter is specified, this command does not return controls while waiting for the service to complete startup (SERVICE_RUNNING) or within the wait time. This parameter is optional. When omitted, the command does not wait for the completion of a startup. |
|     |              | * This parameter cannot be specified in Format 1.                                                                                                    |
|     |              | * The value from 0 through 3600 can be specified. When 0 is specified, the command waits for the completion of a startup endlessly.                                                                                                    |
| 7   | INT time     | Specifies restart interval of the application or service, or scripts by the second. This parameter is optional When omitted, 0 (second) is specified to the restart interval.                                                                                                    |
|     |              | * This parameter is valid when /R or /R and /SCR options are specified.                                                                                                    |
|     |              | * The value from 0 through 3600 can be specified.                                                                                                    |
| S   | service-name | Specifies the service name.                                                                                                    |
|     |              | * This parameter cannot be specified in Format 1.                                                                                                    |
|     |              | For service-name, specify one of the following:                                                                                                    |
|     |              | (1) Specify the service name that is displayed on the <b>Services</b> on the <b>Administrative Tools</b> .                                                                                                    |
|     |              | (2) Specify xxxx that matches with the service name displaying "DisplayName", the key of xxxx of the following registry in <b>Services</b> on <b>Administrative Tools</b> .                                                                                                    |
|     |              | HKEY_LOCAL_MACHINE\SYSTEM\CurrentControlSet\Services\xxxx                                                                                                    |
|     |              | Example) For FTP service of IIS                                                                                                    |
|     |              | Name displayed on the <b>Service</b> window                                                                                                    |
|     |              | FTP Publishing Service                                                                                                    |
|     |              | Name displayed on the registry                                                                                                    |
|     |              | \Services\MSFTPSVC DisplayName:REG_SZ: FTP Publishing Service                                                                                                    |
|     |              | Format: armload WatchID /S "FTP Publishing Service"                                                                                                    |
|     |              | or<br>armload WatchID /S MSFTPSVC                                                                                                    |

| Return Value | 0 | Success (the target application or service has started)                                           |
|--------------|---|---------------------------------------------------------------------------------------------------|
|              | 1 | Cannot start the target application or service                                                    |
|              | 2 | Cannot perform process monitoring                                                                 |
|              | 3 | The specified watchID is already used.                                                            |
|              | 4 | Time-out occurred while waiting for the service to complete startup (the service is starting up). |
|              | 8 | The ExpressCluster Server service is not started.                                                 |
|              | 9 | The parameter is invalid.                                                                         |

## Remarks (1) This command can be used only in scripts. (2) Multiple parameters can be specified for a command that is passed to an executable file. (3) The figure below indicates operations performed when the application or service started by ARMLOAD fails. 1. The application or service is started by ARMLOAD 2. A failure occurs 3. Threshold check 4. When the threshold is not exceeded, the application or service is restarted by scripts. 4.-1: Stop script execution 4-2: Start script execution 5. When the threshold is exceeded, a failover occurs or a server shuts down 5-1: Stop script execution 5-2: Fails over to another ExpressCluster server

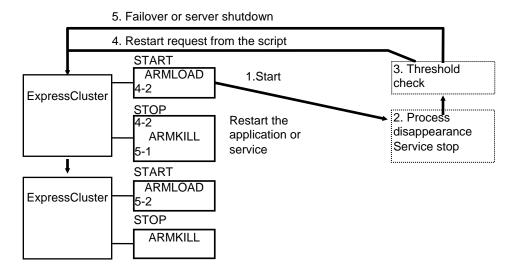

#### **Notes**

- (1) This command can be specified only in scripts.
- (2) When you start the application with GUIs without specifying an account, select **Allow service to interact with desktop** on the ExpressCluster Server service. When not selected, GUIs of the application are not displayed.
- (3) When you specify a user account, it should have "local logon" permission. For information on the user permissions, see the help of the domain user administrator.

When you specify the domain of an account explicitly, specify the following. Note that the domain name and the user name should be within 15 characters.

When the account is a local administrator: armload watchid /u administrator ap.exe When the account is a domain\administrator: armload watchid /u domain\administrator ap.exe

(4) When you use the monitoring function (/M option) of the ARMLOAD command, specify Dr. Watson (DRWTSN32.EXE) as a default debugger used by the operating system.

To check this setting, go to the registry
\\HKEY\_LOCAL\_MACHINE\Software\Microsoft\
Windows NT\CurrentVersion\AeDebug
and find the value with the name "Debugger" or "Auto."
Check if the value of "Auto" is set to 1, and "Debugger" to "DRWTSN32."

When the setting values are different from those, change the settings to use Dr.Watson in addition to the default debugger you are using. For this setting, start Dr.Watson by running the drwtsn32 –i command on the command prompt.

At OS installation, the value of "Auto" is set to 1, and "Debugger" to "DRWTSN32."

- (5) Applications not suitable for ARMLOAD monitoring function The applications whose processes do not stay resident persistently are not suitable for the process monitoring (\*). Since the process monitoring is assumed to monitor processes that stay persistently and do not terminate by themselves, it determines that an error occurs on an application when the started process is terminated.
  - (\*) The following applications are examples: An application whose process started by ARMLOAD does not stay resident persistently An application whose process started by ARMLOAD starts its child process, and the process started first does not stay resident persistently (ARMLOAD only monitors the process it started)
- (6) The application that requires GUIs may be terminated when it is started by the ARMLOAD command and logged off. To prevent the application from being terminated, start it with an account (/U option).

#### Limitations

- (1) The ARMLOAD command with an account cannot be used in a batch program that is run with an account.
- (2) The application that is run with an account (including a child process) cannot use the LogonUser() function.
- (3) Do not execute a 16-bits application since it cannot be terminated by the ARMKILL command.
- (4) When including spaces in a parameter, enclose it in quotation marks.
  - Example) ARMLOAD Wid1 "\Program Files\Application.exe"
- (5) Only the process that is started by the ARMLOAD command can be terminated by the ARMKILL command.
- (6) Do not run the applications (XXXX.EXE) that ExpressCluster provide.

The ARMLOAD command may terminate abnormally (return value 1: Cannot start the target application or service) if the application with an account is started while it cannot access the domain controller (due to a failed server or network disconnection, etc.).

# Terminating the application or service (armkill command)

armkill.exe: the armkill exe command terminates the application or service.

#### **Command line:**

armkill.exe watchID [/C | /T time]

| Description | This command terminates the application or service that was started up by the ARMLOAD command.                                                                                                    |
|-------------|----------------------------------------------------------------------------------------------------|
|             | When one service is operated (monitoring target) with several ARMLOAD commands (when several ARMLOAD commands with /A option operate one service), the service is not terminated until ARMKILL is run for all <i>watchID</i> . |

| Parameter | watchID | Specifies the monitoring ID of the application or service you want to terminate.                                                                                                    |
|-----------|---------|----------------------------------------------------------------------------------------------------|
|           |         | Use the ID specified when the application or service was started up by the ARMLOAD command.                                                                                                    |
|           | /C      | Cancels the monitoring of the application or service but does not terminate the application or service.                                                                                                    |
|           |         | This parameter is optional. When omitted, the application or service is terminated. This parameter cannot be specified with the /T parameter.                                                                                                    |
|           | /T time | Sets the termination wait time of the application or service. The range that can be specified is from 0 to 3600 seconds. If 0 is specified, the command waits for the completion of termination of the application or service endlessly. This parameter is optional. When omitted, the wait time is set to 40 seconds. This parameter cannot be specified with the /C parameter. |

| Return Value | 0 | Success (the target application or service was terminated). |
|--------------|---|-------------------------------------------------------------|
|              | 1 | The application or service has already been terminated.     |
|              | 2 | The application or service was not terminated.              |
|              |   | (The application or service is being terminated.)           |
|              | 8 | The ExpressCluster Server service has not been started.     |
|              | 9 | The parameter is invalid.                                   |

#### Remarks

- (1) This command can be specified only in scripts.
- (2) To terminate the application, this command sends the WM\_CLOSE message to it. If the application does not terminate within the specified time (/T time), this command executes the TerminateProcess() for the target application to forcibly terminate the application process.
- (3) To terminate the service, the requirement to stop the service is sent to the service control manager (SCM). When terminating the service has not been completed within the specified time (/T time), the return value of 2 is returned.
- (4) If /C is specified on this command, the application or service cannot be terminated by ARMKILL.

## Waiting for the start or stop of groups (armgwait command)

armgwait.exe: the armgwait.exe command waits for the start or stop of groups.

### **Command line:**

armgwait.exe group\_name [time-out] [/stop]

| Description | This command waits for the start or stop of groups.                                                                                                    |  |  |  |
|-------------|----------------------------------------------------------------------------------------------------|--|--|--|
|             | This command waits until the status of a group becomes active (when waiting for activation) or inactive (when waiting for termination), or until the specified time is exceeded. |  |  |  |

| Parameter | group_name | Specifies a name of the group whose completion of start or stop the command waits for.                                     |
|-----------|------------|----------------------------------------------------------------------------------------------------|
|           | time-out   | Specifies the time-out by the second.  When this parameter is omitted, the time-out value is set to default (120 seconds). |
|           | /stop      | Waits until the group is terminated.  When this parameter is omitted, this command waits for the startup of the group.     |

| Return Value | 0 | The status of the failover group is active or inactive. |  |
|--------------|---|---------------------------------------------------------|--|
|              | 1 | The time-out has elapsed.                               |  |
|              | 7 | The ExpressCluster Server service has not been started. |  |
|              | 8 | The specified group does not exist.                     |  |
|              | 9 | The parameter is invalid.                               |  |

| Notes | Do not run this command directly from the start or stop script. When       |
|-------|----------------------------------------------------------------------------|
|       | using this command from those scripts, prepare the batch file on which     |
|       | the command is described, and then run the batch file on the start or stop |
|       | script by writing "START batch_file_name" on it.                           |

| Remarks | This command can be run only in scripts. Follow the process on Note |
|---------|---------------------------------------------------------------------|
|         | when using this command on the start or stop script.                |

## Exclusive control between servers command (armcall command)

armcall.exe: the armcall.exe command runs commands or programs exclusively on nodes.

### **Command line:**

armcall.exe [/L lockname] exec\_name [parameter ...]

| Description | This command executes a program from a script without terminating it, and returns the control to the script that is invoked again. This program is |
|-------------|----------------------------------------------------------------------------------------------------|
|             | executed exclusively between nodes.                                                                                                    |

| Parameter | /L lockname | Specifies the lock name. When this option is omitted, "Default" is specified for the name.  The commands are run exclusively for each lock name specified by this parameter. |
|-----------|-------------|----------------------------------------------------------------------------------------------------|
|           | exec_name   | Specifies the command or program to be run.                                                                                                    |
|           | parameter   | Specifies the command line information required to run the program specified in <i>exec_name</i> .                                                                           |

| Return Value | 0 | Success                                  |  |
|--------------|---|------------------------------------------|--|
|              | 8 | The program was not run due to an error. |  |
|              | 9 | The parameter is invalid.                |  |

| Remarks | This command can be run only in scripts. |
|---------|------------------------------------------|
|---------|------------------------------------------|

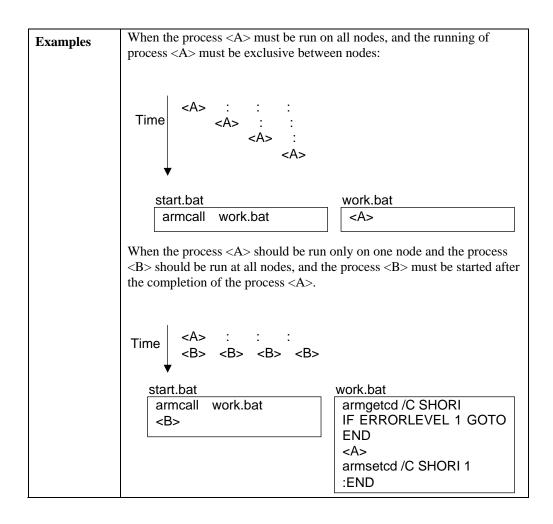

## Retrieving the cluster wide variable or local variable (armgeted command)

armgetcd.exe: the armgetcd.exe command retrieves the cluster wide variable or local variable.

### **Command line:**

Remarks

armgetcd.exe [/C] variable

| Description  | This command retrieves the setting value of the cluster wide variable or local variable specified by the armseted command. |  |                                                                                                    |
|--------------|----------------------------------------------------------------------------------------------------|--|----------------------------------------------------------------------------------------------------|
|              |                                                                                                    |  |                                                                                                    |
| Parameter    | /C                                                                                                    |  | Retrieves the setting value of the cluster wide variable. When this parameter is omitted, the value of the local variable is retrieved. |
|              | variable                                                                                                    |  | Specifies the variable name set by the ARMSETCD command.                                                                                |
| · ·          |                                                                                                    |  |                                                                                                    |
| Return Value | 0 The                                                                                                    |  | e value could not be retrieved due to an error.                                                                                         |
|              | 1-255 The                                                                                                    |  | e value set by the ARMSETCD command is returned.                                                                                        |
|              |                                                                                                    |  |                                                                                                    |

This command can be specified only in scripts.

command, 0 is returned.

If you specify the variable name which is not set by the armseted

## Setting the cluster wide variable or local variable (armsetcd command)

armsetcd.exe: The armsetcd.exe sets the cluster wide variable or local wide variable.

### **Command line:**

armsetcd.exe [/C] variable value

| Description | This command sets the cluster wide variable or the local variable.                                                                                                    |  |  |  |
|-------------|----------------------------------------------------------------------------------------------------|--|--|--|
|             | The setting value of the variable set by this command can be referred by using the armgeted command on the same or other scripts.                                      |  |  |  |
|             | The cluster wide variable is shared between servers in a cluster. The variable set by the armsetcd command on one server can be referred or changed on another server. |  |  |  |
|             | The local variable is valid only on the server on which the armseted command is run.                                                                                   |  |  |  |

| Parameter | /C       | Sets the variable as a cluster wide variable.                                                                                         |
|-----------|----------|----------------------------------------------------------------------------------------------------|
|           |          | When this parameter is omitted, the variable is set as a local variable.                                                              |
|           | variable | Specifies the name of the variable to be set. Specify the name with up to 127 alphanumeric characters.  (The name is case-sensitive.) |
|           | value    | Specifies the value to be set to the variable on <i>variable</i> in integers from 1 through 255.                                      |

| Return Value | 0 | Success                                   |  |
|--------------|---|-------------------------------------------|--|
|              | 8 | The variable was not set due to an error. |  |
|              | 9 | The parameter is invalid.                 |  |

| Remarks | This command can be run only in scripts.  Variable names are controlled separately for the cluster wide variable and the local variable. Thus, you can set both variables with one variable name. In this case, those are operated as two different variables. |  |
|---------|----------------------------------------------------------------------------------------------------|--|
|         |                                                                                                    |  |
|         | The local variable is valid until the ExpressCluster Server service of the server on which this command was run is terminated.                                                                                                    |  |
|         | The cluster wide variable is valid until the ExpressCluster Server services of all servers in a cluster are terminated.                                                                                                    |  |

## Monitoring errors on the connection to the shared resources (armwhshr command)

armwhshr.exe: the armwhshr.exe command monitors errors on the connection to the shared

### **Command line:**

armwhshr.exe share-name ip-addr [/INT time] [/LOG log-strings]

[/PROC exec-name parameter-1 parameter-2 ... parameter-n]

| Description | This command monitors errors on the connection to the shared name. It checks if the ping is reached to the specified shared name server or monitors the connection error to the shared name. It registers the event log (ID:3514) when the ping is reached normally and an error occurred while connecting to the shared name.  However, the event log is not registered when the connection error is already detected. It is registered when the status of connection changes from normal to error. |
|-------------|----------------------------------------------------------------------------------------------------|
|             | With options, this command sends messages to the WebManager and starts specified executable files.                                                                                                    |

| Parameter | share-name       | Specifies a shared name (UNC name).                                                                                                    |
|-----------|------------------|----------------------------------------------------------------------------------------------------|
|           | ip-addr          | Specifies the IP address of a server that possesses shared name.                                                                                                    |
|           | /INT time        | Specifies monitoring interval (by the second). The range which can be specified is from 30 through 86400. This parameter is optional. When omitted, 180 (sec) is set for the interval.                                                                                                    |
|           | /LOG log-strings | Specifies the character string to be reported to the WebManager when an error occurs on the connection to a shared name. It is reported to the WebManager every time an error on the connection to the shared name is detected. Maximum of 111 bytes can be specified for the string. If the string includes spaces, enclose it in double quotation marks. When you use the double quotation marks in the strings, describe them with \ (\"). This parameter is optional. |
|           | /PROC exec-name  | Specifies the name of an executable file that is started when an error occurs on the connection to the shared name. The executable file is started when the status of shared name connection changes from normal to abnormal. This parameter is optional.                                                                                                    |
|           | parameter-n      | This parameter is passed to the executable file. This parameter is optional.                                                                                                    |

| Return Value | 0 | Success                                                 |  |
|--------------|---|---------------------------------------------------------|--|
|              | 1 | The parameter is invalid.                               |  |
|              | 2 | Insufficient memory                                     |  |
|              | 8 | The ExpressCluster Server service has not been started. |  |

| How to use | When using the ARMWHSHR command, configure the following settings.                                                                                                    |  |  |  |
|------------|----------------------------------------------------------------------------------------------------|--|--|--|
|            | <ol> <li>Registering the user account         Register the user account with an administrator right.</li> <li>Describing the ARMWHSHR command in scripts         Create a new failover group for monitoring errors on the connection         to the shared name(*), and describe the ARMWHSHR command in         scripts.</li> </ol>                   |  |  |  |
|            |                                                                                                    |  |  |  |
|            | * Setting a failover group  1. Add only one server to the Servers that can run the Group by clicking the Startup Server tab on the Group Properties.  For example, to monitor errors on the connection to the shared name (temp) of the server (server name: server public LAN IP address: 100.100.100.1), describe the following in the start script: |  |  |  |
|            |                                                                                                    |  |  |  |
|            | (Lines in the script that is run when CLP_EVENT is START) ARMLOAD watchID /U Administrator ARMWHSHR \\server\temp 100.100.100.1                                                                                                    |  |  |  |
|            | Describe the following in the stop script (Lines in the script that is run when CLP_EVENT is START) ARMKILL watchID                                                                                                    |  |  |  |

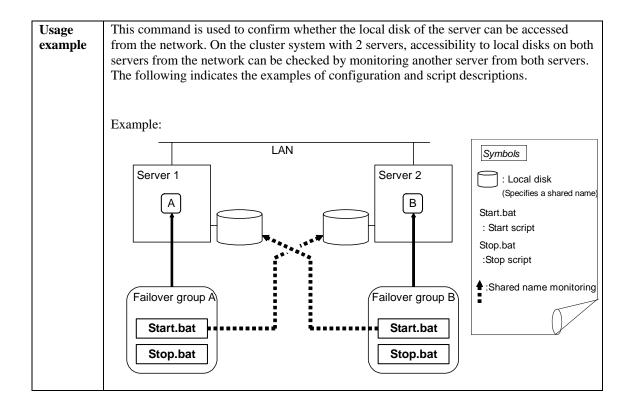

| Server Information:       |                           |                         |
|---------------------------|---------------------------|-------------------------|
|                           | Server1                   | Server2                 |
| Server name               | server1                   | server2                 |
| Public LAN IP address     | 100.100.100.1             | 100.100.100.2           |
| Shared name               | (1)share1                 | (1)share2               |
|                           | (2)share3                 |                         |
| Script example            |                           |                         |
| Script example            |                           |                         |
| (1) Start.bat of Server 1 |                           |                         |
| IF "%CLP_EVENT%" == "     | START" GOTO NORMAL        |                         |
| GOTO EXIT                 |                           |                         |
| :NORMAL                   |                           |                         |
|                           | strator ARMWHSHR \\server | r2\share2 100.100.100.2 |
| :EXIT                     |                           |                         |
| EXIT                      |                           |                         |
| (2) Stop.bat of Server 1  |                           |                         |
| ARMKILL W1                |                           |                         |
| EXIT                      |                           |                         |
|                           |                           |                         |
| (3) Start.bat of Server 2 |                           |                         |
|                           | = "START" GOTO NORMA      | L                       |
| GOTO EXIT                 |                           |                         |
| :NORMAL                   |                           |                         |
|                           | strator ARMWHSHR \\serve  |                         |
|                           | strator ARMWHSHR \\server | r1\share3 100.100.100.1 |
| :EXIT                     |                           |                         |
| EXIT                      |                           |                         |
| (4) Stop.bat of Server 2  |                           |                         |
| ARMKILL W2                |                           |                         |
| ARMKILL W2 ARMKILL W3     |                           |                         |
| EXIT                      |                           |                         |
| L/XII                     |                           |                         |

| Notes This command can be specified only in scripts. |
|------------------------------------------------------|
|------------------------------------------------------|

# Controlling the applications or services started by the armload command (ExpressCluster Task Manager)

armaswth.exe: the armaswth.exe command lists applications or services started by the armload command in GUI.

#### **Command line:**

armaswth.exe

| Description | This command lists the applications or services started by the armload command in GUI. In addition, it can start or stop the applications or services, and suspend or resume the monitoring in the same way as the armload command. |  |
|-------------|----------------------------------------------------------------------------------------------------|--|
| Remarks     | This command can be specified both in and outside scripts.                                                                                                    |  |

### Screen image

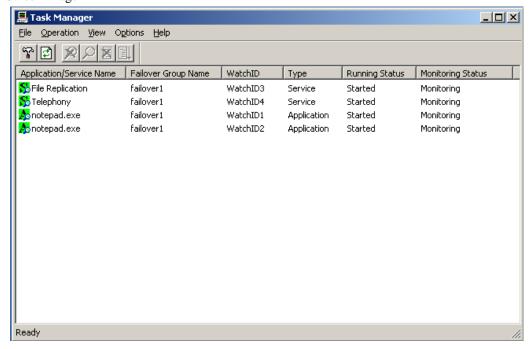

#### Description:

Application/Service Name

Displays the names of applications or services started by the ARMLOAD command. Icons indicate the following status:

f A: Application that is not monitored

Application that is being monitored

: Application that is not a monitoring target

S: Service that is not monitored

Service that is being monitored

Service that is not a monitoring target

Background colors of icons indicate the following status:

: Started / Being started

: Stopped / Being stopped

• Failover Group Name

Displays the group names that the started applications or services belong to

Type

Displays the types (application or service)

Running Status

Started: Application or service has started Stopped: Application or service has not started Starting: Application or service is being started

Stopping: Application or service is being stopped

Monitoring status

Monitoring: Application or service is being monitored

Not monitoring: Application or service is not being monitored

Not monitored: Application or service is not a monitoring target (is not set as a monitoring target but started by the ARMLOAD command)

#### Sort

Click the fields of "Application/service name," "Failover group name," "WatchID," "Type," "Start status" and "Monitoring status" to sort the lists of each item (ascending / descending).

### Operation

Same as the ARMLOADC command, four operations of monitoring stop, monitoring resume, stop, start can be performed. Operations that can be performed vary depending on the status of the application or service start and the monitoring. For details, see "ARMLOADC command."

Select the application on the list (you cannot select multiple applications), and operate it by one of the following ways:

- Operation menu
- Toolbar
- Shortcut menu displayed by right-clicking the application name (shown below)

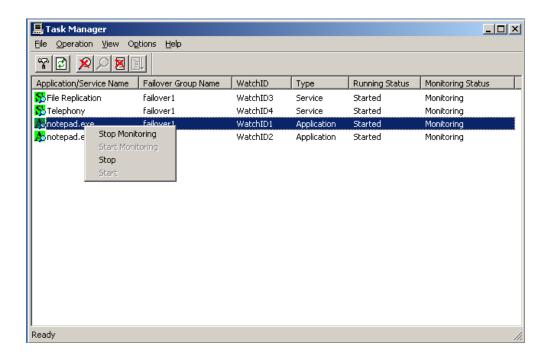

#### Settings

To configure the settings, click **Settings** on the **Option** menu or on the toolbar.

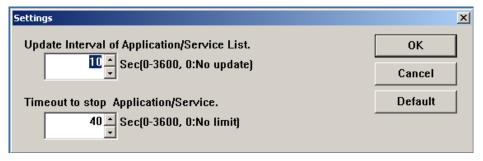

### **Update Interval of Application/Service List**

Specify the interval to automatically update the application or service list by the second. The value from 0 through 3600 can be specified. When 0 is set, the list is not updated automatically. The default is 10 (seconds).

#### **Timeout to stop Application/Service**

Specify the wait time to stop when stopping the application or service by the second. The value from 0 through 3600 can be specified. When 0 is set, the termination of the application or service is waited endlessly. The default is 40 (seconds). If the application or service is not stopped after the stop time is exceeded, the application is forcibly stopped. This setting is used only when the application or service is stopped by the ExpressCluster Task Manager.

### Shutting down the server (armdown command)

 $armdown.exe: \ \ \text{the armdown.exe} \ \ \text{command shuts down the server}.$ 

### **Command line:**

armdown.exe [reboot | off | stop]

| Description | This command stops the ExpressCluster service of the server on which |
|-------------|----------------------------------------------------------------------|
|             | this command is run, and shuts down the server.                      |

| Parameter | No parameter | Shuts down the server and turns off the power.                                                                    |
|-----------|--------------|----------------------------------------------------------------------------------------------------|
|           | reboot       | Shuts down the server and reboots it. This parameter cannot be specified with "off" or "stop" parameter.          |
|           | off          | Shuts down the server and turns off the power. This parameter cannot be specified with "off" or "stop" parameter. |
|           | stop         | Stops the ExpressCluster Server service without shutting down the server.                                         |
|           |              | This parameter cannot be specified with "reboot" or "off" parameter.                                              |

| Return Value | 0                                                   | Success (The server shutdown has started). |
|--------------|-----------------------------------------------------|--------------------------------------------|
|              | 8 The ExpressCluster Server service is not running. |                                            |
|              | 9                                                   | The parameter is invalid.                  |

| Notes | Do not run this command directly from the start or stop script. When       |
|-------|----------------------------------------------------------------------------|
|       | using this command from those scripts, prepare the batch file on which     |
|       | the command is described, and then run the batch file on the start or stop |
|       | script by writing "START batch_file_name" on it.                           |

| Remarks | This command can be specified both in and outside scripts. When running this command on the start or stop script, follow the steps on Notes. |
|---------|----------------------------------------------------------------------------------------------------|
|         | To shut down whole cluster normally, run the armstdn command.                                                                                |

### Moving or failing over a group (armfover command)

armfover.exe: the armfover.exe command moves or fails over a group

### **Command line:**

armfover.exe [/F] group\_name

| Description | This command moves or fails over a group.                                                                                       |
|-------------|----------------------------------------------------------------------------------------------------|
|             | A group is moved or failed over to a server other than the current one that is operating normally and has the highest priority. |

| Parameter | /F         | Fails over a group.                                                                                                    |
|-----------|------------|----------------------------------------------------------------------------------------------------|
|           |            | When this parameter is omitted, a group is moved.                                                                                  |
|           |            | When a group is failed over, "FAILOVER" is set to the environment value of the start script "CLP_EVENT" on the destination server. |
|           |            | When a group is moved, "START" is set to the environment value of the start script "CLP_EVENT" on the destination server.          |
|           | group_name | Specifies the name of the group to be moved or failed over.                                                                        |

| Return Value | 0 | Success (the group was moved or failed over).           |  |
|--------------|---|---------------------------------------------------------|--|
|              | 7 | The specified group has not been started.               |  |
|              | 8 | The ExpressCluster Server service has not been started. |  |
|              | 9 | The parameter is invalid.                               |  |

| Notes | Do not run this command directly from the start or stop script. When using this command from those scripts, prepare the batch file on which |
|-------|----------------------------------------------------------------------------------------------------|
|       | the command is described, and then run the batch file on the start or stop script by writing "START <i>batch_file_name</i> " on it.         |

| Remarks | This command can be specified both in and outside scripts. When       |
|---------|-----------------------------------------------------------------------|
|         | running this command on the start or stop script, follow the steps on |
|         | Notes.                                                                |

### Starting a group (armgstrt command)

armgstrt.exe: the armgstrt.exe command starts a group

### **Command line:**

armgstrt.exe group\_name [host\_name]

| Description | This command starts a group on a specified server |
|-------------|---------------------------------------------------|
|-------------|---------------------------------------------------|

| Parameter | group_name | Specifies the name of a group to be started                                                                                                    |
|-----------|------------|----------------------------------------------------------------------------------------------------|
|           | host_name  | Specifies the name of a server on which a group is started. When this parameter is omitted, the server is determined according to a group failover policy. |

| Return Value                                                                                                    | 0 | Success                                                                                                    |  |
|----------------------------------------------------------------------------------------------------|---|----------------------------------------------------------------------------------------------------|--|
| The status on which the specified operation is not availate (checking if the shared disk is powered on or not)  The specified group has already been started. |   | The status on which the specified operation is not available. (checking if the shared disk is powered on or not) |  |
|                                                                                                    |   | The specified group has already been started.                                                                    |  |
|                                                                                                    | 8 | The ExpressCluster Server service has not been started.                                                          |  |
|                                                                                                    | 9 | The parameter is invalid.                                                                                        |  |

| Notes | Do not run this command directly from the start or stop script. When using this command from those scripts, prepare the batch file on which |
|-------|----------------------------------------------------------------------------------------------------|
|       | the command is described, and then run the batch file on the start or stop script by writing "START <i>batch_file_name</i> " on it.         |

| Remarks | This command can be specified both in and outside scripts. When       |  |  |
|---------|-----------------------------------------------------------------------|--|--|
|         | running this command on the start or stop script, follow the steps on |  |  |
|         | Notes.                                                                |  |  |

### **Stopping a group (armgstop command)**

armgstop.exe: the armgstop.exe command stops a group

### **Command line:**

armgstop.exe group\_name

| Description         | This command stops a group.                                                                                                    |                                                         |                             |  |  |  |
|---------------------|----------------------------------------------------------------------------------------------------|---------------------------------------------------------|-----------------------------|--|--|--|
|                     |                                                                                                    |                                                         |                             |  |  |  |
| Parameter           | group_name Specifies the name of a group to be stopped.                                                                                                    |                                                         |                             |  |  |  |
|                     | I                                                                                                    | 1                                                       |                             |  |  |  |
| <b>Return Value</b> | 0                                                                                                    | Success                                                 |                             |  |  |  |
|                     | 7                                                                                                    | The specified                                           | group has not been started. |  |  |  |
|                     | 8                                                                                                    | The ExpressCluster Server service has not been started. |                             |  |  |  |
|                     | 9 The parameter is invalid.                                                                                                    |                                                         |                             |  |  |  |
|                     | •                                                                                                    | •                                                       |                             |  |  |  |
| Notes               | Do not run this command directly from the start or stop script. When using this command from those scripts, prepare the batch file on which the command is described, and then run the batch file on the start or stop script by writing "START <i>batch_file_name</i> " on it. |                                                         |                             |  |  |  |
|                     | •                                                                                                    |                                                         |                             |  |  |  |
| Remarks             | This command can be specified both in and outside scripts. When running this command on the start or stop script, follow the steps on Notes.                                                                                                    |                                                         |                             |  |  |  |

# Starting or stopping the application or service, suspending or resuming the monitoring (armloadc command)

armloadc.exe: the armloadc.exe command starts or stops the application or service, or suspends or resumes the monitoring.

#### **Command line:**

armloadc.exe watchID /W mode [/T time]

| Description | This command starts or stops the application or service, or suspends or resumes the monitoring.              |
|-------------|----------------------------------------------------------------------------------------------------|
|             | This command terminates when the operations of starting or stopping the application or service is completed. |

| Parameter | watchID | This ID is for monitoring. Specify the ID used when the application or service is started by the ARMLOAD command.                                                                                                    |                                                                                                    |  |  |  |
|-----------|---------|----------------------------------------------------------------------------------------------------|----------------------------------------------------------------------------------------------------|--|--|--|
|           | /W mode | Controls the monitoring.  The following values can be specified for <i>mode</i> .                                                                                                    |                                                                                                    |  |  |  |
|           |         | pause                                                                                                    | Suspends the monitoring of the application or service.                                                                                                    |  |  |  |
|           |         | continue                                                                                                    | Resumes the monitoring of the application or service. When the application or service has terminated, the monitoring is resumed after a startup.                                                                                                    |  |  |  |
|           |         | start                                                                                                    | Starts the application or service.                                                                                                    |  |  |  |
|           |         | stop                                                                                                    | Terminates the application or service. When the application or service is being monitored, is terminated after suspending the monitoring.                                                                                                    |  |  |  |
|           | /T time | is specified When "co mode:  Specified parameter 0 through specified service omitted the control of the control of the control | neter is valid when "continue," "start" or "stop" It to <i>mode</i> of /W <i>mode</i> .  Intinue" or "start" is specified to <i>mode</i> of /W less the wait time to start the service (this ter is invalid for the application). The value from gh 3600 (seconds) can be specified. When 0 is led, the command waits for the startup of the endlessly. This parameter is optional. When the command only starts the service and returns the trol without waiting for completion of start. |  |  |  |
|           |         | When "stop" is specified to <i>mode</i> of /W <i>mode</i> :  Specifies the wait time to stop the service. The value from 0 through 3600 (seconds) can be specified. When 0 is specified, this command waits for the termination of the application or service endlessly. This parameter is optional. When omitted, the command waits for maximum of 40 seconds.                                                                                                    |                                                                                                    |  |  |  |

| Return Value | 0 | Success                                                 |  |
|--------------|---|---------------------------------------------------------|--|
|              | 1 | The status is invalid.                                  |  |
|              | 2 | The application or service was not stopped.             |  |
|              |   | The application or service is being started or stopped) |  |
|              | 7 | An error occurred in WIN32API.                          |  |
|              | 9 | The parameter is invalid.                               |  |

| Remarks | (1) This command can be specified both in and outside scripts.                                                                                                    |
|---------|----------------------------------------------------------------------------------------------------|
| Kemarks | <ul> <li>(2) To terminate the application, send WM_CLOSE message to the application. When the application is not terminated within the specified time (/T time), run TerminateProcess() to forcibly terminate the application process.</li> </ul> |
|         | (3) To start or stop the service, send requests for start or stop of the service to the service control manager (SCM). When the start or stop has not been completed within the specified time (/T time), the return value of 2 is returned.      |
|         | (4) Refer to the table below for the values that can be specified in <i>mode</i> . If <i>mode</i> is invalid, the return value of 1 is returned.                                                                                                  |

| Notes | Before stopping the service (mode = stop), suspend the monitoring of watchID (mode=pause) which is monitoring the same service name, if |
|-------|----------------------------------------------------------------------------------------------------|
|       | any. A service error is detected (event ID=3506 - 3510) if the service is stopped without suspending the monitoring.                    |

### Application/Service specification matrix

| Status   |         | Monitoring |             |            |         | Suspending monitoring |             |            |  |
|----------|---------|------------|-------------|------------|---------|-----------------------|-------------|------------|--|
| -        | Started | Starting   | Terminating | Terminated | Started | Starting              | Terminating | Terminated |  |
| Mode     |         |            |             |            |         |                       |             |            |  |
| pause    | 0       | 0          | X           | -          | Χ       | Χ                     | X           | X          |  |
| continue | Χ       | Χ          | X           | -          | 0       | 0                     | O (*2)      | O (*2)     |  |
| start    | Χ       | Χ          | X           | -          | Χ       | Χ                     | X           | 0          |  |
| stop     | O (*1)  | 0          | X           | -          | 0       | 0                     | X           | X          |  |
|          |         |            |             |            |         |                       |             |            |  |

O: Executable X: Not executable (Invalid status) :This combination does not exist.

<sup>(\*1)</sup> When "stop" is executed, monitoring of the application or service is suspended, and the application and service is stopped.

<sup>(\*2)</sup> When "continue" is executed, the application and service is started, and monitoring of the application or service is resumed.

## Suspending the script execution until the user's direction (armpause command)

armpause.exe: the armpause.exe command displays the message box, and suspends the script execution until the user clicks the  $\mathbf{OK}$  button.

### **Command line:**

armpause.exe msg\_strings

|              | 1                                                                                                    |                                                                                                    |  |  |  |
|--------------|----------------------------------------------------------------------------------------------------|----------------------------------------------------------------------------------------------------|--|--|--|
| Description  | This command displays the message box and suspends the script execution. When the user clicks the <b>OK</b> button on the message box, the script execution is resumed. |                                                                                                    |  |  |  |
|              |                                                                                                    |                                                                                                    |  |  |  |
| Parameter    | msg_stri                                                                                                    | Specifies the character string to be displayed on the message box. Maximum of 128 bytes can be specified. |  |  |  |
|              |                                                                                                    |                                                                                                    |  |  |  |
| Return Value | 0                                                                                                    | Displaying the message was terminated.                                                                    |  |  |  |
|              | 1                                                                                                    | The message cannot be displayed.                                                                          |  |  |  |
|              | 9                                                                                                    | The parameter is invalid.                                                                                 |  |  |  |
|              |                                                                                                    |                                                                                                    |  |  |  |
| Notes        | To use this command in scripts, select <b>Allow service to interact with desktop</b> on the properties of the ExpressCluster Server service.                            |                                                                                                    |  |  |  |
|              |                                                                                                    |                                                                                                    |  |  |  |
| Remarks      | This con                                                                                                    | This command can be specified both in and outside scripts.                                                |  |  |  |

## Suspending the script execution for the specified time (armsleep command)

armsleep.exe: the armsleep.exe command suspends the script execution until the specified time is exceeded.

### **Command line:**

armsleep.exe seconds [/NOLOG]

| Description | This command suspends the script execution until the specified time is |
|-------------|------------------------------------------------------------------------|
|             | exceeded.                                                              |

| Parameter | seconds | Specifies the time to suspend the script execution by the second.                                            |
|-----------|---------|----------------------------------------------------------------------------------------------------|
|           | /NOLOG  | When this parameter is specified, the execution of this command is not registered to the log file (arm.log). |

| Return Value | 0 | Success                   |
|--------------|---|---------------------------|
|              | 9 | The parameter is invalid. |

| Remarks | This command can be specified both in and outside scripts. |
|---------|------------------------------------------------------------|
|---------|------------------------------------------------------------|

# Starting the network sharing of the directory (armnsadd command)

armnsadd.exe: the armnsadd.exe command starts the network sharing of the directory.

### **Command line:**

armnsadd.exe share\_name path

| Description | This command starts the network sharing of the directory. This is the |
|-------------|-----------------------------------------------------------------------|
|             | same function as "net share shared_name=path_name."                   |

| Parameter | share_name | Specifies the shared name of the network sharing to be started. |
|-----------|------------|-----------------------------------------------------------------|
|           | path       | Specifies the directory to be shared by entering full path.     |

| Return Value | 0 | Success                                 |  |
|--------------|---|-----------------------------------------|--|
|              | 1 | The parameter is invalid.               |  |
|              | 2 | The path name cannot be found.          |  |
|              | 3 | The shared name is invalid.             |  |
|              | 5 | No access right.                        |  |
|              | 7 | Insufficient memory.                    |  |
|              | 8 | Already shared by the same shared name. |  |
|              | 9 | Other error                             |  |

| Remarks | This command can be specified both in and outside scripts.                                                                                                    |  |  |
|---------|----------------------------------------------------------------------------------------------------|--|--|
|         | When using the net share command, it waits for the entry on the console when the shared name of more than 8 characters is specified. Thus, it is not suitable to be used in scripts. In such a case, use this command instead of the net share command. |  |  |

# Stopping the network sharing of the directory (armnsdel command)

armnsdel.exe: the armnsdel.exe command starts the network sharing of the directory.

### **Command line:**

armnsdel.exe share\_name

| Description  | This command stops the network sharing of the directory. This is the same function as "net share <i>shared_name</i> /delete." |         |                                                                 |
|--------------|----------------------------------------------------------------------------------------------------|---------|-----------------------------------------------------------------|
| Parameter    | share_name                                                                                                    |         | Specifies the shared name of the network sharing to be stopped. |
| Return Value | 0                                                                                                    | Success |                                                                 |

| Return Value | 0    | Success                          |  |
|--------------|------|----------------------------------|--|
|              | 1    | The parameter is invalid.        |  |
|              | 5    | The access was denied.           |  |
|              | 8    | Insufficient memory              |  |
|              | 2310 | The shared name cannot be found. |  |

| Remarks | This command can be specified both in and outside scripts.                                                                                                    |  |  |
|---------|----------------------------------------------------------------------------------------------------|--|--|
|         | The net share command waits for the entry on the console depending on the status of connection to the clients when the network sharing is stopped. In such a case, use this command instead of the net share command. This command stops the network sharing regardless of the status of connection to the clients. |  |  |

# Setting the IP address returned by gethostbyname() (armwsset command)

armwsset.exe: the armwsset.exe command sets the IP address returned by the gethostbyname() executed on the local server.

### **Command line:**

```
Format1 armwsset.exe [/P] path [ip_address ...]
Format2 armwsset.exe /L
Format3 armwsset.exe /DEL
```

| Description | This command sets the IP address returned by the gethostbyname() executed on the local server.                                 |
|-------------|----------------------------------------------------------------------------------------------------|
|             | Use this command when you want to return the virtual IP address as a local server's IP address that the application retrieves. |

|           |            | ·                                                                                                    |
|-----------|------------|----------------------------------------------------------------------------------------------------|
| Parameter | /P         | If this parameter is specified, settings are not deleted at system reboot. The settings are maintained after the system is restarted. |
|           |            | When this parameter is omitted, settings are deleted at system reboot.                                                                |
|           | path       | Specifies the full path to the executable file of the target application.                                                             |
|           | ip_address | Specifies the IP address returned by the gethostbyname().                                                                             |
|           |            | More than one IP address can be specified by separating them by spaces.                                                               |
|           |            | When multiple addresses are specified, those are set in the array returned by gethostbyname()in the described order.                  |
|           |            | When this parameter is omitted, the settings of the application specified by <i>path</i> are deleted.                                 |
|           | /L         | Lists the current settings.                                                                                                    |
|           | /DEL       | Deletes all current settings.                                                                                                    |

| Return Value | 0 | Success                           |
|--------------|---|-----------------------------------|
|              | 1 | Failed to configure the settings. |

### Notes

The settings by this command function only when the application downloads wsock32.dll directly as a socket library. They do not function when the application uses ws2\_32.dll.

Run this command before starting the application.

To use this command, execute the following steps for each application in advance.

- (1) Copy wsock32.dll that is included with OS and stored in %SystemRoot%\system32 to the stored directory for the application program, and change the name to "wsock\_\_.dll."
- (2) Copy wsock32.dll stored in the **accessories** folder under the ExpressCluster installation directory to the stored directory of the application program.
- (3) Execute the steps above on all servers that run the application.

#### Remarks

This command can be specified both in and outside scripts.

## Setting or displaying the start delay time (armdelay command)

armdelay.exe: the armdelay.exe command sets or displays the delay time at the ExpressCluster service startup.

### **Command line:**

armdelay.exe /N [seconds]

| Description | This command sets or displays the delay time at startup of the          |
|-------------|-------------------------------------------------------------------------|
|             | ExpressCluster Server service or the ExpressCluster Disk Agent service. |

| Parameter | /N [seconds] | Sets or displays the delay time at startup of the ExpressCluster Server service or the ExpressCluster Disk Agent by the second. These services are started after the delay time is exceeded. |
|-----------|--------------|----------------------------------------------------------------------------------------------------|
|           |              | For <i>seconds</i> , the value from 0 through 3600 can be specified.                                                                                                    |
|           |              | When <i>seconds</i> is omitted, the current setting values are displayed.                                                                                                    |

| Return Value | 0                                | Success                   |  |
|--------------|----------------------------------|---------------------------|--|
|              | 7 An error occurred in WIN32API. |                           |  |
|              | 9                                | The parameter is invalid. |  |

| Remarks | This command can be specified only outside scripts.                                                                                                    |  |  |
|---------|----------------------------------------------------------------------------------------------------|--|--|
|         | The default value of the delay time immediately after the installation is 0 second.                                                                                                |  |  |
|         | The delay time specified by this command is valid until the ExpressCluster Server is uninstalled.                                                                                  |  |  |
|         | The delay time must be set for each server. The setting values are valid only on the server on which this command was run.                                                         |  |  |
|         | Normally, changing the delay time is not required. Setting the delay time is needed when using the ExpressCluster on the fault-tolerant servers such as NEC Express5800/ft series. |  |  |

## Setting or displaying operations at the occurrence of the emergency shutdown (armem command)

**armem.exe:** the armem.exe command sets or displays the operation mode at the occurrence of emergency shutdown.

### **Command line:**

armem.exe /M [shutdown | reboot | poweroff]

| Description | This command sets or displays the operation mode at the occurrence of |
|-------------|-----------------------------------------------------------------------|
|             | the emergency shutdown.                                               |

| Parameter | /M          | Displays the current operation mode.                                                         |
|-----------|-------------|----------------------------------------------------------------------------------------------|
|           | /M shutdown | This parameter is for compatibility. It functions in the same way as the poweroff parameter. |
|           | /M reboot   | Reboots the server after shutdown.                                                           |
|           | /M poweroff | Powers off the server after shutdown.                                                        |

| Return Value | 0                                | Success                   |
|--------------|----------------------------------|---------------------------|
|              | 7 An error occurred in WIN32API. |                           |
|              | 9                                | The parameter is invalid. |

| Remarks | This command can be specified only outside scripts.                                                                            |  |
|---------|----------------------------------------------------------------------------------------------------|--|
|         | The default value of the operation mode immediately after the installation is "shutdown."                                      |  |
|         | The operation mode specified by this command is valid until the ExpressCluster Server is uninstalled.                          |  |
|         | The operation mode must be set for each server. The setting values are valid only on the server on which this command was run. |  |

## Shutting down the whole cluster (armstdn command)

armstdn.exe: the armstdn.exe command shuts down the whole cluster.

### **Command line:**

armstdn.exe [reboot | off | stop]

| Description | This command stops the ExpressCluster service in the whole cluster, and shuts down all servers. |   |
|-------------|-------------------------------------------------------------------------------------------------|---|
|             | shuts down an servers.                                                                          | ı |

| Parameter | No parameter | Powers off the server after shutdown.                                               |
|-----------|--------------|-------------------------------------------------------------------------------------|
|           | reboot       | Reboots the server after shutdown.                                                  |
|           |              | This parameter cannot be specified with the <i>off</i> or <i>stop</i> parameter.    |
|           | off          | Powers off the server after shutdown.                                               |
|           |              | This parameter cannot be specified with the <i>reboot</i> or <i>stop</i> parameter. |
|           | stop         | Stops only the ExpressCluster Server service without shutting down the server.      |
|           |              | This parameter cannot be specified with the <i>reboot</i> or <i>off</i> parameter.  |

| Return Value | 0                           | Success                                           |  |
|--------------|-----------------------------|---------------------------------------------------|--|
|              | 8                           | The ExpressCluster Server service is not running. |  |
|              | 9 The parameter is invalid. |                                                   |  |

| Notes | Servers which cannot be communicated from the server on which this command was run are not shut down.                                           |
|-------|----------------------------------------------------------------------------------------------------|
|       | Do not run this command while activating a group. Since a group cannot be inactivated while being activated, an emergency shutdown is executed. |

| Remarks | This command can be specified only outside scripts. |
|---------|-----------------------------------------------------|
|---------|-----------------------------------------------------|

## Returning the server with the status of "Suspension (isolated)" (armmode command)

armmode.exe: the armmode.exe command returns the server whose status is "Suspension (isolated)" to the normal status.

### **Command line:**

armmode.exe [/F]

| Description | This command returns the server whose status is "suspension (isolated)" to the normal status. |
|-------------|-----------------------------------------------------------------------------------------------|
|             | Run this command on the server whose status is "suspension (isolated)."                       |

| Parameter | No parameter | Returns the server                                                                    |  |
|-----------|--------------|---------------------------------------------------------------------------------------|--|
|           | /F           | This parameter is for compatibility.                                                  |  |
|           |              | When specified, the command functions in the same way when no parameter is specified. |  |

| Return Value | 0 | Success                                                  |  |
|--------------|---|----------------------------------------------------------|--|
|              | 1 | The status of the server is not "Suspension (isolated)." |  |
|              | 8 | The ExpressCluster Server service is not running.        |  |
|              | 9 | The parameter is invalid.                                |  |

| Remarks | This command can be specified only outside scripts.                                                                                                    |  |  |
|---------|----------------------------------------------------------------------------------------------------|--|--|
|         | When the server did not shut down normally, the status of the server becomes "Suspension (isolated)" at the next server startup. On the server of that status, activating a group is prohibited. Activating a group becomes possible after returning the server to the normal status by this command. |  |  |

## Permitting an access to the mirror disk (mdopen command)

mdopen.exe: the mdopen.exe command permits an access to the mirror disk.

### **Command line:**

mdopen.exe mirrordisk\_alias

| Description | Normally, the mirror disk is accessible only when the resource is activated. In other cases the access is prohibited. |  |
|-------------|----------------------------------------------------------------------------------------------------|--|
|             | This command permits the access to the inactivated mirror disk.                                                       |  |

| Parameter | mirrordisk_alias | Specifies the mirror disk resource name to which |
|-----------|------------------|--------------------------------------------------|
|           |                  | you want to permit the access.                   |

| Return Value | 0                                         | Success                                                       |
|--------------|-------------------------------------------|---------------------------------------------------------------|
|              | 1                                         | The parameter is invalid.                                     |
|              | 2                                         | The mirroring is in progress. The access cannot be permitted. |
|              | 3 or                                      | Other error (possible causes are described below)             |
| larger       | The Replicator/Replicator DR is not used. |                                                               |
|              |                                           | There is a task accessing the target mirror disk resource.    |
|              | Internal error                            |                                                               |

| Notes | When accessing the mirror disk is permitted by using this command, be   |
|-------|-------------------------------------------------------------------------|
|       | sure to prohibit the access using the mdclose command before recovering |
|       | the mirror.                                                             |

| Remarks | This command can be specified only outside scripts.                                                                                                    |  |
|---------|----------------------------------------------------------------------------------------------------|--|
|         | This command is available only when the Replicator/Replicator DR is used.                                                                                 |  |
|         | This command is for executing the snapshot backup by a batch processing. For details on the snapshot backup, see "Section III Maintenance" in this guide. |  |

## Prohibiting an access to the mirror disk (mdclose command)

mdclose.exe: the mdclose.exe command prohibits an access to the mirror disk.

### **Command line:**

mdclose.exe mirrordisk\_alias

| Description | This command prohibits the access to the mirror disk that is permitted by the mdopen command. |  |
|-------------|-----------------------------------------------------------------------------------------------|--|
|             | Do not run this command when there is no task accessing the specified mirror disk resource.   |  |

| Parameter | mirrordisk_alias | Specifies the name of a mirror disk resource to |
|-----------|------------------|-------------------------------------------------|
|           |                  | which you want to prohibit the access.          |

| Return Value | 0                                                   | Success                                                    |  |
|--------------|-----------------------------------------------------|------------------------------------------------------------|--|
|              | 1                                                   | The parameter is invalid.                                  |  |
|              | 2 or                                                | Other error (possible causes are described below)          |  |
|              | larger  • The Replicator/Replicator DR is not used. |                                                            |  |
|              |                                                     | There is a task accessing the target mirror disk resource. |  |
|              |                                                     | Internal error                                             |  |

| Notes | When accessing the mirror disk is permitted using the mdopen command, be sure to prohibit the access using this command before recovering the mirror. |
|-------|----------------------------------------------------------------------------------------------------|
|       | recovering the mirror.                                                                                                    |

| Remarks | This command can be specified only outside scripts.                                                                                                    |  |  |
|---------|----------------------------------------------------------------------------------------------------|--|--|
|         | This command is available only when the Replicator/Replicator DR is used.                                                                                 |  |  |
|         | This command is for executing the snapshot backup by a batch processing. For details on the snapshot backup, see "Section III Maintenance" in this guide. |  |  |

# Permitting an access to the shared disk (sdopen command)

sdopen.exe: the sdopen.exe command permits an access to the shared disk

### **Command line:**

| Description | In general, the shared disk is accessible only when the disk resource is activated. In other cases the access is prohibited. |
|-------------|----------------------------------------------------------------------------------------------------|
|             | This command permits the access to the inactivated disk resource.                                                            |

| Parameter | <br>Specifies the disk resource name to which you |  |
|-----------|---------------------------------------------------|--|
|           | want to permit the access.                        |  |

| Return Value | 0      | Success                                           |
|--------------|--------|---------------------------------------------------|
|              | 1      | The parameter is invalid.                         |
|              | 3 or   | Other error (possible causes are described below) |
|              | larger | Invalid HBA settings                              |
|              |        | Invalid drive letter settings                     |
|              |        | Internal error                                    |

| Notes | Make sure that the disk resource is inactivated before using this command. If this command is executed in the state that the disk resource is activated, data on the shared disk may be corrupted.                                                                                               |
|-------|----------------------------------------------------------------------------------------------------|
|       | When access to the shared disk is permitted by using this command, be sure to prohibit the access by using the sdclose command before activating the disk resource. If the disk resource us activated in the state where the access is not prohibited, data on the shared disk may be corrupted. |

| Remarks | This command can be used only outside scripts. |
|---------|------------------------------------------------|
|---------|------------------------------------------------|

## Prohibiting an access to the shared disk (sdclose command)

sdclose.exe: the sdclose command prohibits an access to the shared disk

### **Command line:**

sdclose.exe disk\_resource\_name

| Description | This command prohibits accesses to the disk resource that are permitted |  |
|-------------|-------------------------------------------------------------------------|--|
|             | by the sdopen command.                                                  |  |

| Parameter | disk_resource_name | Specifies the disk resource name to which you |  |
|-----------|--------------------|-----------------------------------------------|--|
|           |                    | want to prohibit the access.                  |  |

| Return Value | 0              | Success                                                                   |
|--------------|----------------|---------------------------------------------------------------------------|
|              | 1              | The parameter is invalid.                                                 |
|              | 3 or<br>larger | Other error (possible causes are described below)  • Invalid HBA settings |
|              |                | Internal error                                                            |

| Notes | When accessing the disk resource is permitted by using the sdopen command, be sure to prohibit the access by using this command before activating the disk resource. |
|-------|----------------------------------------------------------------------------------------------------|
|-------|----------------------------------------------------------------------------------------------------|

| Remarks | This command can be used only outside scripts. |
|---------|------------------------------------------------|
|---------|------------------------------------------------|

### Error messages of the compatible commands

| Message                                                                           | Description                                                                                 | Solution                                                                                                    |
|-----------------------------------------------------------------------------------|---------------------------------------------------------------------------------------------|----------------------------------------------------------------------------------------------------|
| armbcast succeeded.                                                               | armbcast succeeded.                                                                         | -                                                                                                    |
| armbcast has received an invalid parameter.                                       | armbcast received an invalid parameter.                                                     | Specify the valid input parameter.                                                                                                    |
| armbcast failed in the internal processes (1%03d). The error code is 0x%x.        | armbcast T failed in the internal processing.                                               | Check if the memory is sufficient and/or OS is stable.                                                                                                    |
| Cannot execute armbcast.                                                          | armbcast cannot be executed.                                                                | armbcast cannot be used when<br>the arms_event of the start<br>script is in the recover status.<br>This is because the server is<br>recovering the cluster. |
| armcall succeeded. command name=%.16s.                                            | armcall succeeded.                                                                          | -                                                                                                    |
| armcall has received an invalid parameter.                                        | armcall received an invalid parameter.                                                      | Specify an valid input parameter.                                                                                                    |
| armcall failed to lock the file.                                                  | armcall failed to acquire the privilege to write lock for exclusive access control.         | Check if the memory is sufficient and/or OS is stable.                                                                                                    |
| armcall received a console close signal. The server will be shut down.            | The server was shut down because the armcall console window was closed by a user's request. | -                                                                                                    |
| armcall failed in the internal processes ("%03d"). The error code is 0x%x.        | armcall failed in the internal processing.                                                  | Check if the memory is sufficient and/or OS is stable.                                                                                                    |
| armcall failed to execute the command line. The error code is 0x%x.               | Execution of exec-name specified in the command line of armcall failed.                     | Check if the valid values are specified for the path name, file name and parameter-n in the command lines.                                                  |
| armdown succeeded. option=%s.                                                     | armdown succeeded.                                                                          | -                                                                                                    |
| armdown has received an invalid parameter. option=%s.                             | armdown received an invalid parameter.                                                      | Specify an valid input parameter.                                                                                                    |
| armdown shuts down the server. option=%s.                                         | armdown started a server shutdown.                                                          | -                                                                                                    |
| armdown cannot execute specified action. option=%s                                | armdown cannot be executed.                                                                 | The server may have failed.<br>Check it.                                                                                                    |
| armdown failed in the internal processes (%03d). The error code is 0x%x.option=%s | armdown failed in the internal processing.                                                  | Check if the memory is sufficient and/or OS is stable.                                                                                                    |
| armem succeeded. mode=%s.                                                         | armem succeeded.                                                                            | -                                                                                                    |
| armem has received an invalid parameter.                                          | armem received an invalid parameter.                                                        | Specify a valid input parameter.                                                                                                    |
| armdown failed in the internal processes (%04d). The error code is 0x%x.option=%s | armem failed in the internal process.                                                       | Check if the memory is sufficient and/or OS is stable.                                                                                                    |
| armforver succeeded. option=%s group-name=%s                                      | armforver succeeded.                                                                        | -                                                                                                    |
| armforver has received an invalid parameter. option=%s group-name=%s              | armforver received an invalid parameter.                                                    | Specify a valid input parameter.                                                                                                    |
| Cannot execute armfover . option=%s group-name=%s                                 | armforver cannot be executed.                                                               | Check if the failover group is being stopped or is already stopped.                                                                                         |

| Message                                                                                                  | Description                                                                                                    | Solution                                                                                                    |
|----------------------------------------------------------------------------------------------------|----------------------------------------------------------------------------------------------------|----------------------------------------------------------------------------------------------------|
| armfover failed in the internal processes (1%03d). The error code is 0x%x.option=%s.group-name=%s.       | armforver failed in the internal process.                                                                                                 | Check if the memory is sufficient and/or OS is stable.                                                                   |
| armgetcd succeeded.                                                                                      | armgetcd succeeded.                                                                                                    | -                                                                                                    |
| armgetcd has received an invalid parameter.                                                              | armgetcd received an invalid parameter.                                                                                                   | Specify a valid input parameter.                                                                                         |
| armgetcd received a consol close signal. The server will be shut down.                                   | The server was shut down. This is because the console window of armgetcd was closed by a user's request.                                  | -                                                                                                    |
| armgetcd failed in the internal processes ("%03d"). The error code is 0x%x.                              | armgetcd failed in the internal process.                                                                                                  | Check if the memory is sufficient and/or OS is stable.                                                                   |
| armgstrt succeeded.<br>group-name=%s.server-name=%s.                                                     | armgstrt succeeded.                                                                                                    | -                                                                                                    |
| armgstrt has received an invalid parameter.group-name=%s.server-name=%s.                                 | armgstrt received an invalid parameter.                                                                                                   | Specify a valid input parameter.                                                                                         |
| armgstrt failed in the internal processes (1%03d). The error code is 0x%x.group-name=%s.server-name =%s. | armgstrt failed in the internal process.                                                                                                  | Check if the memory is sufficient and/or OS is stable.                                                                   |
| armgstrt cannot execute the specified operation. group-name=%s server=%s                                 | armgstart is not in the status to execute the specified operation.                                                                        | The failover group is being started or it has been started, or the server may not be operating successfully. Check them. |
| armgstop succeeded.<br>group-name=%s                                                                     | armgstop succeeded.                                                                                                    | -                                                                                                    |
| armgstop has received an invalid parameter. group-name=%s                                                | armgstop received an invalid parameter.                                                                                                   | Specify a valid input parameter.                                                                                         |
| armgwait succeeded.                                                                                      | armgwait succeeded.                                                                                                    | -                                                                                                    |
| armgwait has received an invalid parameter.                                                              | armgwait received an invalid parameter.                                                                                                   | Specify a valid input parameter.                                                                                         |
| armgwait timed out.                                                                                      | armgwait timed out.                                                                                                    | Check the target failover group name.                                                                                    |
| armgwait failed to run the internal processes (1%03d). The error code is 0x%x.                           | armgwait failed in the internal process.                                                                                                  | Check if the memory is sufficient and/or OS is stable.                                                                   |
| armkill (WID="%0.16s") succeeded.                                                                        | armkill succeeded.                                                                                                    | -                                                                                                    |
| armkill has received invalid WID ("%0.10s") as a parameter.                                              | armload is not executed by the specified WID.                                                                                             | Check the command line (watcID) of the armload.                                                                          |
| armkill has received an invalid parameter.                                                               | armkill received an invalid parameter.                                                                                                    | Specify a valid input parameter.                                                                                         |
| armkill (WID="%0.16s") forcefully terminated application.                                                | The application was forcefully terminated because it did not end within a designated time period.                                         | Examine the application to find why it did not terminate within the designated time period.                              |
| armkill (WID="%0.16s") could not forcefully terminated application.                                      | The application was forcefully terminated, because it did not end within a designated time period. However the forced termination failed. | Same as above                                                                                                    |
| armkill (WID="%0.16s") could not stop the service.                                                       | The service did not end within the specified time period.                                                                                 | Examine the service to find why it did not end within the specified time period.                                         |

| Message                                                                                              | Description                                                                                                    | Solution                                                                                                    |
|----------------------------------------------------------------------------------------------------|----------------------------------------------------------------------------------------------------|----------------------------------------------------------------------------------------------------|
| armkill (WID="%0.16s") has failed in the internal processes (3%03d). The error code is 0x%x.         | armkill failed in the internal process.                                                                         | When the "internal process" is 3060, the application is already closed. Examine the application to find why it ended.  If not above, check if the memory is sufficient and/or OS is stable. |
| armkill (WID="%0.32s") failed to<br>stop the service. Detailed<br>information:%0.160s                | armkill failed to stop the service.                                                                             | The request to stop the service that was asked to the service control manager failed. Investigation needs to be conducted in the service.                                                   |
| armload (WID="%0.16s") succeeded.                                                                    | armload succeeded.                                                                                              | -                                                                                                    |
| armload has received invalid WID ("%0.16s") as an invalid parameter.                                 | WID is overlapped.                                                                                              | Specify a unique WID.                                                                                                    |
| armload has received an invalid parameter.                                                           | armload received an invalid parameter.                                                                          | Specify an valid input parameter.                                                                                                    |
| armload (WID="%0.16s") has reached the maximum number of processes that can be run simultaneously.   | An attempt to start up applications/services more than executable number of applications/servers (256) was made | Create scripts to make the number of running applications/ services within 256.                                                                                                    |
| armload has received WID ("%0.16s") that exceeds the maximum character count as a parameter.         | The character string of WID has more than 256 characters                                                        | Make the character string of WID to have up to 255 characters.                                                                                                    |
| armload(WID="%0.16s") detected the service starting time-out.                                        | The service did not end within a designated time period.                                                        | Examine the service to find why it did not end within the designated time period.                                                                                                    |
| armload (WID="%0.16s") failed in the internal processes(1%03d). The error code is 0x%x.              | armload failed in the internal processes.                                                                       | Check if the memory is sufficient and/or OS is stable.                                                                                                    |
| armpoll has received an invalid parameter.                                                           | Command monitoring process received an invalid parameter.                                                       | Check if the memory is sufficient and/or OS is stable.                                                                                                    |
| armpoll (WID="%0.16s") detected extinction of the application. The stop code is %d.                  | Command monitor process did not detect any application.                                                         | Detected an application termination. Examine the application to find why it ended.                                                                                                    |
| armload (WID="%0.16s") couldn't log on to user ("%0.32s"). The error code is 0x%x.                   | Failed to log on to the user account.                                                                           | Check user account registration information (user ID, password), and if the domain name is indicated, also check the domain name in NEC ExpressCluster manager.                             |
| armload (WID="%0.16s") failed to execute the command line. The error code is 0x%x.                   | Failed to start the application.                                                                                | Check if the valid path name and file name are specified in the exec-name of the armload command line. Check if a valid value is specified to the parameter-n.                              |
| armload (WID="%0.16s") could not log on to user ("%0.32s"). The error code is 0x%x.                  | Failed to acquire a password of a user account.                                                                 | Check if the user account registration is done in NEC ExpressCluster manager .                                                                                                    |
| armload (WID="%0.16s") could not log on to user ("%0.32s"). The error code is 0x%x.                  | Command monitoring process failed in internal processing.                                                       | Check if the memory is sufficient and/or OS is stable.                                                                                                    |
| Command monitor process (WID="%0.16s") detected a failure in the services. The stop code is %d & %d. | Command monitor process detected a failure of the service.                                                      | Detected service termination. Examine the service to find it terminated.                                                                                                    |

| Message                                                                                                    | Description                                                                                                    | Solution                                                                                                    |
|----------------------------------------------------------------------------------------------------|----------------------------------------------------------------------------------------------------|----------------------------------------------------------------------------------------------------|
| Command monitor process (WID="%0.16s") failed to get the environmental variable name.                                         | Command monitor process failed in acquiring an environmental variable name.                                                     | It may have been started from outside of the scripts Start from outside of script is not supported.  If not above, check if memory is sufficient, and/or OS is stable.                                            |
| Command monitor process (WID="%0.16s") restarted script.                                                                      | Command monitor process restarted scripts.                                                                                      | Due to detection of application/service termination, the scripts restarted.                                                                                                    |
| Command monitor process (WID="%0.16s") restarted application.                                                                 | Command monitor process restarted the application.                                                                              | Due to detection of termination of the application, the application restarted.                                                                                                    |
| Command monitor process (WID="%0.16s") restarted Service                                                                      | Command monitor process restarted the service                                                                                   | Due to detection of termination of the service, the restarted.                                                                                                    |
| Command monitor process (WID="%0.16s") completed the failover of the group ("%0.10s").                                        | Command monitor process performed a failover to the group.                                                                      | Due to detection of application/service termination, the failover group failed over.                                                                                                    |
| Command monitor process (WID="%0.16s") shut down the server.                                                                  | Command monitor process shut down the server.                                                                                   | Due to detection of application/service termination, the server shut down.                                                                                                    |
| armpoll (WID="%0.16s") has received an invalid service name ("%0.10s") as a parameter.                                        | armload received an invalid service name as a parameter.                                                                        | In the armload command line, check if the valid service name is specified for service-name. Check if the valid value is designated for parameter-n as well.                                                       |
| armload (WID=""%0.16s"") failed to get user (""%0.32s"") information. The user name may be incorrect. The error code is 0x%x. | Failed to acquire a domain name from the user name.                                                                             | Check if the user name is registered in the system.                                                                                                    |
| armpoll (WID="%0.16s") detected extinction of the application.                                                                | Command monitor process did not detect any application (Failed to acquire the application termination code of the application). | Detected termination of an application. Examine the application to find why it terminated.                                                                                                    |
| armload (WID="%0.16s") failed to start the service. The error code is 0x%x.                                                   | Failed to start the service.                                                                                                    | Examine the service to find why it failed to start.                                                                                                    |
| Command monitor process (WID="%0.16s") failed to fail over the group(%s). The error code is 0x%x.                             | Command monitor process failed to failover the group.                                                                           | Check if the failover destination server is operating successfully as a cluster.                                                                                                    |
| Command monitor process (WID="%0.32s") failed to stop the service. Detailed information:%0.160s                               | Command monitor process failed to stop the service.                                                                             | The service stop request for the service control manager failed. Examine the service.                                                                                                    |
| Command monitor process (WID="%0.16s") forcefully terminated the application.                                                 | Command monitor process forced to finish the application.                                                                       | The application was forcefully terminated by TerminateProcess() because it could not end within the specified time period. Check the application.                                                                 |
| Command monitor process (WID="%0.16s") failed to forcefully terminate the application.                                        | Command monitor process failed to finish the application.                                                                       | The application could not end within the specified time period due to the WM_CLOSE message. An attempt to forcefully terminate by the TerminateProcess() was made. However it did not end. Check the application. |

| Message                                                                                                    | Description                                                        | Solution                                                                                                    |
|----------------------------------------------------------------------------------------------------|--------------------------------------------------------------------|----------------------------------------------------------------------------------------------------|
| Command monitor process (WID="%0.16s") failed to stop Service.                                                 | Command monitor process failed to stop Service.                    | Service did not end within the specified time period. Check the Service.                                                                                                    |
| armloadc succeeded. WatchID=%0.16s.mode=%s.time= %s.                                                           | armloadc succeeded.                                                | -                                                                                                    |
| armloadc received an invalid parameter. WatchID=%0.16s.mode=%s.time=%s.                                        | armloadc received an invalid parameter.                            | Specify a valid input parameter.                                                                                                    |
| Cannot execute armloadc. WatchID=%0.16s.mode=%s.time= %s.                                                      | armloadc cannot be executed.                                       | Check "startup state" and "monitoring state" by NEC ExpressCluster task manager. Check whether or not armloadc can be executed by referring to application/service specification matrix of command reference (armloadc). |
| armloadc detected time-out while waiting to start/stop the application/service. WatchID=%0.16s mode=%s time=%s | Application/service did not end within the designated time period. | Examine the application/service to find why it did not end within the designated time period.                                                                                                    |
| armloadc Win32API<br>error.WatchID=%0.16s.mode=%s.ti<br>me=%s.                                                 | armloadc failed in the internal processing.                        | Check if the memory is sufficient and/or OS is unstable.                                                                                                    |
| armmode succeeded. option=%s.                                                                                  | armmode succeeded.                                                 | -                                                                                                    |
| armloadc received an invalid parameter. WatchID=%0.16s.mode=%s.time=%s.                                        | armloadc received an invalid parameter.                            | Specify a valid input parameter.                                                                                                    |
| armmode cannot execute the specified action (%03d). option=%s.                                                 | armmode cannot execute the specified operation.                    | Force-return (/F) :                                                                                                    |
|                                                                                                    |                                                                    | Some servers are not isolated. Check the servers. Server isolation (/I):                                                                                                    |
|                                                                                                    |                                                                    | The local server is not operating successfully in the cluster. Or there are no two or more servers that are working successfully in the cluster. Check the servers.  Server isolation (/I):                              |
|                                                                                                    |                                                                    | The local server is not operating successfully in the cluster. Check the server.                                                                                                    |
| armmode failed in the internal processes(%03d).The error code is 0x%x.option=%s.                               | armmode failed in the internal processing.                         | Check if the memory is sufficient and/or OS is stable.                                                                                                    |
| armnsadd succeeded (share=%.80s,path=%.80s).                                                                   | armnsadd succeeded.                                                | -                                                                                                    |
| armnsadd has received an invalid parameter.                                                                    | armnsadd received an invalid parameter.                            | Specify a valid input parameter.                                                                                                    |
| armnsadd failed to run the internal processes (1%03d). The error code is 0x%x.                                 | armnsadd failed in the internal processing.                        | If the internal process is 1020, the shared name has more than 80 characters. Specify it within 80 characters.                                                                                                    |

| Message                                                                           | Description                                                                                | Solution                                                                                                    |
|-----------------------------------------------------------------------------------|--------------------------------------------------------------------------------------------|----------------------------------------------------------------------------------------------------|
|                                                                                   |                                                                                            | If the internal process is 1040, the path name is invalid. Check the path name.  If the internal process is 1050, the shared name is invalid.           |
|                                                                                   |                                                                                            | Check if you did not use characters that cannot be specified for shared names.  If the internal process is 1060,                                        |
|                                                                                   |                                                                                            | you do not have the privilege to access the path name. Check the access privilege.                                                                      |
|                                                                                   |                                                                                            | If the internal process is 1090, the same name is already used. Specify a shared name that does not overlap with others.  If not above, check if the    |
|                                                                                   |                                                                                            | memory is sufficient, and/or OS is stable.                                                                                                    |
| armnsdel succeeded (share=%.80s).                                                 | armnsdel succeeded.                                                                        | -                                                                                                    |
| armnsdel has received an invalid parameter.                                       | armnsdel received an invalid parameter.                                                    | Specify a valid input parameter.                                                                                                    |
| armnsdel failed to run the internal processes (1%03d). The error code is 0x%x.    | armnsdel failed in the internal processing.                                                | If the internal process is 1030, you do not have the privilege to access the shared name. Check the access privilege.  If the internal process is 1060, |
|                                                                                   |                                                                                            | the shared name cannot be found. Check the name.  If not above, check if the                                                                            |
|                                                                                   |                                                                                            | memory is sufficient, or OS is stable.                                                                                                    |
| armpause succeeded.                                                               | armpause succeeded.                                                                        | -                                                                                                    |
| armpause has received an invalid parameter.                                       | armpause received an invalid parameter.                                                    | Specify a valid input parameter.                                                                                                    |
| armpause cannot display the message.                                              | armpause cannot display dialog messages.                                                   | Check if the memory is sufficient and/or OS is stable.                                                                                                  |
| armsetcd succeeded.                                                               | armsetcd succeeded.                                                                        | -                                                                                                    |
| armsetcd has received an invalid parameter.                                       | armsetcd received an invalid parameter.                                                    | Specify a valid input parameter.                                                                                                    |
| armsetcd received a consol close signal. The server will be shut down.            | server shutdown was executed because armsetcd console window was closed by user's request. | -                                                                                                    |
| armsetcd failed in the internal processes ("%03d"). The error code is 0x%x.       | armsetcd failed in the internal processing.                                                | Check if the memory is sufficient And/or OS is stable.                                                                                                  |
| armsleep succeeded.                                                               | armsleep succeeded.                                                                        | -                                                                                                    |
| armsleep has received an invalid parameter.                                       | armsleep received an invalid parameter.                                                    | Specify a valid input parameter.                                                                                                    |
| armstdn failed in the internal processes(%03d). The error code is 0x%x.option=%s. | armstdn failed in the internal processing.                                                 | Check if the memory is sufficient and/or OS is stable.                                                                                                  |
| armstdn succeeded.<br>cmd=%s                                                      | armstdn succeeded.                                                                         | -                                                                                                    |
| Failed to shut down the cluster. The server is not operating as a cluster.        | Failed to acquire a cluster name.                                                          | The server is not operating as cluster. Check it.                                                                                                    |

| Message                                                                              | Description                                                           | Solution                                                                                                    |
|--------------------------------------------------------------------------------------|-----------------------------------------------------------------------|----------------------------------------------------------------------------------------------------|
| Failed to shut down the cluster. The error code is 0x%x.                             | armwhshr failed in internal processing.                               | Check if the memory is sufficient and/or OS is stable.                                                               |
| Failed to shut down the cluster. ExpressCluster Server Service is not started.       | "The ExpressCluster Server" service is not started.                   | "The ExpressCluster Server" service is not started. Check it.                                                        |
| armwhshr has received an invalid parameter.                                          | armwhshr received an invalid parameter.                               | Specify a valid input parameter.                                                                                     |
| armwhshr failed in the internal processes(1%03d). The error code is 0x%x.            | armwhshr failed in the internal processing.                           | Check if the memory is sufficient and/or OS is stable.                                                               |
| armwhshr detected connection error to share-name(%.48s). The error code is 0x%x.     | armwhshr detected error in connection to the shared name.             | The shared name cannot be used. Recover devices that are associated to the shared name.  1.OS is unstable. Check it. |
|                                                                                      |                                                                       | Make sure that power is supplied to the devices.     Make sure that the devices and the servers are connected        |
|                                                                                      |                                                                       | properly.                                                                                                    |
| armwhshr detected connection recovery to shared name(%.48s). The error code is 0x%x. | rmwhshr detected recovery of connection to the shared name.           | -                                                                                                    |
| mdopen failed. An internal error occurred.                                           | mdopen failed. An internal error occurred.                            | Check if the memory is sufficient and/or OS is stable.                                                               |
| mdopen failed. The resource is busy.                                                 | mdopen failed. The resource is busy.                                  | Retry later.                                                                                                    |
| mdopen failed. A network error occurred.                                             | mdopen failed. A network error occurred.                              | Check how the interconnect is connected.                                                                             |
| mdopen failed. Cannot establish the mirror disk connection.                          | mdopen failed to establish the communication of the mirror disk.      | Check if the cluster configuration data is valid.                                                                    |
| mdopen failed. The resource name is invalid.                                         | mdopen failed. The resource name is invalid.                          | Check if the cluster configuration data is valid.                                                                    |
| mdopen failed. The status is invalid.                                                | mdopen failed. The status is invalid.                                 | Mirror recovery is required.                                                                                         |
| mdopen failed. The resource is not initialized.                                      | mdopen failed. The resource is not initialized.                       | Check if the partition is allocated, the disk is recognized by OS and the cluster configuration data is correct.     |
| mdopen failed. The resource is not performed first mirror construction.              | mdopen failed. Initial mirror construction is not done for resources. | Initial mirror construction is required.                                                                             |
| mdopen failed. Cannot lock the mirror disk.                                          | mdopen failed to lock the mirror disk.                                | Check if the memory is sufficient and/or OS is stable.                                                               |
| mdopen failed. The license is not registered.                                        | mdopen failed. The license is not registered.                         | Register the license.                                                                                                |
| mdopen failed. The trial version has expired.                                        | mdopen failed. The trial version has expired.                         | Register the license.                                                                                                |
| mdopen failed. The license authentification failed.                                  | mdopen failed. The license authentification failed.                   | Register the license.                                                                                                |
| mdopen failed. Cannot find the history folder.                                       | mdopen failed. The history folder cannot be found.                    | Check if the cluster configuration data is correct.                                                                  |
| mdopen failed. The mirror connect is not initialized.                                | mdopen failed. The mirror connect is not initialized.                 | Check the connection status of the mirror connect. Check if the cluster configuration data is correct.               |

| Message                                                                                                    | Description                                                                                           | Solution                                                                                                    |
|----------------------------------------------------------------------------------------------------|----------------------------------------------------------------------------------------------------|----------------------------------------------------------------------------------------------------|
| mdopen failed. Cannot find the partition specified for the cluster partition.                              | mdopen failed. The partition specified for the cluster partition cannot be found.                     | Check if the partition is allocated and the disk is recognized by OS.                                                                               |
| mdopen failed. Cannot find the partition specified for the data partition.                                 | mdopen failed. The partition specified for the data partition cannot be found.                        | Check if the partition is allocated and the disk is recognized by OS.                                                                               |
| mdopen failed. Cannot change the drive letter for the cluster partition.                                   | mdopen failed. The drive letter for the cluster partition could not be changed.                       | Check the specification of the drive letter of the cluster configuration data. Make sure that the drive letter is not used by any other partitions. |
| mdopen failed. Cannot change the drive letter for the data partition.                                      | mdopen failed. The drive letter for the data partition could not be changed.                          | Check the specification of the drive letter of the cluster configuration data. Make sure that the drive letter is not used by any other partitions. |
| mdopen failed. The server name is invalid.                                                                 | mdopen failed. The server name is invalid.                                                            | Check if the cluster configuration data is correct.                                                                                                 |
| mdopen has received an invalid parameter.                                                                  | mdopen received an invalid parameter.                                                                 | Specify a valid input parameter.                                                                                                    |
| mdopen failed in the internal processes(%2). The error code is %3.                                         | mdopen failed in the internal processing.                                                             | Check if the memory is sufficient and/or OS is stable.                                                                                              |
| mdopen succeeded. The mirror disk resource is %2.                                                          | mdopen succeeded.                                                                                     | -                                                                                                    |
| mdclose failed. An internal error occurred.                                                                | mdclose failed. An internal error occurred.                                                           | Check if the memory is sufficient and/or OS is stable.                                                                                              |
| mdclose failed. The resource is busy.                                                                      | mdclose failed. The resource is busy.                                                                 | Retry it later.                                                                                                    |
| mdclose failed. A network error occurred.                                                                  | mdclose failed. A network error occurred.                                                             | Check the connection status of the interconnect.                                                                                                    |
| mdclose failed. Cannot establish the mirror disk connection. mdclose failed. The resource name is invalid. | mdclose failed to establish the mirror disk connection. mdclose failed. The resource name is invalid. | Check if the cluster configuration data is correct.  Check if the cluster configuration data is correct.                                            |
| mdclose failed. The status is invalid.                                                                     | mdclose failed. The status is invalid.                                                                | Mirror recovery is required.                                                                                                    |
| mdclose failed. The resource is not initialized.                                                           | mdclose failed. The resource is not initialized.                                                      | Check if the partition is allocated, if the disk is identified by OS and if the cluster configuration data is correct.                              |
| mdclose failed. The resource has not performed initial mirror construction.                                | mdclose failed. The initial mirror construction has not been done for the resource.                   | Initial mirror construction is required.                                                                                                    |
| mdclose failed. Cannot lock the mirror disk.                                                               | mdclose failed to lock the mirror disk.                                                               | Check if the memory is sufficient and/or OS is stable.                                                                                              |
| mdclose failed. The license is not registered.                                                             | mdclose failed. The license is not registered.                                                        | Register the license.                                                                                                    |
| mdclose failed. The trial version has expired.                                                             | mdclose failed. The trial version has expired.                                                        | Register the license.                                                                                                    |
| mdclose failed. The license authentification failed.                                                       | mdclose failed. The license authentification failed.                                                  | Register the license.                                                                                                    |
| mdclose failed. Cannot find the history folder.                                                            | mdclose failed to find the history folder.                                                            | Check if the cluster configuration data is correct. ) for Windows Reference Guide                                                                   |

| Message                                                                               | Description                                                               | Solution                                                                                                    |
|---------------------------------------------------------------------------------------|---------------------------------------------------------------------------|----------------------------------------------------------------------------------------------------|
| mdclose failed. The mirror connect is not initialized.                                | mdclose failed. The mirror connect is not initialized.                    | Check the connection status of<br>the mirror connect. Check if the<br>cluster configuration data is<br>correct. |
| mdclose failed. Cannot find the partition specified for the cluster partition.        | mdclose failed to find the partition specified for the cluster partition. | Check if the partition is allocated and if the disk is identified by OS.                                        |
| mdclose failed. Cannot find the partition specified for the data partition.           | mdclose failed to find the partition specified for the data partition.    | Check if the partition is allocated and if the disk is identified by OS.                                        |
| mdclose has received an invalid parameter.                                            | mdclose received an invalid parameter.                                    | Specify a valid input parameter.                                                                                |
| mdclose failed in the internal processes(%2). The error code is %3.                   | mdclose failed in the internal processing.                                | Check if the memory is sufficient and OS is stable.                                                             |
| mdclose succeeded. The mirror disk resource is %2.                                    | mdclose succeeded.                                                        | -                                                                                                    |
| sdopen succeeded. (%2)                                                                | sdopen succeeded.                                                         | -                                                                                                    |
| sdopen failed. Internal error occurred. (%1)                                          | sdopen failed. Internal error occurred.                                   | Check if the memory and/or the resource of OS are sufficient.                                                   |
| sdopen failed. Failed to load cluster configuration data. (%1)                        | sdopen failed to load cluster configuration data.                         | Check if the cluster configuration data exists in the place it should be.                                       |
| sdopen failed. Failed to unload cluster configuration data. (%1)                      | sdopen failed to unload cluster configuration data.                       | Check if the cluster configuration data exists in the place it should be.                                       |
| sdopen failed. Failed to get cluster configuration data. (%1)                         | sdopen failed to acquire the cluster configuration data.                  | Check if the cluster configuration data is correct.                                                             |
| sdopen failed. Failed to allocate memory. (%1)                                        | sdopen failed to allocate memory.                                         | Check if the memory and/or the resource of OS are sufficient.                                                   |
| sdopen failed. Failed to activate resource. (%1)                                      | sdopen failed to activate resource.                                       | Check if the setting of HBA is correct.                                                                         |
| sdopen failed. Failed to create thread. (%1)                                          | sdopen failed to create thread.                                           | Check if the memory and/or the resource of OS are sufficient.                                                   |
| sdopen failed. Timeout occurred on thread. (%1)                                       | sdopen failed. Timeout occurred on thread.                                | Check if the memory and/or the resource of OS are sufficient.                                                   |
| sdopen failed. Failed to dismount<br>the partition specified by the<br>resource. (%1) | sdopen failed to dismount the partition specified by the resource.        | The partition may be being used. Check it.                                                                      |
| sdopen failed. Failed to lock the partition specified by the resource. (%1)           | sdopen failed to lock the partition specified by the resource             | The partition may be being used. Check it.                                                                      |
| sdopen failed. Server does not exist in cluster configuration data. (%1)              | sdopen failed. The server does not exist in cluster configuration data.   | Check if the server exists in the cluster configuration data.                                                   |
| sdopen failed. Resource does not exist in cluster configuration data. (%1)            | sdopen failed. The resource does not exist in cluster configuration data. | Check if the resource exists in the cluster configuration data.                                                 |
| sdopen failed. Cannot find the specified partition. (%1)                              | sdopen failed to find the specified partition.                            | Check if the specified partition is recognized by OS.                                                           |
| sdopen failed. Cannot change the drive letter. (%1)                                   | sdopen failed to change the drive letter.                                 | Check if the specified drive letter is not used in other partitions.                                            |
| sdclose succeeded. (%2)                                                               | sdclose succeeded.                                                        | -                                                                                                    |
| sdclose failed. Internal error occurred. (%1)                                         | sdclose failed. Internal error occurred.                                  | Check if the memory and/or the resource of OS are sufficient.                                                   |

| Message                                                                                | Description                                                                | Solution                                                                  |
|----------------------------------------------------------------------------------------|----------------------------------------------------------------------------|---------------------------------------------------------------------------|
| sdclose failed. Failed to load cluster configuration data. (%1)                        | sdclose failed to load cluster configuration data.                         | Check if the cluster configuration data exists in the place it should be. |
| sdclose failed. Failed to unload cluster configuration data. (%1)                      | sdclose failed to unload cluster configuration data.                       | Check if the cluster configuration data exists in the place it should be. |
| sdclose failed. Failed to get cluster configuration data. (%1)                         | sdclose failed to acquire the cluster configuration data.                  | Check if the cluster configuration data is correct.                       |
| sdclose failed. Failed to allocate memory. (%1)                                        | sdclose failed to allocate memory.                                         | Check if the memory and/or the resource of OS are sufficient.             |
| sdclose failed. Failed to deactivate resource. (%1)                                    | sdclose failed to deactivate resource.                                     | Check if the setting of HBA is correct.                                   |
| sdclose failed. Failed to create thread. (%1)                                          | sdclose failed to create thread.                                           | Check if the memory and/or the resource of OS are sufficient.             |
| sdclose failed. Timeout occurred on thread. (%1)                                       | sdclose failed. Timeout occurred on thread.                                | Check if the memory and/or the resource of OS are sufficient.             |
| sdclose failed. Failed to dismount<br>the partition specified by the<br>resource. (%1) | sdclose failed to dismount the partition specified by the resource.        | The partition may be being used. Check it.                                |
| sdclose failed. Failed to lock the partition specified by the resource. (%1)           | sdclose failed to lock the partition specified by the resource.            | The partition may be being used. Check it.                                |
| sdclose failed. Server does not exist in cluster configuration data. (%1))             | sdclose failed. Server does not exist in cluster configuration data.       | Check if the server exists in the cluster configuration.                  |
| sdclose failed. Resource does not exist in cluster configuration data. (%1)            | sdclose failed. The resource does not exist in cluster configuration data. | Check if the resource exists in the cluster configuration.                |
| sdclose failed. Cannot find the specified partition. (%1)                              | sdclose failed to find the specified partition.                            | Check if the specified partition is recognized by OS.                     |

## Section II Resource details

This section provides detailed information on the resources that constitute a cluster.

- Chapter 5 Group resource details
- Chapter 6 Monitor resource details
- Chapter 7 Heartbeat resources
- Chapter 8 Details on network partition resolution resources
- Chapter 9 Other monitor settings

## **Chapter 5** Group resource details

This chapter provides information on group resources that constitute a failover group. For overview of group resources, see Chapter 2, "Design a system configuration" in the *Installation and Configuration Guide*.

#### This chapter covers:

| Group resources ·····                                    | 406 |
|----------------------------------------------------------|-----|
| What is a group?                                         | 407 |
| Displaying and changing the settings of group properties |     |
| Displaying and changing the settings of group resources  | 431 |
| Understanding application resources                      | 441 |
| Understanding floating IP resources                      | 452 |
| Understanding mirror disk resources·····                 | 460 |
| Understanding registry synchronization resources·····    | 478 |
| Understanding script resources                           | 484 |
| Understanding disk resources                             |     |
| Understanding service resources                          |     |
| Understanding print spooler resources                    | 525 |
| Understanding virtual computer name resources ······     | 530 |
| Understanding virtual IP resources                       | 540 |
| Understanding CIFS resources                             | 552 |
| Understanding NAS resources                              | 558 |
| Understanding hybrid disk resources·····                 | 562 |
| Understanding VM resources                               | 569 |

## **Group resources**

Currently supported group resources are as follows:

| Group resource name                | Abbreviation | Functional overview                                                      |
|------------------------------------|--------------|--------------------------------------------------------------------------|
| Application resources              | appli        | Refer to "Understanding application resources" on page 445.              |
| Floating IP resources              | fip          | Refer to "Understanding floating IP resources" on page 452.              |
| Mirror disk resources              | md           | Refer to "Understanding mirror disk resources" on page 460.              |
| Registry synchronization resources | regsync      | Refer to "Understanding registry synchronization resources" on page 477. |
| Script resources                   | script       | Refer to "Understanding script resources" on page 484.                   |
| Disk resources                     | sd           | Refer to "Understanding disk resources" on page 514.                     |
| Service resources                  | service      | Refer to "Understanding service resources" on page 519.                  |
| Print spooler resources            | spool        | Refer to "Understanding print spooler resources" on page 525.            |
| Virtual computer name resources    | vcom         | Refer to "Understanding virtual computer name resources" on page 530.    |
| Virtual IP resources               | vip          | Refer to "Understanding virtual IP resources" on page 540.               |
| CIFS resources                     | cifs         | Refer to "Understanding CIFS resources" on page 552.                     |
| NAS resources                      | nas          | Refer to "Understanding NAS resources" on page 558.                      |
| Hybrid disk resource               | hd           | Refer to "Understanding hybrid disk resources" on page 562.              |
| VM resource                        | vm           | Refer to "Understanding VM resources" on page 569.                       |

## What is a group?

A group is a unit to perform a failover. Up to 128 group resources can be registered for each group. Rules regarding to operations at failover (failover policies) can be set per group.

The properties that can be set on each group are described below:

#### Servers that can run the Group

Select and set the servers that can run the group from the servers that configure a cluster. Specify the order of priority to the servers that can run the group for running the group.

#### **Startup Attribute**

Sets the startup attribute of a group to the auto startup or manual startup.

In the case of the auto startup, when a cluster is started, a group is started up automatically on the server that has the highest priority among the servers that can run the group.

In the case of the manual startup, a group is not started even when a server is started up. After starting the server, start up the group manually by using the WebManager or the clpgrp command. For details on the WebManager, see Chapter 1, "Functions of the WebManager." For details on the clpgrp command, see Chapter 3, "ExpressCluster command reference."

#### **Failover Exclusive Attribute**

Sets the failover exclusive attribute of the group at failover. The following shows the failover exclusive attributes.

However, this attribute cannot be specified under the following conditions:

- If **Virtual machine group** is specified as the group type
- When failover attribute is one of Fail over dynamically, Prioritize the failover policies in the server group or Allow only manual failovers between sites.

The settable failover exclusive attributes are as follows:

#### Off

Exclusion is not performed at failover. Failover is performed on the server of the highest priority among the servers that can fail over.

#### **Normal**

Exclusion is performed at failover. Failover is performed on the server on which the other normal exclusion groups are not started and which is given the highest priority among the servers that can run the group.

However, if the other normal exclusion groups have already been started on all servers that the failover can be performed, exclusion is not performed. Failover is performed on the server that is given the highest priority among the servers on which failover can be performed.

#### Absolute

Exclusion is performed at failover. Failover is performed on the server on which the other normal exclusion groups are not started and which is given the highest priority among the servers that can run the group.

However, failover is not performed if the other absolute exclusion groups have already been started on all servers on which failover can be performed.

#### Note:

Exclusion is not performed to the normal and absolute exclusion groups. Normal exclusion is performed only among the normal exclusion groups. Absolute exclusion is performed only among the absolute exclusion groups. In either case, exclusion is not performed with the no-exclusion group. For details on the failover exclusive attribute, see "Understanding failover policy."

#### - Failover Attribute

Specify the failover method. The following failover attributes can be specified.

#### **Auto Failover**

A heartbeat timeout or error detection by a group or monitor resource triggers an automatic failover. For an automatic failover, the following options can be specified.

• Use the startup server settings

When failover is executed due to the error detection of the group resource or monitor resource, the failover destination settings of the resource is used (stable server/ the server that has the highest priority). Also, when failing over is executed dut to the timeout detection of the heartbeat, the failover destination is determined following the priority of the server set as servers that can run the group.

For details about the operation when a stable server or the server that has the highest priority is used, see "Displaying and changing the settings of the time when an error is detected by a group resource" in Chapter 5, "Group resource details", and "Displaying and changing the settings of the time when an error is detected by a monitor resource" in Chapter 6, "Monitor resource details."

#### · Fail over dynamically

The failover destination is determined by considering the statuses of each server's monitor resource or failover group, and then a failover is performed.

The failover destination is determined in the following way.

| Determination factor              | Condition                       | Result                                                                                |
|-----------------------------------|---------------------------------|---------------------------------------------------------------------------------------|
| The status of critical monitor    | Error (all servers)             | A failover is not performed.                                                          |
| resource                          | Normal<br>(single<br>server)    | A normal server is used as the failover destination.                                  |
|                                   | Normal<br>(multiple<br>servers) | The error levels are compared.                                                        |
| Number of servers that have the   | 1                               | The server with the lowest error level is used as the failover destination.           |
| lowest error level                | Two or more                     | The operation levels of the servers that have the lowest error level are compared.    |
| Number of servers with the lowest | 1                               | The server that has the lowest operation level is used as the failover destination.   |
| operation level                   | Two or more                     | The running server that has the highest priority is used as the failover destination. |

#### Note:

#### Critical monitor resoruce

Exclude the server which is detecting the error by a specific type monitor resource from the failover destination.

For internal version 11.00, the following monitor resources are registered as critical monitor resource.

- IP monitor resource
- NIC link up/down monitor resource

The monitor resources registered as critical monitor resource cannot be changed.

#### Error level

This is the number of monitor resources that have detected errors.

#### **Operation level**

This is the number of failover groups that have been started or are being started.

#### • Prioritize the failover policies in the server group

If a server in the same server group can be used as the failover destination, this server is preferably used. If no server in the same server group can be used as the failover destination, a server in another server group is used as the failover destination.

When failover is executed due to the error detection of the group resource or monitor resource, the failover destination settings of the resource is used (stable server/ the server that has the highest priority). Also, when failing over is executed dut to the timeout detection of the heartbeat, the failover destination is determined following the priority of the server set as servers that can run the group.

Allow only a manual failover between server groups

An automatic failover is performed only if a server within the same server group is the destination.

If no servers in the same server group can be used as the failover destination, failing over to a server in another server group is not automatically performed.

To move the group to a server in another server group, use the WebManager or clpgrp command.

#### **Manual Failover**

Failover is not automatically performed when a heartbeat is timed out. In that case, perform failover manually by using the WebManager or the clpgrp command. However, even if manual failover is specified, a failover is performed automatically when an error is detected by a group or monitor resource.

#### - Failback Attribute

Set either auto failback or manual failback. However, this cannot be specified when the following conditions match.

- Mirror disk resource or hybrid disk resource is set to fail over group.
- Failover attribute is Fail over dynamically.

In the case of the auto failback, failback will be automatically performed when the server that is given the highest priority is started after a failover.

In the case of the manual failback, a failback is not performed even if a server is started.

#### - Logical Service

Set the logical service name.

The logical service is the character string that is used as an identifier when using an application which identifies a group by using the compatible API of ExpressCluster Ver8.0 or earlier.

## **Understanding failover policy**

A failover policy is a rule that determines a server to be the failover destination from multiple servers, and it is defined by the properties of a group. When you configure the failover policy, avoid making certain servers more heavily loaded at a failover.

The following describes how servers behave differently depending on failover policies when a failover occurs using example of the server list that can fail over and failover priority in the list.

#### <Symbols and meaning>

| Server status | Description                                |  |
|---------------|--------------------------------------------|--|
| О             | Normal (properly working as a cluster)     |  |
| od            | Suspended (not recovered as a cluster yet) |  |
| ×             | Stopped (cluster is stopped)               |  |

#### 3-node configuration:

| Croun | Order of server priorities      |                                 |                                 |  |
|-------|---------------------------------|---------------------------------|---------------------------------|--|
| Group | 1 <sup>st</sup> priority server | 2 <sup>nd</sup> priority server | 3 <sup>rd</sup> priority server |  |
| А     | server1                         | server3                         | server2                         |  |
| В     | server2                         | server3                         | server1                         |  |

#### 2-node configuration:

| Group | Order of server priorities      |                                 |
|-------|---------------------------------|---------------------------------|
|       | 1 <sup>st</sup> priority server | 2 <sup>nd</sup> priority server |
| А     | server1                         | server2                         |
| В     | server2                         | server1                         |

It is assumed that the group startup attributes are set to auto startup and the failback attributes are set to manual failback for both Group A and B. It is also assumed that the servers are configured not to recover automatically from the status of being suspended. Whether to perform auto recovery from the suspended status is set ON/OFF of **Auto Return** on the **Auto Recovery** tab in **Cluster Properties**.

- If groups of different failover exclusive attributes co-exist in a cluster, they do not interfere with each other. For example, a group of full exclusive attributes may start on a server where a group of non-exclusive attributes is active, and vice versa.
- For groups whose failover exclusive attributes are normal or full, the server which they start up or fail over is determined by the failover priority to the server. If a group has two or more servers of the same failover priority, it is determined by the order of numbers, the specific symbols and alphabets of the group name.
- The failover priority of the management group is determined by the server priority. You can specify server priority on the **Master Server** tab in **Cluster Properties**.

#### When the failover exclusive attribute of Group A and B is set to Off:

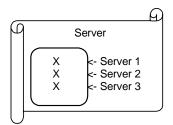

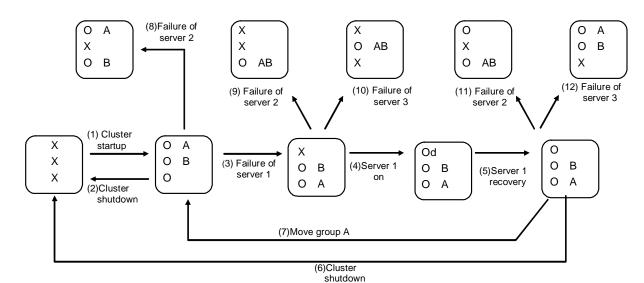

- 1. Cluster startup
- 2. Cluster shutdown
- 3. Failure of server1: Fails over to the next priority server.
- 4. Server1 power on
- 5. Server1 cluster recovery
- 6. Cluster shutdown
- 7. Move Group A
- 8. Failure of server2: Fails over to the next priority server.
- 9. Failure of server2: Fails over to the next priority server.
- 10. Failure of server3: Fails over to the next priority server
- 11. Failure of server2: Fails over to the next priority server.
- 12. Failure of server2: Fails over to the next priority server.

#### When the failover exclusive attribute for Group A and B is set to Normal:

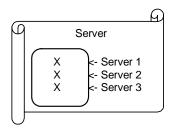

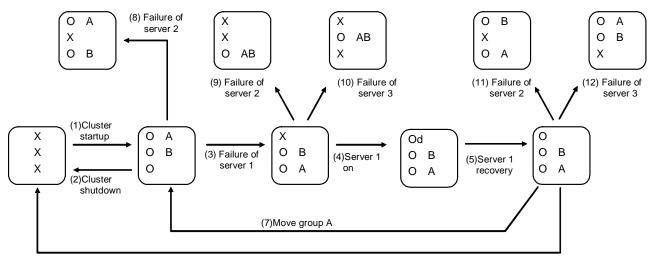

(6)Cluster shutdown

- 1. Cluster startup
- 2. Cluster shutdown
- 3. Failure of server1: Fails over to a server where no normal exclusive group is active.
- 4. Server1 power on
- 5. Server1 cluster recovery
- 6. Cluster shutdown
- 7. Move group A
- 8. Failure of server2: Fails over to a server where a normal exclusive group is not active.
- 9. Failure of server2: Normal exclusive groups of all servers are active, but the server fails over to a server because there is a server that can start normal exclusive groups.
- 10. Failure of server3: There is no server where a normal exclusive group is not active, but failover to the server because there is a server that can be started.
- 11. Failure of server2: Fails over to a server where a normal exclusive group is not active.
- 12. Failure of server3: Fails over to a server where a normal exclusive group is not active.

#### When the failover exclusive attribute for Group A and B is set to Absolute:

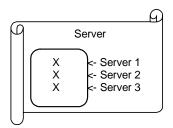

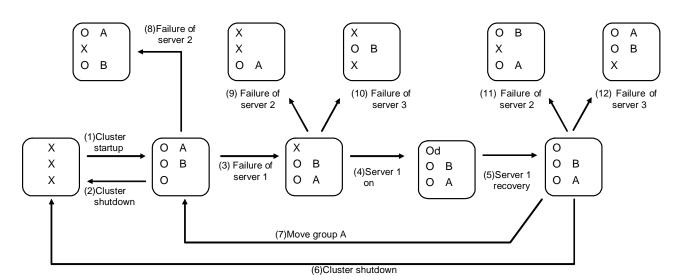

- 1. Cluster startup
- 2. Cluster shutdown
- 3. Failure of server1: Fails over to the next priority server.
- 4. Server1 power on
- 5. Server1 cluster recovery
- 6. Cluster shutdown
- 7. Move group A
- 8. Failure of server2: Fails over to the next priority server.
- 9. Failure of server2: Does not failover (Group B stops).
- 10. Failure of server3: Does not failover (Group A stops).
- 11. Failure of server2: Fails over to the server where no full exclusive group is active.
- 12. Failure of server3: Fails over to the server where no full exclusive group is active.

#### ~ For Replicator ~ (two-server configuration) When the failover exclusive attribute for Group A and B is set to Off:

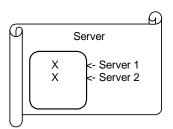

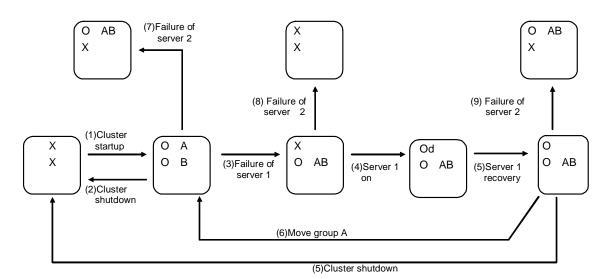

- 1. Cluster startup
- 2. Cluster shutdown
- 3. Failure of server1: Fails over to the standby server of Group A.
- 4. Server1 power on
- 5. Server1 cluster recovery
- 6. Cluster shutdown
- 7. Move group A
- 8. Failure of server2: Fails over to the standby server of Group B.
- 9. Failure of server2
- 10. Failure of server2: Fails over to the standby server.

## Operations at detection of activation and inactivation errors

When an activation or deactivation error is detected, the following operations are performed:

- ♦ When an error in activation of group resources is detected:
  - When an error in activation of group resources is detected, activation is retried.
  - When activation retries fail as many times as the number set to **Retry Count at Activation Failure**, a failover to the server specified in **Failover destination** takes place.
  - If the failover fails as many times as the number set to **Failover Threshold**, the action configured in **Final Action** is performed.
- ♦ When an error in deactivation of group resources is detected:
  - When an error in deactivation of group resources is detected, deactivation is retried.
  - When deactivation retries fail as many times as the number set to Retry Count at Deactivation Failure, the action configured in Final Action is performed.

#### Note:

Failovers are counted on a server basis. **Failover Threshold** is the maximum failover count on a server.

The failover count is reset after the group has activated and the normal status continues for 10 minutes.

The following describes how an error in activation of group resources is detected:

When the following settings are made:

Retry Count at Activation Failure 3 times

Failover Threshold The same number as the number of severs

(In the following case, 2 times)

Final Action Stop Group

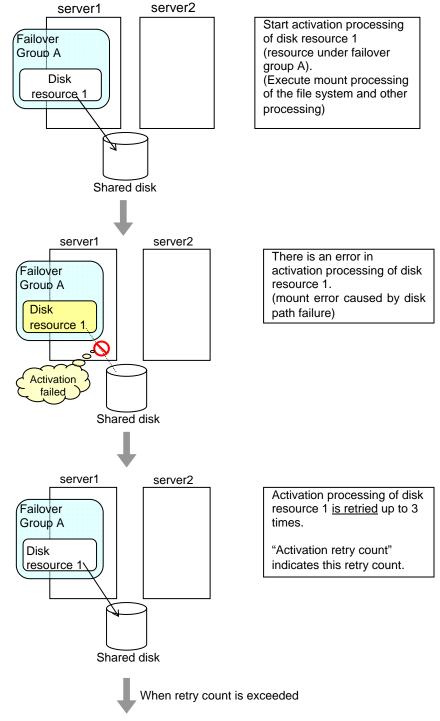

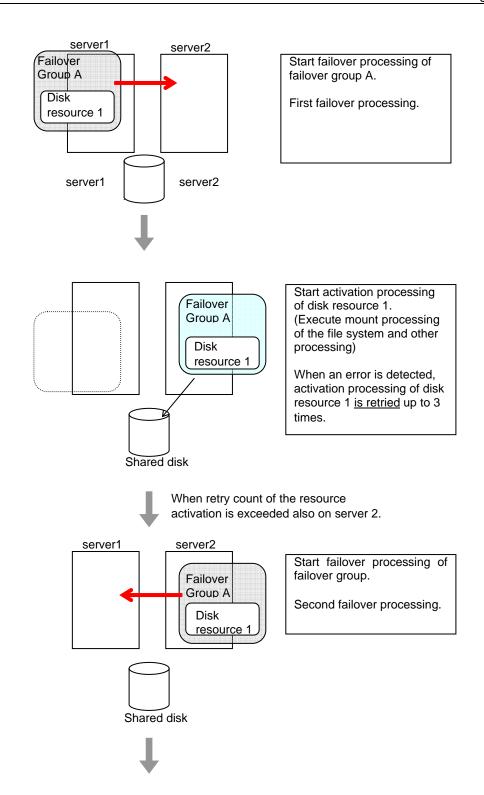

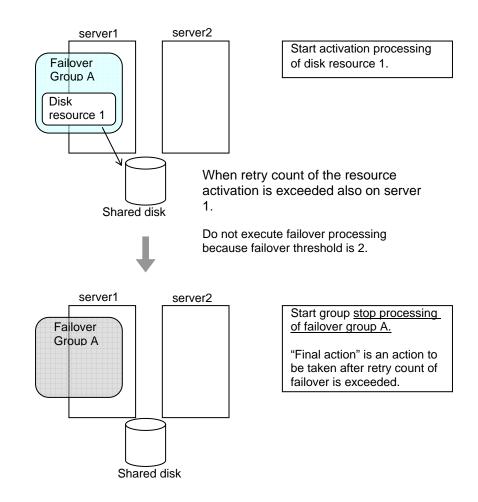

#### **Final action**

When activation fails even though the failover performed as many times as the number set to **Failover Threshold**, the action configured in **Final Action** is performed. The final action can be selected from the following operations.

#### - No Operation (Activate next resource)

Activates the group resource which depends on the group resource that an activation error is detected.

#### - No Operation (Not activate next resource)

Does not activate the group resource which depends on the group resource that an activation error is detected.

#### - Stop Group

Deactivates all resources in the group which the group resource that an activation error is detected belongs.

#### - Stop cluster service

Stops the ExpressCluster Server service of the server that an activation error is detected.

#### - Stop the cluster service and shutdown OS

Stops the ExpressCluster Server service of the server that an activation error is detected, and shuts down the OS.

#### - Stop cluster service and reboot OS

Stops the ExpressCluster Server service of the server that an activation error is detected, and reboots the OS.

#### - Generating of intentional Stop Error

Generate a stop error intentionally on the server that an activation error is detected.

#### Reboot count limit

If **Stop cluster service and shutdown OS** or **Stop cluster service and reboot OS** is selected as the final action to be taken when any error in activation or deactivation is detected, you can limit the number of shutdowns or reboots caused by detection of activation or deactivation errors.

This maximum reboot count is the upper limit of reboot count of each server.

#### Note:

The maximum reboot count is the upper limit of reboot count of a server because the number of reboots is recorded per server.

The number of reboots that are taken as a final action in detection of an error in group activation or deactivation and those by monitor resources are recorded separately.

If the time to reset the maximum reboot count is set to zero (0), the number of reboots will be unavailable, thus, shutdown/reboot is executed every time at detecting failure regardless of the maximum number of reboot.

The following describes the flow of operations when the limitation of reboot count is set as shown below:

As a final action, **Stop cluster service and reboot OS** is executed once because the maximum reboot count is set to one (1).

If the ExpressCluster Server service is started successfully after rebooting OS, the reboot count is reset after 10 minutes because the time to reset maximum reboot count is set to 10 minutes.

#### Setting example

Retry Count at Activation Failure 0 Failover Threshold 0

Final Action Stop cluster service and reboot OS

Max Reboot Count

Max Reboot Count Reset Time 10 minutes

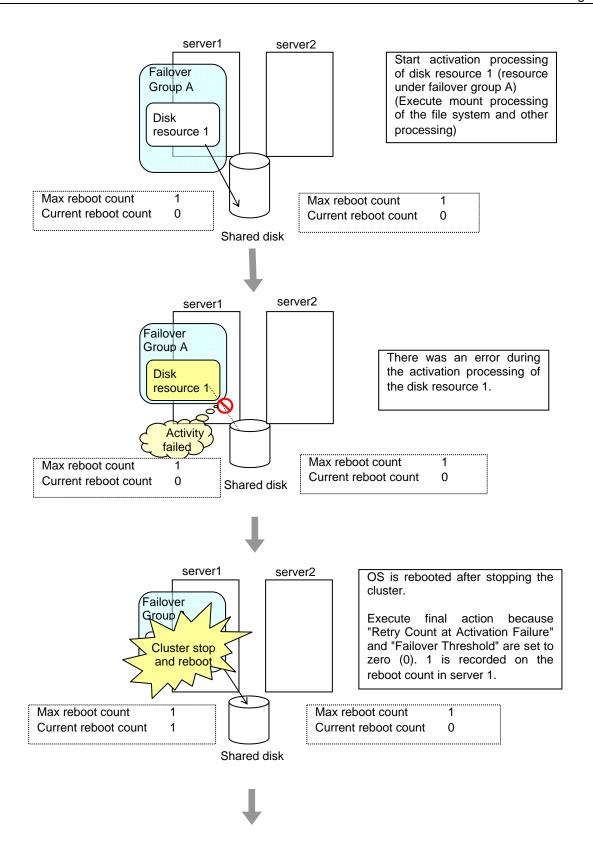

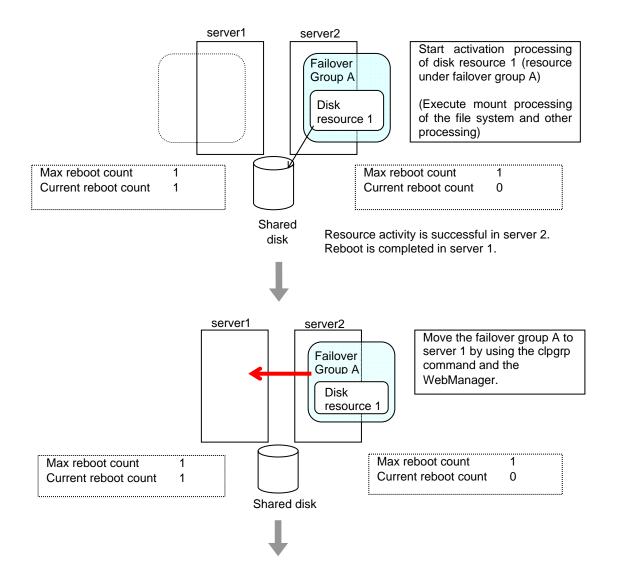

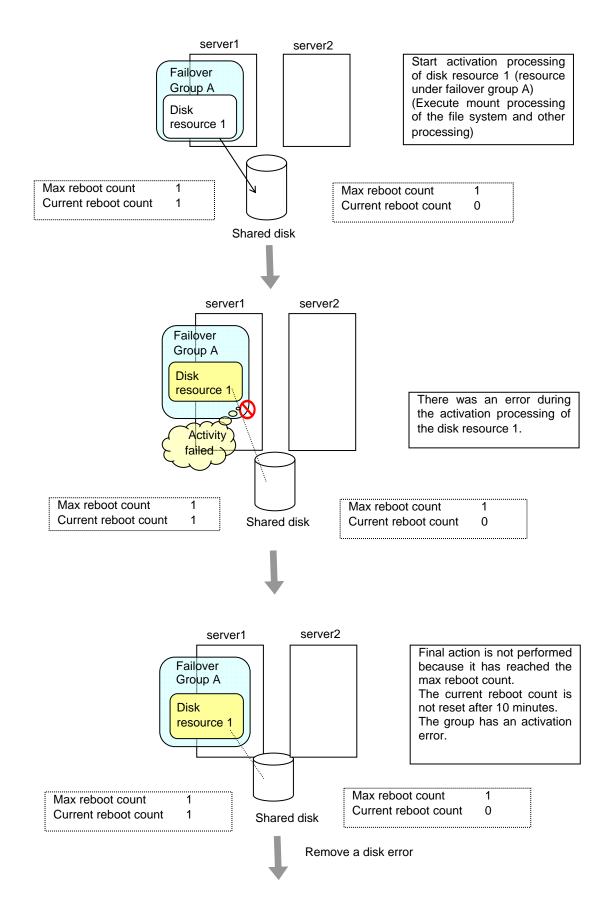

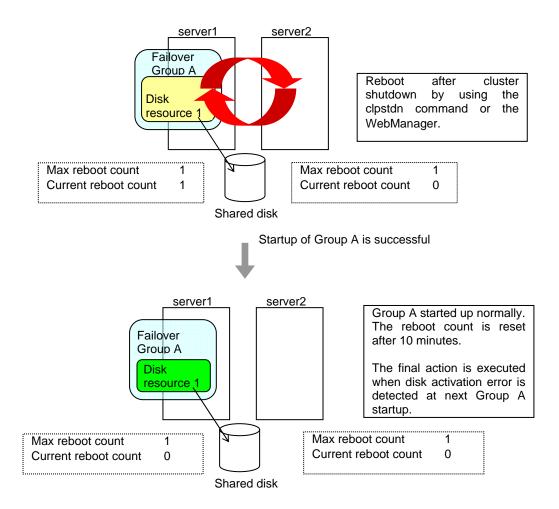

## Resetting the reboot count

Run the clpregctrl command to reset the reboot count. For details on the clpregctrl command, see Chapter 3, "ExpressCluster command reference."

# Displaying and changing the settings of group properties

You can display and change the settings of the group properties by using **Resources** tab of the Builder.

### Renaming a group

#### SuspendResume GroupStopRestart

- 1. In the tree view in the left pane of the Builder, right-click the icon of the group that you want to rename, and then click **Rename Group**.
- 2. The **Change Group Name** dialog box is displayed. Enter a new name.

## Displaying and changing the comment of a group

- 1. In the tree view in the left pane of the Builder, right-click the icon of the group that you want to change its comment, and then click **Properties**. The **Group Properties** dialog box is shown.
- 2. On the **Info** tab, the group name and comment are displayed. Enter a new comment.

#### Note:

You cannot change the group name on the **Info** tab. To change the group name, right-click the icon of the group as described in the step 1 above. Click **Rename Group** and enter a new name.

## Displaying and changing the settings of servers that starts up the group

There are two types of settings for the server that starts up the group: starting up the group on all servers or on only the specified servers and server groups that can run the group.

If the setting on which the group is started up by all the servers is configured, all the servers in a cluster can start a group. The group startup priority of servers is same as the one of servers. For details on the server priority, see "Master Server tab" in Chapter 2 "Functions of the Builder."

When selecting servers and server groups that can run the group, you can select any server or server group from those registered to the cluster. You can also change the startup priority of servers and server groups that can run the group.

Run the following steps when setting the server group which start up the failover group.

- 1. In the tree view in the left pane of the Builder, right-click the icon of the group with servers whose settings you want to display and change, and then click **Properties**.
- 2. In the **Group Properties** dialog box, click **Startup Server** tab. In **Servers that can run the Group**, servers that can start the group and their priority are shown. In **Available Servers**, the servers that can be registered with **Servers that can run the Group** are shown.

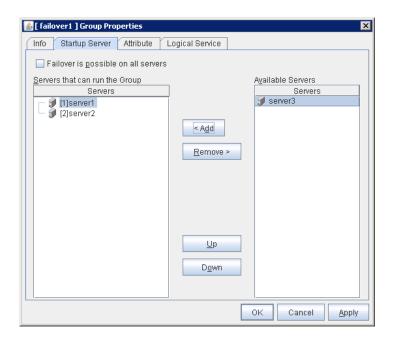

3. Set the startup servers by following the procedures below:

#### Failover is possible on all servers SuspendResume

Specify the server that starts a group.

- When selected
   All servers registered to a cluster can start a group. The priority of starting up a group is the same as the one of the servers.
- When not selected You can select the servers that can start a group, and change the startup priority.

#### Add SuspendResume

Use this button to add a server. Select a server that you want to add from **Available Servers**, and then click **Add**. The server is added to **Servers that can run the Group**.

#### Remove SuspendResume

Use this button to remove a server. Select a server that you want to remove from **Servers that can run the Group**, and then click **Remove**. The server is added to **Available Servers**.

#### Up, Down SuspendResume

Use these buttons to change the priority of the servers that can be started. Select a server whose priority you want to change from **Servers that can run the Group**. Click **Up** or **Down** to move the selected row upward or downward.

When using the server group settings, execute the following steps. In case of the group including the hybrid disk resource, it is necessary to configure the server that can run a group using the server group settings. For the details of the server group settings, see Chapter 2, "Server Properties" in the Function of the Builder.

- 1. In the tree view in the left pane of the Builder, right-click the icon of the group with servers whose settings you want to display and change, and then click **Properties**. The **Group Properties** dialog box is displayed.
- 2. Check Use Server Group Settings in Info tab on.
- 3. Click Server Groups tab. In Servers Groups that can run the Group, servers groups that can start the group and their order are shown. The smaller number a server has, the higher its priority is. In Available Servers Groups, the servers that can be registered with Servers Group that can run the Group are shown.

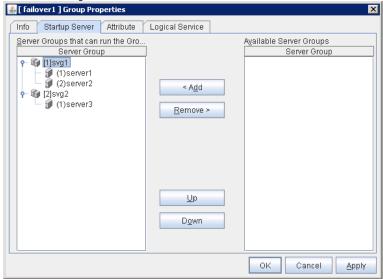

**4.** Configure the settings for the server that can run the group according to the following instruction.

#### Add SuspendResume

Use this button to add a server group to server groups you use. Select a server group that you want to add from **Available Server Groups**, and then click **Add**. The server group is added to **Server Groups that can run the Group**.

#### Delete SuspendResume

Use this button to remove a server group from server groups you use. Select a server group that you want to remove from **Available Server Groups**, and then click **Remove**. The server is added to **Server Groups that can run the Group**.

#### Up, Down SuspendResume

Use these buttons to change the priority of the server groups that can run a group. Select a server groups whose priority you want to change from **Server Groups that can run the Group**. Click **Up** or **Down** to move the selected row upward or downward.

## Displaying and changing the group attribute

- 1. In the tree view in the left pane of the Builder, right-click the icon of the group that you want to show/change its settings of the attribute, and then click **Properties**.
- 2. In the Group Properties dialog box, click the Attribute tab. Specify Startup Attribute, Failover Exclusive Attribute, Failover Attribute, and Failback Attribute of this group by following the procedures on the next page:

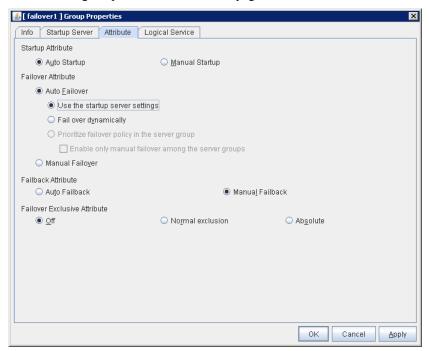

#### Startup Attribute SuspendResume

Select whether to automatically start the group from ExpressCluster (auto startup), or to manually start from the WebManager or by using the clpgrp command (manual startup) at the cluster startup.

#### Failover Attribute SuspendResume

Select if the failover is performed automatically when server fails.

#### Failback Attribute SuspendResume

Select if the failback is performed automatically to the group when a server that has a higher priority than other server where the group is active is started. For groups that have mirror disk resources or hybrid disk resources, select manual failback.

#### Failover Exclusive Attribute SuspendResume

This attribute determines the server to which ExpressCluster automatically fails over. You can select from Off, Normal, and Absolute.

For details on the group attribute, see "What is a group?."

## **Displaying and changing Logical Service**

- 1. In the tree view in the left pane of the Builder, right-click the icon of the group of which you want to change the attribute, and click **Properties**. The **Group Properties** dialog box is displayed.
- 2. Click the **Logical Service** tab. Add a logical service to the **Logical Service**.

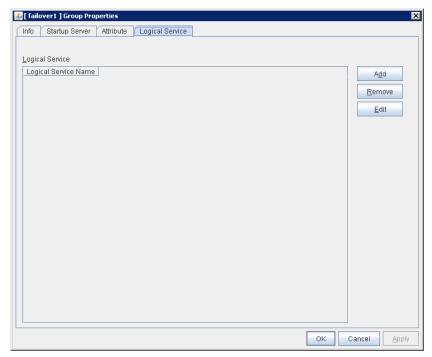

#### Add

Use this button to add a logical service to the **Logical Service**.

Up to 48 logical service names can be registered within the failover group. The same logical service name can be registered multiple times as long as it is registered with different failover groups.

#### Delete

Use this button to delete the selected logical service name from the **Logical Service**.

#### Edit

Use this button to display the Entry of Logical Service Name dialog box.

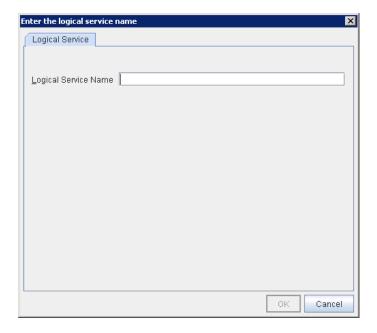

**Logical Service Name** Within 31 bytes

Enter the Logical Service Name that you want to add within 31 bytes.

For details on the group attribute, see "What is a group?."

# Displaying and changing the settings of group resources

You can display and change the settings of the group resources by using the **Resource Properties** in the Builder.

## Renaming a group resource

### SuspendResume GroupStopRestart

- 1. In the tree view in the left pane of the Builder, click the icon of the group to which the group resource that you want to rename belongs. The list of selected group resources is shown on the table view in the right pane of the screen.
- Right-click the name of the group resource that you want to rename, and then click Rename Resource.
- 3. The **Change Resource Name** dialog box is displayed. Enter a new name.

## Displaying and changing the comment of a group resource

- 1. In the tree view in the left pane of the Builder, click the icon of the group to which the group resource whose comment you want to change belongs. Group resources of the selected group will be listed on the table view in the right pane of the screen.
- 2. Right-click the name of the group resource whose comment you want to display or change, and click Properties.
- 3. On the **Info** tab, the group resource name and comment are shown. Enter new comment (within 127 bytes).

#### Note:

You cannot change the group resource name on the **Info** tab. To change the group name, right-click the icon of the group resource as described in the step 1 above. Click **Rename Group** and enter new name.

## Understanding the settings of dependency among group resources

By specifying dependency among group resources, you can specify the order of activating them.

- ♦ When the dependency among group resources is set:
  - When activating a failover group that a group resource belongs to, its activation starts after the activation of the **Dependent Resources** is completed.
  - When deactivating a group resource, the deactivation of the "Dependent Resources" starts after the deactivation of the group resource is completed.

To display the settings of dependency among group resources, click the icon of the group whose group resources dependency you want to view on the tree view shown in the left pane of the Builder, and then click the **Dependency List** tab on the table view shown in the right pane of the Builder.

The following shows an example of the depth of dependency of resources that belong to a group.

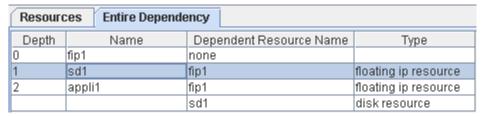

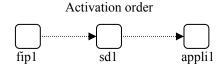

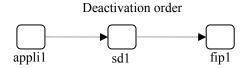

# Displaying and configuring the settings of dependency among group resources

Set the dependent group resources on a group resource basis.

- 1. In the tree view shown in the left pane of the Builder, click the icon of the group to which the group resource whose settings of dependency you want to display or configure belongs.
- 2. In list of group resources shown in the table view in the right pane, right-click the group resource whose dependency settings you want to display and configure. Click **Properties**, and then click the **Dependency** tab.
- 3. Set the dependency as described below:
- ♦ When Follow the default dependence is selected:

Default dependency resource type is shown in **Dependent Resources**.

Nothing is shown in Available Resources.

♦ When **Follow the default dependence** is not selected:

Group resource names and types are shown in **Dependent Resources**.

Group resources that can be added to **Dependent Resources** are listed in **Available Resources**. Group resources whose dependency is looped (that depend on depended group resource) are not shown. Group resources in **Dependent Resources** are not shown either.

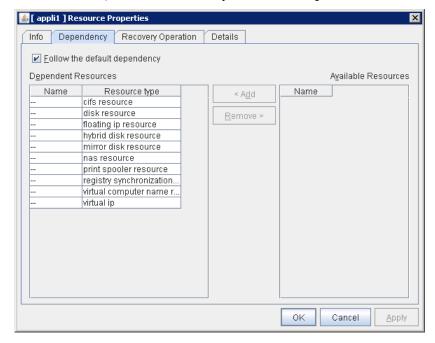

#### Follow the default dependence SuspendResume GroupStopRestart

Select if the selected group resource follows the default ExpressCluster dependency.

• When Follow the default dependence is selected:

The selected group resource depends on the type(s) of resources.

See "Parameters list" in Chapter 2, "Functions of the Builder" for the default dependency of each resource.

When there is more than one resource of the same type, the selected group resource depends on all resources of that type.

♦ When Follow the default dependence is not selected:

The selected group resource depends on the specified resource.

#### Add SuspendResume GroupStopRestart

It is used when adding the group resource selected in **Available Resources** to **Dependent Resources**.

#### Remove SuspendResume GroupStopRestart

It is used when removing the group resource selected in **Dependent Resources** from **Dependent Resources**.

# Displaying and changing the operation settings when a group resource error is detected

You can display and change the operation settings of actions when a group resource error is detected (when group resources are active/inactive) by using the **Recovery Operation** tab of the Builder.

- 1. In the tree view shown in the left pane of the Builder, click the icon of the group to which the group resource you want to display or change whose behavior at the time when a group resource error is detected belongs.
- 2. The list of group resources will be shown in the table view on the right pane. Right-click the group resource you want to view or set whose behavior at the time when a group resource error is detected. Click **Properties**, and then click the **Recovery Operation** tab.
- 3. Specify the behavior at the time when a group resource error is detected by following the procedures below:
- When an error in activation of the group resource is detected:

When an error is detected while activating the group resource, try activating it again. When the activation retry count exceeds the number of times set in **Retry Count at Activation Failure**, failover to the server specified in the **Failover Target Server** is executed. When the group resource cannot be activated even after executing a failover as many times as specified in **Failover Threshold**, the final action is taken.

♦ When an error in deactivation of the group resource is detected:

When an error is detected while deactivating the group resource, try deactivating it again. When the deactivation retry count exceeds the number of times set in **Retry Count at Deactivation Failure**, the final action is taken.

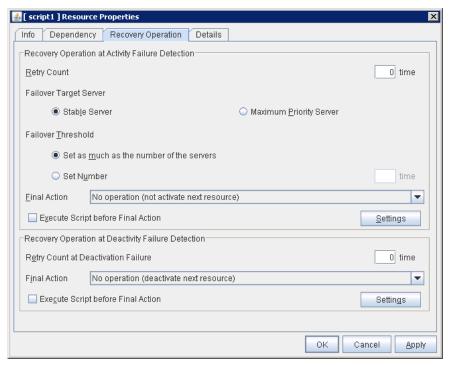

#### **Recovery Operation at Activation Failure Detection**

#### Retry Count at Activation Failure (0 to 99) SuspendResume

Enter how many times to retry activation when an activation error is detected. If you set this to zero (0), the activation will not be retried.

#### Failover Target Server SuspendResume

Select a Failover Target Server for the failover that takes place after activation retries upon activation error detection have failed for the number of times specified in **Retry Count at Activation Failure**.

- Stable operation server
   The failover destination is the server where least resource errors have been detected.
   If two or more servers that meet the above condition exist, failover takes place by selecting one of them according to the failover policy of the group.
- Server with the highest priority
  Failover takes place according to the failover policy settings of the group.

#### Failover Threshold (0 to 99) SuspendResume

Enter how many times to retry failover after activation retry fails as many times as the number of times set in **Retry Count at Activation Failure** when an error in activation is detected.

If you set this to zero (0), failover will not be executed.

- Set as many as the number of the servers
   Set the failover threshold count to the number of servers.
- Specify the count
   Specify any number for the failover threshold count.

#### Final Action SuspendResume

Select an action to be taken when activation retry failed the number of times specified in **Activation Retry Threshold** and failover failed as many times as the number of times specified in **Failover Threshold** when an activation error is detected.

Select a final action from the following:

- · No Operation (Activate next resource)
- · No Operation (Not activate next resource)
- · Stop Group
- · Stop cluster service
- · Stop cluster service and shutdown OS
- Stop cluster service and reboot OS
- · Generating of intentional Stop Error

For details on the final action, see "Final action."

#### **Execute Script before Final Action**

Select whether script is run or not before executing final action when an activation failure is detected.

- When selected:
  - A script/command is run before executing final action. To configure the script/command setting, click **Settings**.
- When cleared:
  - Any script/command is not run.

#### **Recovery Operation at Deactivation Failure Detection**

#### Retry Count at Deactivation Failure (0 to 99) SuspendResume

Enter how many times to retry deactivation when an error in deactivation is detected.

If you set this to zero (0), deactivation will not be retried.

#### Final Action SuspendResume

Select the action to be taken when deactivation retry failed the number of times specified in **Retry Count at Deactivation Failure** when an error in deactivation is detected.

Select the final action from the following:

- · No Operation (Deactivate next resource)
- · No Operation (Not deactivate next resource)
- · Stop cluster service and shutdown OS
- Stop cluster service and reboot OS
- · Generating of intentional Stop Error

For details on the final action, see "Final action."

#### Note:

If you select **No Operation** as the final action when a deactivation error is detected, group does not stop but remains in the deactivation error status. Make sure not to set **No Operation** in the production environment.

#### **Execute Script before Final Action**

Select whether script is run or not before executing final action when a deactivation failure is detected.

- When selected:
   A script/command is run before executing final action. To configure the script/command setting, click **Settings**.
- When cleared: Any script/command is not run.

# Displaying and changing the script when a group resource activation/deactivation failure is detected

You can display and change the setting of a script which is run before executing final action when a group resource failure is detected (when group resources are active/inactive) by using the **Recovery Operation** tab of the Builder.

- 1. In the tree view shown in the left pane of the Builder, click the icon of the group to which the group resource you want to view or set whose behavior at the time when a group resource activation/deactivation failure is detected belongs.
- 2. The list of group resources will be shown in the table view on the right pane. Right-click the group resource which you want to display or set whose behavior at the time when a group resource error is detected. Click **Properties**, and then click the **Recovery Operation** tab.
- 3. Click Settings in Recovery Operation at Activation Failure Detection or Recovery Operation at Deactivation Failure Detection to display the Edit Script dialog box. Set the script/command to be run before executing final action.

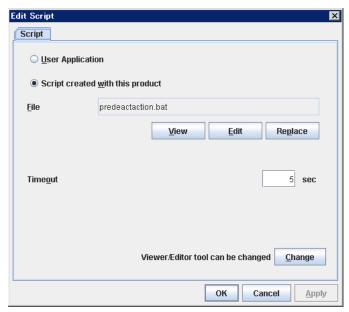

#### **User Application**

Use an executable file (executable batch file or execution file) on the server as a script. For the file name, specify an absolute path or name of the executable file of the local disk on the server. If you specify only the name of the executable file, you must configure the path with environment variable in advance. If there is any blank in the absolute path or the file name, put them in double quotation marks ("") as follows.

Example:

"C:\Program Files\script.bat"

If you want to execute VBScript, enter a command and VBScript file name as follows.

#### Example:

escript script.vbs

Each executable files is not included in the cluster configuration information of the Builder. They must be prepared on each server since they cannot be edited nor uploaded by the Builder.

#### Script created with this product

Use a script file which is prepared by the Builder as a script. You can edit the script file with the Builder if you need. The script file is included in the cluster configuration information.

File (Within 1023 bytes)

Specify a script to be executed (executable batch file or execution file) when you select **User Application**.

#### View

Click here to display the script file with an editor when you select **Script created with this product**. The information edited and stored with the editor is not applied. You cannot display the script file if it is currently displayed or edited.

#### **Edit**

Click here to edit the script file with the editor when you select **Script created with this product**. Overwrite the script file to apply the change. You cannot edit the script file if it is currently displayed or edited. You cannot modify the name of the script file.

#### Replace

Click here to replace the contents of a script file with the contents of the script file which you selected in the file selection dialog box when you select **Script created with this product**. You cannot replace the script file if it is currently displayed or edited. Select a script file only. Do not select binary files (applications), and so on.

#### **Timeout** (0 to 99)

Specify the maximum time to wait for completion of script to be executed. The default value is set as 5.

#### Change

Click here to display the **Change Script Editor** dialog. You can change editor for displaying or editing a script to an arbitrary editor.

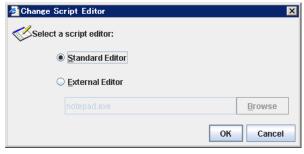

#### Standard Editor

Select here to use a standard editor (Notepad in Windows) as a script editor.

#### **External Editor**

Select here to specify an arbitrary script editor. Click **Browse** to specify the editor to be used.

# Displaying the properties of the whole groups by using the WebManager

- 1. Startup WebManager (http://Management IP address or the IP address of the cluster server:port\_number (the default value is 29003))
- 2. Click the object for the all groups in the tree view. The following information is displayed in the list view.

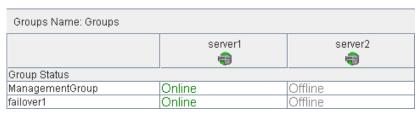

Group Status:

Status of each server

## Displaying the properties of a certain group by using the WebManager

- 1. Startup the WebManager (http:// Management IP address or the IP address of the cluster server:port\_number (the default value is 29003)).
- 2. Click the object for a certain group in the tree view. The following information is displayed in the list view.

| Group Name: failover1 | Details |  |
|-----------------------|---------|--|
| Properties            | Value   |  |
| Comment               |         |  |
| Status                | Online  |  |
| Started Server        | server1 |  |
| Resource Status       |         |  |
| appli1                | Offline |  |
| cifs1                 | Online  |  |
| fip1                  | Online  |  |

Comment: Group comment Status: Group status

Started Server The server name that the group has started now Resource Status The names and the status that the group has

If you click **Details** button, the following information is displayed in the pop-up dialog box:

| Properties                     | Value           |
|--------------------------------|-----------------|
| Name                           | failover1       |
| Type                           | failover        |
| Startup Attribute              | Auto Startup    |
| Failover Exclusive Attribute   | No Exclusion    |
| Failback Attribute             | Manual Failback |
| Failover Attribute             | Auto (Dynamic)  |
| Servers that can run the Group | (1)server1      |
|                                | (2)server2      |

Name Group name
Type: Group type

Startup Attribute: Startup type of the group (auto/manual)

Failover Exclusive Attribute: Startup exclusive attribute

Failback Attribute: Failback attribute of the group (auto/manual)
Failover Attribute: Failover attribute of the group (auto/manual)
Servers that can run the Group: Order of the servers that the group failover

# **Understanding server groups**

This section provides information about server groups.

Server groups are mainly groups of servers which are required when hybrid disk resources are used.

Upon using hybrid disk resources in a shared disk device, servers connected by the same shared disk device are configured as a server group.

Upon using hybrid disk resources in a non-shared disk, a single server is configured as a single server

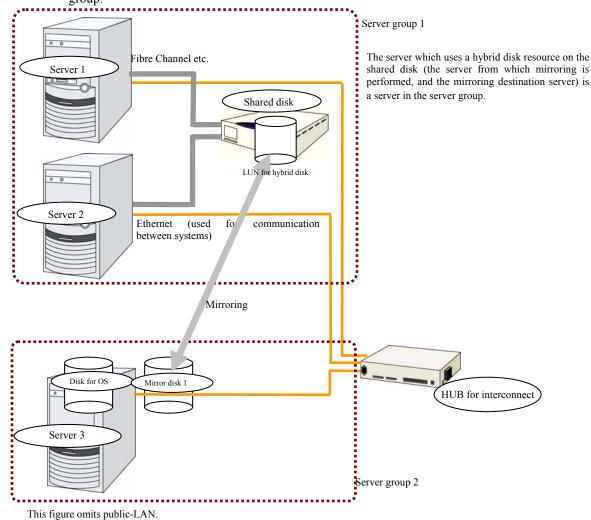

## Displaying and changing the server group settings

You can display and change the settings of the server group by using **Server Group Definition** of the Builder.

### Renaming a server group (Server group properties)

- 1. In the tree view in the left pane of the Builder, right-click the **Servers** icon, and then click **Properties**.
- 2. Server Common Properties is displayed. Click Settings in Server Group.
- **3. Sever Group** is displayed. Click **Rename**.
- **4.** The **Change Server Group Name** dialog box is displayed. Enter a new name.

# Displaying and changing the comment of a server group (Server group properties)

- 1. In the tree view in the left pane of the Builder, right-click the **Servers** icon, and then click **Properties**.
- 2. Server Common Properties is displayed. Click Settings in Server Group.
- 3. Sever Group is displayed. Click Properties.
- **4.** On the **Info** tab, the server group name and comment are displayed. Enter or modify the comment within 127 bytes.

#### Note:

You cannot change the server group name on the **Info** tab. To change the group name, see above "Renaming a server group (Server group properties)".

# Displaying and changing the settings of servers belonging to a server group (Server group properties)

You can change the servers that belong to a server group.

- 1. In the tree view in the left pane of the Builder, right-click the **Servers** icon, and then click **Properties**.
- 2. Server Common Properties is displayed. Click Settings in Server Group.
- **3. Sever Group** is displayed. Click **Rename**.
- 4. Click the Server Group tab.In Servers that can run the Group, servers that can start the group and their order are shown. The smaller the number, the higher priority the server has. In Available Servers, the servers that can be registered with Servers that can run the Group are shown.

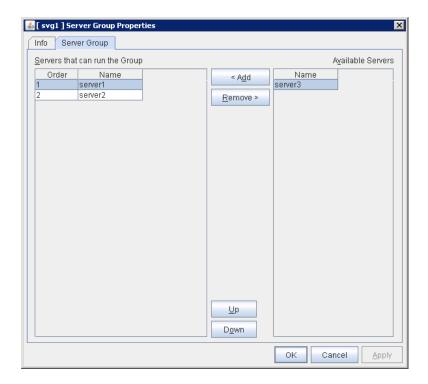

**5.** Configure the server group settings according to the following explanation.

#### Add

Use **Add** to add a server that can run the group. Select the server you want to add from **Available Servers** list and then click **Add**. The selected server is added to the **Servers that can run the Group**.

#### Remove

Use **Remove** to remove a server that can run the group. Select the server you want to remove from the **Servers that can run the Group** list and then click **Remove**. The selected server is added to **Available Servers**.

#### Up & Down

Use **Up** and **Down** to change the priority of a server that can run the group. Select the server whose priority you want to change, and then click **Up** or **Down**. The selected row moves accordingly.

**Note:** Make sure that the priority of the **Servers that can run the Group** consists with the failover policy of the failover group to which the resource using this server group belongs.

## Displaying the server group properties with WebManager

- **1.** Start the WebManager (http:// Management IP address or the IP addresss of the cluster server:port number(The default value is 29003)).
- 2. In the tree view, click the Servers object . Click the Server Group List button in the list view, the following is displayed on the popup dialog.

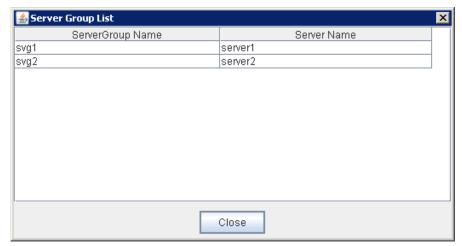

Server group name:

Server group name

Server name:

Server names which belong to the server group

# **Understanding application resources**

You can register applications managed by ExpressCluster and executed when a groups in ExpressCluster starts, stops, fails over or moves. It is also possible to register your own applications in application resources.

## **Dependency of application resources**

By default, application resources depend on the following group resource types:

| Group resource type               |
|-----------------------------------|
| Floating IP resource              |
| Virtual IP resource               |
| Virtual computer name resource    |
| Disk resource                     |
| Mirror disk resource              |
| Hybrid disk resource              |
| Print spooler resource            |
| Registry synchronization resource |
| CIFS resource                     |
| NAS resource                      |

## **Application resources**

Application resources are the programs that are executable from the command line by the files whose extension is exe, cmd, bat, or other.

## Note on application resources

◆ An application to be run from application resources must be installed on all servers in failover and must have the same version.

# Displaying and changing the application resource details

- 1. In the tree view shown on the left pane of the Builder, click the icon of the group to which the application resource whose detailed information you want to display or change belongs.
- The list of group resources is displayed in the table view on the right pane of the screen. Right-click the name of the application resource that you want to display or change. Click Properties, and then click Details tab.
- 3. Display and/or change the settings by following the description below.

**Resource Properties: Details tab** 

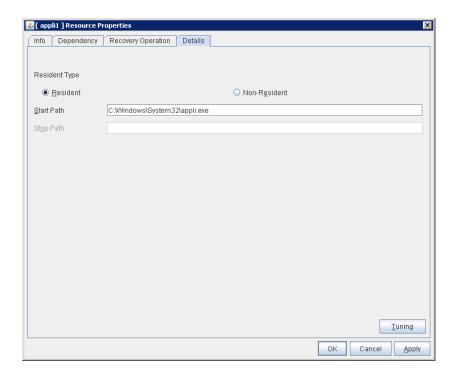

#### Resident Type GroupStopRestart

Specify the type of the application. Select one of the following:

#### Resident

Select this when the application resides in ExpressCluster.

#### Non-resident

Select this when the application does not reside (Process returns right after being executed) in ExpressCluster.

#### Start Path Within 1023 bytes GroupStopRestart

Specify the name of the file that can be run when the application resource is started.

#### **Stop Path** Within 1023 bytes

Specify the name of the file that can be run when the application resource is stopped. This cannot be set when the resident type is Resident.

#### Note:

For the Start Path and Stop Path, specify an absolute path to the executable file or the name of the executable file of which the path configured with environment variable is effective. Do not specify a relative path. If it is specified, starting up the application resource may fail.

#### **Tuning**

Use this button to display the **Application Resource Tuning Properties** dialog box. Configure the detailed settings for the application resources.

#### **Application Resource Tuning Properties**

#### Parameter tab

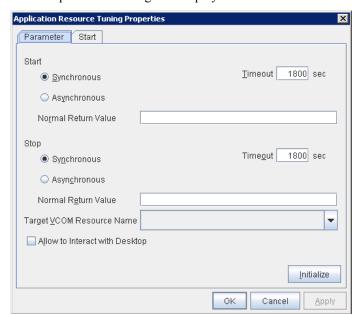

Detailed parameter settings are displayed on this tab.

#### Synchronous (Start)

This setting is not available for a resident application.

If the application is non-resident, select this to wait for the application to stop when it is run.

#### Asynchronous (Start)

This setting is not available for a resident application.

If the application is non-resident, select this so as not to wait for the application to stop when it is run.

#### **Normal Return Value (Start)**

This entry field cannot be enterd when **Asynchronous** is selected.

Specify what error code returned from the executable file set by **Start Path** is normal when **Resident Type** is **Non-resident**.

◆ When there is no value

The return value is ignored. This is the same operation as the X2.1 and earlier.

♦ When there is a value

Observe the following input rules.

- Values can be separated by commas (for example, 0, 2, 3).
- Values can be specified using a hyphen (for example, 0-3).

#### Note:

In case that a batch file is specified as the executable file, an error cannot be detected when 1 is specified as **Normal Return Value** because 1 is returned when an error occurs with cmd.exe which executes the batch file.

#### Synchronous (Stop)

If the application is resident, select this to wait for the currently running application to stop.

If the application is non-resident, select this to wait for the application to stop when it is run.

#### Asynchronous (Stop)

If the application is resident, select this so as not to wait for the currently running application to stop.

If the application is non-resident, select this so as not to wait for the application to stop when it is run.

#### Normal Return Value (Stop)

This entry field cannot be enterd when **Asynchronous** is selected.

Specify what error code returned from the executable file set by **Stop Path** is normal when **Resident Type** is **Non-resident**.

◆ When there is no value

The return value is ignored. This is the same operation as the X2.1 and earlier.

◆ When there is a value

Observe the following input rules.

- Values can be separated by commas (for example, 0, 2, 3).
- Values can be specified using a hyphen (for example, 0-3).

#### Note:

In case that a batch file is specified as the executable file, an error cannot be detected when 1 is specified as **Normal Return Value** because 1 is returned when an error occurs with cmd.exe which executes the batch file.

#### **Timeout (Start)** (0 to 9999)

This setting is not available for a resident application.

Configure the timeout value to wait (synchronous) for a non-resident application to stop when the application is run. A value can be entered only when **Synchronous** is selected. If the application does not stop within the timeout value set here, it is considered as an error.

#### **Timeout (Stop)** (0 to 9999)

Configure the timeout value to wait (synchronous) for currently running resident application(s) to stop or for a non-resident application to stop when the application is run.

The timeout value can be set only when **Synchronous** is selected. If the application does not stop within the timeout value set here, it is considered as an error.

#### Target VCOM Resource Name GroupStopRestart

Select a virtual computer name used as a computer name for the application resource. Virtual computer names and resource names that exist in the failover group where the application resource belong to are listed.

#### Allow to Interact with the Desktop GroupStopRestart

Specify whether to allow the application to be run to interact with desktop. If this is selected, the application screen is displayed on the desktop when the application starts running. This setting is not available when an Exec User is specified on the **Start** and **Stop** tabs.

#### **Initialize**

Click **Initialize** to reset the values of all items to their default values.

#### Start and Stop tabs

A detailed setting for starting and stopping the application is displayed.

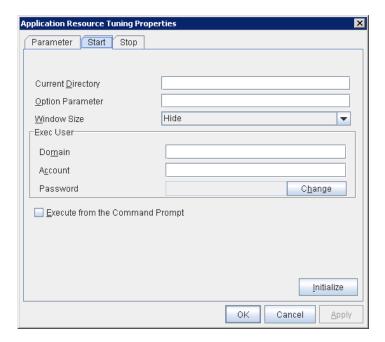

#### **Current Directory** Within 1023 bytes

Specify a directory for running the application.

#### **Option Parameter** Within 1023 bytes

Enter parameters to be entered for the application. If there are multiple parameters, delimit parameters with spaces. For a parameter that includes a space, enclose the parameter with double quotation marks.

Example: "param 1" param2

#### Window Size

Select the size of the window for running the application from the following:

· Hide

The application is not displayed.

· Normal

The application is displayed in a regular window size.

· Maximize

The application is displayed in a maximum window size.

· Minimize

The application is displayed in a minimum window size.

#### Exec User Domain GroupStopRestart

Specify the domain of a user account that runs the application.

In the case of **Stop** tab, it is unnecessary to stop and/or resume the group.

#### Exec User Account GroupStopRestart

Specify the user account that runs the application.

In the case of **Stop** tab, it is unnecessary to stop and/or resume the group.

Exec User Password GroupStopRestart

Specify the password for the user account that runs the application.

In the case of **Stop** tab, it is unnecessary to stop and/or resume the group.

#### **Execute from the Command Prompt**

Specify whether to run the application from the command prompt (cmd.exe). Specify this when running an application (such as JavaScript and VBScript) whose extension is other than exe, cmd, or bat.

#### **Initialize**

Click **Initialize** to reset the values of all items to their default values.

## Displaying the application resource properties with the WebManager

- 1. Start the WebManager (http://Management IP address or the IP addresss of the cluster server:port number (the default value is 29003)).
- 2. Click an object for an application resource in the tree view. The following information is displayed in the list view.

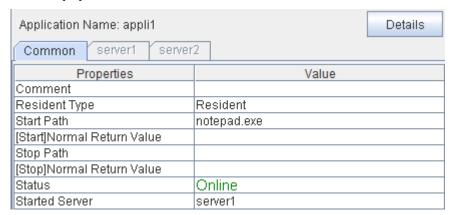

Comment: Comment on the application resource Resident Type: Resident type of the application resource

Start Path: Start path of the application

[Start] Normal Return Value: The return value from the execution file of the start path when it

normally ended.

Stop Path: Stop path of the application

[Stop] Normal Return Value: The return value from the e

normally ended.

The return value from the execution file of the stop path when it

Status: Status of the application resource

Started Server: The server which the resource has started

If you click the **Details** button, the following information is displayed.

| Common server1 server2                 |                                           |
|----------------------------------------|-------------------------------------------|
| Properties                             | Value                                     |
| Name                                   | appli1                                    |
| Туре                                   | appli                                     |
| Failover Target Server                 | Stable Server                             |
| Failover Threshold                     | Number of Servers                         |
| Retry Count at Activation Failure      | 0                                         |
| Final Action at Activation Failure     | No operation (not activate next resource) |
| Execute Script before Final Action     | Off                                       |
| Retry Count at Deactivation Failure    | 0                                         |
| Final Action at Deactivation Failure   | Stop the cluster service and shutdown OS  |
| Execute Script before Final Action     | Off                                       |
| Dependent Resources                    | fip1,cifs1                                |
| Retry Interval at Activation Failure   | 5                                         |
| Retry Interval at Inactivation Failure | 5                                         |
| Target VCOM Name                       |                                           |
| [Start]Type                            | Synchronous                               |
| [Start]Timeout (seconds)               | 1800                                      |
| [Start]Current Directory               |                                           |
| [Start]Option Parameter                |                                           |
| [Start]Window Size                     | Hide                                      |
| [Start]Domain                          |                                           |
| [Start]Account                         |                                           |
| [Start]Allow To Interact With Desktop  | Off                                       |
| [Start]Execute From Command Prompt     | Off                                       |
| [Stop]Type                             | Synchronous                               |
| op]Timeout (seconds) 1800              |                                           |
| [Stop]Current Directory                |                                           |
| [Stop]Option Parameter                 |                                           |
| [Stop]Window Size                      | Hide                                      |
| [Stop]Domain                           |                                           |
| [Stop]Account                          |                                           |
| [Stop]Allow To Interact With Desktop   | Off                                       |
| [Stop]Execute From Command Prompt      | Off                                       |
|                                        | Application recourse name                 |

Name: Application resource name

Type: Resource type

Failover Target Server: Determination method of Failover Target Server

Failover Threshold: The number of failovers to be made at detection of an error

Retry Count at Activation Failure: The number of times activation is retried when an activation error

is detected

Final Action at Activation Failure: Final action at an activation error

Execute Script before Final Action: Whether or not script is executed upon activation failure

Retry Count at Deactivation Failure: The number of times deactivation is retried when a deactivation

error is detected

Final Action at Deactivation Failure: Final action at a deactivation error

Execute Script before Final Action: Whether or not script is executed upon deactivation failure

Dependent Resources:

Retry Interval at Activation Failure:

Retry Interval at Inactivation Failure:

Dependent resources

Activation retry interval

Deactivation retry interval

Target VCOM Name:

[Start]Type:

[Start] Timeout (Second):

[Start] Current Directory:

VCOM name that the application uses

Execution type of Start application

Timeout for Start application

Directory for Start application

[Start]Option Parameter: Option parameter to be passed to Start application

[Start]Window Size: Window size of the Start application

[Start]Domain: Domain of the account that runs Start application

[Start] Account that runs Start application

[Start]Allow to Interact with Desktop: Allow Start application to communicate with desktop [Start]Execute from the Command Prompt: Run Start application from the command prompt

[Stop]Type: Execution type of Stop application [Stop]Timeout(Second): Timeout for Stop application [Stop]Current Directory: Directory for Stop application

[Stop]Option Parameter: Option parameter to be passed to Stop application

[Stop]Window Size: Window size of the Stop application [Stop]Domain: Domain of the account that runs application

[Stop]Account: Account that runs Stop application

[Stop]Allow to Interact with Desktop: Allow Stop application to communicate with desktop [Stop]Execute from the Command Prompt: Run Stop application from the command prompt

# **Understanding floating IP resources**

### **Dependencies of floating IP resources**

By default, this function does not depend on any group resource type.

## Floating IP

Client applications can use floating IP addresses to access cluster servers. By using floating IP addresses, clients do not need to be aware of switching access destination server when a failover occurs or moving a group migration.

Floating IP addresses can be used on the same LAN and over the remote LAN.

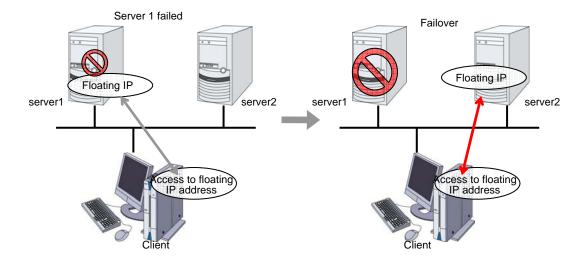

#### Address assignment

An IP address to assign for floating IP address needs to meet the condition described below:

 Available host address which is in the same network address as the LAN that the cluster server belongs

Allocate as many IP addresses that meet the above condition as required (generally as many as failover groups). These IP addresses are the same as general host addresses, therefore, you can assign global IP addresses such as Internet.

You can also allocate IPv6addresses to floating IP addresses.

#### **Routing**

You do not need to make settings for the routing table.

#### Conditions to use

Floating IP addresses are accessible to the following machines:

- ◆ Cluster server itself
- Other servers in the same cluster and the servers in other clusters
- ♦ Clients on the same LAN as the cluster server and clients on remote LANs

If the following conditions are satisfied, machines other than the above can also access floating IP addresses. However, connection is not guaranteed for all models or architectures of machines. Test the connection thoroughly by yourself before using those machines.

- ◆ TCP/IP is used for the communication protocol.
- ◆ ARP protocol is supported.

Even over LANs configured with switching hubs, floating IP address mechanism works properly. When a server goes down, the TCP/IP connection the server is accessing will be disconnected.

## Notes on floating IP resources

If OS stalls with the floating IP address activated, the resource failover may fail when the following settings are made:

- ◆ Run ping .is On.
- **♦ Forced FIP Activation** is Off.

This problem occurs due to the following causes:

- ◆ A part of OS stalls (as examples below) with the floating IP address activated.
  - Network modules are running and respond to ping from other nodes
- When activating the floating IP address on the server to which the resource is failed over, if the ping command is executed to the IP address to be activated in order to prevent redundant activation, ping reaches the IP address because of the reason above, and the resource activation error occurs

In the machine environment where this problem often occurs, this can be prevented by the settings below. However, both groups may be activated depending on the status of a stall, and server shutdown may occur depending on the timing of the activation of both groups.

- Specify "Off" to Run ping
   Overlap check is not performed to the floating IP address.
- ◆ Specify "On" to **Forced FIP Activation**The floating IP address is activated forcibly even when the address is used on a different server.
- \* When Run ping is set to On and Forced FIP Activation is set to Off

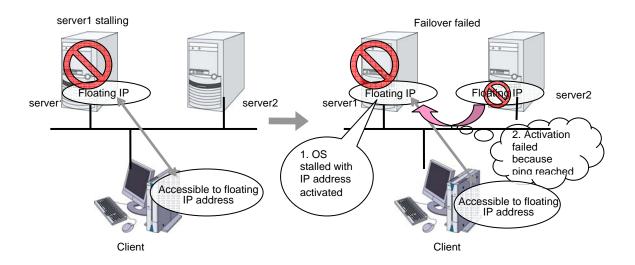

#### \* When **Run ping** is set to Off

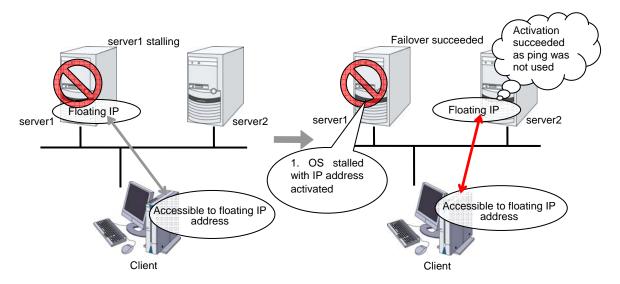

\* When Run ping is set to On and Forced FIP Activation is set to On

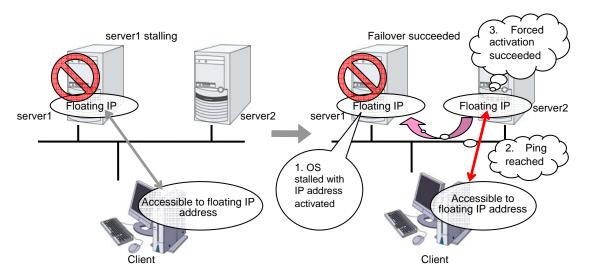

Notes on allocating floating IP addresses to IPv6 addresses

- IPv6 addresses should not be specified in Management Resources in Management Group.
- ◆ In the setting of virtual computer name resource, setting connection of floating IP resource assigned to IPv6 is invalid.
- When the floating IP address is set to perform to register in virtual computer name resource dynamically and it is selected to correspond to virtual computer name, the floating IP address cannot be allocated to IPv6 address.

### Displaying and changing the details of floating IP resource

- 1. From the tree view displayed on the left pane of the Builder, click the icon of the group to which the floating IP resource whose detailed information you want to display and/or change belongs.
- 2. The group resource list is displayed in the table view in the right pane of the window. Right-click the desired floating IP resource name, click **Disk Resource Properties** and select the **Details** tab.
- 3. On the **Details** tab, you can see and/or change the settings by following the description below.

#### Floating IP Resource Properties: Details tab

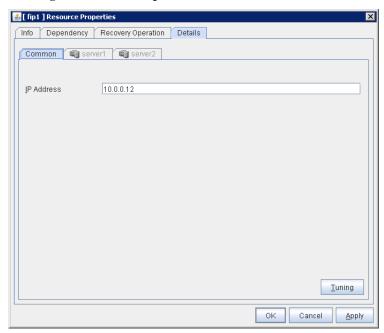

#### IP Address GroupStopRestart

Enter the floating IP address to be used.

Follow the instruction below to enter an IPv6 address.

Example: fe80::1

With the default value of prefix length 64 bit, floating IP resource searches for the addresses that have matching prefix on the local computer and adds floating IP address to the matching index. When there is more than one matching address, address is added to the index that has the largest index value.

In order to specify the prefix length explicitly, specify the prefix length after the address.

Example: fe80::1/8

In order to specify the index explicitly, specify %index after the address.

Example: fe80::1%5

The example above shows how to add a floating IP address to the index5.

#### **Tuning**

Opens the **Floating IP Resource Tuning Properties** dialog box where you can make detailed settings for the floating IP resource.

#### Floating IP Resource Tuning Properties

Detailed settings on floating IP resource are displayed.

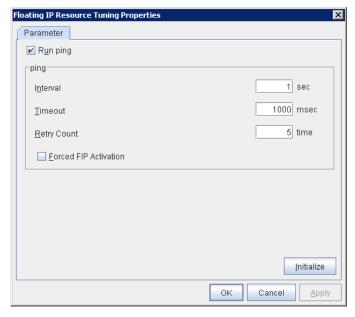

#### Run ping

Specify this to verify if there is any overlapped IP address before activating floating IP resource by using the ping command.

♦ When selected:

The ping command is used.

♦ When cleared:

The ping command is not used.

#### ping

These are the detailed settings of the ping command used to check if there is any overlapped IP address before activating floating IP resource.

**◆ Interval** (0 to 999)

Set the interval to issue the ping command in seconds.

**◆ Timeout** (1 to 999999)

Set timeout of the ping command in milliseconds.

**Retry count** (0 to 999)

Set retry count of the ping command.

#### **♦** Forced FIP Activation

Specify whether to forcibly activate floating IP address when an overlapped IP address is detected by command check.

♦ When selected:

Forced activation is performed.

♦ When cleared:

Forced activation is not performed.

#### **Initialize**

Click **Initialize** to reset the values of all items to the default values.

## Displaying the properties of floating IP resource with the WebManager

Start the WebManager (http://Management IP address or the IP address of the cluster: port number (the default value is 29003)).

Click an object for a floating IP resource in the tree view. The following information is 2. displayed in the list view.

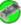

| Floating IP Name: fip1 | Details       |  |
|------------------------|---------------|--|
| Common server1 server  | 2             |  |
| Properties             | Value         |  |
| Comment                |               |  |
| IP Address             | 192.168.17.73 |  |
| Status                 | Online        |  |
| Started Server         | server1       |  |

Comment: Comment

IP Address: IP address used by floating IP resource

Status: Status of floating IP resource

Started Server: The server which the resource has started

If you click the **Details** button, the following information is displayed in the pop-up dialog.

| Common server1 server2                 |                                           |  |
|----------------------------------------|-------------------------------------------|--|
| Properties                             | Value                                     |  |
| Name                                   | fip1                                      |  |
| Type                                   | fip                                       |  |
| Failover Target Server                 | Stable Server                             |  |
| Failover Threshold                     | Number of Servers                         |  |
| Retry Count at Activation Failure      | 5                                         |  |
| Final Action at Activation Failure     | No operation (not activate next resource) |  |
| Execute Script before Final Action     | Off                                       |  |
| Retry Count at Deactivation Failure    | 0                                         |  |
| Final Action at Deactivation Failure   | Stop the cluster service and shutdown OS  |  |
| Execute Script before Final Action     | Off                                       |  |
| Dependent Resources                    |                                           |  |
| Retry Interval at Activation Failure   | 5                                         |  |
| Retry Interval at Inactivation Failure | 5                                         |  |
| Ping Execute                           | On                                        |  |
| Ping Timeout (milliseconds)            | 1000                                      |  |
| Ping Retry Threshold                   | 5                                         |  |
| Ping Retry Interval (seconds)          | 1                                         |  |
| FIP Force Activation                   | Off                                       |  |
| Send GARP Retry Threshold              | 3                                         |  |
| Send GARP Retry Interval (seconds)     | 1                                         |  |

Name: Floating IP resource name

Type: Resource type

Failover Target Server: Determination method of Failover Target Server

Failover Threshold: The number of failovers to be made at detection of an error The number of times activation is retried when an activation Retry Count at Activation Failure:

error is detected

Final Action at Activation Failure: Final action at activation error

Execute Script before Final Action: Whether or not script is executed upon activation failure Retry Count at Deactivation Failure: The number of times deactivation is retried when a

deactivation error is detected

Final Action at Deactivation Failure: Final action at deactivation error

Execute Script before Final Action: Whether or not script is executed upon deactivation failure

Dependent Resources: Dependent resource

Retry Interval at Activation Failure: Activation retry interval Retry Interval at Inactivation Failure: Deactivation retry interval Ping Execute: Ping to verify redundancy

Ping Timeout (milliseconds): Timeout of ping to confirm redundancy (in milliseconds)

Ping Retry Threshold: Ping retry threshold count

Ping Retry Interval (seconds): Ping retry interval

FIP Force Activation: Forced floating IP activation

Send GARP Retry Threshold: Retry count of GARP send at activation Send GARP Retry Interval (seconds): Retry interval of GARP send at activation

# Understanding mirror disk resources

### Dependencies of mirror disk resources

By default, this function does not depend on any group resource type.

#### Mirror disk

Mirror disks are a pair of disks that mirror disk data between two servers in a cluster.

Mirroring is performed by partition. It requires the RAW partition (cluster partition) to record the management data as well as the data partition that is to be mirrored. In addition, the license of ExpressCluster X Replicator 3.0 for Windows is necessary on both servers that mirroring is performed.

The specifications of the disks need to be the same on both servers in order to use them as mirror disks.

Examples:

#### Disk type and geometry

The size of the data partitions has to be completely the same by byte on both servers. If the disk size and geometry are different on each server, it may be unable to create partitions that are exactly the same size. Thus the geometry of disks which are used to secure data partitions needs to be the same on both servers.

It is recommended to use disks of the same model on both servers. Example:

| Combination | server1 | server2 |
|-------------|---------|---------|
| Correct     | SCSI    | SCSI    |
| Correct     | IDE     | IDE     |
| Incorrect   | IDE     | SCSI    |

| Comb      | ination | Head | Sector | Cylinder |
|-----------|---------|------|--------|----------|
| Correct   | server1 | 240  | 63     | 15881    |
| Conect    | server2 | 240  | 63     | 15881    |
| Incorrect | server1 | 240  | 63     | 15881    |
|           | server2 | 120  | 63     | 31762    |

If it is not possible to make both servers have exactly the same disk type and geometry, check the size of data partitions in precise by using the clpvolsz command. If the disk size does not match, shrink the larger partiotin by using the clpvolsz command again.

For more information about the clpvolsz command, see "Chapter 3 ExpressCluster command reference."

#### ◆ Drive letter of partition

Configure the same drive letter for a data partition and cluster partition on both servers.

Example: Adding a SCSI disk to both servers to create a pair of mirroring disks.

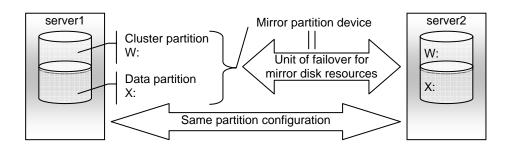

Example: Using available area of the IDE disk on which OS of both servers are stored to create a pair of mirroring disks.

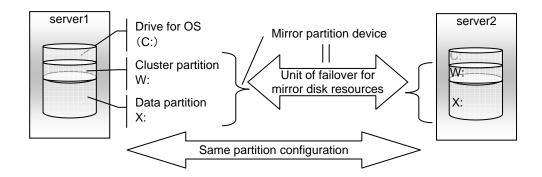

- ♦ A mirror partition (cluster partition, data partition) can be allocated on the same disk as OS.
  - When the maintainability at occurrence of failure is important:
     It is recommended to have another disk for a mirror than a disk for OS in advance.
  - When a logical disk cannot be added because of the limitations of the hardware RAID specifications:
    - When it is difficult to change the configuration of a logical disk since hardware RAID is pre-installed:
    - A mirror partition (cluster partition, data partition) can be allocated on the same disk as OS.

#### ♦ Disk allocation

One mirror disk resource can perform mirroring to only one partition. However, multiple partitions can be mirrored by creating multiple mirror disk resources.

It is possible to create multiple mirroring resources by allocating multiple data partitions and cluster partitions on a single disk.

Example: Adding one SCSI disk to both servers to create two pairs of mirroring disks.

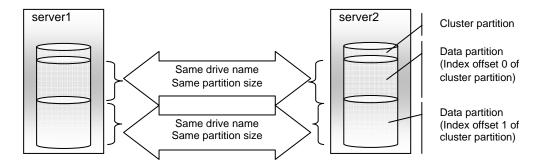

- Allocate a cluster partition and two data partitions in a pair on a single disk.
- Assign 0 and 1 for the offset index of the cluster partition management area to be used in each data partition.

Example: Adding two SCSI disks for both servers to create two mirroring partitions.

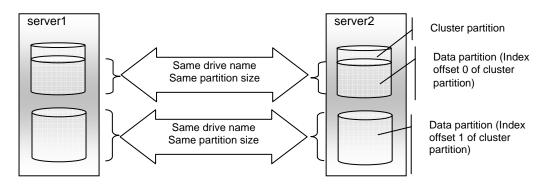

- Secure a cluster partition and data partition on the first disk and a data partition on the second disk.
- Routing and Remote AccessAssign 0 and 1 for the offset index of the cluster partition management area to be used in each data partition.
- A cluster partition can be secured on each disk. In that case, the offset index is assigned to be 0 and 0.
- When performing mirroring in the asynchronous mode, an access to a cluster partition is generated in accordance with writing in a data partition. The access to a disk can be distributed by securing a cluster partition and data partition on separate disks.

#### **Data partition**

Partitions where data that is mirrored by ExpressCluster (such as application data) is stored are referred to as data partitions. Allocate data partitions as follows:

Data partition size

There is no limitation for partition size. Allocate any size of partition. However, if the size is too large when copying completely at the time of initial construction and/or changing disks, the maintainability is deteriorated. This is because the larger the size is, the more it takes time to copy completely. Thus, it is recommended to set the size of the data partition 100GB or less in total.

- File system
  - Format the partition with NTFS. FAT/FAT32 is not supported.
- ♦ Allocate the partition on a basic disk. The dynamic disk is not supported.
- ♦ When making data partitions as logistical partitions on the extended partition, make sure the data partitions are logical partition on both servers. The actual size may be different even the same size is specified on both basic partition and logical partition
- ◆ The access to the data partition is controlled by ExpressCluster.

#### **Cluster partition**

Dedicated partitions used in ExpressCluster for mirror partition controlling are referred to as cluster partition.

Allocate cluster partitions as follows:

- ◆ Cluster partition size
  - 17 MB or more. Depending on the geometry, the size may be larger than 17 MB, but that is not a problem.
- ◆ A cluster partition and data partition for data mirroring should be allocated in a pair.
- ◆ You do not need to make the file system on cluster partitions. Do not format.
- ◆ The access to a cluster partition is limited.

#### Access control of a data partition

The data partition to be mirrored by a mirror disk resource can be accessed only from the active server where a mirror disk resource is activated.

- ExpressCluster is responsible for the access control of the file system. Application's accessibility to a data partition is the same as switching partition (disk resources) that uses shared disks.
- Mirror partition switching is done for each failover group according to the failover policy.
- By storing data required for applications on data partitions, the data can be automatically used after failing over or moving failover group.

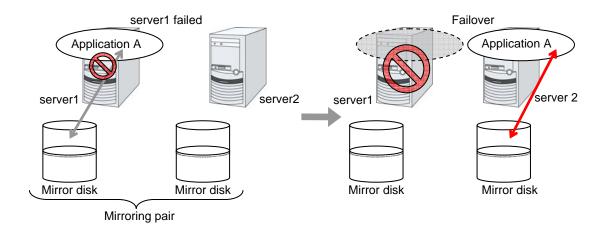

### **Understanding mirror parameters**

#### The maximum size of request queues

Configure the size of queues which is used for the mirror disk driver to queue I/O requests on the communication among servers. If you select a larger value, the performance will improve but more memory will be required. If you select a smaller value, less memory will be used but the performance may be lowered.

Note the following when setting the number of queues:

- ◆ The improvement in the performance is expected when you set a larger value under the following conditions:
- Large amount of physical memory is installed on the server and there is plenty of available memory.
- ◆ The performance of the disk I/O is high.
- It is recommended to select a smaller value under the conditions:
- Small amount of physical memory is installed on the server.
- ◆ I/O performance of the disk is low.

#### **Mirror Connect Timeout**

This is the time required to cut a mirror connect when there is no response on the communication among servers and/or when the data synchronization has not completed at the time of mirror recovery and/or data synchronization. The time for timeout needs to be configured longer, if the line speed of the mirror connect is slow and/or the load to the mirror disk is high.

#### **Initial Mirror Construction**

Specify if initial mirroring is configured when activating cluster for the first time after the cluster is created.

◆ Execute the initial mirror construction

An initial mirroring is configured (disk images of the data partition are fully copied) when activating cluster for the first time after the cluster is created.

◆ Do not execute initial mirror construction

Assume that data in the data partition has already matched among servers and do not configure initial mirroring at initial startup after constructing a cluster. When constructing a cluster, it is necessary to make the disk image of the data partition (physical data) identical without using ExpressCluster.

#### Mode

Switch the synchronization mode of mirroring.

| Mode         | Overview                                                                                                    | Explanation                                                                                                    |
|--------------|----------------------------------------------------------------------------------------------------|----------------------------------------------------------------------------------------------------|
| Synchronous  | Complete match of the data in the active and standby servers is guaranteed.                                                                                                    | Writing the data to the mirrored disk is finished when writing the data to both local and remote disks is finished.                                                                                                    |
| Asynchronous | The order to write in the updated data is guaranteed. However, the latest updated data may be lost, if a failover is performed in the state that a mirror disk resource cannot be deactivated as servers are down. | Writing the data to the mirrored disk is finished when writing the data to the local disk is finished.  The data is transferred to the remote disk after writing request is queued and performed on the background.  After queuing is kept in the kernel space memory, it is transferred to the user space memory. When the volume of data reaches a limit that the user space memory can keep, the data is sent out to a temporary file and kept there. |

#### **Kernel Queue Size**

Specify the size of the request for writing to the remote disk to be kept in the kernel space memory when the mode is set to "Asynchronous." Normally, default value is specified.

Input and output are completed, if writing data can be saved in the kernel queue.

If taking data into the application queue is delayed as the load on CPU is high, the size is set larger. However, if the size is too large, it will result in compressing the system resource.

#### **Application Oueue Size**

Specify the size of the request for writing to the remote disk to be kept in the user space memory when the mode is set to "Asynchronous." Normally, the default value is used. However, if a high-speed network is used, the frequency of creating a temporary file can be reduced and the overhead caused by input and output can be decreased by making the queue size larger.

#### **Upper Bound of Communication Band**

When the mode is" asynchronous", the server tries to transfer data that has been queued to the standby server. When the channel for mirror connection is used for connections for other applications, the communication band may become busy. In this case, by setting the bound of communication band for the mirror connect communication, the impact on other communications can be reduced. If the communication band for mirror connect is smaller than the average amount of data to be written into the mirror disk, the queued data cannot be fully transferred to the standby server, which can result in overflow and suspension of mirroring. The bandwidth should be large enough for data to be written into the business application.

This function makes a limit to the communication band by having a maximum of one-second pause when the total amount of data to be transferred per second exceeds the configured value. If the size of data to be written into the disk at a time is greater than the configured value, expected performance may not be achieved. For example, even if you set the value of communication band limit to be 64Kbyte or smaller, the actual amount of communication during copy can be greater than the configured value because the size of data to be transferred for a copy of a mirror disk at a time is 64 Kbyte.

#### **History Files Store Folder**

Specify the folder that keeps the temporary file which is created when the request for writing to the remote disk in the "Asynchronous" mode cannot be recorded in the application queue. When the communication band runs short, data is recorded up to the limit of the disk space if the limit of the history file size is not specified. Thus, specifying a folder on the system disk runs out of the empty space and the system behavior may become unstable. Therefore, if you want to suspend mirroring when recording data is exceeded a certain size, create a dedicated partition or specify the limit of the history file size. Do not specify any folder on the cluster partition and data partition to the history files store folder.

#### **Thread Timeout**

This is the time that timeout is occurred when data cannot be transferred to the application queue from the kernel queue in the mode of "Asynchronous." When it is timed out, a mirror connect is cut.

Timeout may occur, if the data transfer to the application queue is delayed due to high load. In this case, increase the timeout value.

## **Examples of mirror disk construction**

• Execute the initial mirror construction

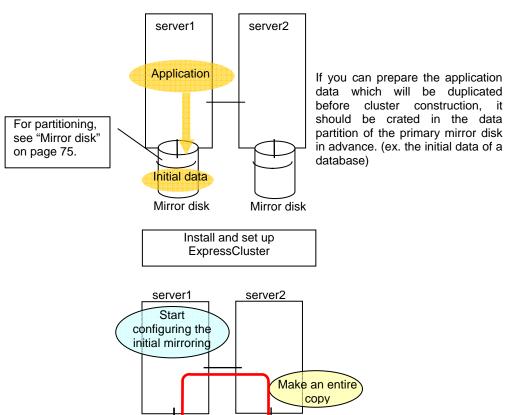

Mirror disk

Mirror disk

- ◆ Do not execute the initial mirror construction
  - Follow the procedures below to have identical data in the data partition on both servers:
- 1. If application data to be duplicated can be prepared before configuring a cluster, create it on data partition of the mirror disk on the active server in advance (ex. initial data of the database).
- 2. Install ExpressCluster and configure a cluster without executing the initial mirror construction.
- **3.** Shut down the cluster.
- **4.** Remove disks that have data partitions on both servers, and connect to the Linux server. Then copy the data in the data partition on the active server to the data partition on the standby server by using the dd command in the state that disks are not mounted.
- **5.** Return disks to the active and standby server and start both servers.

# Note on mirror disk resources

Set both servers so that the identical partitions can be accessed under the identical drive letter.

If a drive letter different from those used on partition is set, the drive letter will be changed when the mirror disk resource is started. If the drive letter is used on any other partitions, starting up the mirror disk resource will fail.

To change the configuration so that the disk mirrored using a hybrid disk resource will be mirrored using a mirror disk resource, first delete the existing hybrid disk resource from the configuration data, and then upload the data. Next, add a mirror disk resource to the configuration data, and then upload it again.

# Displaying and changing the details of mirror disk resources

- 1. From the tree view displayed on the left pane of the Builder, click the icon of the group to which the mirror disk resource whose detailed information and settings you want to display and/or change belongs.
- 2. The group resource list is displayed on the table view in the right pane of the window. Right-click the desired mirror disk resource name, and click **Properties** on the shortcut menu. In the properties dialog box, click the **Details** tab.
- 3. Display and/or change the detailed settings on the **Details** tab as described below.

Mirror Disk Resource: Details tab

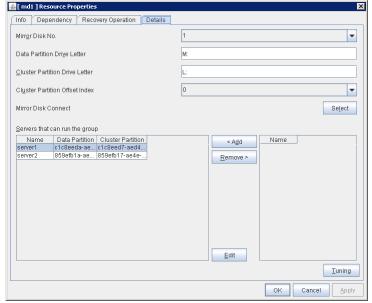

Mirror Disk Number SuspendResume GroupStopRestart

Select the number to be allocated to the mirror partition.

**Data Partition Driver Letter** (up two 1023 bytes) SuspendResume GroupStopRestart Specify the drive letter of the data partition.

Cluster Partition Drover Letter (up to 1023 bytes) SuspendResume GroupStopRestar

Specify the drive letter to the cluster partition.

Cluster Partition Offset Index SuspendResume GroupStopRestart

Select an index number for the area used in the cluster partition. When using the multiple mirror disks, assign different numbers for each mirror disk so that the areas to be used in the cluster partition are not overlapped.

#### Select ShutdownReboot

Select the communication path for the data mirroring communication (mirror disk connect). Click Select to display the **Selection of Mirror Disk Connect** dialog box.

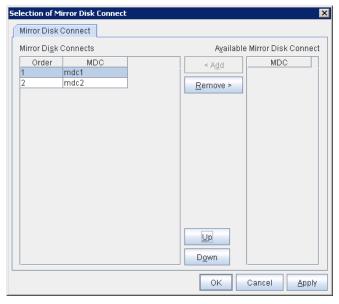

♦ Add

Use **Add** to add mirror disk connects. Select the mirror disk connect you want to add from **Available Mirror Disk Connect** and then click **Add**. The selected mirror disk connect is added to the **Mirror Disk Connects**.

#### **♦** Remove

Use Remove to remove mirror disk connects to be used. Select the mirror disk connect you want to remove from the **Mirror Disk Connects** and then click **Remove**. The selected mirror disk connect is added to **Available Mirror Disk Connect**.

#### ♦ Up, Down

Use **Up** and **Down** to change the priority of mirror disk connects to be used. Select the mirror disk connect whose priority you want to change, and then click **Up** or **Down**. The selected row moves accordingly.

For the details the settings of the mirror disk connect, see Chapter 2, "MDC tab" in *Function of the Builder*.

### Add ShutdownReboot

Click this button to add the selected server to **Servers that can run the group**. When this button is clicked, the dialog box that allows for selection of a partition of the selected server is displayed.

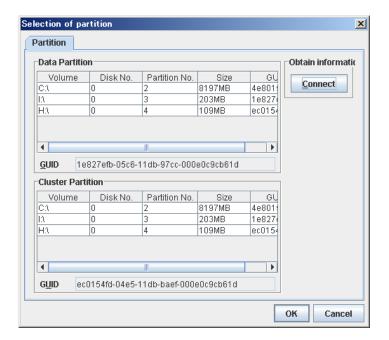

#### **♦** Data Partition

Select a partition to be used as a data partition from the list. The GUID of the selected data partition is displayed.

#### **♦** Cluster Partition

Select a partition to be used as a cluster partition from the list. The GUID of the selected cluster partition is displayed.

#### **♦** Connect

Use this button to connect to the server and obtain the list of partitions.

#### Important:

Specify different partitions for data partition and cluster partition. If the same partition is specified, data on the mirror disk may be corrupted. Make sure not to specify the partition on the shared disk for the data partition and cluster partition.

#### Delete ShutdownReboot

Use this button to delete a server from **Servers that can run the group**.

## Edit SuspendResume GroupStopRestart

Use this button to display the dialog box to select the partition of the selected server.

# Tuning

Opens the Mirror Disk Resource Tuning Properties dialog box. You make detailed settings for the mirror disk resource there.

# **Tuning mirror disk resource**

- From the tree view displayed on the left pane of the Builder, click the icon of the group to which
  the mirror disk resource whose detailed information and settings you want to display and/or
  change belongs.
- 2. The group resource list is displayed on the table view in the right pane of the window. Right-click the desired mirror disk resource name, click **Properties** on the shortcut menu. In the properties dialog box, click the **Details** tab.
- 3. On the **Details** tab, click **Tuning** to display the **Mirror Disk Resource Tuning Properties** dialog box. Display and/or change the detailed settings as described below.

#### Mirror tab

The advanced settings of mirror are displayed.

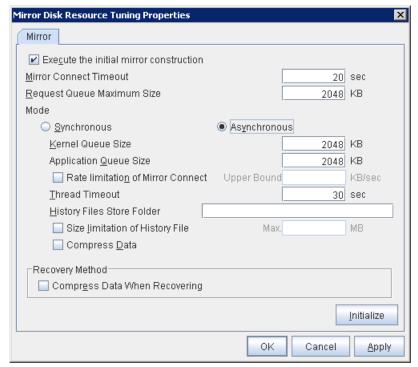

Execute the initial mirror construction SuspendResume GroupStopRestar

Specify whether to execute an initial mirror construction (full copy of data partition) when configuring a cluster.

- When selected Execute an initial mirror construction. In general, specify this.
- ♦ When cleared Handle as it is configured without executing an initial mirror construction. Specify this if the data partition contents are already the same and full copying is not required.

Mirror Connect Timeout (2 to 999) SuspendResume GroupStopRestart

Specify the timeout for mirror connect.

Request Queue Maximum Size (512 to 65535) SuspendResume GroupStopRestart

Specify the size of queue that a mirror disk driver uses to queue I/O requests on the communication among servers.

#### Mode SuspendResume GroupStopRestart

Switch the mode of the mirror data synchronization.

- Synchronous
  - Write in the local disk and remote disk simultaneously to queue the completion.
- ♦ Asynchronous

After writing in the local disk, write in the remote disk. Queue for the completion of writing in the local disk.

Kernel Queue Size (512 to 65535) SuspendResume GroupStopRestart

Specify the queue size of the kernel space to save the I/O data of the asynchronous mirror temporarily.

Application Queue Size (512 to 65535) SuspendResume GroupStopRestart

Specify the queue size of the user space to save the I/O data of the asynchronous mirror temporarily.

Thread Timeout (2 to 999) SuspendResume GroupStopRestart

Specify the timeout when it becomes unable to transfer from the kernel queue to the application queue.

Rate limitation of Mirror Connect (0 to 999999999) SuspendResume GroupStopRestart

Set the upper limit of the communication band used by the mirror connect.

History Files Store Folder Within 256 bytes SuspendResume GroupStopRestart

Specify the destination folder to store the file when I/O data is overflowed form the application queue. It is required to specify a folder that has sufficient free space so that the remote disk and the asynchronous I/O data can be kept as a file.

Do not specify any folder in the cluster partition and data partition to the history files store folder. Additionally do not specify a folder that contains two byte characters in the path.

Size limitation of History File (0 to 999999999) SuspendResume GroupStopRestar

Set the size limit of temporary files stored in the history file store folder. If the upper limit of size is specified, mirroring will stop when the total amount of this temporary file reaches the limit. The configured value is only applied to the limit of the temporary file size for the mirror disk resources, and this value does not set the limit of the amount of the temporary files in the history file store folder.

#### Compress data ShutdownReboot

Specify whether to compress the mirror data flowing through the mirror disk connect.

## Compress Data When Recovering ShutdownReboot

Specify whether to compress the mirror data flowing through the mirror disk connect for the purpose of mirror recovery.

#### Initialize

Click **Initialize** button to reset the values of all items to their default values.

# Displaying the mirror disk resource properties with the WebManager

- 1. Start the WebManager (http://Management IP address or the IP address of the cluster: port\_number (the default value is 29003)).
- 2. Click an object for a mirror disk resource in the tree view. The following information is displayed in the list view.

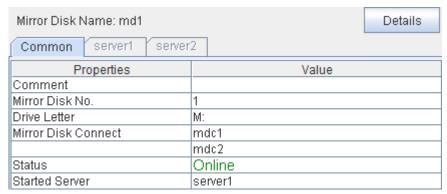

Comment: Mirror disk resource comment

Mirror Disk No.: Mirror disk number allocated to the mirror partition

Drive Letter: Drive letters of the data partition

Mirror Disk Connect: Mirror disk connect name of the communication path for

mirroring

Status: Status of the mirror disk resource

Started Server: The server which the resource has started

If you click the **Details** button, the following information is displayed in the pop-up dialog.

| Common server1 server2                           |                                             |
|--------------------------------------------------|---------------------------------------------|
| Properties                                       | Value                                       |
| Name                                             | md1                                         |
| Туре                                             | md                                          |
| Failover Target Server                           | Stable Server                               |
| Failover Threshold                               | Number of Servers                           |
| Retry Count at Activation Failure                | 0                                           |
| Final Action at Activation Failure               | No operation (not activate next resource)   |
| Execute Script before Final Action               | Off                                         |
| Retry Count at Deactivation Failure              | 0                                           |
| Final Action at Deactivation Failure             | No operation (not deactivate next resource) |
| Execute Script before Final Action               | Off                                         |
| Dependent Resources                              |                                             |
| Retry Interval at Activation Failure             | 5                                           |
| Retry Interval at Inactivation Failure           | 5                                           |
| Cluster Partition - Drive Letter                 | L:                                          |
| Cluster Partition - Offset Index                 | 0                                           |
| Initial Mirror Construction                      | On                                          |
| Mode                                             | Synchronous                                 |
| Max. Number of Request Queues(KB)                | 2048                                        |
| Mirror Connect Timeout(sec)                      | 20                                          |
| Asynchronous - History Files Store Folder        |                                             |
| Asynchronous - Kernel Queue Size(KB)             | 2048                                        |
| Asynchronous - Application Queue Size(KB)        | 2048                                        |
| Asynchronous - Thread Timeout(sec)               | 30                                          |
| Asynchronous - Max. Size of History File(MB)     | Unlimited                                   |
| Asynchronous - Upper Bound of Communication Band | Unlimited                                   |
| Compress Data                                    | No                                          |

Name: Mirror disk resource name

Type: Resource type

Failover Target Server: Determination method of Failover Target Server

Failover Threshold: The number of failovers to be made at detection of an error Retry Count at Activation Failure: The number of times activation is retried when an activation

error is detected

Final Action at Activation Failure: Final action at an activation error

Execute Script before Final Action: Whether or not script is executed upon activation failure

Retry Count at Deactivation Failure: The number of times deactivation is retried when a

deactivation error is detected

Final Action at Deactivation Failure: Final action at deactivation error

Execute Script before Final Action: Whether or not script is executed upon deactivation failure

Dependent Resources: Dependent resource

Retry Interval at Activation Failure: Interval to perform activation retry when an activation

Error is detected

Retry Interval at Inactivation Failure: Interval to perform inactivation retry when an activation

error is detected.

Cluster Partition:

Cluster Partition Drive Letter: Drive letters of the cluster partition

Cluster Partition Offset Index: Index number for the area to be used for cluster partition
Initial mirror construction: Whether to execute an initial mirror construction when

configuring a cluster

Mode: Synchronization mode of the mirror data

Max. Number of Request Queues (KB): Size of queue for the mirror disk drive to queue I/O requests

on the communication among servers.

Mirror Connect Timeout (Second): Time until mirror connect is cut when there is no response

on the communication among servers and the data synchronization has not completed at the time of mirror

recovery and data synchronization.

Asynchronous:

History Files Store Folder: Folder to keep the writing requests to the remote disk in

files

Kernel Queue Size (KB): Size to keep the writing request to the remote disk in the

kernel space memory

Application Queue Size (KB): Size to keep the writing request to the remote disk in the

user space memory

Thread Timeout: Timeout when it became unable to transfer data form the

kernel queue to the application queue

Max. Size of History File (MB): Upper limit of amount of files stored in history files

store folder.

Upper Bound of Communication Band (KB/sec.):

Upper limit of communication band on Mirror

Connect.

Compress Data: Whether or not to compress the mirror data flowing through

the mirror disk connect

# Understanding registry synchronization resources

# Dependencies of registry synchronization resources

By default, this function depends on the following group resource types.

| Group resource type            |
|--------------------------------|
| Floating IP resource           |
| Virtual IP resource            |
| Virtual computer name resource |
| Disk resource                  |
| Mirror disk resource           |
| Hybrid disk resource           |
| Print spooler resource         |
| CIFS resource                  |
| NAS resource                   |

# Registry synchronization resources

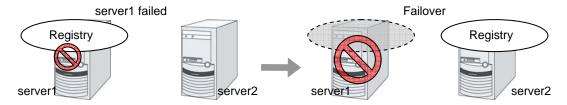

Registry keys to be synchronized at failover can be configured. When the content in a registry key set as synchronization target is updated while registry synchronization resource is active, the updated content is applied to the registry of the Failover Target Server.

The following describes how a registry synchronization resource synchronizes registry:

- 1. When there is a registry synchronization resource in a failover group, update of a registry key that has been configured is monitored when the registry synchronization resource is activated.
- 2. When the registry key update is detected, what is in the registry key is saved as a file in the local disk. Then the file is delivered to each Failover Target Server.
- 3. The servers that received the file keep it in their local disks. If a failover occurs and registry synchronization resource is activated in a server that received the file, the content of the file is restored in the corresponding registry key.

# Notes on registry synchronization resources

- Do not open synchronization target registry keys in the standby server.
- ♦ If a synchronization target registry key is opened when a failover occurs, restoration of the registry will fail. To start and stop applications that use the synchronization target registry key, use a script resource within a control of ExpressCluster.
- Minimize the number of synchronization target registry keys. Do not set more than needed. It is not recommended to set a registry key that is frequently updated as a synchronization target registry key.

- ◆ Saving in a file and delivering the file to other servers is done every time a synchronization target registry key is updated. The number of synchronization target registry keys and frequency of updating them can affect the system performance.
- For the synchronization target registry keys, the following can be set. The registry keys other than those listed below cannot be synchronized.
- ♦ Any key under the HKEY USERS
- ◆ Any key under the HKEY\_LOCAL\_MACHINE

Do not set the following keys.

- ♦ Keys under the HKEY\_LOCAL\_MACHINE/SOFTWARE/NEC/ExpressCluster
- ♦ HKEY\_LOCAL\_MACHINE/SOFTWARE/NEC
- ♦ HKEY\_LOCAL\_MACHINE/SOFTWARE
- ♦ HKEY\_LOCAL\_MACHINE

Do not set the keys that are in parent-child relationship within the same resource.

- ◆ Up to 16 synchronization target registry keys can be set per resource.
- ♦ The following restrictions apply to names of the synchronization target registry keys:
- ♦ The characters that can be used for registry key are determined by the OS specifications.
- ◆ Up to 259 bytes can be used. Do not set the key name of 260 or larger bytes.

# Displaying and changing the details of registry synchronization resource

- 1. From the tree view displayed on the left pane of the Builder, click the icon of the group to which the registry synchronization resource whose detailed information and settings you want to display and/or change belongs.
- 2. The group resource list is displayed on the table view in the right pane of the window. Right-click the desired registry synchronization name, click **Properties** on the shortcut menu. In the properties dialog box, click the **Details** tab.
- 3. Display and/or change the detailed settings on the **Details** tab as described below.

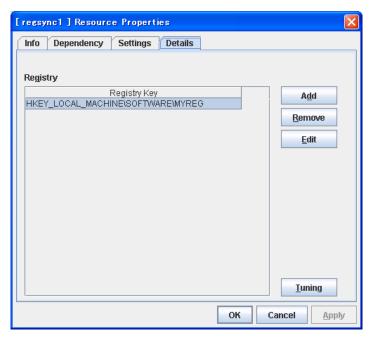

Add SuspendResume GroupStopRestart

Use this button to add a registry key to monitor. The Entry of registry key dialog box is displayed.

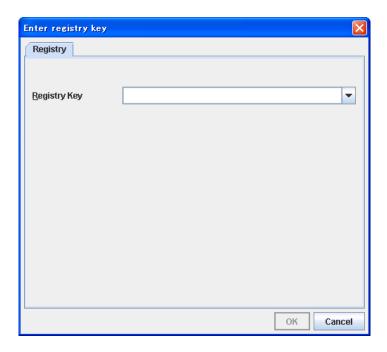

#### Registry Key

Enter a registry key to synchronize and click **OK**.

#### Delete SuspendResume GroupStopRestart

Click this button to delete a registry key from synchronization target listed in **Registry List**.

#### Edit SuspendResume GroupStopRestart

The **Entry of registry key** dialog box is displayed. The selected registry keys are listed in **Registry List**. Edit a registry key and click **OK**.

# **Tuning registry synchronization resource**

- 1. From the tree view displayed in the left pane of the window, click the icon of the group to which the registry synchronization resource whose detailed information and settings you want to display and/or change belongs.
- 2. The group resource list is displayed on the table view in the right pane of the window. Right-click the desired registry synchronization resource name, select **Properties** on the shortcut menu. In the properties dialog box, click the **Details** tab.
- **3.** Clicking **Tuning** on the **Details** tab displays the **VxVM Volume Resource** dialog box. Display and/or change the detailed settings as described below.

#### **Registry Synchronization Resource Tuning Properties**

#### Parameter tab

The detailed setting for registry synchronization resource is displayed.

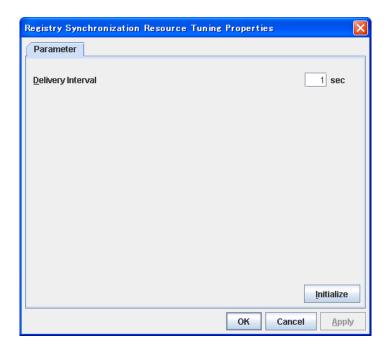

**Delivery Interval** (1 to 99) SuspendResume

Specify the interval to deliver the updated registry key information to other servers.

When short-time interval is set

- · Updated information is immediately delivered to other servers.
- The system may get heavily loaded by frequently updating a registry key.

When long-time interval is set

- A delay in delivering updated information to other servers may occur. If a failover occurs before delivery of the updated information is not completed, it will not be delivered to the Failover Target Server.
- Increase in system load due to synchronization can be reduced when a registry key is frequently updated.

#### Initialize

Click **Initialize** to reset the values of all items to their default values.

# Displaying the registry synchronization resource properties with the WebManager

1. Start the WebManager (http:// Management IP address or the IP address of the cluste: port\_number (the default value is 29003)).

2. Click an object for registry synchronization resource information is displayed in the list view.

| Registry Synchronization Name: regsync1 |                              |  |
|-----------------------------------------|------------------------------|--|
| Common server1 server                   | 2                            |  |
| Properties                              | Value                        |  |
| Comment                                 |                              |  |
| Registry Key                            | HKEY_LOCAL_MACHINE\SOFTWARE\ |  |
| Status                                  | Online                       |  |
| Started Server server1                  |                              |  |

Comment: Registry synchronization comment Registry Key: Registry key to be synchronized

Status: Status of the registry synchronization resource Started Server: The server which the resource has started

If you click the **Details** button, the following information is displayed in the pop-up dialog.

| Common server1 server2                                                           |                                 |  |  |
|----------------------------------------------------------------------------------|---------------------------------|--|--|
| Properties                                                                       | Value                           |  |  |
| Name                                                                             | regsync1                        |  |  |
| Туре                                                                             | regsync                         |  |  |
| Failover Target Server                                                           | Stable Server                   |  |  |
| Failover Threshold                                                               | Number of Servers               |  |  |
| Retry Count at Activation Failure                                                | Failure 0                       |  |  |
| Final Action at Activation Failure No operation (not activate next resource)     |                                 |  |  |
| Execute Script before Final Action Off                                           |                                 |  |  |
| Retry Count at Deactivation Failure                                              | Count at Deactivation Failure 0 |  |  |
| Final Action at Deactivation Failure No operation (not deactivate next resource) |                                 |  |  |
| Execute Script before Final Action Off                                           |                                 |  |  |
| Dependent Resources fip1,vip1,vcom1,md1,cifs1                                    |                                 |  |  |
| Retry Interval at Activation Failure                                             | tion Failure 5                  |  |  |
| Retry Interval at Inactivation Failure                                           | 5                               |  |  |

Name: Registry synchronization resource name

Type: Resource type

Failover Target Server: Determination method of Failover Target Server

Failover Threshold: The number of failovers to be made at detection of an error Retry Count at Activation Failure: The number of times activation is retried when an activation

error is detected

Final Action at Activation Failure: Final action at an activation error

Execute Script before Final Action: Whether or not script is executed upon activation failure

Retry Count at Deactivation Failure: The number of times deactivation is retried when a deactivation

error is detected

Final Action at Deactivation Failure: Final action at an deactivation error

Execute Script before Final Action: Whether or not script is executed upon deactivation failure

Dependent Resources: Dependent resource

Retry Interval at Activation Failure: Retry Interval when activation failure is detected Retry Interval at Inactivation Failure: Retry interval when deactivation failure is detected

# **Understanding script resources**

You can register scripts managed by ExpressCluster and run when starting, stopping, failing over, or moving a group in ExpressCluster. It is also possible to register your own scripts for script resources.

#### Note:

The same version of the application to be run from script resources must be installed on all servers in failover policy.

# **Dependencies of script resources**

By default, this function depends on the following group resource types.

| Group resource type               |
|-----------------------------------|
| Floating IP resource              |
| Virtual IP resource               |
| Virtual computer name resource    |
| Disk resource                     |
| Mirror disk resource              |
| Hybrid disk resource              |
| Print spooler resource            |
| Registry synchronization resource |
| CIFS resource                     |
| NAS resource                      |

# Scripts in script resources

#### Types of scripts

Start script and stop script are provided in script resources. ExpressCluster runs a script for each script resource when the cluster needs to change its status. You have to write procedures in these scripts about how you want applications to be started, stopped, and restored in your cluster environment.

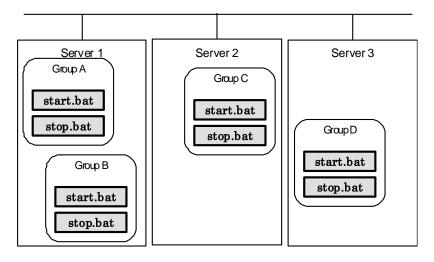

start.bat: Start script stop.bat: Stop script

# **Environment variables in script of script resource**

When ExpressCluster runs a script, it records information such as the condition when the script is run (script starting factor) in environment variables.

You can use the environment variables on the table below as branching condition to write code for your system operation.

The environment variable of a stop script returns the content of the start script that was run immediately before as a value. Start script does not set environment variables of CLP\_FACTOR and CLP\_PID.

The environment variable of CLP\_LASTACTION is set only when the environment variable CLP FACTOR is CLUSTERSHUTDOWN or SERVERSHUTDOWN.

| Environment Variable            | nvironment Variable Value of environment Meaning |                                                                                                    |
|---------------------------------|--------------------------------------------------|----------------------------------------------------------------------------------------------------|
| Livii oiiiiloite variabio       | variable                                         | g                                                                                                    |
|                                 |                                                  | The script was run:                                                                                                    |
|                                 |                                                  | - by starting a cluster;                                                                                                    |
|                                 |                                                  | - by starting a group;                                                                                                    |
|                                 |                                                  | <ul> <li>on the destination server by moving a group;</li> </ul>                                                                                    |
|                                 | START                                            | <ul> <li>on the same server by restarting a<br/>group due to the detection of a monitor<br/>resource error; or</li> </ul>                           |
| CLP_EVENTscript starting factor |                                                  | <ul> <li>on the same server by restarting a<br/>group resource due to the detection of a<br/>monitor resource/ARMLOAD command<br/>error.</li> </ul> |
| script starting factor          |                                                  | The script was run on the Failover Target Server:                                                                                                   |
|                                 |                                                  | - by the server's failing;                                                                                                    |
|                                 | FAILOVER                                         | - due to the detection of a monitor resource/ARMLOAD command error; or                                                                              |
|                                 |                                                  | - because activation of group resources failed.                                                                                                    |
|                                 |                                                  | The server is recovered.                                                                                                    |
|                                 | RECOVER                                          | The script is started/restarted due to detection of a monitor resource/ARMLOAD command error                                                        |
| CLP_FACTORgroup stopping factor | CLUSTERSHUTDOWN                                  | The group was stopped by stopping the cluster.                                                                                                    |
|                                 | SERVERSHUTDOWN                                   | The group was stopped by stopping the server.                                                                                                    |
|                                 | GROUPSTOP                                        | The group was stopped by stopping the group.                                                                                                    |
|                                 | GROUPMOVE                                        | The group was moved by moving the group.                                                                                                    |
|                                 | GROUPFAILOVER                                    | The group failed over because an error was detected in monitor resource; or the group failed over because of activation failure in group resources. |
|                                 | GROUPRESTART                                     | The group was restarted because an error was detected in monitor resource.                                                                          |

| Environment Variable Value of environment variable      |                                           | Meaning                                                                                                    |  |
|---------------------------------------------------------|-------------------------------------------|----------------------------------------------------------------------------------------------------|--|
|                                                         | RESOURCERESTART                           | The group resource was restarted because an error was detected in monitor resource.                                                                                                    |  |
| CLP_LASTACTION                                          | REBOOT                                    | In case of rebooting OS                                                                                                    |  |
| process after cluster shutdown                          | HALT                                      | In case of halting OS                                                                                                    |  |
|                                                         | NONE                                      | No action was taken.                                                                                                    |  |
| CLP_SERVER                                              | HOME                                      | The script was run on the primary server of the group.                                                                                                    |  |
| script was run                                          | OTHER                                     | The script was run on a server other than the primary server of the group.                                                                                                    |  |
| CLP_DISKpartition connection                            | SUCCESS                                   | There was no partition with connection failure.                                                                                                    |  |
| information on shared or mirror disks                   | FAILURE                                   | There was one or more partition with connection failure.                                                                                                    |  |
| CLP_PRIORITY the order in failover policy of the server | 1 to the number of servers in the cluster | Represents the priority of the server where the script is run. This number starts from 1 (The smaller the number, the higher the server's priority).                                          |  |
| where the script is run                                 |                                           | If CLP_PRIORITY is 1, it means that the script is run on the primary server.                                                                                                    |  |
| CLP_GROUPNAMEGroup name                                 | Group name                                | Represents the name of the group to which the script belongs.                                                                                                    |  |
| CLP_RESOURCENAM E Resource nameResource name            |                                           | Represents the name of the resource to which the script belongs.                                                                                                    |  |
| CLP_PID<br>Process ID                                   | Process ID                                | Represents the process ID of the start script when the properties of the start script are set to asynchronous. This environment variable is null when the start script is set to synchronous. |  |

# **Execution timing of script resource scripts**

This section describes the relationships between the execution timings of start and stop scripts and environment variables according to cluster status transition diagram.

- ◆ To simplify the explanations, a 2-server cluster configuration is used as an example. See the supplements for the relations between possible execution timings and environment variables in 3 or more server configurations.
- O and X in the diagrams represent the server status.

| Server | Server status                          |
|--------|----------------------------------------|
| 0      | Normal (properly working as a cluster) |
| Х      | Stopped (cluster is stopped)           |

(Example) OA: Group A is working on a normally running server.

- Each group is started on the top priority server among active servers.
- ◆ Three Group A, B and C are defined in the cluster, and they have their own failover policies as follows:

| Group | First priority server | Second priority server |
|-------|-----------------------|------------------------|
| Α     | server1               | server2                |
| В     | server2               | server1                |
| С     | server1               | server2                |

◆ The upper server is referred to as server1 and the lower one as server2.

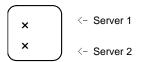

Cluster status transition diagram

This diagram illustrates a typical status transition of cluster.

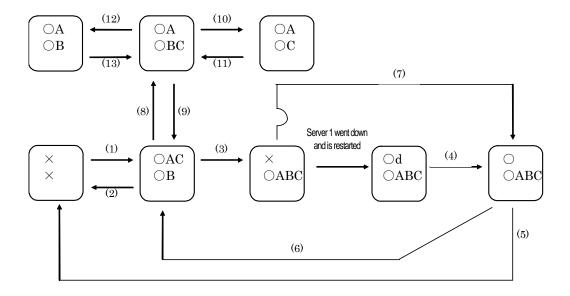

Numbers (1) to (13) in the diagram correspond to descriptions as follows.

## (1) Normal startup

Normal startup here refers to that the start script has been run properly on the primary server.

Each group is started on the server with the highest priority among the active servers.

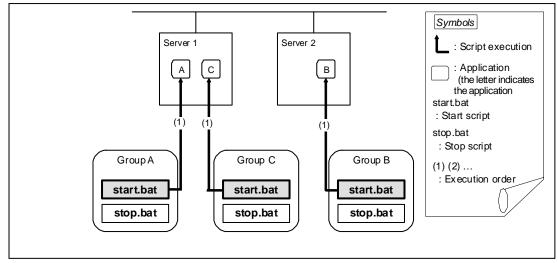

| Liivii Oiliiiciit valiadies idi stait.dat | Environment | variables | for | start.bat |
|-------------------------------------------|-------------|-----------|-----|-----------|
|-------------------------------------------|-------------|-----------|-----|-----------|

| Group |     | Environment variable | Value |
|-------|-----|----------------------|-------|
| Α     | (1) | CLP_EVENT            | START |
| A     | (1) | CLP_SERVER           | HOME  |
| В     | (1) | CLP_EVENT            | START |
| ь     | (1) | CLP_SERVER           | HOME  |
| С     | (1) | CLP_EVENT            | START |
|       | (1) | CLP_SERVER           | HOME  |

## (2) Normal shutdown

Normal shutdown here refers to a cluster shutdown immediately after the start script corresponding to a stop script was run by performing normal startup or by moving a group (online failback).

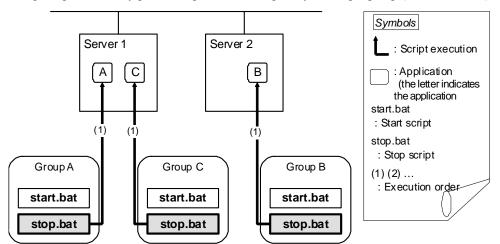

Environment variables for stop.bat

| Gro | Group Environment variable |            | Value |
|-----|----------------------------|------------|-------|
| Α   | (1)                        | CLP_EVENT  | START |
|     | (1)                        | CLP_SERVER | HOME  |
| В   | (1)                        | CLP_EVENT  | START |
|     | (1)                        | CLP_SERVER | HOME  |
| С   | (1)                        | CLP_EVENT  | START |
|     | (1)                        | CLP_SERVER | HOME  |

#### (3) Failover at the failed server1

The start script of a group that has server1 as its primary server will be run on a lower priority server (server2) if an error occurs. You need to write CLP\_EVENT(=FAILOVER) as a branching condition for triggering application startup and recovery processes (such as database rollback process) in the start script in advance.

For the process to be performed only on a server other than the primary server, specify CLP SERVER(=OTHER) as a branching condition and describe the process in the script.

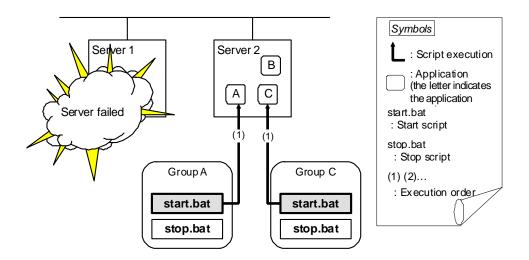

Environment variables for start.bat

| Group |     | Environment variable | Value    |
|-------|-----|----------------------|----------|
| Α     | (1) | CLP_EVENT            | FAILOVER |
|       |     | CLP_SERVER           | HOME     |
| С     | (1) | CLP_EVENT            | FAILOVER |
|       |     | CLP_SERVER           | HOME     |

#### (4) Recovering server1 to cluster

When server1 that has been rebooted (operating as non-cluster) returns to a cluster, the start script of the failover group that was running when a failover occurred is run in server1. This means recovery is executed in the server where the failover has occurred.

To execute a recovery (for example, recovering database information in a local disk), you need to write CLP\_EVENT(=RECOVER) as a branching condition. Even if recovery is not required, you need to write the script not to start the operation.

For data mirroring operation, data is restored (reconfiguration of mirror set) at cluster recovery.

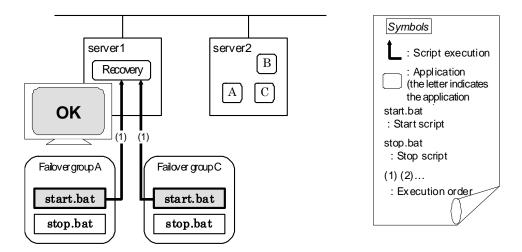

Environment variables for start.bat

| Gr | oup | Environment variable | Value   |
|----|-----|----------------------|---------|
| Α  | (1) | CLP_EVENT            | RECOVER |
| ^  |     | CLP_SERVER           | HOME    |
| С  | (1) | CLP_EVENT            | RECOVER |
|    |     | CLP_SERVER           | HOME    |

## (5) Cluster shutdown after failover of server1

The stop scripts of the Group A and C are run on server2 to which the groups failed over (the stop script of Group B is run by a normal shutdown).

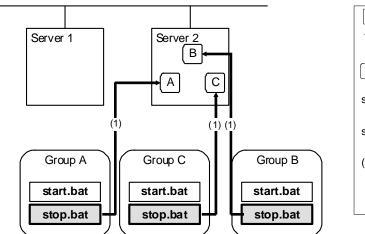

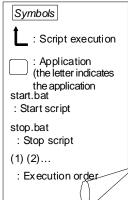

Environment variables for stop.bat

| Gro | oup | Environment variable | Value    |
|-----|-----|----------------------|----------|
| Α   | (1) | CLP_EVENT            | FAILOVER |
|     | (1) | CLP_SERVER           | OTHER    |
| В   | (1) | CLP_EVENT            | START    |
|     |     | CLP_SERVER           | HOME     |
| С   | (1) | CLP_EVENT            | FAILOVER |
|     |     | CLP_SERVER           | OTHER    |

## (6) Moving of Group A and C

After the stop scripts of Group A and C are run on server2 to which the groups failed over, their start scripts are run on server1.

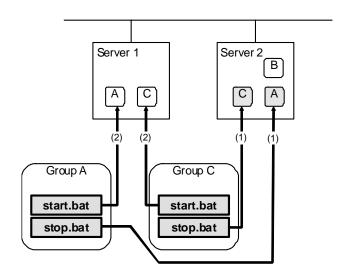

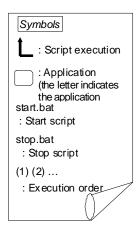

Environment variables for stop.bat

| Group |     | Environment variable | Value      |
|-------|-----|----------------------|------------|
| Α     | (1) | CLP_EVENT            | FAILOVER 1 |
|       |     | CLP_SERVER           | OTHER      |
| С     | (1) | CLP_EVENT            | FAILOVER   |
|       |     | CLP_SERVER           | OTHER      |

Environment variables for start.bat

| Group |     | Environment variable | Value |
|-------|-----|----------------------|-------|
| Α     | (2) | CLP_EVENT            | START |
|       |     | CLP_SERVER           | HOME  |
| С     | (2) | CLP_EVENT            | START |
| O     |     | CLP_SERVER           | HOME  |

1

<sup>&</sup>lt;sup>1</sup> Environment variables in a stop script take those in the previous start script.

For moving in "(6) Moving of Group A and C" because it is not preceded by a cluster shutdown, the environment variable used here is FAILOVER. However, if a cluster shutdown is executed before moving in "(6) Moving of Group A and C", the environment variable is START.

#### (7) server1 startup (Auto recovery mode)

Auto recovery of server1 is executed. The start script of the failover group operated when a failover occurred is run in server1. This means, recovery is executed in the server where the failover occurred. Note what is stated in "(4) **Recovering server1 to cluster**." For data mirroring operation, data is restored (reconfiguration of mirror set) at cluster recovery.

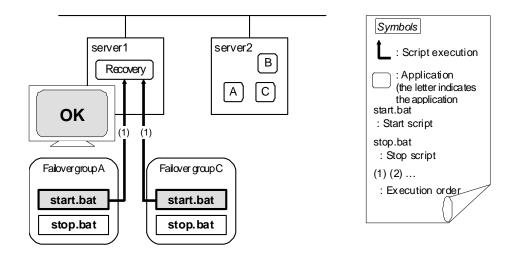

Environment variables for start.bat

| Group |     | Environment variable | Value   |
|-------|-----|----------------------|---------|
| Α     | (1) | CLP_EVENT            | RECOVER |
| _ A   |     | CLP_SERVER           | HOME    |
| С     | (1) | CLP_EVENT            | RECOVER |
|       |     | CLP_SERVER           | HOME    |

## (8) Error in Group C and failover

When an error occurs in Group C, its stop script is run on server1 and start script is run on server2.

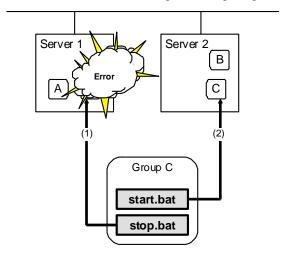

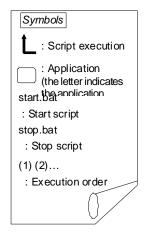

The environment variables of Server1 for stop.bat

| Group |     | Environment variable | Value |
|-------|-----|----------------------|-------|
|       | (1) | CLP_EVENT            | START |
|       | (1) | CLP_SERVER           | HOME  |

The environment variables of Server1 for start.bat

| Group |     | Environment variable | Value   |
|-------|-----|----------------------|---------|
| С     | (1) | CLP_EVENT            | RECOVER |
| C     |     | CLP_SERVER           | HOME    |

The environment variables of Server2 for start.bat

| Group |     | Environment variable | Value    |
|-------|-----|----------------------|----------|
| С     | (2) | CLP_EVENT            | FAILOVER |
|       |     | CLP_SERVER           | OTHER    |

## (9) Moving of Group C

Move the Group C that failed over to server2 in (8) from server2 to server1. Run the stop script on server2, and then run the start script on server1.

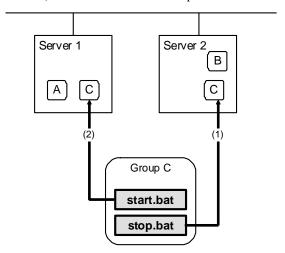

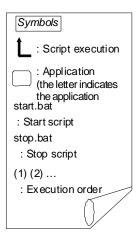

The environment variables for stop.bat (because of failover from (8))

| Group |     | Environment variable | Value    |
|-------|-----|----------------------|----------|
|       | (1) | CLP_EVENT            | FAILOVER |
|       | (') | CLP_SERVER           | OTHER    |

The environment variables for start.bat

| Group |     | Environment variable | Value |
|-------|-----|----------------------|-------|
|       | (2) | CLP_EVENT            | START |
| C     |     | CLP_SERVER           | HOME  |

## (10) Stopping Group B

The stop script of Group B is run on server2.

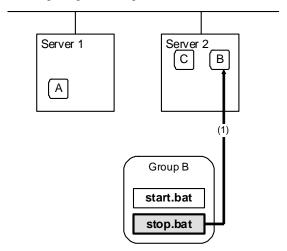

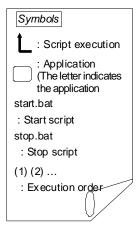

The environment variables for stop.bat

| Group |     | Environment variable | Value |
|-------|-----|----------------------|-------|
| В     | (1) | CLP_EVENT            | START |
|       |     | CLP_SERVER           | HOME  |

## (11) Starting Group B

The start script of Group B is run on server2.

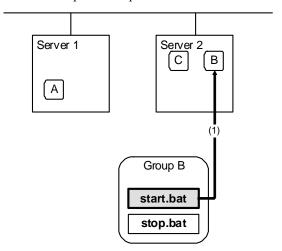

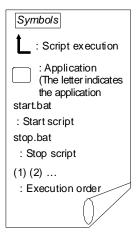

The environment variables for start.bat

| Group |     | Environment variable | Value |
|-------|-----|----------------------|-------|
| В     | (1) | CLP_EVENT            | START |
|       | (1) | CLP_SERVER           | HOME  |

## (12) Stopping Group C

The stop script of Group C is run on server2.

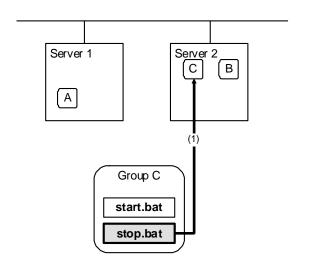

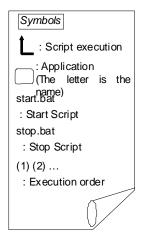

The environment variables for stop.bat

| Group |     | Environment variable | Value    |
|-------|-----|----------------------|----------|
|       | (1) | CLP_EVENT            | FAILOVER |
|       | (1) | CLP_SERVER           | OTHER    |

## (13) Starting Group C

The start script of Group C is run on server2.

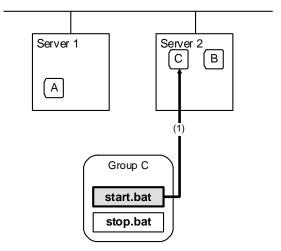

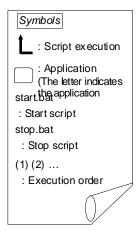

The environment variables for start.bat

| Group |     | Environment variable | Value |
|-------|-----|----------------------|-------|
| С     | (1) | CLP_EVENT            | START |
|       |     | CLP_SERVER           | OTHER |

#### Additional information 1

For a group that has three or more servers specified in the failover policy to behave differently on servers other than the primary server, use CLP\_PRIORITY instead of CLP\_SERVER (HOME/OTHER).

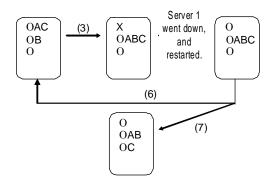

Example 1: "(3) Failover at the failed server1" in the cluster status transition diagram

A group has server1 as its primary server. If an error occurs on server1, the group's start script is run on server2 that has next highest priority failover policy. You need to write CLP\_EVENT(=FAILOVER) as the branching condition for triggering applications' startup and recovery processes (such as database rollback) in the start script in advance.

For a process to be performed only on the server that has the second highest priority failover policy, you need to write CLP\_PRIORITY(=2) as the branching condition.

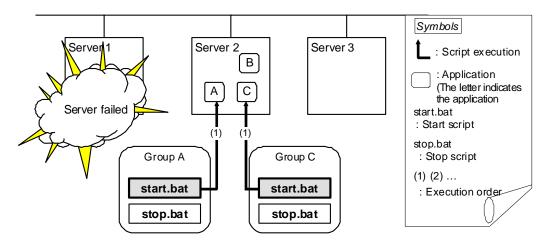

Environment variables for start.bat

| Group |     | Environment variable | Value    |
|-------|-----|----------------------|----------|
|       |     | CLP_EVENT            | FAILOVER |
| Α     | (1) | CLP_SERVER           | OTHER    |
|       |     | CLP_PRIORITY         | 2        |
|       | (1) | CLP_EVENT            | FAILOVER |
| С     |     | CLP_SERVER           | OTHER    |
|       |     | CLP_PRIORITY         | 2        |

Example 2: "(6) Moving of Group A and C" in the cluster status transition diagram Section II Resource details

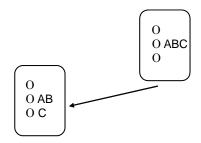

After the stop scrip of Group C is run on server2 from which the group failed over, the start script is run on server3.

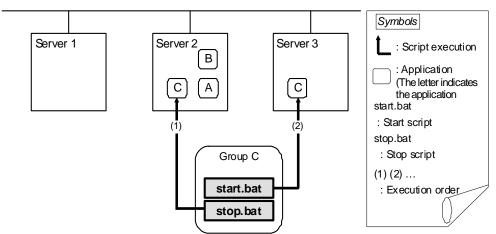

Environment variables for stop.bat

| Group |     | Environment variable | Value    |
|-------|-----|----------------------|----------|
|       |     | CLP_EVENT            | FAILOVER |
| С     | (1) | CLP_SERVER           | OTHER    |
|       |     | CLP_PRIORITY         | 2        |

Environment variables for start.bat

| Group |     | Environment variable | Value |
|-------|-----|----------------------|-------|
|       |     | CLP_EVENT            | START |
| С     | (1) | CLP_SERVER           | OTHER |
|       |     | CLP_PRIORITY         | 3     |

#### Additional information 2

When a monitor resource or ARMLOAD command starts or restarts a script:

The environment variables to run a start script when a monitor resource or ARMLOAD command detected an error in application are as follows:

Example 1: a monitor resource or ARMLOAD command detected an error and restarts Group A on the server1.

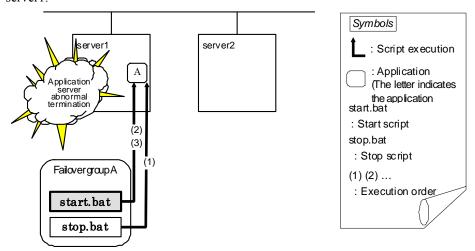

Environment variable for stop.bat

| Group |     | Environment variable | Value                                          |
|-------|-----|----------------------|------------------------------------------------|
| Α     | (1) | CLP_EVENT            | The same value as when the start script is run |

Environment variable for start.bat

| Group |     | Environment variable | Value   |
|-------|-----|----------------------|---------|
| Λ     | (2) | CLP_EVENT            | RECOVER |
| A     | (3) | CLP_EVENT            | START   |

<sup>\*</sup> start.bat is executed twice.

Example2: a monitor resource or ARMLOAD command detected an error and restarts Group A on server2 through failover to server2.

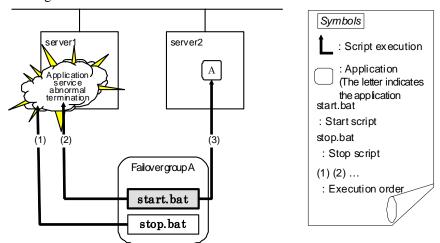

Environment variable for stop.bat

| Group |     | Environment variable | Value                                          |
|-------|-----|----------------------|------------------------------------------------|
| А     | (1) | CLP_EVENT            | The same value as when the start script is run |

Environment variable for start.bat

| Group |     | Environment variable | Value    |
|-------|-----|----------------------|----------|
| Α     | (2) | CLP_EVENT            | RECOVER  |
| A     | (3) | CLP_EVENT            | FAILOVER |

# **Writing scripts**

This section describes how you actually write script codes in association with timing to run scripts as mentioned in the previous topic.

Numbers in brackets "(*number*)" in the following example script code represent the actions described in "Execution timing of script resource scripts" on page **487**.

#### **A.** Group A start script: a sample of **start.bat**

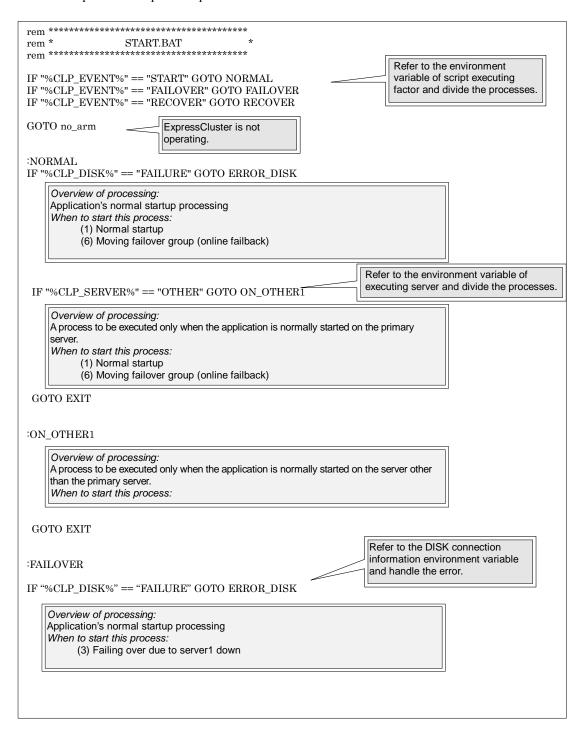

Refer to the environment variable of script executing factor and divide the processes. IF "%CLP\_SERVER%" = "OTHER" GOTO ON\_OTHER2 Overview of processing: A process to be executed only when the application is started on the primary server after failover When to start this process: GOTO EXIT :ON OTHER2 Overview of processing: A process to be executed only when the application is terminated on the non-primary server after failover.
When to start this process: (3) Failing over due to server1 down GOTO EXIT :RECOVER Overview of processing: Recovery processing after cluster recovery When to start this process: (4) Cluster recovery GOTO EXIT  $:ERROR_DISK$ Disk-related error handling :no\_arm :EXIT exit

### **B.** Group A stop script: a sample of **stop.bat**

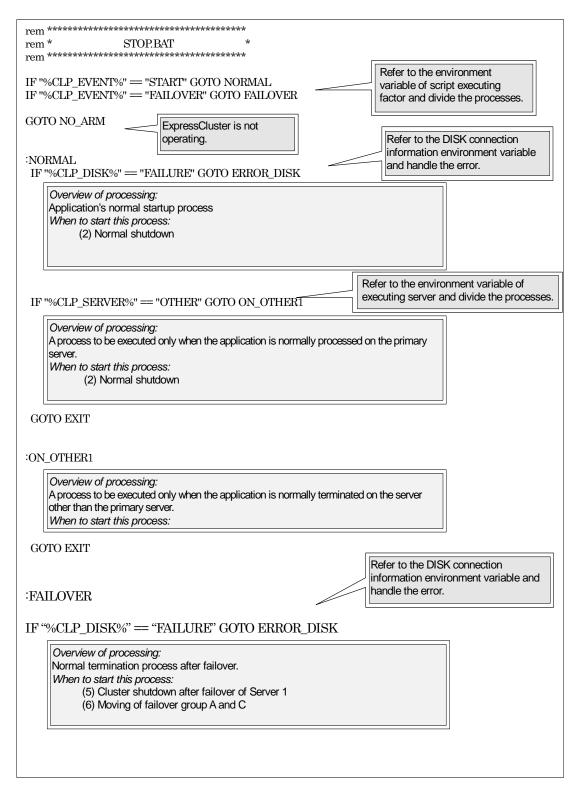

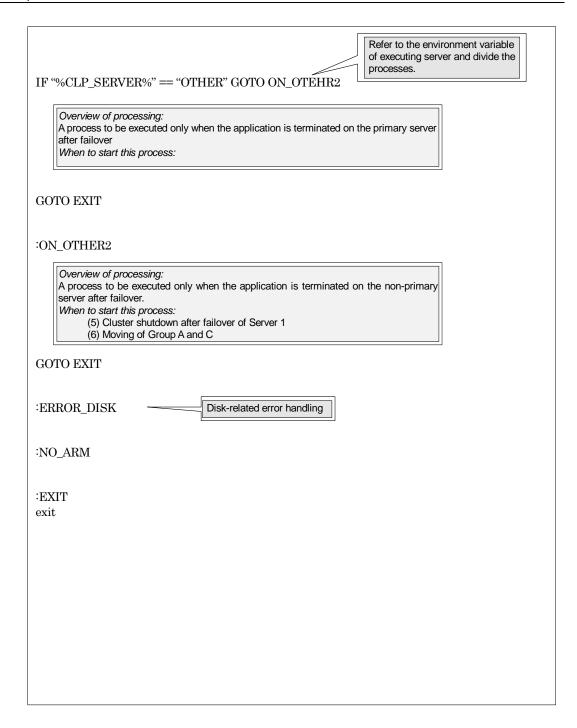

# Tips for creating scripts

◆ The clplogcmd command, though which message output on the WebManager alert view is possible, is available.

# Notes on script resoruce

The is no specific notes with the resource

# Displaying and changing the settings of the script resource details

You can display and change the settings of the detail information of the script resources by using **Resource Properties** of the Builder.

# Displaying and changing the script resource details

- 1. In the tree view shown on the left pane of the Builder, click the icon of the group to which the script resource whose detailed information you want to display or change belongs.
- 2. The list of group resources is displayed in the table view on the right pane of the screen. Right-click the name of the script resource that you want to display or change. Click **Properties**, and then click **Details** tab.
- 3. Display and/or change the settings by following the description below.

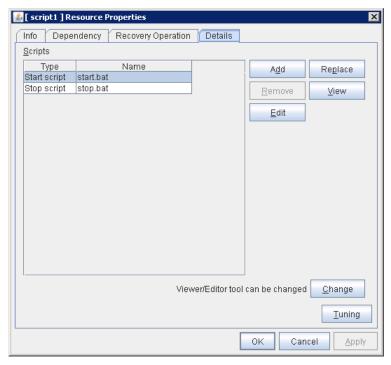

### Change

Open a dialog box for changing script editor. You can change the script editor for viewing and editing scripts to any editor.

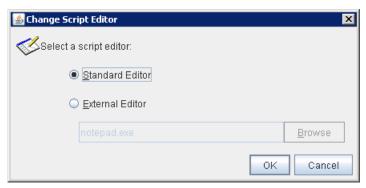

### **Standard Editor**

Select this option to use the standard editor for editing scripts.

♦ Windows: Notepad (notepad.exe which is detected by the user's search path)

### **External Editor**

Select this option to specify a script editor. Click **Browse** to select an editor.

### **Tuning**

Open the script resource tuning properties dialog box. You can make advanced settings for the script resource.

# Displaying and/or changing the script resource script created by the Builder

- 1. From the tree view in the left pane of the Builder, click the icon of the group to which script resource whose detail information you want to display and change belongs.
- 2. Group resource list is displayed on the table view in the right pane of the window. Right-click the script resource name. Then click **Properties** and select the **Details** tab.
- 3. Display and/or change the settings by following the description below.

The default script file names, start.bat and stop.bat, are listed on Scripts.

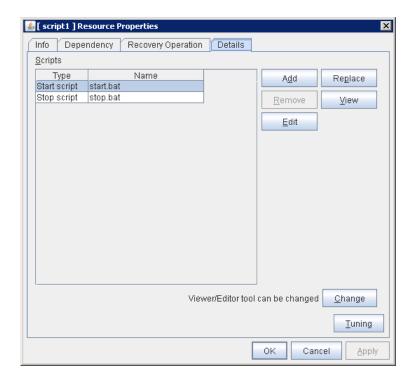

### Add

Use this button to add a script other than start.bat script and stop.bat script.

### **Delete**

Use this button to delete a script. The start.bat script and stop.bat script cannot be deleted.

### View

Use this button to display the selected script file on the script editor. Changes made and saved by the editor are not applied.

If the selected script file is being viewed or edited, you cannot see it.

### Edit

Use this button to edit the selected script file on the script editor. To apply changes, overwrite the file. If the selected script file is being viewed or edited, you cannot edit it. You cannot rename the script file

### Replace

Opens the **Open** dialog box, where you can select a file.

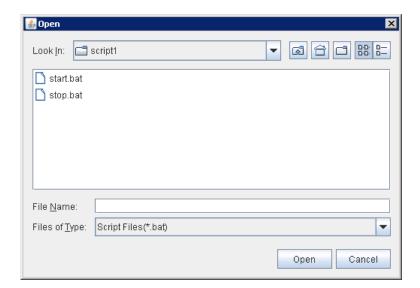

### Note:

The file will not be deleted even if you delete a script file from the Builder. If the cluster configuration data is reloaded by restarting the Builder after deleting the script file, the deleted script file will be displayed in the **Scripts**.

The content of the script file selected in the **Resource Property** is replaced with the one selected in the **Open** dialog box. If the selected script file is being viewed or edited, replacement cannot be achieved. Select a script file, not a binary file such as an application program.

### **Tuning script resource**

- 1. From the tree view displayed on the left pane of the Builder, click the icon of the group to which the script resource whose detail information you want to display and change belongs.
- 2. Group resource list is displayed on the table view in the right pane of the window. Right-click the script resource name. Then click **Properties** and select the **Details** tab.
- 3. On the **Details** tab, click **Tuning** to display **Script Resource Tuning Properties** dialog box.
- 4. Display and/or change the settings by following the description below.

### Parameter tab

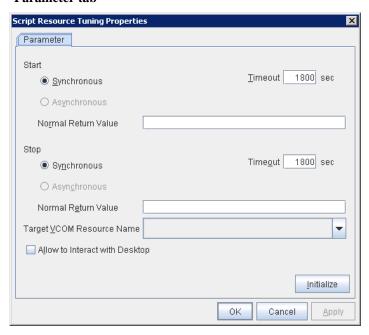

### Common to all start scripts and stop scripts

### **Synchronous**

Select this button to wait for a script to end when it is run.

### Asynchronous

This cannot be selected.

### **Normal Return Value**

Configure what error code from the script is normal.

◆ When there is no value

The return value is ignored. This is the same operation as the X 2.1 and earlier.

◆ When there is a value

Observe the following input rules.

- Values can be separated by commas (for example, 0, 2, 3).
- Values can be specified using a hyphen (for example, 0-3).

### Note:

When specifying a value to **Normal Return Value**, set the same value to start script and stop script.

An error cannot be detected when 1 is specified as **Normal Return Value** because 1 is returned when an error occurs with cmd.exe which executes the script.

### **Timeout** 0 to 9999

When you want to wait for a script to end (when selecting **Synchronous**), specify how many seconds you want to wait before a timeout. This box is enabled when **Synchronous** is selected. If the script does not complete within the specified time, it is determined as an error.

### **Target VCOM Resource Name**

Configure this to use a virtual computer name as a computer name used for script resources. Virtual computer names and resource names that exist in a failover group to which script resources belong are listed.

### **Allow to Interact with Desktop**

Specify whether to allow the script to be run to communicate with desktop. If this is selected, progress status of the script can be checked on the screen. It is effective if used when debugging the script.

### **Initialize**

Click **Initialize** to reset the values of all items to their default values.

# Displaying the script resource properties with the WebManager

- 1. Start the WebManager (http://Management IP address or the IP address of the cluster server: port\_number (the default value is 29003)).
- 2. Click an object for script resource in the tree view. The following information is displayed in the list view.

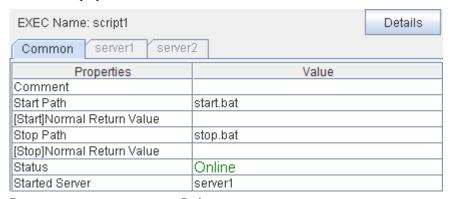

Comment: Script resource comment

Start Path: Path of the start script for script resource

[Start] Normal Return Value: The return value from the start script when it normally ended

Stop Path: Path of the stop script for script resource

[Stop] Normal Return Value: The return value from the stop script when it normally ended

Status: Status of script resource

Started Server: The server which the resource has started

If you click the **Details** button, the following information is displayed in the pop-up dialog.

| Common server1 server2                 |                                             |
|----------------------------------------|---------------------------------------------|
| Properties                             | Value                                       |
| Name                                   | script1                                     |
| Type                                   | script                                      |
| Failover Target Server                 | Stable Server                               |
| Failover Threshold                     | Number of Servers                           |
| Retry Count at Activation Failure      | 0                                           |
| Final Action at Activation Failure     | No operation (not activate next resource)   |
| Execute Script before Final Action     | Off                                         |
| Retry Count at Deactivation Failure    | 0                                           |
| Final Action at Deactivation Failure   | No operation (not deactivate next resource) |
| Execute Script before Final Action     | Off                                         |
| Dependent Resources                    | fip1,vip1,vcom1,md1,cifs1,regsync1          |
| Retry Interval at Activation Failure   | 5                                           |
| Retry Interval at Inactivation Failure | 5                                           |
| Target VCOM Name                       |                                             |
| [Start]Type                            | Synchronous                                 |
| [Start]Timeout (seconds)               | 1800                                        |
| [Start]Allow To Interact With Desktop  | Off                                         |
| [Stop]Type                             | Synchronous                                 |
| [Stop]Timeout (seconds)                | 1800                                        |
| [Stop]Allow To Interact With Desktop   | Off                                         |

Name: Script resource name Type: Resource type

Failover Target Server: Determination method of Failover Target Server

Failover Threshold: The number of failovers to be made at detection of an error Retry Count at Activation Failure: The number of times activation is retried when an activation

error is detected

Final Action at Activation Failure: Final action at an activation error

Execute Script before Final Action: Whether or not script is executed upon activation failure

Retry Count at Deactivation Failure: The number of times deactivation is retried when a deactivation

error is detected

Final Action at Deactivation Failure: Final action at a deactivation error

Execute Script before Final Action: Whether or not script is executed upon deactivation failure

Dependent Resources:
Retry Interval at Activation Failure:
Retry Interval at Inactivation Failure:
Target VCOM Name:

[Start]Type:
Dependent resources
Activation retry interval
Deactivation retry interval
VCOM name that the script uses
Type of start application

[Start]Timeout (seconds): Timeout for start application

[Start]Allow to Interact with Desktop: Allow start application to communicate with desktop

[Stop]Type: Type of stop application [Stop]Timeout (seconds): Timeout for stop application

[Stop]Allow to Interact with Desktop: Allow stop application to communicate with desktop

# Understanding disk resources

# Dependencies of disk resources

By default, this function does not depend on any group resource type.

### Disk resources

A disk resource refers to a switching partition on a shared disk accessed by more than one server that constitutes a cluster.

### Switching partitions

A switching partition refers to a partition on a shared disk connected to more than one server in a cluster.

Switching is done on a failover group basis according to the failover policy. By storing data required for applications on a switching partition, the data can be automatically inherited when failover takes place or a failover group is moved.

A switching partition should be accessible with the same drive letter in the same area on all servers.

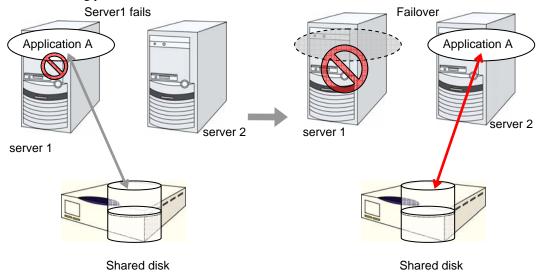

♦ Size of switching partitions

There is no restriction on partition size. Allocate any size for partition.

◆ File system

Format partitions with NTFS. FAT and FAT32 are not supported.

Access control

ExpressCluster controls access to file system.

◆ Configuring Host Bus Adapters (HBAs)

When more than one server is connected to a shared disk, simultaneous access from servers to the file system can corrupt the data. It is necessary to control accesses to a partition on a shared disk.

In ExpressCluster, accesses to a shared disk are controlled by HBA (Host Bus Adapter) settings. Configure HBAs that connect a shared disk to control accesses. For details, refer to "HBA tab" in Chapter 2, "Function of the Builder."

Configuring DISK network partition solution resource

When a disk resource is used, it is recommended to use DISK network partition solution resource. For details on DISK network partition solution resources, refer to "Understanding network partition resolution by DISK method" in Chapter 8, "Details on network partition resolution resources."

### Notes on disk resources

- Make settings so that the same partition is accessible with the same drive letter on all servers.
- ◆ If a drive letter different from the one used on partition is set, the drive letter will be changed when the disk resource is started up. If the drive letter is used on other partitions, starting up the disk resource will fail.
- Dynamic disk is not supported. If a partition on dynamic disk is used for disk resource, starting up the disk resource will fail.
- ◆ Configure HBAs for a partition used for disk resource. If a partition without HBA configuration is used for disk resource, starting up resource will fail.

When HBA configuration is changed, OS reboot is required to apply the changes. If OS is not rebooted after changing HBA configuration, starting up disk resource will fail.

For details on HBA configuration, refer to "HBA tab" in Chapter 2, "Function of the Builder."

# Displaying and changing the details of disk resources

- 1. From the tree view displayed on the left pane of the Builder, click the icon of the group to which the disk resource whose detailed information you want to display and/or change belongs.
- 2. The group resource list is displayed in the table view in the right pane of the window. Right-click the desired disk resource name, click **Properties**, and then click **Details** tab.
- 3. In the **Details** tab, you can display and/or change the settings by following the description below.

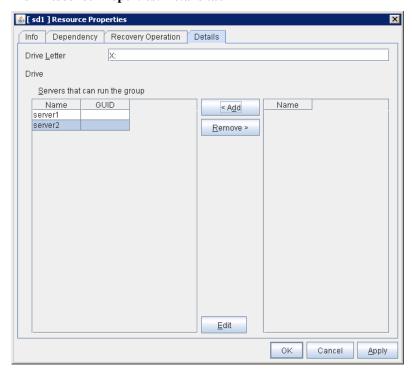

### Disk Resource Properties: Details tab

Drive Letter Within 1023 bytes SuspendResume GroupStopRestart

Specify the drive letter for the disk to be used.

Add SuspendResume GroupStopRestart

Use this button to add a server to **Servers that can run the group**. The list of added server partitions is displayed in the **Selection of Partition** dialog box.

Remove SuspendResume GroupStopRestart

Use this button to delete a server from **Servers that can run the group**.

Edit SuspendResume GroupStopRestart

The **Selection of Partition** dialog box of the selected server is displayed.

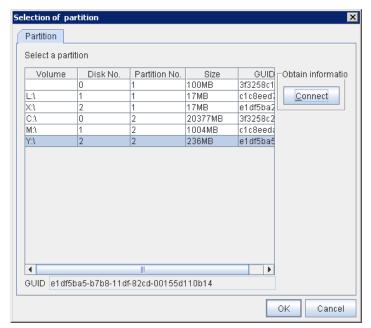

### **♦** Selection of Partition

Select the partition to be used as switching partition from the list. GUID of the selected switching partition is displayed. GUID is an identifier used to uniquely identify partitions.

### **♦** Connect

Connects to the server and obtain the list of partitions.

### Important:

For a partition specified by disk resource, specify the partition on the shared disk that is connected to the filtering configured HBA.

Make sure not to specify a partition specified by disk resource to partition for disk heartbeat resource, or cluster partition or data partition for mirror disk resource. Data on the shared disk may be corrupted.

# Displaying the disk resource properties with the WebManager

- 1. Start the WebManager (http://Management IP address or the IP address of the cluster server: port\_number (the default value is 29003)).
- 2. Click an object for a disk resource in the tree view. The following information is displayed in the list view.

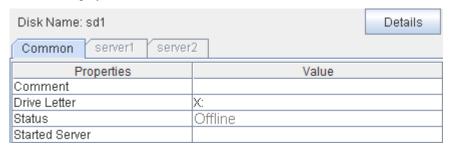

Comment: Comment

Drive Letter: Drive letter of switching partition

Status: Status of disk resource

Started Server: The server which the resource has started

### If you click the **Details** button, the following information is displayed.

| Common server1 server2                 |                                             |
|----------------------------------------|---------------------------------------------|
| Properties                             | Value                                       |
| Name                                   | sd1                                         |
| Type                                   | sd                                          |
| Failover Target Server                 | Stable Server                               |
| Failover Threshold                     | Number of Servers                           |
| Retry Count at Activation Failure      | 0                                           |
| Final Action at Activation Failure     | No operation (not activate next resource)   |
| Execute Script before Final Action     | Off                                         |
| Retry Count at Deactivation Failure    | 0                                           |
| Final Action at Deactivation Failure   | No operation (not deactivate next resource) |
| Execute Script before Final Action     | Off                                         |
| Dependent Resources                    |                                             |
| Retry Interval at Activation Failure   | 5                                           |
| Retry Interval at Inactivation Failure | 5                                           |

Name: Disk resource name Type: Resource type

Failover Target Server: Determination method of failover target server

Failover Threshold: The number of failovers to be made at detection of an error Retry Count at Activation Failure: The number of times activation is retried when an activation

error is detected

Final Action at Activation Failure: Final action at an activation error

Execute Script before Final Action: Whether or not script is executed upon activation failure Retry Count at Deactivation Failure: The number of times deactivation is retried when a

deactivation error is detected

Final Action at Deactivation Failure: Final action at a deactivation error

Execute Script before Final Action: Whether or not script is executed upon deactivation failure

Dependent Resources:
Retry Interval at Activation Failure:
Retry Interval at Inactivation Failure:
Dependent resource
Activation retry interval
Deactivation retry interval

# **Understanding service resources**

You can register services managed by ExpressCluster and run when starting, stopping, failing over, or moving groups in ExpressCluster. It is also possible to register your own services to service resources.

# Dependencies of service resources

By default, this function depends on the following group resource types.

| Group resource type               |
|-----------------------------------|
| Floating IP resource              |
| Virtual IP resource               |
| Virtual computer name resource    |
| Disk resource                     |
| Mirror disk resource              |
| Hybrid disk resource              |
| Print spooler resource            |
| Registry synchronization resource |
| CIFS resource                     |
| NAS resource                      |

### Service resources

A service resource refers to a service managed by the OS service control manager.

### Notes on service resources

- Service executed in service resource must be installed on all servers in failover policy.
- Generally, the service executed by the service resource is set to manual start. In case of the service which is exexuted by automatic start or the service which may be executed by other than the service resource, it is necessary to check on **Do not assume it as an error when the service is already started** which is described below in **Service** tab of **Service resource tuning properties**. If this check box is off, activation fails when executing service start processing by the service resource to the service which has already been executed.

# Displaying and changing the details of service resource

- 1. From the tree view displayed on the left pane of the Builder, click the icon of the group to which the service resource whose detailed information you want to display and/or change belongs.
- 2. The group resource list is displayed in the table view in the right pane of the window. Right-click the desired service resource name, click **Properties**, and then click **Details** tab.
- 3. On **Details** tab, you can display and/or change the settings by following the description below.

Service resource details tab

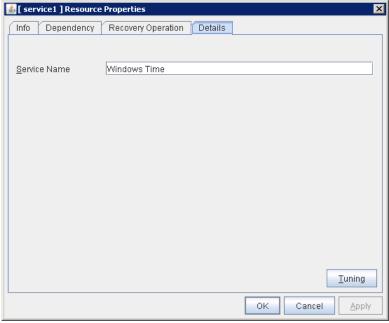

Service Name Within 1023 bytes GroupStopRestart

Specify the service name or service display name used in the service resource.

### **Tuning**

Use this button to display the service resource tuning properties dialog box. You can make advanced settings for the service resource.

### Service resource tuning properties

### Parameter tab

The detailed setting for parameters is displayed.

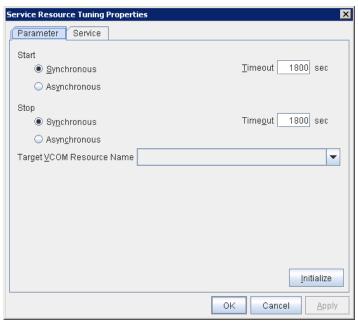

### **Synchronous**

When the service is started up, it waits for "Started." Typically, the status changes from "Stopping" to "Started" when the service is started.

When stopping the service, it waits for that the status of service becomes "Stopped." Typically, the status changes from "Stopping" to "Stopped" when the service is stopped.

### Asynchronous

No synchronization is performed.

### Timeout (0 to 9999) SuspendResume

Specify the timeout for the status of the service to become "Started" at the time starting the service. The timeout can be specified only when **Synchronous** is selected. If the status of the service does not change to "Started" within the timeout, it is determined as an error.

Specify the timeout for the stats of the service to become "Stopped" at the time stopping the service. The timeout can be specified only when **Synchronous** is selected. If the status of the service does not change to "Stopped" within the timeout, it is determined as an error.

### Target VCOM Resource Name GroupStopRestart

Configure this to use a virtual computer name as a computer name used for the service resource. The virtual computer name and resource name that exist in a failover group which the service resource belongs to are listed.

### **Initialize**

Click **Initialize** to reset the values of all items to their default values.

### Service tab

The settings for the service are displayed.

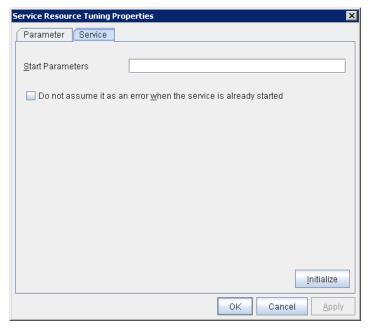

Start Parameters Within 1023 bytes GroupStopRestart

Specify a parameter for the service. When there are multiple parameters, leave a space between parameters. For a parameter that includes a space, enclose the parameter by double quotation marks. Note that backslash  $\setminus$  cannot be used.

Example: "param 1" param2

Do not assume it as an error when the service is already started

FroupStopRestart

When selected

When the service is started, if the service is already started up, activation status is kept.

· When cleared

When the service is started, if the service is already started up, it is considered as activation error.

### **Initialize**

Click **Initialize** to reset the values of all items to their default values.

### Note:

When Do not assume it as an error when the service is already started is selected, service resources that have the same service name can be registered to multiple groups. In this case, do not configure Target VCOM Resource Name. If it is configured, status of service resources becomes abnormal when multiple groups are started on one server.

# Displaying the service resource properties with the WebManager

- 1. Start the WebManager (http://Management IP address or the IP address of the cluster server: port\_number (the default value is 29003)).
- 2. Click an object for service resource in the tree view. The following information is displayed in the list view.

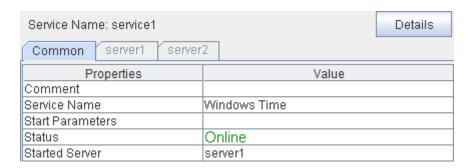

Comment: Service resource comment

Service Name: Service name for the service resource

Start Parameters: Start parameter of the service Status: Status of the service resource

Started Server: The server which the resource has started

### If you click the **Details** button, the following information is displayed in the pop-up dialog.

| Common server1 server2                                  |                                             |
|---------------------------------------------------------|---------------------------------------------|
| Properties                                              | Value                                       |
| Name                                                    | service1                                    |
| Type                                                    | service                                     |
| Failover Target Server                                  | Stable Server                               |
| Failover Threshold                                      | Number of Servers                           |
| Retry Count at Activation Failure                       | 0                                           |
| Final Action at Activation Failure                      | No operation (not activate next resource)   |
| Execute Script before Final Action                      | Off                                         |
| Retry Count at Deactivation Failure                     | 0                                           |
| Final Action at Deactivation Failure                    | No operation (not deactivate next resource) |
| Execute Script before Final Action                      | Off                                         |
| Dependent Resources                                     | fip1,vip1,vcom1,md1,cifs1,regsync1          |
| Retry Interval at Activation Failure                    | 5                                           |
| Retry Interval at Inactivation Failure                  | 5                                           |
| When service has already started, the error is not caus | No                                          |
| Target VCOM Name                                        |                                             |
| [Start]Type                                             | Synchronous                                 |
| [Start]Timeout (seconds)                                | 1800                                        |
| [Stop]Type                                              | Synchronous                                 |
| [Stop]Timeout (seconds)                                 | 1800                                        |

Name: Service resource name

Type: Resource type

Failover Target Server: Determination method of Failover Target Server

Failover Threshold: The number of failovers to be made at detection of an error

Retry Count at Activation Failure: The number of times activation is retried when an

activation error is detected

Final Action at Activation Failure: Final action at an activation error

Execute Script before Final Action: Whether or not script is executed upon activation failure

Retry Count at Deactivation Failure: The number of times deactivation is retried when a deactivation

error is detected

Final Action at Deactivation Failure: Final action when a deactivation error is detected

Execute Script before Final Action: Whether or not script is executed upon deactivation failure

Dependent Resources: Dependent resources
Retry Interval at Activation Failure: Activation retry interval
Retry Interval at Inactivation Failure: Deactivation retry interval

When service has already started, the error is not caused:

Check the status of the service when starting the service.

Target VCOM Name: VCOM name that the service uses

[Start]Type: Type of execution when the service is started

[Start]Timeout (seconds): Timeout for the service start

[Stop]Type: Type of execution when stopping the service

[Stop]Timeout (seconds): Timeout for the service stop

# **Understanding print spooler resources**

# Dependencies of print spooler resources

By default, this function depends on the following group resource types.

| Group resource type  |  |
|----------------------|--|
| Disk resource        |  |
| Mirror disk resource |  |
| Hybrid disk resource |  |

# **Print spooler resources**

Print spooler resources make the printer functions failover by creating a spool directory on the partition of the disk resource or mirror disk resource.

# Notes on print spooler resources

- All servers should use the same printer name, same port and same shared name in their printer definitions and configure the settings for local printer.
- Set the spool directory on a partition of a disk resource or mirror disk resource because the printer spool directory should fail over.
- In case that fail over occurred, because the spooler service is stopped on the waiting server, not printed data may remain in the printer device depending on the stop timing of the spooler service. If printing is continued from the fail over destination, data printing may be invalid because of the not printed data remain in the printer device. Use the fail over target printer device only from the operating server.
- In case using the printer device directly connected to the basic processing device as the fail over target printer device, set the status of the printer device connected to the waiting server "not in use."
- In case that using the fail over target printer device from the waiting server is necessary, create a new printer and use the printer as a different printer name from the fail over target printer. Printing operation is not guaranteed when using the fail over target printer. Configure and operate the printer referring to the following chart.

|                                         | Configured automatically printing out to the printer device. |                                                     | Not configured automatically printing out to the printer device. |
|-----------------------------------------|--------------------------------------------------------------|-----------------------------------------------------|------------------------------------------------------------------|
|                                         | printer directly connected to the basic processing device    | printer directly<br>connected to the<br>network (*) | printer directly connected to the basic processing device        |
| Printing only from the operating server | Auto switching enabled. (1)                                  | Auto switching enabled. (2)                         | Auto switching enabled. (1)                                      |
| Printing also from the waiting server   | Auto switching enabled. (3)                                  | Auto switching enabled. (3)                         | Auto switching not enabled. (4)                                  |

**Notes:** \* Automatic printing out should be enabled because automatic printing out setting is enabled with printer devices which can be connected to the network.

♦ Auto switching enabled. (1)

Automatic printing at fail over is enabled.

♦ Auto switching enabled. (2)

Configuring automatic printing out to the printer device, resuming printing after automatic printing out from the printer device and automatic printing at fail over are enabled.

♦ Auto switching enabled by scripts. (3)

Resuming printing after automatic printing out from the printer device and automatic printing at fail over are enabled.

♦ Auto switching not enabled. (4)

Automatic printing cannot be executed at fail over because not printed data may remain in the printer device and the characters may be invalid. Reset the printer device manually at fail over and start the spooler service on command prompt or control panel.

◆ After the error is deleted from the operating server, by re-combining the server to the cluster and restarting the cluster, the status of the documents which are the print share target of the waiting server before fail over and have been output to the printer spool become as follows.

| ting from the server AP       | Printing from the client AP        |
|-------------------------------|------------------------------------|
| printing at failover, restart | Stop printing at failover, restart |
| _                             | printing when the cluster returns. |
|                               | printing at failover, restart      |

- ◆ The documents which were being printed on the operating server are printed on the waiting server by fail over occurrence. This time, the pages which have already been printed on the operating server are printed again because the printing starts from the top page of the documents on the waiting server. Also, the printing of the documents which were being printed to the printer which is not registered to the cluster on the waiting server starts from the top of the document at fail over.
- The maximum number of printers which can be registered to one cluster system is 128.

# Displaying and changing the details of print spooler resources

- 1. From the tree view displayed on the left pane of the Builder, click the icon of the group to which the print spooler resource whose detailed information you want to display and/or change belongs.
- 2. The group resource list is displayed in the table view in the right pane of the window. Right-click the desired print spooler resource name, click **Properties**, and then click **Details** tab.
- 3. On **Details** tab, you can display and/or change the settings by following the description below.

# Spool 1 | Resource Properties | X | Info Dependency Recovery Operation Details | Printer Name | printer1 | Partition | M: | ▼ | Spool Directory | \( \spool \)

### Spool resource properties: Details tab

Printer Name Within 220 bytes SuspendResume

Specify the printer name to be used.

Partition Within 7 bytes SuspendResume

Select a drive letter for the spool directory. Select a drive letter on disk resource or mirror disk resource.

ΟK

Cancel

Apply

**Spool Directory** Within 244 bytes SuspendResume

Specify a path for the spool directory. Specify a path after the drive letter starting with a back slash  $\setminus$ .

Example: \PRINTER\SPOOL

# Displaying the print spooler resource properties with the WebManager

- 1. Start the WebManager (http://Management IP address or the IP address of the cluster server: port\_number (the default value is 29003)).
- 2. Click an object for print spooler resource in the tree view. The following information is displayed in the list view.

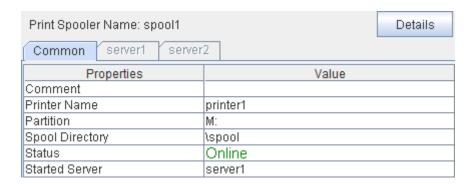

Comment: Print spooler resource comment

Printer Name: Printer name used for the print spooler resource

Partition: Partition for the spooler directory

Spool Directory: Spooler directory

Status: Status of the print spooler resource
Started Server: The server which the resource has started

### If you click the **Details** button, the following information is displayed in the pop-up dialog.

| Common server1 server2                 |                                             |
|----------------------------------------|---------------------------------------------|
| Properties                             | Value                                       |
| Name                                   | spool1                                      |
| Type                                   | spool                                       |
| Failover Target Server                 | Stable Server                               |
| Failover Threshold                     | Number of Servers                           |
| Retry Count at Activation Failure      | 0                                           |
| Final Action at Activation Failure     | No operation (not activate next resource)   |
| Execute Script before Final Action     | Off                                         |
| Retry Count at Deactivation Failure    | 0                                           |
| Final Action at Deactivation Failure   | No operation (not deactivate next resource) |
| Execute Script before Final Action     | Off                                         |
| Dependent Resources                    | md1                                         |
| Retry Interval at Activation Failure   | 5                                           |
| Retry Interval at Inactivation Failure | 5                                           |

Name: Print spooler resource name

Type: Resource type

Failover Target Server: Determination method of Failover Target Server

The number of failovers to be made at detection of an error Failover Threshold: The number of times activation is retried when an activation Retry Count at Activation Failure:

error is detected

Final action at an activation error Final Action at Activation Failure:

Whether or not script is executed upon activation failure Execute Script before Final Action: Retry Count at Deactivation Failure: The number of times deactivation is retried when a

deactivation error is detected

Final Action at Deactivation Failure: Final action when a deactivation error is detected

Execute Script before Final Action: Whether or not script is executed upon deactivation failure

Dependent Resources:

Dependent resources Retry Interval at Activation Failure: Activation retry interval Retry Interval at Inactivation Failure: Deactivation retry interval

# Understanding virtual computer name resources

# Dependencies of virtual computer name resources

By default, this function depends on the following group resource types.

| Group resource type  |
|----------------------|
| Floating IP resource |
| Virtual IP resource  |

# Virtual computer name resources

Client applications can be connected to a cluster server by using a virtual computer name. The servers can be connected to each other by using a virtual computer name. By using a virtual computer name, switching from one server to the other to which a client is connecting remains transparent even if failover or moving of a failover group occurs.

Only client applications on Windows machine can connect to the cluster server by a virtual computer name.

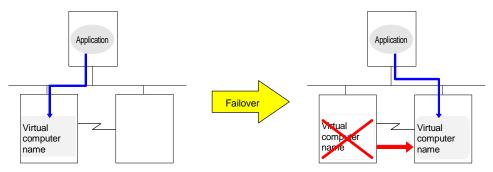

# **Determining virtual computer name**

A computer name used as a virtual computer name should satisfy the following conditions:

- The name should be different from cluster server names.
- ◆ The name should be different from any computer names of machines connected to the same network segment.
- ◆ The name should be within 15 characters.
- ♦ The name should consist of letters from alphabet, numbers, and/or hyphen.
- ◆ The name is not case-sensitive.

# Linking virtual computer name and floating IP address

Once a virtual computer name is linked with a floating IP address, the combination of the virtual computer name and floating IP address can be written to the client's LMHOSTS file. To configure this, use the Builder. Select **Virtual Computer Name Resource Properties**, and click **Details** tab, and then click **Target FIP Resource Name**. This configuration allows using the virtual computer name from a remote LAN.

If the virtual computer name and floating IP address are not linked, the virtual computer name cannot be used from a remote LAN by using LHMOSTS file. In this case, virtual computer name needs to be registered to DNS dynamically, or WINS needs to be set to use virtual computer names from a remote LAN. For information on how to configure WINS, refer to the next section "Configuring **WINS** server".

# **Configuring WINS server**

To use a virtual computer name from a remote LAN without linking the virtual computer name to a floating IP address, set the WINS server as follows:

- ◆ When installing the WINS server to cluster servers
- 1. Install the WINS server on all servers in a cluster. If you are prompted to reboot the servers after installation, click **No**.
- 2. Configure the settings described from step 3 to 6 on all cluster servers.
- 3. Open Control Panel and double-click Network Connections. Double-click Local Area Connection and open Local Area Connection Properties.
- 4. Click **Internet Protocol (TCP/IP)** and click **Properties**.
- 5. Click **Advanced** and click **WINS** tab.
- 6. Add the IP addressees of public LAN in all servers in a cluster to the WINS address (The order of usage does not matter.)
- 7. Shut down and reboot the cluster.
- 8. Install the WINS server on the client on a remote LAN by following the same steps.
- ♦ When setting the WINS server on a server other than a cluster server
  - 1. Install WINS server on a server other than a cluster server.
  - Open Control Panel and double-click Network Connections. Double-click Local Area Connection and open Local Area Connection Properties.
- 3. Click Internet Protocol (TCP/IP) and click Properties.
- 4. Click **Advanced** and click **WINS** tab.
- 5. In **WINS addresses**, add the IP addresses of WINS server.
- 6. Repeat the steps above for all servers in the cluster.
- 7. Shut down and reboot the cluster.
- 8. Install the WINS server to the client on a remote LAN by following the same steps.

# Services available to the virtual computer name

The following services are available to the virtual computer name:

- ◆ TCP/IP name resolution (from computer name to IP address)
- ♦ Network drive connection
- Network printer connection
- Pipe with the name
- ◆ RPC (pipe with the name, TCP/IP)

# Notes on virtual computer name resources

- Create a virtual computer name control process (clpvcomp.exe) per virtual computer name resource to be activated. Make sure not to stop the process by mistake. An error of process disappearance can be detected by virtual computer name monitoring resources.
- The following services are not available to the virtual computer name:
  - Mail slot
  - RPC (NetBIOS)
- Network printer connection cannot be set up from Control Panel. Use the net use command for set
  up. The net use command displays information related to connecting or disconnecting a computer
  to shared resources. The command controls network connectivity in the next logon as well. For
  details on the net use command, refer to the OS Help.
- When the virtual computer name and floating IP address are not linked, the following needs to be considered:
  - In the x64 environment, the configuration where the virtual computer name and the floating IP address are not linked is not supported.
     Do not forget to link them in the x64 environment.
  - 2. When using the virtual computer name from Windows 98 or Windows Me client, install ExpressCluster Client and configure client settings.
  - 3. It may take a few minutes to reconnect to the cluster after failover due to a failure of the server. This can be avoided by installing the ExpressCluster Client and configuring client settings.
  - 4. It may take a few minutes to display the virtual computer name in the network computer after the cluster is started.
  - 5. The virtual computer name cannot be written to LMHOSTS.
  - 6. When you have the settings to use a DNS server and the DNS server is associated with WINS, switching by failover cannot be done while cache information of the virtual computer name remaining on the DNS server. Configure the time to retain cache for WINS to approximately 1 second on the DNS server.
- The NetBEUI protocol cannot be used if the virtual computer name and floating IP address are linked.
- Multiple virtual computer names cannot be liked to the same floating IP.
- When different floating IPs exist on one or more public LAN, for using the same virtual computer
  name on each LAN, activation and deactivation processing needs to be executed sequentially by
  creating virtual computer name resource corresponding to each floating IP and setting dependency
  relation between these resources.

- To register a virtual computer name with the WINS server on a remote network, configure the following settings in cluster servers:
  - 1. Open Control Panel, and double-click Network Connections
  - 2. From the menu, click **Advanced**, and then click **Advanced Settings**. Select **Adapters and Bindings** tab.
  - **3.** Change the order of the BindPath. The public LAN (the network adapter with which the WINS server address is registered) should be on the top. **Adapters and Bindings** tab should look similar to the following:

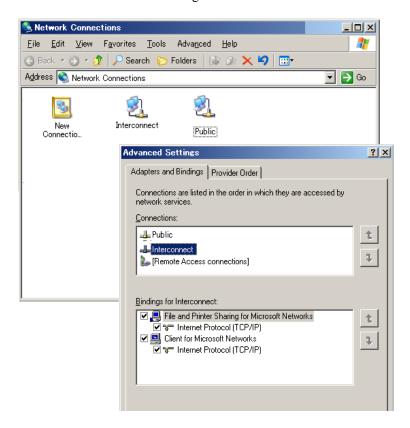

• For Windows Server 2003, communication by file sharing protocol (SMB/CIFS) using a virtual computer name owned by an activated group on the active server may fail due to an authentication error.

### (Example 1)

The Explorer is started in the server where the group is active and the following address is entered in the address bar. However it results in causing an authentication error and cannot open the shared folder.

<Virtual computer name>/shared name

### (Example 2)

In a server where the group was active, started the registry editor and specified the virtual computer name in "Connect Network Registry," but failed due to authentication error.

- <Concerned OS>
- Every edition of Windows Server 2003
- <Workaround>
- 1. Verify that the all servers are properly working from the WebManager.
- **2.** Execute Steps 3 to 7 below in each server in the cluster.

3. From the **Start** menu, select **Run**, and run regedit.exe and add the following registry value:

HKEY\_LOCAL\_MACHINE\SYSTEM\CurrentControlSet\Services\lanmanserver\parameters

Name (Type):

DisableStrictNameChecking (DWORD type)

Value:

0x1

**4.** If the following value exists in the following key, delete it:

Key

 $\label{local_machine} HKEY\_LOCAL\_MACHINE\SYSTEM\CurrentControlSet\Control\Lsa\MSV1\_0\\ Name\ (Type):$ 

BackConnectionHostNames (DWORD type)

**5.** Create a new multi-line string value for the same the name in Step 4 (BackConnectionHostNames), and set a virtual computer name.

(Example) when there are two virtual computer names: vcom1 and vcom2

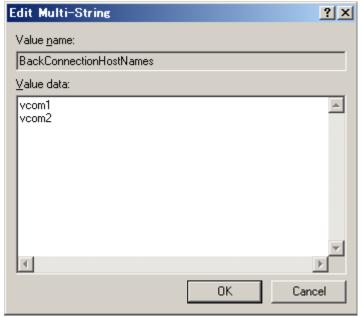

- **6.** Close the registry editor.
- 7. (applicable only when the virtual computer name and the floating IP address are linked) In the system drive: \Windows\system32\drivers\etc\hosts, add an entry of the virtual computer name (not FQDN name but computer name only) and the linked floating IP address. When there are multiple virtual computer names linked with floating IP address, add entries for all of them.

(Example) when the virtual computer name is "vcom1" and the linked floating IP address is "10.1.1.11":

Add the following to the hosts file: 10.1.1.11 vcom1

- **8.** Execute Steps 3 to 7 above in all servers. Then shut down the cluster and reboot all servers.
- Notes on registering a virtual computer name with DNS dynamically
  - 1. Cluster server must be assigned in the domain.
  - **2.** DNS must be configured for the public LAN. ExpressCluster registers virtual computer name specified by public LAN with DNS.
  - **3.** DNS registration is performed when virtual computer name resource is activated. Failure of registration will not be recognized as an error.
  - **4.** A virtual computer name is deleted from DNS when virtual computer name resource is deactivated. Failure of deletion will not be recognized as an error.

- On Windows Server 2008, virtual computer name resource cannot be activated on the NIC that LAN cable is not connected.
- When Server service of OS is stopped, virtual computer name resource cannot be activated. If you want to use virtual computer name resource, do not disable/stop Server service.

# Displaying and changing the details of virtual computer name resource

- 1. From the tree view on the left pane of the Builder, click the group icon where the virtual computer name resource whose details you want to display and/or change belongs.
- 2. The group resource list is displayed in the table view in the right pane of the window. Right-click the desired virtual computer resource name, click **Properties**, and then click **Details** tab.
- 3. On **Details** tab, you can display and/or change the settings by following the description below.

### Virtual computer name resource details tab

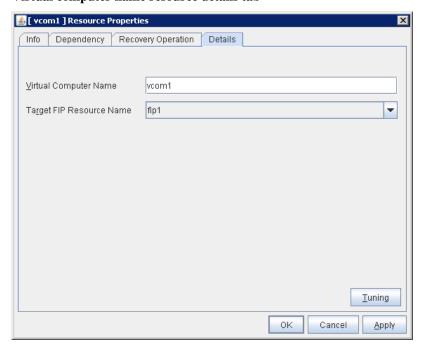

Virtual Computer Name Within 15 bytes SuspendResume GroupStopRestart

Specify the virtual computer name.

### Target FIP Resource Name SuspendResume GroupStopRestart

Select the floating IP resource name to be linked to the virtual computer name.

### **Tuning**

Display the virtual computer name resource tuning properties dialog box to configure the details of virtual computer name resource.

### Parameter tab

Display the details of setting the parameter.

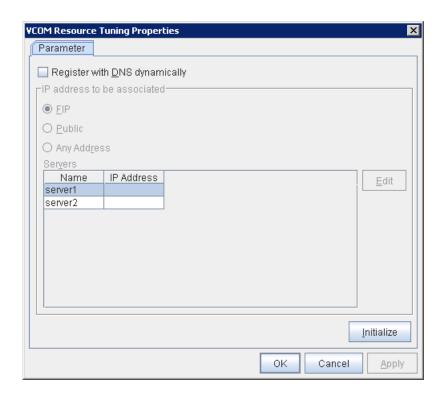

## Register with DNS dynamically SuspendResume GroupStopRestart

Specify whether or not to register with DNS dynamically during activation of resource.

### IP address to be associated SuspendResume GroupStopRestart

Select one of the followings as IP address for registration with DNS dynamically to associate with virtual computer name.

- FIP
  Associates the floating IP address in selected in the target FIP resources name.
- Public Associates the public LAN address of a server to activate resources.
- Any Address

Associates any IP address you want on a server basis.

### Edit SuspendResume GroupStopRestart

When **Any Address** is selected for IP address to be associated, select your target server in **Servers**. Click **Edit** to specify an IP address on a server basis..

### Initialize

Click this button to configure default values for all options.

# Displaying the virtual computer name resource properties with the WebManager

- 1. Start the WebManager (http:// Management IP address or the IP address of the cluster server: port\_number (the default value is 29003)).
- 2. Click an object for virtual computer name resource in the tree view. The following information is displayed in the list view.

| Virtual Computer Name Name: vcom1 |                | vcom1 Details |
|-----------------------------------|----------------|---------------|
| Common                            | server1 server | 2             |
| Pr                                | roperties      | Value         |
| Comment                           |                |               |
| Virtual Comp                      | uter Name      | vcom1         |
| Target FIP Na                     | ame            | fip1          |
| Status                            |                | Online        |
| Started Serve                     | r              | server1       |

Comment: Comment for the virtual computer name resource

Virtual Computer Name: Virtual computer name

Target FIP Name: Floating IP resource to be linked to the virtual computer name

Status: Status of the virtual computer name resource Started Server: The server which the resource has started

### If you click the Details button, the following information is displayed in the pop-up dialog.

| Common   server1   server2             |                                             |  |
|----------------------------------------|---------------------------------------------|--|
| Properties                             | Value                                       |  |
| Name                                   | vcom1                                       |  |
| Туре                                   | vcom                                        |  |
| Failover Target Server                 | Stable Server                               |  |
| Failover Threshold                     | Number of Servers                           |  |
| Retry Count at Activation Failure      | 5                                           |  |
| Final Action at Activation Failure     | No operation (not activate next resource)   |  |
| Execute Script before Final Action     | Off                                         |  |
| Retry Count at Deactivation Failure    | 0                                           |  |
| Final Action at Deactivation Failure   | No operation (not deactivate next resource) |  |
| Execute Script before Final Action     | Off                                         |  |
| Dependent Resources                    | fip1,vip1                                   |  |
| Retry Interval at Activation Failure   | 5                                           |  |
| Retry Interval at Inactivation Failure | 5                                           |  |

Name: Virtual computer name resource

Type: Resource type

Failover Target Server: Determination method of Failover Target Server

Failover Threshold: The number of failovers to be made at detection of an error Retry Count at Activation Failure: The number of times activation is retried when an activation

error is detected

Final Action at Activation Failure: Final action at an activation error

Execute Script before Final Action: Whether or not script is executed upon activation failure The number of times deactivation is retried when a Retry Count at Deactivation Failure:

deactivation error is detected

Final Action at Deactivation Failure: Final action when a deactivation error is detected

Execute Script before Final Action: Whether or not script is executed upon deactivation failure

Dependent Resources:

Dependent resources Retry Interval at Activation Failure: Activation retry interval Retry Interval at Inactivation Failure: Deactivation retry interval

# **Understanding virtual IP resources**

# **Dependencies of virtual IP resources**

By default, this function does not depend on any group resource type.

### Virtual IP resources

Client applications can be connected to a cluster server by using a virtual IP address. The servers can be connected to each other by using a virtual IP address. By using a virtual IP address, switching from one server to the other to which a client is connecting remains transparent even if failover or moving of a failover group occurs. The graphic in the next page shows how virtual IP resources work in the cluster system.

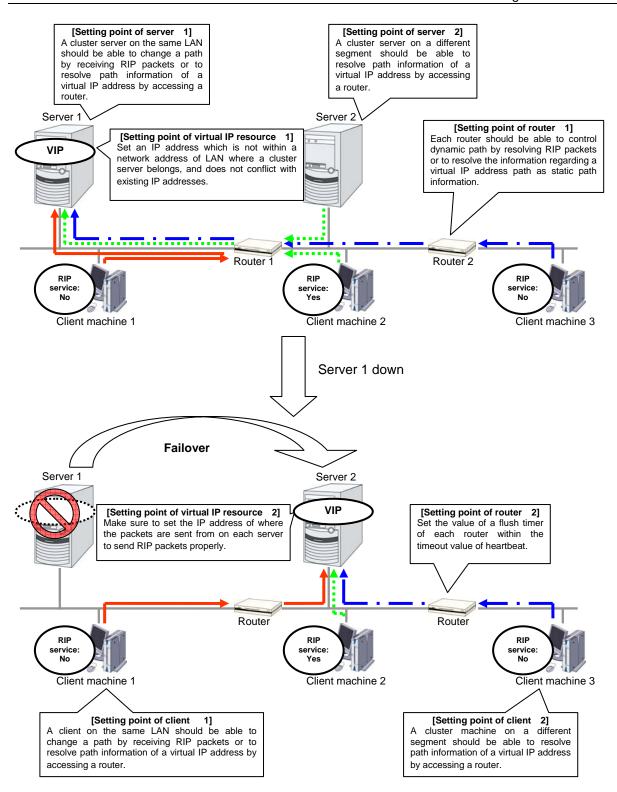

# **Determining virtual IP address**

An IP address used as a virtual IP address should satisfy the following conditions:

- The IP address should not be within the network address of the LAN to which the cluster belongs.
- The IP address should not conflict with existing network addresses.

Select one of the following allocation methods to meet the requirements above:

- Obtain a new network IP address for virtual IP address and allocate virtual IP address.
- ◆ Determine a network IP address from private IP address space and allocate virtual IP address. The following procedures are given as an example.
- Select one network address from 192.168.0 to 192.168.255 for virtual IP address.
- ♦ Allocate up to 64 host IP addresses for virtual IP address from the network address you have selected. (For example, select the network address 192.168.10 and allocate two host IP addresses: 192.168.10.1 and 192.168.10.254)
- ♦ Specify 255.255.255.0 to net mask of the virtual IP address.
- Private IP addresses are addresses for a closed network and they cannot be accessed using virtual IP address from outside of the network through internet providers.
- Do not disclose path information of private IP addresses outside the organization.
- ◆ Adjust the private IP addresses to avoid conflict with other address.

# Controlling path

To access to a virtual IP address from a remote LAN, path information of the virtual IP address must be effective to all routers on the path from the remote LAN to the LAN for cluster server. To be specific, the following condition must be satisfied:

- Routers on the cluster servers LAN interpret host RIP.
- Routers on the path from a cluster server to the remote server have the dynamic routing settings or information on the virtual IP address routes has configured as static routing settings.

# Requirement to use virtual IP address

### Environments where virtual IP address can be used

Virtual IP addresses can be accessed from the machines listed below. Virtual IP address mechanism functions properly even in a LAN where switching hubs are used. However, when a server goes down, TCP/IP that has been connected will be disconnected.

When using virtual IP addresses with a switching HUB that cannot be configured to create a host routing table by receiving host RIP, you need to reserve one new network address and configure virtual IP addresses so that the IP address of each server belongs to a different network address.

♦ Cluster servers that belong to the same LAN that the server the virtual IP activates belongs to

Virtual IP addresses can be used if the following conditions are satisfied:

- Machines that can change the path by receiving RIP packets.
- Machines that can resolve the path information of a virtual IP address by accessing a router.
- Cluster servers that belong to a different LAN that the server the virtual IP activates belongs to

Virtual IP addresses can be used if the following condition is satisfied:

Machines that can resolve path information of the virtual IP address by accessing a router.

## ♦ Clients that belong to the same LAN that cluster servers belong to

Virtual IP addresses can be used if the following conditions are satisfied:

- · Machines that can change the path by receiving RIP packets.
- · Machines that can resolve the path information of a virtual IP address by accessing a router.

#### **♦** Clients on the remote LAN

Virtual IP addresses can be used if the following condition is satisfied:

Machines that can resolve path information of the virtual IP address by accessing a router.

# **Notes on virtual IP resources**

Virtual IP addresses do not support NetBIOS protocol.

- Even if you map a virtual IP address to a host name using LMHOSTS, it cannot be used for accessing and user authentication for Windows browsing, networks, and printer resources.
- Use a virtual computer name to automatically switch the connection destination with the NetBIOS protocol.

The following rule applies to virtual IP addresses.

- ◆ The number of a virtual IP resource to be registered on one cluster system is up to 64.
- ◆ To use a virtual IP resource, the names of a cluster, server and group need to be set according to the naming rules of Ver8.0 or earlier.

Adjust the value of the flush timer of the router within the value for heartbeat timeout. See "Timeout tab" in "Chapter 2 Function of the Builder" for details on heartbeat timeout.

For Windows Server 2008, it is necessary to add the Routing and Remote Access service to each cluster server to enable the LAN routing. This is not required when the interconnect LAN with the highest priority is common to public LAN.

When an IPv6 address is used as a virtual IP address in Windows Server 2003, it is necessary to specify public LAN as the interconnect with the highest priority.

# Displaying and changing the details of virtual IP resource

- 1. From the tree view on the left pane of the Builder, click the group icon where the virtual IP resources whose details you want to display and/or change belong.
- 2. The group resource list is displayed in the table view in the right pane of the window. Right-click the desired virtual IP resource name, click **Properties**, and then click **Details** tab.
- 3. On **Details** tab, you can display and/or change the settings by following the description below.

### Virtual IP resource details tab

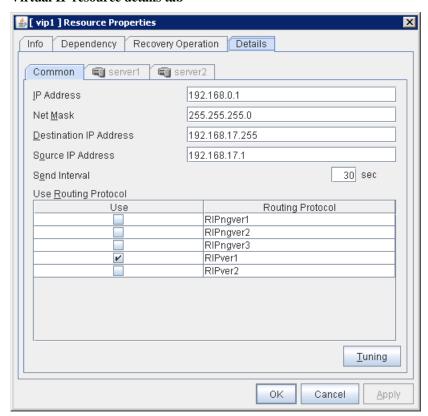

IP Address Within 45 bytes GroupStopRestart

Enter the virtual IP address to use.

Net Mask Within 45 bytes GroupStopRestart

Specify the net mask of the virtual IP address to use. It is not necessary to specify it when the IPv6 address is specified as a virtual IP address.

**Destination IP Address** (within 45 bytes) GroupStopRestart

Enter the destination IP address of RIP packets. The broadcast address is specified for IPv4 and the multicast address is specified for IPv6.

Source IP Address (within 45 bytes) GroupStopRestart

Enter the IP address to bind for sending RIP packets. Specify the actual IP address activated on NIC which activates the virtual IP address.

**Note:** The source IP address should be set on a server basis, and set the actual IP address of each server. Virtual IP resources do not operate properly if a source address is invalid.

# Send Interval (1 to 30) GroupStopRestart

Specify the send interval of RIP packets.

# Use Routing Protocol (1 to 30) GroupStopRestart

Specify the RIP version to use. For IPv4 environment, select RIPver1 or RIPver2. For IPv6 environment, select RIPngver1 or RIPngver2 or RIPngver3. You can select one or more routing protocol.

### **Tuning**

Use this button to display the **Virtual IP Resource Tuning Properties** dialog box. You can make advanced settings for the virtual IP resource.

### **Virtual IP Resource Tuning Properties**

### Parameter tab

Detailed setting for parameter is displayed.

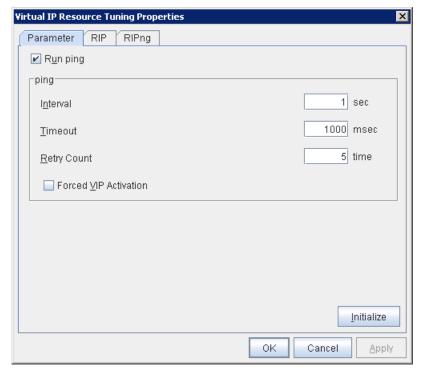

### Run ping

Use this button to configure whether or not to check if there is any overlapped IP address by the ping command before activating the virtual IP resource.

- When selected Check by using the ping command.
- When cleared Do not check by using the ping command.

## ping

In this box, make detailed settings of the ping command used to check for any overlapped IP address before activating the virtual IP resource.

- Interval (0 to 999)
   Specify the interval to issue the ping command in seconds.
- Timeout (1 to 999999)

  Specify the timeout for the ping command in milliseconds.
- Retry Count (0 to 999) Specify how many retries of issuing the ping command are attempted.
- VIP Forced Activation
   Use this button to configure whether to forcibly activate the virtual IP address when an overlapped IP address is found using the ping command.
- When selected Forcefully activate the virtual IP address.
- When cleared
   Do not forcefully activate the virtual IP address.

### **Initialize**

Click **Initialize** to reset the values of all items to their default values.

#### RIP tab

Detailed settings on RIP of virtual IP resource are displayed.

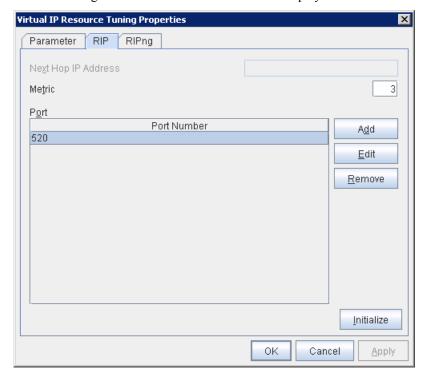

### Next Hop IP Address GroupStopRestart

Enter the next hop address (address of the next router). Next hop IP address can be omitted. It can be specified for RIPver2 only. You cannot specify a netmask or prefix.

# Metric (1 to 15) GroupStopRestart

Enter a metric value of RIP. A metric is a hop count to reach the destination address.

# Port GroupStopRestart

On Port Number, a list of communication ports used for sending RIP is displayed.

### Add

Add a port number used for sending RIP. Click this button to display the dialog box to enter a port number.

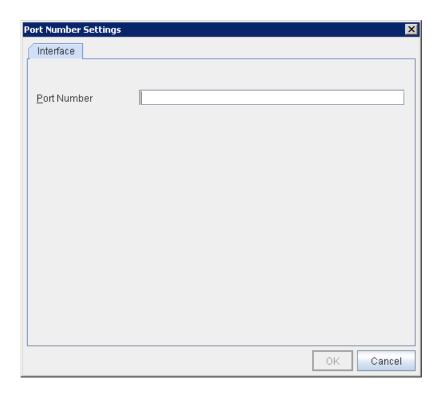

### **Port Number**

Enter a port number to be used for sending RIP, and click **OK**.

# Delete

Click **Delete** to delete the selected port on the **Port Number**.

### **Edit**

A dialog box to enter a port number is displayed. The port selected in the **Port Number** is displayed. Edit it and click **OK**.

## RIPng tab

Detailed settings of RIPng of virtual IP resource are displayed.

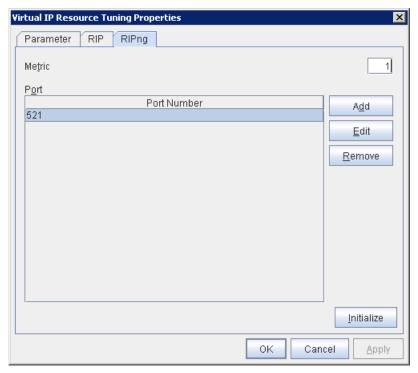

# Metric (1 to 15) GroupStopRestart

Enter a metric value of RIPng. A metric is a hop count of RIPng to reach the destination address.

# Port GroupStopRestart

On Port Number, a list of ports used for sending RIPng is displayed.

#### Add

Add a port number used for sending RIPng. Click this button to display the dialog box to enter a port number.

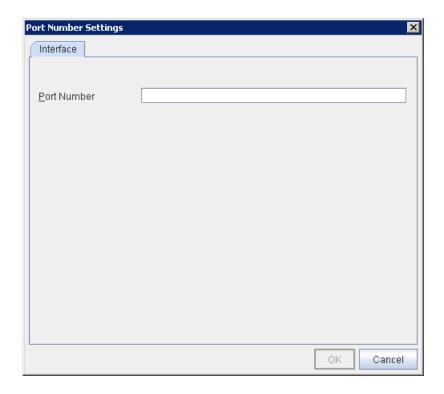

### **Port Number**

Enter a port number to be used for sending RIPng, and click **OK**.

#### Remove

Click **Remove** to delete the selected port on the **Port Number**.

#### Edi

A dialog box to enter a port number is displayed. The port selected in the **Port Number** is displayed. Edit it and click **OK** 

# Displaying the virtual IP resource properties with the WebManager

- 1. Start the WebManager (http:// Management IP address or the IP address of the cluster server: port\_number (the default value is 29003)).
- 2. Click an object for virtual IP resource in the tree view. The following information is displayed in the list view.

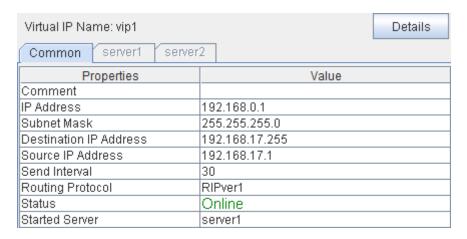

Comment: Comment for the virtual IP resource IP Address: IP address of the virtual IP resource Subnet Mask: Subnet mask of the virtual IP resource

Destination IP Address:

Source IP Address:

Source IP Address:

Source IP Address of RIP for virtual IP resource

Send Interval:

Interval of RIP sending for virtual IP resource

Routing Protocol: RIP version for virtual IP resource Status: Status of the virtual IP resource

Started Server: The server which the resource has started

If you click the **Details** button, the following information is displayed in the pop-up dialog.

| Common server1 server2                 |                                             |
|----------------------------------------|---------------------------------------------|
| Properties                             | Value                                       |
| Name                                   | vip1                                        |
| Type                                   | vip                                         |
| Failover Target Server                 | Stable Server                               |
| Failover Threshold                     | Number of Servers                           |
| Retry Count at Activation Failure      | 5                                           |
| Final Action at Activation Failure     | No operation (not activate next resource)   |
| Execute Script before Final Action     | Off                                         |
| Retry Count at Deactivation Failure    | 0                                           |
| Final Action at Deactivation Failure   | No operation (not deactivate next resource) |
| Execute Script before Final Action     | Off                                         |
| Dependent Resources                    |                                             |
| Retry Interval at Activation Failure   | 5                                           |
| Retry Interval at Inactivation Failure | 5                                           |
| Ping Execute                           | On                                          |
| Ping Timeout (milliseconds)            | 1000                                        |
| Ping Retry Threshold                   | 5                                           |
| Ping Retry Interval (seconds)          | 1                                           |
| VIP Force Activation                   | Off                                         |
| RIP Next Hop IP Address                |                                             |
| RIP Metric                             | 3                                           |
| RIP Port Number                        | 520                                         |
| RIPng Metric                           | 1                                           |
| RIPng Port Number                      | 521                                         |

Name: Virtual IP resource name

Type: Resource type

Failover Target Server: Determination method of Failover Target Server

Failover Threshold: The number of failovers to be made at detection of an error Retry Count at Activation Failure: The number of times activation is retried when an activation

error is detected

Final Action at Activation Failure: Final action at an activation error

Execute Script before Final Action: Whether or not script is executed upon activation failure The number of times deactivation is retried when a

deactivation error is detected

Final Action at Deactivation Failure: Final action when a deactivation error is detected

Execute Script before Final Action: Whether or not script is executed upon deactivation failure

Dependent Resources:
Retry Interval at Activation Failure:
Retry Interval at Inactivation Failure:
Dependent resources
Activation retry interval
Deactivation retry interval

Ping Execute: Issue the ping command to verify overlapped IP address

Ping Timeout (milliseconds): Timeout for the ping command (millisecond)
Ping Retry Threshold: Threshold value for retrying the ping command

Ping Retry Interval (seconds): Retry interval for the ping command VIP Forced Activation: Forcibly activate the virtual IP resource

RIP Next Hop Ip Address: Next hop address of RIP

RIP Metric:
RIP Port Number:
RIP not number
RIP not number
RIP not number
RIP metric
RIP port number
RIP metric
RIP port number
RIP metric
RIP port number

# **Understanding CIFS resources**

# **Dependencies of CIFS resources**

By default, CIFS resources depend on the following group resources type:

| Group resource type  |  |
|----------------------|--|
|                      |  |
| Disk resource        |  |
| Mirror disk resource |  |
| Hybrid disk resource |  |

# **CIFS** resources

CIFS resources control publicizing and removal of shared folders. By using CIFS resources, the folders on shared disks and mirror disks are publicized as a shared file.

There are two ways of publicizing as follows:

### Specify shared configuration individually

Specify shared folder configuration in advance in configuration items of CIFS resources, and then publicize shared folder with the configuration specified at resource activation. You need to create CIFS resource per shared folder to be publicized.

### Auto-save shared configuration of drive

When a specified folder on shared disk/mirror disk is shared and publicized, acquire the shared configuration and save it in the configuration file of shared disk/mirror disk. The shared configuration is once released when shared disk/mirror disk is deactivated, but the shared folder is publicized again with the saved configuration.

## **Notes on CIFS resources**

When files on the shared disks or the mirror disks are publicized, the sharing settings, which are configured by right-click, will be cleared by deactivation of disk resource or mirror disk resource, which will result in no inheritance to another server at a failover. In this case, publicize and delete the shared folders by using the ARMNSADD and ARMNSDEL commands from scrip resource, or use CIFS resources.

When shared configuration of drive is automatically saved, shared configuration file configured as the saving destination is created as a hidden file. For the back up when the shared configuration file is corrupted, a file with ".bak" at the end of the specified file name is created in the same folder. Ensure not to use the same file name with the currently existing file.

A folder that the shared configuration file is to be created must have access permission to create/update a file for the local system account (SYSTEM). Without proper access permission, creation/updating of the shared configuration file fails. If both the shared configuration file and the backup file are deleted mistakenly, configuration data may be lost. It is recommended that these files should not be deleted by other account.

# Displaying and changing the details of CIFS resources

From the tree view displayed on the left pane of the Builder, click the icon of the group to which the CIFS resource whose detailed information and settings you want to display and/or change belongs.

- 1. The group resources list is displayed on the table view in the right of the window.
- **2.** Right-click the desired CIFS resource name, and click **Properties.** In the properties dialog box, click the **Details** tab.
- **3.** Display and/or change the detailed settings on the **Details** tab as shown below.

### **CIFS** resource Details tab

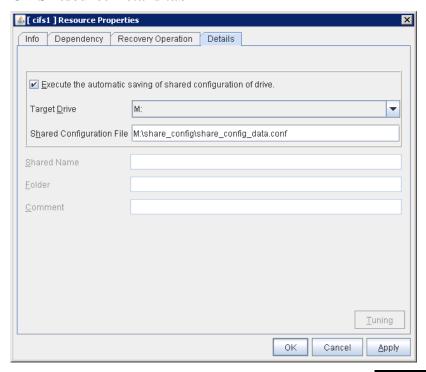

Execute the automatic saving of shared configuration of drive GroupStopRestart

Configure whether to save shared configuration of drive automatically. Check this when you want to set the auto-saving.

### Target Drive GroupStopRestart

Specify the drive letter of the target disk when you want to execute auto saving of shared configuration of drive.

Shared Configuration File (within 255 bytes) GroupStopRestart

Specify the file that saves shared configuration of drive with full path. You need to specify a path of shard disk/mirror disk/hybrid disk within the same group.

The following configurations are executed when specifying shared configuration individually.

Shared name Within 80bytes GroupStopRestart

Specify the name of the shared folder, which is publicized by using CIFS resource.

Folder Within 255bytes GroupStopRestart

Specify the full path to the shared folder, which is publicized by CIFS resources.

Comment Within 256bytes GroupStopRestart

Section II Resource details

Specify the comment of the shared folder, which is publicized by using CIFS resource.

## **Tuning**

Display CIFS resource tuning properties dialog box. You can change the settings of the detail information of the CIFS resource.

# **CIFS** resource tuning properties

## Cache tab

Display the details of cache

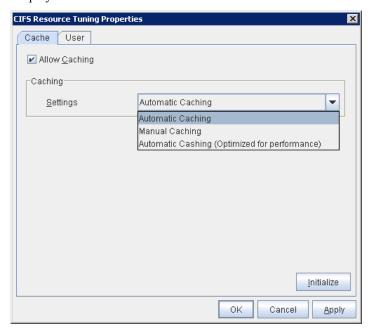

## Allow caching GroupStopRestart

Set to enable the caching of shared folders.

## Settings GroupStopRestart

Select the caching settings if you choose to allow caching.

Choose one of the following settings.

- Auto Caching
- Manual Caching
- Auto Caching (Optimized for the performance)

### Initialize

Click the **Initialize** button to initialize all the items to the default value.

### User tab

Display the detailed settings of restriction of the number of users and permission of access.

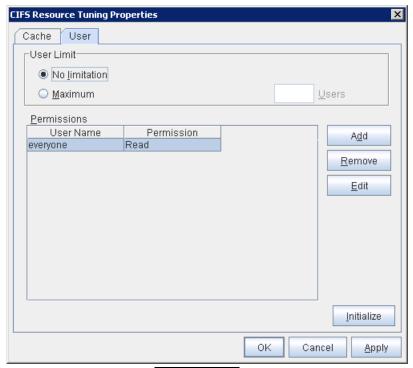

User Limit (1 to 9999) GroupStopRestart

Set the maximum number of users who can access the shared folder at a time.

## Add GroupStopRestart

Add the settings of access permission for user account or user group to **Access Permission**. When you click this button, the **Enter user** dialog box is displayed. Specify the user name and the permission.

### Remove GroupStopRestart

Delete the access permission selected in **Permissions**.

## Edit GroupStopRestart

Modify the access permission specified in **Permissions**. The **Enter user** dialog box is displayed. The specified access permission displayed in the **Enter user** allows you to modify permission.

### Initialize

Click the **Initialize** button to initialize all the items to the default values.

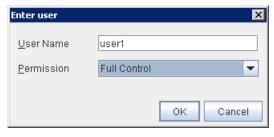

**User Name** (Within 256 bytes)

Enter the Window User name or a group name. When using a domain account, enter in the format of "Domain name\User Name"

#### **Permission**

Select one of following settings for access permission of the entered user/group.

- Full control
- Change
- Read
- None

When **Off** is selected, access is denied.

# Displaying CIFS resource properties with the WebManager

- **1.** Start the WebManager (http://Management IP address or the IP address of the cluster server:port\_number (Default value is 29003)).
- 2. Click the object for CIFS resource in the tree view. The following information is displayed in the list view.

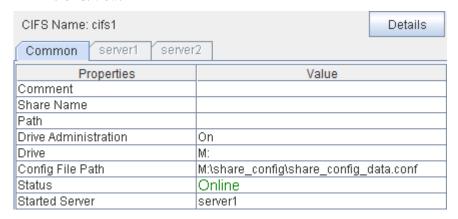

Comment: CIFS resource comment

Share Name: Name of the shared folder publicized by CIFS resource

Path: Path to the shared folder publicized by CIFS resource

Drive Administration: Execute auto-saving of shared configuration

Drive: Target drive to execute auto-saving of shared configuration

Config File paths: File path to save share configuration

Status: Status of CIFS resource

Started Server: The server which the resource has started

## If you click the **Details** button, the following information is displayed in the pop-up dialogue.

| Common server1 server2                 |                                           |
|----------------------------------------|-------------------------------------------|
| Properties                             | Value                                     |
| Name                                   | cifs1                                     |
| Type                                   | cifs                                      |
| Failover Target Server                 | Stable Server                             |
| Failover Threshold                     | Number of Servers                         |
| Retry Count at Activation Failure      | 0                                         |
| Final Action at Activation Failure     | No operation (not activate next resource) |
| Execute Script before Final Action     | Off                                       |
| Retry Count at Deactivation Failure    | 0                                         |
| Final Action at Deactivation Failure   | Stop the cluster service and shutdown OS  |
| Execute Script before Final Action     | Off                                       |
| Dependent Resources                    | md1                                       |
| Retry Interval at Activation Failure   | 5                                         |
| Retry Interval at Inactivation Failure | 5                                         |
| Comment                                |                                           |
| User Limit                             | Maximum Allowed                           |
| Client-side Cache                      | Off                                       |
| CSC Method                             | Automatic Caching                         |

Name: CIFS resource name Type: Resource type

Failover Target Server: Determination method of Failover Target Server

Failover Threshold: The number of failovers to be made at detection of an error Retry Count at Activation Failure: The number of times activation is retried when an activation

error is detected

Final action at an activation error Final Action at Activation Failure:

Execute Script before Final Action: Whether or not script is executed upon activation failure Retry Count at Deactivation Failure: The number of times deactivation is retried when a

deactivation error is detected

Final Action at Deactivation Failure: Final action when a deactivation error is detected Execute Script before Final Action: Whether script is executed upon deactivation failure

Dependent Resources:

Dependent resources Retry Interval at Activation Failure: Activation retry interval Retry Interval at Inactivation Failure: Deactivation retry interval

Comment: Comment of the shared folder publicized by CIFS resource User Limit: Maximum number of users that can simultaneously connect

to the shared folder publicized by CIFS resource

Client -side Cache: Whether or not to cache of the shared folder publicized by

CIFS resource

CSC Method: Cache method of the shared folder publicized in CIFS

resource

# **Understanding NAS resources**

# **Dependencies of NAS resources**

By default, NAS resources depend on the following group resources types:

| Group resource type  |  |
|----------------------|--|
| Floating IP resource |  |
| Virtual IP resource  |  |

## **NAS** resources

NAS resources control mounts / unmounts of a network drive. By storing data required for business operation on the network drive mounted by NAS resources, the data is taken over to the other servers in the case of failover or transfer of fail groups.

# **Notes on NAS resources**

- NAS resources mount a network drive by local system account. Because applications and scripts activated by the application resources or script resources are executed in the local system unless otherwise specified, they can access this network drive. However applications with no permission to access the shared folder mounted as the network drive cannot access the network drive mounted by NAS resources.
- ♦ When multiple NAS resources mount the shared folders on the same file server, the same name should be configured as the account to access the file server.
- ◆ For the applications (databases) for which orders for the orders to disks and completion of writing should be assured the network drive may not be used as storage for data files.
- ♦ The network drive mounted by NAS resource is displayed as **Disconnected Network Drive** in **My computer** on explorer. The connection account information configured by NAS resources is not taken over to the logon session except local system account. When the login account has no right to the target shared folders, you cannot access this network drive from explorer unless you explicitly specify the connecting account to the server that has the shared folders.

# Displaying and changing NAS resources

- 1. From the tree view displayed on the table view in the right of the window. Click the icon of the group to which the NAS resources whose detailed information and settings you want to display and/ or change belong.
- 2. The group resources list is displayed on the table view in the right of the window. Right-click the desired NAS resource name, and click **Properties**. In the properties dialog box, click the **Details** tab.
- **3.** Display and/or change the detailed settings on the **Details** tab as shown below.

### NAS resource details tab

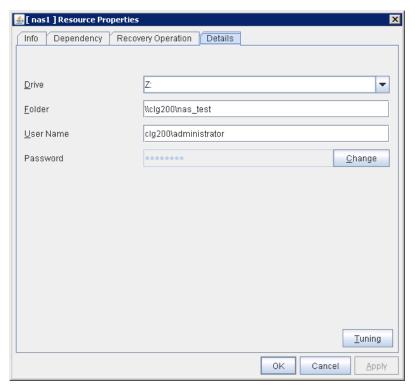

# Drive GroupStopRestart

Specify the drive letter of the network to be mounted by NAS resource.

Folder (Within 260 bytes) GroupStopRestart

Specify the shared folder mounted by NAS resource in the UNC format.

User Name (Within 96 bytes) GroupStopRestart

Specify the user name of the account required to mount shared folders by NAS resources.

Password (Within 96 bytes) GroupStopRestart

Specify the account password required to mount shared folders by NAS resource.

### **Tuning**

Display NAS resource tuning properties dialog to set the details of NAS resource.

# NAS resource tuning properties

### **Disconnect**

NAS Resource Tuning Properties

Disconnect

Retry Threshold
Retry Interval

5 sec

Initialize

OK Cancel Apply

Display the details about mounting of network drive.

Retry Count (1 to 999) GroupStopRestart

Specify the number of times to retry when failed to unmount.

Retry Interval (1to 999) GroupStopRestart

Specify the retry intervals when failed to unmount.

### **Initialize**

Click the **Initialize** button to initialize all the items to the default values.

# Displaying NAS resource properties with the WebManager

- **1.** Start the WebManager (http://Management IP address or the IP address of the cluster server: port\_number (Default value is 29003)).
- 2. Click the object for NAS resource, in the tree view. the following information is displayed in the list view.

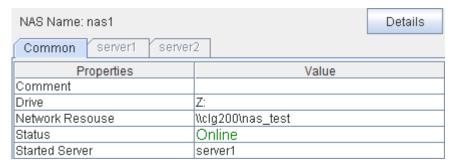

Comment of NAS resource

Drive: Drive letters for network drive mounted by NAS resource

Network Resource: Shared folders mounted by NAS resource

Status: Status of NAS resource

Started Server: The server which the resource has started

ExpressCluster X 3.0 for Windows Reference Guide

If you click the **Details** button, the following information is displayed in the pop-up dialogue.

| Common server1 server2                 |                                             |  |
|----------------------------------------|---------------------------------------------|--|
| Properties                             | Value                                       |  |
| Name                                   | nas1                                        |  |
| Туре                                   | nas                                         |  |
| Failover Target Server                 | Stable Server                               |  |
| Failover Threshold                     | Number of Servers                           |  |
| Retry Count at Activation Failure      | 0                                           |  |
| Final Action at Activation Failure     | No operation (not activate next resource)   |  |
| Execute Script before Final Action     | Off                                         |  |
| Retry Count at Deactivation Failure    | 0                                           |  |
| Final Action at Deactivation Failure   | No operation (not deactivate next resource) |  |
| Execute Script before Final Action     | Off                                         |  |
| Dependent Resources                    | fip1,vip1                                   |  |
| Retry Interval at Activation Failure   | 5                                           |  |
| Retry Interval at Inactivation Failure | 5                                           |  |
| User Name                              | clg200\administrator                        |  |
| Disconnect Retry Threshold             | 3                                           |  |
| Disconnect Retry Interval (seconds)    | 5                                           |  |

Name: NAS resource name Type: Resource type

Failover Target Server: Determination method of failover server

Failover Threshold: The number of failovers to be made at detection of an error Retry Count at Activation Failure: The number of times activation is retried when an activation

error is detected

Final Action at Activation Failure: Final action at an activation error

Execute Script before Final Action: Whether or not script is executed upon activation failure

Retry Count at Deactivation Failure: The number of times deactivation is retried when a

deactivation error is detected

Final Action at Deactivation Failure: Final action when a deactivation error is detected

Execute Script before Final Action: Whether or not script is executed upon deactivation failure

Dependent Resources:
Retry Interval at Activation Failure:
Activation retry interval
Postry Interval at Inactivation Failure:
Dependent resources
Activation retry interval
Dependent resources

Retry Interval at Inactivation Failure: Deactivation retry interval
User name: Account user name to mou

User name: Account user name to mount shared folders in NAS resource
Disconnect Retry Threshold: The number of retires to be performed when unmounting fails
Disconnect Retry Interval (seconds): Interval between retires that are performed when unmounting

fails

# Understanding hybrid disk resources

# Dependencies of hybrid disk resources

By default, hybrid disk resources do not depend on any group resource type.

# **Hybrid disk**

A hybrid disk resource is a resource in which disk resource and mirror disk resource are combined. When you use a disk resource, a failover group can perform failover only to the cluster server connected to the same shared disk. On the other hand, in hybrid disk, by mirroring the data in the shared disk, failover can be performed to a server which is not connected to the shared disk. This enables configuring a remote cluster as in the following figure, where failover is performed in the active site upon normal failure, while failover can be performed to the stand-by site when a disaster occurs

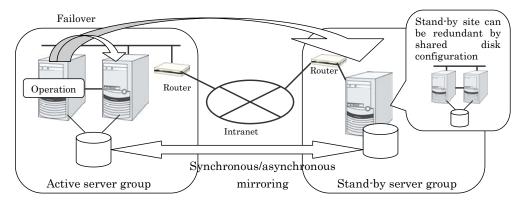

In hybrid disk, a group of servers that is connected to the shared disk is referred to as a server group. Disk mirroring is performed between two server groups. A server which does not use the shared disk is a server group in which there is only one server.

Like mirror disk resources, mirroring takes place in each partition, where RAW partition (cluster partition) to record management information is required as well as data partition which is the mirroring target. It is necessary that each server using hybrid disk resource has a license for ExpressCluster X Replicator DR 3.0 for Windows.

# Notes on hybrid disk

◆ Data partition size

The sizes of data partitions to be mirrored need to be exactly the same by byte.

If the type or geometry of the disks differs, you may fail to configure the same size for partitions. If this happens, check the precise size of data partitions of the servers by the clpvolsz command before configuring hybrid disk resource. If the sizes are not consistent, run the clpvolsz command again to contract the larger partition.

For more information on the clpvolsz command, see "Chapter 3 ExpressCluster command reference".

Although there is no limit for data partition size, upon fully copying at the time of initial construction or disk replacement, too large data size will degrade the maintenance performance since the required time increases in proportion to the size. For this reason, we recommend data partition size of 100GB or smaller in total.

### Cluster partition size

Reserve at least 17MB. In some disk geometry it may be 17MB or larger, which is not a problem.

#### Partition drive letter

Specify the same drive letters in each server for data partition and cluster partition.

Do not change the drive letter until deleting resources after configuring hybrid disk resources. If a drive letter has been changed, restore the drive letter when hybrid disk resource is started. When the original drive letter is used by other partition, starting mirror disk resource fails.

#### Partition allocation

When a data partition on the shared disk is mirrored, the data partition and the cluster partition need to be allocated on the same shared disk (they do not have to be allocated on the same logical disk).

Allocate the data partition and the cluster partition on a basic disk in the MBR format. Dynamic disk is not supported.

When making data partitions as logical partitions on the extended partition, make sure the data partitions are logical partition on both servers. The actual size may be slightly different even the same size is specified on both basic partition and logical partition.

#### Partition format

Format a data partition by NTFS. FAT/FAT32 is not supported.

It is not necessary to construct a file system in a cluster partition. Do not format it.

### ◆ Access control of a data partition

The data partition to be mirrored by a hybrid disk resource can be accessed only from the active server where a hybrid disk resource is activated. Access from other servers is restricted by ExpressCluster.

Access to the cluster partition is also restricted by ExpressCluster.

### ◆ Partition deletion

When you delete a data partition or cluster partition on the hybrid disk resource, delete the hybriddisk resource in Builder in advance.

#### ◆ Server group settings

In a failover group having hybrid disk resource, it is necessary to register two server groups which are mirrored by the hybrid disk resource in the **Server Groups** tab of **Group Properties.** Configure the settings for these server groups in **Server Groups** in the tree view in Builder.

◆ Changing the configuration between the mirror disk and hybrid disk

To change the configuration so that the disk mirrored using a mirror disk resource will be mirrored using a hybrid disk resource, first delete the existing mirror disk resource from the configuration data, and then upload the data. Next, add a hybrid disk resource to the configuration data, and then upload it again.

# Displaying and changing the details of hybrid disk

- 1. Click the icon of the group to which the hybrid disk belongs.
- 2. The list of group resources is displayed in the table view in the right pane of the screen. Click the desired hybrid disk resource name, and then the **Details** tab in **Properties**.
- 3. In the **Details** tab, display / change the details settings according to the following description.

Hybrid disk resource details tab

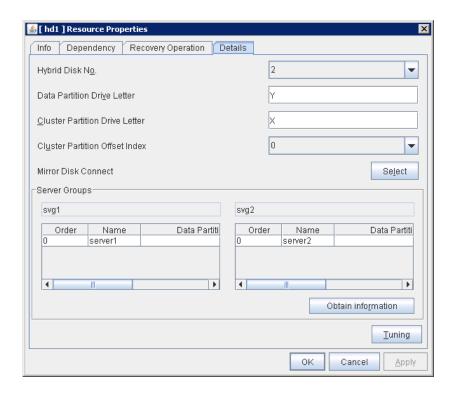

# Hybrid disk number SuspendResume GroupStopRestart

Select a disk number to be allocated to a hybrid disk resource. This number must be different from the ones for other hybrid disk resources and mirror disk resources.

**Data partition drive letter** (within 1023 bytes) SuspendResume GroupStopRestart Specify the drive letter for the data partition.

## Cluster partition drive letter (within 1023 bytes) SuspendResume GroupStopRestart

Specify the drive letter for the cluster partition. Multiple hybrid disks can use the same cluster partition, but it cannot be the cluster partition of the mirror disk resource.

## Cluster Partition Offset Index SuspendResume GroupStopRestart

Select an index number for the area used in the cluster partition. When using the multiple hybrid disks, assign different numbers for hybrid disk so that the areas to be used in the cluster partition do not overlap.

# Select ShutdownReboot

Select the communication path for the data mirroring communication (mirror disk connect). Click Select to display the **Selection of Mirror Disk Connect** dialog box.

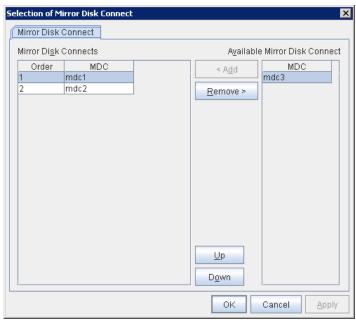

#### ♦ Add

Use **Add** to add mirror disk connects. Select the mirror disk connect you want to add from **Available Mirror Disk Connect** and then click **Add**. The selected mirror disk connect is added to the **Mirror Disk Connects**.

#### ♦ Remove

Use Remove to remove mirror disk connects to be used. Select the mirror disk connect you want to remove from the **Mirror Disk Connects** and then click **Remove**. The selected mirror disk connect is added to **Available Mirror Disk Connect**.

#### ♦ Up,Down

Use **Up** and **Down** to change the priority of mirror disk connects to be used. Select the mirror disk connect whose priority you want to change, and then click **Up** or **Down**. The selected row moves accordingly.

For the details the settings of the mirror disk connect, see Chapter 2, "MDC tab" in Function of the Builder.

## **Server groups**

Information on each member server of the two server groups selected in the **Server Groups** tab in **Properties** of failover groups is displayed.

When you click the **Obtain information** button while Builder is online, GUID information of data and cluster partitions of each server can be acquired.

# **Tuning**

The **Hybrid Disk Resource Tuning Properties** dialog box is displayed. You can configure the details on hybrid disk resources.

# Tuning hybrid disk resources

In the tree view in the left pane of Builder, click the icon of the group to which the hybrid disk resource you want to display the detailed information or change the settings belongs.

1. The list of group resources is displayed on the table view in the right pane of the screen. Click the desired hybrid disk resource name, and then the **Details** tab in **Properties**.

- 2. In the **Details** tab, click **Tuning**.
- 3. The **Hybrid Disk Resource Tuning Properties** is displayed. Display / change the detailed settings according to the following description.

#### Mirror tab

Detailed settings on mirror are displayed.

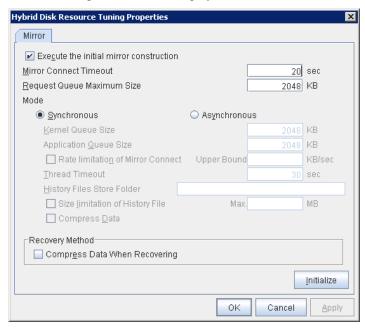

Parameters on this configuration window are the same as those of mirror disk resources.

For information on what the parameters indicate and how to configure the settings, see "Understanding mirror disk resources" on page 460.

# Displaying hybrid disk resource properties with the WebManager

- **1.** Start the WebManager (http://Management IP address or the IP address of the cluster server: port number (default value 29003)).
- 2. Click the object of hybrid disk resource in the tree view. The following is displayed in the list view:

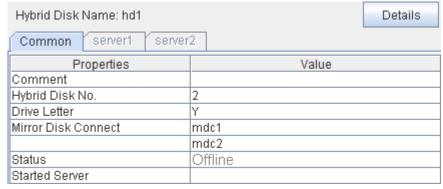

Comment: Hybrid disk resource comment

Hybrid Disk No.: Hybrid disk number

Drive Letter: Drive letters of the data partition

Status: Status of the hybrid disk resource
Started Server: The server which the resource has started

If you click the **Details** button, the following is displayed.

| Common server1 server2                           |                                             |  |
|--------------------------------------------------|---------------------------------------------|--|
| Properties                                       | Value                                       |  |
| Name                                             | hd1                                         |  |
| Туре                                             | hd                                          |  |
| Failover Target Server                           | Stable Server                               |  |
| Failover Threshold                               | Number of Servers                           |  |
| Retry Count at Activation Failure                | 0                                           |  |
| Final Action at Activation Failure               | No operation (not activate next resource)   |  |
| Execute Script before Final Action               | Off                                         |  |
| Retry Count at Deactivation Failure              | 0                                           |  |
| Final Action at Deactivation Failure             | No operation (not deactivate next resource) |  |
| Execute Script before Final Action               | Off                                         |  |
| Dependent Resources                              |                                             |  |
| Retry Interval at Activation Failure             | 5                                           |  |
| Retry Interval at Inactivation Failure           | 5                                           |  |
| Cluster Partition - Drive Letter                 | X                                           |  |
| Cluster Partition - Offset Index                 | 0                                           |  |
| Initial Mirror Construction                      | On                                          |  |
| Mode                                             | Synchronous                                 |  |
| Max. Number of Request Queues(KB)                | 2048                                        |  |
| Mirror Connect Timeout(sec)                      | 20                                          |  |
| Asynchronous - History Files Store Folder        |                                             |  |
| Asynchronous - Kernel Queue Size (KB)            | 2048                                        |  |
| Asynchronous - Application Queue Size (KB)       | 2048                                        |  |
| Asynchronous - Thread Timeout (sec)              | 30                                          |  |
| Asynchronous - Max. Size of History File(MB)     | Unlimited                                   |  |
| Asynchronous - Upper Bound of Communication Band | . Unlimited                                 |  |
| Compress Data                                    | No                                          |  |

Name: Hybrid disk resource name

Type: Resource type

Failover Target Server: Determination method of Failover Target Server

Failover Threshold: The number of failovers to be made at detection of an error Retry Count at Activation Failure: The number of times activation is retried when an activation

error is detected

Final Action at Activation Failure: Final action at an activation error

Execute Script before Final Action: Whether or not script is executed upon activation failure

Retry Count at Deactivation Failure: The number of times deactivation is retried when a

deactivation error is detected

Final Action at Deactivation Failure: Final action at a deactivation error

Execute Script before Final Action: Whether or not script is executed upon deactivation failure

Dependent Resources: Dependent resources

Retry Interval at Activation Failure: Activation retry interval upon activation failure detection

Deactivation retry interval upon inactivation failure

detection

Cluster Partition:

Cluster Partition Drive Letter: Drive letters of the cluster partition

Cluster Partition Offset Index: Index number for the area to be used for cluster partition Execute the initial mirror construction: Whether to execute an initial mirror construction when

Mode: configuring a cluster

Synchronization mode of the mirror data

Max. Number of Request Queues(KB): Size of queue for the mirror disk drive to queue I/O requests

on the communication among servers.

Mirror Connect Timeout (sec): Time until mirror connect is cut when there is no response

on the communication among servers and the data synchronization has not completed at the time of mirror

recovery and data synchronization.

Asynchronous:

History Files Store Folder: Folder to keep the writing requests to the remote disk in

files

Kernel Queue Size (KB): Size to keep the writing request to the remote disk in the

kernel space memory

Application Queue Size (KB): Size to keep the writing request to the remote disk in the

user space memory

Thread Timeout (sec): Timeout when it became unable to transfer data form the

kernel queue to the application queue

Max. Size of History File(MB): Upper limit of amount of files stored in history files store

folder.

Upper Bound of Communication Band (KB/sec.): Upper limit of communication band on Mirror

Connect.

Compress Data: Whether or not to compress the mirror data flowing through

the mirror disk connect

# **Understanding VM resources**

# **Dependencies of VM resources**

By default, this function depends on the following group resource type:

| Group resource type  |
|----------------------|
| Disk resource        |
| Mirror disk resource |
| Hybrid disk resource |
| NAS resource         |

# VM resources

VM resources control virtual machines (guest OSs) from the host OS in the virtualization infrastructure.

VM resources start, stop or migrate virtual machines.

# **Notes on VM resources**

A VM resource can be registered with a group for which the group type is virtual machine.

Only one VM resource can be registered per group.

VM resources are effective when ExpressCluster is installed on host OS of virtual infrastructure (Hyper-V).

# Displaying and changing the details of VM resources

- 1. In the tree view displayed in the left pane of the Builder, click the icon of the group to which the VM resource whose details you want to display, specify, or change belong.
- 2. The list of group resources is displayed on the table view in the right pane of the screen. Right-click the target VM resource name, and then click the **Details** tab in **Property**.
- 3. On the **Details** tab, display or change the detailed settings according to the following description.

VM resources Details tab

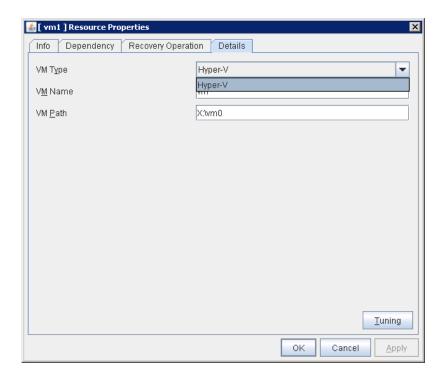

# VM Type GroupStopRestar

Specify the virtualization infrastructure in which the virtual machine is set up. In this version, Hyper-V is the only option for this.

# VM Name GroupStopRestar

Enter the virtual machine name displayed in the Hyper-V Manager.

# VM Path GroupStopRestar

Enter the path of the virtual machine configuration file.

## **Tuning**

This displays the **Virtual Machine Resource Tuning Properties** dialog box. Specify detailed settings for the VM resource.

### **VM Resource Tuning Properties**

## Parameter tab

Detailed setting for parameter is displayed.

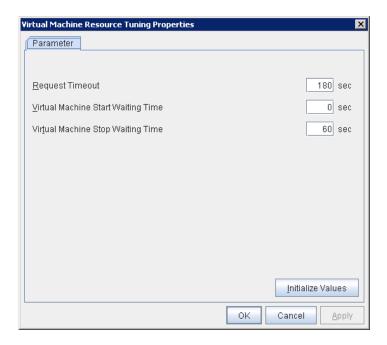

### **Request Timeout**

Specify how long the system waits for completion of a request such as to start or stop a virtual machine

If the request is not completed within this time, a timeout occurs and resource activation or deactivation fails.

### **Virtual Machine Start Waiting Time**

Specify the wait time to wait for the startup completion of the guest OS on the virtual machine and the application after the request to the virtual machine to start up completes and the status of the virtual machine becomes running at the resource activation.

# Virtual Machine Stop Waiting Time

Specify the wait time for the shutdown of the guest OS on the virtual machine at the resource deactivation.

# Displaying the VM resource properties with the WebManager

- **1.** Start the WebManager (http://Management IP address or the IP address of the cluster server: port number (the default value is 29003)).
- 2. Click the object for VM resource, in the tree view. the following information is displayed in the list view.

| Virtual Machine Name: vm1 | Details |
|---------------------------|---------|
| Common server1 server     | 2       |
| Properties                | Value   |
| Comment                   |         |
| VM Type                   | hyper-v |
| VM Name                   | vm      |
| Status                    | Online  |
| Started Server            | server1 |

Comment on the VM resource

VM Type: Virtual machine virtualization infrastructure

VM Name: Virtual machine name
Status: Status of VM resources

Started Server: The server which the resource has started

When you click the **Details** button, the following information is displayed.

| Common server1 server2                 |                                             |  |
|----------------------------------------|---------------------------------------------|--|
| Properties                             | Value                                       |  |
| Name                                   | vm1                                         |  |
| Туре                                   | vm                                          |  |
| Failover Target Server                 | Stable Server                               |  |
| Failover Threshold                     | Number of Servers                           |  |
| Retry Count at Activation Failure      | 5                                           |  |
| Final Action at Activation Failure     | No operation (not activate next resource)   |  |
| Execute Script before Final Action     | Off                                         |  |
| Retry Count at Deactivation Failure    | 0                                           |  |
| Final Action at Deactivation Failure   | No operation (not deactivate next resource) |  |
| Execute Script before Final Action     | Off                                         |  |
| Dependent Resources                    |                                             |  |
| Retry Interval at Activation Failure   | 5                                           |  |
| Retry Interval at Inactivation Failure | 5                                           |  |
| VM Config File Path                    | X:tvm0                                      |  |
| Timeout Of Request (seconds)           | 180                                         |  |
| Timeout Of Start (seconds)             | 0                                           |  |
| Timeout Of Stop (seconds)              | 60                                          |  |

Name: Virtual machine resource name

Type: Resource type

Failover Target Server: Failover destination determination method

Failover Threshold: Maximum number of times failing over is performed when an

activation error is detected

Retry Count at Activation Failure: Maximum number of times activation is retried when an

activation error is detected

Final Action at Activation Failure: Final action when an activation error occurs

Execute Script before Final Action: Whether to execute scripts when an activation error occurs Retry Count at Deactivation Failure: Maximum number of times deactivation is retried when a

deactivation error is detected

Final Action at Deactivation Failure: Final action at a deactivation error

Execute Script before Final Action: Whether to execute scripts when a deactivation error occurs

Depended Resources: Dependent resource

Retry Interval at Activation Failure: Activation retry interval upon activation failure detection
Retry Interval at Inactivation Failure: Deactivation retry interval upon inactivation failure detection
VM Config File Path: The path of the configuration fileof the virtual machine

Timeout Of Request (seconds): Time out of the virtual machine control processing

Timeout Of Start (seconds): Wait time for the guest OS to start Timeout Of Stop (seconds): Wait time for the guest OS to stop

# **Chapter 6** Monitor resource details

This chapter provides detailed information on monitor resources. Monitor resource is a unit to perform monitoring.

Monitor resources 574
Displaying and changing the settings of monitor resource 614

This chapter covers:

| • | Onderstanding application monitor resources                   | 023     |
|---|---------------------------------------------------------------|---------|
| • | Understanding disk RW monitor resources·····                  | 625     |
| • | Understanding floating IP monitor resources                   | 628     |
| • | Understanding IP monitor resources                            | 631     |
| • | Understanding mirror connect monitor resources ······         | 636     |
| • | Understanding mirror disk monitor resources                   | 640     |
| • | Understanding NIC link up/down monitor resources              | 644     |
| • | Understanding multi target monitor resources                  | 648     |
| • | Understanding registry synchronization monitor resources····· | 654     |
| • | Understanding disk TUR monitor resources                      | 656     |
| • | Understanding service monitor resources                       | 659     |
| • | Understanding print spooler monitor resources·····            | 661     |
| • | Understanding virtual computer name monitor resources ·····   | 663     |
| • | Understanding virtual IP monitor resources                    | 665     |
| • | Understanding CIFS monitor resources                          | 667     |
| • | Understanding NAS monitor resources                           | ··· 671 |
| • | Understanding hybrid disk monitor resources                   | 673     |
| • | Understanding hybrid disk TUR monitor resources               | 676     |
| • | Understanding custom monitor resources ·····                  | 680     |
| • | Understanding message receive monitor resources               | 680     |
| • | Understanding VM monitor resources                            | 688     |
| • | Understanding DB2 monitor resources                           | 690     |
| • | Understanding FTP monitor resources                           | 694     |
| • | Understanding HTTP monitor resources·····                     |         |

Understanding IMAP4 monitor resources702Understanding ODBC monitor resources706Understanding Oracle monitor resources710Understanding OracleAS monitor resources715Understanding OfficeScan CL monitor resource719Understanding OfficeScan SV monitor resource721Understanding POP3 monitor resources723Understanding PostgreSQL monitor resources727Understanding SMTP monitor resources731Understanding SQL Server monitor resources735Understanding Tuxedo monitor resources739Understanding Websphere monitor resources743Understanding Weblogic monitor resources748Understanding WebOTX monitor resources752

# **Monitor resources**

A monitor resource refers to a resource that monitors a specified target to be monitored. When detecting an error in a target to be monitored, a monitor resource restarts a group resource and/or executes failover.

Currently supported monitor resource are as follows:

| Monitor resource name                               | Abbreviati<br>on | Functional overview                                                              |
|-----------------------------------------------------|------------------|----------------------------------------------------------------------------------|
| Application<br>monitor<br>resources                 | appliw           | Refer to "Understanding application monitor resources" on page 623.              |
| Disk RW<br>monitor<br>resources                     | diskw            | Refer to "Understanding disk RW monitor resources" on page 625.                  |
| Floating IP<br>monitor<br>resources                 | fipw             | Refer to "Understanding floating IP monitor resources" on page 628.              |
| IP monitor resources                                | ipw              | Refer to "Understanding IP monitor resources" on page 631.                       |
| Mirror connect<br>monitor<br>resources              | mdnw             | Refer to "Understanding mirror connect monitor resources" on page 636.           |
| Mirror disk<br>monitor<br>resources                 | mdw              | Refer to "Understanding mirror disk monitor resources" on page 640.              |
| NIC Link<br>Up/Down<br>monitor<br>resources         | miiw             | Refer to "Understanding NIC link up/down monitor resources" on page 644.         |
| Multi target<br>monitor<br>resources                | mtw              | Refer to "Understanding multi target monitor resources" on page 648.             |
| Registry<br>synchronization<br>monitor<br>resources | regsyncw         | Refer to "Understanding registry synchronization monitor resources" on page 654. |
| Disk TUR<br>monitor<br>resources                    | sdw              | Refer to "Understanding disk TUR monitor resources" on page 656.                 |

| Monitor resource name                   | Abbreviati<br>on | Functional overview                                                           |
|-----------------------------------------|------------------|-------------------------------------------------------------------------------|
| Service monitor resources               | servicew         | Refer to "Understanding service monitor resources" on page 659.               |
| Print spooler<br>monitor<br>resources   | spoolw           | Refer to "Understanding print spooler monitor resources" on page 661.         |
| Virtual computer name monitor resources | vcomw            | Refer to "Understanding virtual computer name monitor resources" on page 663. |
| Virtual IP<br>monitor<br>resources      | vipw             | Refer to "Understanding virtual IP monitor resources" on page 665.            |
| CIFS monitor resources                  | cifsw            | Refer to "Understanding CIFS monitor resources" on page 667.                  |
| NAS monitor resources                   | nasw             | Refer to "Understanding NAS monitor resources" on page 671.                   |
| Hybrid disk<br>monitor<br>resources     | hdw              | Refer to "Understanding hybrid disk monitor resources" on page 673.           |
| Hybrid disk<br>TUR monitor<br>resources | hdtw             | Refer to "Understanding hybrid disk TUR monitor resources" on page 676.       |
| Custom<br>monitor<br>resources          | genw             | Refer to "Understanding custom monitor resources" on page 680.                |
| VM monitor resources                    | vm               | Refer to "Understanding VM monitor resources" on page 688                     |
| Message receive monitor resources       | mrw              | Refer to "Understanding message receive monitor resources" on page 684.       |
| DB2 monitor resources                   | db2w             | Refer to "Understanding DB2 monitor resources" on page 690.                   |
| FTP monitor resources                   | ftpw             | Refer to "Understanding FTP monitor resources" on page 694.                   |

| Monitor resource                   | Abbreviati<br>on | Functional overview                                                  |
|------------------------------------|------------------|----------------------------------------------------------------------|
| name                               |                  |                                                                      |
| HTTP monitor resources             | httpw            | Refer to "Understanding HTTP monitor resources" on page 698.         |
| IMAP4 monitor resources            | imap4w           | Refer to "Understanding IMAP4 monitor resources" on page 702.        |
| ODBC monitor resources             | odbcw            | Refer to "Understanding ODBC monitor resources" on page 706.         |
| Oracle monitor resources           | oraclew          | Refer to "Understanding Oracle monitor resources" on page 710.       |
| OracleAS<br>monitor<br>resources   | oracleasw        | Refer to "Understanding OracleAS monitor resources on page 715.      |
| OfiiceScan CL<br>monitor           | oscw             | Refer to "Understanding OfficeScan CL monitor resource" on page 719. |
| OfficeScan SV monitor              | ossw             | Refer to "Understanding OfficeScan SV monitor resource" on page 721. |
| POP3 monitor resources             | pop3w            | Refer to "Understanding POP3 monitor resources" on page 722.         |
| PostgreSQL<br>monitor<br>resources | psqlw            | Refer to "Understanding PostgreSQL monitor resources" on page 727.   |
| SMTP monitor resources             | smtpw            | Refer to "Understanding SMTP monitor resources" on page 731.         |
| SQL Server<br>monitor<br>resources | sqlserverw       | Refer to "Understanding SQL Server monitor resources" on page 735.   |
| Tuxedo monitor resources           | tuxw             | Refer to ""Understanding Tuxedo monitor resources on page 739.       |
| Websphere<br>monitor<br>resources  | wasw             | Refer to "Understanding Websphere monitor resources" on page 743.    |
| Weblogic<br>monitor<br>resources   | wlsw             | Refer to "Understanding Weblogic monitor resources" on page 748.     |
| WebOTX<br>monitor<br>resources     | otxw             | Refer to "Understanding WebOTX monitor resources" on page 752.       |

Monitoring by monitor resources are done in one of two ways: monitoring the target all the time or monitoring the target when it is activated.

You cannot change monitoring timings of each monitor resource. The initial settings are shown below.

The default settings are as follows.

◆ Always monitor (From the cluster startup to the cluster stop)

IP monitor resources

Mirror connect monitor resources

Mirror disk monitor resources

Hybrid disk monitor resources

Hybrid disk TUR monitor resources

NIC Link Up/Down monitor resources

Disk TUR monitor resources

Custom monitor resources

Message receive monitor resources

OfficeScan CL monitor resource

♦ Monitor while a group is activated (from activation to deactivation of the group)

Application monitor resources

Disk RW monitor resources

Floating IP monitor resources

Multi target monitor resources

Registry synchronization monitor resources

Service monitor resources

Print spooler monitor resources

Virtual computer name monitor resources

Virtual IP monitor resources

CIFS monitor resources

NAS monitor resources

VM monitor resources

DB2 monitor resources

FTP monitor resources

HTTP monitor resources

IMAP4 monitor resources

ODBC monitor resources

Oracle monitor resources

OracleAS monitor resources

OfficeScan SV monitor resource

POP3 monitor resources

PostgreSQL monitor resources

SMTP monitor resources

SQL Server monitor resources

Tuxedo monitor resources

Websphere monitor resources

Weblogic monitor resources

WebOTX monitor resources

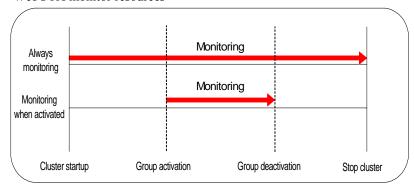

# Monitor timing of monitor resources

| Monitor resource                           | Monitor timing           | Target resource |  |  |
|--------------------------------------------|--------------------------|-----------------|--|--|
| Application monitor resources              | When activated (Fixed)   | appli           |  |  |
| Disk RW monitor resources                  | Always or when activated | All resources   |  |  |
| Floating IP monitor resources              | When activated (Fixed)   | fip             |  |  |
| IP monitor resources                       | Always or when activated | All resources   |  |  |
| Mirror connect monitor resources           | Always (Fixed)           | -               |  |  |
| Mirror disk monitor resources              | Always (Fixed)           | -               |  |  |
| NIC link up/down monitor resources         | Always or when activated | All resources   |  |  |
| Multi target monitor resources             | Always or when activated | All resources   |  |  |
| Registry synchronization monitor resources | Always or when activated | regsync         |  |  |
| Disk TUR monitor resources                 | Always or when activated | sd              |  |  |
| Service monitor resources                  | When activated (Fixed)   | service         |  |  |
| Print spooler monitor resources            | When activated (Fixed)   | spool           |  |  |
| Virtual computer name monitor resources    | When activated (Fixed)   | vcom            |  |  |
| Virtual IP monitor resources               | When activated (Fixed)   | vip             |  |  |
| CIFS monitor resources                     | When activated (Fixed)   | cifs            |  |  |
| NAS monitor resources                      | When activated (Fixed)   | Nas             |  |  |
| Hybrid disk monitor resources              | Always (Fixed)           | -               |  |  |
| Hybrid disk TUR monitor resources          | Always or when activated | Hd              |  |  |

| Custom monitor resources          | Always or when activated |               |  |
|-----------------------------------|--------------------------|---------------|--|
| Message receive monitor resources | Always (Fixed)           | -             |  |
| VM monitor resources              | When activated (Fixed)   | vm            |  |
| DB2 monitor resources             | When activated (Fixed)   | All resources |  |
| FTP monitor resources             | When activated (Fixed)   | All resources |  |
| HTTP monitor resources            | When activated (Fixed)   | All resources |  |
| IMAP4 monitor resources           | When activated (Fixed)   | All resources |  |
| ODBC monitor resources            | When activated (Fixed)   | All resources |  |
| Oracle monitor resources          | When activated (Fixed)   | All resources |  |
| OracleAS monitor resources        | When activated (Fixed)   | All resources |  |
| OfiiceScan CL monitor             | Always (Fixed)           | -             |  |
| OfficeScan SV monitor             | When activated (Fixed)   | All resources |  |
| POP3 monitor resources            | When activated (Fixed)   | All resources |  |
| PostgreSQL monitor resources      | When activated (Fixed)   | All resources |  |
| SMTP monitor resources            | When activated (Fixed)   | All resources |  |
| SQL Server monitor resources      | When activated (Fixed)   | All resources |  |
| Tuxedo monitor resources          | When activated (Fixed)   | All resources |  |
| Websphere monitor resources       | When activated (Fixed)   | All resources |  |
| Weblogic monitor resources        | When activated (Fixed)   | All resources |  |
| WebOTX monitor resources          | When activated (Fixed)   | All resources |  |

# Monitoring interval for monitor resources

All monitor resources monitor their targets at every monitoring interval.

The following describes the timeline of how a monitor resource monitors its target and finds an error with the monitoring interval settings:

#### When no error is detected

Examples of behavior when the following values are set:

<Monitor>

Monitor Interval30 secMonitor Timeout60 secMonitor Retry Count0 time

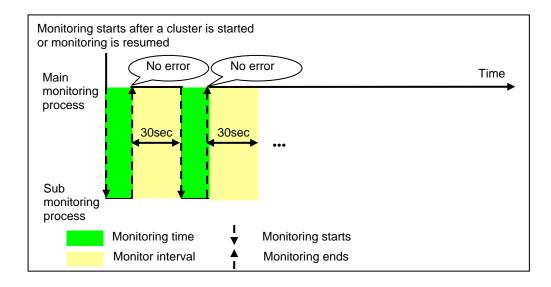

#### When an error is detected (without monitor retry setting)

Examples of behavior when the following values are set:

<Monitor>

Monitor Interval 30 sec Monitor Timeout 60 sec Monitor Retry count 0 time

<Error detection>

Recovery Target group
Reactivation Threshold 0 time
Failover Threshold 1 time
Final Action None

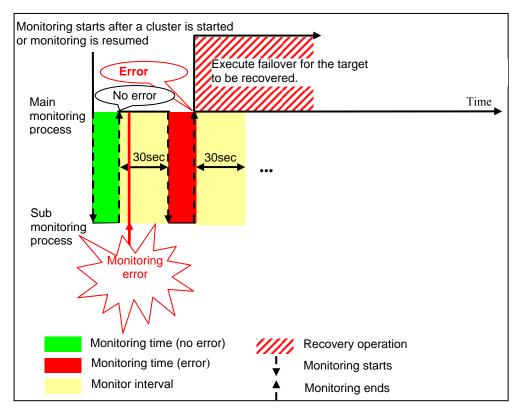

When an error occurs, it is detected at the next monitoring and the recovery operation for the recovery target starts.

#### When an error is detected (with monitor retry settings)

Examples of behavior when the following values are set:

<Monitor>

Monitor Interval 30 sec Monitor Timeout 60 sec Monitor Retry Count 2 times

<Error detection>

Recovery Target group
Reactivation Threshold 0 time
Failover Threshold 1 time
Final Action None

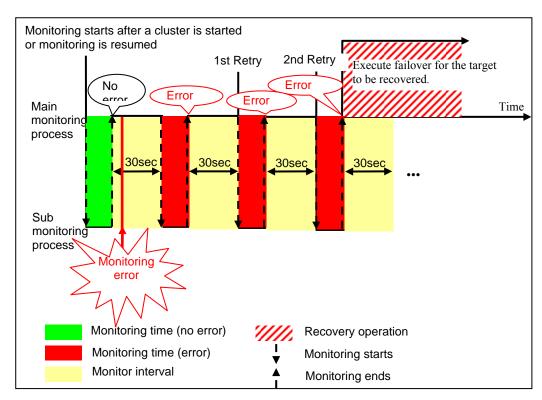

When an error occurs, it is detected at the next monitoring. If recovery cannot be achieved within the monitor retries, the failover is started for the recovery target.

#### When an error is detected (without monitor retry settings)

Examples of behavior when the following values are set.

<Monitor>

Monitor Interval 30 sec Monitor Timeout 60 sec Monitor Retry Count 0 time

<Error detection>

Recovery Target group
Reactivation Threshold 0 time
Failover Threshold 1 time

Final Action None

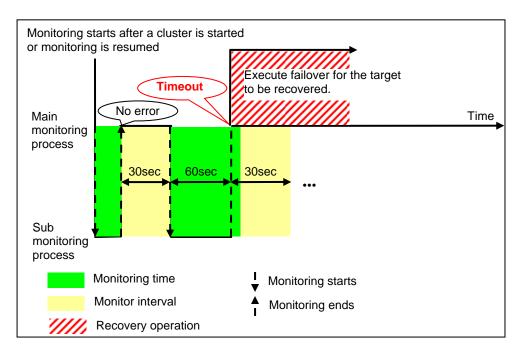

Immediately after an occurrence of a monitoring timeout, the failover for the recovery target starts.

#### When a monitoring timeout is detected (with monitor retry setting)

Examples of behavior when the following values are set:

| 30 sec  |
|---------|
| 60 sec  |
| 1 times |
|         |
| group   |
| 0 time  |
| 1 time  |
| none    |
|         |

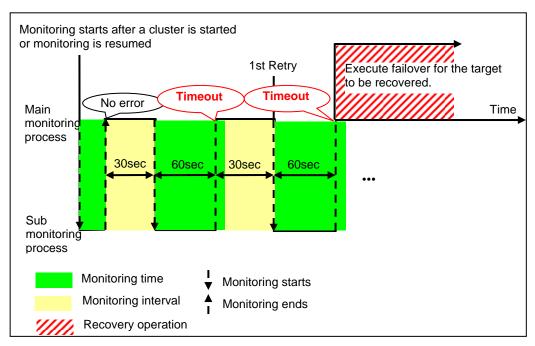

When a monitoring timeout occurs, monitor retry is performed and failover is started for the recovery target.

### Behavior when an error is detected by a monitor resource

When an error is detected, the following recovery actions are taken against the recovery target in sequence:

- Reactivation of recovery target: this takes place when an error is detected in a monitor target.
- ◆ Failover: this takes place when reactivation fails for the number of times set in the reactivation threshold.
- ◆ Final action: this takes place when the error is detected even after the failover is executed for the number of times set in the failover threshold (When the recovery target is the group resource or the failover group, the number of failover times is shared in the cluster. When the recovery target is All Groups, the number of failover times is counted by each server.).

No recovery action is taken if the status of the recovery target is:

| Recovery target                   | Status                  | Reactivation <sup>2</sup> | Failover <sup>3</sup> | Final action <sup>4</sup> |
|-----------------------------------|-------------------------|---------------------------|-----------------------|---------------------------|
| Group resource/<br>Failover group | Already stopped         | No                        | No                    | No                        |
|                                   | Being activated/stopped | No                        | No                    | No                        |
|                                   | Already activated       | Yes                       | Yes                   | Yes                       |
|                                   | Error                   | Yes                       | Yes                   | Yes                       |
| Cluster                           | -                       | -                         | -                     | Yes                       |

Section II Resource details

<sup>&</sup>lt;sup>2</sup> Effective only when the value for the reactivation threshold is set to 1 (one) or greater.

<sup>&</sup>lt;sup>3</sup> Effective only when the value for the failover threshold is set to 1 (one) or greater.

<sup>&</sup>lt;sup>4</sup> Effective only when an option other than **No Operation** is selected.

#### Note:

Do not operate the following by running commands or using the WebManager when a group resource (e.g. disk resource, application resource) is set as a recovery target in the settings of error detection for the monitor resource, and recovery is in progress (reactivation -> failover -> final action) after detection of an error:

- ◆ Stopping/suspending the cluster
- Starting/stopping/moving a group

If you perform the above-mentioned operations while recovery caused by detection of an error by a monitor resource is in progress, other group resources of the group with an error may not stop.

However, you can perform them when the final action is completed.

When the status of the monitor resource recovers (becomes normal) from error, the reactivation count, failover count, and if the final action is executed are reset. Note that when group resource or failover group is specified as recovery target, these counters are reset only when the status of all the monitor resources in which the same recovery targets are specified are normal.

An unsuccessful recovery action is also counted into reactivation count or failover count.

The following is an example of the progress when only one server detects an error while the gateway is specified as an IP address of the IP monitor resource:

Examples of behavior when the following values are set:

<Monitor>

Interval 30 sec
Timeout 30 sec
Retry Count 3 times

<Error detection>

Recovery Target Failover Group A

Reactivation Threshold 3 times Failover Threshold 1

Final Action No Operation

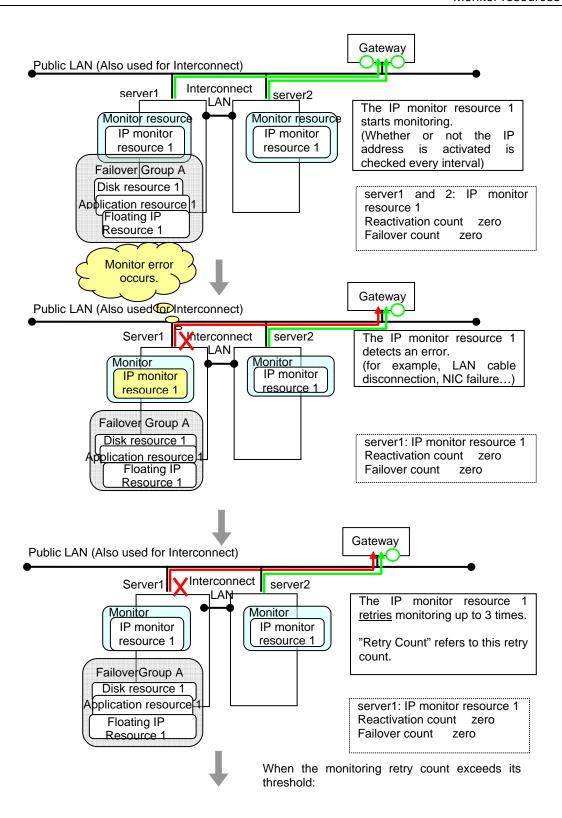

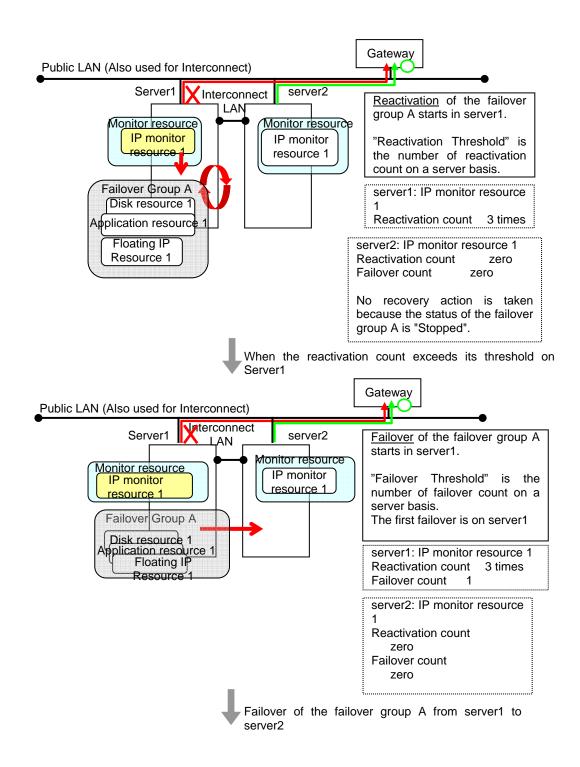

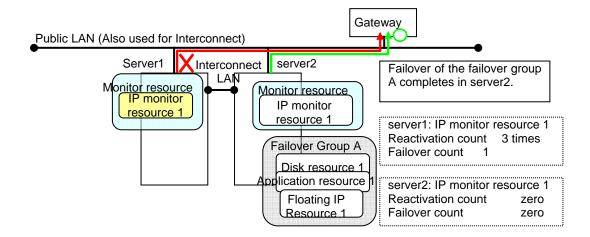

In server2, the operation can continue by failover of the Failover Group A because the IP monitor resource 1 is running properly.

The following is an example of the process when both servers detect an error while the gateway is specified as IP address of the IP monitor resource.

Examples of behavior when the following values are set.

<Monitor>

Interval 30 sec
Timeout 30 sec
Retry Count 3 times

<Error detection>

Recovery Target Failover Group A

Reactivation threshold 3 times Failover Threshold 1

Final Action No Operation

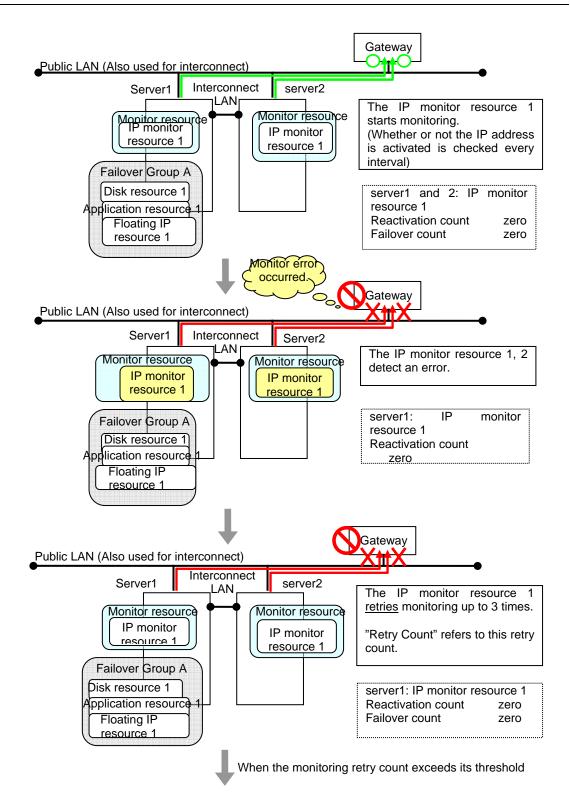

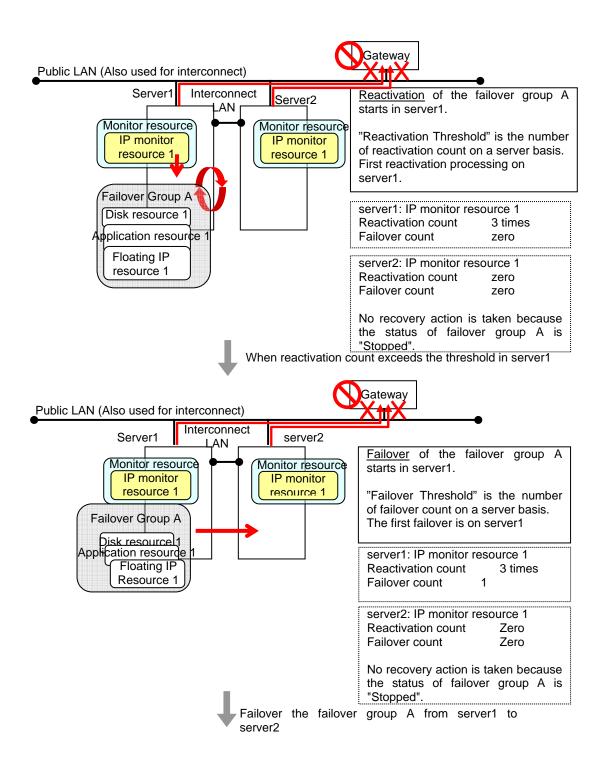

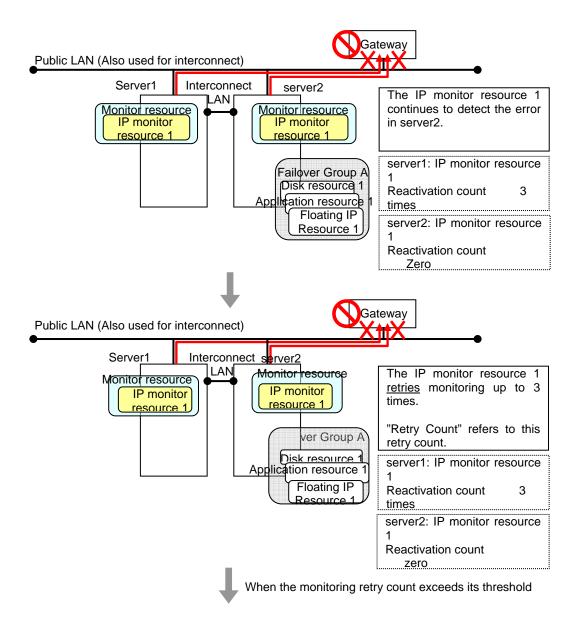

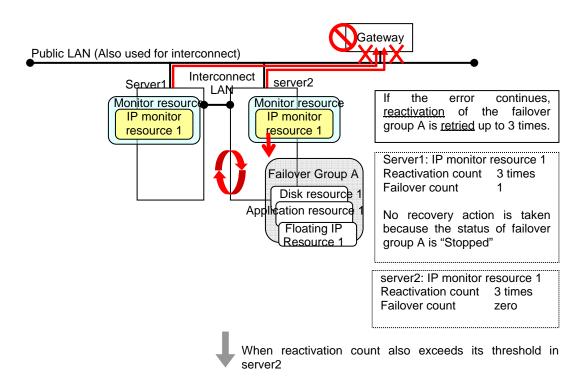

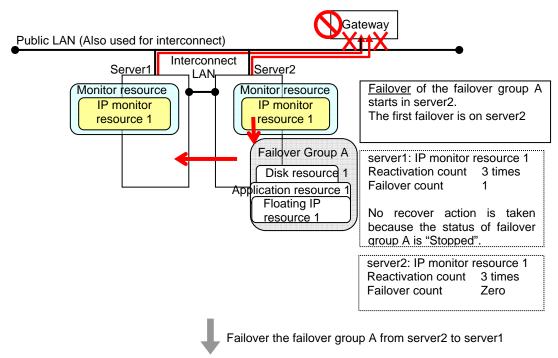

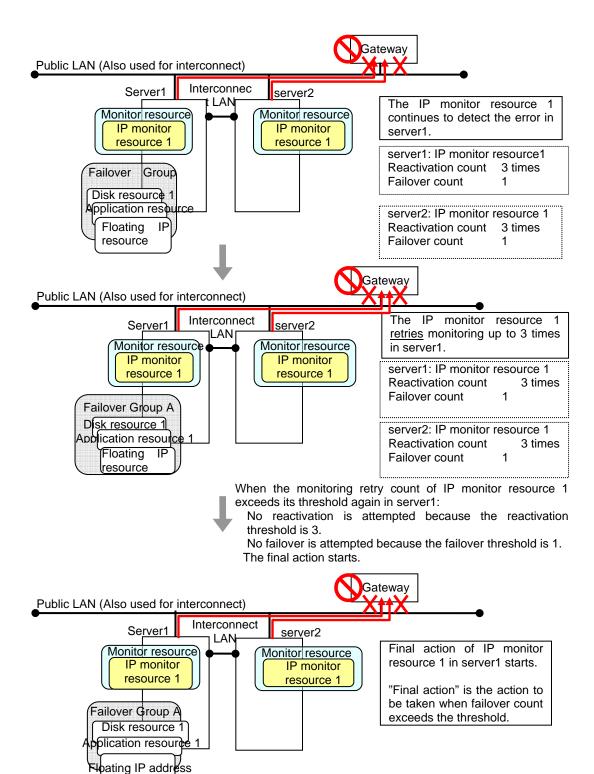

#### **Additional Information**

When the status of the monitor resource becomes normal from an error, the reactivation count and failover count are reset to zero (0).

# **Returning from monitor error (Normal)**

When return of the monitor resource is detected during or after recovery actions following the detection of a monitoring error, counts for the following thresholds that the monitor resource keeps are reset. Note that when a group resource or failover group is specified as recovery target, these counters are reset only when the status of all the monitor resources in which the same recovery targets are specified become normal.

- ◆ Reactivation Threshold
- ◆ Failover Threshold

Whether or not to execute the final action is reset, (execution required).

The following pages describe what will be executed from the point when the final action as described in "Behavior when an error is detected by a monitor resource" on page 583 is executed and another monitoring error occurs after monitoring returns to normal.

Examples of behavior when the following values are set.

Configuration

<Monitor>

Interval 30 sec
Timeout 30 sec
Retry Count 3 times

<Error detection>

Recovery Target Failover Group A

Reactivation Threshold 3 times Failover Threshold 1

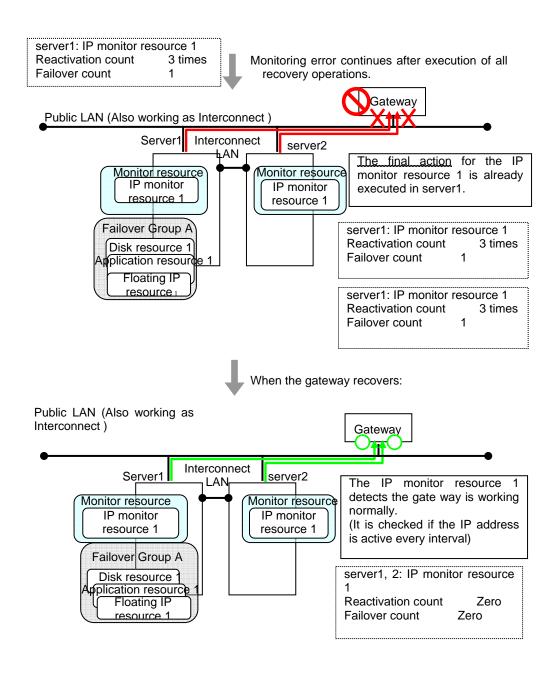

The number of reactivations and failovers are reset because it has been detected that the status of the monitor target resource became normal.

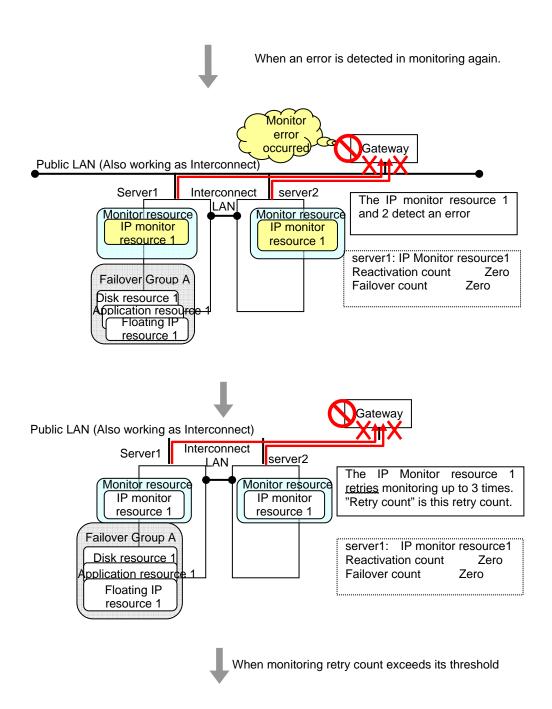

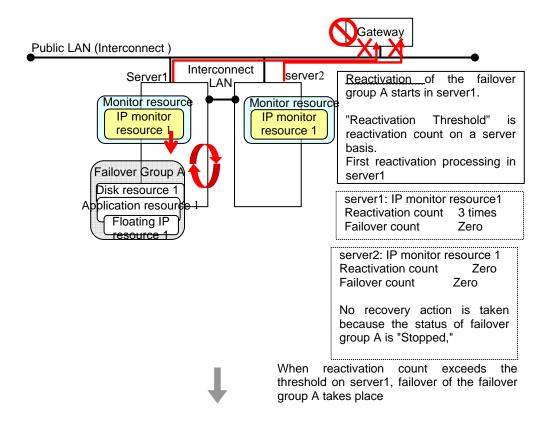

Reactivation is executed again because it has been detected that the status of the monitor target resource became normal and reactivation count has been reset before.

# Activation and deactivation error of recovery target when executing recovery operation

When the monitoring target of the monitor resource is the device used for the group resource of the recovery target, an activation/deactivation error of the group resource may be detected during recovery when a monitoring error is detected.

The following is an example of the recovery progress when the same device is specified as the monitor target of the TUR monitor resource and the disk resource of the Failover Group A:

Configuration of the TUR monitor resource

<Monitor>

Interval 60 seconds
Timeout 120 seconds
Retry Count Zero

<Error detection>

Recovery Target Failover Group A

Reactivation Threshold Zero Failover Threshold 1

Final Action Stop Failover Group

Configuration of the failover group A: disk resource

<Activation error>

Activation retry Threshold Zero Failover Threshold 1

Final Action No Operation (Next resources are not activated)

<Deactivation abnormality>

Deactivation Retry Threshold Zero

Final Action Stop cluster service and shutdown OS

The reactivation threshold of the monitor resource and the activation retry threshold of the group resource are not mentioned in the following diagrams because they are set to zero (0).

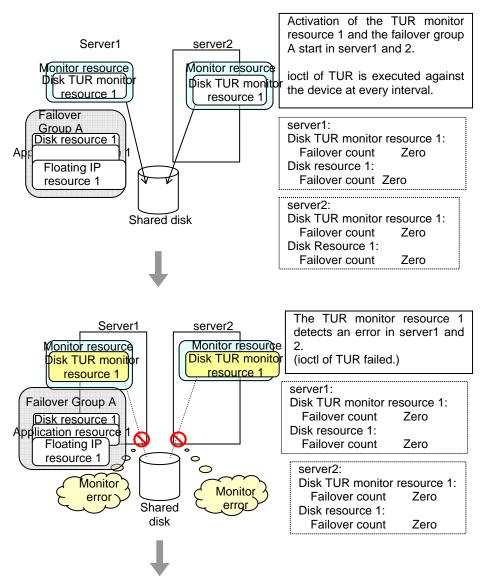

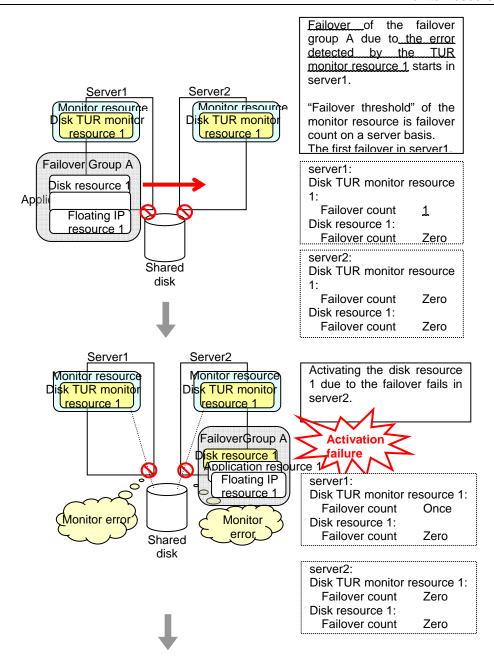

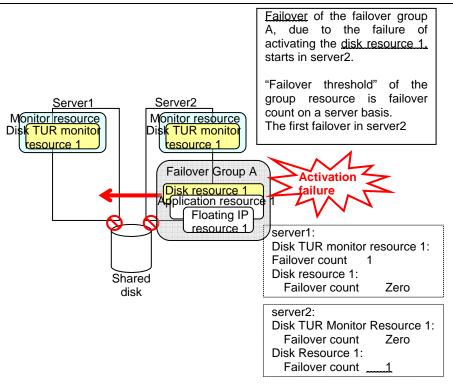

The TUR monitor resource 1 detects an error in server2 as is the case in server1. However, no recovery action is taken because the failover group A, the recovery target, is activated.

For more information on recovery executed by monitor resources against their recovery targets, see "Behavior when an error is detected by a monitor resource" on page 583

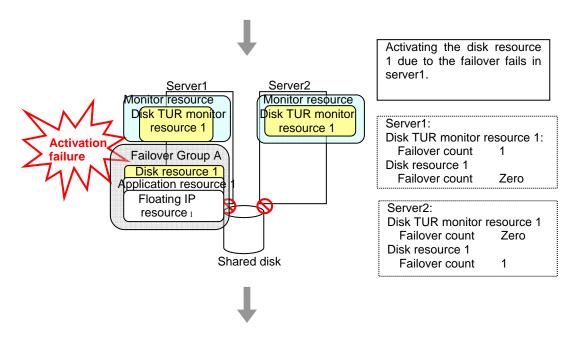

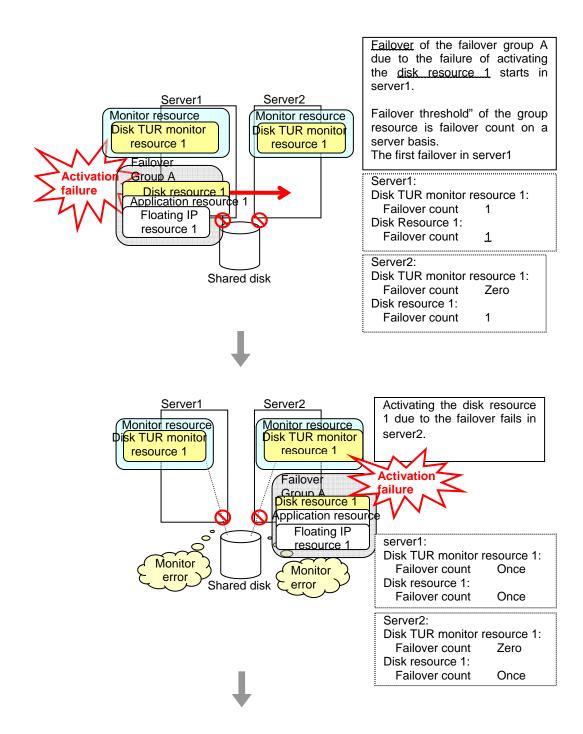

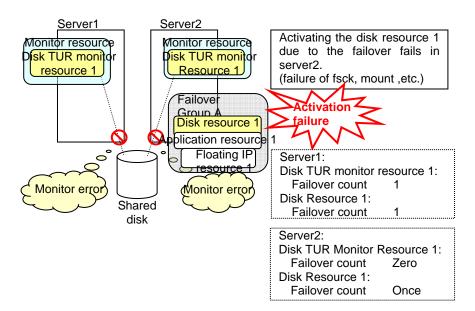

The final action is executed in server2 because the number of failovers due to failure of disk resource activation has exceeded its threshold.

However, note that activation ends abnormally without activating the rest of the group resources in the Failover Group A because "No operation (Next resources are not activated)" is selected as the final action.

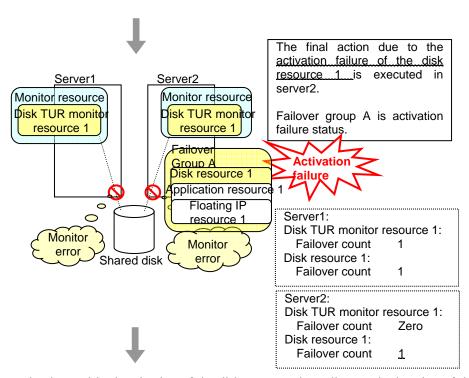

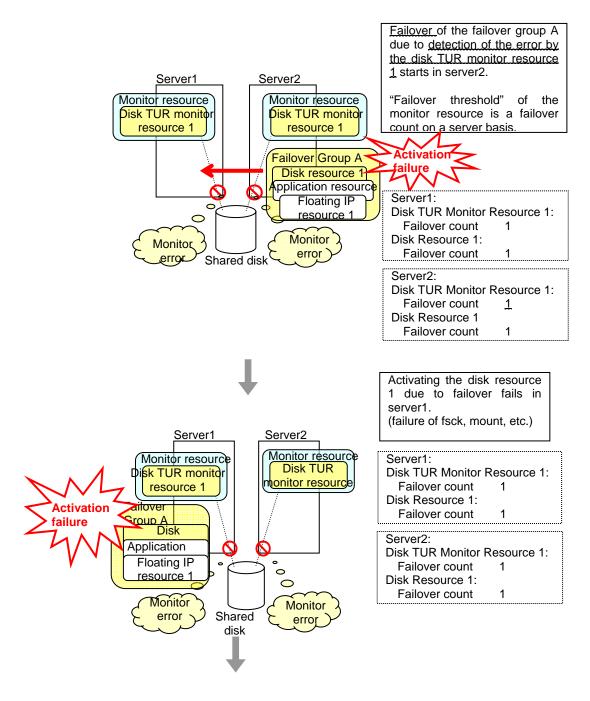

The final action is executed in server1 as is the case in server2 because the number of failovers due to failure of activating the disk resource 1 has exceeded the threshold.

However, note that activation ends abnormally without activating the rest of the group resources in the Failover Group A because "No operation (Next resources are not activated)" is selected as the final action.

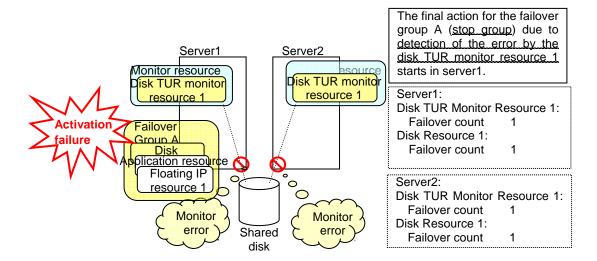

The final action is executed in server1 because the number of failovers due to monitoring error detected by the disk TUR monitor resource 1 has exceeded the threshold.

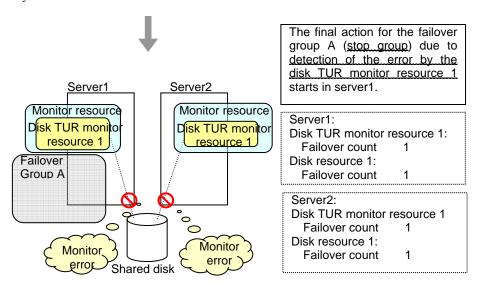

After the Failover Group A is stopped due to the final action executed for the disk TUR monitor resource 1 in server1, nothing will happen even if an error is detected by the disk TUR monitor resource 1.

However, note that the final action for the disk TUR monitor resource 1 is executed in server2 if the Failover Group A is manually activated because the final action for the disk monitor TUR resource 1 is not executed yet.

## **Delay warning of monitor resources**

When a server is heavily loaded, due to a reason such as applications running concurrently, a monitor resource may detect a monitoring timeout. It is possible to have settings to issue an alert at the time when the time for monitor processing (the actual elapsed time) reaches a certain percentages of the monitoring time before a timeout is detected.

The following figure shows timeline until a delay warning of the monitor resource is used.

In this example, the monitoring timeout is set to 60 seconds and the delay warning rate is set to 80%, which is the default value.

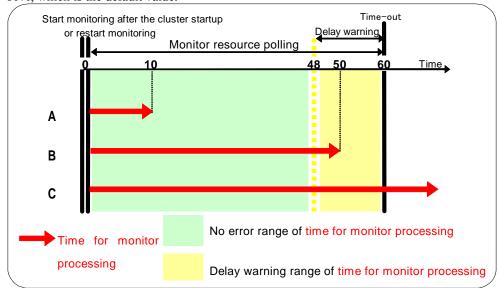

- **A.** The time for monitor processing is 10 seconds. The monitor resource is in normal status. In this case, no alert is used.
- **B.** The time for monitor processing is 50 seconds and the delay of monitoring is detected during this time. The monitor resource is in the normal status. In this case, an alert is used because the delay warning rate has exceeded 80%.
- **C.** The time for monitor processing has exceeded 60 seconds of the monitoring timeout and the delay of monitoring is detected. The monitor resource has a problem. In this case, no alert is used.

If the delay warning rate is set to 0 or 100:

◆ When 0 is set to the delay monitoring rate

An alert for the delay warning is used at every monitoring. By using this feature, the time for monitor processing for the monitor resource can be calculated at the time the server is heavily loaded, which will allow you to determine the time for monitoring timeout of a monitor resource.

♦ When 100 is set to the delay monitoring rate

The delay warning will not be is used.

Alert for the delay warning is used for the heartbeat resources as well.

#### Note:

Be sure not to set a low value, such as 0%, except for a test operation.

#### **Related Information:**

To configure the delay warning of monitor resources, click **Cluster Properties**, click **Delay Warning**, and select **Monitor Delay Warning**. For details, refer to "Parameter details" in Chapter 2, "Function of the Builder."

# Waiting for monitor resource to start monitoring

"Wait Time to Start Monitoring" refers to start monitoring after the time period specified as the waiting time elapses.

The following describes how monitoring differs when the wait time to start monitoring is set to 0 second and 30 seconds.

Configuration of monitor resource

<Monitor>

Interval30 secTimeout60 secRetry Count0 timeWait Time to Start Monitoring0 sec / 30 sec

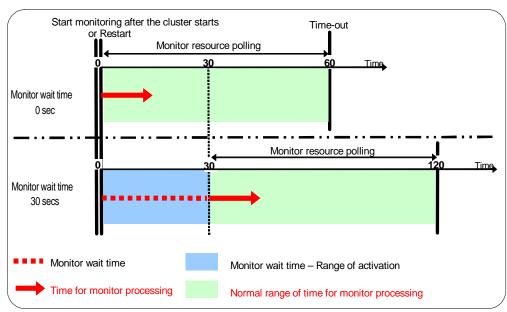

#### Note:

Monitoring will restart after the time specified to wait for start monitoring has elapsed even when the monitor resource is suspended and/or resumed by using the monitoring control commands.

The wait time to start monitoring is used when there is a possibility for monitoring to be terminated right after the start of monitoring due to incorrect application settings, such as the application resource monitored by application monitor resource, and when they cannot be recovered by reactivation.

For example, when the monitor wait time is set to 0 (zero), recovery may be endlessly repeated. See the example below:

Configuration of application monitor resource

<Monitor>

Interval5 secTimeout60 secRetry CountZero

Wait Time to Start Monitoring 0 sec (default)

<Error Detection>

Recover Target appli1
Reactivation Threshold 1
Failover Threshold 1

Final Action Stop Group

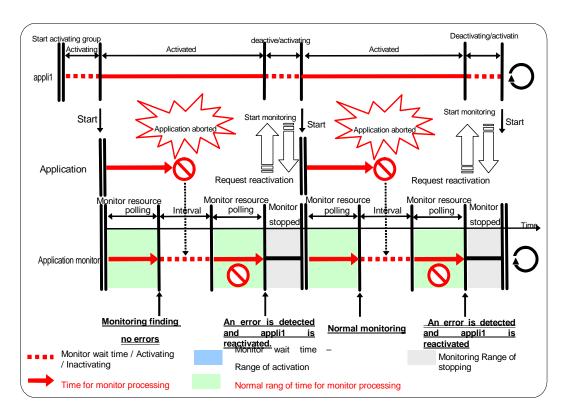

The reason why recovery action is endlessly repeated is because the initial monitor resource polling has terminated successfully. The current count of recoveries the monitor resource has executed is reset when the status of the monitor resource becomes normal (finds no error in the monitor target). Because of this, the current count is always reset to 0 and reactivation for recovery is endlessly repeated.

You can prevent this problem by setting the wait time to start monitoring. By default, 60 seconds is set as the wait time from the application startup to the end.

Configuration of application monitor resource

<Monitor>

Interval5 secTimeout60 secRetry CountZeroWait Time to Start Monitoring60 sec

<Error Detection>
Recover Target appli1
Reactivation Threshold 1
Failover Threshold 1
Final Action Stop Group

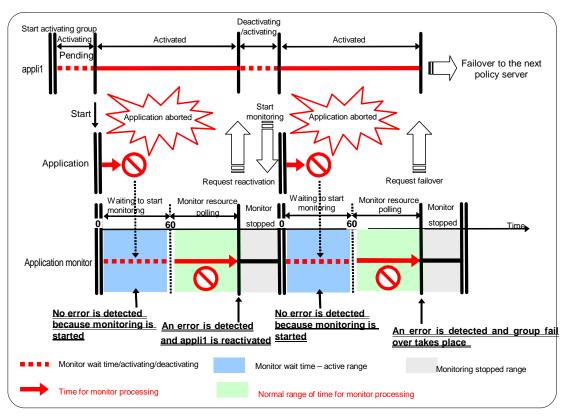

If the application is abnormally terminated in the destination server of the group failover, the group stops as the final action.

When **Stop cluster service and shutdown OS** or **Stop cluster service daemon and reboot OS** is selected as a final action to be taken when an error is detected by the monitor resource, the number of shutdowns or reboots can be limited.

#### Note:

The maximum reboot count is on a server basis because the number of reboots is recorded on a server basis.

The number of reboots caused by a final action in detection of error in group activation/deactivation and the number of reboots caused by a final action in detection of error by a monitor resource are recorded separately.

If the time to reset the maximum reboot count is set to zero (0), the number of reboots will not be reset.

The following is an example of the process when the number of reboots is limited.

As a final action, **Stop cluster service and reboot OS** is executed once because the maximum reboot count is set to one.

When the monitor resource finds no error in its target for 10 minutes after reboot following cluster shutdown, the number of reboots is reset because the time to reset the maximum reboot count is set to 10 minutes.

Configuration example

<Monitor>

Interval60 secTimeout120 secRetry count3 times

<Error Detection>

Recovery Target Failover group A

Reactivation Threshold zero Failover Threshold zero

Final Action Stop cluster service and reboot OS

< Reboot count limit>

Maximum reboot count 1

Time to reset the maximum reboot count 10 minutes

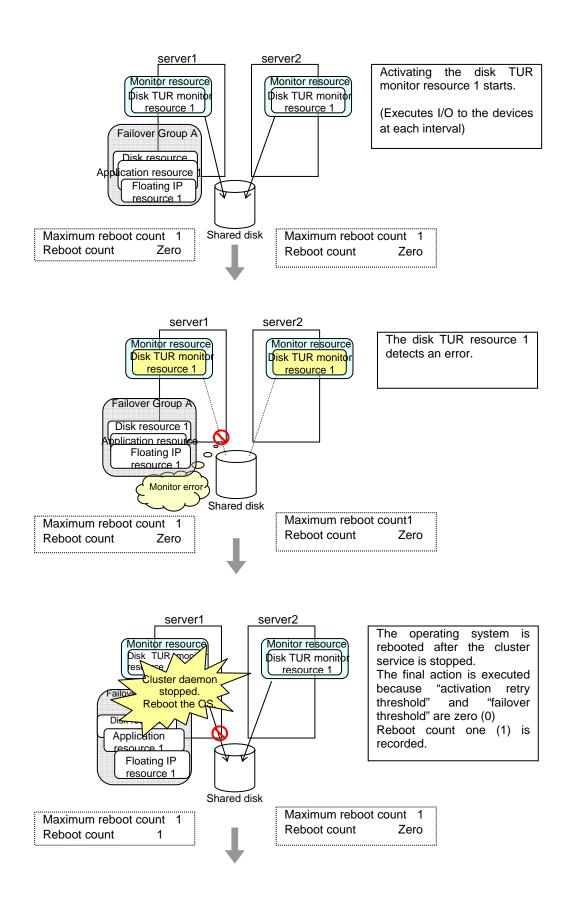

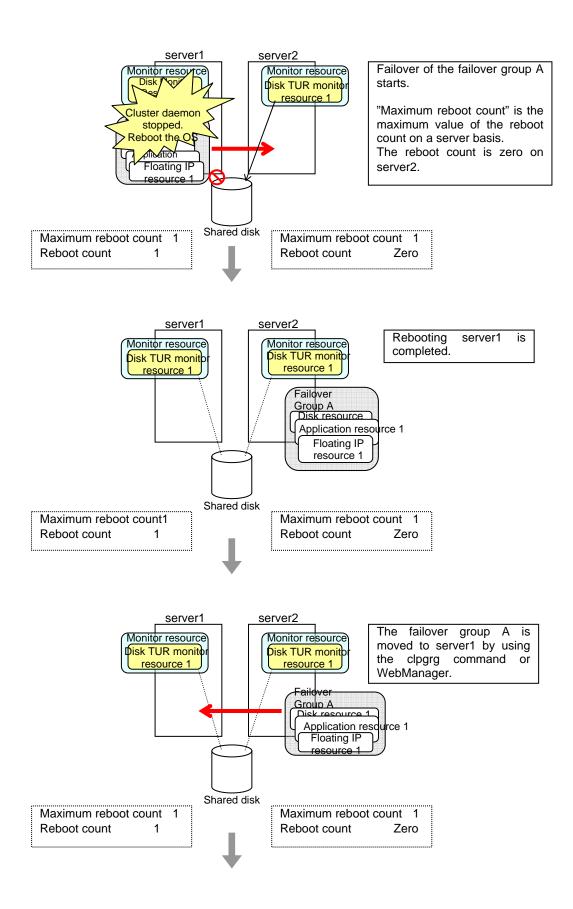

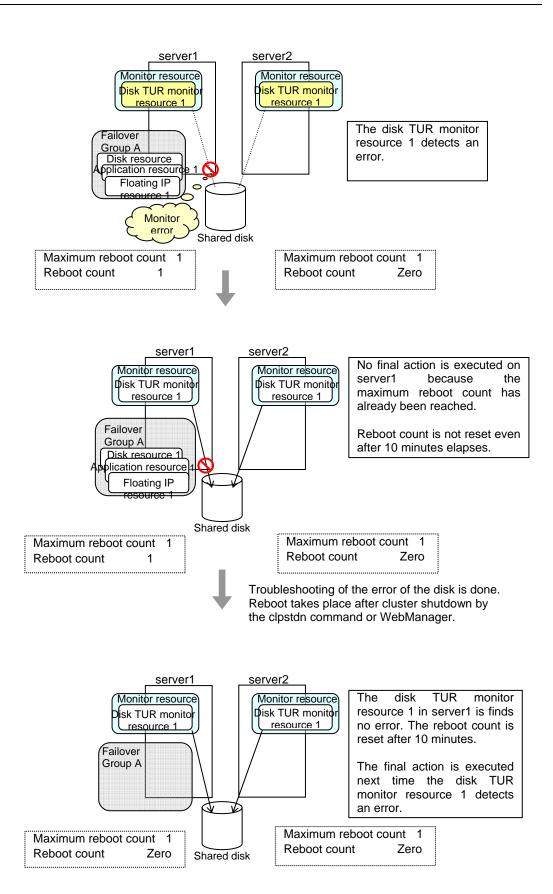

# Monitor resources that require a license

Monitor resources listed below require a license since they are optional products. To use these monitor resources, obtain and register a product license.

| Optional product name                                        | Monitor resource name          |  |  |
|--------------------------------------------------------------|--------------------------------|--|--|
| ExpressCluster X Database Agent 2.1 for                      | DB2 monitor resources          |  |  |
|                                                              | ODBC monitor resources         |  |  |
|                                                              | Oracle monitor resources       |  |  |
| Windows                                                      | PostgreSQL monitor resources   |  |  |
|                                                              | SQL Server monitor resources   |  |  |
|                                                              | FTP monitor resources          |  |  |
| ExpressCluster X Internet<br>Server Agent 2.1 for<br>Windows | HTTP monitor resources         |  |  |
|                                                              | IMAP4 monitor resources        |  |  |
|                                                              | POP3 monitor resources         |  |  |
|                                                              | SMTP monitor resources         |  |  |
| ExpressCluster X                                             | OracleAS monitor resources     |  |  |
| Application Server Agent 2.1 for Windows                     | Tuxedo monitor resources       |  |  |
|                                                              | Websphere monitor resources    |  |  |
|                                                              | Weblogic monitor resources     |  |  |
|                                                              | WebOTX monitor resources       |  |  |
| ExpressCluster X                                             | OfficeScan CL monitor resource |  |  |
| Anti-Virus Agent 2.1 for<br>Windows                          | OfficeScan SV monitor resource |  |  |

For information on how to register a license, refer to Chapter 4, "Registering the license" in the *Installation and Configuration Guide*.

# Displaying and changing the settings of monitor resource

# Changing the name of a monitor resource

## SuspendResume

- 1. In the tree view shown on the left pane of the Builder, click the icon of the monitor resource. In the table view shown on the right side of the screen, right-click the icon of the monitor resource whose name is to be changed, and click **Rename Monitor Resource**.
- 2. Enter a new name in the **Change Monitor Resource Name** dialog box.

# Displaying and changing the comment of a monitor resource

- 1. In the tree view shown on the left pane of the Builder, right-click the icon of the monitor resource. In the table view shown on the right side of the screen, right-click the icon of the monitor resource whose comment you want to change, and then click **Properties** to display **Monitor Resource Properties.**
- 2. On the **Info** tab, the monitor resource name and comment are shown. Enter a new comment (within 127 bytes).

#### Note:

You cannot change the monitor resource name on the **Info** tab. To change the group name, right-click the icon of the group resource as described in the step 1 above. Click **Rename Monitor Resource** and enter a new name.

# Displaying and changing the settings of a monitor resource

- In the tree view shown on the left pane of the Builder, click the icon of the monitor resource.
- 2. The list of monitor resources is shown in the table view on the right side of the screen. Right-click the name of the monitor resource whose settings you want to change. Click **Properties**, and then click the **Monitor(common)** tab.
- 3. On the **Monitor(common)** tab, you can see and/or change the settings of monitor resource by following the description below.

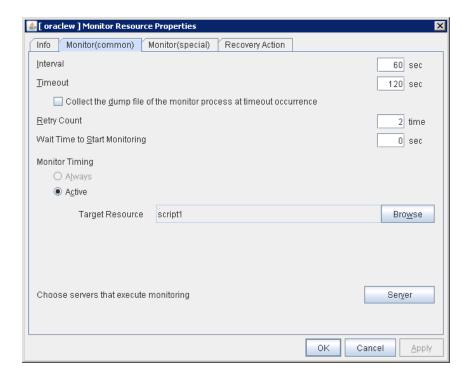

## Interval (1 to 999) SuspendResume

Specify the interval to check the status of monitor target.

## **Timeout** (5 to 999) SuspendResume

When the normal status cannot be detected within the time specified here, the status is determined to be error.

## Collect the dump file of the monitor process at timeout occurrence SuspendResume

Specify whether collecting the dump file of the ExpressCluster minitoring process when time out occurs. This item is not displayed with the monitor resource which has no dump collecting function.

The collected dump file is saved in work\rm\resource name\errinfo.cur folder under ExpressCluster install folder. When collection is executed more than once, the folder names of the past collection information are renamed as errinfo.1, errinfo.2. And the folders are saved by 5 generations from the latest information.

### **Retry Count** (0 to 999) SuspendResume

Specify how many times an error should be detected in a row after the first one is detected before the status is determined as error. If you set this to zero (0), the status is determined as error at the first detection of an error.

# Wait Time to Start Monitoring (0 to 9999) SuspendResume

Set the wait time to start monitoring.

# Monitor Timing SuspendResume

Set the monitoring timing. Select the timing from:

- Always:
  - Monitoring is performed all the time.
- When active:

Monitoring is not started until the specified resource is activated.

### Target Resource SuspendResume

The resource which will be monitored when activated is shown.

#### **Browse**

Click this button to open the dialog box to select the target resource. The cluster name, group names and resource names that are registered in the cluster are shown in a tree view. Select the target resource and click OK.

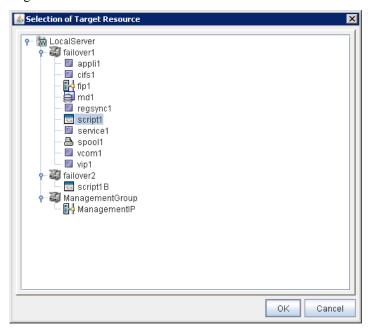

### Choose servers that execute monitoring

Choose the servers that execute monitoring.

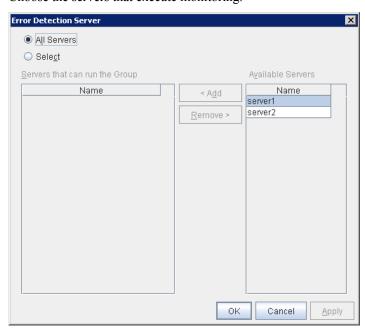

All Servers SuspendResume

All servers monitor the resources.

Select SuspendResume

Servers registered in **Available Servers** monitor the resources. One or more servers need to be set to **Available Servers**.

## Add SuspendResume

Click this button to add a server selected in **Available Servers** to **Servers that can run the Group**.

### Remove SuspendResume

Delete a server selected from **Servers that can run the Group**.

# Displaying and changing the settings when an error is detected by a monitor resource

- 1. In the tree view shown on the left pane of the Builder, click the icon of the monitor resource.
- 2. The list of monitor resources is shown in the table view on the right side of the screen. Right-click the name of the monitor resource whose settings you want to change or display. Click **Properties**, and then click the **Recovery Action** tab.
- 3. On the **Recovery Action** tab, display and/or change the monitor settings by following the description below.

In this dialog box, you can configure the recovery target and an action to be taken at the time when an error is detected. By setting this, it allows failover of the group, restart of the resource and cluster when an error is detected. However, recovery will not occur if the recovery target is not activated.

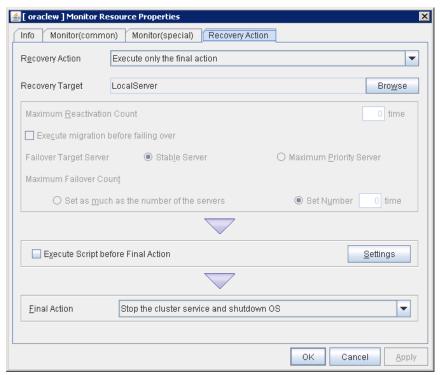

### **Recovery Action**

Select a recovery action when detecting an error.

**♦** Executing failover the recovery target

When detecting a monitor error, execute failover to the group to which the groups or group resources selected as the recovery target belong.

#### ♦ Restart the recovery target, and if there is no effect with restart, then failover

Reactivate groups or group resources selected as the recovery target. If the reactivation fails, or the same error is detected after the reactivation, then execute failover.

#### **♦** Restart the recovery target

Reactivate the group or group resource selected as the recovery target. When reactivation fails or the same error is detected after reactivation, execute the selected action as the final action.

#### **♦** Execute only the final action

Execute the selected action as the final action.

#### **Custom setting**

Reactivate the group or group resource selected as the recovery target until the maximum reactivation count. When reactivation fails or the same error is detected after reactivation, and the count reaches to the maximum count, execute the selected action as the final action.

## Recovery Target SuspendResume

A target is shown, which is to be recovered when it is determined as a resource error.

#### **Browse**

Click this button to open the dialog box in which you can select the target resource. The cluster name, group names and resource names that are registered in the cluster are shown in a tree view. Select the target resource and click  $\mathbf{OK}$ .

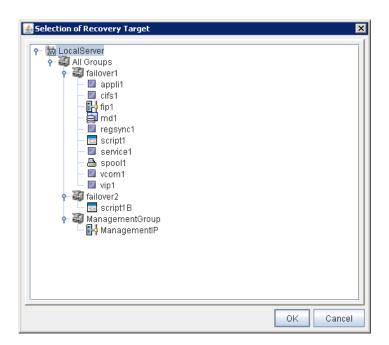

## Maximum Reactivation Count (0 to 99) SuspendResume

Specify how many times you allow reactivation when an error is detected. If this is set to zero (0), no reactivation is executed. This is enabled when a group or group resource is selected as a recovery target.

#### Execute migration before failing over SuspendResume

Specify whether trying quick migration (suspending the virtual machine and moving) before failover when the recovery target is the failover group of the virtual machine type or the resource in the group.

♦ When selected Execute quick migration before failover. When quick migration fails, excute normal ExpressCluster X 3.0 for Windows Reference Guide failover.

When not selected
 Do not execute quick migration.

## Failover Target Server SuspendResume

Select a Failover Target Server for the failover that takes place after reactivation retries upon activation error detection have failed for the number of times specified in **Retry Count at Activation Failure**.

• Stable operation server

The failover destination is the server where least resource errors have been detected. If two or more servers that meet the above condition exist, failover takes place by selecting one of them according to the failover policy of the group..

• Server with the highest priority
Failover takes place according to the failover policy settings of the group.

## Maximum Failover Count (0 to 99) SuspendResume

Specify how many times you allow failover after reactivation fails for the number of times set in **Reactivation Threshold** when an error is detected. If this is set to zero (0), no failover is executed. This is enabled when a group or group resource or All Groups is selected as a recovery target.

- Set as many as the number of the servers
   Specify the number of servers as the number of failovers to occur.
- Specify the count Specify any number of times to a failover threshold.

### **Execute Script before Final Action**

Select whether script is run or not before executing final action.

When selected:

A script/command is run before executing final action. To configure the script/command setting, click **Settings**.

When cleared:

Any script/command is not run.

#### **Settings**

Click here to display the **Edit Script** dialog box. Set the script/command to be run before executing final action.

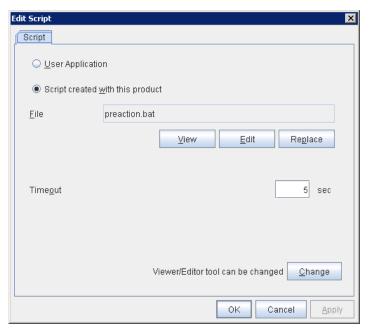

### **User Application**

Use an executable file (executable batch file or execution file) on the server as a script. For the file name, specify an absolute path or name of the executable file of the local disk on the server. If you specify only the name of the executable file, you must configure the path with environment variable in advance. If there is any blank in the absolute path or the file name, put them in double quotation marks ("") as follows.

#### Example:

"C:\Program Files\script.bat"

If you want to execute VBScript, enter a command and VBScript file name as follows.

#### Example:

cscript script.vbs

Each executable file is not included in the cluster configuration information of the Builder. They must be prepared on each server since they cannot be edited or uploaded by the Builder.

#### Script created with this product

Use a script file which is prepared by the Builder as a script. You can edit the script file with the Builder if you need. The script file is included in the cluster configuration information.

File (Within 1023 bytes)

Specify a script to be executed (executable batch file or execution file) when you select **User Application**.

#### View

Click here to display the script file with the editor when you select **Script created with this product**. The information edited and stored with the editor is not applied. You cannot display the script file if it is currently displayed or edited.

## **Edit**

Click here to edit the script file with the editor when you select **Script created with this product**. Overwrite the script file to apply the change. You cannot edit the script file if it is currently displayed or edited. You cannot modify the name of the script file.

#### Replace

Click here to replace the contents of a script file with the contents of the script file which you selected in the file selection dialog box when you select **Script created with this product**. You cannot replace the script file if it is currently displayed or edited. Select a script file only. Do not select binary files (applications), and so on.

## **Timeout** (0 to 99)

Specify the maximum time to wait for completion of script to be executed. The default value is set as 5.

#### Change

Click here to display the **Change Script Editor** dialog. You can change editor for displaying or editing a script to an arbitrary editor.

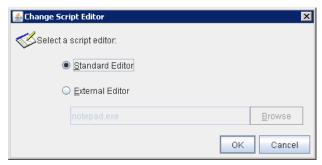

#### Standard Editor

Select here to use a standard editor (Notepad in Windows) as a script editor.

#### **External Editor**

Select here to specify an arbitrary script editor. Click Browse to specify the editor to be used

# Final Action SuspendResume

Select a final action to be taken after reactivation fails for the number of times set in **Reactivation Threshold**, and failover fails for the number of times set in **Failover Threshold** when an error is detected.

Select the final action from the options below:

## No Operation

No action is taken.

## Stop Group

When a group or group resource is selected as a monitor target, this option stops the group or the group that the group resource belongs. This is disabled when a cluster is selected as a monitor target.

### Stop cluster service

Stop the ExpressCluster Server service of the server that detected an error.

### Stop cluster service and shutdown OS

Stop the ExpressCluster Server service of the server that detected an error, and then shuts down the OS.

#### Stop cluster service and reboot OS

Stop the ExpressCluster Server service of the server that detected an error, and then reboots the OS.

## • Generating of intentional Stop Error

Intentionally cause stop error for the server that detected an error.

# Displaying and changing parameters of a monitor resource

Some monitor resources require parameter setting for monitoring. For displaying and changing parameters, please refer to explanations of each monitor resource that described on following pages.

# **Understanding application monitor resources**

Application monitor resources monitor application resources.

# Monitoring by application monitor resources

Application monitor resources monitor application resources in a server where they are activated. They regularly monitor whether applications are active or not. When they detect that applications do not exist, it is determined to be an error.

# Note on application monitor resources

An application monitor resource monitors a successfully activated application resource. The application resource can be monitored if it is specified as a resident type resource.

# Displaying the application monitor resource properties with the WebManager

- 1. Start the WebManager (http://Management IP address or the IP address of the cluster server: port\_number (the default value is 29003)).
- 2. Click an object for the application monitor resources in the tree view. The following information is displayed in the list view.

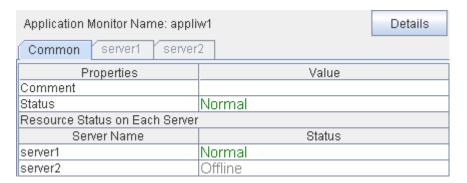

Comment: Comment for the application monitor resource Status: Status of the application monitor resource

Resource Status on Each Server

Server Name: Server name of each server

Status: Status of the monitor resource on the given server

If you click the **Details** button, the following information is displayed.

| Common server1 server2             |                   |  |
|------------------------------------|-------------------|--|
| Properties                         | Value             |  |
| Name                               | appliw1           |  |
| Type                               | appliw            |  |
| Monitor Timing                     | Activating        |  |
| Target Resource                    | appli1            |  |
| Interval                           | 60                |  |
| Timeout                            | 60                |  |
| Retry Count                        | 1                 |  |
| Final Action                       | No operation      |  |
| Execute Script before Final Action | Off               |  |
| Recovery Target                    | appli1            |  |
| Recovery Target Type               | Resource          |  |
| Reactivation Threshold             | 3                 |  |
| Failover Target Server             | Stable Server     |  |
| Failover Threshold                 | Number of Servers |  |
| Wait Time to Start Monitoring      | 0                 |  |
| Collect Dump at Timeout Occurrence | Off               |  |
| Run Migration Before Run Failover  | Off               |  |

Name: Application monitor resource name

Type: Monitor resource type

Monitor Timing: Timing for the monitor resource to start monitoring

Target Resource: Resource to be monitored

Interval: Interval between monitoring (in seconds)

Timeout: Time to elapse from detection of an error to establish the

monitor resource as error (in seconds)

Retry Count: The number of retries to be made from detection of an

error in the monitor target to establish the error as error

Final Action: Final action at detection of an error

Execute Script before Final Action: Whether or not script is executed when a failure is

detected

Recovery Target: Target to be recovered when an error is detected

Recovery Target Type: Type of target to be recovered when an error is detected

The number of times a struction is retained when an

Reactivation Threshold: The number of times activation is retried when an

activation error is detected

Failover Target Server

Failover Threshold:

Determination method of Failover Target Server
The number of failovers to be made at detection of an

error

Wait Time to Start Monitoring: Time to wait before start monitoring (in seconds)

Collect Dump at Timeout Occurrence: Whether or not dump of monitor process is collected

when timeout occurs

Run Migration Before Run Failover: Whether or not migration is run before running failover

# Understanding disk RW monitor resources

Disk RW monitor resources monitor disk devices by writing dummy data to the file system.

# Monitoring by disk RW monitor resources

Disk RW monitor resources write data to the specified file system (basic volume or dynamic volume) with the specified I/O size and evaluate the result. They solely evaluate whether data was written with the specified I/O size but do not evaluate validity of data. (Created file is deleted after writing)

OS and disk get highly loaded if the size of I/O is large. Depending on disk and/or interface being used, caches for various writing are mounted. Because of this, if the size of I/O is small, a cache hit may occur and an error in writing may not get detected. Intentionally generate a disk error to confirm that the size of I/O is sufficient to detect an error.

#### Note:

If you want multipath software to initiate path failover when disk path is not connected, you should set longer timeout for disk RW monitor resource than path failover time.

# Displaying and changing disk RW monitor resource details

- . Click **Monitors** on the tree view displayed on the left side of the Builder window.
- List of the monitor resources is displayed in the table view on the right side of the screen.
   Right click the target disk RW monitor resource, and click the Monitor(special) tab in the Monitor Resource Property window.
- 3. On the **Monitor(special)** tab, you can display and/or change the detailed settings by following the description below.

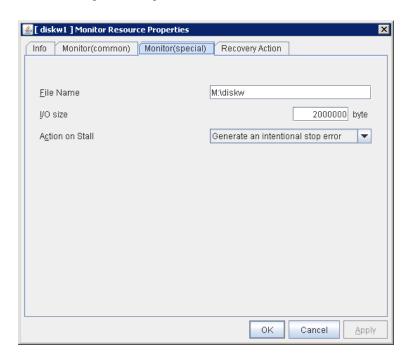

File Name Within 1023 bytes SuspendResume

Enter the file name to access. This file is created upon monitoring and deleted after I/O completes.

#### Note:

Specify an absolute path for the file name. If a relative path is specified for the file name, the disk RW monitor resource may monitor the unexpected place.

#### Important:

Do not specify any existing file for the file name. If an existing file is specified for the file name, the data of the file is lost.

I/O size (1 to 9999999) SuspendResume

Specify the I/O size for the disk to monitor.

## Action when stalling is detected SuspendResume

Specify the action to take when stalling is detected.

No Operation

No action is taken.

HW Reset

Reset the hardware.

Generating of intentional Stop Error

Intentionally cause a stop error.

# Displaying the disk RW monitor resource properties with the WebManager

- 1. Start the WebManager (http://Management IP address or the IP address of the cluster server: port\_number (the default value is 29003)).
- 2. Click an object for the disk RW monitor resources in the tree view. The following information is displayed in the list view.

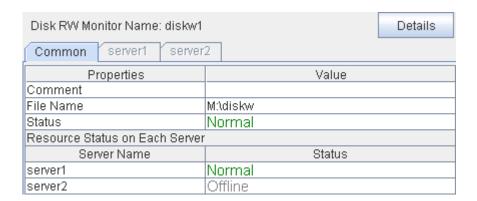

Comment: Comment for the disk RW monitor resource
File Name: Path to the file name on the file system to monitor

Status: Status of the disk RW monitor resource

Resource Status on Each Server

Server Name: Server name of each server

Status: Status of the disk RW monitor resource on the given server

### If you click the **Details** button, the following information is displayed in the pop-up dialog.

| Common server1 server2             |                   |  |
|------------------------------------|-------------------|--|
| Properties                         | Value             |  |
| Name                               | diskw1            |  |
| Type                               | diskw             |  |
| Monitor Timing                     | Activating        |  |
| Target Resource                    | md1               |  |
| Interval                           | 30                |  |
| Timeout                            | 300               |  |
| Retry Count                        | 0                 |  |
| Final Action                       | No operation      |  |
| Execute Script before Final Action | Off               |  |
| Recovery Target                    | failover1         |  |
| Recovery Target Type               | Group             |  |
| Reactivation Threshold             | 0                 |  |
| Failover Target Server             | Stable Server     |  |
| Failover Threshold                 | Number of Servers |  |
| Wait Time to Start Monitoring      | 0                 |  |
| Collect Dump at Timeout Occurrence | Off               |  |
| Run Migration Before Run Failover  | Off               |  |
| I/O Size (byte)                    | 2000000           |  |
| Action On Stall                    | Stop Error        |  |

Name: Disk RW monitor resource name

Type: Monitor resource type
Monitor Timing: Timing to start monitoring
Resource: Resource to be monitored

Interval: Interval between monitoring (in seconds)

Time to elapse from detection of an error to establish the

error as error (in seconds)

Retry Count: The number of retries to be made from detection of an

error in the monitor target to establish the error as error

Final Action: Final action at detection of an error

Execute Script before Final Action: Whether or not script is executed when a failure is

detected

Recovery Target: Target to be recovered when an error is detected Recovery Target Type: Type of target to be recovered when an error is detected Reactivation Threshold: The number of times activation is retried when an

activation error is detected

Failover Target Server: Determination method of Failover Target Server
Failover Threshold: The number of failovers to be made at detection of an

error

Wait Time to Start Monitoring: Time to wait before start monitoring (in seconds)

Collect Dump at Timeout Occurrence: Whether or not dump of monitor process is collected

when timeout occurs

Run Migration Before Run Failover: Whether or not migration is run before running failover

I/O size (Byte): Write size (byte)

Action on Stall: Action when stalling is detected

# **Understanding floating IP monitor resources**

Floating IP monitor resources monitor floating IP resources.

# Monitoring by floating IP monitor resources

Floating IP resources monitor floating IP resources in a server where they are activated. Floating IP monitor resources monitor whether floating IP addresses exist in the list of IP addresses. If a floating IP address does not exist in the list of IP addresses, it is determined to be an error.

Floating IP resources monitor link up/down of NIC where a floating IP address is active. If NIC link down is detected, it is considered as an error. In some NIC drivers, required DeviceIoControl may not be supported. In such a case, monitoring cannot be performed.

# Displaying and changing floating IP monitor resource details

- 1. Click **Monitors** on the tree view displayed on the left side of the Builder window.
- List of the monitor resources is displayed in the table view on the right side of the screen.
  Right click the target floating IP monitor resource, and click the Monitor(special) tab in the
  Monitor Resource Property window.
- 3. On the **Monitor(special)** tab, you can display and/or change the detailed settings by following the description below.

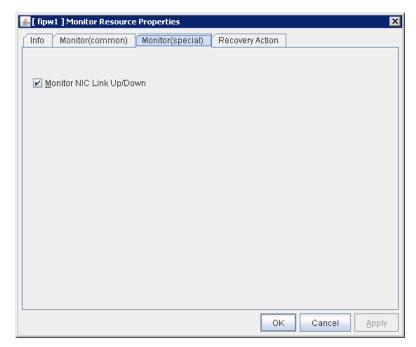

#### Monitor NIC Link Up/Down

Specify whether to monitor NIC Link Up/Down.

# Displaying the floating IP monitor resource properties with the WebManager

- 1. Start the WebManager (http://Management IP address or the IP address of the cluster server: port\_number (the default value is 29003)).
- 2. Click an object for the application monitor resources in the tree view. The following information is displayed in the list view.

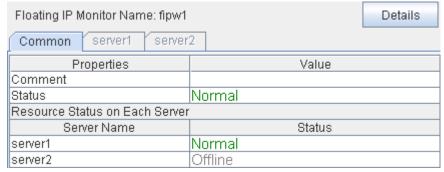

Comment: Comment for floating the IP monitor resource Status: Status of the floating IP monitor resource

Resource Status on Each Server

Server Name: Server name of each server

Status: Status of the monitor resource on the given server

If you click the **Details** button, the following information is displayed in the pop-up dialog.

| Common server1 server2             |                   |  |
|------------------------------------|-------------------|--|
| Properties                         | Value             |  |
| Name                               | fipw1             |  |
| Type                               | fipw              |  |
| Monitor Timing                     | Activating        |  |
| Target Resource                    | fip1              |  |
| Interval                           | 60                |  |
| Timeout                            | 60                |  |
| Retry Count                        | 1                 |  |
| Final Action                       | No operation      |  |
| Execute Script before Final Action | Off               |  |
| Recovery Target                    | fip1              |  |
| Recovery Target Type               | Resource          |  |
| Reactivation Threshold             | 3                 |  |
| Failover Target Server             | Stable Server     |  |
| Failover Threshold                 | Number of Servers |  |
| Wait Time to Start Monitoring      | 0                 |  |
| Collect Dump at Timeout Occurrence | Off               |  |
| Run Migration Before Run Failover  | Off               |  |
| Monitor NIC Link Up/Down           | On                |  |

Floating IP monitor resource name Name:

Type: Monitor resource type

Monitor Timing: Timing for the monitor resource to start monitoring

Target Resource: Resource to be monitored

Interval: Interval between monitoring (in seconds)

Time to elapse from detection of an error to establish the Timeout:

monitor resource as error (in seconds)

**Retry Count:** The number of retries to be made from detection of an

error in the monitor target to establish the monitor

resource as error

Final Action: Final action at detection of an error

Execute Script before Final Action: Whether or not script is executed when a failure is

detected

Recovery Target: Target to be recovered when an error is detected

Recovery Target Type: Type of target to be recovered when an error is detected Reactivation Threshold:

The number of times activation is retried when an

activation error is detected

Failover Target Server: Determination method of Failover Target Server Failover Threshold: The number of failovers to be made at detection of an

Wait Time to Start Monitoring: Time to wait before start monitoring (in seconds) Collect Dump at Timeout Occurrence: Whether or not dump of monitor process is collected

when timeout occurs

Run Migration Before Run Failover: Whether or not migration is run before running failover

Monitor NIC Link Up/Down: Monitor/Do not monitor NIC Link Up/Down

# **Understanding IP monitor resources**

IP monitor resource is a monitor resource which monitors IP addresses by using the ping command depending on whether there is a response or not.

# Monitoring by IP monitor resources

IP monitor resource monitors specified IP addresses by using the ping command. If all IP addresses do not respond, the status is determined to be error.

If you want to establish error when all of the multiple IP addresses have error, register all those IP addresses with one IP monitor resource.

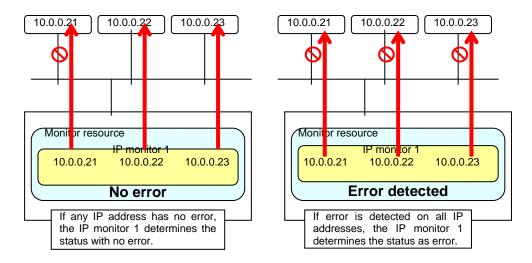

If you want to establish error when any one of IP addresses has an error, create one IP monitor resource for each IP address.

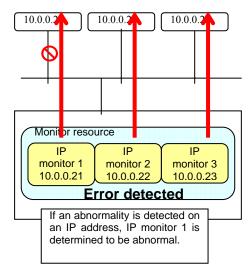

# Displaying and changing IP monitor resource details

- 1. Click **Monitors** on the tree view displayed on the left side of the Builder window.
- 2. List of the monitor resources is displayed in the table view on the right side of the screen. Right click the target IP monitor resource, and click the **Monitor(special)** tab in the **Monitor Resource Property** window.
- 3. On the **Monitor(special)** tab, you can display and/or change the detailed settings by following the description below.

IP addresses to be monitored are listed in **IP Addresses**.

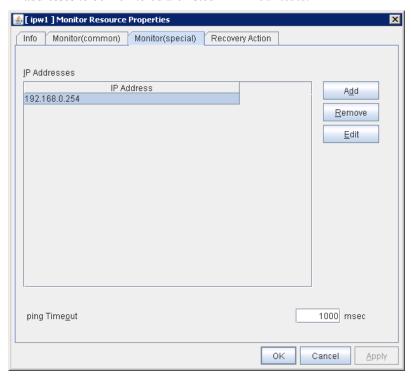

## Add

Click Add to add an IP address to be monitored.

A dialog box where you can enter an IP address is displayed.

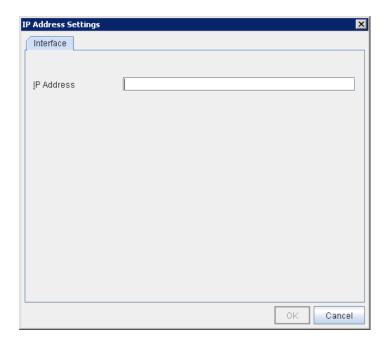

## **IP Address** (within 255 bytes)

Enter an IP address to be monitored in this field and click  $\mathbf{OK}$ . The IP address to be entered here should be the one that exists on the public LAN.

#### Remove

Click **Remove** to remove an IP address selected in **IP Addresses** from the list so that it will no longer be monitored.

## Edit

Click **Edit** to display the **IP Address Settings** dialog box. The dialog box shows the IP address selected in **IP Addresses** on the **Parameter** tab. Edit the IP address and click **OK**.

### **Ping Timeout** (1 to 999999)

Specify the timeout of the ping to be sent to monitor the IP address in milliseconds.

# Displaying the IP monitor resource properties with the WebManager

- 1. Start the WebManager (http://Management IP address or the IP address of the cluster server: port\_number (the default value is 29003)).
- 2. Click an IP monitor object, , in the tree view. The following information is displayed in the list view.

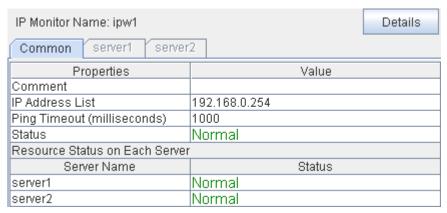

Comment: Comment on the IP monitor resource

IP Address List: IP address to be monitored by IP monitor resourceIP

Ping Timeout (milliseconds): Ping timeout (milliseconds)
Status: Ping timeout (milliseconds)
IP monitor resource status

Resource Status on Each Server

Server Name: Server name of each server

Status: Status of the monitor resource on the server

If you click the **Details** button, the following information is displayed in the dialog box.

| Common server1 server2             |                   |  |  |
|------------------------------------|-------------------|--|--|
| Properties                         | Value             |  |  |
| Name                               | ipw1              |  |  |
| Type                               | ipw               |  |  |
| Monitor Timing                     | Always            |  |  |
| Target Resource                    |                   |  |  |
| Interval                           | 60                |  |  |
| Timeout                            | 60                |  |  |
| Retry Count                        | 1                 |  |  |
| Final Action                       | No operation      |  |  |
| Execute Script before Final Action | Off               |  |  |
| Recovery Target                    | failover1         |  |  |
| Recovery Target Type               | Group             |  |  |
| Reactivation Threshold             | 3                 |  |  |
| Failover Target Server             | Stable Server     |  |  |
| Failover Threshold                 | Number of Servers |  |  |
| Wait Time to Start Monitoring      | 0                 |  |  |
| Collect Dump at Timeout Occurrence | Off               |  |  |
| Run Migration Before Run Failover  | Off               |  |  |

Name: IP monitor resource name Type: Monitor resource type

Monitor Timing: Timing for monitor resource to start monitoring

Target Resource: Resource to be monitored

Interval: Interval between monitoring (in seconds)

Time to elapse from detection of an error to establish the

monitor resource as error (in seconds)

Retry Count: The number of retries to be made from detection of an

error in the monitor target to establish the monitor

resource as error

Final Action: Final action at detection of an error

Execute Script before Final Action: Whether or not script is executed when a failure is

detected

Recovery Target: Target to be recovered when an error is detected

Recovery Target Type: Type of target to be recovered when an error is detected Reactivation Threshold: The number of reactivations to be made at detection of an

error

Failover Target Server: Determination method of Failover Target Server
Failover Threshold: The number of failovers to be made at detection of an

error

Wait Time to Start Monitoring: Time to wait before start monitoring (in seconds)

Collect Dump at Timeout Occurrence: Whether or not dump of monitor process is collected when

timeout occurs

Run Migration Before Run Failover: Whether or not migration is run before running failover

# Understanding mirror connect monitor resources

## Note on mirror connect monitor resources

A mirror disk connect monitor resource monitors a network for mirroring. If communication of mirror data using the specified mirror connect fails, it is recognized as an error. This resource is automatically registered when a mirror disk resource is added.

When this resource is deleted, be careful that auto mirror recovery cannot be executed. Refer to "Automatically recovering from mirroring" in "Connecting mirror disks/hybrid disks manually" of "Chapter 11 Troubleshooting" for the details.

# Displaying and changing the mirror connect monitor resource details ~For Replicator ~

- 1. Click **Monitors** on the tree view displayed on the left side of the Builder window.
- List of the monitor resources is displayed in the table view on the right side of the screen.
  Right click the target mirror disk monitor resource, and click the Monitor(special) tab in the
  Monitor Resource Property window.
- 3. On the **Monitor(special)** tab, you can display and/or change the detailed settings by following the description below.

#### Note:

Do not change the settings shown below on the **Error Detection** tab. With these settings, you can send an alert message if an error is determined.

## The **Error Detection** tab settings:

Recovery TargetCluster nameReactivation ThresholdZero (Never)Failover ThresholdZero (Never)Final ActionNo Operation

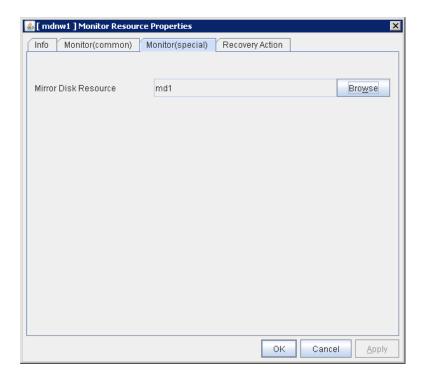

# Mirror Disk Resource SuspendResume

The mirror disk resource to be monitored is displayed.

### **Browse**

Click this button to display the dialog box where you can select a mirror disk resource to be monitored. Mirror disk resources registered with the cluster are displayed in a tree view. You can select only mirror disk resources in this view. Select a mirror disk resource and click **OK**.

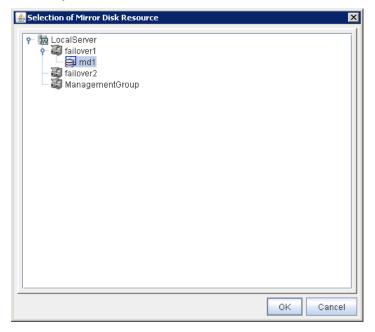

# Displaying the mirror connect monitor resource properties with the WebManager

- 1. Start the WebManager (http://Management IP address or the IP address of the cluster server: port\_number (the default value is 29003)).
- 2. Click a mirror connect monitor object, , in the tree view. The following information is displayed in the list view.

| Mirror Connect Monitor Name: n | ndnw1 Details |  |
|--------------------------------|---------------|--|
| Common server1 server          | 2             |  |
| Properties                     | Value         |  |
| Comment                        |               |  |
| Mirror Disk Resource Name      | md1           |  |
| Status                         | Normal        |  |
| Resource Status on Each Server |               |  |
| Server Name                    | Status        |  |
| server1                        | Normal        |  |
| server2                        | Normal        |  |

Comment: Comment of the mirror connect monitor resource
Mirror Disk Resource Name: Name of the mirror disk resource to be monitored by

mirror connect monitor resource

Status: Mirror connect monitor resource status

Resource Status on Each Server

Server Name: Server name of each server

Status: Status of the monitor resource on the given server

If you click the **Details** button, the following information is displayed in the pop-up dialog box.

| Common server1 server2             |               |  |
|------------------------------------|---------------|--|
| Properties Value                   |               |  |
| Name                               | mdnw1         |  |
| Type                               | mdnw          |  |
| Monitor Timing                     | Always        |  |
| Target Resource                    |               |  |
| Interval                           | 60            |  |
| Timeout                            | 20            |  |
| Retry Count                        | 0             |  |
| Final Action                       | No operation  |  |
| Execute Script before Final Action | Off           |  |
| Recovery Target                    | md1           |  |
| Recovery Target Type               | Resource      |  |
| Reactivation Threshold             | 0             |  |
| Failover Target Server             | Stable Server |  |
| Failover Threshold                 | 0             |  |
| Wait Time to Start Monitoring      | 0             |  |
| Collect Dump at Timeout Occurrence | Off           |  |
| Run Migration Before Run Failover  | Off           |  |

Name: Mirror connect monitor resource name

Type: Monitor resource type

Monitor Timing: Timing for the monitor resource to start monitoring

Target Resource: Resource to be monitored

Interval: Interval between monitoring (in seconds)

Timeout: Time to elapse from detection of an error to establish

the monitor resource as error (in seconds)

Retry Count: The number of retries to be made from detection of an

error in the monitor target to establish the monitor

resource as error.

Final Action: Final action at detection of an error

Execute Script before Final Action: Whether or not script is executed when a failure is

detected

Recovery Target: Target to be recovered when an error is detected Recovery Target Type: Type of target to be recovered when a problem is

detected

Reactivation Threshold: The number of reactivations to be made at detection

of an error

Failover Target Server: Determination method of Failover Target Server Failover Threshold: The number of failovers to be made at detection of an

error

Wait Time to Start Monitoring: Time to wait before starting monitoring (in seconds)

Collect Dump at Timeout Occurrence: Whether or not dump of monitor process is collected when

timeout occurs

Run Migration Before Run Failover: Whether or not migration is run before running failover

# Understanding mirror disk monitor resources

Mirror monitor resources monitor a mirror partition device or mirror driver works properly.

## Note on mirror disk monitor resources

This resource is automatically registered when a mirror disk resource is added. A mirror disk monitor resource corresponding to the mirror disk resource is automatically registered. When this resource is deleted, be careful that auto mirror recovery cannot be executed.

Refer to "Automatically recovering from mirroring" in "Connecting mirror disks/hybrid disks manually" of "Chapter 11 Troubleshooting" for the details.

# Displaying and changing the mirror disk monitor resource details

- 1. Click **Monitors** on the tree view displayed on the left side of the Builder window.
- **2.** List of the monitor resources is displayed in the table view on the right side of the screen. Right-click the target mirror disk monitor resource, and click the **Monitor(special)** tab in the **Monitor Resource Property** window.
- **3.** On the **Monitor(special)** tab, you can display and/or change the detailed settings by following the description below.

#### Note:

Do not change the settings shown below on the Error Detection tab.

The Error Detection tab settings:

Recovery object Mirror disk resource name
Reactivation threshold Zero (Never)
Failover Target Server Stable operation server

Failover threshold Set as many as the number of the servers

Final Action No Operation

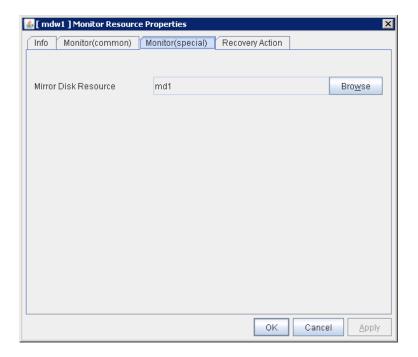

# Mirror Disk Resource SuspendResume

The mirror disk resource to be monitored is displayed.

#### **Browse**

Click this button to display the dialog box where you can select a mirror disk resource to be monitored. Mirror disk resources registered with the cluster are displayed in a tree view. You can select only mirror disk resources in this view. Select a mirror disk resource and click OK.

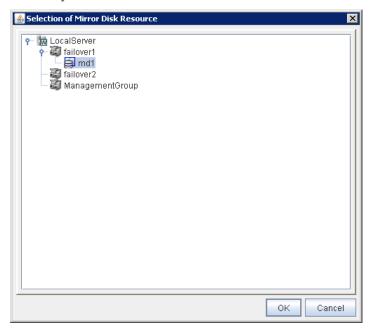

# Displaying the mirror disk monitor resource properties with the WebManager

- **1.** Start the WebManager (http://Management IP address or the IP address of the cluster server: port\_number (the default value is 29003)).
- 2. Click an object for a mirror disk monitor resource, , in the tree view. The following information is displayed in the list view.

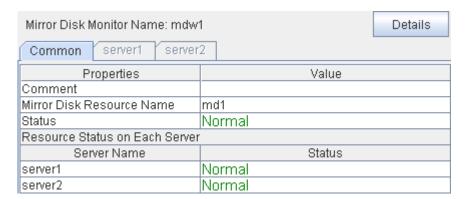

Comment: Comment of the mirror disk monitor resource

Mirror Disk Resource Name: Name of the mirror disk resource to be monitored by the

mirror disk monitor resource

Status: Mirror disk monitor resource status

Resource Status on Each Server

Server Name: Server name of each server

Status: Status of the monitor resource on the given server

If you click the **Details** button, the following information is displayed in the pop-up dialog box.

| Common server1 server2             |                   |  |
|------------------------------------|-------------------|--|
| Properties                         | Value             |  |
| Name                               | mdw1              |  |
| Type                               | mdw               |  |
| Monitor Timing                     | Always            |  |
| Target Resource                    |                   |  |
| Interval                           | 30                |  |
| Timeout                            | 999               |  |
| Retry Count                        | 0                 |  |
| Final Action                       | No operation      |  |
| Execute Script before Final Action | Off               |  |
| Recovery Target                    | md1               |  |
| Recovery Target Type               | Resource          |  |
| Reactivation Threshold             | 0                 |  |
| Failover Target Server             | Stable Server     |  |
| Failover Threshold                 | Number of Servers |  |
| Wait Time to Start Monitoring      | 10                |  |
| Collect Dump at Timeout Occurrence | Off               |  |
| Run Migration Before Run Failover  | Off               |  |

Name: Mirror disk monitor resource name

Type: Monitor resource type

Monitor Timing: Timing for the monitor resource to start monitoring

Target Resource: Resource to be monitored

Interval: Interval between monitoring (in seconds)

Time to elapse from detection of an error to establish

the monitor resource as error (in seconds)

Retry Count: The number of retries to be made from detection of an

error in the monitor target to establish the monitor

resource as error.

Final Action: Final action at detection of an error

Execute Script before Final Action: Whether or not script is executed when a failure is

detected

Recovery Target: Target to be recovered when an error is detected Recovery Target Type: Type of target to be recovered when an error is

detected

Reactivation Threshold: The number of reactivations to be made at detection

of an error

Failover Target Server: Determination method of Failover Target Server
Failover Threshold: The number of failovers to be made at detection of an

error

Wait Time to Start Monitoring: Time to wait before starting monitoring (in seconds)
Collect Dump at Timeout Occurrence: Whether or not dump of monitor process is collected when

timeout occurs

Run Migration Before Run Failover: Whether or not migration is run before running failover

# Understanding NIC link up/down monitor resources

NIC Link Up/Down monitor resource obtains the information on how the specified NIC is linked and monitors the linkage is up or down.

# Note on NIC link up/down monitor resources

Some NIC drivers may not support the DeviceIoControl required for monitoring NIC, in which case you cannot use this monitor resource.

# Configuration and range of NIC link up/down monitoring

- ◆ The DeviceIoControl to the NIC driver is used to find how the server is linked to the network. (For the IP monitoring, the status is judged by the ping response from the specified IP address.)
- You can monitor an NIC dedicated to interconnect (mirror connect). If you do this in the environment where two nodes are directly connected with a cross cable and one server fails, the other server is considered to be failing. This is because no link is established. The recovery action to be taken at detection of error should be configured with the appropriate value.

For example, if you select **Stop cluster service and reboot OS**, other servers will continue to restart the OS endlessly.

# Displaying and changing the NIC link up/down monitor resource details

- 1. Click **Monitors** on the tree view displayed on the left side of the Builder window.
- 2. List of the monitor resources is displayed in the table view on the right side of the screen. Right click the target NIC Link Up/Down monitor resource, and click the **Monitor(special)** tab in the **Monitor Resource Property** window.
- **3.** On the **Monitor(special)** tab, you can display and/or change the detailed settings by following the description below.

NIC Link UP/Down monitor resource acquires the status of the specified NIC Link and monitors the status of being up and down of the Link.

NIC Link Up/Down monitor resource Monitor(special) tab

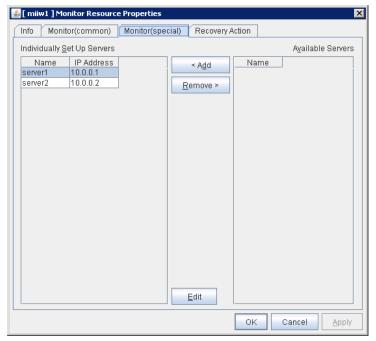

## Add

Add the IP address of the NIC to be monitored to the list of monitoring servers.

#### **Delete**

Delete the IP address of the NIC to be monitored from the list of monitoring servers.

### Edit

Edit the IP address of the NIC to be monitored.

## NIC Link Up/Down monitor resource add/edit properties

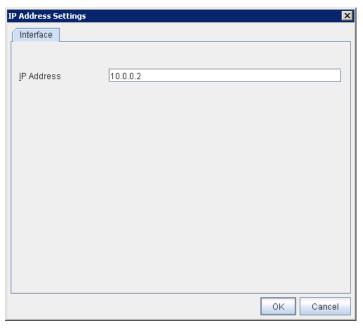

**IP Address** Within 47 bytes

Specify the IP address of the NIC to be monitored.

# Displaying the NIC link up/down monitor resource properties with the WebManager

- **1.** Start the WebManager (http://Management IP address or the IP address of the cluster server: port\_number (the default value is 29003)).
- 2. Click a NIC Link Up/Down monitor resource object, , in the tree view. The following information is displayed in the list view.

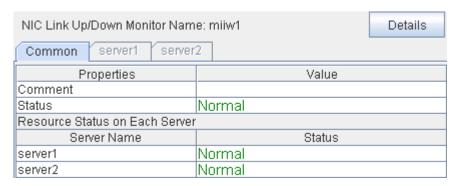

Comment: Comment of the NIC Link Up/Down monitor resource

Status: NIC Link Up/Down monitor resource status

Resource Status on Each Server

Server Name: Server name of each server

Status: Status of the monitor resource on the given server

If you click the **Details** button, the following information is displayed in the dialog box.

| Common server1 server2             |                   |  |
|------------------------------------|-------------------|--|
| Properties                         | Value             |  |
| Name                               | miiw1             |  |
| Type                               | miiw              |  |
| Monitor Timing                     | Always            |  |
| Target Resource                    |                   |  |
| Interval                           | 60                |  |
| Timeout                            | 60                |  |
| Retry Count                        | 1                 |  |
| Final Action                       | No operation      |  |
| Execute Script before Final Action | Off               |  |
| Recovery Target                    | failover1         |  |
| Recovery Target Type               | Group             |  |
| Reactivation Threshold             | 3                 |  |
| Failover Target Server             | Stable Server     |  |
| Failover Threshold                 | Number of Servers |  |
| Wait Time to Start Monitoring      | 0                 |  |
| Collect Dump at Timeout Occurrence | Off               |  |
| Run Migration Before Run Failover  | Off               |  |

Name: NIC Link Up/Down monitor resource name

Type: Monitor resource type

Monitor Timing: Timing for the monitor resource to start monitoring

Target Resource: Resource to be monitored

Interval: Interval between monitoring (in seconds)

Time to elapse from detection of an error to establish

the monitor resource as error (in seconds)

Retry Count: The number of retries to be made from detection of an

error in the monitor target to establish the monitor

resource as error

Final Action: Final action at detection of an error

Execute Script before Final Action: Whether or not script is executed when a failure is

detected

Recovery Target: Target to be recovered when an error is detected
Recovery Target Type: Type of target to be recovered when an error is detected
Reactivation Threshold: The number of reactivations to be made at detection

of an error

Failover Target Server: Determination method of Failover Target Server Failover Threshold: The number of failovers to be made at detection of an

error

Wait Time to Start Monitoring: Time to wait before starting monitoring (in seconds)

Collect Dump at Timeout Occurrence: Whether or not dump of monitor process is collected when

timeout occurs

Run Migration Before Run Failover: Whether or not migration is run before running failover

# Understanding multi target monitor resources

The multi target monitor resource monitors more than one monitor resources.

# Multi target monitor resource status

The status of the multi target monitor resource is determined by the status of registered monitor resources.

The table below describes status of multi target monitor resource when the multi target monitor resource is configured as follows:

The number of registered monitor resources 2
Error Threshold 2
Warning Threshold 1

The table below describes status of a multi target monitor resource:

| Multi target monitor resource status |         | Monitor resource1 status |         |         |
|--------------------------------------|---------|--------------------------|---------|---------|
|                                      |         | Normal                   | Error   | Offline |
| Monitor                              | Normal  | normal                   | caution | caution |
| resource2                            | Error   | caution                  | error   | error   |
|                                      | Offline | caution                  | error   | normal  |

◆ Multi target monitor resource monitors status of registered monitor resources.

If the number of the monitor resources with the error status exceeds the error threshold, multi target monitor resource detects an error.

If the number of the monitor resources with the caution status exceeds the caution threshold, the status of the multi target monitor resource becomes caution.

If all registered monitor resources are in the status of stopped (offline), the status of multi-target monitor resource becomes normal.

Unless all the registered monitor resources are stopped (offline), the multi target monitor resource recognizes the stopped (offline) status of a monitor resource as error.

◆ If the status of a registered monitor resource becomes error, actions for the error of the monitor resource are not executed.

Actions for error of the multi target monitor resource are executed only when the status of the multi target monitor resource becomes error.

# Displaying and changing the details of the multi target monitor resource

- 1. Click **Monitors** on the tree view displayed on the left pane of the Builder window.
- List of monitor resources is displayed in the table view on the right side of the screen. Right-click the multi target monitor resource. Then click **Properties** and select **Monitor(special)** tab.
- 3. On the **Monitor(special)** tab, you can display and/or change the detailed settings by following the description below.

Monitor resources are grouped and the status of the group is monitored. You can register up to 64 monitor resources in the **Monitor Resources**.

When the only one monitor resource set in the **Monitor Resources** is deleted, the multi target monitor resource is deleted automatically.

## 

#### Multi target monitor resource Monitor(special) tab

Add SuspendResume

Click Add to add a selected monitor resource to Monitor Resources.

Remove SuspendResume

Click **Remove** to delete a selected monitor resource from **Monitor Resources**.

### Tuning multi target monitor resource

- 1. From the tree view displayed in the left pane of the Builder, click the **Monitors** icon.
- **2.** The list of monitor resources is displayed on the table view in the right pane of the window. Right-click the target multi target monitor resource name. Click **Properties**, and then click **Monitor**(special).
- **3.** Click **Tuning** on the **Monitor**(**special**) tab. The **MultiTarget Monitor Resource Tuning Properties** dialog box is displayed.
- **4.** The settings of multi target monitor resource can be displayed and changed by following the description below.

#### Parameter tab

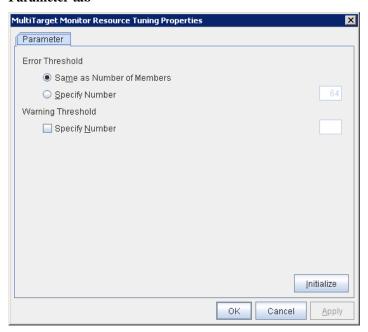

#### **Error Threshold**

Select the condition for multi target monitor resources to be determined as an error.

· Same as Number of Members

The status of multi target monitor resources becomes "Error" when all monitor resources specified to be under the multi target monitor resource are failed, or when "Error" and "Offline" co-exist.

The status of multi target monitor resources becomes "Normal" when the status of all monitor resources specified to be under the multi target monitor resource are "Offline."

Specify Number

The status of multi target monitor resources becomes "Error" when the number of monitor resources specified in **Error Threshold** becomes "Error" or "Offline."

When the status of some monitor resources among those specified to be under the multi target monitor resource, specify how many monitor resources need to be "Error" or "Offline" to determine that the status of multi target monitor resource is "Error."

#### **Warning Threshold**

· When selected:

When the status of some monitor resources among those specified to be under the multi target monitor resource, specify how many monitor resources need to be "Error" or "Offline" to determine that the status of multi target monitor resource is "Caution."

· When cleared:

Multi target monitor resources do not display an alert.

### Initialize

Clicking **Initialize** resets the values of all items to the default values.

# Displaying the properties of the multi target monitor resource with the WebManager

- **1.** Start the WebManager (http://Management IP address or the IP address of the cluster server: port\_number (the default value is 29003)).
- 2. Click an object for a multi target monitor resource information is displayed in the list view.

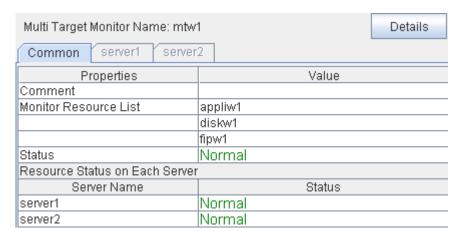

Comment: Comment of the multi target monitor resource

Monitor Resource List: List of monitor resources

Status: Multi target monitor resource status

Resource Status on Each Server

Server Name: Server name of each server

Status: Status of the monitor resource status on the given server

If you click the **Details** button, the following information is displayed in the pop-up dialogue.

| Common server1 server2             |                   |
|------------------------------------|-------------------|
| Properties                         | Value             |
| Name                               | mtw1              |
| Type                               | mtw               |
| Monitor Timing                     | Always            |
| Target Resource                    |                   |
| Interval                           | 60                |
| Timeout                            | 60                |
| Retry Count                        | 1                 |
| Final Action                       | No operation      |
| Execute Script before Final Action | Off               |
| Recovery Target                    | failover1         |
| Recovery Target Type               | Group             |
| Reactivation Threshold             | 3                 |
| Failover Target Server             | Stable Server     |
| Failover Threshold                 | Number of Servers |
| Wait Time to Start Monitoring      | 0                 |
| Collect Dump at Timeout Occurrence | Off               |
| Run Migration Before Run Failover  | Off               |

Name: Multi target monitor resource name

Type: Monitor resource type

Monitor Timing: Timing for the monitor resource to start monitoring

Target Resource: Resource to be monitored

Interval: Interval between monitoring (in seconds)

Timeout: Time to elapse from detection of an error to establish the

monitor resource as error (in seconds).

Retry Count: The number of retries to be made from detection of an

error in the monitor target to establish the error as error

Final Action: Final action at detection of an error

Execute Script before Final Action: Whether or not script is executed when a failure is

detected

Recovery Target: Target to be recovered when an error is detected

Recovery Target Type: Type of target to be recovered when an error is detected Reactivation Threshold: The number of reactivations to be made at detection of an

error

Failover Target Server: Determination method of Failover Target Server Failover Threshold: The number of failovers to be made at detection of an

error

Wait Time to Start Monitoring: Time to wait before starting of monitoring (in seconds)
Collect Dump at Timeout Occurrence: Whether or not dump of monitor process is collected when

timeout occurs

Run Migration Before Run Failover: Whether or not migration is run before running failover

# Understanding registry synchronization monitor resources

Registry synchronization monitor resources monitor registry synchronization resources.

# Displaying and changing the details of the registry synchronization monitor resources

There is no detailed setting to be made for registry synchronization monitor resources.

# Displaying the registry synchronization monitor resources properties with the WebManager

- 1. Start the WebManager (http://Management IP address or the IP address of the cluster server: port\_number (the default value is 29003)).
- 2. Click a registry synchronization monitor resources object, , in the tree view. The following information is displayed in the list view.

| Registry Synchronization Monitor Name: regsyncw1 Details |         |
|----------------------------------------------------------|---------|
| Common server1 server2                                   |         |
| Properties                                               | Value   |
| Comment                                                  |         |
| Status                                                   | Normal  |
| Resource Status on Each Server                           |         |
| Server Name                                              | Status  |
| server1                                                  | Normal  |
| server2                                                  | Offline |

Comment: Comment of the registry synchronization monitor resource

Status: Registry synchronization monitor resource status

Resource Status on Each Server

Server Name: Server name of each server

Status: Status of the monitor resource status on the given server

If you click the **Details** button, the following information is displayed in the pop-up dialogue.

| Common server1 server2             |                   |
|------------------------------------|-------------------|
| Properties                         | Value             |
| Name                               | regsyncw1         |
| Type                               | regsyncw          |
| Monitor Timing                     | Activating        |
| Target Resource                    | regsync1          |
| Interval                           | 60                |
| Timeout                            | 60                |
| Retry Count                        | 1                 |
| Final Action                       | No operation      |
| Execute Script before Final Action | Off               |
| Recovery Target                    | failover1         |
| Recovery Target Type               | Group             |
| Reactivation Threshold             | 3                 |
| Failover Target Server             | Stable Server     |
| Failover Threshold                 | Number of Servers |
| Wait Time to Start Monitoring      | 0                 |
| Collect Dump at Timeout Occurrence | Off               |
| Run Migration Before Run Failover  | Off               |

Registry synchronization monitor resource name Name:

Monitor resource type Type:

Monitor Timing: Timing for the monitor resource to start monitoring

Target Resource: Resource to be monitored

Interval: Interval between monitoring (in seconds)

Timeout: Time to elapse from detection of an error to establish the

monitor resource as error (in seconds).

Retry Count: The number of retries to be made from detection of an

error in the monitor target to establish the monitor

resource as error

Final Action: Final action at detection of an error

Execute Script before Final Action: Whether or not script is executed when a failure is

detected

Recovery Target: Target to be recovered when an error is detected

Recovery Target Type: Type of target to be recovered when an error is detected Reactivation Threshold: The number of reactivations to be made at detection of an

error

Determination method of Failover Target Server Failover Target Server: Failover Threshold: The number of failovers to be made at detection of an

Wait Time to Start Monitoring: Time to wait before starting of monitoring (in seconds) Collect Dump at Timeout Occurrence: Whether or not dump of monitor process is collected when

timeout occurs

Run Migration Before Run Failover: Whether or not migration is run before running failover

## Understanding disk TUR monitor resources

Disk TUR monitor resources monitor the disk specified by disk resource.

### Notes on disk TUR monitor resources

- You cannot run the SISI Test Unit Ready command on a disk or disk interface (HBA) that
  does not support it. Even if your hardware supports this command, consult the driver
  specifications because the driver may not support it.
- TUR monitor resources, compared to disk RW monitor resources, burdens OS and disks less.
- In some cases, Test Unit Ready may not be able to detect actual errors in I/O to media.
- If you want multipath software to initiate path failover when disk path is not connected, you should set longer timeout for disk RW monitor resource than path failover time.

## Displaying and changing the disk TUR monitor resource details

- 1. Click **Monitors** on the tree view displayed on the left side of the Builder window.
- 2. List of the monitor resources is displayed in the table view on the right side of the screen. Right click the target disk TUR monitor resource, and click the **Monitor(special)** tab in the **Monitor Resource Property** window.
- 3. On the **Monitor(special)** tab, you can display and/or change the detailed settings by following the description below.

#### Disk TUR monitor resource Monitor(special) tab

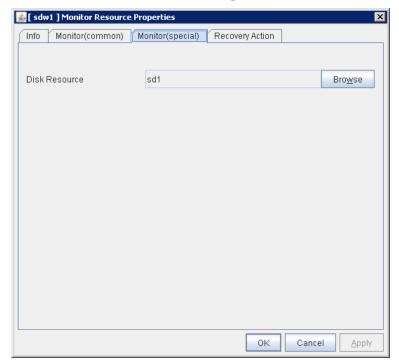

### Disk Resource SuspendResume

Select a disk resource.

#### **Browse**

Click this button to display the disk resources that can be registered.

Disk TUR monitor resource: disk resource selection properties

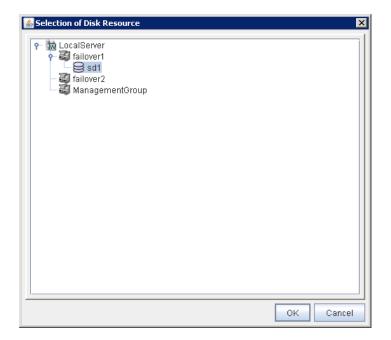

# Displaying the disk TUR monitor resources properties with the WebManager

- **1.** Start the WebManager (http://Management IP address or the IP address of the cluster server: port\_number (the default value is 29003)).
- 2. Click a TUR monitor resources object, in the tree view. The following information is displayed in the list view.

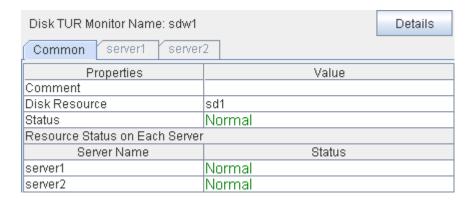

Comment: Comment of the disk TUR monitor resource

Disk Resource: Disk resource to be monitored.
Status: Disk TUR monitor resource status

Resource Status on Each Server

Server Name: Server name of each server

Status: Status of the monitor resource status on the given server

If you click the **Details** button, the following information is displayed in the pop-up dialogue.

| Common server1 server2             |                   |
|------------------------------------|-------------------|
| Properties                         | Value             |
| Name                               | sdw1              |
| Type                               | sdw               |
| Monitor Timing                     | Always            |
| Target Resource                    |                   |
| Interval                           | 30                |
| Timeout                            | 300               |
| Retry Count                        | 1                 |
| Final Action                       | No operation      |
| Execute Script before Final Action | Off               |
| Recovery Target                    | failover1         |
| Recovery Target Type               | Group             |
| Reactivation Threshold             | 0                 |
| Failover Target Server             | Stable Server     |
| Failover Threshold                 | Number of Servers |
| Wait Time to Start Monitoring      | 0                 |
| Collect Dump at Timeout Occurrence | Off               |
| Run Migration Before Run Failover  | Off               |

Name: Disk TUR monitor resource name

Type: Monitor resource type

Monitor Timing: Timing for the monitor resource to start monitoring

Target Resource: Resource to be monitored

Interval: Interval between monitoring (in seconds)

Time to elapse from detection of an error to establish the

monitor resource as error (in seconds).

Retry Count: The number of retries to be made from detection of an

error in the monitor target to establish the monitor

resource as error

Final Action: Final action at detection of an error

Execute Script before Final Action: Whether or not script is executed when a failure is

detected

Recovery Target: Target to be recovered when an error is detected
Recovery Target Type: Type of target to be recovered when an error is detected
Reactivation Threshold: The number of reactivations to be made at detection of an

error

Failover Target Server: Determination method of Failover Target Server Failover Threshold: The number of failovers to be made at detection of an

erroi

Wait Time to Start Monitoring: Time to wait before starting of monitoring (in seconds)

Collect Dump at Timeout Occurrence: Whether or not dump of monitor process is collected when

timeout occurs

Run Migration Before Run Failover: Whether or not migration is run before running failover

# **Understanding service monitor resources**

Service monitor resources monitor service resources.

## Monitoring by service monitor resources

Service monitor resources monitor service resources in a server where they are activated. They regularly check the service status with the service control manager and if the status of the service resource becomes Stopped, it is considered as an error.

# Displaying and changing the details of the service monitor resources

There is no detailed setting to be made for service monitor resources.

# Displaying the service monitor resources properties with the WebManager

- 1. Start the WebManager (http://Management IP address or the IP address of the cluster server: port\_number (the default value is 29003)).
- 2. Click a service monitor resources object, in the tree view. The following information is displayed in the list view.

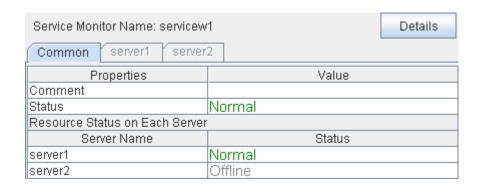

Comment: Comment of the service monitor resource

Status: Service monitor resource status

Resource Status on Each Server

Server Name: Server name of each server

Status: Status of the monitor resource status on the given server

If you click the **Details** button, the following information is displayed in the pop-up dialogue.

| Common server1 server2             |                   |
|------------------------------------|-------------------|
| Properties                         | Value             |
| Name                               | servicew1         |
| Type                               | servicew          |
| Monitor Timing                     | Activating        |
| Target Resource                    | service1          |
| Interval                           | 60                |
| Timeout                            | 60                |
| Retry Count                        | 1                 |
| Final Action                       | No operation      |
| Execute Script before Final Action | Off               |
| Recovery Target                    | failover1         |
| Recovery Target Type               | Group             |
| Reactivation Threshold             | 3                 |
| Failover Target Server             | Stable Server     |
| Failover Threshold                 | Number of Servers |
| Wait Time to Start Monitoring      | 0                 |
| Collect Dump at Timeout Occurrence | Off               |
| Run Migration Before Run Failover  | Off               |

Name: Service monitor resource name

Type: Monitor resource type

Monitor Timing: Timing for the monitor resource to start monitoring

Target Resource: Resource to be monitored

Interval: Interval between monitoring (in seconds)

Time to elapse from detection of an error to establish the

monitor resource as error (in seconds).

Retry Count: The number of retries to be made from detection of an

error in the monitor target to establish the monitor

resource as error

Final Action: Final action at detection of an error

Execute Script before Final Action: Whether or not script is executed when a failure is

detected

Recovery Target: Target to be recovered when an error is detected
Recovery Target Type: Type of target to be recovered when an error is detected
Reactivation Threshold: The number of reactivations to be made at detection of an

error

Failover Target Server: Determination method of Failover Target Server
Failover Threshold: The number of failovers to be made at detection of an

ne numbe

Wait Time to Start Monitoring: Time to wait before starting of monitoring (in seconds)

Collect Dump at Timeout Occurrence: Whether or not dump of monitor process is collected when

timeout occurs

Run Migration Before Run Failover: Whether or not migration is run before running failover

# Understanding print spooler monitor resources

Print spooler monitor resources monitor print spooler resources. They regularly check the spooler service status with the service control manager and if the status of the print spooler monitor resource becomes Stopped, it is considered as an error.

# Displaying and changing the details of the print spooler monitor resources

There is no detailed setting to be made for print spooler monitor resources.

# Displaying the print spooler monitor resources properties with the WebManager

- 1. Start the WebManager (http://Management IP address or the IP address of the cluster server: port\_number (the default value is 29003)).
- 2. Click a print spooler monitor resources object, , in the tree view. The following information is displayed in the list view.

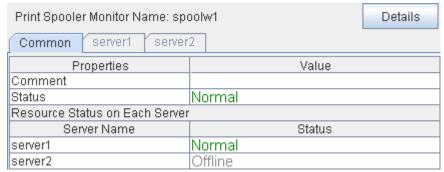

Comment: Comment of the print spooler monitor resource

Status: Print spooler monitor resource status

Resource Status on Each Server

Server Name: Server name of each server

Status: Status of the monitor resource status on the given server

If you click the **Details** button, the following information is displayed in the pop-up dialogue.

| Common server1 server2             |                   |
|------------------------------------|-------------------|
| Properties                         | Value             |
| Name                               | spoolw1           |
| Type                               | spoolw            |
| Monitor Timing                     | Activating        |
| Target Resource                    | spool1            |
| Interval                           | 60                |
| Timeout                            | 60                |
| Retry Count                        | 1                 |
| Final Action                       | No operation      |
| Execute Script before Final Action | Off               |
| Recovery Target                    | failover1         |
| Recovery Target Type               | Group             |
| Reactivation Threshold             | 3                 |
| Failover Target Server             | Stable Server     |
| Failover Threshold                 | Number of Servers |
| Wait Time to Start Monitoring      | 0                 |
| Collect Dump at Timeout Occurrence | Off               |
| Run Migration Before Run Failover  | Off               |

Name: Print spooler monitor resource name

Type: Monitor resource type

Monitor Timing: Timing for the monitor resource to start monitoring

Target Resource: Resource to be monitored

Interval: Interval between monitoring (in seconds)

Time to elapse from detection of an error to establish the

monitor resource as error (in seconds).

Retry Count: The number of retries to be made from detection of an

error in the monitor target to establish the monitor

resource as error

Final Action: Final action at detection of an error

Execute Script before Final Action: Whether or not script is executed when a failure is

detected

Recovery Target: Target to be recovered when an error is detected
Recovery Target Type: Type of target to be recovered when an error is detected
Reactivation Threshold: The number of reactivations to be made at detection of an

error

Failover Target Server: Determination method of Failover Target Server
Failover Threshold: The number of failovers to be made at detection of an

2000

Wait Time to Start Monitoring: Time to wait before starting of monitoring (in seconds)
Collect Dump at Timeout Occurrence: Whether or not dump of monitor process is collected when

timeout occurs

Run Migration Before Run Failover: Whether or not migration is run before running failover

# Understanding virtual computer name monitor resources

Virtual computer name monitor resources monitor virtual computer name resources.

## Monitoring by virtual computer name monitor resources

Virtual computer name monitor resources monitor virtual computer name resources in a server where they are activated. Virtual computer name monitor resources regularly check the virtual computer name control process. It is considered an error if the process is not found.

## Virtual computer name monitor resource

- This monitor resource is automatically registered when the virtual computer name resource is added.
- The effective final actions when an error in this resource is detected is set to **Stop the cluster service and shutdown OS**, **Stop the cluster service and reboot OS** and **Generating of intentional Stop Error** only. This is because the OS reboot is required for correctly activating virtual computer name resource when virtual computer name control process disappeared. The default is **Stop the cluster service and shutdown OS**. If the virtual computer name control process is not found, the group fails over by shutting down or rebooting the server that detected an error.

# Displaying and changing the details of the virtual computer name resources

There is no detailed setting to be made for virtual computer name monitor resources.

# Displaying the virtual computer name monitor resource properties with the WebManager

- 1. Start the WebManager (http://Management IP address or the IP address of the cluster server: port\_number (the default value is 29003)).
- 2. Click a virtual computer name monitor resource object, , in the tree view. The following information is displayed in the list view.

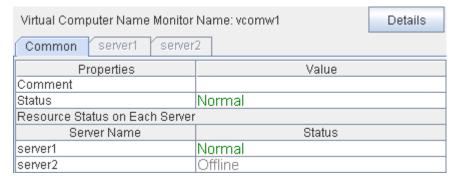

Comment: Comment of the virtual computer name monitor resource Status: Status of the virtual computer name monitor resource

Resource Status on Each Server

Server Name: Server name of each server

Status: Status of the monitor resource status on the given server

If you click the **Details** button, the following information is displayed in the pop-up dialogue.

| Common server1 server2             |                                          |
|------------------------------------|------------------------------------------|
| Properties                         | Value                                    |
| Name                               | vcomw1                                   |
| Type                               | vcomw                                    |
| Monitor Timing                     | Activating                               |
| Target Resource                    | vcom1                                    |
| Interval                           | 60                                       |
| Timeout                            | 60                                       |
| Retry Count                        | 1                                        |
| Final Action                       | Stop the cluster service and shutdown OS |
| Execute Script before Final Action | Off                                      |
| Recovery Target                    | LocalServer                              |
| Recovery Target Type               | ltself                                   |
| Reactivation Threshold             | 0                                        |
| Failover Target Server             | Stable Server                            |
| Failover Threshold                 | 0                                        |
| Wait Time to Start Monitoring      | 0                                        |
| Collect Dump at Timeout Occurrence | Off                                      |
| Run Migration Before Run Failover  | Off                                      |

Name: Virtual computer name monitor resource name

Type: Monitor resource type

Monitor Timing: Timing for the monitor resource to start monitoring

Target Resource: Resource to be monitored

Interval: Interval between monitoring (in seconds)

Time to elapse from detection of an error to establish the

monitor resource as error (in seconds).

Retry Count: The number of retries to be made from detection of an

error in the monitor target to establish the monitor

resource as error

Final Action: Final action at detection of an error

Execute Script before Final Action: Whether or not script is executed when a failure is

detected

Recovery Target: Target to be recovered when an error is detected
Recovery Target Type: Type of target to be recovered when an error is detected
Reactivation Threshold: The number of reactivations to be made at detection of an

rror

Failover Target Server: Determination method of Failover Target Server
Failover Threshold: The number of failovers to be made at detection of an

error

Wait Time to Start Monitoring: Time to wait before starting of monitoring (in seconds)
Collect Dump at Timeout Occurrence: Whether or not dump of monitor process is collected when

timeout occurs

Run Migration Before Run Failover: Whether or not migration is run before running failover

# **Understanding virtual IP monitor resources**

Virtual IP monitor resources monitor virtual IP resources.

### Monitoring by virtual IP monitor resources

Virtual IP monitor resources monitor virtual IP resources in a server where they are activated. Virtual IP monitor resources monitor whether the virtual IP address exists in the list of IP addresses. If the virtual IP address does not exist, it is considered as an error.

### Notes on virtual IP monitor resources

◆ This resource is automatically registered when virtual IP resources are added.

# Displaying and changing the details of the virtual IP monitor resources

There is no detailed setting to be made for virtual IP monitor resources.

# Displaying the virtual IP monitor resource properties with the WebManager

- 1. Start the WebManager (http://Management IP address or the IP address of the cluster server: port\_number (the default value is 29003)).
- 2. Click a virtual IP monitor resource object, , in the tree view. The following information is displayed in the list view.

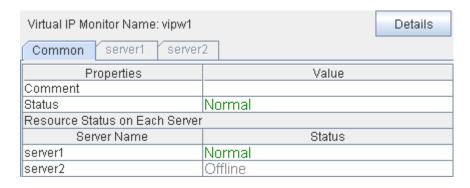

Comment: Comment of the virtual IP monitor resource Status: Status of the virtual IP monitor resource

Resource Status on Each Server

Server Name: Server name of each server

Status: Status of the monitor resource on the given server

If you click the **Details** button, the following information is displayed in the pop-up dialogue.

| Common server1 server2             |                   |
|------------------------------------|-------------------|
| Properties                         | Value             |
| Name                               | vipw1             |
| Type                               | vipw              |
| Monitor Timing                     | Activating        |
| Target Resource                    | vip1              |
| Interval                           | 60                |
| Timeout                            | 60                |
| Retry Count                        | 1                 |
| Final Action                       | No operation      |
| Execute Script before Final Action | Off               |
| Recovery Target                    | vip1              |
| Recovery Target Type               | Resource          |
| Reactivation Threshold             | 3                 |
| Failover Target Server             | Stable Server     |
| Failover Threshold                 | Number of Servers |
| Wait Time to Start Monitoring      | 0                 |
| Collect Dump at Timeout Occurrence | Off               |
| Run Migration Before Run Failover  | Off               |

Name: Virtual IP monitor resource name

Type: Monitor resource type

Monitor Timing: Timing for the monitor resource to start monitoring

Target Resource: Resource to be monitored

Interval: Interval between monitoring (in seconds)

Time to elapse from detection of an error to establish

the monitor resource as error (in seconds).

Retry Count: The number of retries to be made from detection of an

error in the monitor target to establish the monitor

resource as error

Final Action: Final action at detection of an error

Execute Script before Final Action: Whether or not script is executed when a failure is

detected

Recovery Target: Target to be recovered when an error is detected Recovery Target Type: Type of target to be recovered when an error is

detected

Reactivation Threshold: The number of reactivations to be made at detection of

an error

Failover Target Server: Determination method of Failover Target Server
Failover Threshold: The number of failovers to be made at detection of an

error

Wait Time to Start Monitoring: Time to value Collect Dump at Timeout Occurrence: Whether

Time to wait before starting of monitoring (in seconds) Whether or not dump of monitor process is collected

when timeout occurs

Run Migration Before Run Failover: Whether or not migration is run before running

failover

# **Understanding CIFS monitor resources**

CIFS monitor resources monitor CIFS resources.

## Monitoring by CIFS monitor resources

CIFS resources monitor CIFS resources in a server where they are activated.

CIFS monitor resources obtain the information of shared folders publicized on a server and monitor if the shared folders publicized by CIFS resources are contained. An error is detected when the shared folders publicized by CIFS resources do not exist.

CIFS monitor resources also monitor accessibility to the shared folders. When auto-saving of shared configuration of drive is executed, activation monitoring of the function to share and save the shared configuration is also be executed.

### Notes on CIFS monitor resources

- ♦ When access check needs to be performed, the specified access method must be permitted for the local system account in the CIFS resources to be monitored.
- When auto-saving of shared configuration of drive is executed on the monitoring target CIFS resource and the access check is executed on CIFS monitor resource, the specified access as a check method is executed on all the shared folder of the auto-saving target drive. When Read of folder check/file check is specified as checking method, the folder/file specified on Path must be on each shared folder.

## Displaying and changing the details of CIFS monitor resources

- 1. From the tree view displayed on the left pane of the Builder. Click **Monitors**.
- **2.** The monitor resources list is displayed on the table view in the right of the window. Right-click the desired CIFS monitor resource name, and click **Properties**. In the properties dialog box, click the **Monitor(special)** tab.
- **3.** Display and/or change the detailed settings on the **Monitor(special)** tab.

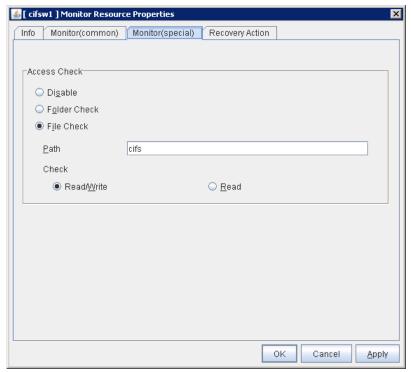

#### Access Check SuspendResume

Specify the way to check access to the shared folders.

◆ Disable (default)

Access check is not performed.

♦ Folder Check

Check if you can refer to the folder specified in **Path.** 

♦ File Check

Check if reading and writing to the file specified in **Path** can be performed.

### Path (Within 256bytes) SuspendResume

Specify the file/folder for access check by using a relative path from the shared folder.

For folder check, specify the folder in the shared folder.

When **Read/Write** is selected as a file check method, the specified file is newly created. Make sure to specify a file name that does not overlap with other file names.

When **Read** is selected a file check method, specify a file in the shared folder.

#### Check SuspendResume

Select the way to check the access for **File Check**.

◆ Read/Write (default value)

Write data to the file and check it can be read.

◆ Read

Open the files and check it can be read.

# Displaying CIFS monitor resource properties with the WebManager

- **1.** Start the WebManager (http://Management IP address or the IP address of the cluster server: port\_number (the default value is 29003)).
- 2. Click a CIFS monitor resource object, , in the tree view. The following information is displayed in the list view.

| CIFS Monitor Name: cifsw1      | Details |
|--------------------------------|---------|
| Common server1 server          | 2       |
| Properties                     | Value   |
| Comment                        |         |
| Status                         | Normal  |
| Resource Status on Each Server |         |
| Server Name                    | Status  |
| server1                        | Normal  |
| server2                        | Offline |

Comment: Comment of CIFS monitor resource

States: Normal

Resource Status on Each Server

Server name: Server name of each server

Status: Status of monitor resource on the given server

If you click the **Details** button, the following information is displayed in the pop-up dialogue.

| Common server1 server2             |                   |
|------------------------------------|-------------------|
| Properties                         | Value             |
| Name                               | cifsw1            |
| Type                               | cifsw             |
| Monitor Timing                     | Activating        |
| Target Resource                    | cifs1             |
| Interval                           | 60                |
| Timeout                            | 60                |
| Retry Count                        | 1                 |
| Final Action                       | No operation      |
| Execute Script before Final Action | Off               |
| Recovery Target                    | cifs1             |
| Recovery Target Type               | Resource          |
| Reactivation Threshold             | 3                 |
| Failover Target Server             | Stable Server     |
| Failover Threshold                 | Number of Servers |
| Wait Time to Start Monitoring      | 0                 |
| Collect Dump at Timeout Occurrence | Off               |
| Run Migration Before Run Failover  | Off               |
| Access Check                       | File check        |
| Check Path                         | cifs              |
| Check Method                       | Read/Write        |
|                                    | ·                 |

Name: CIFS monitor resource name

Type: Monitor resource type

Section II Resource details

#### Chapter 6 Monitor resource details

Monitor Timing: Timing for the monitor resource to start monitoring

Target Resource: Resource to be monitored

Interval: Interval between monitoring (in seconds)

Time to elapse from detection of an error to establish the

monitor resource as error (in seconds).

Retry Count: The number of retries to be made from detection of an

error in the monitor target to establish the monitor

resource as error

Final Action: Final action at detection of an error

Execute Script before Final Action: Whether or not script is executed when a failure is

detected

Recovery Target: Target to be recovered when an error is detected

Recovery Target Type: Type of target to be recovered when an error is detected Reactivation Threshold: The number of reactivations to be made at detection of an

error

Failover Target Server: Determination method of Failover Target Server
Failover Threshold: The number of failovers to be made at detection of an

error

Wait Time to Start Monitoring: Time to wait before starting of monitoring (in seconds)
Collect Dump at Timeout Occurrence: Whether or not dump of monitor process is collected when

timeout occurs

Run Migration Before Run Failover: Whether or not migration is run before running failover

Access Check: The way of checking the access

Check Path: The path for the folders/files to be checked

Check Method: The way of performing file check

# **Understanding NAS monitor resources**

NAS monitor resources monitor NAS resources.

## Monitoring by NAS monitor resources

NAS monitor resources monitor NAS resources in a server where they are activated.

Check that the network drive mounted by NAS resources is connected.

## Displaying and changing the details of NAS monitor resources

There is no detailed setting to be made for NAS monitor resources.

# Displaying NAS monitor resources properties with the WebManager

- **1.** Start the WebManager (http://Management IP address or the IP address of the cluster server:port\_number (the default value is 29003)).
- 2. Click the NAS monitor resources object, in the tree view. The following information is displayed in the list view.

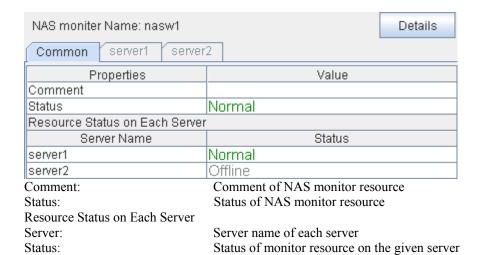

If you click the **Details** button, the following information is displayed in the pop-up dialogue.

| Common server1 server2             |                   |
|------------------------------------|-------------------|
| Properties                         | Value             |
| Name                               | nasw1             |
| Type                               | nasw              |
| Monitor Timing                     | Activating        |
| Target Resource                    | nas1              |
| Interval                           | 60                |
| Timeout                            | 60                |
| Retry Count                        | 1                 |
| Final Action                       | No operation      |
| Execute Script before Final Action | Off               |
| Recovery Target                    | failover1         |
| Recovery Target Type               | Group             |
| Reactivation Threshold             | 3                 |
| Failover Target Server             | Stable Server     |
| Failover Threshold                 | Number of Servers |
| Wait Time to Start Monitoring      | 0                 |
| Collect Dump at Timeout Occurrence | Off               |
| Run Migration Before Run Failover  | Off               |

Name: NAS monitor resource name

Type: Monitor resource type

Timing for the monitor resource to start monitoring Monitor Timing:

Target Resource: Resource to be monitored

Interval: Interval between monitoring (in seconds)

Timeout: Time to elapse from detection of an error to establish the

monitor resource as error (in seconds).

Retry Count: The number of retries to be made from detection of an

error in the monitor target to establish the monitor

resource as error

Final Action: Final action at detection of an error

Execute Script before Final Action: Whether or not script is executed when a failure is

detected

Recovery Target: Target to be recovered when an error is detected

Recovery Target Type: Type of target to be recovered when an error is detected Reactivation Threshold: The number of reactivations to be made at detection of an

Failover Target Server: Determination method of Failover Target Server Failover Threshold: The number of failovers to be made at detection of an

error

Wait Time to Start Monitoring: Time to wait before starting of monitoring (in seconds) Collect Dump at Timeout Occurrence: Whether or not dump of monitor process is collected when

timeout occurs

Run Migration Before Run Failover: Whether or not migration is run before running failover

# Understanding hybrid disk monitor resources

Hybrid disk monitor resources monitor a mirror partition device or mirror driver works properly.

### Note on hybrid disk monitor resources

This resource is automatically registered when a hybrid disk resource is added. A hybrid disk monitor resource corresponding to the hybrid disk resource is automatically registered. When this resource is deleted, be careful that auto mirror recovery cannot be executed.

Refer to "Automatically recovering from mirroring" in "Connecting mirror disks/hybrid disks manually" of "Chapter 11 Troubleshooting" for the details.

### Displaying and changing the hybrid disk monitor resource details

- 1. Click **Monitors** on the tree view displayed on the left side of the Builder window.
- 2. List of the monitor resources is displayed in the table view on the right side of the screen. Right-click the target mirror disk monitor resource, and click the Monitor(special) tab in the Monitor Resource Property window.
- 3. On the Monitor(special) tab, you can display and/or change the detailed settings by following the description below.

#### Note:

Do not change the settings shown below on the **Error Detection** tab.

The Error Detection tab settings:

Recovery object Hybrid disk resource name

Reactivation threshold Zero (Never)

Failover Target Server Stable operation server

Failover threshold Set as many as the number of the servers

Final Action No Operation

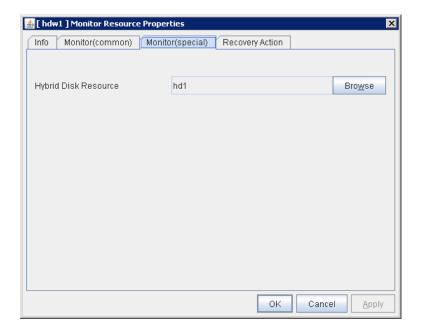

Hybrid Disk Resource SuspendResume

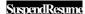

The hybrid disk resource to be monitored is displayed.

#### **Browse**

Click this button to display the dialog box where you can select a hybrid disk resource to be monitored. Hybrid disk resources registered with the cluster are displayed in a tree view. You can select only hybrid disk resources in this view. Select a hybrid disk resource and click **OK**.

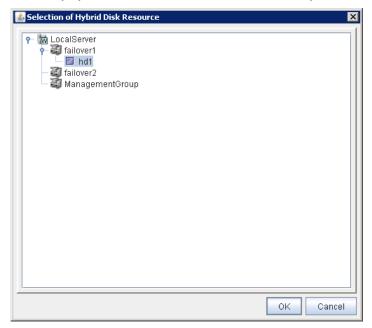

# Displaying the hybrid disk monitor resource properties with the WebManager

- **1.** Start the WebManager (http://Management IP address or the IP address of the cluster server: port\_number (the default value is 29003)).
- 2. Click an object for a hybrid disk monitor resource, , in the tree view. The following information is displayed in the list view.

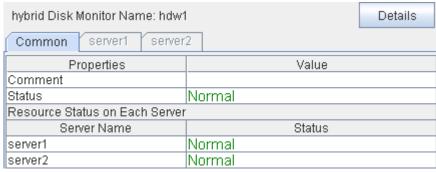

Name: Hybrid disk monitor resource name

Comment: Comment of the hybrid disk monitor resource

Status: Hybrid disk monitor resource status

Resource Status on Each Server

Server Name: Server name of each server

Status: Status of the monitor resource on the given server

Common server1 server2 Properties Name hdw1 Type hdw Monitor Timing Always Target Resource Interval 30 Timeout 999 Retry Count Final Action No operation Execute Script before Final Action Off Recovery Target hd1 Recovery Target Type Resource Reactivation Threshold Failover Target Server Stable Server

#### If you click the **Details** button, the following information is displayed in the pop-up dialog box.

hybrid disk monitor resource name Name:

Monitor resource type Type:

Failover Threshold

Wait Time to Start Monitoring Collect Dump at Timeout Occurrence Run Migration Before Run Failover

**Monitor Timing:** Timing for the monitor resource to start monitoring

Off

Target Resource: Resource to be monitored

Interval: Interval between monitoring (in seconds)

Timeout: Time to elapse from detection of an error to establish

the monitor resource as error (in seconds)

Number of Servers

Retry Count: The number of retries to be made from detection of an

error in the monitor target to establish the monitor

resource as error.

Final Action: Final action at detection of an error

Execute Script before Final Action: Whether or not script is executed when a failure is

detected

Recovery Target: Target to be recovered when an error is detected Recovery Target Type: Type of target to be recovered when an error is

detected

Reactivation Threshold: The number of reactivations to be made at detection

of an error

Failover Target Server: Determination method of Failover Target Server Failover Threshold: The number of failovers to be made at detection of an

Wait Time to Start Monitoring: Time to wait before starting monitoring (in seconds)

Collect Dump at Timeout Occurrence: Whether or not dump of monitor process is collected when

timeout occurs

Run Migration Before Run Failover: Whether or not migration is run before running failover

## Understanding hybrid disk TUR monitor resources

Hybrid disk TUR monitor resources monitor the disk specified by hybrid disk resource.

### Notes on hybrid disk TUR monitor resources

- This resource is automatically registered when a hybrid disk resource is added. Hybrid disk TUR monitor resources corresponding hybrid disk resources are automatically registered. When this resource is deleted, be careful that auto mirror recovery cannot be executed. Refer to "Automatically recovering from mirroring" in "Connecting mirror disks/hybrid disks manually" of "Chapter 11 Troubleshooting" for the details.
- You cannot run the SISI Test Unit Ready command on a disk or disk interface (HBA) that
  does not support it. Even if your hardware supports this command, consult the driver
  specifications because the driver may not support it.
- TUR monitor resources, compared to disk RW monitor resources, burdens OS and disks less.
- In some cases, Test Unit Ready may not be able to detect actual errors in I/O to media.

# Displaying and changing the hybrid disk TUR monitor resource details

- 1. Click **Monitors** on the tree view displayed on the left side of the Builder window.
- 2. List of the monitor resources is displayed in the table view on the right side of the screen. Right click the target disk TUR monitor resource, and click the **Monitor(special)** tab in the **Monitor Resource Property** window.
- 3. On the **Monitor(special)** tab, you can display and/or change the detailed settings by following the description below.

### Note:

Do not change the settings shown below on the **Error Detection** tab.

The **Error Detection** tab settings:

Recovery object Hybrid disk resource name

Reactivation threshold Zero (Never)

Failover Target Server Stable operation server

Failover threshold Set as many as the number of the servers

Final Action No Operation

Hybrid disk TUR monitor resource Monitor(special) tab

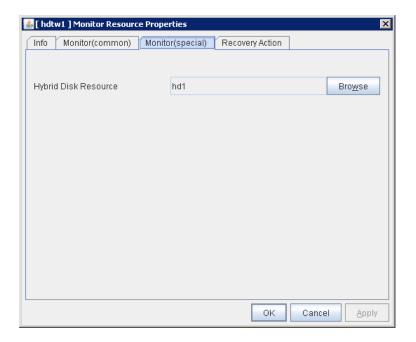

### Hybrid Disk Resource SuspendResume

Select a hybrid disk resource.

### Browse

Click this button to display the hybrid disk resources that can be registered.

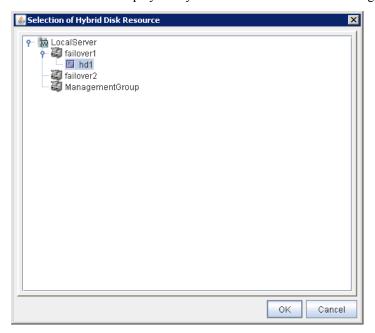

# Displaying the hybrid disk TUR monitor resources properties with the WebManager

- 1. Start the WebManager (http://Management IP address or the IP address of the cluster server: port\_number (the default value is 29003)).
- 2. Click a hybrid disk TUR monitor resources object, , in the tree view. The following information is displayed in the list view.

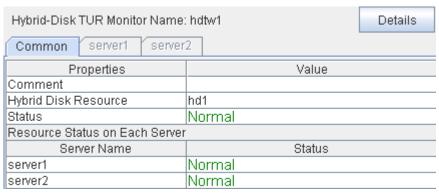

Comment: Comment of the hybrid disk TUR monitor resource

Hybrid Disk Resource: Hybrid disk resource to be monitored.
Status Hybrid disk TUR monitor resource status

Resource Status on Each Server

Server Name: Server name of each server

Status: Status of the monitor resource status on the given server

#### If you click the **Details** button, the following information is displayed in the pop-up dialog.

| Common server1 server2             |                   |
|------------------------------------|-------------------|
| Properties                         | Value             |
| Name                               | hdtw1             |
| Туре                               | hdtw              |
| Monitor Timing                     | Always            |
| Target Resource                    |                   |
| Interval                           | 30                |
| Timeout                            | 300               |
| Retry Count                        | 1                 |
| Final Action                       | No operation      |
| Execute Script before Final Action | Off               |
| Recovery Target                    | hd1               |
| Recovery Target Type               | Resource          |
| Reactivation Threshold             | 0                 |
| Failover Target Server             | Stable Server     |
| Failover Threshold                 | Number of Servers |
| Wait Time to Start Monitoring      | 0                 |
| Collect Dump at Timeout Occurrence | Off               |
| Run Migration Before Run Failover  | Off               |

Name: Hybrid disk TUR monitor resource name

Type: Monitor resource type

Monitor Timing: Timing for the monitor resource to start monitoring

Target Resource: Resource to be monitored

Interval: Interval between monitoring (in seconds)

Time to elapse from detection of an error to establish the

monitor resource as error (in seconds).

Retry Count: The number of retries to be made from detection of an

error in the monitor target to establish the monitor

resource as error

Final Action: Final action at detection of an error

Execute Script before Final Action: Whether or not script is executed when a failure is

detected

Recovery Target: Target to be recovered when an error is detected

Recovery Target Type: Type of target to be recovered when an error is detected Reactivation Threshold: The number of reactivations to be made at detection of an

error

Failover Target Server: Determination method of Failover Target Server
Failover Threshold: The number of failovers to be made at detection of an

rror

Wait Time to Start Monitoring: Time to wait before starting of monitoring (in seconds)

Collect Dump at Timeout Occurrence: Whether or not dump of monitor process is collected when

timeout occurs

Run Migration Before Run Failover: Whether or not migration is run before running failover

# **Understanding custom monitor resources**

Custom monitor resources monitor system by executing an arbitrary script.

## Monitoring by custom monitor resources

Custom monitor resources monitor system by an arbitrary script.

When Monitor Type is **Synchronous**, custom monitor resources regularly run a script and detect errors from its error code.

When Monitor Type is **Asynchronous**, custom monitor resources run a script upon start monitoring and detect errors if the script process disappears.

# Displaying and changing the details of the custom monitoring resources

- 1. Click **Monitors** on the tree view displayed on the left side of the Builder window.
- 2. List of the monitor resources is displayed in the table view on the right side of the screen. Right click the target custom monitor resource, and click the **Monitor(special)** tab in the **Monitor Resource Property** window.
- 3. On the **Monitor(special)** tab, you can display and/or change the detailed settings by following the description below.

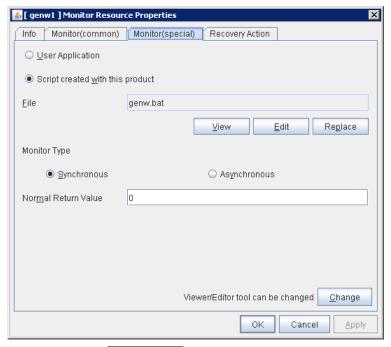

#### User Application SuspendResume

Use an executable file (executable batch file or execution file) on the server as a script. For the file name, specify an absolute path or name of the executable file of the local disk on the server.

Each executable files is not included in the cluster configuration information of the Builder. They must be prepared on each server since they cannot be edited nor uploaded by the Builder.

### Script created with this product SuspendResume

Specify a script file which is prepared by the Builder as a script with an absolute path of local disk on server.

File (Within 1023 bytes)

Specify a script to be executed (executable batch file or execution file) when you select **User Application**.

#### View

Click here to display the script file with a editor when you select **Script created with this product**. The information edited and stored with the editor is not applied. You cannot display the script file if it is currently displayed or edited.

#### Edit

Click here to edit the script file with the editor when you select **Script created with this product**. Overwrite the script file to apply the change. You cannot edit the script file if it is currently displayed or edited. You cannot modify the name of the script file.

#### Replace

Click here to replace the contents of a script file with the contents of the script file which you selected in the file selection dialog box when you select **Script created with this product**. You cannot replace the script file if it is currently displayed or edited. Select a script file only. Do not select binary files (applications), and so on.

#### Change

Click here to display the **Change Script Editor** dialog. You can change editor for displaying or editing a script to an arbitrary editor.

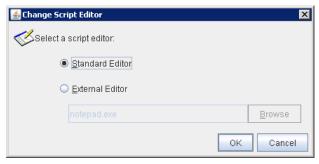

#### Standard Editor

Select here to use a standard editor (Notepad in Windows) as a script editor.

#### **External Editor**

Select here to specify an arbitrary script editor. Click **Browse** to specify the editor to be used.

### Monitor Type SuspendResume

Select a monitor type.

Synchronous (Default)

Custom monitor resources regularly run a script and detect errors from its error code.

Asynchronous

Custom monitor resources run a script upon start monitoring and detect errors if the script process disappears.

Normal Return Value (Within 1023 bytes) SuspendResume

When **Asynchronous** is selected for **Monitor Type**, set the values of script error code to be determined as normal. If you want to set two or more values here, separate them by commas like 0,2,3 or connect them with a hyphen to specify the range like 0-3.

Default value: 0

# Displaying the custom monitor resource properties with the WebManager

- 1. Start the WebManager (http://Management IP address or the IP address of the cluster server: port\_number (the default value is 29003)).
- 2. Click a custom monitor resources object, in the tree view. The following information is displayed in the list view.

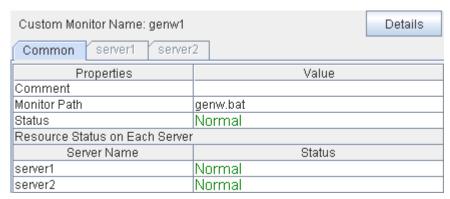

Comment: Comment of the custom monitor resource

Monitor Path: Path to the monitor script

Status: The status of custom monitor resource

Resource Status on Each Server

Server Name: Server name of each server

Status: Status of the monitor resource on the given server

If you click **Details** button, the following information is displayed in the pop-up dialog box:

| Common server1 server2             |                   |
|------------------------------------|-------------------|
| Properties                         | Value             |
| Name                               | genw1             |
| Type                               | genw              |
| Monitor Timing                     | Always            |
| Target Resource                    |                   |
| Interval                           | 60                |
| Timeout                            | 120               |
| Retry Count                        | 1                 |
| Final Action                       | No operation      |
| Execute Script before Final Action | Off               |
| Recovery Target                    | failover1         |
| Recovery Target Type               | Group             |
| Reactivation Threshold             | 3                 |
| Failover Target Server             | Stable Server     |
| Failover Threshold                 | Number of Servers |
| Wait Time to Start Monitoring      | 0                 |
| Collect Dump at Timeout Occurrence | Off               |
| Run Migration Before Run Failover  | Off               |
| Monitor Type                       | Synchronous       |
| Normal Return Value                | 0                 |

ExpressCluster X 3.0 for Windows Reference Guide

Name: Custom monitor resource name

Type: Monitor resource type

Monitor Timing: Timing for the monitor resource to start monitoring

Target Resource: Resource to be monitored

Interval: Interval between monitoring (in seconds)

Time to elapse from detection of an error to establish the

monitor resource as error (in seconds)

Retry Count: The number of retries to be made from detection of an error

in the monitor target to establish the error as error

Final Action: Final action at detection of an error

Execute Script before Final Action: Whether or not script is executed when a failure is detected

Recovery Target: Target to be recovered when an error is detected

Recovery Target Type: Type of target to be recovered when an error is detected Reactivation Threshold: The number of times activation is retried when an activation

error is detected

Failover Target Server Determination method of Failover Target Server

Failover Threshold: The number of failovers to be made at detection of an error

Wait Time to Start Monitoring: Time to wait before start monitoring (in seconds)

Collect Dump at Timeout Occurrence: Whether or not dump of monitor process is collected when

timeout occurs

Run Migration Before Run Failover: Whether or not migration is run before running failover

Monitor Type Execution method of monitor type

Normal Return Value: The return value of the script when the script ended

normally

# Understanding message receive monitor resources

Message receive monitor resources are passive monitors. They do not perform monitoring by themselves.

When an error message issued using the clprexec command is received from an outside source, the message receive monitor resources change their status and recover from the error.

## Monitoring by message receive monitor resources

When an error message is received from an outside source, the resource recovers the message receive monitor resource whose monitor type and target have been reported. (The monitor target can be omitted.)

If there are multiple message receive monitor resources whose monitor types and targets have been reported, each monitor resource is recovered.

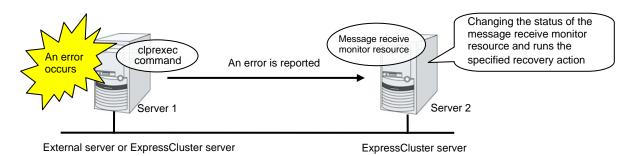

## Notes on message receive monitor resources

- ◆ If a message receive monitor resource is paused when an error message is received from outside, error correction is not performed.
- ◆ If an error message is received from outside, the status of the Message receive monitor resource becomes "error". This error status is not automatically restored to "normal". To restore the status to normal, use the clprexec command. For details about this command, see Chapter 3, "ExpressCluster command reference."
- ◆ If an error message is received when the Message receive monitor resource is already in the error status due to a previous error message, recovery from the error is not performed.

## Displaying and changing the details of the Message receive monitor resources

- 1. Click a monitor resource icon in the tree view on the left side of the Builder window.
- **2.** The list of monitor resources is shown in the table view on the right side of the screen. Right-click the target monitor resource name, and then click the **Monitor(special)** tab in **Property**.
- **3.** On the **Monitor(special)** tab, display or change the detailed settings by following the description below.

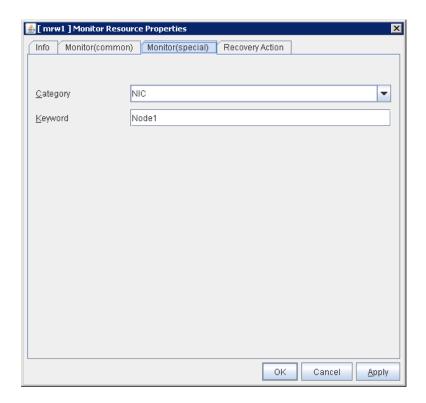

For **Category** and **Keyword**, specify a keyword passed using the -k parameter of the clprexec command. The monitor target can be omitted.

### Category (within 32 bytes)

Specify the category specified with -k argument of clprexec command. You can specify any character string.

#### **Keyword**(within 1,023 bytes)

Specify the keyword specified with -k argument of clprexec command.

# Displaying the properties of a Message receive monitor resource by using the WebManager

- **1.** Start the WebManager (http://Management IP address or the IP address of the cluster server: port number (the default value is 29003)).
- 2. In the tree view, click the object icon for a message receive resource. The following information is displayed in the list view:

| Message receive Monitor Name   | : mrw1 Details |  |
|--------------------------------|----------------|--|
| Common server1 server          | 2              |  |
| Properties                     | Value          |  |
| Comment                        |                |  |
| keyword                        | Node1          |  |
| category                       | NIC            |  |
| Status                         | Normal         |  |
| Resource Status on Each Server |                |  |
| Server Name                    | Status         |  |
| server1                        | Normal         |  |
| server2                        | Normal         |  |

Comment: Comment on the Message receive monitor resource

keyword: Identification keyword of message receive monitor resource

category: Category of message receive monitor resource Status: Status of the message receive monitor resource

Resource Status on Each Server

Server name: Server name of each server

Status: Status of the monitor resource on each server

If you click the **Details** button, the following information is displayed in a pop-up dialog box:

| Common server1 server2             |               |
|------------------------------------|---------------|
| Properties                         | Value         |
| Name                               | mrw1          |
| Type                               | mrw           |
| Monitor Timing                     | Always        |
| Target Resource                    |               |
| Interval                           | 10            |
| Timeout                            | 30            |
| Retry Count                        | 0             |
| Final Action                       | No operation  |
| Execute Script before Final Action | Off           |
| Recovery Target                    | failover1     |
| Recovery Target Type               | Group         |
| Reactivation Threshold             | 0             |
| Failover Target Server             | Stable Server |
| Failover Threshold                 | 1             |
| Wait Time to Start Monitoring      | 0             |
| Collect Dump at Timeout Occurrence | Off           |
| Run Migration Before Run Failover  | Off           |

Name: Message receive monitor resource name

Type: Monitor resource type

Monitor Timing: Monitor resource monitoring start time

Target Resource: Resource to be monitored

Interval: Interval between monitor target status checks (in seconds)
Timeout: Timeout used to determine that the monitor resource has an error after detecting a monitor target error (in seconds)

Retry count used to determine that the monitor resource

has an error after detecting a monitor target error

Final Action: Final action when an error is detected

Execute Script before Final Action: Whether to execute scripts when an error is detected

Recovery Target:
Recovery target when an error is detected
Recovery Target Type:
Recovery target type when an error is detected
Reactivation Threshold:
Reactivation count when an error is detected
Reactivation Target Server:
Determination method of Failover Target Server

Failover Threshold: Failover count when an error is detected Wait Time to Start Monitoring: Wait time until monitoring starts (in seconds)

Collect Dump at Timeout Occurrence: Whether or not dump of monitor process is collected when

timeout occurs

Run Migration Before Run Failover: Whether or not migration is run before running failover

Retry Count:

## **Understanding VM monitor resources**

A VM monitor resource monitors the startup status of a virtual machine managed by a VM resource.

### Notes on VM monitor resources

For the supported virtual infrastructure versions, see the Getting Started Guide.

### Monitoring by VM monitor resources

VM monitor resource monitors in the following methods according to the kind of the virtual infrastructure.

Hyper-V

VM monitor resources monitor the startup status of a virtual machine by using a WMI interface. An error is detected if the virtual machine is stopped or otherwise affected by any resource other than a VM resource.

### Notes on VM monitor resources

This resource is automatically registered when VM resources are added.

# Displaying the VM monitor resource properties with the WebManager

- **1.** Start the WebManager (http://Management IP address or the IP address of the cluster server:port number (default value: 29003)).
- 2. Click a VM monitor resources object, , in the tree view. The following information is displayed in the list view.

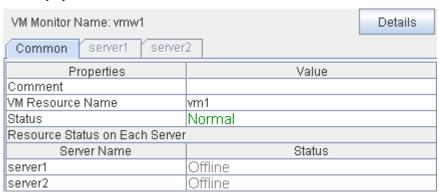

VM Resource name Name of the VM resource Status Status of the VM monitor resource

Resource Status on Each Server

Server name: Server name of each server

Status: Status of the monitor resource on the given server

If you click the **Details** button, the following information is displayed in a pop-up dialog box:

| Common server1 server2             |                   |
|------------------------------------|-------------------|
| Properties                         | Value             |
| Name                               | vmw1              |
| Type                               | vmw               |
| Monitor Timing                     | Activating        |
| Target Resource                    | vm1               |
| Interval                           | 60                |
| Timeout                            | 60                |
| Retry Count                        | 1                 |
| Final Action                       | No operation      |
| Execute Script before Final Action | Off               |
| Recovery Target                    | vm1               |
| Recovery Target Type               | Resource          |
| Reactivation Threshold             | 3                 |
| Failover Target Server             | Stable Server     |
| Failover Threshold                 | Number of Servers |
| Wait Time to Start Monitoring      | 0                 |
| Collect Dump at Timeout Occurrence | Off               |
| Run Migration Before Run Failover  | Off               |

Name: VM monitor resource name Type: Monitor resource type

Monitor Timing: Monitor resource monitoring start time
Target Resource: Name of the VM resource to be monitored

Interval: Interval between monitor target status checks (in seconds)
Timeout: Timeout used to determine that the monitor resource has an

error after detecting a monitor target error (in seconds)

Retry Count: Retry count used to determine that the monitor resource has

an error after detecting a monitor target error

Final Action: Final action when an error is detected

Execute Script before Final Action: Whether to execute scripts when an error is detected

Recovery Target:
Recovery target when an error is detected
Recovery Target Type:
Recovery target type when an error is detected
Reactivation Threshold:
Reactivation count when an error is detected
Failover Target Server:
Determination method of Failover Target Server

Failover Threshold: Failover count when an error is detected Wait Time to Start Monitoring: Wait time until monitoring starts (in seconds)

Collect Dump at Timeout Occurrence: Whether or not dump of monitor process is collected when

timeout occurs

Run Migration Before Run Failover: Whether or not migration is run before running failover

## **Understanding DB2 monitor resources**

DB2 monitor resources monitor DB2 database that runs on the server.

### **DB2** monitor resources

For the supported DB2 versions, refer to the Getting Started Guide.

DLL interface (DB2CLI.DLL/DB2CLI64.DLL) needs to be installed on servers where monitoring is performed because DB2 CLI is used for monitoring.

For target monitoring resources, specify a service resource or a script resource that starts DB2. Monitoring starts after the target resource is activated; however, if the database cannot be started right after the target resource is activated, adjust the time by using **Wait Time to Start Monitoring**.

To monitor a DB2 database that runs in the guest OS on a virtual machine controlled by a VM resource, specify the VM resource as the monitor target and specify enough wait time for the DB2 database to become accessible after the VM resource is activated for **Wait Time to Start Monitoring**. Also, set up the DB2 client on the host OS side, where monitor resources run, and register the database on the virtual machine to the database node directory.

A monitor table is created when monitoring is started and it is deleted when monitoring is stopped due to the stop of the failover group. When monitoring is temporarily stopped or when server fails before the failover group stops due to system error, the monitor table will not be deleted. It is not an error even if an alert message saying that "a monitor table exists" is displayed next time when monitoring is started.

DB2 may produce operation logs for each monitoring. Configure DB2 settings if this needs to be adjusted.

## **Monitoring by DB2 monitor resources**

A monitor table is created on the database. Maximum of 10-digits numeric data is read and written by issuing SQL statements. As a result of monitoring, the following is considered as an error:

- (1) When connection to the database fails.
- (2) When an error is notified as a response to the issue of SQL statement.
- (3) When the written data and read data do not match.

The SQL statement to use is: create/drop/insert/update/select.

## Displaying and changing the disk DB2 monitor resource details

- 1. Click **Monitors** on the tree view displayed on the left side of the Builder window.
- 2. List of the monitor resources is displayed in the table view on the right side of the screen. Right click the target DB2 monitor resource, and click the **Monitor(special)** tab in the **Monitor Resource Property** window.
- 3. On the **Monitor(special)** tab, you can display and/or change the detailed settings by following the description below.

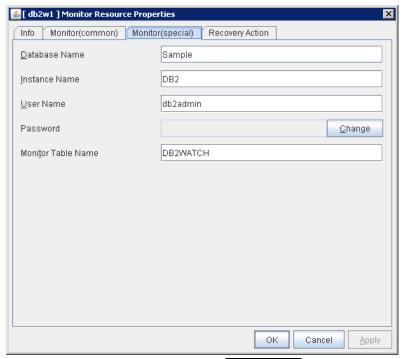

Database Name Within 255 bytes SuspendResume

Specify the database to be monitored. You must specify the database.

Default value: None

### Instance Name Within 255 bytes SuspendResume

Specify the instance name of the database to be monitored. You must specify the instance name.

Default value: DB2

### User Name Within 255 bytes SuspendResume

Specify the user name to log on to the database.

Default value: db2admin

### Password Within 255 bytes SuspendResume

Specify the password to log on to the database. Click **Change** and enter the password in the dialog box.

Default value: None

### Monitor Table Name Within 255 bytes SuspendResum

Specify the name of a monitor table created on the database. You must specify the name. Make sure not to specify the same name as the table used for operation because a monitor table will be created and deleted. Be sure to set the name different from the reserved word in SQL statements.

Default value: DB2WATCH

# Displaying the DB2 monitor resource properties with the WebManager

- 1. Start the WebManager (http://Management IP address or the IP address of the cluster server: port\_number (the default value is 29003)).
- 2. Click a DB2 monitor resources object, , in the tree view. The following information is displayed in the list view.

| DB2 Monitor Name: db2w1        | Details  |
|--------------------------------|----------|
| Common server1 server          | 2        |
| Properties                     | Value    |
| Comment                        |          |
| Database Name                  | Sample   |
| Instance                       | DB2      |
| Monitor Table                  | DB2WATCH |
| Status                         | Normal   |
| Resource Status on Each Server |          |
| Server Name                    | Status   |
| server1                        | Normal   |
| server2                        | Offline  |

Comment: Comment of the DB2 monitor resource

Database Name: The database to be monitored

Instance: The database instance to be monitored

Monitor Table: A table name for monitoring
Status: Status of the DB2 monitor resource

Resource Status on Each Server

Server Name: Server name of each server

Status: Status of the monitor resource on the given server

If you click the **Details** button, the following information is displayed in the pop-up dialogue.

| Common server1 server2             |                   |
|------------------------------------|-------------------|
| Properties                         | Value             |
| Name                               | db2w1             |
| Туре                               | db2w              |
| Monitor Timing                     | Activating        |
| Target Resource                    | script1           |
| Interval                           | 60                |
| Timeout                            | 120               |
| Retry Count                        | 2                 |
| Final Action                       | No operation      |
| Execute Script before Final Action | Off               |
| Recovery Target                    | failover1         |
| Recovery Target Type               | Group             |
| Reactivation Threshold             | 0                 |
| Failover Target Server             | Stable Server     |
| Failover Threshold                 | Number of Servers |
| Wait Time to Start Monitoring      | 0                 |
| Collect Dump at Timeout Occurrence | Off               |
| Run Migration Before Run Failover  | Off               |

Name: DB2 monitor resource name
Type: Monitor Timing: Timing to start monitoring

Target Resource: Resource to be monitored

Interval: Interval between monitoring (in seconds)

Time to elapse from detection of an error to establish the

error as error (in seconds).

Retry Count: The number of retries to be made from detection of an

error in the monitor target to establish the error as error

Final Action: Final action at detection of an error

Execute Script before Final Action: Whether or not script is executed when a failure is

detected

Recovery Target: Target to be recovered when an error is detected

Recovery Target Type: Type of target to be recovered when an error is detected Reactivation Threshold: The number of reactivations to be made at detection of an

error

Failover Target Server: Determination method of Failover Target Server Failover Threshold: The number of failovers to be made at detection of an

error

Wait Time to Start Monitoring: Time to wait before starting of monitoring (in seconds)

Collect Dump at Timeout Occurrence: Whether or not dump of monitor process is collected when

timeout occurs

Run Migration Before Run Failover: Whether or not migration is run before running failover

## **Understanding FTP monitor resources**

FTP monitor resources monitor FTP services that run on the server. FTP monitor resources monitor FTP protocol and they are not intended for monitoring specific applications. FTP monitor resources monitor various applications that use FTP protocol.

### FTP monitor resources

For monitoring target resources, specify service resources or script resources that start FTP monitor resources. Monitoring starts after target resource is activated. However, if FTP monitor resources cannot be started immediately after target resource is activated, adjust the time using **Wait Time to Start Monitoring.** 

To monitor an FTP server that runs in the guest OS on a virtual machine controlled by a VM resource, specify the VM resource as the monitor target and specify enough wait time for the FTP server to become accessible after the VM resource is activated for **Wait Time to Start Monitoring**.

FTP service may produce operation logs for each monitoring. Configure FTP settings if this needs to be adjusted.

### Monitoring by FTP monitor resources

FTP monitor resources connect to the FTP server and execute the command for acquiring the file list. As a result of monitoring, the following is considered as an error:

- (1) When connection to the FTP service fails.
- (2) When an error is notified as a response to the FTP command.

## Displaying and changing the FTP monitor resource details

- 1. Click **Monitors** on the tree view displayed on the left side of the Builder window.
- 2. List of the monitor resources is displayed in the table view on the right side of the screen. Right click the target FTP monitor resource, and click the **Monitor(special)** tab in the **Monitor Resource Property** window.
- 3. On the **Monitor(special)** tab, you can display and/or change the detailed settings by following the description below.

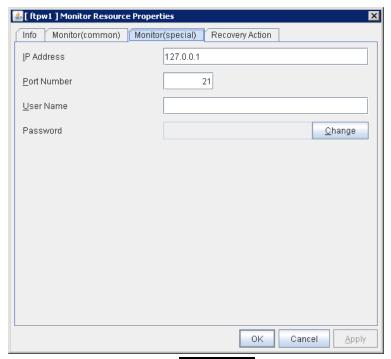

IP Address (Within 255 bytes) SuspendResume

Specify the IP address of the FTP server to be monitored.

Usually, specify the loopback address (127.0.0.1) to connect to the FTP server that runs on the local server. If the addresses for which connection is possible are limited by FTP server settings, specify an address for which connection is possible (such as a floating IP address). To monitor an FTP server that runs in the guest OS on a virtual machine controlled by a VM resource, specify the IP address of the virtual machine.

Default value: 127.0.0.1

#### **Port No.** (1-65535) SuspendResume

Specify the FTP port number to be monitored. You must specify a port number.

Default value: 21

User Name Within 255 bytes SuspendResume

Specify the user name to log on to FTP.

Default value: None

### Password Within 255 bytes SuspendResume

Specify the password to log on to FTP. Click Change and enter the password in the dialog box.

Default value: None

# Displaying the FTP monitor resource properties with the WebManager

1. Start the WebManager (http://Management IP address or the IP address of the cluster server: port\_number (the default value is 29003)).

2. Click a FTP monitor resources object, , in the tree view. The following information is displayed in the list view.

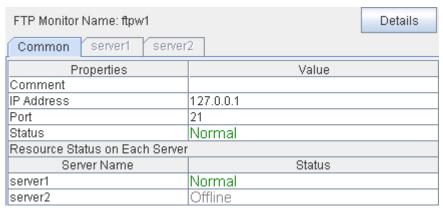

Comment: Comment of the FTP monitor resource
IP Address: IP address of the FTP server to be monitored
Port: Port number of the FTP to be monitored
Status: Status of the FTP monitor resource

Resource Status on Each Server

Server Name: Server name of each server

Status: Status of the monitor resource on the given server

If you click the **Details** button, the following information is displayed in the pop-up dialogue.

| Common server1 server2             |                   |
|------------------------------------|-------------------|
| Properties                         | Value             |
| Name                               | ftpw1             |
| Type                               | ftpw              |
| Monitor Timing                     | Activating        |
| Target Resource                    | fip1              |
| Interval                           | 30                |
| Timeout                            | 60                |
| Retry Count                        | 3                 |
| Final Action                       | No operation      |
| Execute Script before Final Action | Off               |
| Recovery Target                    | failover1         |
| Recovery Target Type               | Group             |
| Reactivation Threshold             | 0                 |
| Failover Target Server             | Stable Server     |
| Failover Threshold                 | Number of Servers |
| Wait Time to Start Monitoring      | 0                 |
| Collect Dump at Timeout Occurrence | Off               |
| Run Migration Before Run Failover  | Off               |

Name: FTP monitor resource name
Type: Monitor resource type
Monitor Timing: Timing to start monitoring
Target Resource: Resource to be monitored

Interval: Interval between monitoring (in seconds)

Time to elapse from detection of an error to establish the

error as error (in seconds).

Retry Count: The number of retries to be made from detection of an

error in the monitor target to establish the error as error

Final Action: Final action at detection of an error

Execute Script before Final Action: Whether or not script is executed when a failure is

detected

ExpressCluster X 3.0 for Windows Reference Guide

Recovery Target: Target to be recovered when an error is detected

Recovery Target Type: Type of target to be recovered when an error is detected Reactivation Threshold: The number of reactivations to be made at detection of an

error

Failover Target Server

Failover Threshold:

Determination method of Failover Target Server

The number of failovers to be made at detection of an

error

Wait Time to Start Monitoring: Time to wait before starting of monitoring (in seconds)
Collect Dump at Timeout Occurrence: Whether or not dump of monitor process is collected when

timeout occurs

Run Migration Before Run Failover: Whether or not migration is run before running failover

## **Understanding HTTP monitor resources**

HTTP monitor resources monitor HTTP services that run on the server. HTTP monitor resources monitor HTTP protocol but they are not intended for monitoring specific applications. HTTP monitor resources monitor various applications that implement HTTP protocol.

### **HTTP** monitor resources

For monitoring target resources, specify service resources or script resources that start HTTP services. Monitoring starts after a target resource is activated. However, if HTTP service cannot be started immediately after the target resource is activated, adjust the time using **Wait Time to Start Monitoring**.

To monitor an HTTP server that runs in the guest OS on a virtual machine controlled by a VM resource, specify the VM resource as the monitor target and specify enough wait time for the HTTP server to become accessible after the VM resource is activated for **Wait Time to Start Monitoring**.

HTTP service may produce operation logs for each monitoring operation. Configure HTTP settings if this needs to be adjusted.

### Monitoring by HTTP monitor resources

HTTP monitor resources connect to the HTTP server and execute the command for acquiring HTTP header. As a result of monitoring, the following is considered as an error:

- (1) When connection to the HTTP service fails.
- (2) When an error is notified as a response to the command.

## Displaying and changing the HTTP monitor resource details

- 1. Click **Monitors** on the tree view displayed on the left side of the Builder window.
- 2. List of the monitor resources is displayed in the table view on the right side of the screen. Right click the target HTTP monitor resource, and click the **Monitor(special)** tab in the **Monitor Resource Property** window.
- 3. On the **Monitor(special)** tab, you can display and/or change the detailed settings by following the description below.

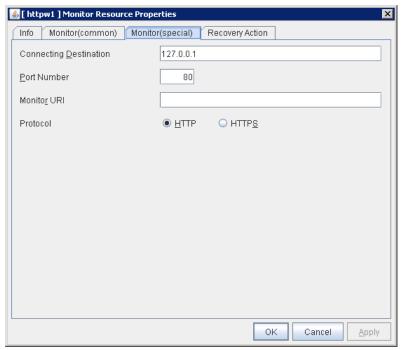

Connecting Destination (Within 255 bytes) SuspendResume

You must specify the IP address of the HTTP server to be monitored and this IP address. Usually, specify the loopback address (127.0.0.1) to connect to the HTTP server that runs on the local server. If the addresses for which connection is possible are limited by HTTP server settings, specify an address for which connection is possible (such as a floating IP address). To monitor an HTTP server that runs in the guest OS on a virtual machine controlled by a VM resource, specify the IP address of the virtual machine.

Default value: 127.0.0.1

#### Port Number (1 – 65535) SuspendResume

You must specify the port number of the HTTP to be monitored.

Default value: 80 (HTTP)

443 (HTTPS)

### Monitor URI Within 255 bytes SuspendResume

Specify the URI of the HTTP to be monitored. If URI is not specified, the document root is monitored. It is not necessary to create a monitoring page. If a URI is specified, that URI is monitored. The specified URI needs to allow anonymous access.

Write the following in URI form from the DocumentRoot.

(Example) When the URI of the web page to be monitored is as follows:

http://WebServer:80/watch/sample.htm

/watch/sample.htm Default value: None

### Protocol SuspendResume

Configure protocol used for communication with HTTP server. In general, HTTP is selected. If you need to connect with HTTP over SSL, select HTTPS.

# Displaying the HTTP monitor resource properties with the WebManager

- 1. Start the WebManager (http://Management IP address or the IP address of the cluster server: port\_number (the default value is 29003)).
- 2. Click an HTTP monitor resources object, , in the tree view. The following information is displayed in the list view.

| HTTP Monitor Name: httpw1      | Details   |
|--------------------------------|-----------|
| Common server1 server          | 2         |
| Properties                     | Value     |
| Comment                        |           |
| Connecting Destination         | 127.0.0.1 |
| Port                           | 80        |
| URI                            |           |
| Protocol                       | HTTP      |
| Status                         | Normal    |
| Resource Status on Each Server |           |
| Server Name                    | Status    |
| server1                        | Normal    |
| server2                        | Offline   |

Comment: Comment of the HTTP monitor resource
Connecting Destination: IP address of the HTTP server to be monitored
Port: Port number of the HTTP to be monitored

URI: URI to be monitored

Protocol: Protocol to be used for monitoring Status: Status of the HTTP monitor resource

Resource Status on Each Server

Server Name: Server name of each server

Status: Status of the monitor resource on the given server

If you click the **Details** button, the following information is displayed in the pop-up dialogue.

| Common server1 server2             |                   |
|------------------------------------|-------------------|
| Properties                         | Value             |
| Name                               | httpw1            |
| Type                               | httpw             |
| Monitor Timing                     | Activating        |
| Target Resource                    | service1          |
| Interval                           | 30                |
| Timeout                            | 60                |
| Retry Count                        | 3                 |
| Final Action                       | No operation      |
| Execute Script before Final Action | Off               |
| Recovery Target                    | failover1         |
| Recovery Target Type               | Group             |
| Reactivation Threshold             | 0                 |
| Failover Target Server             | Stable Server     |
| Failover Threshold                 | Number of Servers |
| Wait Time to Start Monitoring      | 0                 |
| Collect Dump at Timeout Occurrence | Off               |
| Run Migration Before Run Failover  | Off               |

Name: HTTP monitor resrouce name
Type: Monitor resource type
Monitor Timing: Timing to start monitoring

ExpressCluster X 3.0 for Windows Reference Guide

Target Resource: Resource to be monitored

Interval: Interval between monitoring (in seconds)

Time to elapse from detection of an error to establish the

error as error (in seconds).

Retry Count: The number of retries to be made from detection of an

error in the monitor target to establish the error as error

Final Action: Final action at detection of an error

Execute Script before Final Action: Whether or not script is executed when a failure is

detected

Recovery Target: Target to be recovered when an error is detected

Recovery Target Type: Type of target to be recovered when an error is detected Reactivation Threshold: The number of reactivations to be made at detection of an

error

Failover Target Server The server to be the failover destination at detection of an

error

Failover Threshold: The number of failovers to be made at detection of an

error

Wait Time to Start Monitoring: Time to wait before starting of monitoring (in seconds)
Collect Dump at Timeout Occurrence: Whether or not dump of monitor process is collected when

timeout occurs

Run Migration Before Run Failover: Whether or not migration is run before running failover

## Understanding IMAP4 monitor resources

IMAP4 monitor resources monitor IMAP4 services that run on the server. IMAP4 monitor resources monitor IMAP4 protocol but they are not intended for monitoring specific applications. IMAP4 monitor resources monitor various applications that use IMAP4 protocol.

### **IMAP4** monitor resources

For monitoring target resources, specify service resources or script resources that start IMAP4 servers. Monitoring starts after target resource is activated. However, if IMAP4 servers cannot be started immediately after a target resource is activated, adjust the time using **Wait Time to Start Monitoring.** 

To monitor an IMAP4 server that runs in the guest OS on a virtual machine controlled by a VM resource, specify the VM resource as the monitor target and specify enough wait time for the IMAP4 server to become accessible after the VM resource is activated for **Wait Time to Start Monitoring**.

IMAP4 servers may produce operation logs for each monitoring. Configure IMAP4 servers if this needs to be adjusted.

### Monitoring by IMAP4 monitor resources

IMAP4 monitor resources connect to the IMAP4 server and execute the command to verify the operation. As a result of monitoring, the following is considered as an error:

- (1) When connection to the IMAP4 server fails.
- (2) When an error is notified as a response to the command.

## Displaying and changing the IMAP4 monitor resource details

- 1. Click **Monitors** on the tree view displayed on the left side of the Builder window.
- 2. List of the monitor resources is displayed in the table view on the right side of the screen. Right click the target IMAP4 monitor resource, and click the **Monitor(special)** tab in the **Monitor Resource Property** window.
- 3. On the **Monitor(special)** tab, you can display and/or change the detailed settings by following the description below.

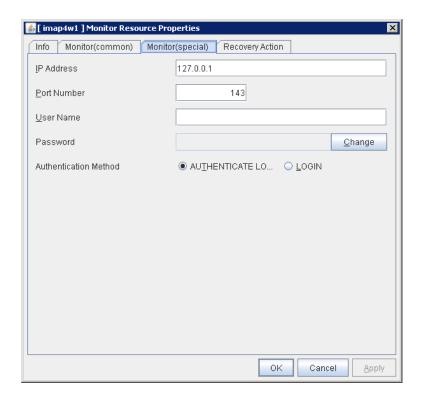

### IP Address (Within 255 bytes) SuspendResume

Specify the IP address of the IMAP4 server to be monitored.

Usually, specify the loopback address (127.0.0.1) to connect to the IMAP4 server that runs on the local server. If the addresses for which connection is possible are limited by IMAP4 server settings, specify an address for which connection is possible (such as a floating IP address). To monitor an IMAP4 server that runs in the guest OS on a virtual machine controlled by a VM resource, specify the IP address of the virtual machine.

Default value: 127.0.0.1

### Port Number (1 – 65535) SuspendResume

Specify the port number of the IMAP4 to be monitored. You must specify this port number.

Default value: 143

### User Name Within 255 bytes SuspendResume

Specify the user name to log on to IMAP4.

Default value: None

### Password Within 255 bytes SuspendResume

Specify the password to log on to IMAP4. Click Change and enter the password in the dialog box.

Default value: None

#### Authentication Method SuspendResume

Select the authentication method to log on to IMAP4. It must follow the settings of IMAP4 being used:

Section II Resource details

• AUTHENTICATE LOGIN (Default value)

The encryption authentication method that uses the AUTHENTICATE LOGIN command.

LOGIN

The plaintext method that uses the LOGIN command.

# Displaying the IMAP4 monitor resource properties with the WebManager

- 1. Start the WebManager (http://Management IP address or the IP address of the cluster server: port\_number (the default value is 29003)).
- 2. Click an IMAP4 monitor resources object, in the tree view. The following information is displayed in the list view.

| IMAP4 Monitor Name: imap4w1  Common   server1   server | Details 2          |
|--------------------------------------------------------|--------------------|
| Properties                                             | Value              |
| Comment                                                |                    |
| IP Address                                             | 127.0.0.1          |
| Port                                                   | 143                |
| Authentication Method                                  | AUTHENTICATE LOGIN |
| Status                                                 | Normal             |
| Resource Status on Each Server                         |                    |
| Server Name                                            | Status             |
| server1                                                | Normal             |
| server2                                                | Offline            |

Comment: Comment of the IMAP monitor resource
IP Address: IP address of the IMAP server to be monitored
Port: Port number of the IMAP to be monitored
Authentication Method: Authentication method to connect to IMAP4.
Status: Status of the IMAP monitor resource

Resource Status on Each Server

Server Name: Server name of each server

Status: Status of the monitor resource on the given server

If you click the **Details** button, the following information is displayed in the pop-up dialogue.

| Common server1 server2             |                   |
|------------------------------------|-------------------|
| Properties                         | Value             |
| Name                               | imap4w1           |
| Type                               | imap4w            |
| Monitor Timing                     | Activating        |
| Target Resource                    | service1          |
| Interval                           | 30                |
| Timeout                            | 60                |
| Retry Count                        | 3                 |
| Final Action                       | No operation      |
| Execute Script before Final Action | Off               |
| Recovery Target                    | failover1         |
| Recovery Target Type               | Group             |
| Reactivation Threshold             | 0                 |
| Failover Target Server             | Stable Server     |
| Failover Threshold                 | Number of Servers |
| Wait Time to Start Monitoring      | 0                 |
| Collect Dump at Timeout Occurrence | Off               |
| Run Migration Before Run Failover  | Off               |

Name: IMAP4 monitor resource name

Type: Monitor resource type
Monitor Timing: Timing to start monitoring
Resource to be monitored

Interval: Interval between monitoring (in seconds)

Time to elapse from detection of an error to establish the

error as error (in seconds).

Retry Count: The number of retries to be made from detection of an

error in the monitor target to establish the error as error

Final Action: Final action at detection of an error

Execute Script before Final Action: Whether or not script is executed when a failure is

detected

Recovery Target: Target to be recovered when an error is detected

Recovery Target Type: Type of target to be recovered when an error is detected Reactivation Threshold: The number of reactivations to be made at detection of an

error

Failover Target Server: Determination method of failover destination

Failover Threshold: The number of failovers to be made at detection of an

error

Wait Time to Start Monitoring: Time to wait before starting of monitoring (in seconds)

Collect Dump at Timeout Occurrence: Whether or not dump of monitor process is collected when

timeout occurs

Run Migration Before Run Failover: Whether or not migration is run before running failover

## **Understanding ODBC monitor resources**

ODBC monitor resources monitor ODBC database that runs on the server.

### **ODBC** monitor resources

Set the data source using the ODBC data source administrator on Windows because the ODBC driver is used for monitoring. Add the data source to the system data source.

For monitoring target resources, specify service resources or script resources that start the database. Monitoring starts after target resource is activated. However, if the database cannot be started immediately after target resource is activated, adjust the time using **Wait Time to Start Monitoring**.

To monitor an ODBC database that runs in the guest OS on a virtual machine controlled by a VM resource, specify the VM resource as the monitor target and specify enough wait time for the ODBC database to become accessible after the VM resource is activated for **Wait Time to Start Monitoring**.

A monitor table is created when monitoring is started and it is deleted when monitoring is stopped due to the stop of the failover group. When monitoring is temporarily stopped or when server fails before the failover group stops due to system error, the monitor table will not be deleted. It is not an error even if an alert message saying that "a monitor table exists" is displayed next time when monitoring is started.

ODBC database may produce operation logs for each monitoring. Configure the database settings if this needs to be adjusted.

### Monitoring by ODBC monitor resources

A monitor table is created in the database. Maximum of 10 digits numeric data is read and written by issuing SQL statements. As a result of monitoring, the following is considered as an error:

- (1) When connection to the database fails.
- (2) When an error is notified as a response to the issue of SQL statement.
- (3) When the written data and read data do not match.

The SQL statement to use is: create/drop/insert/update/select.

## Displaying and changing the ODBC monitor resource details

- 1. Click **Monitors** on the tree view displayed on the left side of the Builder window.
- 2. List of the monitor resources is displayed in the table view on the right side of the screen. Right click the target ODBC monitor resource, and click the **Monitor(special)** tab in the **Monitor Resource Property** window.
- 3. On the **Monitor(special)** tab, you can display and/or change the detailed settings by following the description below.

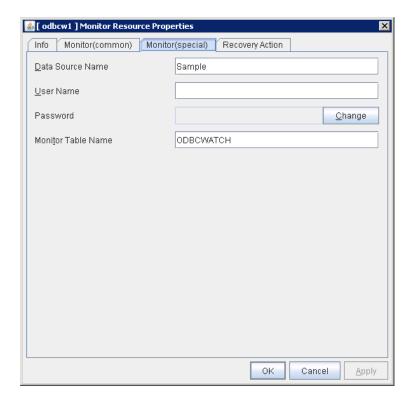

Data Source Name Within 255 bytes SuspendResume

Specify the data source name to be monitored. You must specify the name.

Default value: None

User Name Within 255 bytes SuspendResume

Specify the user name to log on to the database. You do not have to specify if the user name is specified in the data source settings.

Default value: None

Password Within 255 bytes SuspendResume

Specify the password to log on to the database. Click **Change** and enter the password in the dialog box.

Monitor Table Name Within 255 bytes SuspendResume

Specify the name of a monitor table created on the database. You must specify the name. Make sure not to specify the same name as the table used for operation because a monitor table will be created and deleted. Be sure to set the name different from the reserved word in SQL statements.

Default value: ODBCWATCH

# Displaying the ODBC monitor resource properties with the WebManager

- 1. Start the WebManager (http://Management IP address or the IP address of the cluster server: port\_number (the default value is 29003)).
- 2. Click the ODBC monitor resources object, in the tree view. The following information is displayed in the list view.

| ODBC Monitor Name: odbcw1      | Details   |
|--------------------------------|-----------|
| Common server1 server          | 2         |
| Properties                     | Value     |
| Comment                        |           |
| Data Source Name               | Sample    |
| Monitor Table                  | ODBCWATCH |
| Status                         | Normal    |
| Resource Status on Each Server |           |
| Server Name                    | Status    |
| server1                        | Normal    |
| server2                        | Offline   |

Comment: Comment of the ODBC monitor resource
Data Source Name: Data source name to be monitored

Monitor Table: Table name for monitoring

Status: Status of the ODBC monitor resource

Resource Status on Each Server

Server Name: Server name of each server

Status: Status of the monitor resource on the given server

#### If you click the **Details** button, the following information is displayed in the pop-up dialogue.

| Common server1 server2             |                   |
|------------------------------------|-------------------|
| Properties                         | Value             |
| Name                               | odbcw1            |
| Type                               | odbcw             |
| Monitor Timing                     | Activating        |
| Target Resource                    | service1          |
| Interval                           | 60                |
| Timeout                            | 120               |
| Retry Count                        | 2                 |
| Final Action                       | No operation      |
| Execute Script before Final Action | Off               |
| Recovery Target                    | failover1         |
| Recovery Target Type               | Group             |
| Reactivation Threshold             | 0                 |
| Failover Target Server             | Stable Server     |
| Failover Threshold                 | Number of Servers |
| Wait Time to Start Monitoring      | 0                 |
| Collect Dump at Timeout Occurrence | Off               |
| Run Migration Before Run Failover  | Off               |

Name: ODBC monitor resource name

Type: Monitor resource type
Monitor Timing: Timing to start monitoring
Resource to be monitored

Interval: Interval between monitoring (in seconds)

Timeout: Time to elapse from detection of an error to establish the

error as error (in seconds).

Retry Count: The number of retries to be made from detection of an

error in the monitor target to establish the error as error

ExpressCluster X 3.0 for Windows Reference Guide

Final Action: Final action at detection of an error

Execute Script before Final Action: Whether or not script is executed when a failure is

detected

Recovery Target: Target to be recovered when an error is detected

Recovery Target Type: Type of target to be recovered when an error is detected Reactivation Threshold: The number of reactivations to be made at detection of an

error

Failover Target Server: Determination method of Failover Target Server
Failover Threshold: The number of failovers to be made at detection of an

error

Wait Time to Start Monitoring: Time to wait before starting of monitoring (in seconds)

Collect Dump at Timeout Occurrence: Whether or not dump of monitor process is collected when

timeout occurs

Run Migration Before Run Failover: Whether or not migration is run before running failover

## **Understanding Oracle monitor resources**

Oracle monitor resources monitor Oracle database that runs on the server.

### **Oracle monitor resources**

For the supported Oracle versions, refer to the Getting Started Guide.

Interface DLL (OCI.DLL) needs to be installed on the server where monitoring is performed because Oracle OCI is used for monitoring. For target a monitoring resource, specify a service resource or a script resource that can start Oracle. Monitoring starts after the target resource is activated; however, if the database cannot be started right after the target resource is activated, adjust the time by using **Wait Time to Start Monitoring**.

To monitor an Oracle database that runs in the guest OS on a virtual machine controlled by a VM resource, specify the VM resource as the monitor target and specify enough wait time for the Oracle database to become accessible after the VM resource is activated for **Wait Time to Start Monitoring**. Also, set up the Oracle client on the host OS side, where monitor resources run, and specify the connection string for connecting to the Oracle database on the virtual machine.

A monitor table is created when monitoring is started and it is deleted when monitoring is stopped due to the stop of the failover group. When monitoring is temporarily stopped or when the server fails before the failover group stops due to system error, the monitor table will not be deleted. It is not an error even if an alert message saying that "a monitor table exists" is displayed next time when monitoring is started.

Oracle database may produce operation logs for each monitoring. Configure the Oracle settings if this needs to be adjusted.

### Monitoring by Oracle monitor resources

A monitor table is created on the database. Maximum of 10-digits numeric data is read and written by issuing SQL statements. As a result of monitoring, the following is considered as an error:

- (1) When connection to the database fails.
- (2) When an error is notified as a response to the issue of SQL statement.
- (3) When the written data and read data do not match.

The SQL statement to use is: create/drop/insert/update/select.

## Displaying and changing the Oracle monitor resource details

- 1. Click **Monitors** on the tree view displayed on the left side of the Builder window.
- 2. List of the monitor resources is displayed in the table view on the right side of the screen. Right click the target Oracle monitor resource, and click the **Monitor(special)** tab in the **Monitor Resource Property** window.
- 3. On the **Monitor(special)** tab, you can display and/or change the detailed settings by following the description below.

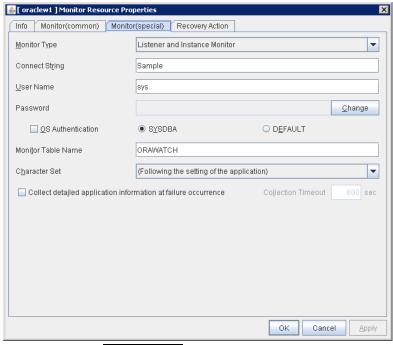

### Monitor Type SuspendResume

Select the Oracle features to be monitored.

· Monitor Listener and Instance (default)

Performance of connection process to database and to refer to/update database are monitored.

Monitor Listener only

Only performance of connection process to database is monitored. Select this option when you try to recover by restarting the Listener service upon connection error.

Monitor Instance only

Only performance of process to refer to/update database is monitored. If an error occurs on the connection process database, the error is ignored. Select this option to configure recovery operation for the errors except for connection process in conjunction with Oracle monitor resource in **Monitor Listener only**.

### Connect String Within 255 bytes SuspendResume

Specify the connect string for the database to be monitored. You must specify the connect string.

Default value: None

#### User Name Within 255 bytes SuspendResume

Specify the user name to log on to the database.

Default value: sys

### Password Within 255 bytes SuspendResume

Specify the password to log on to the database. Click **Change** and enter the password in the dialog box.

Default value: None

### OS Authentication SuspendResume

Specify the authentication method to log on to the Oracle monitor. It must follow the Oracle monitor settings.

When selected:

Use OS authentication.

• When cleared (default value):

Use database authentication.

### Authentication Method SuspendResume

Select the user authority to log on to the Oracle monitor. This must be set according to the authority of the specified user name.

• SYSDBA (Default value)

Connect with SYSDBA authority.

DEFAULT

Connect with general user authority.

### Monitor Table Name Within 255 bytes SuspendResume

Specify the name of a monitor table created on the database. You must specify the name. Make sure not to specify the same name as the table used for operation because a monitor table will be created and deleted. Be sure to set the name different from the reserved word in SQL statements.

Default value: ORAWATCH

### Character Set SuspendResume

Select the character set for Oracle. When the language for Oracle is not Japanese or English, select AMERICAN\_AMERICA.US7ASCII.

◆ (Following the setting of the application) (default)

The Oracle character set installed in the server is used.

AMERICAN AMERICA.US7ASCII

Connect with general user authority.

### Collect detailed application information at failure occurrence

SuspendResume

Specify whether to collect detailed Oracle information if an Oracle database error is detected.

When the check box is selected

Detailed Oracle information is collected.

When the check box is cleared

Detailed Oracle information is not collected.

When using this function, the local system account needs DBA authorization because the database processing for information collection is executed by the local system account. The collected information is saved in work\rm\resource name\errinfo.cur folder under ExpressCluster install folder. When collection is executed more than once, the folder names of the past collection information are renamed as errinfo.1, errinfo.2. And the folders are saved by 5 generations from the latest information.

**Notes:** When the oracle service is stopped due to cluster stop or other reasons while collecting, the correct information may not be collected.

Collection Timeout (1 - 9999)

SuspendResume

Specify the timeout time for collecting detailed information in seconds.

Default value: 600

# Displaying the Oracle monitor resource properties with the WebManager

- 1. Start the WebManager (http://Management IP address or the IP address of the cluster server: port\_number (the default value is 29003)).
- 2. Click the Oracle monitor resources object, , in the tree view. The following information is displayed in the list view.

| Oracle monitor Name: oraclew1  | Details  |  |
|--------------------------------|----------|--|
| Common server1 server2         |          |  |
| Properties                     | Value    |  |
| Comment                        |          |  |
| Connect String                 | Sample   |  |
| OS authentication              | Off      |  |
| Authentication Method          | SYSDBA   |  |
| Monitor Table                  | ORAWATCH |  |
| Status                         | Normal   |  |
| Resource Status on Each Server |          |  |
| Server Name                    | Status   |  |
| server1                        | Normal   |  |
| server2                        | Offline  |  |

Comment: Comment of the Oracle monitor resource
Connect String: Connect string for the database to be monitored

OS Authentication: Method used to connect to the database to be monitored Authentication Method: Authentication method for the connection to the database to be

monitored

Monitor Table: Table name for monitoring

Status: Status of the Oracle monitor resource

Resource Status on Each Server

Server Name: Server name of each server

Status: Status of the monitor resource on the given server

If you click the **Details** button, the following information is displayed in the pop-up dialogue.

| Common   server1   server2         |                                            |  |
|------------------------------------|--------------------------------------------|--|
| Properties                         | Value                                      |  |
| Name                               | oraclew1                                   |  |
| Type                               | oraclew                                    |  |
| Monitor Timing                     | Activating                                 |  |
| Target Resource                    | service1                                   |  |
| Interval                           | 60                                         |  |
| Timeout                            | 120                                        |  |
| Retry Count                        | 2                                          |  |
| Final Action                       | No operation                               |  |
| Execute Script before Final Action | Off                                        |  |
| Recovery Target                    | failover1                                  |  |
| Recovery Target Type               | Group                                      |  |
| Reactivation Threshold             | 0                                          |  |
| Failover Target Server             | Stable Server                              |  |
| Failover Threshold                 | Number of Servers                          |  |
| Wait Time to Start Monitoring      | 0                                          |  |
| Collect Dump at Timeout Occurrence | Off                                        |  |
| Run Migration Before Run Failover  | Off                                        |  |
| Character Set                      | (Following the setting of the application) |  |
| Monitor Method                     | Listener and Instance Monitor              |  |

Name: Oracle monitor resource name

Type: Monitor resource type
Monitor Timing: Timing to start monitoring
Resource to be monitored

Interval: Interval between monitoring (in seconds)

Timeout: Time to elapse from detection of an error to establish the

error as error (in seconds).

Retry Count: The number of retries to be made from detection of an

error in the monitor target to establish the error as error

Final Action: Final action at detection of an error

Execute Script before Final Action: Whether or not script is executed when a failure is

detected

Recovery Target: Target to be recovered when an error is detected
Recovery Target Type: Type of target to be recovered when an error is detected
Reactivation Threshold: The number of reactivations to be made at detection of an

error

Failover Target Server: The server to be the failover target at detection of an error Failover Threshold: The number of failovers to be made at detection of an

error

Wait Time to Start Monitoring: Time to wait before starting of monitoring (in seconds)
Collect Dump at Timeout Occurrence: Whether or not dump of monitor process is collected when

timeout occurs

Run Migration Before Run Failover: W Character Set C

ver: Whether or not migration is run before running failover

Character set for Oracle

Monitor Method The Oracle features to be monitored.

## **Understanding OracleAS monitor resources**

OracleAS monitor resource monitors Oracle application server that operates on servers.

### **Note on OracleAS monitor resources**

For the supported versions of Oracle application server, see the *Getting Started Guide*.

For monitor target resources, specify service resources or script resources etc. that starts up OracleAS. After the target resource is activated, monitoring is started. When OracleAS cannot start running immediately after the target resource is activated, adjust the time in **Wait Time to Start Monitoring**.

If there is any component which does not start in OracleAS instance when monitor target resources are activated, edit opmn.xml file to change the status of the component to "disabled". For details on opmn.xml file, refer to OracleAS manual.

OracleAS may report operation log etc. for every monitoring operation, which should be controlled by the OracleAS settings.

### How OracleAS monitor resources perform monitoring

OracleAS monitor resource monitors the following:

It uses the OracleAS opmnctl command to monitor the application server.

If an error is detected in the application server status acquired, it is regarded as an error:

### Displaying and changing the OracleAS monitor resource details

- Click the Monitors icon on the tree view displayed on the left side of the Builder window.
- 2. List of the monitor resources is displayed in the table view on the right side of the screen. Right-click the target OracleAS monitor resource, and click the Monitor(special) tab in the Properties window.
- **3.** On the **Monitor(special)** tab, you can see and/or change the detailed settings by following the description below.

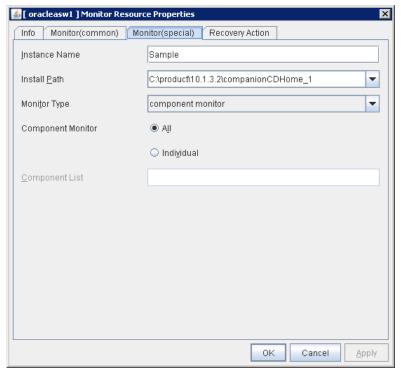

**Instance Name** (Within 255bytes)

Specify the instance to be monitored. You must specify the instance.

Default value: None

#### Install Path (Within 1023 bytes)

Specify the Oracle application install path. You must specify the path.

Default value: C:\product\10.1.3.2\companionCDHome\_1

### Monitor Type SuspendResume

Select the OracleAS features to be monitored.

opmn process and component monitor

Both opmn process activation/deactivation monitoring and component status monitoring are performed.

opmn process monitor

Only opmn process activation/deactivation monitoring is performed.

component monitor

Only component status monitoring is performed.

#### Component Monitor SuspendResume

Select whether you specify monitor target component individually when **opmn process and component monitor** or **component monitor** is selected as Monitor Type.

All (default)

All components are monitored.

#### . Individual

Only the component specified in Component List.

Component List (Within 1023 byte) SuspendResume

Enter a target component name of **component monitor**. If you want to specify two or more components, separate them by comma ",". Make sure to set this when **Individual** is selected in **Component Monitor**.

# Displaying and changing the OracleAS monitor resource properties with the WebManager

- **1.** Start the WebManager (http://Management IP address or the IP address of the cluster server: port\_number (the default value is 29003)).
- 2. When you click an object for OracleAS monitor resource in the tree view, the following information is displayed in the list view.

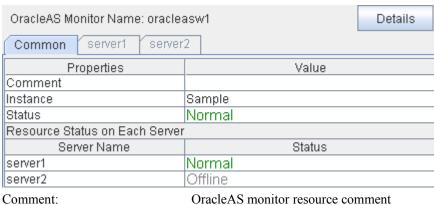

Instance: Name of the instance to be monitor resource Status: Status of the OracleAS monitor resource

Resource Status on Each Server

Server Name: Server name of each server

Status: Status of the monitor resource on the server

If you click the **Details** button, the following information is displayed in the pop-up dialog.

| Common server1 server2             |                                       |
|------------------------------------|---------------------------------------|
| Properties                         | Value                                 |
| Name                               | oracleasw1                            |
| Type                               | oracleasw                             |
| Monitor Timing                     | Activating                            |
| Target Resource                    | service1                              |
| Interval                           | 60                                    |
| Timeout                            | 120                                   |
| Retry Count                        | 1                                     |
| Final Action                       | No operation                          |
| Execute Script before Final Action | Off                                   |
| Recovery Target                    | failover1                             |
| Recovery Target Type               | Group                                 |
| Reactivation Threshold             | 0                                     |
| Failover Target Server             | Stable Server                         |
| Failover Threshold                 | Number of Servers                     |
| Wait Time to Start Monitoring      | 0                                     |
| Collect Dump at Timeout Occurrence | Off                                   |
| Run Migration Before Run Failover  | Off                                   |
| Install Path                       | C:\product\10.1.3.2\companionCDHome_1 |
| Component List                     |                                       |
| Monitor Method                     | component monitor                     |

Name: OracleAS monitor resource name

Type: Monitor resource type
Monitor Timing: Timing to start monitoring
Resource: Resource to be monitored
Interval (sec): Interval between monitoring

Time to elapse from detection of an error to establish
Retry Count:
The number of retries to be made from detection of an error in the monitor target to establish the error as an error

Final action at detection of an error

Execute Script before Final Action: Whether or not script is executed when a failure is

detected

Recovery Target: Target to be recovered when an error is detected Recovery Target Type: Type of target to be recovered when an error is detected Reactivation Threshold: The number of reactivations to be made at detection of an

error

Failover Target Server: The server to be the failover target at detection of an error Failover Threshold: The number of failovers to be made at detection of an

error

Wait Time to Start Monitoring (sec): Time to wait before starting monitoring (in seconds)
Collect Dump at Timeout Occurrence: Whether or not dump of monitor process is collected when

timeout occurs

Run Migration Before Run Failover:

Install Path:

Final Action:

ver: Whether or not migration is run before running failover

Component List:

Install path of OracleAS
A target component name of component monitor.

Monitor Method: The OracleAS features to be monitored.

## **Understanding OfficeScan CL monitor resources**

OfficeScan CL monitor resource is a monitor resource that monitors OfficeScan Client operating on servers.

### Notes on OfficeScan CL monitor resources

Refer to Startup Guide for the operation checked OfficeScan versions.

If OfficeScan CL monitor detects issues, this monitor restarts OfficeScan NT Listener service as described below. Then, OfficeScan CL monitor may detect timeout error if it takes long time to restart the service. Please set sufficient timeout (default: 120 sec) for this monitor resource.

### How OfficeScan CL monitor resource performs monitoring

OfficeScan CL monitor resource monitors the following issues.

- Monitors whether or not OfficeScan NT Listener service is active.
- Monitors the connection status between OfficeScan Client and Server.

If OfficeScan CL monitor detects errors about above issues, this monitor restarts OfficeScan NT Listener service to solve them. If it failed to solve errors, error message will be appeared on WebManager.

In addition, this monitor restarts OfficeScan NT Listener service to refresh the firewall of OfficeScan Client when floating IP and virtual IP resource are activated. Then, it will be possible to access the server via floating IP and virtual IP address.

## Displaying and changing OfficeScan CL monitor resource details

There is no detail configuration in OfficeScan CL monitor resource.

# Displaying OfficeScan CL monitor resource properties with the WebManager

- **1.** Start the WebManager (http://Management IP address or the IP address of the cluster server: port\_number (the default value is 29003)).
- 2. In the tree view, click OfficeScan CL monitor resource object. The following contents are displayed in the list view.

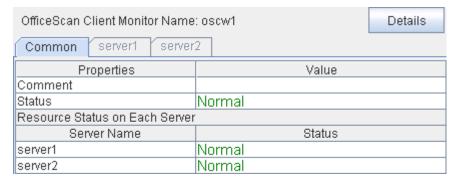

Comment: OfficeScan CL monitor resource comment Status: OfficeScan CL monitor resource status

Resource Status on Each Server

Server name of each server

Status: Status of monitor resource on each server

Furthermore, if you click the **Details** button, the following information is displayed in the pop-up dialogue.

| Common server1 server2             |                   |
|------------------------------------|-------------------|
| Properties                         | Value             |
| Name                               | oscw1             |
| Type                               | oscw              |
| Monitor Timing                     | Always            |
| Target Resource                    |                   |
| Interval                           | 60                |
| Timeout                            | 120               |
| Retry Count                        | 1                 |
| Final Action                       | No operation      |
| Execute Script before Final Action | Off               |
| Recovery Target                    | failover1         |
| Recovery Target Type               | Group             |
| Reactivation Threshold             | 0                 |
| Failover Target Server             | Stable Server     |
| Failover Threshold                 | Number of Servers |
| Wait Time to Start Monitoring      | 0                 |
| Collect Dump at Timeout Occurrence | Off               |
| Run Migration Before Run Failover  | Off               |

Name: OfficeScan CL monitor resource name

Type: Monitor resource type

Monitor Timing: Timing to start monitor resource
Target Resource: Resource to be monitored

Interval: Interval between monitoring (Seconds)

Timeout: Timeout period to judge the target monitor resource as an

error after detecting the error (Seconds).

Retry Count: The number of retry to judge the target monitor resource

as an error after detecting the error.

Final Action: Final action at error detection

Execute Script before Final Action:
Recovery Target:
Recovery Target Type:
Reactivation Threshold:
Failover Target Server:
Failover Threshold:
Wait Time to Start Monitoring:
Whether or not to execute the scripts at failure detection
Name of target to be recovered when an error is detected
Type of target to be recovered when an error is detected
The number of reactivation to be made at error detection
Determination method of Failover Destination Server
The number of failover to be made at error detection
Time to wait before starting of monitoring (Seconds)

Collect Dump at Timeout Occurrence: Whether or not dump of monitor process is collected when

timeout occurs

Run Migration Before Run Failover: Whether or not migration is run before running failover

# **Understanding OfficeScan SV monitor resources**

OfficeScan SV monitor resource is a monitor resource that monitors OfficeScan Server operating on servers.

#### Notes on OfficeScan SV monitor resources

Refer to **Startup Guide** for the operation checked OfficeScan versions.

### How OfficeScan SV monitor resource perform monitoring

OfficeScan SV monitor resource monitors following issues.

• Stall monitoring of virus checking pattern distribution function.

### Displaying and changing OfficeScan SV monitor resource details

There is no detail configuration in OfficeScan SV monitor resource.

# Displaying OfficeScan SV monitor resource properties with the WebManager

- **1.** Start the WebManager (http://Management IP address or the IP address of the cluster server: port\_number (the default value is 29003)).
- 2. In the tree view, click OfficeScan SV monitor resource object. The following contents is displayed in the list view.

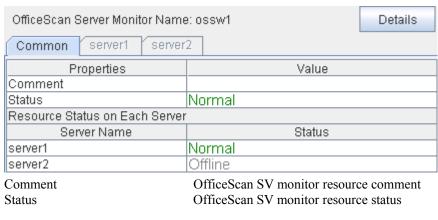

Resource Status on Each Server

Server name of each server

Status: Status of monitor resource on each server

Furthermore, if you click the **Details** button, the following information is displayed in the pop-up dialogue.

| Common server1 server2             |                   |
|------------------------------------|-------------------|
| Properties                         | Value             |
| Name                               | ossw1             |
| Type                               | ossw              |
| Monitor Timing                     | Activating        |
| Target Resource                    | service1          |
| Interval                           | 30                |
| Timeout                            | 60                |
| Retry Count                        | 3                 |
| Final Action                       | No operation      |
| Execute Script before Final Action | Off               |
| Recovery Target                    | failover1         |
| Recovery Target Type               | Group             |
| Reactivation Threshold             | 0                 |
| Failover Target Server             | Stable Server     |
| Failover Threshold                 | Number of Servers |
| Wait Time to Start Monitoring      | 0                 |
| Collect Dump at Timeout Occurrence | Off               |
| Run Migration Before Run Failover  | Off               |

Name: OfficeScan SV monitor resource name

Type: Monitor resource type
Monitor Timing: Timing to start monitoring
Resource to be monitored

Interval: Interval between monitoring (Seconds)

Timeout: Timeout period to judge the target monitor resource as an

error after detecting the error (Seconds).

Retry Count: The number of retry to judge the target monitor resource

as an error after detecting the error.

Final Action: Final action at detection of an error

Execute Script before Final Action: Whether or not script is executed when a failure is

detected

Recovery Target: Target to be recovered when an error is detected

Recovery Target Type: Type of target to be recovered when an error is detected Reactivation Threshold: The number of reactivation to be made at detection of an

error

Failover Target Server:

Failover Threshold:

Wait Time to Start Monitoring:

Collect Dump at Timeout Occurrence: Whether or not dump of monitor process is collected when

timeout occurs

Run Migration Before Run Failover: Whether or not migration is run before running failover

# **Understanding POP3 monitor resources**

POP3 monitor resources monitor POP3 services that run on the server. POP3 monitor resources monitor POP3 protocol but they are not intended for monitoring specific applications. POP3 monitor resources monitor various applications that use POP3 protocol.

#### POP3 monitor resources

For monitoring target resources, specify service resources or script resources that start POP3 services. Monitoring starts after target resource is activated. However, if POP3 services cannot be started immediately after target resource is activated, adjust the time using **Wait Time to Start Monitoring**.

To monitor a POP3 server that runs in the guest OS on a virtual machine controlled by a VM resource, specify the VM resource as the monitor target and specify enough wait time for the POP3 server to become accessible after the VM resource is activated for **Wait Time to Start Monitoring**.

POP3 services may produce operation logs for each monitoring. Configure the POP3 settings if this needs to be adjusted.

### Monitoring by POP3 monitor resources

POP3 monitor resources connect to the POP3 server and execute the command to verify the operation. As a result of monitoring, the following is considered as an error:

- (1) When connection to the POP3 server fails.
- (2) When an error is notified as a response to the command.

## Displaying and changing the POP3 monitor resource details

- 1. Click **Monitors** on the tree view displayed on the left side of the Builder window.
- 2. List of the monitor resources is displayed in the table view on the right side of the screen. Right click the target POP3 monitor resource, and click the **Monitor(special)** tab in the **Monitor Resource Property** window.
- 3. On the **Monitor(special)** tab, you can display and/or change the detailed settings by following the description below.

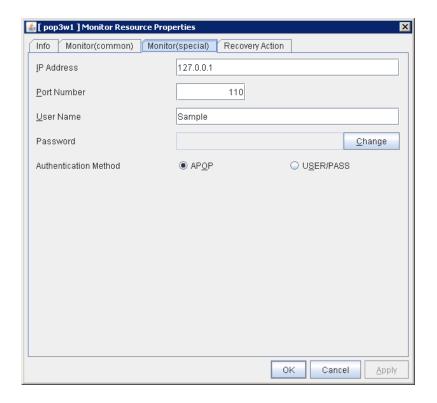

#### IP Address (Within 255 bytes) SuspendResume

Specify the IP address of the POP3 server to be monitored.

Usually, specify the loopback address (127.0.0.1) to connect to the POP3 server that runs on the local server. If the addresses for which connection is possible are limited by POP3 server settings, specify an address for which connection is possible (such as a floating IP address). To monitor a POP3 server that runs in the guest OS on a virtual machine controlled by a VM resource, specify the IP address of the virtual machine.

Default value: 127.0.0.1

#### **Port Number** (1 – 65535) SuspendResume

Specify the POP3 port number to be monitored. You must specify this port number.

Default value: 110

#### User Name Within 255 bytes SuspendResume

Specify the user name to log on to POP3.

Default value: None

#### Password Within 255 bytes SuspendResume

Specify the password to log on to POP3. Click **Change** and enter the password in the dialog box.

Default value: None

#### Authentication Method SuspendResume

Select the authentication method to log on to POP3. It must follow the settings of POP3 being used:

ExpressCluster X 3.0 for Windows Reference Guide

APOP (Default value)

The encryption authentication method that uses the APOP command.

USER/PASS

The plaintext method that uses the USER/PASS command.

# Displaying the POP3 monitor resource properties with the WebManager

- 1. Start the WebManager (http://Management IP address or the IP address of the cluster server: port\_number (the default value is 29003)).
- 2. Click the POP3 monitor resources object, , in the tree view. The following information is displayed in the list view.

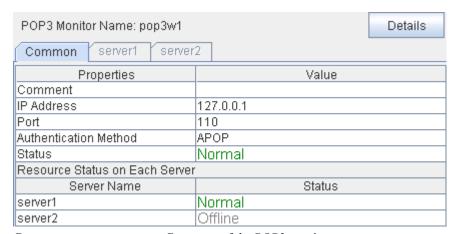

Comment: Comment of the POP3 monitor resource
IP Address: IP address of the POP3 server to be monitored
Port: Port number of the POP3 to be monitored
Authentication Method: Authentication method to connect to POP3
Status: Status of the POP3 monitor resource

Resource Status on Each Server

Server Name: Server name of each server

Status: Status of the monitor resource on the given server

If you click the **Details** button, the following information is displayed in the pop-up dialogue.

| Common server1 server2             |                   |
|------------------------------------|-------------------|
| Properties                         | Value             |
| Name                               | pop3w1            |
| Type                               | pop3w             |
| Monitor Timing                     | Activating        |
| Target Resource                    | service1          |
| Interval                           | 30                |
| Timeout                            | 60                |
| Retry Count                        | 3                 |
| Final Action                       | No operation      |
| Execute Script before Final Action | Off               |
| Recovery Target                    | failover1         |
| Recovery Target Type               | Group             |
| Reactivation Threshold             | 0                 |
| Failover Target Server             | Stable Server     |
| Failover Threshold                 | Number of Servers |
| Wait Time to Start Monitoring      | 0                 |
| Collect Dump at Timeout Occurrence | Off               |
| Run Migration Before Run Failover  | Off               |

Name: POP3 monitor resource name
Type: Monitor resource type
Monitor Timing: Timing to start monitoring
Target Resource: Resource to be monitored

Interval: Interval between monitoring (in seconds)

Time to elapse from detection of an error to establish the

error as error (in seconds).

Retry Count: The number of retries to be made from detection of an

error in the monitor target to establish the error as error

Final Action: Final action at detection of an error

Execute Script before Final Action: Whether or not script is executed when a failure is

detected

Recovery Target: Target to be recovered when an error is detected

Recovery Target Type: Type of target to be recovered when an error is detected Reactivation Threshold: The number of reactivations to be made at detection of an

error

Failover Target Server: Determination method of Failover Target Server Failover Threshold: The number of failovers to be made at detection of an

error

Wait Time to Start Monitoring: Time to wait before starting of monitoring (in seconds)
Collect Dump at Timeout Occurrence: Whether or not dump of monitor process is collected when

timeout occurs

Run Migration Before Run Failover: Whether or not migration is run before running failover

## **Understanding PostgreSQL monitor resources**

PostgreSQL monitor resources monitor PostgreSQL database that runs on the server.

### PostgreSQL monitor resources

For information on the supported PostgreSQL/PowerGres versions, refer to the *Getting Started Guide*.

Interface DLL (LIBPQ.DLL) needs to be installed on the server where monitoring is performed because PostgreSQL/PowerGres library is used for monitoring. Specify the path of this DLL to the environmental variable when monitoring PostgreSQL.

For a target monitoring resource, specify a service resource that can start PostgreSQL/PowerGres. Monitoring starts after the target resource is activated; however, if the database cannot be started right after the target resource is activated, adjust the time by using **Wait Time to Start Monitoring**.

To monitor a PostgreSQL database that runs in the guest OS on a virtual machine controlled by a VM resource, specify the VM resource as the monitor target and specify enough wait time for the PostgreSQL database to become accessible after the VM resource is activated for **Wait Time to Start Monitoring**.

A monitor table is created when monitoring is started and it is deleted when monitoring is stopped due to the stop of the failover group. When monitoring is temporarily stopped or when server fails before the failover group stops due to system error, the monitor table will not be deleted. It is not an error if an alert message saying that "a monitor table exists" is displayed next time when monitoring is started.

PostgreSQL/PowerGres may produce operation logs for each monitoring. Configure the PostgreSQL/PowerGres settings if this needs to be adjusted.

Because PostgreSQL is open-source software (OSS), its operation is checked but not guaranteed. Make sure to use PostgreSQL after evaluating it by yourself.

## Monitoring by PostgreSQL monitor resources

A monitor table is created on the database. Maximum of 10-digits numeric data is read and written by issuing SQL statements. As a result of monitoring, the following is considered as an error:

- (1) When connection to the database fails.
- (2) When an error is notified as a response to the issue of SQL statement.
- (3) When the written data and read data do not match.

The SQL statement to use is: create/drop/insert/update/select.

## Displaying and changing the PostgreSQL monitor resource details

- 1. Click **Monitors** on the tree view displayed on the left side of the Builder window.
- 2. List of the monitor resources is displayed in the table view on the right side of the screen. Right click the target PostgreSQL monitor resource, and click the **Monitor(special)** tab in the **Monitor Resource Property** window.
- 3. On the **Monitor(special)** tab, you can display and/or change the detailed settings by following the description below.

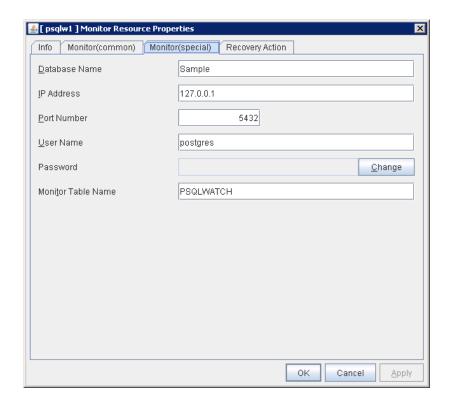

Database Name Within 255 bytes SuspendResume

Specify the database name to be monitored. You must specify the name.

Default value: None

#### IP Address SuspendResume

Specify the IP address of the database server to be monitored.

Usually, specify the loopback address (127.0.0.1) to connect to the PostgreSQL server that runs on the local server. To monitor a PostgreSQL database that runs in the guest OS on a virtual machine controlled by a VM resource, specify the IP address of the virtual machine.

Default value: 127.0.0.1

#### Port No. SuspendResume

Specify the PostgreSQL port number to be monitored. You must specify this port number.

Default value: 5432

#### User Name Within 255 bytes SuspendResume

Specify the user name to log on to the database.

Default value: postgres

### Password Within 255 bytes SuspendResume

Specify the password to log on to the database. Click **Change** and enter the password in the dialog box.

Default value: None

#### Monitor Table Name Within 255 bytes SuspendResume

You must specify the name of a monitor table created in the database. Make sure not to specify the same name as the table used for operation because a monitor table will be created and deleted. Be sure to set the name different from the reserved word in SQL statements.

Default value: PSQLWATCH

# Displaying the PostgreSQL monitor resource properties with the WebManager

- 1. Start the WebManager (http://Management IP address or the IP address of the cluster server: port\_number (the default value is 29003)).
- 2. Click the PostgreSQL monitor resources object, , in the tree view. The following information is displayed in the list view.

| PostgreSQL Monitor Name: ps    | qlw1 Details |
|--------------------------------|--------------|
| Common server1 server2         |              |
| Properties                     | Value        |
| Comment                        |              |
| Database Name                  | Sample       |
| IP Address                     | 127.0.0.1    |
| Port                           | 5432         |
| Monitor Table                  | PSQLWATCH    |
| Status                         | Normal       |
| Resource Status on Each Server |              |
| Server Name                    | Status       |
| server1                        | Offline      |
| server2                        | Normal       |

Comment: Comment of the PostgreSQL monitor resource

Database name: Database name to be monitored

IP Address: IP address of the PostgreSQL server to be monitored Port: Port number of the PostgreSQL to be monitored

Monitor Table: Table name for monitoring

Status: Status of the PostgreSQL monitor resource

Resource Status on Each Server

Server Name: Server name of each server

Status: Status of the monitor resource on the given server

If you click the **Details** button, the following information is displayed in the pop-up dialogue.

| Common server1 server2             |                   |
|------------------------------------|-------------------|
| Properties                         | Value             |
| Name                               | psqlw1            |
| Type                               | psqlw             |
| Monitor Timing                     | Activating        |
| Target Resource                    | service1          |
| Interval                           | 60                |
| Timeout                            | 120               |
| Retry Count                        | 2                 |
| Final Action                       | No operation      |
| Execute Script before Final Action | Off               |
| Recovery Target                    | failover1         |
| Recovery Target Type               | Group             |
| Reactivation Threshold             | 0                 |
| Failover Target Server             | Stable Server     |
| Failover Threshold                 | Number of Servers |
| Wait Time to Start Monitoring      | 0                 |
| Collect Dump at Timeout Occurrence | Off               |
| Run Migration Before Run Failover  | Off               |

Name: PostgreSQL monitor resource name

Type: Monitor resource type
Monitor Timing: Timing to start monitoring
Resource to be monitored

Interval: Interval between monitoring (in seconds)

Time to elapse from detection of an error to establish the

error as error (in seconds).

Retry Count: The number of retries to be made from detection of an

error in the monitor target to establish the error as error

Final Action: Final action at detection of an error

Execute Script before Final Action: Whether or not script is executed when a failure is

detected

Recovery Target: Target to be recovered when an error is detected
Recovery Target Type: Type of target to be recovered when an error is detected
Reactivation Threshold: The number of reactivations to be made at detection of an

error

Failover Target Server: Determination method of Failover Target Server Failover Threshold: The number of failovers to be made at detection of an

error

Wait Time to Start Monitoring: Time to wait before starting of monitoring (in seconds)
Collect Dump at Timeout Occurrence: Whether or not dump of monitor process is collected when

timeout occurs

Run Migration Before Run Failover: Whether or not migration is run before running failover

# **Understanding SMTP monitor resources**

SMTP monitor resources monitor SMTP services that run on the server. SMTP monitor resources monitor SMTP protocol but hey are not intended for monitoring specific applications. SMTP monitor resources monitor various applications that use SMTP protocol.

#### **SMTP** monitor resources

For monitoring target resources, specify service resources or script resources that start SMTP. Monitoring starts after target resource is activated. However, if the database cannot be started immediately after target resource is activated, adjust the time using **Wait Time to Start Monitoring.** 

To monitor an SMTP server that runs in the guest OS on a virtual machine controlled by a VM resource, specify the VM resource as the monitor target and specify enough wait time for the SMTP server to become accessible after the VM resource is activated for **Wait Time to Start Monitoring**.

SMTP services may produce operation logs for each monitoring. Configure the SMTP settings if

## Monitoring by SMTP monitor resources

POP3 monitor resources connect to the POP3 server and execute the command to verify the operation. As a result of monitoring, the following is considered as an error:

- (1) When connection to the SMTP server fails.
- (2) When an error is notified as a response to the command.

## Displaying and changing the SMTP monitor resource details

- 1. Click **Monitors** on the tree view displayed on the left side of the Builder window.
- 2. List of the monitor resources is displayed in the table view on the right side of the screen. Right click the target SMTP monitor resource, and click the **Monitor(special)** tab in the **Monitor Resource Property** window.
- 3. On the **Monitor(special)** tab, you can display and/or change the detailed settings by following the description below.

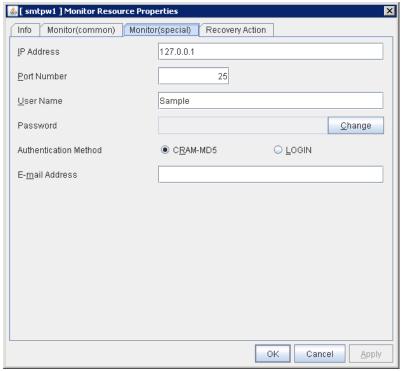

#### IP Address SuspendResume

You must specify the IP address of the SMTP server to be monitored.

Usually, specify the loopback address (127.0.0.1) to connect to the SMTP server that runs on the local server. To monitor an SMTP server that runs in the guest OS on a virtual machine controlled by a VM resource, specify the IP address of the virtual machine.

Default value: 127.0.0.1

#### Port No. SuspendResume

Specify the port number of the SMTP to be monitored. You must specify this port number.

Default value: 25

#### User Name Within 255 bytes SuspendResume

Specify the user name to log on to SMTP. If no user name is specified, SMTP authentication is not performed.

Default value: None

#### Password Within 255 bytes SuspendResume

Specify the password to log on to SMTP. Click **Change** and enter the password in the dialog box.

Default value: None

#### Authentication Method SuspendResume

Select the authentication method to log on to the SMTP. It must follow the settings of SMTP being used:

• CRAM-MD5 (Default value)

The encryption authentication method that uses the CRAM-MD5 command.

LOGIN

The plaintext method that uses the LOGIN command.

E-mail Address Within 255 bytes SuspendResume

Specify the email address used for monitoring. If nothing is specified, monitoring is performed using the command to verify the operation. The command that uses a dummy e-mail address is executed internally. If an email address is specified, monitoring is performed by running SMTP command to the specified e-mail address and verifying the result of it. It is recommended to have an e-mail address dedicated to monitoring.

Default value: None

# Displaying the SMTP monitor resource properties with the WebManager

- 1. Start the WebManager (http://Management IP address or the IP address of the cluster server: port\_number (the default value is 29003)).
- 2. Click the SMTP monitor resources object, in the tree view. The following information is displayed in the list view.

| SMTP Monitor Name: smtpw1      | Details   |
|--------------------------------|-----------|
| Common server1 server2         |           |
| Properties                     | Value     |
| Comment                        |           |
| IP Address                     | 127.0.0.1 |
| Port                           | 25        |
| Authentication Method          | CRAM-MD5  |
| Mail Address                   |           |
| Status                         | Normal    |
| Resource Status on Each Server |           |
| Server Name                    | Status    |
| server1                        | Offline   |
| server2                        | Normal    |

Comment: Comment of the SMTP monitor resource
IP Address: IP address of the SMTP server to be monitored
Port: Port number of the SMTP to be monitored

Authentication Method: Authentication method to connect to SMTP (If user name for SMTP

authentication is not set, what is displayed here is not effective)

Mail Address: E-mail address for monitoring
Status: Status of the SMTP monitor resource

Resource Status on Each Server

Server Name: Server name of each server

Status: Status of the monitor resource on the given server

If you click the **Details** button, the following information is displayed in the pop-up dialogue.

| Common server1 server2             |                   |
|------------------------------------|-------------------|
| Properties                         | Value             |
| Name                               | smtpw1            |
| Type                               | smtpw             |
| Monitor Timing                     | Activating        |
| Target Resource                    | service1          |
| Interval                           | 30                |
| Timeout                            | 60                |
| Retry Count                        | 3                 |
| Final Action                       | No operation      |
| Execute Script before Final Action | Off               |
| Recovery Target                    | failover1         |
| Recovery Target Type               | Group             |
| Reactivation Threshold             | 0                 |
| Failover Target Server             | Stable Server     |
| Failover Threshold                 | Number of Servers |
| Wait Time to Start Monitoring      | 0                 |
| Collect Dump at Timeout Occurrence | Off               |
| Run Migration Before Run Failover  | Off               |

Name: SMTP monitor resource
Type: Monitor Timing: Timing to start monitoring
Target Resource: Resource to be monitored

Interval: Interval between monitoring (in seconds)

Time to elapse from detection of an error to establish the

error as error (in seconds).

Retry Count: The number of retries to be made from detection of an

error in the monitor target to establish the error as error

Final Action: Final action at detection of an error

Execute Script before Final Action: Whether or not script is executed when a failure is

detected

Recovery Target: Target to be recovered when an error is detected

Recovery Target Type: Type of target to be recovered when an error is detected Reactivation Threshold: The number of reactivations to be made at detection of an

error

Failover Target Server: Determination method of Failover Target Server Failover Threshold: The number of failovers to be made at detection of an

error

Wait Time to Start Monitoring: Time to wait before starting of monitoring (in seconds)
Collect Dump at Timeout Occurrence: Whether or not dump of monitor process is collected when

timeout occurs

Run Migration Before Run Failover: Whether or not migration is run before running failover

## **Understanding SQL Server monitor resources**

SQL Server monitor resources monitor SQL Server database that runs on the server.

#### **SQL Server monitor resources**

For information on the supported SQL Server versions, refer to the *Getting Started Guide*.

For target monitoring resource, specify a service resource that can start SQL Server. Monitoring starts after the target resource is activated; however, if the database cannot be started right after the target resource is activated, adjust the time by using **Wait Time to Start Monitoring.** 

To monitor an SQL Server database that runs in the guest OS on a virtual machine controlled by a VM resource, specify the VM resource as the monitor target and specify enough wait time for the SQL Server database to become accessible after the VM resource is activated for **Wait Time to Start Monitoring**. Also, set up the SQL Server client on the host OS side, where monitor resources run, and specify the name of the virtual machine server as the instance name of the monitor target.

A monitor table is created when monitoring is started and it is deleted when monitoring is stopped due to the stop of the failover group. When monitoring is temporarily stopped or when server fails before the failover group stops due to system error, the monitor table will not be deleted. It is not an error if an alert message saying that "a monitor table exists" is displayed next time when monitoring is started.

SQL Server may produce operation logs for each monitoring. Configure the SQL Server settings if this needs to be adjusted.

### Monitoring by SQL Server monitor resources

A monitor table is created on the database. Maximum of 10-digits numeric data is read and written by issuing SQL statements. As a result of monitoring, the following is considered as an error:

- (1) When connection to the database fails.
- (2) When an error is notified as a response to the issue of SQL statement.
- (3) When the written data and read data do not match.

The SQL statement to use is: create/drop/insert/update/select.

## Displaying and changing the SQL Server monitor resource details

- 1. Click **Monitors** on the tree view displayed on the left side of the Builder window.
- 2. List of the monitor resources is displayed in the table view on the right side of the screen. Right click the target SQL Server monitor resource, and click the **Monitor(special)** tab in the **Monitor Resource Property** window.
- 3. On the **Monitor**(**special**) tab, you can display and/or change the detailed settings by following the description below.

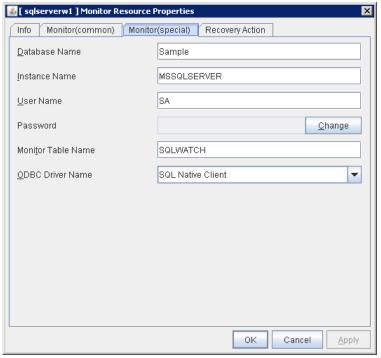

**Database Name** Within 255 bytes SuspendResume

Specify the database name to be monitored. You must specify the name.

Default value: None

#### Instance Name Within 255 bytes SuspendResume

Specify the database instance name. You must specify the instance name.

To monitor an SQL Server database that runs in the guest OS on a virtual machine controlled by a VM resource, specify the virtual machine name in the format of "server-name\instance-name."

Default value: MSSQLSERVER

#### User Name Within 255 bytes SuspendResume

Specify the user name to log on to the database. If the user name is not specified, Windows authentication is used.

Default value: SA

#### Password Within 255 bytes SuspendResume

Specify the password to log on to the database. Click **Change** and enter the password in the dialog box.

Default value: None

#### Monitor Table Name Within 255 bytes SuspendResume

Specify the name of a monitor table created on the database. You must specify the name. Make sure not to specify the same name as the table used for operation because a monitor table will be created and deleted. Be sure to set the name different from the reserved word in SQL statements.

Default value: SQLWATCH

ODBC Driver Name (Within 255 bytes) SuspendResume

Select the driver name of the target database shown in the **ODBC** tab when you click **Start** -> **Administrative Tools** -> **Data Sources (ODBC)**. Select **SQL Native Client** in SQL Server 2005. Select **SQL Server Native Client 10.0** in SQL Server 2008.

Default value: SQL Native Client

# Displaying the SQL Server monitor resource properties with the WebManager

- 1. Start the WebManager (http://Management IP address or the IP address of the cluster server: port\_number (the default value is 29003)).
- 2. Click the SQL Server monitor resources object, , in the tree view. The following information is displayed in the list view.

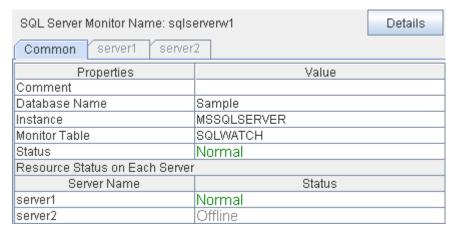

Comment: Comment of the SQL Server monitor resource

Database name: Database name to be monitored

Instance: Instance name of the database to be monitored

Monitor Table: Table name for monitoring

Status: Status of the SQL Server monitor resource

Resource Status on Each Server

Server Name: Server name of each server

Status: Status of the monitor resource on the given server

If you click the **Details** button, the following information is displayed in the pop-up dialogue.

| Common server1 server2             |                   |
|------------------------------------|-------------------|
| Properties                         | Value             |
| Name                               | sqlserverw1       |
| Type                               | sqlserverw        |
| Monitor Timing                     | Activating        |
| Target Resource                    | service1          |
| Interval                           | 60                |
| Timeout                            | 120               |
| Retry Count                        | 2                 |
| Final Action                       | No operation      |
| Execute Script before Final Action | Off               |
| Recovery Target                    | failover1         |
| Recovery Target Type               | Group             |
| Reactivation Threshold             | 0                 |
| Failover Target Server             | Stable Server     |
| Failover Threshold                 | Number of Servers |
| Wait Time to Start Monitoring      | 0                 |
| Collect Dump at Timeout Occurrence | Off               |
| Run Migration Before Run Failover  | Off               |
| ODBC Driver Name                   | SQL Native Client |

Name: SQL Server monitor resource name

Type: Monitor resource type
Monitor Timing: Timing to start monitoring
Resource to be monitored

Interval: Interval between monitoring (in seconds)

Time to elapse from detection of an error to establish the

error as error (in seconds).

Retry Count: The number of retries to be made from detection of an

error in the monitor target to establish the error as error

Final Action: Final action at detection of an error

Execute Script before Final Action: Whether or not script is executed when a failure is

detected

Recovery Target: Target to be recovered when an error is detected

Recovery Target Type: Type of target to be recovered when an error is detected Reactivation Threshold: The number of reactivations to be made at detection of an

error

Failover Target Server: Determination method of Failover Target Server Failover Threshold: The number of failovers to be made at detection of an

error

Wait Time to Start Monitoring: Time to wait before starting of monitoring (in seconds)
Collect Dump at Timeout Occurrence: Whether or not dump of monitor process is collected when

timeout occurs

Run Migration Before Run Failover: Whether or not migration is run before running failover

ODBC Driver Name: The driver name of the target database

# **Understanding Tuxedo monitor resources**

Tuxedo monitor resources monitor Tuxedo that runs on the server.

#### **Tuxedo monitor resources**

For the supported versions of Tuxedo application server, see the Getting Started Guide.

For target monitoring resource, specify a script resource that can start Tuxedo. Monitoring starts after the target resource is activated; however, if Tuxedo cannot be started right after the target resource is activated, adjust the time by using **Wait Time to Start Monitoring.** 

Tuxedo may produce operation logs for each monitoring. Configure the Tuxedo settings if this needs to be adjusted.

### Monitoring by Tuxedo monitor resources

Tuxedo monitor resources connect to the Tuxedo and execute API to verify the operation. As a result of monitoring, the following is considered as an error:

(1) When an error is reported during the connection to the application server and/or the acquisition of the status.

# Displaying and changing the Tuxedo monitor resource details

- 1. Click **Monitors** on the tree view displayed on the left side of the Builder window.
- List of the monitor resources is displayed in the table view on the right side of the screen.
   Right click the target Tuxedo monitor resource, and click the Monitor(special) tab in the Monitor Resource Property window.
- 3. On the **Monitor(special)** tab, you can display and/or change the detailed settings by following the description below.

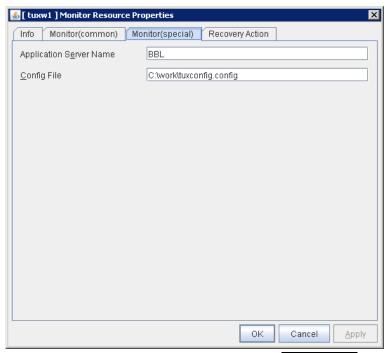

Application Server Name Within 255 bytes SuspendResume

Specify the application server name to be monitored. You must specify the name.

Default value: BBL

### Config File Within 1023 bytes SuspendResume

Specify the placement file name of Tuxedo. You must specify the name.

Default value: None

# Displaying the Tuxedo monitor resource properties with the WebManager

- **1.** Start the WebManager (http://Management IP address or the IP address of the cluster server: port\_number (the default value is 29003)).
- 2. Click the Tuxedo monitor resources object, , in the tree view. The following information is displayed in the list view.

| Tuxedo Monitor Name: tuxw1     | Details |
|--------------------------------|---------|
| Common server1 server          | 2       |
| Properties                     | Value   |
| Comment                        |         |
| Application Server Name        | BBL     |
| Status                         | Normal  |
| Resource Status on Each Server |         |
| Server Name                    | Status  |
| server1                        | Offline |
| server2                        | Normal  |

Comment: Comment of the Tuxedo monitor resource
Application Server Name: Application server name to be monitored
Status: Status of the Tuxedo monitor resource

Resource Status on Each Server

Server Name: Server name of each server

Status: Status of the monitor resource on the given server

If you click the **Details** button, the following information is displayed in the pop-up dialogue.

| Common server1 server2             |                          |
|------------------------------------|--------------------------|
| Properties                         | Value                    |
| Name                               | tuxw1                    |
| Type                               | tuxw                     |
| Monitor Timing                     | Activating               |
| Target Resource                    | script1                  |
| Interval                           | 60                       |
| Timeout                            | 120                      |
| Retry Count                        | 2                        |
| Final Action                       | No operation             |
| Execute Script before Final Action | Off                      |
| Recovery Target                    | failover1                |
| Recovery Target Type               | Group                    |
| Reactivation Threshold             | 0                        |
| Failover Target Server             | Stable Server            |
| Failover Threshold                 | Number of Servers        |
| Wait Time to Start Monitoring      | 0                        |
| Collect Dump at Timeout Occurrence | Off                      |
| Run Migration Before Run Failover  | Off                      |
| Config File                        | C:\work\tuxconfig.config |

Name: Tuxedo monitor resource name

Type: Monitor resource type
Monitor Timing: Timing to start monitoring
Resource to be monitored

Interval: Interval between monitoring (in seconds)

Time to elapse from detection of an error to establish the

error as error (in seconds).

Retry Count: The number of retries to be made from detection of an

error in the monitor target to establish the error as error

Final Action: Final action at detection of an error

Execute Script before Final Action: Whether or not script is executed when a failure is

detected

Recovery Target: Target to be recovered when an error is detected

Recovery Target Type: Type of target to be recovered when an error is detected Reactivation Threshold: The number of reactivations to be made at detection of an

error

Failover Target Server: Determination method of Failover Target Server
Failover Threshold: The number of failovers to be made at detection of an

error

Wait Time to Start Monitoring: Time to wait before starting of monitoring (in seconds)
Collect Dump at Timeout Occurrence: Whether or not dump of monitor process is collected when

timeout occurs

Run Migration Before Run Failover: Whether or not migration is run before running failover

Config File: Configuration file path of Tuxedo

# **Understanding Websphere monitor resources**

Websphere monitor resources monitor WebSphere that runs on the server.

### Websphere monitor resources

For the supported versions of WebSphere application server, see the Getting Started Guide.

For target monitoring resource, specify a service resource that can start WebSphere. Monitoring starts after the target resource is activated; however, if the database cannot be started right after the target resource is activated, adjust the time by using **Wait Time to Start Monitoring.** 

A Java Runtime Environment is required to start monitoring with this command. The application server system uses Java functions. Therefore if Java stalls, it may be recognized as an error.

WebSphere may produce operation logs for each monitoring. Configure the Websphere settings if this needs to be adjusted.

### Monitoring by Websphere monitor resources

Websphere monitor resources use the serverStatus.bat command to verify the operation.

As a result of monitoring, the following is considered as an error:

(1) When an error is reported with the state of the acquired application server.

# Displaying and changing the Websphere monitor resource details

- 1. Click **Monitors** on the tree view displayed on the left side of the Builder window.
- 2. List of the monitor resources is displayed in the table view on the right side of the screen. Right click the target Websphere monitor resource, and click the **Monitor(special)** tab in the **Monitor Resource Property** window.
- 3. On the **Monitor(special)** tab, you can display and/or change the detailed settings by following the description below.

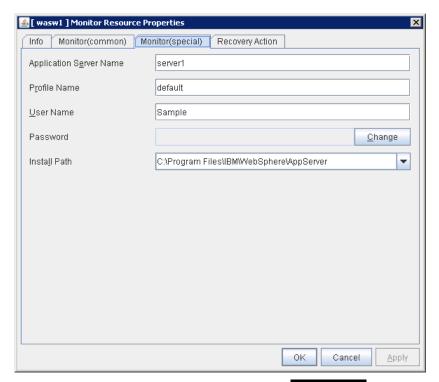

Application Server Name Within 255 bytes SuspendResume

Specify the application server name to be monitored. You must specify the name.

Default value: server1

Profile Name Within 1023 bytes SuspendResume

Specify the profile name of WebSphere. You must specify the name.

Default value: default

User Name Within 255 bytes SuspendResume

Specify the user name of WebSphere. You must specify the name.

Default value: None

Password Within 255 bytes SuspendResume

Specify the password of WebSphere. You must specify the password.

Default value: None

Install Path Within 1023 bytes SuspendResume

Specify the installation path of WebSphere. You must specify the path.

Default value: C:\Program Files\IBM\WebSphere\AppServer

# Displaying the Websphere monitor resource properties with the WebManager

- **1.** Start the WebManager (http://Management IP address or the IP address of the cluster server: port\_number (the default value is 29003)).
- 2. Click the Websphere monitor resources object, , in the tree view. The following information is displayed in the list view.

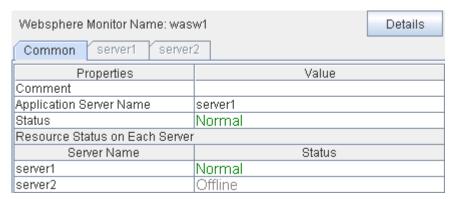

Comment: Comment of the Websphere monitor resource
Application Server Name: Application server name to be monitored
Status: Status of the Websphere monitor resource

Resource Status on Each Server

Server Name: Server name of each server

Status: Status of the monitor resource on the given server

If you click the **Details** button, the following information is displayed in the pop-up dialogue.

| Common server1 server2             |                                           |
|------------------------------------|-------------------------------------------|
| Properties                         | Value                                     |
| Name                               | wasw1                                     |
| Туре                               | wasw                                      |
| Monitor Timing                     | Activating                                |
| Target Resource                    | script1                                   |
| Interval                           | 60                                        |
| Timeout                            | 120                                       |
| Retry Count                        | 2                                         |
| Final Action                       | No operation                              |
| Execute Script before Final Action | Off                                       |
| Recovery Target                    | failover1                                 |
| Recovery Target Type               | Group                                     |
| Reactivation Threshold             | 0                                         |
| Failover Target Server             | Stable Server                             |
| Failover Threshold                 | Number of Servers                         |
| Wait Time to Start Monitoring      | 0                                         |
| Collect Dump at Timeout Occurrence | Off                                       |
| Run Migration Before Run Failover  | Off                                       |
| Profile Name                       | default                                   |
| Install Path                       | C:\Program Files\IBM\VVebSphere\AppServer |

Name: Websphere monitor resource name

Type: Monitor resource type Monitor Timing: Timing to start monitoring Target Resource: Resource to be monitored

Interval: Interval between monitoring (in seconds)

Timeout: Time to elapse from detection of an error to establish the

error as error (in seconds).

Retry Count: The number of retries to be made from detection of an

error in the monitor target to establish the error as error

Final Action: Final action at detection of an error

Execute Script before Final Action: Whether or not script is executed when a failure is

detected

Recovery Target: Target to be recovered when an error is detected Recovery Target Type: Type of target to be recovered when an error is detected Reactivation Threshold:

The number of reactivations to be made at detection of an

error

Failover Target Server: Determination method of Failover Target Server Failover Threshold: The number of failovers to be made at detection of an

Wait Time to Start Monitoring: Time to wait before starting of monitoring (in seconds) Collect Dump at Timeout Occurrence: Whether or not dump of monitor process is collected when

timeout occurs

Run Migration Before Run Failover: Whether or not migration is run before running failover

Profile Name Profile name of WebSphere Install Path Install path of WebSphere

# **Understanding Weblogic monitor resources**

Weblogic monitor resources monitor WebLogic that runs on the server.

### Weblogic monitor resources

For the supported versions of WebLogic application server, see the Getting Started Guide.

For target monitoring resource, specify a script resource that can start Weblogic. Monitoring starts after the target resource is activated; however, if WebLogic cannot be started right after the target resource is activated, adjust the time by using **Wait Time to Start Monitoring.** 

A Java Runtime Environment is required to start monitoring with this command. The application server system uses Java functions. Therefore if Java stalls, it may be recognized as an error.

WebLogic may produce operation logs for each monitoring. Configure the WebLogic settings if this needs to be adjusted.

### Monitoring by Weblogic monitor resources

Weblogic monitor resources use the webLogic.Admin (Ping) command to verify the operation. As a result of monitoring, the following is considered as an error:

(1) When an error is reported as the response to the Ping.

# Displaying and changing the Weblogic monitor resource details

- 1. Click **Monitors** on the tree view displayed on the left side of the Builder window.
- 2. List of the monitor resources is displayed in the table view on the right side of the screen. Right click the target Weblogic monitor resource, and click the **Monitor(special)** tab in the **Monitor Resource Property** window.
- 3. On the **Monitor(special)** tab, you can display and/or change the detailed settings by following the description below.

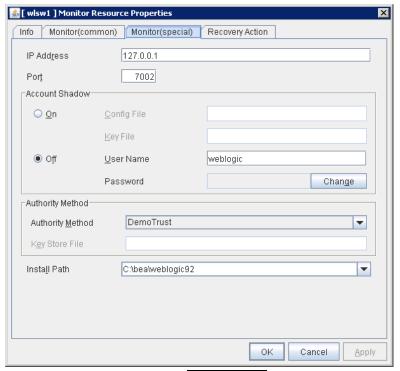

IP Address Within 80 bytes SuspendResume

Specify the IP address of the server to be monitored. You must specify the IP address.

Default value: 127.0.0.1

#### Port 1024 to 65535) SuspendResume

Specify the port number used to connect to the server. You must specify the number.

Default value: 7002

#### Account Shadow SuspendResume

When you specify a user name and a password directly, select **Off**. If not, select **On**. You must specify the setting.

Default value: Off

#### Config File Within 1023 bytes SuspendResume

Specify the file in which the user information is saved. You must specify the file if **Account Shadow** is **On**.

Default value: None

#### **Key File** Within 1023 bytes SuspendResume

Specify the file in which the password required to access to a config file path is saved. Specify the full path of the file. You must specify the file if **Account Shadow** is **On**.

Default value: None

User Name Within 255 bytes SuspendResume

Section II Resource details

Specify the user name of WebLogic. You must specify the file if Account Shadow is Off.

Default value: weblogic

Password Within 255 bytes SuspendResume

Specify the password of WebLogic.

Default value: weblogic

#### Authority Method SuspendResume

Specify the authentication method when connecting to an application server. You must specify the method.

Default value: DemoTrust

#### Key Store File Within 1023 bytes SuspendResume

Specify the authentication file when authenticating SSL. You must specify this when the authentication method is **CustomTrust**.

Default value: None

Install Path Within 1023 bytes SuspendResume

Specify the installation path of WebLogic. You must specify the path.

Default value: C:\bea\weblogic92

# Displaying the Weblogic monitor resource properties with the WebManager

- **1.** Start the WebManager (http://Management IP address or the IP address of the cluster server: port\_number (the default value is 29003)).
- 2. Click the Weblogic monitor resources object, , in the tree view. The following information is displayed in the list view.

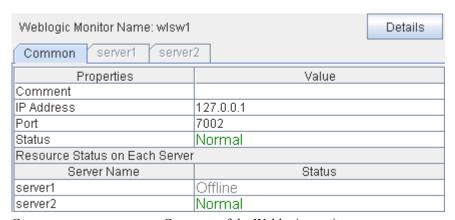

Comment: Comment of the Weblogic monitor resource
IP Address: IP address of the Weblogic monitor resource
Port: Port number of the Weblogic monitor resource

Status: Status of the Weblogic monitor resource

Resource Status on Each Server

Server Name: Server name of each server

Status: Status of the monitor resource on the given server

If you click the **Details** button, the following information is displayed in the pop-up dialogue.

| Common server1 server2             |                   |
|------------------------------------|-------------------|
| Properties                         | Value             |
| Name                               | wlsw1             |
| Type                               | wisw              |
| Monitor Timing                     | Activating        |
| Target Resource                    | script1           |
| Interval                           | 60                |
| Timeout                            | 120               |
| Retry Count                        | 2                 |
| Final Action                       | No operation      |
| Execute Script before Final Action | Off               |
| Recovery Target                    | failover1         |
| Recovery Target Type               | Group             |
| Reactivation Threshold             | 0                 |
| Failover Target Server             | Stable Server     |
| Failover Threshold                 | Number of Servers |
| Wait Time to Start Monitoring      | 0                 |
| Collect Dump at Timeout Occurrence | Off               |
| Run Migration Before Run Failover  | Off               |
| Authority Method                   | DemoTrust         |
| Install Path                       | C:\bea\weblogic92 |

Name: Weblogic monitor resource name

Type: Monitor resource type
Monitor Timing: Timing to start monitoring
Resource to be monitored

Interval: Interval between monitoring (in seconds)

Timeout: Time to elapse from detection of an error to establish the

error as error (in seconds).

Retry Count: The number of retries to be made from detection of an

error in the monitor target to establish the error as error

Final Action: Final action at detection of an error

Execute Script before Final Action: Whether or not script is executed when a failure is

detected

Recovery Target: Target to be recovered when an error is detected

Recovery Target Type: Type of target to be recovered when an error is detected Reactivation Threshold: The number of reactivations to be made at detection of an

error

Failover Target Server: Determination method of Failover Target Server
Failover Threshold: The number of failovers to be made at detection of an

error

Wait Time to Start Monitoring: Time to wait before starting of monitoring (in seconds)
Collect Dump at Timeout Occurrence: Whether or not dump of monitor process is collected when

timeout occurs

Run Migration Before Run Failover: Whether or not migration is run before running failover

Authority Method Authority method of WebLogic Install Path Install path of WebLogic

# **Understanding WebOTX monitor resources**

WebOTX monitor resources monitor WebOTX that runs on the server.

#### **WebOTX** monitor resources

For the supported versions of WebOTX application server, see the *Getting Started Guide*.

For target monitoring resource, specify a script resource that can start WebOTX. Monitoring starts after the target resource is activated; however, if WebOTX cannot be started right after the target resource is activated, adjust the time by using **Wait Time to Start Monitoring.** 

A Java environment is required to start monitoring with this command. The application server system uses Java functions. Therefore if Java stalls, it may be recognized as an error.

WebOTX may produce operation logs for each monitoring. Configure the WebOTX settings if this needs to be adjusted.

### Monitoring by WebOTX monitor resources

WebOTX monitor resources use the serverStatus.bat command to verify the operation. As a result of monitoring, the following is considered as an error:

(1) When an error is reported with the state of the acquired application server.

# Displaying and changing the WebOTX monitor resource details Websphere

- 1. Click **Monitors** on the tree view displayed on the left side of the Builder window.
- 2. List of the monitor resources is displayed in the table view on the right side of the screen. Right click the target Weblogic monitor resource, and click the **Monitor(special)** tab in the **Monitor Resource Property** window.
- 3. On the **Monitor(special)** tab, you can display and/or change the detailed settings by following the description below.

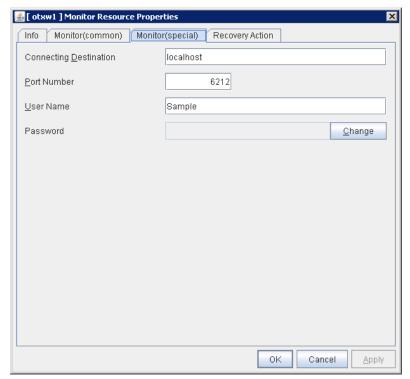

Connecting Destination Within 255 bytes SuspendResume

Specify the server name of the server to be monitored. You must specify the name.

Default value: localhost

Port Number 1024 to 65535) SuspendResume

Specify the port number used to connect to the server. You must specify the number.

Default value: 6212

User Name Within 255 bytes SuspendResume

Specify the user name of WebOTX. You must specify the name.

Default value: None

Password Within 255 bytes SuspendResume

Specify the password of WebOTX.

Default value: None

# Displaying the WebOTX monitor resource properties with the WebManager

- **1.** Start the WebManager (http://Management IP address or the IP address of the cluster server: port\_number (the default value is 29003)).
- 2. Click the WebOTX monitor resources object, , in the tree view. The following information is displayed in the list view.

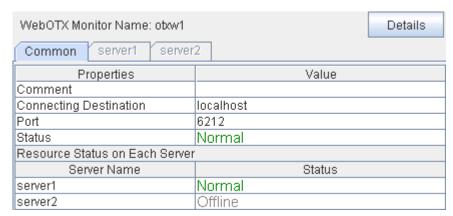

Comment: Comment of the Weblogic monitor resource

Connecting Destination: Server name for connecting of the WebOTX monitor resource

Port: Port number of the WebOTX monitor resource Status: Status of the WebOTX monitor resource

Resource Status on Each Server

Server Name: Server name of each server

Status: Status of the monitor resource on the given server

#### If you click the **Details** button, the following information is displayed in the pop-up dialogue.

| Common server1 server2             |                   |
|------------------------------------|-------------------|
| Properties                         | Value             |
| Name                               | otxw1             |
| Type                               | otxw              |
| Monitor Timing                     | Activating        |
| Target Resource                    | service1          |
| Interval                           | 60                |
| Timeout                            | 120               |
| Retry Count                        | 1                 |
| Final Action                       | No operation      |
| Execute Script before Final Action | Off               |
| Recovery Target                    | failover1         |
| Recovery Target Type               | Group             |
| Reactivation Threshold             | 0                 |
| Failover Target Server             | Stable Server     |
| Failover Threshold                 | Number of Servers |
| Wait Time to Start Monitoring      | 0                 |
| Collect Dump at Timeout Occurrence | Off               |
| Run Migration Before Run Failover  | Off               |

WebOTX monitor resource name Name:

Type: Monitor resource type Monitor Timing: Timing to start monitoring Target Resource: Resource to be monitored

Interval: Interval between monitoring (in seconds)

Timeout: Time to elapse from detection of an error to establish the

error as error (in seconds).

Retry Count: The number of retries to be made from detection of an

error in the monitor target to establish the error as error

Final action at detection of an error Final Action:

Whether or not script is executed when a failure is Execute Script before Final Action:

detected

Target to be recovered when an error is detected Recovery Target:

Recovery Target Type: Type of target to be recovered when an error is detected Reactivation Threshold: The number of reactivations to be made at detection of an

error

Determination method of Failover Target Server Failover Target Server: Failover Threshold: The number of failovers to be made at detection of an

Wait Time to Start Monitoring: Time to wait before starting of monitoring (in seconds) Collect Dump at Timeout Occurrence: Whether or not dump of monitor process is collected when

timeout occurs

Whether or not migration is run before running failover Run Migration Before Run Failover:

## Chapter 7 Heartbeat resources

This chapter provides detailed information on heartbeat resources.

#### This chapter covers:

| • | Heartbeat resources ····                                | · 7: | 58 |
|---|---------------------------------------------------------|------|----|
| • | Understanding kernel mode LAN heartbeat resources ····· | · 7: | 59 |

## **Heartbeat resources**

Servers in a cluster monitor if other servers in the cluster are activated. For this monitoring, heartbeat resources are used.

Heartbeat device types are:

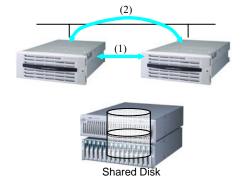

- (1) LAN heartbeat resource dedicated to interconnect (kernel mode)
- (2) Public LAN heartbeat (kernel mode)

| Heartbeat resource name                   | Abbreviation | Functional overview                                                                                                    |
|-------------------------------------------|--------------|----------------------------------------------------------------------------------------------------|
| Kernel mode LAN heartbeat resource (1)(2) | lankhb       | A kernel mode module uses a LAN to monitor if servers are activated.  Used for communication within the cluster as well. |

• You need to set at least one LAN heartbeat resource. It is recommended to set two or more LAN heartbeat resources.

It is recommended to set both interconnect-dedicated LAN heartbeat resource and public LAN heartbeat resource together.

# Understanding kernel mode LAN heartbeat resources

#### Kernel mode LAN heartbeat resources

Kernel mode LAN heartbeat resources achieve heartbeat functions using the kernel mode driver module. Kernel mode LAN heartbeat resources are less burdened and help to reduce misidentification of disconnection of interconnect by using the kernel mode driver.

### Settings of the kernel mode LAN heartbeat resources

For details on settings of the kernel mode LAN heartbeat resources, refer to "Heartbeat I/F tab" in Chapter 2, "Functions of the Builder."

#### Notes on the kernel mode LAN heartbeat resources

- ◆ It is recommended to specify two or more kernel mode LAN heartbeat resources; the one dedicated to interconnect and the one shared with interconnect and public.
- ◆ The communication data of alert synchronization is transmitted over the interconnect interface. You should consider network traffic when you make settings.
- ♦ You can set the same IP address to the interconnect LAN interface and the public LAN interface. If you do this, communication data of alert synchronization is transmitted.

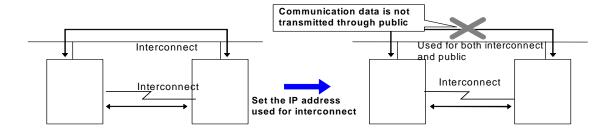

## Displaying the properties of kernel mode LAN heartbeat resources with the WebManager

- **1.** Start the WebManager (http://Management IP address or the IP address of the cluster server: port\_number (the default value is 29003)).
- 2. Click the kernel mode LAN heartbeat resources object, , in the tree view. The following information is displayed in the list view.

| Kernel Mode LAN Heartbeat Name: lankhb1 Details |        |        | Details |
|-------------------------------------------------|--------|--------|---------|
| Server Name                                     |        | Status |         |
| server1                                         | Normal |        |         |
| server2                                         | Normal |        |         |

Server Name: Server name

Status: Status of the heartbeat resource on the given server

If you click the **Details** button, the following information is displayed in the dialog box.

| Properties | Value         |
|------------|---------------|
| Name       | lankhb1       |
| Type       | lankhb        |
| Comment    | LAN Heartbeat |
| Status     | Normal        |
| IP Address | 10.0.0.1      |

Name: Kernel mode LAN heartbeat resource name Type: Kernel mode LAN heartbeat resource type

Comment: Comment of the Kernel mode LAN heartbeat resource Status: Status of all kernel mode LAN heartbeat resources

IP Address: IP address of the LAN used for kernel mode LAN heartbeat

# Chapter 8 Details on network partition resolution resources

This chapter provides detailed information on network partition resolution resources.

#### This chapter covers:

| Network partitions                                                        | 762 |
|---------------------------------------------------------------------------|-----|
| Understanding the network partition resolution resources                  | 762 |
| Understanding network partition resolution by COM method                  | 765 |
| Understanding network partition resolution by DISK method                 | 766 |
| Understanding network partition resolution by PING method                 | 769 |
| Understanding network partition resolution by majority method             |     |
| Understanding network partition resolution by COM method and DISK method  | 773 |
| Understanding network partition resolution by PING method and DISK method | 773 |
| Not resolving network partition                                           | 773 |
| Notes on network partition resolution resource settings                   | 773 |

## **Network partitions**

Network partitioning, or "Split Brain" syndrome, refers to the status where all communication channels have problems and the network between servers is partitioned.

In a cluster system that is not equipped with solutions for "Split Brain Syndrome," a failure on a communication channel cannot be distinguished from an error on a server. This can cause data corruption brought by access from multiple servers to the same resource. ExpressCluster, on the other hand, uses resources for network partition resolution to distinguish a failure on a server from "Split Brain Syndrome" when a heartbeat from a server is lost. If the lack of heartbeat is determined to be caused by the server's failing, the system performs a failover by activating each resource and rebooting applications on a server running normally. When the lack of heartbeat is determined to be caused by "Brain Split" syndrome, emergency shutdown is executed because protecting data has higher priority over continuity of the operation.

# Understanding the network partition resolution resources

Servers in a cluster monitor other servers by using heartbeat resources. When all heartbeat resources are disconnected or other server is shut down by a server not in a cluster, the network partition is solved using network partition resolution resources. The following four types of network partition resolution resources are provided.

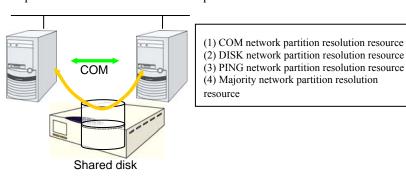

| Network partition resolution resources                           | Abbreviation | Function Overview                                                                                                    |
|------------------------------------------------------------------|--------------|----------------------------------------------------------------------------------------------------|
| COM network partition resolution resource (COM method)           | comnp        | A network partition is solved by connecting two servers with COM cable.                                               |
| DISK network partition resolution resource (DISK method)         | disknp       | A network partition is solved by using a dedicated disk partition on the shared disk.                                 |
| PING network partition resolution resource (PING method)         | pingnp       | A network partition is solved by determining a server that can communicate using the ping command.                    |
| Majority network partition resolution resource (Majority method) | majonp       | A network partition is solved<br>by the number of servers that<br>can make connection among<br>three or more servers. |

A network partition resolution resource that can be selected is different depending on a server configuration in a cluster. Select one of the following network partition resolution methods:

| Cluster server configuration     | Network partition resolution method         |
|----------------------------------|---------------------------------------------|
|                                  | (Listed in the order of our recommendation) |
| Mirror disk resource exists      | Number of servers: 2                        |
|                                  | - PING method and DISK method               |
|                                  | - COM method and DISK method                |
|                                  | - DISK method                               |
|                                  | Number of servers: 3 or more servers        |
|                                  | - PING method and DISK method               |
|                                  | - DISK method                               |
|                                  | - Majority method                           |
| Mirror disk resource exists but  | Number of servers: 2                        |
| disk resource does not exist     | - PING method                               |
|                                  | - COM method                                |
|                                  | - No network partition resolution           |
|                                  | Number of servers: 3 or more servers        |
|                                  | - PING method                               |
|                                  | - Majority method                           |
|                                  | - No network partition resolution           |
| Neither disk resource nor mirror | Number of servers: 2                        |
| disk resource does not exist     | - PING method                               |
|                                  | - COM method                                |
|                                  | - No network partition resolution           |
|                                  | Number of servers: 3 or more servers        |
|                                  | - PING method                               |
|                                  | - Majority method                           |
|                                  | - No network partition resolution           |

• For example, if both server1 and server2 use disk resource and mirror disk resource, the combination of DISK method and PING method, or a DISK method can be selected as a network partition resolution resource.

#### Disk resource and mirror disk resource

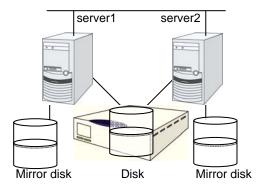

• When servers that can be started by disk resource and mirror disk resource differ, the network partition resolution resource needs to be set in each server. For example, if server1 and server2 use a shared disk, and server2 and server3 use a mirror disk, the combination of COM method and DISK method, PING method and DISK method, DISK method can be selected as network partition resolution resource for server1 and server2. PING method or COM method can be selected for server2 and server3.

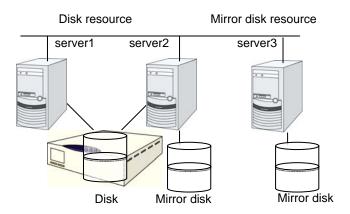

## Understanding network partition resolution by COM method

### Settings of the COM network partition resolution resources

To use COM network partition resolution resources, prepare a serial cross cable to connect two servers.

• The COM network partition resolution resources shut down a server with less priority when a network partition is detected.

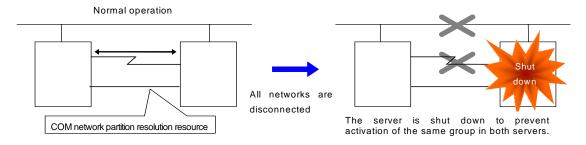

For more information, refers to "COM I/F tab" in Chapter 2, "Function of the Builder."

### **COM** network partition resolution resources

- COM network partition resolution resource can be used between two servers. When mirror
  disk resources are used, be sure not to use COM network partition resolution resource.
- Emergent shut down takes places in all servers if all heartbeats are disconnected while the COM channel is having an error (for example COM port or serial cross cable.)
- If failures occur in all network channels between cluster servers and the COM channel simultaneously, both active and standby servers fail over. This can cause data corruption due to access to the same resource from multiple servers.

## Displaying the properties of COM network partition resolution resources with the WebManager

- **1.** Start the WebManager (http://Management IP address or the IP address of the cluster server: port\_number (the default value is 29003)).
- **2.** Click the COM network partition resolution resource object, , in the tree view. The following information is displayed in the list view.

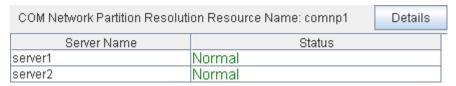

Server Name: Server name

Status: Status of the network partition resource on the given server

If you click the **Details** button, the following information is displayed in the dialog box.

| Properties | Value          |
|------------|----------------|
| Name       | comnp1         |
| Type       | comnp          |
| Comment    | com resolution |
| Status     | Normal         |
| Port Name  | COM1           |

Name: COM network partition resolution resource name Type: COM network partition resolution resource type

Comment: Comment of the COM network partition resolution resource Status: Status of all COM network partition resolution resources Port Name: Port name used for COM network partition resolution

# Understanding network partition resolution by DISK method

#### Settings of the DISK network partition resolution resources

The following settings are required to use DISK network partition resolution resource:

- ◆ Allocate a dedicated disk partition for disk heartbeat resource on the shared disk. It is not necessary to format the partition.
- Allocate driver letters for the disk partition on the shared disk. The drive letters must be the same for all the servers.

DISK network partition resolution resources cause an emergency shutdown in servers that cannot communicate with the first priority server when a network partition is detected.

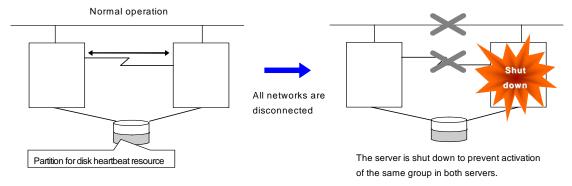

When a cluster is configured with two or more servers, DISK network partition resolution resources can be used as described below. DISK network partition resolution resources can be set to be used by servers that use the shared disk in a cluster.

For more information, refers to "Disk I/F tab" in Chapter 2, "Function of the Builder."

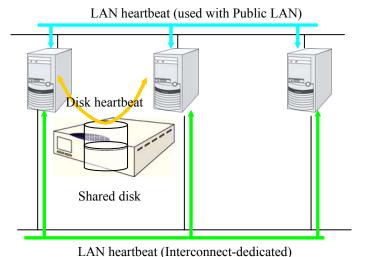

#### Li ii v iicui tocut (iiitorcoiiiicet acaicutca)

### **DISK network partition resolution resources**

- It is recommended to use DISK network partition resolution resources when a shared disk is used.
- Configure DISK network partition resolution resources considering burden on the disk because they regularly perform read/write operations to the disk.
- For disk heartbeat partitions to be used in DISK network partition resolution resources, use partitions that are configured to be managed in cluster in the HBA settings.
- If a failure has occurred on all network channels while all disk heartbeat partitions can be accessed normally, a network partition is detected. Then failover takes place in the master server and a server that can communicate with the master server. Emergent shutdown takes place in the rest of servers.
- If heartbeat from other server is lost while all disk heartbeat partitions cannot be accessed normally, solving the network partition fails and a failover does not take place. In this case, emergency shutdown takes place even for servers that are working properly, or the ExpressCluster server service is stopped.
- When the I/O time to the shared disk takes longer than I/O Wait Time of DiskNP resource configured in cluster properties, a failover may not be performed due to timeout of solving a network partition.
- Solving a network partition with this method takes longer compared to other methods because
  delay in disk I/O needs to be taken into account. The time required to solve a network partition
  takes twice as long as the longer time of the heartbeat timeout and Disk I/O Wait Time
  configured in cluster properties.

## Displaying the properties of DISK network partition resolution resources with the WebManager

- **1.** Start the WebManager (http://Management IP address or the IP address of the cluster server: port\_number (the default value is 29003)).
- 2. Click the DISK network partition resolution resource object, in the tree view. The following information is displayed in the list view.

| DISK Network Partition Resolution Resource Name: disknp1 Details |  |  |
|------------------------------------------------------------------|--|--|
| Server Name Status                                               |  |  |
| server1 Normal                                                   |  |  |
| server2 Normal                                                   |  |  |

Server Name: Server name

Status: Status of the network partition resource on the given server

If you click the **Details** button, the following information is displayed in the dialog box.

| Properties         | Value           |
|--------------------|-----------------|
| Name               | disknp1         |
| Type               | disknp          |
| Comment            | disk resolution |
| Status             | Normal          |
| Volume Mount Point | W:\             |
| Disk I/O Wait Time | 80              |

Name: DISK network partition resolution resource name Type: DISK network partition resolution resource type

Comment: Comment of the DISK network partition resolution resource Status: Status of all DISK network partition resolution resources

Volume Mount Point: Drive letters of disk heartbeat partition

Disk I/O Wait Time: Read/Write wait time for DISK network partition resolution

# Understanding network partition resolution by PING method

### Settings of the PING network partition resolution resources

To use PING network partition resolution resources, a device that is always active to receive and respond to the ping command (hereafter described as ping device) is required.

When the heartbeat from another server is lost but the ping device is responding to the ping command, the remote server is down. Failover starts. If there is no response to the ping command, it is determined that the local server is isolated from the network due to "Split Brain Syndrome," and emergency shutdown takes place, or the ExpressCluster server service is stopped.

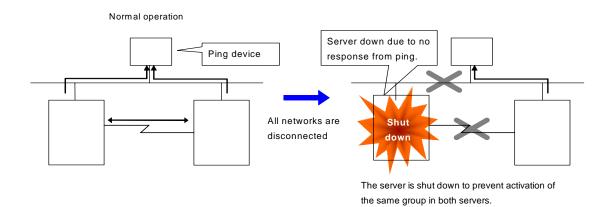

For more information, refers to "Ping I/F tab" in Chapter 2, "Function for the Builder."

#### PING network partition resolution resource

To use the ping network partition resource, specify an address that allows transmission and reception via the interconnect LAN registered in the configuration data.

When the status where no response is returned to the ping command on all servers continues before the heartbeat is lost, which is caused by a failure in the ping device, the network partition cannot be resolved. If the heartbeat is lost in this status, a failover takes place on all servers. Because of this, using this method in a cluster with a shared disk can cause data corruption due to access to a resource from multiple servers. Make sure to use both PING network partition resolution resources and DISK network partition resolution resources when a shared disk is used.

## Displaying the properties of PING network partition resolution resources with the WebManager

- **1.** Start the WebManager (http://Management IP address or the IP address of the cluster server: port\_number (the default value is 29003)).
- 2. Click the PING network partition resolution resource object, , in the tree view. The following information is displayed in the list view.

| PING Network Partition Resolution Resource Name: pingnp1 Details |        |  |
|------------------------------------------------------------------|--------|--|
| Server Name Status                                               |        |  |
| server1 Normal                                                   |        |  |
| server2                                                          | Normal |  |

Server Name: Server name

Status: Status of the network partition resource on the given server

If you click the **Details** button, the following information is displayed in the dialog box.

| Properties           | Value           |
|----------------------|-----------------|
| Name                 | pingnp1         |
| Type                 | pingnp          |
| Comment              | ping resolution |
| Status               | Normal          |
| IP Addresses         | 192.168.0.254   |
| Ping Interval        | 5               |
| Ping Timeout         | 3               |
| Ping Retry Threshold | 3               |

Name: PING network partition resolution resource name Type: PING network partition resolution resource type

Comment: Comment of the PING network partition resolution resource Status: Status of all PING network partition resolution resources

IP Addresses: List of IP addresses of the ping device

Ping Interval: Interval for PING network partition resolution resource
Ping Timeout: Timeout for PING network partition resolution resource

Ping Retry Threshold: Threshold value for retrying PING network partition resolution resource

# Understanding network partition resolution by majority method

### Settings of the majority network partition resolution resources

This method prevents data corruption caused by "Split Brain Syndrome" by shutting down a server that can no longer communicate with the majority of the servers in the entire cluster because of network failure.

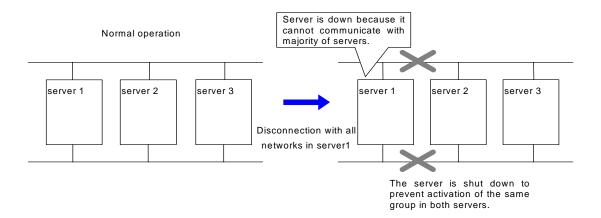

For more information, refers to "Majority I/F tab" in Chapter 2, "Function of the Builder."

## Majority network partition resolution resources

- This method can be used in a cluster with three or more nodes.
- If majority of the servers are down, emergency shutdown takes place in rest of the servers working properly. When communication with exactly half of the servers in the entire cluster is failing, emergency shutdown takes place in a server that cannot communicate with the top priority server.
- If all servers are isolated form the network due to a hub error, emergency shutdown takes place in all servers.

## Displaying the properties of majority network partition resolution resources with the WebManager

- **1.** Start the WebManager (http://Management IP address or the IP address of the cluster server: port\_number (the default value is 29003)).
- 2. Click the majority network partition resolution resource object, , in the tree view. The following information is displayed in the list view.

| Majority Network Partition Reso | Detai  | ls |  |  |
|---------------------------------|--------|----|--|--|
| Server Name                     | Status |    |  |  |
| server1 Normal                  |        |    |  |  |
| server2                         |        |    |  |  |

Server Name: Server name

Status: Status of the network partition resource on the given server

If you click the **Details** button, the following information is displayed in the dialog box.

| Properties | Value           |
|------------|-----------------|
| Name       | majonp1         |
| Type       | majonp          |
| Comment    | majo resolution |
| Status     | Normal          |

Name: Majority network partition resolution resource name Type: Majority network partition resolution resource type

Comment: Comment of the majority network partition resolution resource Status: Status of all majority network partition resolution resources

## Understanding network partition resolution by COM method and DISK method

A network partition is solved by combining COM network partition resolution resources and DISK network partition resolution resources.

When the COM channel (such as a COM port and serial cross cable) is working properly, this method works in the same way as the COM method. When an error occurs on the COM channel, this method switches to the shared disk method. This mechanism allows for higher availability than using only the COM method. The method also resolves achieves network partition faster than using the disk method alone.

# Understanding network partition resolution by PING method and DISK method

A network partition is solved by combining PING network partition resolution resources and DISK network partition resolution resources.

When communication with ping device is working properly, this method works in the same way as the PING method. This mechanism allows for higher availability than using the PING method alone. The method also solves network partition faster than using only the disk method.

This method works as PING + DISK method when the server which uses PING network partition resolution resources and the server which uses DISK network partition resolution resources are identical. For example, in the clusters of hybrid disk configuration, when DISK network partition resolution resources used by a particular server group and PING network resolution resources used by the whole clusters are configured, these resources work independently. In such a case, to configure the resources to work in PING+DISK method, it is required to add PING network resolution resources to be used only by the same server group as DISK network partition resolution resources.

## Not resolving network partition

- This method can be selected in a cluster that does not use a shared disk.
- If a failure occurs on all network channels between servers in a cluster, all servers failover.

# Notes on network partition resolution resource settings

In Ver. 2.1 or earlier, if any combination of network partition resolution resources other than those shown below (combinations of network partition resolutions) is specified, network partitions are not resolved. In Ver. 3.0 or later, network partitions are resolved according to the specified resource, even for a combination of network partition resolution resources other than those shown below.

For example, if the PING and COM methods are specified, network partitions are not resolved in Ver. 2.1 or earlier. In Ver. 3.0, network partitions are resolved using the combination of the PING and COM methods.

Combinations of network partition resolutions

PING method

- COM method
- DISK method
- Majority method
- PING method and DISK method
- COM method and DISK method

## **Chapter 9** Other monitor settings

This chapter provides information on other monitor settings.

#### This chapter covers:

| • | The forced stop function |    |    |
|---|--------------------------|----|----|
| • | Chassis Identify         | 77 | 78 |
| • | Alert Service            | 78 | ₹0 |

## The forced stop function

## What is the forced stop function?

The forced stop function forcibly stops the failing server from one of the rest of servers working normally by using the IPMI function when it is recognized that the server is failing.

### Conditions for performing forced stop

- ◆ Forced stop is not performed when:
  - · The failover group successfully stops before the server fails
  - The server is shut down by the clpdown command, the OS shutdown command or WebManager and the failover group successfully stops
  - The cluster is stopped by the clpcl command or WebManager and the failover group successfully stops
  - The server fails and there is no failover group to perform failover from the failing server to another server (including when the failover group is not activated in the failing server)
- Forced stop is performed when the server is failing and there is a failover group to perform failover from the failing server to another server

## Commands to be used for forced stop

The hwreset command in IPMI Management Utilities (ipmiutil) is used to forcible stop a server. When the hwreset command cannot be used, this function cannot be used either.

Specify the following option values for the hwreset command execution in the **BMC** tab of **Server Properties**.

| The hwreset command option | Configured in the BMC tab of the server properties |
|----------------------------|----------------------------------------------------|
| -N [target IP address]     | IP address                                         |
| -U [user name]             | User name                                          |
| -P [password]              | Password                                           |

## Displaying and changing the details of forced stop

For the forced stop settings, refer to "Recovery tab" in "Chapter 2 Function of the Builder". For parameters for when the hwreset is executed, refer to "BMC tab".

## Notes on the forced stop

◆ About ipmiutil When you use this function, it is necessary to install ipmiutil 2.0.0 or later in each cluster server. For information on how to get ipmiutil and how to install it, refer to "Setup of BMC and ipmiutil" in "Chapter 1 Determining a system configuration" in the *ExpressCluster X Installation and Configuration Guide*.

#### ◆ Impacts on forced stop

When you use the forced stop function, the following functions are influenced because power off, reset, power cycle or NMI is forcibly performed regardless of the OS or server status.

#### · Dump collection

Since it is not recognized that dump files are being collected, power off, reset or power cycle is performed even though dump collection is being performed, so dump collection does not complete.

#### · Power on within heartbeat timeout

When the server is powered on again for the purpose of maintenance etc. within heartbeat timeout, power off, reset, power cycle or NMI may occur after heartbeat timeout has elapsed.

#### ◆ BMC network settings

Configure the settings so that the IP address of the LAN port for BMC management and the IP address which OS uses can communicate with each other. This function cannot be used when BMC is not installed in the server, or in the environment where the network for the BMC management is blocked.

Configure the same IP address that is configured for the LAN port for the BMC management to the BMC tab of the server properties.

See the server's manuals etc. for information on how to configure the IP address of the LAN port for the BMC management etc.

#### ◆ Power Options settings of the OS

When power off or power cycle is executed by BMC, operation specified in **Power Options** of the OS (e.g. sleep, hibernation and shutdown) may be executed.

These settings can be referred to and configured by the following instruction:

Windows 2003: Open Power Options in Control Panel and select Advanced tab,

Power buttons and When I press the power button on my computer

Windows 2008: Open **Power Options** in **Control Panel** and select **Choose what the power button does**, **Power button settings** and **When I press the power button:** 

When Forced stop is used in ExpressCluster, it is recommended that this setting is configured as **No Operation**.

## **Chassis Identify**

### What is chassis identify?

This function allows another normal server to report the server failure by blinking the chassis ID lamp using the IPMI function when it recognizes that the server is failing

### Conditions for chassis ID lamp to blink

- ◆ The chassis ID lamp does not blink when:
  - Statuses other than server status becomes abnormal
  - The cluster shuts down
  - · All the servers in the cluster fail
    If the servers do not fail simultaneously, they blink for 250 seconds at the maximum, and eventually the chassis ID lamps of all servers go off.
  - · BMC of the failing server cannot communicate with a normal server
  - There is a normal server in the cluster but ExpressCluster is stopped
- ◆ The chassis ID lamp blinks when (the above conditions for not blinking are given priority over these conditions when they overlap):
  - · When some servers in the cluster fail due to some abnormality
  - · When some servers in the cluster are shut down by the shutdown command of the OS.
  - When some servers in the cluster are made to shut down by the clpdown command or WebManager
  - When ExpressCluster is stopped by the clpcl command or WebManager in some servers in the cluster
  - · When some servers in the cluster are started while ExpressCluster Server service is configured as manual start
- ◆ Chassis ID lamp stops blinking and goes off when there are normal servers in the cluster, and the server status of the failing server returns to normal

## Behavior of the chassis ID lamp blinking when the cluster stops

If the chassis ID lamp of a server in the cluster is in blinking when the cluster stops, the chassis ID lamp may keep blinking for 250 seconds at the maximum.

## Commands to be used for chassis identify

The alarms command of IPMI Management Utilities (ipmiutil) is used to control the chassis ID lamp. When the alarms command cannot be executed, this function cannot be used.

Specify the following option values for the alarms command execution in the **BMC** tab of **Server Properties**.

| The alarms command option | Configured in the BMC tab of the server properties |
|---------------------------|----------------------------------------------------|
| -N [target IP address]    | IP address                                         |
| -U [user name]            | Use name                                           |
| -P [password]             | Password                                           |

## Displaying and changing the chassis identify details

For the chassis identify settings, refer to "Alert service tab" in "Chapter 2 Functions of the Builder". For the parameters for executing the alarms command, refer to "BMC tab".

### Notes on chassis identify

#### ♦ About ipmiutil

To use this function, it is necessary to install ipmiutil 2.0.0 or later in each cluster server. For how to obtain ipmiutil and how to install it, see "Setup of BMC and ipmiutil" in "Chapter 1 Determining a system configuration" in the *ExpressCluster X Installation and Configuration Guide*.

#### ◆ BMC network settings

Configure the settings so that the IP address of the LAN port for BMC management and the IP address which OS uses can communicate with each other. This function cannot be used when BMC is not installed in the server, or in the environment where the network for the BMC management is blocked.

Configure the same IP address that is configured for the LAN port for the BMC management to the BMC tab of the server properties.

See the server's manuals etc. for how to configure the IP address of the LAN port for the BMC management etc.

## **Alert Service**

#### What is Alert Service?

ExpressCluster Alert Service is a function to report failures found in operations on ExpressCluster to system administrators in remote locations.

Failures are reported in two ways, each serving a different purpose.

(1) E-mail report

Alert messages in the WebManager are sent by e-mail to administrators.

(2) Warning light

The warning light is a visual display of the status of the server. When the server shuts down successfully, the warning light goes off.

The e-mail report and the warning light function work independently of each other.

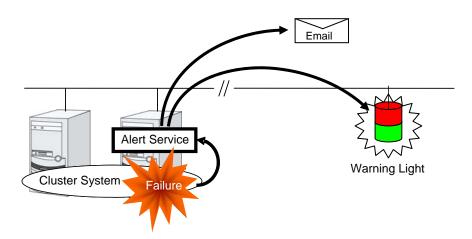

Alert Service allows you to:

- Receive information about failures while not physically located in the place where management PC is. This is achieved via e-mail reporting function.
- Receive e-mail messages on your mobile phone.
- ◆ Visually be alerted of failures by viewing a light.

Mail Report notifies the content of the alert in the following format by e-mail.

#### Subject:

ExpressCluster

#### Body:

```
Message: Server [down server] has been stopped.

Type: nm

ID: 2

Host: [mail sending source server name]

Date: [send time stamp]
```

#### **Notes on Alert Service**

- ◆ To use this function, ExpressCluster X Alert Service 2.0/2.1 is required.
- ◆ The task of Alert Service is to send the first report of failure but not to examine or find the cause of failure. When a failure occurs, instead of using the Alert Service, try other methods, such as viewing ExpressCluster logs or syslog, to find out the cause of the error.
- ♦ When the warning light function is used in Windows Server 2008, it is necessary to set up the subsystem for UNIX base application (SUA).

#### Mail report actions

- ◆ Alert Service sends the same messages as the WebManager. For the alert messages to be reported by e-mail, see "Messages reported by event log and alert" in "Chapter 12 Error messages".
- ◆ You can change the alerts that are reported by e-mail. For more information, see "Alert service tab" in "Chapter 2 Functions of the Builder".

## **Warning Light status**

A warning light changes its status when:

- (1) the server is started
  - When the server starts up successfully, warning light changes to green.
- **(2)** when the server shuts down
  - When the server shuts down successfully, warning light goes off.
- (3) when the server fails

When the server fails, its warning light flashes in red. If all servers in the cluster fail, the warning light of the server that failed last will not work because the warning light is controlled by a normal server that monitors other servers.

Once a lamp is lit or starts flashing, it will not go off until the cluster shuts down. Run the clplamp command introduced in the following section to put the light out. For more information on the clplamp command, see "ExpressCluster command reference" in the *Reference Guide*.

## Behavior of reporting icon

The icons indicate the server status. Depending on the server status, the icon displayed may change or blink.

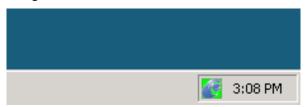

When you point the cursor to the icon, a chip is displayed.

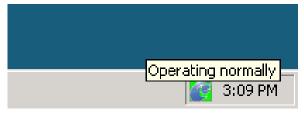

When the server status changes, a balloon is displayed.

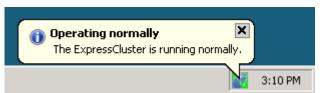

ExpressCluster X 3.0 for Windows Reference Guide

Icons, chips and balloons are displayed as the following:

| Icons       | Title of chips / balloons  | Description in balloons                                        |  |  |
|-------------|----------------------------|----------------------------------------------------------------|--|--|
| ( P         | ExpressCluster(*)          | None                                                           |  |  |
| G           | Service is stopped         | The ExpressCluster Server service is stopped.                  |  |  |
| C           | Service is starting        | The ExpressCluster Server service is starting.                 |  |  |
| G           | Service is terminating     | The ExpressCluster Server service is about to terminate.       |  |  |
| <b>G</b> ⇔C | ExpressCluster is starting | ExpressCluster is starting up. Wait until a nodes are started. |  |  |
| Ģ           | Operating normally         | ExpressCluster is running normally.                            |  |  |
| Ç           | Abnormal resource          | Check the resource marked as abnormal on the WebManager.       |  |  |
| <b>O</b>    | <b>⊗</b> Isolated          | Recover the server to the cluster.                             |  |  |
| Ç           | Stopped                    | ExpressCluster is stopped.                                     |  |  |
| G           | SCluster suspended         | The cluster is being suspended.                                |  |  |
| C           | Cluster resumed            | The cluster is being resumed.                                  |  |  |

<sup>(\*)</sup> Before ExpressCluster is started, the "ExpressCluster" chip may be displayed for a while.

## Section III Maintenance information

This section provides information on operation and maintenance of the ExpressCluster system.

- Chapter 10 The system maintenance information
- Chapter 11 Troubleshooting
- Chapter 12 Error messages

# **Chapter 10** The system maintenance information

This chapter provides information you need for maintenance of your ExpressCluster system. Resources to be managed are described in detail.

#### This chapter covers:

| • | Directory structure of ExpressCluster                                 | .788 |
|---|-----------------------------------------------------------------------|------|
| • | Communication ports                                                   | .790 |
| • | What causes ExpressCluster to shut down servers                       |      |
| • | Configuring the settings to temporarily prevent execution of failover |      |
| • | How to replace a server with a new one                                |      |
| • | Replacing the network card                                            |      |
| • | Changing the disk configuration ~For a shared disk~                   |      |
| • | Changing the disk configuration ~For a mirror disk~                   |      |
| • | Backing up/restoring data ····                                        |      |
| • | Performing a snapshot backup ·····                                    |      |
| • | Restoring the system disk                                             |      |
| • | Replacing the shared disk                                             |      |
| • | Replacing the mirror disk                                             | ·811 |
| • | Replacing FibreChannel HBA / SCSI controller ·····                    |      |
| • | Information required for inquiry                                      |      |

## **Directory structure of ExpressCluster**

#### Note:

You will find executable files and script files that are not described in Chapter 3, "ExpressCluster command reference" under the installation directory. Run these files only with ExpressCluster. Any failures or trouble caused by executing them by applications other than ExpressCluster are not supported.

ExpressCluster directories are structured as described below:

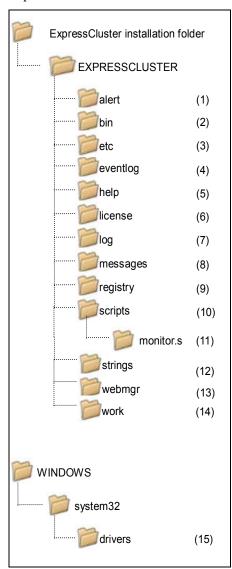

1. Directory for alert synchronization

This directory stores ExpressCluster Alert Synchronization's modules and management files.

2. Directory for cluster modules

This directory stores the ExpressCluster Server's executable files and libraries.

**3.** Directory for cluster configuration data

This directory stores the cluster configuration files and policy file of each module.

**4.** Directory for event logs

This directory stores libraries that are related to the ExpressCluster event logs.

5. Directory related to Help

This directory stores the ExpressCluster help information.

**6.** Directory for licenses

This directory stores licenses for licensed products.

**7.** Directory for module logs

This directory stores logs produced by each module.

**8.** Directory for report messages (alert, event log)

This directory stores alert and event log messages reported by each module.

- 9. Directory for the registry
- 10. Directory for script resource scripts of group resources

This directory stores script resource scripts of group resources.

11. Directory for the script executed before the final action

This directory stores the script executed by this function if **Execute script before final action** is selected when an error is detected in the group resource or monitor resource.

12. Directory for the string table

This directory stores string tables used in ExpressCluster.

13. Directory for the WebManager

This directory stores the ExpressCluster X WebManager's modules and management files.

14. Directory for module tasks

This is a work directory for modules.

15. Directory for cluster drivers

This directory stores drivers for kernel mode LAN heartbeat and disk filter.

## **Communication ports**

ExpressCluster uses the following port numbers by default. You can change these port numbers by using the Builder. Make sure that the programs other than ExpressCluster do not access these port numbers.

To set up a firewall for the server, make sure that the following port numbers can be accessed.

| Server - Serv | /er                          |               |        |           |                                      |
|---------------|------------------------------|---------------|--------|-----------|--------------------------------------|
| From          |                              |               | То     |           | Remarks                              |
| Server        | Auto-assignment <sup>1</sup> | $\rightarrow$ | Server | 29001/TCP | Internal communication               |
| Server        | Auto-assignment              | $\rightarrow$ | Server | 29002/TCP | Data transfer                        |
| Server        | Auto-assignment              | $\rightarrow$ | Server | 29003/UDP | Alert synchronization                |
| Server        | Auto-assignment              | $\rightarrow$ | Server | 29004/TCP | Communication between disk agents    |
| Server        | Auto-assignment              | $\rightarrow$ | Server | 29005/TCP | Communication between mirror drivers |
| Server        | 29106/UDP                    | $\rightarrow$ | Server | 29106/UDP | Heartbeat (kernel mode)              |

| Server - Clie | ent             |               |        |                        |                             |
|---------------|-----------------|---------------|--------|------------------------|-----------------------------|
| From          |                 |               | То     |                        | Remark                      |
| Server        | Auto-assignment | $\rightarrow$ | Server | 29007/TCP<br>29007/UDP | Client-server communication |

| Server - WebManager |                 |               |        |           |                    |  |
|---------------------|-----------------|---------------|--------|-----------|--------------------|--|
| From                |                 |               | То     |           | Remarks            |  |
| WebManager          | Auto-assignment | $\rightarrow$ | Server | 29003/TCP | http communication |  |

| Integrated WebManager connected server-Server to be managed |                 |               |        |           |                    |  |  |
|-------------------------------------------------------------|-----------------|---------------|--------|-----------|--------------------|--|--|
| From                                                        |                 |               | То     |           | Remarks            |  |  |
| Integrated<br>WebManager<br>connected<br>server             | Auto-assignment | $\rightarrow$ | Server | 29003/TCP | http communication |  |  |

If mirror connect monitor resources are going to be used, you need to let icmp packets through because EXPRESSCLUSTER checks if ping reaches between servers. If mirror connect monitor resources are going to be used, modify firewall settings so that ping reaches between servers.

-

<sup>&</sup>lt;sup>1</sup> An available port number at the time is automatically assigned.

## What causes ExpressCluster to shut down servers

When any one of the following errors occurs, ExpressCluster shuts down or resets servers to protect resources.

## Final action for an error in group resource activation or deactivation

When the final action for errors in resource activation/inactivation is specified as one of the following:

| Final action                                     | Result                                                                                       |
|--------------------------------------------------|----------------------------------------------------------------------------------------------|
| The cluster service stops and the OS shuts down. | Causes normal shutdown after the group resources stop.                                       |
| The cluster service stops and the OS reboots.    | Causes normal reboot after the group resources stop.                                         |
| An intentional stop error is generated           | Causes a stop error (Panic) intentionally upon group resource activation/deactivation error. |

#### Final action at detection of an error in monitor resource

When the final action for errors in monitor resource monitoring is specified as one of the following:

| Final action                              | Result                                                                           |
|-------------------------------------------|----------------------------------------------------------------------------------|
| Stop cluster service and shut down the OS | Causes normal shutdown after the group resources stop.                           |
| Stop cluster service and reboot the OS    | Causes normal reboot after the group resources stop.                             |
| An intentional stop error is generated    | Causes a stop error (Panic) intentionally upon monitor resource error detection. |

## Forced stop action

When the setting is configured as "Use Forced Stop":

| when the setting is configured as Ose Porced Stop. |                                                                            |  |
|----------------------------------------------------|----------------------------------------------------------------------------|--|
| Forced stop action                                 | Result                                                                     |  |
| BMC reset                                          | Causes reset in the failing server where the failover group existed.       |  |
| BMC power off                                      | Causes power off in the failing server where the failover group existed.   |  |
| BMC power cycle                                    | Causes power cycle in the failing server where the failover group existed. |  |
| BMC NMI                                            | Causes NMI in the failing server where the failover group existed.         |  |

### **Emergency cluster shutdown**

When an abnormal termination is detected in the following process, ExpressCluster causes the normal shutdown after the group resources stopped.

• clprc

When an abnormal termination is detected in the following process, ExpressCluster causes the emergency shutdown after the group resources stopped

• clpnm

## Resource deactivation error in stopping the ExpressCluster Server service

When deactivating a resource by running clpcl –t, which stops the ExpressCluster Server service fails, ExpressCluster causes a shutdown.

### Recovery from network partitioning

If all heartbeats are disrupted, network partitioning resolution takes place which results in one or all of the servers to shut down. When the server(s) is started after the shutdown, it is in the restarted status and is not clustered.

When you resolve the problem that caused the disruption of heartbeats, recover the cluster.

For details of network partitioning, see Chapter 8, "Details on network partition resolution resources."

For information on the suspended status (restart following the shutdown) and cluster recovery, see Chapter 1, "Functions of the WebManager."

## **Emergency server restart**

When an abnormal termination is detected in the following process, ExpressCluster causes the OS restart after the group resources stopped.

clpdiskagent

# Configuring the settings to temporarily prevent execution of failover

Follow the steps below to temporarily prevent failover caused by a failed server or detection of an error during monitoring from occurring.

1. Temporarily adjust timeout

By temporarily adjusting timeout, you can prevent a failover caused by a failed server from occurring.

The clptoratio command is used to temporarily adjust timeout. Run the clptoratio command on one of the servers in the cluster.

(Example) To prevent a failover for an hour when the heartbeat timeout is set to 90 seconds:

```
clptoratio -r 40 -t 1h
```

2. Suspending monitoring operation of monitor resources

By suspending monitoring operations, a failover caused by monitoring can be prevented. The clpmonctrl command is used to suspend monitoring. Run the clpmonctrl command on all servers in the cluster.

(Example) To suspend all monitoring operations:

```
clpmonctrl -s
```

Follow the steps below to cancel the settings that prevent a failover when such settings are no longer necessary.

3. Cancel the temporarily adjusted timeout

Cancel temporary adjustment of timeout. Run the clptoratio command on one of the servers in the cluster.

```
clptoratio -i
```

**4.** Resume monitoring operation by monitor resources

Resume the monitoring operation. Run the clpmonctrl command on all servers in the cluster.

(Example) To resume all monitoring operations:

clpmonctrl -r

# How to replace a server with a new one

When you replace a server in a cluster environment, follow the instructions below:

- **1.** Set up a new server in the same way as the failed server.
  - When using a shared disk, do not connect the new server to the shared disk yet.
  - Set the same computer name and IP address as the failed server.
  - Register the ExpressCluster license and apply updates as they have been registered and applied before.
  - If there were cluster partition and/or data partition of a mirror disk or hybrid disk on the local disk of the failing server, allocate these partitions and assign drive letters for them as they were configured in the failing server. When you use the disk of the failing server, configure drive letters for the partitions, though allocating partitions is not necessary.
  - When using a shared disk, set the SCSI controller or the HBA that is connected to the shared disk to be filtered in Filter Settings of Shared Disk upon installing the ExpressCluster Server.
  - After the setup, shut it down and power it off.

#### **Important**

In **Filter Settings of Shared Disk**, set the SCSI controller or the HBA that is connected to the shared disk to be filtered. If the new server is connected to the shared disk when it has not been set to be filtered, data on the shared disk may be corrupted.

- 2. If the failed server is still running, shut it down and remove it from the shared disk and the LAN, and make sure other servers in the cluster are working properly. (Ignore errors caused by the failed server being stopped.)
- 3. Start the new server while it is connected to the LAN. When using a shared disk, start the server while it is also connected to the shared disk.
- 4. When using the shared disk, on the new server, use Disk Management (On the **Start** menu, point to **Settings**, and click **Control Panel**. Double-click **Administrative Tools** and then **Computer Management**, and click **Disk Management**.) to confirm that the shared disk is visible, and set the same drive letter as the failed server.
  - At this point, access to the shared disk is controlled, so the disk data cannot be referred.
- 5. Connect to a server in normal operation in the cluster by using the Web browser to start the Builder. When using a shared disk, click **Properties, HBA** tab and **Connect** on the new server to check or modify the information on HBA and partitions.

#### Important:

On the **HBA** tab of **Properties** of the new server, set the SCSI controller or the HBA that is connected to the shared disk to be filtered. If the shared disk is connected when it has not been set to be filtered, data on the shared disk may be corrupted.

- **6.** When there is any mirror disk resource or hybrid disk resource in the resources used in the new server, stop the failover group containing these resources from the WebManager.
- 7. Run "clpcl --suspend --force" from the command prompt on the server in normal operation in the cluster and suspend the cluster.
  - A server is recognized to have stopped, so the cluster cannot be suspended from the WebManager.

- **8.** Upload the updated cluster configuration data from the Builder. When the message "There is difference between the disk information in the configuration information and the disk information in the server. Are you sure you want automatic modification?" appears, select **Yes**.
- 9. Resume the cluster from the WebManager. If you stopped any group in step 6, start it.

#### Note:

If you resume the cluster from the WebManager, the error message "Failed to resume the cluster. Click the Reload button, or try again later." is displayed, but ignore it. This is displayed because the new server has not been suspended.

- 10. Right-click the new server on the WebManager, and select Service and then Start.
- **11.** When **Off** is selected for **Auto Return** in **Cluster Properties**, right-click the server where ExpressCluster has been reinstalled by using the WebManager and select **Recover**.
- 12. When a mirror disk resource or hybrid disk resource exists in the resources used in the new server and the **Auto mirror recovery** check box is not selected in **Properties** of the cluster, copy the mirror disk or hybrid disk fully from Mirror Disk Helper.
- **13.** Move group as necessary. When mirror disk or hybrid disk is being fully copied, complete copying before moving.

# Wait time for synchronized cluster startup

Even all servers in a cluster are powered on simultaneously, it does not always mean that ExpressCluster will start up simultaneously on all servers. ExpressCluster may not start up simultaneously after rebooting the cluster following shutdown. Because of this, one server waits for other servers in the cluster to start.

By default, 5 minutes is set to the startup synchronization time. To change the default value, click **Cluster Properties** in the Builder, click the **Timeout** tab, and select **Synchronize Wait Time**.

For more information, see the description for the "Timeout tab" in Chapter 2, "Function of Builder" of this guide.

# Changing the server configuration (add/delete)

### Adding a server

To add a server, follow the steps below:

- 1. Make sure that the cluster is working properly.
- 2. Start the server to add. For using the shared disk, make sure the server to add is not connected to the shared disk and then start the server to add.

#### Important:

To use the shared disk, do not connect the server to the shared disk before setting it up and powering it off. Data on the shared disk may be corrupted.

3. Configure the settings that should be done before setting up the ExpressCluster Server on the server to add. However, to use the shared disk, do not configure the settings for the disk in this step.

#### **Related Information:**

As for the settings to be configured before the setup, see "Settings after configuring hardware" of Chapter 1, "Determining a system configuration" in *Installation and Configuration Guide*.

4. Set up the ExpressCluster Server to the server to add. Enter the port numbers of the WebManager and the disk agent. Configure the same settings for the port number as the server that has been already set up. To use the shared disk, set the HBA that is connected to the shared disk to be filtered. Register the license as necessary. After the setup, shut down the server to add and power it off.

#### Important:

If the shared disk is not set to be filtered in **Filter Settings of Shared Disk** when setting up the ExpressCluster Server, do not connect to the shared disk even after the setup completes. Data on the shared disk may be corrupted. Reinstall ExpressCluster and set the shared disk to be filtered.

- 5. Start the server to add. To use the shared disk, connect the disk to the server to add at first, and then start the server.
- **6**. To use the shared disk, configure the settings for the disk on the server to add.
  - Use Disk Management (On the start menu, point to Settings, and click Control Panel. Double-click Administrative Tools and then Computer Management, and click Disk Management.) to confirm that the shared disk is visible.
  - Set the switchable partitions for disk resources and the partitions used as the cluster partition or data partition for hybrid disk resources so that they can be accessed from all the servers by using the same drive letters.
  - On all the servers, set the same drive letter to the disk heartbeat partitions to be used for the disk network partition resolution resources.
  - At this point, access to the shared disk is controlled, so the disk data cannot be referred.
- 7. Access to other server in the cluster via the Web browser and start the Builder. Right-click **Servers** on the tree in the left pane of the Builder, and select the server to add.

- **8.** By using the Builder, configure the following settings of the server to add.
  - Information on the HBA and the partition on the **HBA** tab of **Properties** of the server to add (when using the shared disk).
  - Information on the disk heartbeat partition on the **NP Resolution** tab of **Cluster Properties** (when using the shared disk).
  - Information on the source IP address of the server to add on the **Details** tab of **Properties** of the virtual IP resource (when using the virtual IP resource).
  - Information on the switchable partition of the server to add which is displayed on the **Details** tab of **Properties** of the disk resource.
  - IP address of the server to add on the Monitor(special) tab of Properties of the Nic Link Up/Down monitor resource (when using the Nic Link Up/Down monitor resource).

#### Important:

On the **HBA** tab of **Properties** of the server to add, set the SCSI controller and the HBA connected to the shared disk to be filtered. If the shared disk is connected when it has not been set to be filtered, data on the shared disk may be corrupted.

- 9. When using a hybrid disk resource in the added server, right-click the **Servers** on the tree in the left pane of the Builder, and select **Properties**. Select **Settings** and add the server to **Servers that can run the Group**. Do this for required servers only.
- **10.** Right-click the failover group on the tree in the left pane of the Builder, and select the properties. Add the server that can be started on the **Startup Server** tab. Add the server that can be started only to the required failover group.
- **11.** Select **Apply the Configuration File** from the **File** menu of the Builder, and apply the cluster configuration data to the cluster.
  - When the message "There is the disk information that is not configured. Are you sure you want automatic configuration?" appears, select **Yes**.
- 12. Resume the cluster with the WebManager. If the cluster has been stopped, start it.

#### Note:

If the cluster is resumed by using the WebManager, the message "Failed to resume the cluster. Click the Reload button, or try again later." is displayed, but ignore it. This message is displayed because the server to add is not suspended.

- 13. Restart the service of the added server with the WebManager. When **Off** is selected for **Auto Return** in Cluster **Properties**, recover the cluster by using the WebManager manually.
- **14**. Move group as necessary.

### **Deleting a server**

To delete a server, follow the steps below:

 From the WebManager, stop the server to delete, close all the connections including LANs, SCSIs and COMs.

#### Important:

When the shared disk is used, take the following steps after closing all the connections to the shared disk completely. If a connection to the shared disk is kept after uninstalling ExpressCluster, data on the shared disk may be corrupted.

- **2.** Make sure that the cluster is working properly. (However, ignore errors in the server to be deleted.)
- **3.** Run the "clpcl --suspend --force" command at the command prompt, and suspend only the server that has been started.
- **4.** When the server to be deleted is registered in a server group, right-click the **Servers** in the tree in the left pane of the Builder, and then select **Properties**. Select **Settings** and delete the server from **Servers that can run the Group**.
- 5. Right-click the server to delete on the tree in the left pane of the Builder, and select **Remove** the server.
- **6.** Execute "clpcl --suspend --force" from command prompt on the server in normal operation in the cluster to suspend only the servers in operation. When the server group configuration has been changed, stop the cluster from the WebManager.
- 7. Select **Apply the Configuration File** from the **File** menu of the Builder, and apply the cluster configuration data to the cluster.
- **8.** Resume the cluster by using the WebManager.
- **9.** Uninstall ExpressCluster from the server you have deleted.
- 10. Shut down the deleted server.

# Changing the server IP address

To change the server IP address after you have started the cluster system operation, follow the instructions below.

# When changing the mirror connect IP address is not required

- 1. Make sure that the cluster is working properly.
- **2.** Suspend the cluster by using the WebManager.
- 3. Change the OS network configuration in the **Properties** of **My Network Places**.
- **4.** Change the IP address on the **Interconnect** tab of the **Cluster Properties** by using the Builder.
- 5. If the changed IP address is used for the NIC Link Up/Down monitor resource, change the IP address on the **Monitor**(special) tab of the monitor resource properties.
- **6.** Select **Settings** in **Integrated WebManager** in **WebManager** tab in the **Properties** of the cluster on the Builder. When the IP address is registered, change the IP address.

- 7. Select **Apply the Configuration File** from the **File** menu of the Builder, and apply the cluster configuration data to the cluster.
- **8.** Resume the cluster by using the WebManager.

### When changing the mirror connect IP address is required

- 1. Make sure that the cluster is working properly.
- 2. Stop the cluster by using the WebManager.
- 3. Change the OS network configuration in the **Properties** of **My Network Places**.
- **4.** Change the IP address on the **Interconnect** tab and the **MDC** tab of the **Cluster Properties** by using the Builder.
- **5.** If the changed IP address is used for the NIC Link Up/Down monitor resource, change the IP address on the **Monitor(special)**tab of the monitor resource properties.
- **6.** Select **Settings** in **Integrated WebManager** in **WebManager** tab in the **Properties** of the cluster on the Builder. When the IP address is registered, change the IP address.
- 7. Select **Apply the Configuration File** from the **File** menu of the Builder, and apply the cluster configuration data to the cluster.
- **8.** Reboot the OS on all the servers.

# Changing the host name

Follow the steps below if you want to change the host name of a server after you have started the cluster system operation.

## Environment where the mirror disk / hybrid disk does not exist

- 1. Make sure that the cluster is working properly.
- 2. If the group is started on the server whose host name is to be changed, move the group.
- **3.** Suspend the cluster by using the WebManager.
- 4. Change the host name in the properties of My Computer.

#### Note:

Do not restart the OS at this stage. The cluster configuration data will not be able to be applied until the OS is completely restarted.

- **5.** Right-click the server name on the tree in the left pane of the Builder, and select **Rename Server**.
- **6.** Use Builder to save the cluster configuration information in which the server name has been changed in a disk area accessible from a cluster server.
  - When the Builder is used on a cluster server, save the information in the local disk.
     When the Builder is used in another PC, save the information in the shared disk that can be accessed from the cluster server or save it in a external media or the like and then copy it to the local disk of a cluster server.
- **7.** Run the following command on one of the cluster servers to upload the saved cluster configuration information.
  - clpcfctrl --push -x <path\_of\_the\_cluster\_configuration\_information> --nocheck
- **8.** Shatdown the OS on the server you have changed the host name.

**9.** Resume the cluster from the WebManager.

#### Note:

If the cluster is resumed from the WebManager, the error message "Failed to resume the cluster. Click the Reload button, or try again later." is displayed, but ignore it. This message is displayed because the server whose host name was changed is not suspended.

**10.** Execute the server of which the host name has been changed. When **Off** is selected for **Auto Return** in **Cluster Properties**, recover the cluster by using the WebManager manually.

### **Environment where the mirror disk / hybrid disk exists**

- 1. Make sure that the cluster is working properly.
- 2. Stop the cluster by using the WebManager.
- 3. Change the host name in the properties of My Computer.

#### Note:

Do not restart the OS at this stage. The cluster configuration data will not be able to be applied until the OS is completely restarted.

- Right-click the server name on the tree in the left pane of the Builder, and select Rename Server.
- **5.** Use Builder to save the cluster configuration information in which the server name has been changed in a disk area accessible from a cluster server.
  - When the Builder is used on a cluster server, save the information in the local disk. When the Builder is used in another PC, save the information in the shared disk that can be accessed from the cluster server or save it in a external media or the like and then copy it to the local disk of a cluster server.
- **6.** Run the following command on one of the cluster servers to upload the saved cluster configuration information.
  - clpcfctrl --push -x <path\_of\_the\_cluster\_configuration\_information> --nocheck
- 7. Reboot the OS on all the servers.

# Replacing the network card

To replace the network card, follow the steps below. To replace the network card used for the mirror connect, follow the same steps as well.

- 1. Make sure that the cluster is working properly. (However, ignore errors in the network card to be replaced.)
- 2. If a group is running on the server whose network card is to be replaced, move the group. If the network card has been used for the mirror connect, no groups can be moved until the mirror disk recovers after the replacement. Because of this, stop the group by WebManager.
- 3. Open Services on the server whose network is to be changed (On the **start** menu, point to **Settings**, and click **Control Panel**. Double-click **Administrative Tools** and then **Services**.) set **Startup Type** to **Manual** from **Properties** of the following services.

ExpressCluster Event
ExpressCluster Manager
ExpressCluster Old API Support
ExpressCluster Server
ExpressCluster Transaction
ExpressCluster Web Alert

- **4.** Right-click the server whose network card is to be replaced on the tree in the left pane of the WebManager, and select **Shut Down**.
- **5.** After the shutdown completes, replace the network card.
- **6.** Start the server that the network card is replaced.
- 7. Configure the settings for the OS network in the **Properties** of **My Network Places**. Configure the same settings for the network as before replacing the network card.
- 8. Open Services on the server whose network card has been replaced (On the **Start** menu, point to **Settings**, and click **Control Panel**. Double-click **Administrative Tools** and then **Services**.), and restore **Startup Type** in **Properties** of each service which has been changed to **Manual** in step 3 to **Automatic**, and restart the server.
- **9.** When **Off** is selected for **Auto Return** in **Cluster Properties**, recover the cluster by using the WebManager manually.
- **10.** Move group as necessary.

# Changing the disk configuration ~For a shared disk~

### Replacing the disk

To replace the shared disk, see "Replacing the shared disk."

### Adding a disk

The following shows the procedures to add a disk resource. When you add a hybrid disk, consider "disk resource" as "hybrid disk resource", and "partition used for disk resource" as "data partition". Note that it is necessary to add the disk to both of two server groups when you add a hybrid disk resource. As for cluster partition, an existing cluster partition can be used, but it is necessary to configure it so that the offset index of the cluster partition does not overlap the existing hybrid disk.

- 1. Make sure that the cluster is working properly.
- **2.** Stop the cluster by using the WebManager.
- Change Startup Attribute to manual on the Attribute tab of Properties of the group to which the disk resource is added.
- **4.** Select **Apply the Configuration File** from the **File** menu of the Builder, and apply the cluster configuration data to the cluster.
- **5.** Shut down all the servers and power them off.
- **6.** Power off the shared disk and add a disk.
- 7. Power on the share disk and configure its settings.
  - If it is required to build a RAID again or to change the LUN configuration, use the setup tool provided with the shared disk. For details, see the manual attached to the shared disk.
- 8. Start only one server, and create a partition used for the disk resource using Disk Management (On the **Start** menu, point to **Settings**, and click **Control Panel**. Double-click **Administrative Tools** and then **Computer Management**, and click **Disk Management**.) and set its drive letter.

#### Note:

Controlling the access to the created partition is started upon its creation, so it cannot be formatted. Set only the drive letter.

- **9.** To create a disk heartbeat partition, create it in the same way as the disk resource, and set the drive letter. Do not format the partition.
- 10. Start other servers in the cluster, and by using Disk Management (On the Start menu, point to Settings, and click Control Panel. Double-click Administrative Tools and then Computer Management, and click Disk Management.), confirm that the partition created by the first server is visible.
- 11. Set the drive letter of the partition used as the disk resource in the same way as the first
- **12.** If the disk heartbeat partition has been created, set its drive letter in the same way as the first server.
- 13. Start the WebManager, and stop the cluster.

- 14. Start the Builder, and right-click the group to add a disk resource, and add a disk resource from Add Resource. Change Startup Attribute to manual on the Attribute tab of Properties of the group.
- **15.** If the disk heartbeat partition has been added, in all the servers in the cluster, add a disk network partition resolution resource on the **NP Resolution** tab of **Cluster Properties**.
- **16.** Select **Apply the Configuration File** from the **File** menu of the Builder, and apply the cluster configuration data to the cluster.
  - When the message "There is the disk information that is not configured. Are you sure you want automatic configuration?" appears, select **Yes**.
- 17. Start the cluster by using the WebManager.
- **18.** Format the partition used by the disk resource by using the server whose disk resource has been started.

### **Deleting a disk**

- 1. Make sure that the cluster is working properly.
- 2. Stop the cluster by using the WebManager.
- **3.** Start the Builder and select the group whose disk resource is to be deleted. Right-click the disk resource from **Resources**, and select **Remove**. When there is a hybrid disk resource using the partition of the disk to be deleted, delete it as well.
- **4.** When having used the partition for disk heartbeat, delete the disk network partition resolution resource in **NP Resolution** tab in **Properties** of the cluster.
- 5. Select **Apply the Configuration File** from the **File** menu of the Builder, and apply the cluster configuration data to the cluster.
- **6.** Shut down all the servers, and power them off.
- 7. Power off the shared disk and remove it.
- **8.** Power on the shared disk, and configure its settings.
  - If it is required to build a RAID again or to change the LUN configuration, use the setup tool provided with the shared disk. For details, see the manual attached to the shared disk.
- **9.** Start all the servers.

# Changing the disk configuration ~For a mirror disk~

### Replacing the disk

To replace the mirror disk, see "Replacing the mirror disk."

### Adding a disk

To add a disk used for the mirror disk, follow the steps below:

- 1. Make sure that the cluster is working properly.
- 2. If the group is running on the server to which a disk is added, move the group.
- 3. Shut down only one server by using the WebManager, and power it off.
- **4.** Expand the disk, and start the server.
- **5.** Return the server to the cluster, and rebuild the mirror again.
- **6.** Configure the settings for the disk by the server on which the disk is added.
  - Reserve a data partition and a cluster partition for mirror disk using Disk Management
    (On the Start menu, point to Settings, and click Control Panel. Double-click
    Administrative Tools and then Computer Management, and click Disk
    Management.). Set their drive letters so that they will be the same on both of the servers.
- **7.** Perform the steps 2 to 6 on other server.
- **8.** Suspend the cluster by using the WebManager.
- **9.** Start the Builder, and right-click the group to which the mirror disk resource is added, and add the mirror disk resource from **Add Resource**.
- **10.** Select **Apply the Configuration File** from the **File** menu of the Builder, and apply the cluster configuration data to the cluster.
- 11. Resume the cluster by using the WebManager.
- 12. Start the added mirror disk resource or the group that added the mirror disk resource. If **Auto**Mirror Initial Construction is set to be performed in Cluster Properties, the initial mirror construction is started. If **Auto Mirror Initial Construction** is set not to be performed, perform the initial mirror construction manually.
- 13. Move group as necessary.

## **Deleting a disk**

Follow the steps below to delete the disk used for the mirror disk.

- 1. Make sure that the cluster is working properly.
- **2.** Stop the group with the mirror disk resource to be deleted by using the WebManager.
- 3. Suspend the cluster by using the WebManager.
- **4.** Start the Builder and select the group from which the mirror disk resource is deleted. Right-click the mirror disk from **Resources** and select **Remove**.
- 5. Select **Apply the Configuration File** from the **File** menu of the Builder, and apply the cluster configuration data to the cluster.
- **6.** Resume the cluster by using the WebManager.
- 7. Start the group with the WebManager.
- **8.** Shut down the server on which the group has not been started with the WebManager, and power it off.
- **9.** Remove the disk, and start the server.
- **10.** Move the group, and perform the steps 8 and 9 on other server.
- **11.** Move group as necessary.

# Backing up/restoring data

Data is backed up and restored, as shown in the following image. For details on how to back up data, see the manuals of the backup software.

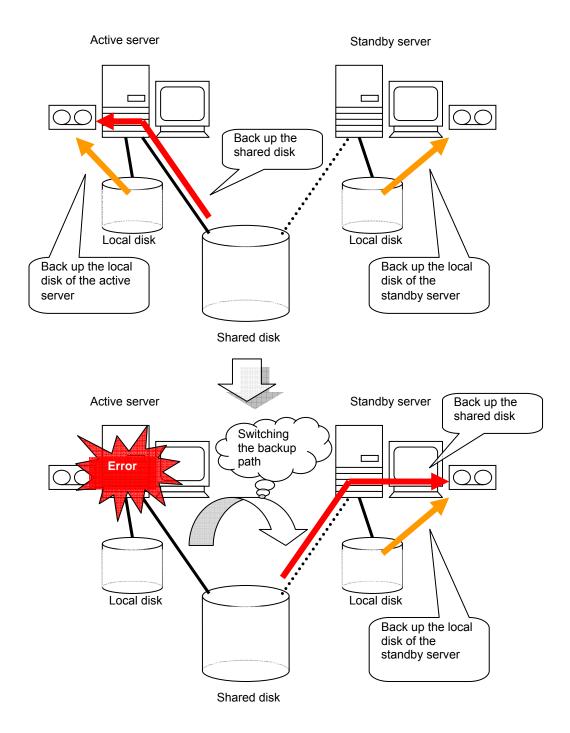

# Performing a snapshot backup

When a mirror disk or a hybrid disk is used, it is possible to suspend mirroring to back up the stand-by data partition as a snapshot image. This is referred to as snapshot backup.

During executing snapshot backup, failover cannot be performed to the stand-by server or server group of the copying destination since mirroring is temporarily cancelled. While in this state, cancel the access restriction to the data partition of the standby server to collect the backup.

To return from the snapshot status, control the disk access and build the mirror again.

For details for how to collect the backup, see the manuals of the backup software.

### Performing a snapshot backup

To execute the snapshot backup for a mirror disk, follow the steps below:

1. Stop the mirror disk monitor resource that monitors the mirror disk that will be backed up on the server to be backed up.

```
clpmonctrl -s -m <mdw(mirror_disk_monitor_resource_name)>
```

2. Disconnect the mirror disk.

```
clpmdctrl --break <md(mirror_disk_resource_name)>
```

**3.** Allow accesses to the mirror disk.

```
mdopen <md(mirror_disk_resource_name)>
```

- 4. Back up necessary files.
- **5.** Forbid accesses to the mirror disk.

```
mdclose <md(mirror_disk_resource_name)>
```

**6.** Recover the mirror disk.

```
clpmdctrl --recovery <md(mirror_disk_resource_name)>
```

7. Start the mirror disk monitor resource that monitors the mirror disk.

```
clpmonctrl -r -m <mdw(mirror_disk_resource_monitor_resource_name)>
```

To execute the snapshot backup for a hybrid disk, collect the backup by following the steps below in a server in the standby server group of the copying destination.

1. Run the following command in the server where the backup is collected.

```
Clphdsnapshot -open <hybrid_disk_resource_name>
```

- 2. When the access restriction in the data partition is cancelled, back up the required files.
- **3.** Run the following command in the server where the backup has been collected to restart mirroring.

```
Clphdsnapshot --close <hybrid disk resource name>
```

**4.** When the automatic mirror recovery is disabled, perform mirror recovery manually from Mirror Disk Helper.

For the commands, see Chapter 3, "ExpressCluster command reference" of this guide.

# Restoring the system disk

If an error occurs in the system disk of the server, change the disk following the steps below, and restore the backup data. If ExpressCluster has been updated or changes have been made on the configuration after the backup was created, make sure to uninstall ExpressCluster after restoration and set this server as a new server by following the steps for server replacement.

1. If any group is running on the server where a system disk is restored (hereafter referred to as target server), move the group. When a mirror disk resource or hybrid disk resource is used, make sure that these resources are running properly after the group is moved.

#### **Important:**

If the mirror disk resource or hybrid disk resource is not in the latest status, and if the system disk is restored on the server that is not to be restored, the data on the data partition may be corrupted.

- 2. If the mirror disk resource or hybrid disk resource is used, execute the following procedure.
  - **2-1.** Start up the Builder and right click on the cluster. In the **Properties**, select **Mirror Disk** tab and uncheck **Auto Mirror Recovery**.
  - **2-2.** In **File** menu of the Builder, select **Apply the Configuration File** and apply the cluster configuration data to the cluster.
- If the target server is running, shut down the server by selecting Shut Down from Start menu.
- **4.** When the shared disk is connected to the target server, remove the cable connecting the target server and the shared disk. Remove the cable carefully by following the instructions shown below:
  - When a SCSI disk array is used, remove the cable from the base of the two-way cable.
  - When a Fibre Channel disk array device, remove the cable between the failing server and the Fibre Channel-HUB or the Fibre Channel-Switch.
- **5.** Change the system disk of the server to be restored. For details on how to change the system disk, see the user's guide provided with the device.
- **6.** Follow the normal installation procedure and install the OS.
  - To install the OS, see the user's guide provided with the server.
  - Make sure to configure the network settings when installing the OS. Apply the same OS service pack as the removed disk.
- 7. Make sure that the OS is running normally, and install the backup software. (For details, see the manual of the backup software.)
- **8.** Use the backup software to restore the system disk from the backup.
  - There is no note cluster dependent note. Restore the system disk with the settings that allow the registry to be recovered and files with the same file names to be overwritten. For details, see the manual of the backup software.
- **9.** When the ExpressCluster Server service of the target server is configured as Auto Startup, change the settings to Manual Startup.
- **10.** Reset its drive letter if it has been changed. Make sure that the date and time are the same as those of other servers in the same cluster.
- 11. When the driver of SCSI controller or FC-HBA (Host Bus Adapter) cannot be restored, re-install the above driver. For details, refer to the instruction manual of backup software.

- **12.** Restart the target server. When the shared disk is not connected to the target server, the following steps up to 16 are not required.
- 13. Connect to the server that has not been restored via the Web browser to start the Builder. Open the **Properties** of the target server to configure the filter settings of the HBA connected to the shared disk.
  - Click the connect button of the HBA tab to acquire the disk configuration information
    of the target server, and select the checkbox of the HBA connected to the shared disk.
  - Do not change any settings other than above.
- **14.** Use Builder to save the cluster configuration information in which HBA filter settings have been configured in a disk area accessible from a cluster server.
  - When the Builder is used on a cluster server, save the information in the local disk.
     When the Builder is used in another PC, save the information in the shared disk that can be accessed from the cluster server or save it in a external media disk or the like and then copy it to the local disk of a cluster server.
- **15.** Run the following command on one of the cluster servers to upload the saved cluster configuration information.
  - clpcfctrl --push -x < path\_of\_the\_cluster\_configuration\_information> --nocheck
- **16.** Shut down the target server and connect the disk cable, and then reboot the server.
- 17. Start the target server and check the drive letter of the shared disk and the mirror disk (data partition and cluster partition) in **Disk Management** of the target server. If the drive letter has been changed, re-configure it as it was, restart the server and check that the drive letter is configured correctly.
- 18. Connect to the server which has not been restored via the Web browser to start the Builder. When the shared disk is connected to the target server and the shared disk has a volume that is not for filtering, update the information on the partition that is not for filtering in the **HBA** tab of **Properties** in the target server.
- **19.** Perform the procedures in steps 14 and 15 above to save the cluster configuration information and then upload the information by using the clpcfctrl command from the server.
  - If the message "There is difference between the disk information in the configuration information and the disk information in the server. Are you sure you want automatic modification?" appears upon saving the configuration information, select **Yes**.
- **20.** Restore the setting of the ExpressCluster Server service to Auto Startup and reboot the target server.
- 21. When the Auto Recovery is configured as **Off** in **Properties** of the cluster, right-click the target server and select **Recover** in the WebManager. If mirror disk resource or hybrid disk resource is not used on the target server, the following procedure is not required.
- **22.** Execute the mirror recovery (full copy) from the Mirror Disk Helper of WebManager to all the mirror disk resources and hybrid disk resources.
  - •A server where restoring is not performed must be the source of the copy.
  - •Recover the mirror by fully copying, not partially copying because the data difference may be invalid in the process of restoring.
- 23. Start up the Builder and right click on the cluster. In the **Properties**, select **Mirror disk** tab and check **Auto Mirror Recovery**.
- **24.** In **File** menu of the Builder, select **Apply the Configuration File** to upload the cluster configuration data to the cluster.

# Replacing the shared disk

**Important:** Before step 14, it is not possible to access to the partitions under HBAs to be managed by cluster, even if the partition is not access restricted.

- **1.** Make sure that the cluster is working properly. (However, ignore errors in the disk to be replaced.)
- 2. Stop the cluster by using the WebManager. When the shared disk to be replaced is connected to some of the servers but not all, stop those servers only.
- 3. On all servers connected to the shared disk to be replaced, set **Startup Type** to **Manual** from **Properties** of the **EXPRESSCLUSTER Server** service.
- 4. Shut down all the servers connected to the shared disk to be replaced, and power them off.
- **5.** Power off the shared disk, and change the disk.
- **6.** Power on the shared disk, and configure its settings.
  - If it is required to build a RAID again or to change the LAN configuration, use the setup tool provided with the shared disk. For details, see the manual provided with the shared disk.
- 7. Start only one server, create a partition by using Disk Management (On the Start menu, point to Settings, and click Control Panel. Double-click Administrative Tools and then Computer Management, and click Disk Management.), and set the drive letter as before replacing the disk.

#### Note:

Controlling the access to the created partition is started upon its creation, so it cannot be formatted. Set only the drive letter.

#### Note:

The size of the switchable partition used for disk resource can be changed in this occasion. The size of the data partitions of hybrid disk resource need to be the same in both server groups. Because of this, to change the size it is necessary to delete the resource, change the partition size in both server groups and then create the resource again.

- 8. Start other servers connected to the replaced shared disk in the cluster, by using Disk Management (On the **Start** menu, point to **Settings**, and click **Control Panel**. Double-click **Administrative Tools** and then **Computer Management**, and click **Disk Management**.), and check that the partition created by the first server is visible.
- **9.** Set the drive letter of the partition used for the disk resource in the same way as the first server.
- **10.** Start the Builder online.
- 11. When there are partitions with no access restriction on the replaced shared disk, add these partitions in **Partition excluded from cluster management** by selecting **Properties**, the **HBA** tab and **Connect** in each server connected to the shared disk.
- 12. When some servers are operating as cluster, stop the cluster from the WebManager.
- **13.** Select **Apply the Configuration File** from the **File** menu of the Builder, and apply the cluster configuration data to the cluster.
  - When the message "There is difference between the disk information in the configuration information and the disk information in the server. Are you sure you want automatic modification?" appears, select **Yes**.
- **14.** On all servers connected to the replaced shared disk, re-configure **Startup Type** to **Automatic** from **Properties** of the **EXPRESSCLUSTER Server** service.
- **15.** Start the WebManager, and start the cluster.

- **16.** Format the partition used for the disk resource from the server on which the disk resource is running. In case the group with the disk resource is stopped, format the partition after starting the disk resource as necessary.
- 17. When there is a partition of the hybrid disk resource on the replaced shared disk, rebuilding of mirroring (full copy) is automatically performed if the **Auto mirror recovery** is configured in the **Mirror disk** tab of **Cluster Properties**. If the settings are configured not to perform **Auto mirror recovery**, reconfigure mirror manually.

# Replacing the mirror disk

If an error occurs in a disk that forms a mirror set, follow the steps below to replace the disk. When using a disk array, the procedure below also needs to be performed if the array configuration is changed or a disk is recognized as a new one due to DAC replacement or some other reason.

You can replace a local disk mirrored by a hybrid disk resource by following the steps below. In that case, consider "mirror disk resource" in the description below as "hybrid disk resource".

- **1.** Make sure that the cluster is working properly. (However, ignore errors in the disk to be replaced.)
- 2. If the group is running on the server, which contains the disk to be replaced, move the group.
- 3. When the **Auto Mirror Recovery** checkbox is selected in **Properties** of the cluster, start the Builder on line, select **Properties** of the cluster and the **Mirror disk** tab, clear the **Auto Mirror Recovery** checkbox, select **Apply the Configuration File** in the **File** menu to apply the cluster configuration data to the cluster.
- **4.** Shutdown the server whose disk is to be replaced from the WebManager and power it off.
- **5.** Replace the disk and start the server.
- **6.** Configure the settings for the disk by the server with the replaced disk.
  - Reserve the data partition and the cluster partition for the mirror disk by using Disk
    Management (On the Start menu, point to Settings, and click Control Panel.
    Double-click Administrative Tools and then Computer Management, and click Disk
    Management.) Set the drive letters of the data partition and the cluster partition so that
    the drive letters of data partition and cluster partition and the size of data partitions are the
    same in both servers.
- 7. When the **Auto Mirror Recovery** is configured as **Off** in the **Auto Recovery** tab in **Cluster properties**, return the replaced server to the cluster from the WebManager.
- **8.** Stop group with mirror disk resource by using WebManager and suspend the cluster.
- **9.** Start the Builder on line. If you have unchecked the **Auto Mirror Recovery** checkbox in procedure 3, check the **Auto Mirror Recovery** checkbox again.
- **10.** Select **Apply the Configuration File** from the **File** menu of the Builder to upload the cluster configuration data to the cluster.
  - When the message "There is difference between the disk information in the configuration information and the disk information in the server. Are you sure you want automatic modification?" appears, select **Yes**.
- 11. Resume the cluster by using the WebManager.and start the group which has been stopped in step 8 with the server which has not been replaced disks.
- **12.** If the **Auto Mirror Recovery** checkbox is selected in cluster properties, full reconstruction of mirror will be performed. If not, it is required to perform the reconstruction manually.
- **13.** Move the group as necessary.

# Replacing FibreChannel HBA / SCSI controller

Follow the procedures below to replace HBA connecting the shared disk.

- 1. If the group is operating in the server where HBA is to be replaced (hereafter referred to as target server), move the group to another server.
- 2. Change the settings for the ExpressCluster Server service of the target server to manual start.
- 3. Shut down the target server to replace HBA.
- **4.** Start the target server with the disk cable disconnected.
- **5.** Start the Builder online, open the properties of the target server and configure filter settings on the replaced HBA.
  - Click the **Connect** button in the HBA tab to acquire the disk configuration data of the target server and select the replaced HBA.
  - Do not change the settings other than above.
- **6.** Save the cluster configuration data in which HBA filter setting has been configured in Builder temporarily in the disk area accessible from the cluster server.
  - If the Builder is used on the cluster server, save the cluster configuration data in the local disk. Also, if the Builder is used on another PC, save it in the shared folder accessible from the cluster server, or save it temporarily in a external media disk etc. and then copy it to the local disk of the cluster server.
- **7.** Execute the following command on one of the cluster servers to upload the saved cluster configuration data.
  - $clpcfctrl --push -x < path\_of\_the\_cluster\_configuration\_information > --nocheck$
- **8.** Shut down the target server and connect the disk cable.
- 9. Start the target server to check the drive letter in **Disk Management**. If the drive letter has been changed, set it as it was before. Restart the server to check that the drive letter is correctly configured.
- 10. Start the Builder online and open the properties of the target server to check the settings for the **HBA** tab. If there is a partition which does not restrict access on the shared disk, check that the partition data is registered in **Partition excluded from cluster management**.
- 11. As with the steps 6 and 7 above, save the cluster configuration data temporarily and upload it from the cluster server with the following command:
  - clpcfctrl --push -x < path\_of\_the\_cluster\_configuration\_information > --nocheck
- **12.** Set the configuration for the ExpressCluster Server service of the target server back to automatic start, and reboot the target server.
- **13.** When **Auto Recovery** is configured as **Off** in **Properties** of the cluster, right-click the target server in WebManager to select **Recover**.
- **14.** Migrate the group if necessary.

# Information required for inquiry

The following information is required for inquiring about the failure.

1. Failure

Describe the failure.

Example) Failover group (failover1) failed to fail over from server1 to server2.

- 2. Time that the failure occurred Example) 2006/01/01 00:00
- 3. Name of the server with the failure Example) server2
- **4.** Version of ExpressCluster Example) ExpressCluster X 3.0
- 5. ExpressCluster log and event log of when the failure occurred Logs can be collected by using the WebManager or by running the log collection command. To use the WebManager, see Chapter 1, "Functions of the WebManager." To use the log collection command, see Chapter 3, "ExpressCluster command reference."

# **Chapter 11 Troubleshooting**

This chapter provides instructions for troubleshooting problems with ExpressCluster. This chapter covers:

| • | Troubleshooting                                                             | 816 |
|---|-----------------------------------------------------------------------------|-----|
| • | When the ExpressCluster system does not start or end                        | 816 |
| • | When activating or deactivating network partition resolution resource fails | 817 |
| • | When a network partition resolution resource error is detected              | 817 |
| • | Network partition resolution resource becomes unavailable                   | 817 |
| • | When activating or deactivating group resources fails                       | 817 |
| • | When a monitor resource error occurs                                        | 818 |
| • | When a heartbeat timeout occurs ·····                                       | 818 |
| • | Recovering from failure of one server ······                                | 818 |
| • | Recovering from failure of both servers                                     | 818 |
| • | Recovering a suspended server (with unresolved network partition)           | 819 |
| • | When network partitioning occurs ·····                                      | 820 |
| • | Unavailable commands when interconnections are disconnected                 | 823 |
| • | Connecting mirror disks/hybrid disks manually                               | 824 |
| • | Normally connecting mirror disk when mirroring is available                 | 824 |
| • | Forcibly connecting mirror disk when mirroring is not available             | 824 |
| • | Recovering from mirror breaks                                               | 825 |
| • | Automatically recovering from mirroring                                     | 825 |
| • | Checking the mirror break status with a command                             | 827 |
| • | Checking the mirror recovery progress with a command                        | 828 |
| • | Recovering mirror with a command                                            | 829 |
| • | Running the forcible mirror recovery with a command                         | 829 |
| • | Running the forcible mirror recovery with a command only on one server      | 831 |
| • | Checking the mirror break status from the WebManager                        | 832 |
| • | Checking the mirror recovery progress from the WebManager                   | 833 |
| • | Recovering mirror using the WebManager                                      | 835 |
| • | Running the forcible mirror recovery using the WebManager                   |     |
| • | Running the forcible mirror recovery from the WebManager only on one server |     |
| • | Media sense function becomes invalid                                        | 837 |

# **Troubleshooting**

The following provides instructions for troubleshooting problems you experience in operating the ExpressCluster system.

### When the ExpressCluster system does not start or end

A cluster system starts working by restarting servers after installing ExpressCluster. If your cluster system does not behave properly, check the following:

1. Registration of cluster configuration data

The cluster configuration data should be registered with all servers (which will form a cluster system) when you cluster them. Make sure that the cluster configuration data is uploaded on all the servers.

For details, see Chapter 5, "Creating the cluster configuration data" in the *Installation and Configuration Guide* for registering the data.

2. Server names and IP addresses in the cluster configuration data

Check the server names and IP addresses are valid. (>hostname,>ipconfig...)

**3.** License registration

The license may not be registered yet. Run the license manager on all servers in the cluster to confirm that the license is registered:

If you are using the trial version license, confirm if it is not expired yet.

To run the license manager, select **ExpressCluster Server** from the **Start** menu, and then **License Manager**.

4. EXPRESSCLUSTER service

Start the service control manager of the OS, and make sure that the following ExpressCluster services have been started. If all of them have been started, ExpressCluster is running normally. To run the service control manager, from **Control Panel**, select **Administrative Tools** and select **Services**.

ExpressCluster

ExpressCluster Disk Agent

ExpressCluster Event

ExpressCluster Manager

ExpressCluster Old API Support

ExpressCluster Server

ExpressCluster Transaction

ExpressCluster Web Alert

**5.** Free disk space

Run [Disk Management] to check the size of the free disk space in the drive that contains <*ExpressCluster\_installation\_path>*. For details on the disk space to be used by ExpressCluster, see Chapter 3, "Installation requirements for ExpressCluster" in *Getting Started Guide*. To run Disk Management, select **Control Panel**, select **Administrative Tools**, and select **Computer Management**. Then from the icon tree, select **Services** under **Services and Applications**.

**6.** Usage of memory or OS resource

Run Task Manager of the OS to check the OS memory usage and CPU usage rate.

# When activating or deactivating network partition resolution resource fails

1. Majority method

Memory or OS resources may not be sufficient. Check them.

2. COM method

The cause may be one of the following:

- The specified device name (such as COM1 and COM2) may not exist in the system. Confirm that the device name specified by the Builder exists in the system.
- Other application may be using the device name specified by the Builder (such as COM1 and COM2). Check the device name.
- 3. PING method

Memory or OS resources may not be sufficient. Check them.

4. DISK method

The settings of the Builder are invalid. Check that the disk heartbeat partition is set to be filtered on the **HBA** tab of **Server Properties** of the server that failed to be activated or deactivated. Check that the disk heartbeat partition is not used by other resource (disk resource, mirror disk resource).

### When a network partition resolution resource error is detected

1. Majority method

Memory or OS resources may not be sufficient. Check them.

2. COM method

Communication between the servers by the COM method cannot be performed. Confirm that the serial cable is connected to the device specified by the Builder properly.

3. PING method

There is no PING command response from the PING destination device. Check that there is no problem in the communication path from the cluster server to the PING destination device.

4. DISK method

Timeout occurred in accessing the disk heartbeat partition, or disconnection of the cable to the shared disk was detected.

If a timeout has occurred, select **Tuning** on the **Network Partition Resolution I/F** tab of **Tuning**. Select the disk network partition resolution resource with an error on the **Disk** tab of the **NP Resolution Tuning Properties** dialog, and adjust **IO Wait Time** from **Edit**.

If cable disconnection is detected, check the cable connection status.

# Network partition resolution resource becomes unavailable

A combination of network partition resolution resources is invalid. Refer to Chapter 8, "Details on network partition resolution resources" and change the settings by using the Builder.

# When activating or deactivating group resources fails

Section III Maintenance information

If any error is detected in activation of a group resource, detailed error information is logged in the alert and event log. See "Detailed information in activating and deactivating group resources" and examine the logs to find the cause of the error and take appropriate action for it.

#### When a monitor resource error occurs

If a monitor resource detects any error, detailed information on error is logged in the alert and event logs. See "Detailed information of monitor resource errors" and examine the logs to find the cause of the error and take appropriate action for it.

#### When a heartbeat timeout occurs

Possible causes of heartbeat timeout between servers are listed below:

| Cause                       | Solution                                               |
|-----------------------------|--------------------------------------------------------|
| Disconnection of LAN cables | Check that you can send packets with the ping command. |

### Recovering from failure of one server

If the automatic recovery mode is not set in **Cluster Properties**, the server that you have removed errors and restarted is in the **Suspension (Isolated)** status. To recover the server to the normally functioning cluster from this status, use the WebManager or the clpcl command.

If the Replicator is used, data between the disks that form a mirror set becomes inconsistent. However, by recovering the server, the mirror will be automatically rebuilt, and the data will become consistent.

To recover the server by the WebManager, see "Operating a cluster by using the WebManager" of Chapter 1, "Functions of the WebManager" of Section I of this guide.

To recover the server by the clpcl command, see "Operating the cluster" of Chapter 3, "ExpressCluster command reference" of Section I of this guide.

# Recovering from failure of both servers

When **Off** is selected for **Auto Return** on the **Auto Recovery** tab in **Cluster Properties**, when all the servers shut down by failures such as a hardware failure, after starting them up, they are removed from the cluster. Recover all the servers by using the WebManager or the clpcl command.

Right after recovering the servers, all the groups are stopped. Start all the groups. If the Replicator is used, the mirror will be automatically built again by starting the groups, and the data will become consistent.

# Recovering a suspended server (with unresolved network partition)

Since activating the same group is prevented on multiple servers, the group cannot be started. A server is suspended (with unresolved network partition) when all the conditions below are met.

- There are two or more network partition resolution resources of the DISK method.
- An error has occurred in the network partition resolution resource of the DISK method, and network partitioning cannot be resolved.
- Network partitioning or failure of a server occurred.

Perform the following steps to recover the suspended server.

- 1. If network partitioning occurred, recover all the heartbeat resources to the normal status. To check if the network partition has occurred, refer to "When network partitioning occurs."
- 2. Shut down the whole cluster by using the WebManager or the clpstdn command.
- 3. Start all the cluster servers.
- **4.** Recover the network partition resolution resource of the DISK method with an error. For how to recover, refer to "When a network partition resolution resource error is detected."
- 5. If a suspended server (rebooted after shutdown) exists, recover the server by using the WebManager and the clpcl command.

## When network partitioning occurs

Network partitioning indicates that all communication routes are blocked between servers. This section describes how you can check whether or not the network is partitioned and what you should do about it when the network partition resolution resource is not registered. The following examples assume that you have registered kernel mode LAN heartbeat resources for heartbeat resources in a 2-node cluster configuration.

When all heartbeat resources are normal (the network is not partitioned), the result of executing the clpstat command is:

# When you run the command on server1 # clpstat -n ========== HEARTBEAT RESOURCE STATUS ============= Cluster : cluster \*server0 : server1 server1 : server2 HB0 : lanhb1 HB1 : lanhb2 [on server0 : Online] HB server0 : o o server1 : o o [on server1 : Online] $_{ m HB}$ -----server0 : o o server1 : o o When you run the command on server2 # clpstat -n ========= HEARTBEAT RESOURCE STATUS =========== Cluster : cluster server0 : server1 \*server1 : server2 HB0 : lanhb1 HB1 : lanhb2 [on server0 : Online] HB 0 1 \_\_\_\_\_\_ server0 : o o server1 : o o [on server1 : Online] server0 : o o server1 : o o

\_\_\_\_\_\_

When the network is partitioned, the result of executing the clpstat command is what is described below. Both servers recognize each other that the counterpart is down.

# # clpstat -n ========== HEARTBEAT RESOURCE STATUS ============= Cluster : cluster \*server0 : server1 server1 : server2 HB0 : lanhb1 HB1: lanhb2 [on server0 : Online] $_{ m HB}$ 0 1 \_\_\_\_\_ server0 : o o server1 : x x [on server1 : Offline] HB 0 1 \_\_\_\_\_\_ server0 : - server1 : -\_\_\_\_\_\_ When you run the command on server2

#### # clpstat -n

When you run the command on server1

```
======== HEARTBEAT RESOURCE STATUS ===========
Cluster : cluster
 server0 : server1
 *server1 : server2
 HB0 : lanhb1
 HB1 : lanhb2
 [on server0 : Offline]
    HB 0 1
______
  server0 : - -
  server1 : -
 [on server1 : Online]
    HB 0 1 2
______
  server0 : x x
  server1 : o
______
```

Shut down both servers immediately if the network is partitioned. Check the following for heartbeat resources.

- 1. Kernel mode LAN heartbeat resource
  - LAN cable status
  - Network interface status

If interconnection LAN is recovered from the network partitioning, ExpressCluster causes the servers to shut down.

If ExpressCluster detects that the same group is active on multiple servers, it causes the servers to shut down.

For the Replicator, depending on the server shutdown timing, the statuses of mirror disk resources may not be the same after rebooting the server.

Depending on the timing of server shutdown, the status of mirror disk resources may be the one requiring forced mirror recovery, mirror recovery, or normal.

# Unavailable commands when interconnections are disconnected

| Commands for cluster construction |                                                                                                    |                                                                                       |  |  |
|-----------------------------------|----------------------------------------------------------------------------------------------------|---------------------------------------------------------------------------------------|--|--|
| Command                           | Description                                                                                                    | Remarks                                                                               |  |  |
| clpcfctrl                         | Distributes the configuration information created by the Builder to the servers registered in the configuration information. | The configuration information cannot be distributed to other servers.                 |  |  |
|                                   | Backs up the cluster configuration information to be used by the Builder.                                                    | servers.                                                                              |  |  |
| Commands for sho                  |                                                                                                    |                                                                                       |  |  |
| Command                           | Description                                                                                                    | Remarks                                                                               |  |  |
| clpstat                           | Displays the cluster status and settings information.                                                                        | Statuses of other servers cannot be retrieved.                                        |  |  |
| Commands for clu                  |                                                                                                    |                                                                                       |  |  |
| Command                           | Description                                                                                                    | Remarks                                                                               |  |  |
| clpcl                             | Starts, stops, suspends and resumes the<br>ExpressCluster Server service.                                                    | Other servers cannot be operated, suspended or resumed.                               |  |  |
| clpdown                           | Stops the ExpressCluster service and shuts down a server registered in the configuration information.                        | Other servers cannot be operated.                                                     |  |  |
| clpstdn                           | Stops the ExpressCluster service in the entire cluster, and shuts down all servers.                                          | Other servers cannot be operated.                                                     |  |  |
| clpgrp                            | Starts, stops and moves groups.                                                                                              | Only groups on the local                                                              |  |  |
|                                   | Migrates virtual machines.                                                                                                   |                                                                                       |  |  |
| clptoratio                        | Extends and displays timeout values of all servers in the cluster.                                                           | Timeout ratios of other servers cannot be set.                                        |  |  |
| clprexec                          | Issues a request to execute the error correction action from the external monitor.                                           | Some error correction actions cannot be executed on the local server.                 |  |  |
| Commands for log                  |                                                                                                    |                                                                                       |  |  |
| Command                           | Description                                                                                                    | Remarks                                                                               |  |  |
| clplogcc                          | Collects logs and OS information.                                                                                            | Logs of other servers cannot be collected.                                            |  |  |
|                                   | ror (only for the Replicator / Replicator DR)                                                                                | Demonto                                                                               |  |  |
| Command                           | Description                                                                                                    | Remarks                                                                               |  |  |
| clpmdstat                         | Displays the status and settings information of mirroring                                                                    | The mirror status of the remote server cannot be retrieved.                           |  |  |
| clpmdctrl                         | Activates/inactivates mirror disk resources and recovers mirroring.                                                          | Do not use this command since mirror disk resources of both servers may be activated. |  |  |
| clphdsnapshot                     | Controls snapshot backup of hybrid disk resource.                                                                            | This command cannot be used unless mirroring is successfully performed.               |  |  |

# Connecting mirror disks/hybrid disks manually

This section describes how to cancel the access restriction for the data partition of mirror disk resource or hybrid disk resource when you cannot start ExpressCluster due to some sort of failure.

### Normally connecting mirror disk when mirroring is available

When the ExpressCluster Server service can be activated while the ExpressCluster X Disk Agent service cannot be, access restriction can be cancelled by following the steps below.

1. Run the following command on the server where you want to connect disks.

For mirror disks:

```
clpmdctrl --active <mirror_disk_resource_name (Example: md1) >
For hybrid disks:
```

clphdctrl --active <hybrid\_disk\_resource\_name (Example: hd1) >

The mirror disk resource or hybrid disk resource becomes accessible. Written data is mirrored to the other server.

### Forcibly connecting mirror disk when mirroring is not available

Follow the steps below to save data on mirror disks when both the ExpressCluster Server service and the ExpressCluster X Disk Agent service cannot be activated.

However, the mirroring status up to the moment just before both the ExpressCluster Server service and the ExpressCluster X Disk Agent service became unable to be activated must be normal, or you must know which server has the latest data.

1. Uninstall ExpressCluster from the server with the latest data, and restart the server.

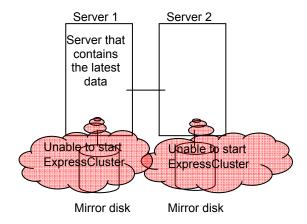

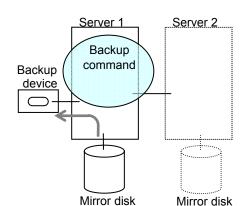

2. Back up the data in the data partition on a DAT tape or other media.

As for hybrid disk resources, if the above is performed while another server in the same server group is using the shared disk, the data on the shared disk may be destroyed. Make sure to stop the other server or disconnect the disk cable of the other server when you perform the above.

### Recovering from mirror breaks

When the auto-mirror recovery is enabled, no special operation is required. Mirroring is automatically recovered. However, if mirroring needs to be recovered forcibly, execution of a command or operations for forcible mirror recovery using the WebManager are required.

If the auto-mirror recovery is disabled, you have to recover mirroring by executing a command or using the WebManager.

The difference mirror recovery function is disabled and full copy is performed in the following cases:

- When the partition configuration for mirror disk resource or hybrid disk has been changed due to disk replacement etc.
- When both servers fail at the same time while mirror disk resource is normally activated
- When the current servers (servers updating and managing the disk in the server group) in the both server groups fail at the same time when the hybrid disk resource is normally activated
- When difference information could not be written successfully due to disk failure etc.

# **Automatically recovering from mirroring**

When the auto-mirror recovery is enabled, mirroring is automatically recovered under the following conditions:

- 1. Mirror disk resource or hybrid disk resource is active.
- 2. The server where mirror disk resource or hybrid disk resource is activated contains the latest data.
- 3. Servers in the cluster are in the normal status, and you can verify their mirroring statuses.
- **4.** The data among the servers is not the same.
- **5.** In case of mirror disk, both the mirror disk monitor resource and the mirror disk connect monitor resource must operate normally on all the registered servers.

In case of hybrid disk, hybrid disk monitor resource must operate normally on a server that monitor target resource is activated.

- **6.** Resource is not activated on a server/server group that does not store the latest data.
- 7. **Auto Mirror Recovery Setting** in the cluster's properties must be checked. However, if the initial mirror configuration is yet to be set, the initial mirror configuration must be checked in accordance with the above indicated.
- **8.** Failures such as disk errors on the target disk of the mirror disk or hybrid disk are not occurring

The auto-mirror recovery is not performed if any of the following applies.

- One of the servers (for hybrid disk resource, all servers in one of the server groups) is not started
- **2.** You cannot confirm the mirroring status of the other server.
- **3.** There is no server whose mirror status is normal.
- **4.** Mirror disk monitor resource or hybrid disk monitor resource is not registered.
- 5. Monitor resource is suspended or stopped in a server or server group that stores the latest data.
- **6.** Resource is forcibly activated in other server or server group, including when snap shot backup is being executed.

For information on how to verify the progress of recovering mirroring, see "Checking the mirror recovery progress with a command" on page 828 and "Checking the mirror recovery progress from the WebManager" on page 833.

## Checking the mirror break status with a command

For mirror disk resources, run the following command to view the mirror break statuses.

clpmdstat --mirror <mirror\_disk\_resource\_name (Example: md1) >

You can view the mirror disk resource statuses by running the clpmdstat command.

#### 1. When normal:

Mirror Status: Normal

| md1          | server1 | server2 |
|--------------|---------|---------|
|              |         |         |
| Mirror Color | GREEN   | GREEN   |

#### **2.** When the mirror recovery is required:

Mirror Status: Error

| md1                | server1             | server2 |
|--------------------|---------------------|---------|
|                    |                     |         |
| Mirror Color       | GREEN               | RED     |
| Lastupdate Time    | 2004/03/04 17:30:05 |         |
| Break Time         | 2004/03/04 17:30:05 |         |
| Disk Error         | OK                  | OK      |
| Difference Percent | 1%                  |         |

#### **3.** When the forcible mirror recovery is required:

Mirror Status: Error

| md1                | server1             | server2             |
|--------------------|---------------------|---------------------|
|                    |                     |                     |
| Mirror Color       | RED                 | RED                 |
| Lastupdate Time    | 2004/03/09 14:07:10 | 2004/03/09 13:41:34 |
| Break Time         | 2004/03/09 14:06:21 | 2004/03/09 13:41:34 |
| Disk Error         | OK                  | OK                  |
| Difference Percent | 1%                  | 1%                  |

#### **4.** While the mirroring is being recovered:

See "Checking the mirror recovery progress with a command" on page 828. For hybrid disk, execute the following command to check the mirror break status.

clphdstat --mirror <hybrid\_disk\_resource\_name (Example:hd1)>

For details, see "Hybrid disk status display command" in Chapter 3 ExpressCluster command reference.

Section III Maintenance information

## Checking the mirror recovery progress with a command

For mirror disk resources, run the following command to view the progress of recovering mirroring.

clpmdstat --mirror <mirror disk resource name (Example: md1)>

You will see the following data while mirroring is being recovered.

Mirror Status: Recovering

md1 server1 server2

-----

Mirror Color YELLOW YELLOW

Recovery Status Value

-----

Status: Recovering

Direction: server1 -> server2

GREEN

Percent: 7%

Used Time: 00:00:09
Remain Time: 00:01:59

You will see the following information when the mirror recovery is successfully completed.

Mirror Status: Normal

Mirror Color

md1 server1 server2

For hybrid disks, execute the following command to check the mirror break status.

clphdstat --mirror<hybrid\_disk\_resource\_name (Example: hd1) >

For details, see "Hybrid disk status display command" in Chapter 3 ExpressCluster command reference.

GREEN

#### Recovering mirror with a command

Run the following command to start the mirror recovery.

For mirror disk:

```
clpmdctrl --recovery <mirror disk resource name (Example: md1)>
```

When the mirror recovery can be performed, the difference data is used to recover the mirror.

This command immediately returns the control once the mirror recovery starts. For information on how to verify the mirror recovery progress, see "Checking the mirror recovery progress with a command" on page 828 and "Checking the mirror recovery progress from the WebManager" on page 833.

#### Running the forcible mirror recovery with a command

If ExpressCluster cannot determine which server contains the latest data, you have to run the forcible mirror recovery.

In this case, you have to manually identify the server that holds the latest data, and perform the forcible mirror recovery.

The difference mirror recovery function is disabled in the forcible mirror recover, and the data may be fully copied.

Identify the server that holds the latest data by any of the following means:

- Using Mirror Disk Helper of the WebManager
  - 1. Right-click the mirror disk resource or hybrid disk resource you want to check and select **Detail information** in the WebManager tree to start Mirror Disk Helper.
  - 2. Click Details.
  - 3. See the last update time stamp (Last Data Updated Time) to identify the server which has the latest data. However, this Last Data Updated Time depends on the operating system's clock.
- Using the clpmdstat / clphdstat command

Confirmation method is the same as Mirror Disk Helper of the WebManager except that you use a command.

1. Run the following command.

For mirror disks:

```
clpmdstat --mirror <mirror_disk_resource_name (Example: md1)>
```

For hybrid disks:

```
clphdstat --mirror <hybrid disk resource name(Example:hd1) >
```

- 2. See the last update time stamp (Last Data Updated Time) to identify the server which has the latest data. However, this Last Data Updated Time depends on the operating system's clock.
- Using data on disks

This method is not recommended because the data may be corrupted if anything goes wrong in the procedure. Perform the following steps on both servers to identify which has the latest data.

#### For mirror disks:

- 1. Confirm all groups are stopped.
- 2. Run the following command to connect the mirror disk resource.

```
clpmdopen <mirror_disk_resource_name (Example: md1) >
```

- **3.** Logically examine the data on the connection destination.
- **4.** Run the following command to disconnect the mirror disk resource.
- 5. clpmdclose <mirror\_disk\_resource\_name (Example: md1) >

#### For hybrid disks:

- 1. Confirm all groups are stopped.
- 2. Run the following command to connect the hybrid disk resource.

```
clphdctrl --active <hybrid_disk_resource_name (Example:hd1) > -f
```

- 3. Logically examine the data on the connection destination.
- **4.** Run the following command to disconnect the hybrid disk resource.

```
clphdctrl --deactive <hybrid disk resource name (Example:hd1) >
```

When you have identified the server holding the latest data, run the following command to start the forcible mirror recovery.

For mirror disks:

```
clpmdctrl --force <server_containing_the_latest_data>
<mirror_disk_resource_name (Example: md1)>
For hybrid disks (conducted on the server having the latest data):
clphdctrl --force <hybrid disk resource name (Example:hd1)>
```

The clpmdctrl / clphdctrl command immediately returns the control once the forcible mirror recovery starts. For information on how to check the forcible mirror recovery progress, see "Checking the mirror recovery progress with a command" on page 828 and "Checking the mirror recovery progress from the WebManager" on page 833.

When the forcible mirror recovery is successfully completed, activate the groups. The mirror disks become available.

# Running the forcible mirror recovery with a command only on one server

In some cases, you cannot start one of the servers due to a hardware or OS failure, and the server that can be started may not have the latest data. If you want to start applications at least on the server that can be started, you can perform the forcible mirror recovery on that server.

However, remember that if you do this, the data on the server where you run this command becomes the latest data no matter which server actually has it. Therefore, even if you are able to start the other server later, you cannot handle the data in that server as the latest one. Make sure you understand the consequence before running the following command.

For mirror disk resources, run the following command to start the forcible mirror recovery:

clpmdctrl --force <server\_name> <mirror\_disk\_resource\_name (Example:
md1)>

After running the command, you can activate the groups and use the mirror disks.

For hybrid disk resources, execute the following command on the target server to start forcible mirror recovery.

clphdctrl --force <hybrid\_disk\_resource\_name (Example:hd1) >

After executing the command, it becomes possible to start the group to use the hybrid disk.

#### Checking the mirror break status from the WebManager

You can see the mirror break status by starting Mirror Disk Helper from the WebManager.

• When normal:

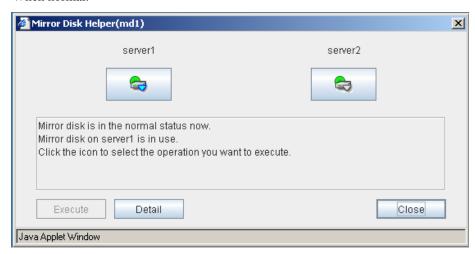

• When mirror recovery is required:

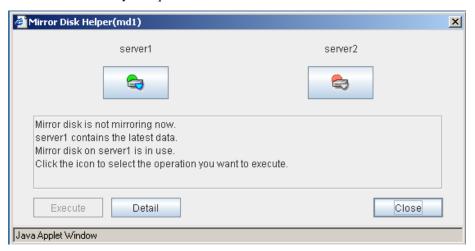

• When forcible mirror recovery is required:

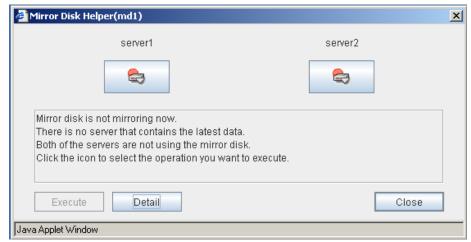

ExpressCluster X 3.0 for Windows Reference Guide

While mirror recovery is in progress:
 See "Checking the mirror recovery progress from the WebManager" on page 832.

#### Checking the mirror recovery progress from the WebManager

Start Mirror Disk Helper from the WebManager to view the mirror recovery progress. You will see the following screen during the mirror recovery.

• For a mirror disk resource

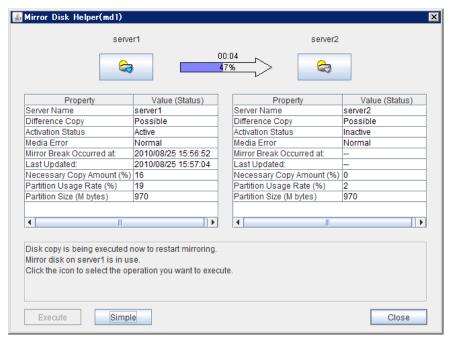

For a hybrid disk resource

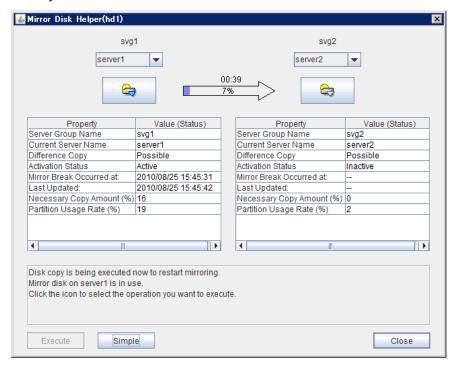

You will see the following screen when the mirror recovery is successfully completed.

• For a mirror disk resource

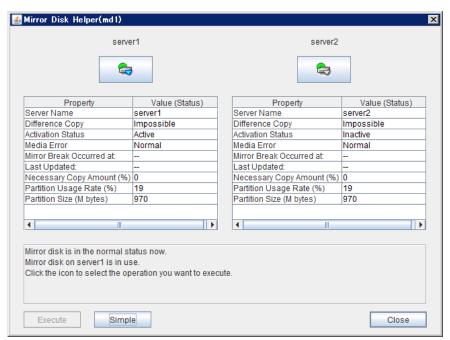

• For a hybrid disk resource

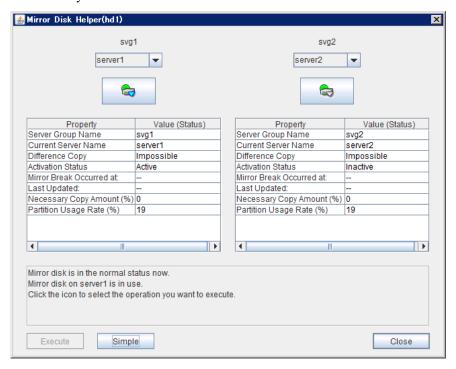

#### Recovering mirror using the WebManager

Start Mirror Disk Helper from the WebManager to start mirror recovery. Click the icon of the server that needs to be recovered. The icon will be changed as in the window below. Click **Execute** to start the mirror recovery processing.

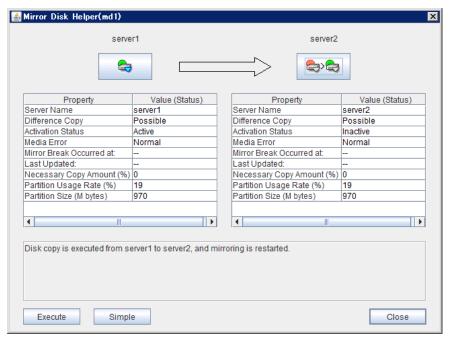

When the difference mirror recovery can be performed, the recovery is done using the difference data. The difference mirror recovery takes less time than the forcible mirror recovery.

For information on how to check the mirror recovery progress, see "Checking the mirror recovery progress with a command" on page 828 and "Checking the mirror recovery progress from the WebManager" on page 833.

### Running the forcible mirror recovery using the WebManager

When ExpressCluster cannot determine which server has the latest data, you have to perform the forcible mirror recovery. In this case, you have to manually identify the server which holds the latest data, and perform the forcible mirror recovery.

The difference mirror recovery function is disabled in the forcible mirror recovery and the data may be fully copied.

Identify the server that has the latest data by any of the following methods:

- Using Mirror Disk Helper of the WebManager
  - 1. Right-click **Servers** in the WebManager tree to start the Mirror Disk Helper.
  - 2. On the main screen of Mirror Disk Helper, display the detailed data of the mirror disk resources you want to see.
  - **3.** Click the **Details** button.
  - **4.** See the last update time stamp (Last Data Updated Time) to identify the server which has the latest data. However, this Last Data Updated Time depends on the operating system's clock.

Select the icon of server containing the latest data. The icon will be changed as in the window below. Click **Execute** to start the mirror recovery processing.

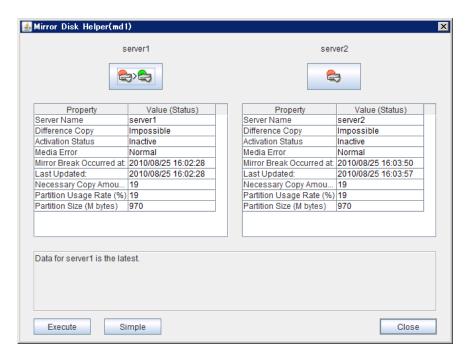

For information on how to check the forcible mirror recovery progress, see "Checking the mirror recovery progress with a command" on page 828 and "Checking the mirror recovery progress from the WebManager" on page 833.

When the forcible mirror recovery is successfully completed, you can activate the groups and use the mirror disks.

# Running the forcible mirror recovery from the WebManager only on one server

In some cases, you cannot start one of the servers due to a hardware or OS failure, and the server that can be started may not have the latest data. If you want to start applications at least on the server that can be started, you can perform the forcible mirror recovery on that server.

However, remember that if you do this, the data on the server where you run this command becomes the latest data no matter which server actually has it. Therefore, even if the other server becomes available later, you cannot handle the data in that server as the latest one. Make sure you understand the consequence before running the following command.

Start the Mirror Disk Helper from the WebManager to start the forcible mirror recovery. Select the icon of the server, which you want to perform the forcible mirror recovery. The icon will be changed as follows. Click **Execute** to perform the forcible mirror recovery processing.

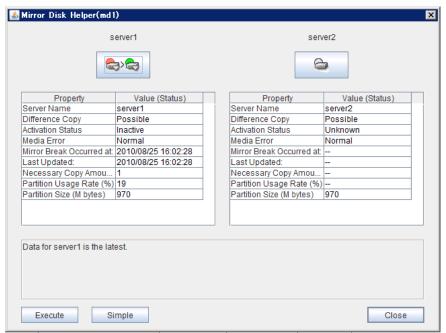

When the forcible mirror recovery is successfully completed, you can activate the groups and use the mirror disks.

### Media sense function becomes invalid

Media sense function is the OS function that detects disconnection of network cable. When disconnection is detected, TCP/IP receives a notification from the media sense function and renders the information such as an IP address assigned to the disconnected network card unavailable while it is disconnected. ExpressCluster cannot be operated properly if the information such as IP address becomes invalid during its operation, so the media sense function is rendered invalid when installing ExpressCluster.

# **Chapter 12** Error messages

This chapter provides information on error messages you might encounter in operating ExpressCluster. This chapter covers:

| • | Messages ····                                                       | 840 |
|---|---------------------------------------------------------------------|-----|
| • | Messages during setup                                               | 840 |
| • | Messages reported by event log and alert                            |     |
| • | Driver event log messages                                           |     |
| • | Detailed information in activating and deactivating group resources |     |
| • | Detailed information of monitor resource errors                     |     |

### **Messages**

## **Messages during setup**

| Module<br>Type | Error Message                                                                                                    | Solution                                                                                                    |
|----------------|----------------------------------------------------------------------------------------------------|----------------------------------------------------------------------------------------------------|
| setup          | Previous version of<br>ExpressCluster is installed.<br>Upgrading from this version<br>is not supported. Install after<br>uninstalling the previous<br>version of ExpressCluster. | Uninstall the previous version of ExpressCluster, and then try installing again.                                                                                                    |
| setup          | The SNMP service is running. You need to stop the SNMP service before you perform uninstallation. Do you want to stop the SNMP service now?                                      | Select <b>Yes</b> to stop the SNMP service automatically and continue the installation. Or, select <b>No</b> to cancel the installation, manually stop the SNMP service and then perform installation again.                                                       |
| setup          | Setup has failed.<br>Error code : xxx                                                                                                    | <ul> <li>Check the system requirements, setup procedures and notes described in the manual, and make sure they are followed.</li> <li>If other application is running, terminate it.</li> <li>Install again after restarting the OS.</li> </ul>                    |
| setup          | Setup has failed(xxx).<br>Error code : xxx<br>Please reboot the system<br>and try again.                                                                                         | <ul> <li>Check the system requirements, setup procedures and notes described in the manual, and make sure these requirements are followed.</li> <li>If other application is running, terminate it.</li> <li>Install again after starting the OS again.</li> </ul>  |
| setup          | Unsupported environment.                                                                                                    | Install in the environment where the system requirements are met.                                                                                                    |
| setup          | Cannot perform uninstallation because there is one or more ExpressCluster services still running. Stop all ExpressCluster services before you restart uninstallation.            | Stop all ExpressCluster services, and then perform uninstallation.                                                                                                    |
| setup          | Failed to start the installer. (errcode: xxx)                                                                                                    | <ul> <li>Check the system requirements, setup procedures and notes described in the manual, and make sure they are followed.</li> <li>If other application is running, terminate it.</li> <li>The installer file may be corrupted or missing. Check it.</li> </ul> |
| setup          | Internal error.<br>(xxx)                                                                                                    | - Check the system requirements, setup procedures and notes described in the manual, and make sure they are followed If other application is running, terminate it.                                                                                                |

## Messages reported by event log and alert

These are the messages reported by applications, event logs, and alert viewer of the WebManager. Messages with • in the columns of Alert, Eventlog and Userlog are recorded in each log. The following shows how to refer the logs:

| Log Name  | How to refer                                                                                                    | File Name                    |
|-----------|----------------------------------------------------------------------------------------------------|------------------------------|
| Alert     | Output to the Alert Viewer of the WebManager. Logs can be collected by using the log collection tool.                                                                                                    | alertlog.alt                 |
| Event log | Output to the Event Viewer (application log) of the OS. Collect logs by using the log collection tool. The source of the event is "ExpressCluster X." Logs can be collected by using the log collection tool. Note because they are collected in the binary format with the file names in the right column, it is necessary to open the files using Event Viewer in the environment where ExpressCluster is set up to refer to the information. | AppEvent.Evt<br>SysEvent.Evt |
| User log  | These are the logs with text format, in which detail information is recorded. They are output in the "userlog.00.log" file in the log folder of the logs collected by using the log collection tool.                                                                                                    | userlog.00.log               |

Messages with  $\bullet$  in the Mail Report column are reported when mail reporting of the alert service is configured.

"Report Settings" are settings of when linking to the ESMPRO Agent. In "Alive," the ESMPRO Agent performs the Alert report. In "Manager," alerts are output to the ESMPRO Agent. For details, see the manual of the ESMPRO Agent.

| Module<br>Type | Event<br>Type | Event<br>ID | Messages                                                                  | Description         | Solution                                                                                                    | Alert | Event log | User log | Mail report | setting Alive | Report Manager |
|----------------|---------------|-------------|---------------------------------------------------------------------------|---------------------|----------------------------------------------------------------------------------------------------|-------|-----------|----------|-------------|---------------|----------------|
| nm             | Information   | 1           | The server %1 has been started.                                           | Server up           | -                                                                                                    | •     | •         |          |             |               |                |
| nm             | Information   | 2           | The server %1 has been stopped.                                           | Server down         | Server down was detected.<br>Remove the failures of the<br>server and then return the<br>server to the cluster. | •     | •         |          |             | •             | •              |
| nm             | Information   | 3           | The resource %2 of the server %1 has been started.                        | Resource up         | -                                                                                                    |       |           | •        |             |               |                |
| nm             | Error         | 4           | The resource %2 of the server %1 has an error.                            | Resource abnormally | An error of the resource was detected. Refer to the event logs of the appropriate resource.                     |       |           | •        |             |               |                |
| nm             | Information   | 5           | The resource %2 of the server %1 has been recovered to the normal status. | Resource recover    | -                                                                                                    |       |           | •        |             |               |                |

| Module | Event       | Event |                                                                                                    |                                                       |                                                                                                    | A     | Eve       | USU      | Mail        | setting | Report  |
|--------|-------------|-------|----------------------------------------------------------------------------------------------------|-------------------------------------------------------|----------------------------------------------------------------------------------------------------|-------|-----------|----------|-------------|---------|---------|
| Туре   | Туре        | ID    | Messages                                                                                                    | Description                                           | Solution                                                                                                    | Alert | Event log | User log | Mail report | Alive   | Manager |
| nm     | Error       | 6     | The resource %2 of the server %1 is unknown.                                                                                    | Resource unknown                                      | Check the cluster configuration data.                                                                                          | •     | •         |          |             |         | •       |
| nm     | Error       | 7     | Network partition was detected. Shut down the server %1 to protect data.                                                        | Network partition detected                            | No heartbeat resources can be used. Make sure there is no error in the network adapter and the network is correctly connected. | •     | •         |          |             | •       | •       |
| nm     | Error       | 8     | An error occurred while confirming the network partition. Shut down the server %1.                                              | It was not possible to check for a network partition. | Refer to the event logs to check whether an error has occurred in a resource.                                                  | •     | •         |          |             | •       | •       |
| nm     | Error       | 9     | An error occurred in confirming the network partition. To avoid failover on multiple servers, the server %1 suspended failover. | Failover hold                                         | Refer to the event logs to check whether an error has occurred in a resource.                                                  | •     | •         |          |             | •       | •       |
| nm     | Information | 10    | The server %1 cancelled the pending failover.                                                                                   | Failover hold cancel                                  | -                                                                                                    | •     | •         |          |             |         |         |
| nm     | Error       | 11    | Shut down the server %1. (reason:%2)                                                                                            | Server shutdown                                       | No heartbeat resources can be used. Make sure there is no error in the network adapter and the network is correctly connected. | •     | •         |          |             | •       | •       |
| nm     | Error       | 12    | Cluster service will be stopped. (reason:%1)                                                                                    | Cluster service stopping                              | Check the cause following the message.                                                                                         | •     | •         |          |             |         | •       |
| nm     | Warning     | 13    | The combination of the network partition resources is invalid. (server name:%1)                                                 | NP resource combination error                         | Check the cluster configuration data.                                                                                          | •     | •         |          |             |         | •       |
| nm     | Error       | 14    | The status of heartbeat %1 is abnormal.                                                                                         | Heartbeat abnormally                                  | Make sure there is no error in the network adapter and the network is correctly connected.                                     | •     | •         |          |             | •       | •       |
| nm     | Information | 15    | The heartbeat %1 has been recovered to the normal status.                                                                       | Heartbeat recovered                                   | -                                                                                                    | •     | •         |          |             |         |         |
| nm     | Error       | 16    | The network partition %2 of the server %1 has an error.                                                                         | Network partition abnormally                          | Refer to the event logs to check whether an error has occurred in a resource.                                                  | •     | •         |          |             | •       | •       |
| nm     | Information | 17    | The network partition %2 of the server %1 has been recovered to the normal status.                                              | Network partition recovered                           | -                                                                                                    | •     | •         |          |             |         |         |
| nm     | Error       | 18    | Failed to start the resource %1. Server name:%2                                                                                 | Resource start failed                                 | Refer to the event logs to check whether an error has occurred in a resource.                                                  | •     | •         |          |             | •       | •       |
| nm     | Information | 19    | Waiting for servers to start up has been canceled.                                                                              | Waiting for servers to start up has been canceled.    | -                                                                                                    | •     | •         |          |             |         |         |
| nm     | Error       | 20    | Network partition was detected. Shut down the server %1 for the cluster service to protect data.                                | Network partition detected                            | No heartbeat resources can be used. Make sure there is no error in the network adapter and the network is correctly connected. | •     | •         |          |             |         |         |
| nm     | Error       | 21    | An error occurred when checking for a network partition. Shut down the server %1 for the cluster service to protect data.       | It was not possible to check for a network partition. | Refer to the event logs to check whether an error has occurred in a resource.                                                  | •     | •         |          |             |         |         |

| Module | Event       | Event |                                                                       |                                         |                                                                                                    | Þ     | Eve       | Usu      | Mail        | setting | Report   |
|--------|-------------|-------|-----------------------------------------------------------------------|-----------------------------------------|----------------------------------------------------------------------------------------------------|-------|-----------|----------|-------------|---------|----------|
| Туре   | Туре        | ID    | Messages                                                              | Description                             | Solution                                                                                                    | Alert | Event log | User log | Mail report | Alive   | Manager  |
| pm     | Information | 501   | Cluster service has been started properly.                            | Cluster service started                 | -                                                                                                    | •     | •         | •        |             |         |          |
| pm     | Information | 502   | Cluster service is shutting down.                                     | Cluster service shutting down           | -                                                                                                    | •     | •         | •        |             |         |          |
| pm     | Information | 503   | Shutdown stall monitor has been started.                              | Shutting down stall monitor             | -                                                                                                    | •     | •         | •        |             |         |          |
| pm     | Error       | 510   | Cluster service has already been started.                             | Cluster service already started         | Check the status of cluster service.                                                                                     | •     | •         | •        |             |         | •        |
| pm     | Error       | 511   | Fatal error has occurred in the cluster service.                      | Critical error in cluster service       | The service is not run by a user with required privilege or the system may not be able to operate properly.              | •     | •         | •        | •           |         | •        |
| pm     | Error       | 512   | An error is detected in xml library.                                  | problem detected in xml library         | The system may not be able to operate properly.                                                                          | •     | •         | •        |             |         | •        |
| pm     | Error       | 513   | An error is detected in configuration file.                           | problem detected in configuration file  | Check the cluster configuration data.                                                                                    | •     | •         | •        | •           |         | •        |
| pm     | Error       | 514   | Configuration file does not exist.                                    | Configuration file not exists           | Upload the cluster configuration data.                                                                                   | •     | •         | •        |             |         | •        |
| pm     | Error       | 515   | My host name is not found in configuration file.                      | my name not found in configuration file | Check the cluster configuration data.                                                                                    | •     | •         | •        |             |         | •        |
| pm     | Error       | 520   | %1 process terminated abnormally.                                     | process exit abnormally                 | The system may not be able to operate properly.                                                                          | •     | •         | •        | •           |         | •        |
| pm     | Error       | 521   | The cluster service process returned an error. (halting system)       | Rc process exit with error              | Deactivation of group<br>resources may be failed. Take<br>appropriate action by following<br>the group resource message. | •     | •         | •        |             |         | •        |
| pm     | Error       | 522   | An error has occurred while initializing %1 process. (return code:%2) | process init error                      | Check the cause of an initialization error and troubleshoot it.                                                          | •     | •         | •        | •           |         | •        |
| pm     | Information | 523   | The system will be shut down.                                         | system halting                          | -                                                                                                    | •     | •         | •        |             |         |          |
| pm     | Information | 524   | Cluster service will be stopped.                                      | Cluster service stopping                | -                                                                                                    | •     | •         | •        |             |         |          |
| pm     | Information | 525   | System will be rebooted.                                              | System rebooting                        | -                                                                                                    | •     | •         | •        |             |         |          |
| pm     | Information | 526   | %1 process will be restarted.                                         | Process restarting                      | -                                                                                                    | •     | •         | •        |             |         |          |
| pm     | Information | 527   | Emergency shutdown is in progress.                                    | Emergency shutdown                      | -                                                                                                    | •     | •         | •        |             |         |          |
| pm     | Information | 528   | Generating STOP error.                                                | Stop Error                              | -                                                                                                    | •     | •         | •        |             |         | <u> </u> |
| pm     | Information | 529   | Generating hardware reset.                                            | HW reset                                | -                                                                                                    | •     | •         | •        |             |         |          |
| pm     | Information | 530   | There was a request to shut down the system from the %1.              | request of system halt                  | -                                                                                                    | •     | •         | •        |             |         |          |
| pm     | Information | 531   | There was a request to stop cluster service from the %1.              | request of cluster service stop         | -                                                                                                    | •     | •         | •        |             |         |          |
| pm     | Information | 532   | There was a request to reboot system from the %1.                     | request of system reboot                | -                                                                                                    | •     | •         | •        |             |         |          |
| pm     | Information | 533   | There was a request to restart cluster service from the %1.           | request of cluster service restart      | -                                                                                                    | •     | •         | •        |             |         |          |
| pm     | Information | 534   | There was a request to resume cluster service from the %1.            | request of cluster service resume       | -                                                                                                    | •     | •         | •        |             |         |          |

| Module<br>Type | Event<br>Type | Event<br>ID | Messages                                                                          | Description                                                               | Solution                                                                                                    | Alert | Event log | User log | Mail report | setting Alive | Report Manager |
|----------------|---------------|-------------|-----------------------------------------------------------------------------------|---------------------------------------------------------------------------|----------------------------------------------------------------------------------------------------|-------|-----------|----------|-------------|---------------|----------------|
| pm             | Information   | 535         | There was a request to suspend cluster service from the %1.                       | request of cluster service suspend                                        | -                                                                                                    | •     | •         | •        |             |               |                |
| pm             | Information   | 536         | There was a request of emergency shutdown from the %1.                            | request of emergency<br>shutdown                                          | -                                                                                                    | •     | •         | •        |             |               |                |
| pm             | Information   | 537         | There was a request to generate STOP error from the %1.                           | request of STOP error                                                     | -                                                                                                    | •     | •         | •        |             |               |                |
| pm             | Information   | 538         | There was a request to generate hardware reset from the %1.                       | ·                                                                         | -                                                                                                    | •     | •         | •        |             |               |                |
| pm             | Information   | 540         | the automatic running control software.                                           | shutdown request to the automatic running control software start          | -                                                                                                    | •     | •         | •        |             |               |                |
| pm             | Information   | 541         | running control software.                                                         | shutdown (reboot)<br>request to the automatic<br>running control software | -                                                                                                    | •     | •         | •        |             |               |                |
| pm             | Information   | 542         | Shutdown request to the automatic running control software is completed.          | shutdown request to the automatic running control software complete       | -                                                                                                    | •     | •         | •        |             |               |                |
| pm             | Error         | 543         | The automatic running control software returned an error to the shutdown request. | shutdown by<br>ESMPRO/AC fail                                             | The automatic operating settings may be incorrect. Check the settings.                                                                                                    | •     | •         | •        |             |               | •              |
| pm             | Error         | 544         | Communications with the automatic running control software failed.                | Communications with ESMPRO/AC fail                                        | The system may not be able to operate properly.                                                                                                    | •     | •         | •        |             |               | •              |
| rc             | Information   | 1010        | The group %1 is starting.                                                         | group-start started                                                       | -                                                                                                    | •     | •         | •        |             |               |                |
| rc             | Information   | 1011        | The group %1 has been started.                                                    | group-start ended                                                         | -                                                                                                    | •     | •         | •        |             |               |                |
| rc             | Error         | 1012        | Failed to start the group %1.                                                     | group-start failed                                                        | Take appropriate action by following the group resource message.                                                                                                    | •     | •         | •        |             |               | •              |
| rc             | Warning       | 1019        | Server %1 is not in a condition to start group %2.                                | cannot-start-group                                                        | Perform server recovery if the target server is suspended (Isolated). If it is suspended (Network Partition Unsolved), recover network partition resources to the normal status. | •     |           |          |             |               |                |
| rc             | Information   | 1020        | The group %1 is stopping.                                                         | group-stop started                                                        | -                                                                                                    | •     | •         | •        |             |               |                |
| rc             | Information   | 1021        | The group %1 has been stopped.                                                    | group-stop ended                                                          | -                                                                                                    | •     | •         | •        |             |               |                |
| rc             | Error         | 1022        | Failed to stop the group %1.                                                      | group-stop failed                                                         | Take appropriate action by following the group resource message.                                                                                                    | •     | •         | •        |             |               | •              |
| rc             | Information   | 1030        | The resource %1 is starting.                                                      | resource-start started                                                    | -                                                                                                    |       | •         | •        |             |               |                |
| rc             | Information   | 1031        | The resource %1 has been started.                                                 | resource-start ended                                                      | -                                                                                                    |       | •         | •        |             |               |                |
| rc             | Error         | 1032        | Failed to start the resource %1. (%2 : %3)                                        | resource-start failed                                                     | Check the cause for failing to start the resource.                                                                                                    | •     | •         | •        | •           |               | •              |
| rc             | Error         | 1033        | Failed to start the recovery script of resource %1. (%2 : %3)                     | recoverscript-start failed                                                | Check the cause for failing to start the recovery script.                                                                                                    | •     | •         | •        |             |               | •              |

| Module | Event       | Event |                                                                                             | D                                             | O. Latin                                                                                                    | Α     | Eve       | Use      | Mail        | setting | Report  |
|--------|-------------|-------|---------------------------------------------------------------------------------------------|-----------------------------------------------|----------------------------------------------------------------------------------------------------|-------|-----------|----------|-------------|---------|---------|
| Туре   | Туре        | ID    | Messages                                                                                    | Description                                   | Solution                                                                                                    | Alert | Event log | User log | Mail report | Alive   | Manager |
| rc     | Information | 1040  | The resource %1 is stopping.                                                                | resource-stop started                         | -                                                                                                    |       | •         | •        |             |         |         |
| rc     | Information | 1041  | The resource %1 has been stopped.                                                           | resource-stop ended                           | -                                                                                                    |       | •         | •        |             |         |         |
| rc     | Error       | 1042  | Failed to stop the resource %1. (%2 : %3)                                                   | resource-stop failed                          | Check the cause for failing to stop the resource.                                                                                                    | •     | •         | •        | •           |         | •       |
| rc     | Information | 1050  | Moving the group %1.                                                                        | group-move started                            | -                                                                                                    | •     | •         | •        |             |         |         |
| rc     | Information | 1051  | The group %1 has been moved.                                                                | group-move ended                              | -                                                                                                    | •     | •         | •        |             |         |         |
| rc     | Error       | 1052  | Failed to move the group %1.                                                                | group-move failed                             | Take appropriate action by following the group resource message.                                                                                                    | •     | •         | •        |             |         | •       |
| rc     | Warning     | 1059  | Server %1 is not in a condition to move group %2.                                           | cannot-move-group                             | Perform server recovery if the target server is suspended (Isolated). If it is suspended (Network Partition Unsolved), recover network partition resources to the normal status. | •     |           |          |             |         |         |
| rc     | Information | 1060  | Failing over the group %1.                                                                  | group-failover started                        | -                                                                                                    | •     | •         | •        |             |         |         |
| rc     | Information | 1061  | The group %1 has been failed over.                                                          | group-failover ended                          | -                                                                                                    | •     | •         | •        |             |         |         |
| rc     | Error       | 1062  | Failed to fail over the group %1.                                                           | group-failover failed                         | Take appropriate action by following the group resource message.                                                                                                    | •     | •         | •        |             |         | •       |
| rc     | Information | 1070  |                                                                                             | group-restart started                         | -                                                                                                    | •     | •         | •        |             |         |         |
| rc     | Information | 1071  | The group %1 has been restarted.                                                            | group-restart ended                           | -                                                                                                    | •     | •         | •        |             |         |         |
| rc     | Error       | 1072  | Failed to restart the group %1.                                                             | group-restart failed                          | Take appropriate action by following the group resource message.                                                                                                    | •     | •         | •        |             |         | •       |
| rc     | Information | 1080  | Restarting the resource %1.                                                                 | resource-restart started                      | -                                                                                                    | •     | •         | •        |             |         |         |
| rc     | Information | 1081  | The resource %1 has been restarted.                                                         | resource-restart ended                        | -                                                                                                    | •     | •         | •        |             |         |         |
| rc     | Error       | 1082  | Failed to restart the resource %1.                                                          | resource-restart failed                       | Take appropriate action by following the group resource message.                                                                                                    | •     | •         | •        |             |         | •       |
| rc     | Information | 1090  | Shutting down the cluster.                                                                  | cluster shutdown                              | -                                                                                                    | •     | •         | •        |             |         |         |
| rc     | Information | 1091  | Shutting down the server.                                                                   | server shutdown                               | -                                                                                                    | •     | •         | •        |             |         |         |
| rc     | Error       | 1092  | Group %1 is started on more than one server.                                                | group double start                            | Server will automatically be shut down. Check the cause for the group to be started in more than one server.                                                                     | •     | •         | •        | •           |         | •       |
| rc     | Error       | 1093  | The system shutdown was performed by other than the cluster service.                        | system shutdown by other than cluster service | It is considered as an error if<br>the system shuts down by<br>other than cluster service.<br>Follow the appropriate steps to<br>shut down the system.                           | •     | •         | •        |             |         | •       |
| rc     | Warning     | 1100  | Shutdown count is reached the maximum number (%1). Final action of resource %2 was ignored. | shutdown count reached<br>the limit           | -                                                                                                    | •     | •         | •        | •           |         | •       |
| rc     | Information | 1110  | Server %1 is returned to the cluster.                                                       | server returned                               | -                                                                                                    | •     | •         | •        |             |         |         |

| Module | Event       | Event | Messages                                                                                                    | Description                                                       | Solution                                                                                                    | Alert | Event log | User | Mail report | setting |         |
|--------|-------------|-------|----------------------------------------------------------------------------------------------------|-------------------------------------------------------------------|----------------------------------------------------------------------------------------------------|-------|-----------|------|-------------|---------|---------|
| Type   | Туре        | ID    |                                                                                                    | ·                                                                 |                                                                                                    | řt    | t log     | log  | ∍port       | Alive   | Manager |
| rc     | Information | 1111  | Server %1 is isolated from the cluster.                                                                                                    | server isolated                                                   | -                                                                                                    | •     | •         | •    |             |         |         |
| rc     | Information | 1112  | Server %1 started to return to the cluster.                                                                                                    | server return start                                               | -                                                                                                    | •     | •         | •    |             |         |         |
| rc     | Error       | 1113  | Server %1 failed to return to the cluster.                                                                                                    | server return fail                                                | The system may not be able to operate properly.                                                                                                    | •     | •         | •    |             |         | •       |
| rc     | Information | 1120  | Server %1 will notify the automatic running control software of shutdown start.                                                                    | shutdown notification<br>start                                    | -                                                                                                    | •     | •         | •    |             |         |         |
| rc     | Error       | 1121  | The automatic running control software returned an error to the shutdown start notification in server %1.                                          | shutdown notification fail                                        | The automatic operating settings may be incorrect. Check the settings.                                                                                                    | •     | •         | •    |             |         | •       |
| rc     | Information | 1122  | Server %1 notified the automatic running control software of shutdown start.                                                                       | shutdown notification finish                                      | -                                                                                                    | •     | •         | •    |             |         |         |
| rc     | Information | 1123  | The automatic running control software is checking the power status of shared disks. A server will be restarted after the power status is checked. | waiting for disk power-on                                         | -                                                                                                    | •     | •         | •    |             |         |         |
| rc     | Error       | 1124  | An error was returned from the automatic running control software. Failed to check the power status of shared disks.                               | disk power-on<br>confirmation failed                              | The automatic operating settings may be incorrect. Check the settings. An error may have occurred in the automatic power control unit. Check the automatic power control unit.   | •     | •         | •    |             |         | •       |
| rc     | Error       | 1125  | Server %1 failed to communicate with the automatic running control software.                                                                       | communications with the automatic running control software failed | The system may not be able to operate properly.                                                                                                    | •     | •         | •    |             |         | •       |
| rc     | Information | 1130  | Starting a single resource %1.                                                                                                    | single-resource-start started                                     | -                                                                                                    | •     | •         | •    |             |         |         |
| rc     | Information | 1131  | A single resource %1 has been started.                                                                                                    | single-resource-start ended                                       | -                                                                                                    | •     | •         | •    |             |         |         |
| rc     | Error       | 1132  | Failed to start a single resource %1.                                                                                                    | single-resource-start failed                                      | Take appropriate action by following the group resource message.                                                                                                    | •     | •         | •    |             |         | •       |
| rc     | Warning     | 1139  | Server %1 is not in a condition to start a single resource %2.                                                                                     | cannot-start-single-resou<br>rce                                  | Perform server recovery if the target server is suspended (Isolated). If it is suspended (Network Partition Unsolved), recover network partition resources to the normal status. | •     |           |      |             |         |         |
| rc     | Information | 1140  | Stopping a single resource %1.                                                                                                    | single-resource-stop<br>started                                   | -                                                                                                    | •     | •         | •    |             |         |         |
| rc     | Information | 1141  | A single resource %1 has been stopped.                                                                                                    | single-resource-stop<br>ended                                     | -                                                                                                    | •     | •         | •    |             |         |         |
| rc     | Error       | 1142  | Failed to stop a single resource %1.                                                                                                    | single-resource-stop<br>failed                                    | Take appropriate action by following the group resource message.                                                                                                    | •     | •         | •    |             |         | •       |

| Module | Event       | Event | Messages                                                                                                    | Description                                        | Solution                                                                                                    | A     | Ever      | Use      | Mail ı      | setting | Report  |
|--------|-------------|-------|----------------------------------------------------------------------------------------------------|----------------------------------------------------|----------------------------------------------------------------------------------------------------|-------|-----------|----------|-------------|---------|---------|
| Туре   | Туре        | ID    | inessages                                                                                                    | Description                                        | Solution                                                                                                    | Alert | Event log | User log | Mail report | Alive   | Manager |
| rc     | Information | 1150  | The group %1 is being migrated.                                                                                     | The group is being migrated.                       | -                                                                                                    | •     | •         | •        |             |         |         |
| rc     | Information | 1151  | The group %1 has been migrated.                                                                                     | The group has been migrated.                       | -                                                                                                    | •     | •         | •        |             |         |         |
| rc     | Error       | 1152  | Failed to migrate the group %1.                                                                                     | Migrating the group has failed.                    | Take appropriate action by following the group resource message.                                                                                                    | •     | •         | •        |             |         |         |
| rc     | Warning     | 1159  | Server %1 is not in a condition to migrate group %2.                                                                | The group cannot be migrated.                      | Perform server recovery if the target server is suspended (isolated). If it is suspended (due to an unresolved network partition), recover network partition resources to the normal status. | •     | •         | •        |             |         |         |
| rc     | Information | 1170  | Server %1 in the same server group (%2) has been set as the destination for the group %3.                           | The destination found in the same server group     | -                                                                                                    | •     | •         | •        |             |         |         |
| rc     | Information | 1171  | Server %1 not in the same server group (%2) has been set as the destination for the group %3.                       | The destination found in the other server group    | -                                                                                                    | •     | •         | •        |             |         |         |
| rc     | Warning     | 1179  | Can not fail over the<br>group %1 because there<br>is no appropriate<br>destination in the same<br>server group %2. | The destination not found in the same server group | Check if ohter servers in the same server group are stopped or isolated. If so, start the servers or return the servers to the cluster.                                                      | •     | •         | •        |             |         |         |
| rc     | Information | 1200  | The resource %1 will be restarted since starting the resource %2 failed.                                            | resource-restart by resource-acterr                | -                                                                                                    | •     | •         | •        |             |         |         |
| rc     | Information | 1201  | The group %1 will be failed over to server %2 since starting the resource %3 failed.                                | group-failover by resource-acterr                  | -                                                                                                    | •     | •         | •        |             |         |         |
| rc     | Information | 1202  | The group %1 will be stopped since starting the resource %2 failed.                                                 | group-stop by resource-acterr                      | -                                                                                                    | •     | •         | •        |             |         |         |
| rc     | Information | 1203  | The cluster service will be stopped since starting the resource %1 failed.                                          | service-stop by resource-acterr                    | -                                                                                                    | •     | •         | •        |             |         |         |
| rc     | Information | 1204  | The system will be shut down since starting the resource %1 failed.                                                 | shutdown-system by resource-acterr                 | -                                                                                                    | •     | •         | •        |             |         |         |
| rc     | Information | 1205  | The system will be rebooted since starting the resource %1 failed.                                                  | reboot-system by resource-acterr                   | -                                                                                                    | •     | •         | •        |             |         |         |
| rc     | Information | 1220  | The resource %1 will be stopped again since stopping the resource %2 failed.                                        | resource-stop retry by resource-deacterr           | -                                                                                                    | •     | •         | •        |             |         |         |
| rc     | Information | 1223  | The cluster service will be stopped since stopping the resource %1 failed.                                          | service-stop by resource-deacterr                  | -                                                                                                    | •     | •         | •        |             |         |         |
| rc     | Information | 1224  | The system will be shut down since stopping the resource %1 failed.                                                 | shutdown-system by resource-deacterr               | -                                                                                                    | •     | •         | •        |             |         |         |

| Module<br>Type | Event<br>Type | Event<br>ID | Messages                                                                       | Description                                                              | Solution                                                 | Alert | Event log | User log | Mail report | setting Alive | Report Manager |
|----------------|---------------|-------------|--------------------------------------------------------------------------------|--------------------------------------------------------------------------|----------------------------------------------------------|-------|-----------|----------|-------------|---------------|----------------|
| rc             | Information   | 1225        | The system will be rebooted since stopping the resource %1 failed.             | reboot-system by resource-deacterr                                       | -                                                        | •     | •         | •        |             |               | 7              |
| rc             | Information   | 1241        | Hardware reset will be generated since starting the resource %1 failed.        | hw-reset by resource-acterr                                              | -                                                        | •     | •         | •        |             |               |                |
| rc             | Information   | 1242        | STOP error will be generated since starting the resource %1 failed.            | stop-error by resource-acterr                                            | -                                                        | •     | •         | •        |             |               |                |
| rc             | Information   | 1281        | Hardware reset will be generated since stopping the resource %1 failed.        | hw-reset by resource-deacterr                                            | -                                                        | •     | •         | •        |             |               |                |
| rc             | Information   | 1282        | STOP error will be generated since stopping the resource %1 failed.            | stop-error by resource-deacterr                                          | -                                                        | •     | •         | •        |             |               |                |
| rc             | Information   | 1300        | Script before final action upon activation failure in resource %1 started.     | Script before final action upon resource activation failure started.     | -                                                        | •     | •         | •        |             |               |                |
| rc             | Information   | 1301        | Script before final action upon activation failure in resource %1 completed.   | Script before final action upon resource activation failure completed.   | -                                                        | •     | •         | •        |             |               |                |
| rc             | Information   | 1302        | Script before final action upon deactivation failure in resource %1 started.   | Script before final action upon resource deactivation failure started.   | -                                                        | •     | •         | •        |             |               |                |
| rc             | Information   | 1303        | Script before final action upon deactivation failure in resource %1 completed. | Script before final action upon resource deactivation failure completed. | -                                                        | •     | •         | •        |             |               |                |
| rc             | Information   | 1304        | Script before activation in resource %1 started.                               | Script before resource activation started.                               | -                                                        | •     | •         | •        |             |               |                |
| rc             | Information   | 1305        | Script before activation in resource %1 completed.                             | Script before resource activation completed.                             | -                                                        | •     | •         | •        |             |               |                |
| rc             | Information   | 1306        | Script after activation in resource %1 started.                                | Script after resource activation started.                                | -                                                        | •     | •         | •        |             |               |                |
| rc             | Information   | 1307        | Script after activation in resource %1 completed.                              | Script after resource activation completed.                              | -                                                        | •     | •         | •        |             |               |                |
| rc             | Information   | 1308        | Script before deactivation in resource %1 started.                             | Script before resource deactivation started.                             | -                                                        | •     | •         | •        |             |               |                |
| rc             | Information   | 1309        | Script before deactivation in resource %1 completed.                           | Script before resource deactivation completed.                           | -                                                        | •     | •         | •        |             |               |                |
| rc             | Information   | 1310        | in resource %1 started.                                                        | Script after resource deactivation started.                              | -                                                        | •     | •         | •        |             |               |                |
| rc             | Information   | 1311        | Script after deactivation in resource %1 completed.                            | Script after resource deactivation completed.                            | -                                                        | •     | •         | •        |             |               |                |
| rc             | Error         | 1340        | Script before final action upon activation failure in resource %1 failed.      | Check the cause of the script failure and take measures.                 | Check the cause of the script failure and take measures. | •     | •         | •        |             |               | •              |
| rc             | Error         | 1341        | Script before final action upon deactivation failure in resource %1 failed.    | Check the cause of the script failure and take measures.                 | Check the cause of the script failure and take measures. | •     | •         | •        |             |               | •              |

| Module | Event       | Event |                                                                          |                                                                          |                                                                                                    | A     | Eve       | Use      | Mail        | setting | Report  |
|--------|-------------|-------|--------------------------------------------------------------------------|--------------------------------------------------------------------------|----------------------------------------------------------------------------------------------------|-------|-----------|----------|-------------|---------|---------|
| Туре   | Туре        | ID    | Messages                                                                 | Description                                                              | Solution                                                                                                    | Alert | Event log | User log | Mail report | Alive   | Manager |
| rc     | Error       | 1342  | Failed to execute script before activation in resource %1.               | Check the cause of the script failure and take measures.                 | Check the cause of the script failure and take measures.                                                                                                   | •     | •         | •        |             |         | •       |
| rc     | Error       | 1343  | Failed to execute script after activation in resource %1.                | Check the cause of the script failure and take measures.                 | Check the cause of the script failure and take measures.                                                                                                   | •     | •         | •        |             |         | •       |
| rc     | Error       | 1344  | Failed to execute script before deactivation in resource %1.             | Check the cause of the script failure and take measures.                 | Check the cause of the script failure and take measures.                                                                                                   | •     | •         | •        |             |         | •       |
| rc     | Error       | 1345  | Failed to execute script after deactivation in resource %1.              | Check the cause of the script failure and take measures.                 | Check the cause of the script failure and take measures.                                                                                                   | •     | •         | •        |             |         | •       |
| rc     | Information | 1400  | Forced stop (BMC<br>Power Off) of server %1<br>has been requested.       | forced-stop<br>(bmc-poweroff)<br>requested                               | -                                                                                                    |       |           | •        |             |         |         |
| rc     | Information | 1401  | Forced stop (BMC<br>Power Cycle) of<br>server %1 has been<br>requested.  | forced-stop<br>(bmc-powercycle)<br>requested                             | -                                                                                                    |       |           | •        |             |         |         |
| rc     | Information | 1402  | Forced stop (BMC<br>Reset) of server %1 has<br>been requested.           | forced-stop (bmc-reset)<br>requested                                     | -                                                                                                    |       |           | •        |             |         |         |
| rc     | Information | 1403  | Forced stop (BMC NMI) of server %1 has been requested.                   | forced-stop (bmc-nmi)<br>requested                                       | -                                                                                                    |       |           | •        |             |         |         |
| rc     | Error       | 1420  | Forced stop (BMC<br>Power Off) of server %1<br>failed.                   | forced-stop<br>(bmc-poweroff) failed                                     | The system may not be able to operate properly.                                                                                                    | •     | •         | •        |             |         | •       |
| rc     | Error       | 1421  | Forced stop (BMC<br>Power Cycle) of<br>server %1 failed.                 | forced-stop<br>(bmc-powercycle) failed                                   | The system may not be able to operate properly.                                                                                                    | •     | •         | •        |             |         | •       |
| rc     | Error       | 1422  | Forced stop (BMC<br>Reset) of server %1<br>failed.                       | forced-stop (bmc-reset) failed                                           | The system may not be able to operate properly.                                                                                                    | •     | •         | •        |             |         | •       |
| rc     | Error       | 1423  | Forced stop (BMC NMI) of server %1 failed.                               | forced-stop (bmc-nmi)<br>failed                                          | The system may not be able to operate properly.                                                                                                    | •     | •         | •        |             |         | •       |
| rc     | Information | 1440  | The CPU frequency has been set to high.                                  | The CPU frequency has been set to high.                                  | -                                                                                                    | •     | •         | •        |             |         |         |
| rc     | Information | 1441  | The CPU frequency has been set to low.                                   | The CPU frequency has been set to low.                                   | -                                                                                                    | •     | •         | •        |             |         |         |
| rc     | Information | 1442  | The CPU frequency has been set to %1.                                    | The CPU frequency has been set.                                          | -                                                                                                    | •     | •         | •        |             |         |         |
| rc     | Information | 1443  | CPU frequency setting has been switched to automatic control by cluster. | CPU frequency setting has been switched to automatic control by cluster. | -                                                                                                    | •     | •         | •        |             |         |         |
| rc     | Error       | 1460  | CPU frequency control cannot be used.                                    | CPU frequency control cannot be used.                                    | Check BIOS settings and kernel settings.                                                                                                    | •     | •         | •        |             |         | •       |
| rc     | Error       | 1461  | Failed to set the CPU frequency to high.                                 | Setting the CPU frequency to high has failed.                            | Check BIOS settings and kernel settings. Check if the cluster service is started. Check if the configuration is set so that CPU frequency control is used. | •     | •         | •        |             |         | •       |
| rc     | Error       | 1462  | Failed to set the CPU frequency to low.                                  | Setting the CPU frequency to low has failed.                             | Check BIOS settings and kernel settings. Check if the cluster service is started. Check if the configuration is set so that CPU frequency control is used. | •     | •         | •        |             |         | •       |

| Module | Event       | Event |                                                                                       |                                                                                 |                                                                                                    | Α     | Eve       | User   | Mail        | setting | Report  |
|--------|-------------|-------|---------------------------------------------------------------------------------------|---------------------------------------------------------------------------------|----------------------------------------------------------------------------------------------------|-------|-----------|--------|-------------|---------|---------|
| Туре   | Туре        | ID    | Messages                                                                              | Description                                                                     | Solution                                                                                                    | Alert | Event log | er log | Mail report | Alive   | Manager |
| rc     | Error       | 1463  | Failed to set the CPU frequency to %1.                                                | Setting the CPU frequency has failed.                                           | Check BIOS settings and kernel settings. Check if the cluster service is started. Check if the configuration is set so that CPU frequency control is used. | •     | •         | •      |             |         | •       |
| rc     | Error       | 1464  | frequency setting to automatic control by cluster.                                    | Switching the CPU frequency setting to automatic control by cluster has failed. | Check if the cluster service is started. Check if the configuration is set so that CPU frequency control is used.                                          | •     | •         | •      |             |         | •       |
| rc     | Information | 1470  | Server %1 has been set as the destination for the group %2 (reason: %3).              | destination found                                                               | -                                                                                                    | •     | •         | •      |             |         |         |
| rc     | Warning     | 1471  | There is no appropriate destination for the group %1 (reason: %2).                    | destination not found                                                           | Check if any monitor resources detects an error on the other servers.                                                                                      | •     | •         | •      |             |         | •       |
| rc     | Warning     | 1472  | Server %1 is not in a condition to start group %2 (reason: %3).                       | not in a condition to start group                                               | Check if any monitor resources detects an error on the server.                                                                                             | •     | •         | •      |             |         |         |
| rm     | Information | 1501  | Monitor %1 has been started.                                                          | Monitor start                                                                   | -                                                                                                    | •     | •         | •      |             |         |         |
| rm     | Information | 1502  | Monitor %1 has been stopped.                                                          | Monitor stop                                                                    | -                                                                                                    | •     | •         | •      |             |         |         |
| rm     | Information | 1503  | Monitor %1 does not monitor in this server.                                           | Not target server                                                               | -                                                                                                    | •     | •         | •      |             |         |         |
| rm     | Warning     | 1504  | Monitor %1 is in the warning status. (%2 : %3)                                        | Monitor warn                                                                    | Check the cause of Warning.                                                                                                    | •     | •         | •      |             |         | •       |
| rm     | Warning     | 1505  | The number of monitor resources reached the maximum number. (registered resource: %1) | invalid number of monitor resource                                              | Check the cluster configuration data.                                                                                                    | •     | •         | •      |             |         | •       |
| rm     | Warning     | 1506  | Configuration of %1 is invalid. (%2 : %3)                                             | invalid monitor resource                                                        | Check the cluster configuration data.                                                                                                    | •     | •         | •      |             |         | •       |
| rm     | Error       | 1507  | Failed to start monitor %1.                                                           | monitor starting failed                                                         | The system may not be able to operate properly.                                                                                                    | •     | •         | •      | •           |         | •       |
| rm     | Error       | 1508  | Failed to stop monitor %1.                                                            | monitor stopping failed                                                         | The system may not be able to operate properly.                                                                                                    | •     | •         | •      |             |         | •       |
| rm     | Error       | 1509  | Monitor %1 detected an error. (%2 : %3)                                               | monitor failed                                                                  | Check the cause for monitor error.                                                                                                    | •     | •         | •      | •           |         | •       |
| rm     | Information | 1510  | Monitor %1 is not monitored.                                                          | not monitored                                                                   | -                                                                                                    | •     | •         | •      |             |         |         |
| rm     | Information | 1511  | Monitor resource has not been registered.                                             | unregistered monitor resource                                                   | -                                                                                                    | •     | •         | •      |             |         |         |
| rm     | Information | 1512  | %1 was stopped for failure in monitor %2.                                             | relation stop                                                                   | -                                                                                                    | •     | •         | •      |             |         |         |
| rm     | Information | 1513  | %1 was restarted for failure in monitor %2.                                           | relation restart                                                                | -                                                                                                    | •     | •         | •      |             |         |         |
| rm     | Information | 1514  | %1 was failed over for failure in monitor %2.                                         | relation group failover                                                         | -                                                                                                    | •     | •         | •      |             |         |         |
| rm     | Information | 1515  | There was a request to stop cluster for failure in monitor %1.                        | cluster stop                                                                    | -                                                                                                    | •     | •         | •      |             |         |         |
| rm     | Information | 1516  | There was a request to shut down the system for failure in monitor %1.                | system shutdown                                                                 | -                                                                                                    | •     | •         | •      |             |         |         |

| Module<br>Type | Event<br>Type | Event<br>ID | Messages                                                                                 | Description                              | Solution                                        | Alert | Event log | User log | Mail report | setting Alive | Report Manager |
|----------------|---------------|-------------|------------------------------------------------------------------------------------------|------------------------------------------|-------------------------------------------------|-------|-----------|----------|-------------|---------------|----------------|
| rm             | Information   | 1517        | There was a request to restart the system for failure in monitor %1.                     | system reboot                            | -                                               | •     | •         | •        |             |               |                |
| rm             | Error         | 1518        | Failed to stop %1 due to error detection of %2.                                          | relation stop failure                    | Check the status of resources.                  | •     | •         | •        |             |               | •              |
| rm             | Error         | 1519        | Failed to restart %1 due to error detection of %2.                                       | relation restart failure                 | Check the status of resources.                  | •     | •         | •        |             |               | •              |
| rm             | Error         | 1520        | Failed to fail over %1 due to error detection of %2.                                     | relation group failover failure          | Check the status of resources.                  | •     | •         | •        |             |               | •              |
| rm             | Error         | 1521        | Failed to stop the cluster due to error detection of %1.                                 | cluster stop failure                     | The system may not be able to operate properly. | •     | •         | •        |             |               | •              |
| rm             | Error         | 1522        | Failed to shut down the system due to error detection of %1.                             | os shutdown failure                      | The system may not be able to operate properly. | •     | •         | •        |             |               | •              |
| rm             | Error         | 1523        | Failed to restart the system due to error detection of %1.                               | os reboot failure                        | The system may not be able to operate properly. | •     | •         | •        |             |               | •              |
| rm             | Error         | 1524        | The group of monitor %1 is unknown.                                                      | unknown group                            | Check the cluster configuration data.           | •     | •         | •        |             |               | •              |
| rm             | Warning       | 1525        | No action is taken because %1 is not online.                                             | not perform failure action               | -                                               | •     | •         | •        |             |               | •              |
| rm             | Information   | 1526        | Status of monitor %1 was returned to normal.                                             | status changed into normal               | -                                               | •     | •         | •        |             |               |                |
| rm             | Information   | 1527        | Status of monitor %1 was changed into unknown.                                           | status changed into unknown              | The system may not be able to operate properly. | •     | •         | •        |             |               |                |
| rm             | Error         | 1528        | Initialization error has occurred (%1 : %2)                                              | process initialize error                 | The system may not be able to operate properly. | •     | •         | •        |             |               | •              |
| rm             | Information   | 1529        | Monitor %1 was suspended.                                                                | suspend (single monitor)                 | -                                               | •     | •         | •        |             |               |                |
| rm             | Information   | 1530        | Monitor %1 was resumed.                                                                  | resume (single monitor)                  | -                                               | •     | •         | •        |             |               |                |
| rm             | Information   | 1531        | All monitors were suspended.                                                             | suspend (all monitors)                   | -                                               | •     | •         | •        |             |               |                |
| rm             | Information   | 1532        | All monitors were resumed.                                                               | resume (all monitors)                    | -                                               | •     | •         | •        |             |               |                |
| rm             | Information   | 1533        | The polling interval of monitor %1 was changed into %2*%3.                               | change polling interval (single monitor) | -                                               | •     | •         | •        |             |               |                |
| rm             | Information   | 1534        | The polling interval ratio of all monitors were changed into %1.                         | change polling interval (all monitors)   | -                                               | •     | •         | •        |             |               |                |
| rm             | Information   | 1535        | Causing intentional stop<br>error was required<br>because an error is<br>detected by %1. | intentional panic                        | -                                               | •     | •         | •        |             |               |                |
| rm             | Error         | 1536        | Causing intentional stop error has failed because an error is detected by %1.            | intentional panic failure                | The system may not be able to operate properly. | •     | •         | •        |             |               | •              |

| Module    | Event       | Event |                                                                                                    |                                                                                                    | O.L.C.                                                                                                    | Α     | Eve       | User   | Mail        | setting | Report  |
|-----------|-------------|-------|----------------------------------------------------------------------------------------------------|----------------------------------------------------------------------------------------------------|----------------------------------------------------------------------------------------------------|-------|-----------|--------|-------------|---------|---------|
| Type      | Туре        | ID    | Messages                                                                                                    | Description                                                                                                    | Solution                                                                                                    | Alert | Event log | er log | Mail report | Alive   | Manager |
| rm        | Warning     | 1537  | Recovery will not be executed since server is suspending.                                                                    | not recovery(server suspending)                                                                                                    | Monitor resource is not recovered if the server is suspended (Network Partition Unsolved). Check the cause for being suspended (Network Partition Unsolved) and recover network partition resources to the normal status. | •     | •         | •      |             |         | •       |
| rm        | Warning     | 1571  | Monitor %1 was<br>delayed. (timeout=%2,<br>response time=%3,<br>rate=%4)                                                     | monitor delayed                                                                                                    | Check the load on the server where monitoring delay was detected and reduce the load. Set longer timeout if the monitoring timeout is detected.                                                                           | •     | •         | •      |             |         | •       |
| rm        | Warning     | 1600  | Shutdown count reached the maximum number (%1). Final action of monitor %2 was ignored.                                      | reached OS shutdown limit                                                                                                    | -                                                                                                    | •     | •         | •      | •           |         | •       |
| rm        | Information | 1700  | upon failure in %1                                                                                                    | Script before final action upon monitor resource failure started.                                                                      | -                                                                                                    | •     | •         | •      |             |         |         |
| rm        | Information | 1701  | Script before final action upon failure in %1 monitor resource completed.                                                    | Script before final action upon monitor resource failure completed.                                                                    | -                                                                                                    | •     | •         | •      |             |         |         |
| rm        | Information | 1720  | Script before final action upon failure in %1 monitor resource failed.                                                       | Script before final action upon monitor resource failure has failed.                                                                   | -                                                                                                    | •     | •         | •      |             |         |         |
| rm        | Information | 1750  | The collection of detailed information that was started due to an error detected by monitor resource \$1.                    | Collecting detailed information was triggered by error detection when monitoring monitor resource \$1. The timeout time is %2 seconds. | -                                                                                                    | •     | •         |        |             |         |         |
| rm        | Information | 1751  | The collection of detailed information that was started due to an error detected by monitor resource \$1 ended.              | The collection of detailed information triggered by error detection when monitoring monitor resource \$1 has completed.                | -                                                                                                    | •     | •         |        |             |         |         |
| rm        | Information | 1752  | The collection of detailed information that was started due to an error detected by monitor resource \$1 failed.             | The collection of detailed information triggered by error detection when monitoring monitor resource \$1 has failed.                   | -                                                                                                    | •     | •         |        |             |         |         |
| diskagent | Information | 2001  | %1 service was started.                                                                                                    | Start service                                                                                                    | -                                                                                                    |       | •         | •      |             |         |         |
| diskagent | Information | 2002  |                                                                                                    | Stop service                                                                                                    | -                                                                                                    |       | •         | •      |             |         | 囗       |
| diskagent | Warning     | 2030  | %1 service was not stopped successfully due to stop timeout or other errors of the internal threads.                         | Fail to stop service                                                                                                    | The system may not be able to operate properly.                                                                                                    | •     | •         | •      |             |         | •       |
| diskagent | Error       | 2050  | %1 service was not started successfully because the specified parameter was invalid. Confirm the cluster configuration data. | Fail to start service                                                                                                    | Check the cluster configuration data.                                                                                                    | •     | •         | •      |             |         | •       |

| Module    | Event       | Event | Managan                                                                                                    | Description           | Solution                                        | ≥     | Ever      | User  | Mail   | setting | Report  |
|-----------|-------------|-------|----------------------------------------------------------------------------------------------------|-----------------------|-------------------------------------------------|-------|-----------|-------|--------|---------|---------|
| Туре      | Туре        | ID    | Messages                                                                                                    | Description           | Solution                                        | Alert | Event log | r log | report | Alive   | Manager |
| diskagent | Error       | 2051  | %1 service was not started because obtaining the policy data failed. Check the data.                                                                                           | Fail to start service | Check the policy file.                          | •     | •         | •     |        |         | •       |
| diskagent | Error       | 2052  | %1 service was not started successfully because dispatching to service manager failed. System may be unable to operate correctly.                                              | Fail to start service | The system may not be able to operate properly. | •     | •         | •     |        |         | •       |
| diskagent | Error       | 2053  | %1 service was not started successfully because creating and loading internal resources failed. System may be unable to operate correctly.                                     | Fail to start service | System may be unable to operate correctly.      | •     | •         | •     |        |         | •       |
| diskagent | Error       | 2054  | %1 service was not started successfully because initialization of shared disk or mirror disk library failed at termination code %2. System may be unable to operate correctly. | Fail to start service | The system may not be able to operate properly. | •     | •         | •     |        |         | •       |
| diskagent | Error       | 2055  | %1 service was not started successfully because creating communication socket failed. System may be unable to operate correctly.                                               | Fail to start service | The system may not be able to operate properly. | •     | •         | •     |        |         | •       |
| diskagent | Error       | 2056  | %1 service was not started successfully because creating internal threads failed. System may be unable to operate successfully.                                                | Fail to start service | The system may not be able to operate properly. | •     | •         | •     |        |         | •       |
| diskagent | Error       | 2057  | %1 service was not started because it may be stopped or forcibly stopped last time when it was started. Reboot the server.                                                     | Fail to start service | Reboot the server.                              | •     | •         | •     |        |         | •       |
| diskagent | Error       | 2090  | %1 service failed to reload cluster configuration data. System may be unable to operate correctly. The own server will be shut down.                                           | Server shutdown       | The system may not be able to operate properly. | •     | •         | •     |        |         | •       |
| diskagent | Error       | 2099  | %1 service was not started successfully because the other internal error occurred. System may be unable to operate correctly.                                                  | Fail to start service | The system may not be able to operate properly. | •     | •         | •     |        |         | •       |
| event     | Information | 2101  | %1 service has been started.                                                                                                    | Start service         | -                                               |       | •         |       |        |         |         |

| Module | Event       | Event | Messages                                                                                                    | Description                                                | Solution                                                            | Al    | Event log | User  | Mail report | setting | Report  |
|--------|-------------|-------|----------------------------------------------------------------------------------------------------|------------------------------------------------------------|---------------------------------------------------------------------|-------|-----------|-------|-------------|---------|---------|
| Туре   | Туре        | ID    | oodgee                                                                                                    | 2000                                                       | Column                                                              | Alert | ıt log    | r log | eport       | Alive   | Manager |
| event  | Information | 2102  | %1 service has been stopped.                                                                                | Stop service                                               | -                                                                   |       | •         |       |             |         |         |
| event  | Warning     | 2130  | Timeout or other error has occurred while waiting for internal threads to stop. Detected internal error %1. | Threads were timeout                                       | The system may not be able to operate properly.                     | •     | •         |       |             |         | •       |
| event  | Error       | 2150  | The specified parameters are invalid. Check the cluster configuration data.                                 | Invalid configuration                                      | Check the cluster configuration data.                               | •     | •         |       |             |         | •       |
| event  | Error       | 2151  | Failed to obtain the policy data. Check the data.                                                           | Invalid configuration                                      | Check the policy file.                                              | •     | •         |       |             |         | •       |
| event  | Error       | 2152  | Failed to obtain the registry data. System may be unable to operate correctly.                              | Failed to read registry                                    | The system may not be able to operate properly.                     | •     | •         |       |             |         | •       |
| event  | Error       | 2153  | Failed to dispatch to the service manager. System may be unable to operate correctly.                       | Dispatch failed                                            | The system may not be able to operate properly.                     | •     | •         |       |             |         | •       |
| event  | Error       | 2154  | Failed to create an internal resource. System may be unable to operate correctly.                           | failed to resource creation                                | The system may not be able to operate properly.                     | •     | •         |       |             |         | •       |
| event  | Error       | 2155  | Failed to create communication sockets. System may be unable to operate correctly.                          | failed to socket creation                                  | The system may not be able to operate properly.                     | •     | •         |       |             |         | •       |
| event  | Error       | 2156  | Failed to control the shared memory. System may be unable to operate correctly.                             | failed to shared memory control                            | The system may not be able to operate properly.                     | •     | •         |       |             |         | •       |
| event  | Error       | 2157  | Failed to generate internal threads. System may be unable to operate correctly.                             | failed to thread creation                                  | The system may not be able to operate properly.                     | •     | •         |       |             |         | •       |
| event  | Error       | 2199  | Other internal error has occurred. System may be unable to operate correctly.                               | Internal Error                                             | The system may not be able to operate properly.                     | •     | •         |       |             |         | •       |
| trnsv  | Error       | 2301  | There was a notification from external (IP=%1), but it was denied.                                          | Connection limit by client IP address                      | Check the client IP address from which the connection is permitted. | •     | •         | •     |             |         |         |
| trnsv  | Information | 2310  | There was a notification (%1) from external (IP=%2).                                                        | Received an abnormity occurrence notification from outside | -                                                                   | •     | •         | •     |             |         |         |
| trnsv  | Information | 2320  | Recovery action (%1) of monitoring %2 has been executed because a notification arrived from external.       | Executed the recovery action at abnormity occurrence       | -                                                                   | •     | •         | •     |             |         |         |

| Module | Event       | Event | M                                                                                                    | Description                                                   | Calution                                                                                            | Α     | Eve       | Use      | Mail        | setting | Report  |
|--------|-------------|-------|----------------------------------------------------------------------------------------------------|---------------------------------------------------------------|----------------------------------------------------------------------------------------------------|-------|-----------|----------|-------------|---------|---------|
| Туре   | Туре        | ID    | Messages                                                                                              | Description                                                   | Solution                                                                                            | Alert | Event log | User log | Mail report | Alive   | Manager |
| trnsv  | Information | 2321  | Recovery action (%1) of monitoring %2 has been completed.                                             | Completed the recovery action at abnormity occurrence         | -                                                                                                   | •     | •         | •        |             |         |         |
| trnsv  | Error       | 2322  | Attempted to recovery action (%1) of monitoring %2 due to the notification from external, but failed. | Failed to execute the recovery action at abnormity occurrence | Make sure that the recovery action on the environment is executable.                                | •     | •         | •        |             |         |         |
| trnsv  | Information | 2330  | Action (%1) has been completed.                                                                       | The requested action completed                                | -                                                                                                   | •     | •         | •        |             |         |         |
| trnsv  | Error       | 2331  | Attempted to execute action (%1), but it failed.                                                      | The requested action Failed                                   | Make sure that the recovery action is an executable environment.                                    | •     | •         | •        |             |         |         |
| trnsv  | Information | 2340  | Script before action of monitoring %1 has been executed.                                              | Script execution started                                      | -                                                                                                   | •     | •         | •        |             |         |         |
| trnsv  | Information | 2341  | Script before action of monitoring %1 has been completed.                                             | Script execution completed                                    | -                                                                                                   | •     | •         | •        |             |         |         |
| trnsv  | Error       | 2342  | Attempted to execute script before action of monitoring %1, but it failed.                            | Script execution failed                                       | Handle the problem after making sure the cause of script failure.                                   | •     | •         | •        |             |         |         |
| mdadmn | Information | 2401  | Full Recovery of mirror disk %1 started.                                                              | Full Recovery of mirror disk started                          | -                                                                                                   | •     | •         | •        |             |         |         |
| mdadmn | Information | 2402  | Full Recovery of mirror disk %1 finished successfully.                                                | Full Recovery of mirror disk succeeded                        | -                                                                                                   | •     | •         | •        |             |         |         |
| mdadmn | Information | 2403  | Full Recovery of mirror disk %1 was canceled.                                                         | Full Recovery of mirror disk was canceled.                    | -                                                                                                   | •     | •         | •        |             |         |         |
| mdadmn | Error       | 2404  |                                                                                                    | Full Recovery of mirror disk failed.                          | Make sure there is no error in the disk and network adapter and the network is correctly connected. | •     | •         | •        |             | •       | •       |
| mdadmn | Information | 2405  | Fast Recovery of mirror disk %1 started.                                                              | Fast Recovery of mirror disk started                          | -                                                                                                   | •     | •         | •        |             |         |         |
| mdadmn | Information | 2406  | Fast Recovery of mirror disk %1 finished successfully.                                                | Fast Recovery of mirror disk succeeded                        | -                                                                                                   | •     | •         | •        |             |         |         |
| mdadmn | Information | 2407  | Fast Recovery of mirror disk %1 was canceled.                                                         | Fast Recovery of mirror disk was canceled                     | -                                                                                                   | •     | •         | •        |             |         |         |
| mdadmn | Error       | 2408  | Fast Recovery of mirror disk %1 failed.                                                               | Fast Recovery of mirror disk failed                           | Make sure there is no error in the disk and network adapter and the network is correctly connected. | •     | •         | •        |             | •       | •       |
| mdadmn | Warning     | 2411  | Trying again to<br>disconnect mirror<br>disk %1. Check if the<br>mirror disk is being used.           | Disconnection of mirror disk is being retried.                | Check if the mirror disk is being used.                                                             | •     | •         | •        |             |         | •       |
| mdadmn | Information | 2412  | Mirror disk %1 was forcibly disconnected.                                                             | mirror disk was forcibly disconnected.                        | -                                                                                                   | •     | •         | •        |             |         |         |
| mdadmn | Error       | 2421  | The mirror connect of the mirror disk %1 has been disconnected.                                       | Mirror connect error.                                         | Make sure there is no error in the network adapter and the network is correctly connected.          | •     | •         | •        |             |         | •       |

| Module | Event       | Event |                                                                                                    |                                                                                                   |                                                                                            | A     | Eve       | User   | Mail        | setting | Report  |
|--------|-------------|-------|----------------------------------------------------------------------------------------------------|---------------------------------------------------------------------------------------------------|--------------------------------------------------------------------------------------------|-------|-----------|--------|-------------|---------|---------|
| Туре   | Туре        | ID    | Messages                                                                                                    | Description                                                                                       | Solution                                                                                   | Alert | Event log | er log | Mail report | Alive   | Manager |
| mdadmn | Error       | 2422  | A data partition error occurred in the mirror disk %1.                                                                                                 | mirror disk abnormal                                                                              | Replace the server disk.                                                                   | •     | •         | •      |             | •       | •       |
| mdadmn | Error       | 2423  | A cluster partition error occurred in the mirror disk %1.                                                                                              | Disk error                                                                                        | Replace the server disk.                                                                   | •     | •         | •      |             | •       | •       |
| mdadmn | Error       | 2431  | Failed to initialize the mirror connect.                                                                                                    | Mirror connection initialization failed.                                                          | Make sure there is no error in the network adapter and the network is correctly connected. | •     | •         | •      |             | •       | •       |
| mdadmn | Error       | 2432  | Failed to initialize the mirror disk %1.                                                                                                    | Mirror disk initialization failed.                                                                | Check the partition exists and the disk is recognized by the operating system.             | •     | •         | •      |             | •       | •       |
| mdadmn | Error       | 2433  | Failed to initialize the mirror disk %1. The cluster partition and the data partition must be different partitions.                                    | Mirror disk initialization failed.                                                                | Check the cluster configuration data.                                                      | •     | •         | •      |             |         | •       |
| mdadmn | Error       | 2434  | Failed to initialize the mirror disk %1. The area in the cluster partition has been used by another mirror disk.                                       | Mirror disk initialization failed.                                                                | Check the cluster configuration data.                                                      | •     | •         | •      |             |         | •       |
| mdadmn | Error       | 2435  | Failed to initialize the mirror disk %1. The partition specified for the cluster partition has been used as the data partition of another mirror disk. | Mirror disk initialization failed.                                                                | Check the cluster configuration data.                                                      | •     | •         | •      |             |         | •       |
| mdadmn | Error       | 2436  | Failed to initialize the mirror disk %1. The partition specified for the data partition has been used by another mirror disk.                          | Mirror disk initialization failed.                                                                | Check the cluster configuration data.                                                      | •     | •         | •      |             |         | •       |
| mdadmn | Error       | 2440  | Connecting mirror disk %1 has failed.                                                                                                    | Connecting mirror disk failed.                                                                    | Check the partition exists and the disk is recognized by the operating system.             |       | •         |        |             | •       | •       |
| mdadmn | Error       | 2441  | Disconnecting mirror disk %1 has failed.                                                                                                    | Disconnecting mirror disk failed.                                                                 | Check if the mirror disk is being used.                                                    |       | •         |        |             |         | •       |
| mdadmn | Warning     | 2443  | The mirror disk connect of mirror disk %1 has been changed.                                                                                            | The mirror disk connect has been switched due to disconnection of the active mirror disk connect. | Make sure there is no error in the network adapter and the network is correctly connected. | •     | •         | •      |             |         |         |
| lankhb | Error       | 2851  | Keep-alive timeout was detected on the server %1.                                                                                                    | Keep-alive timeout                                                                                | There is a server where keep-alive timeout is detected. Check the server error.            | •     | •         |        |             |         | •       |
| fip    | Error       | 2901  | IP address already exists. (IP=%1)                                                                                                    | address duplication                                                                               | -                                                                                          | •     | •         | •      |             |         |         |
| fip    | Information | 2902  | IP address will be activated forcibly. (IP=%1)                                                                                                    | address force activation                                                                          | -                                                                                          | •     | •         | •      |             |         |         |
| vip    | Error       | 3051  | IP address already exists. (IP=%1)                                                                                                    | address duplication                                                                               | -                                                                                          | •     | •         | •      |             |         |         |
| vip    | Information | 3052  | IP address will be activated forcibly. (IP=%1)                                                                                                    | address force activation                                                                          | -                                                                                          | •     | •         | •      |             |         |         |

| Module<br>Type | Event<br>Type | Event<br>ID | Messages                                                                                                    | Description                         | Solution                                                                                  | Alert | Event log | User log | Mail report | setting Alive | Report Manager |
|----------------|---------------|-------------|----------------------------------------------------------------------------------------------------|-------------------------------------|-------------------------------------------------------------------------------------------|-------|-----------|----------|-------------|---------------|----------------|
| sdfunc         | Warning       | 3201        | Trying again to disconnect disk %1. Check if the disk is being used.                                                                     | Retry disk disconnection            | Check if the disk is being used.                                                          | •     | •         | •        |             |               | •              |
| sdfunc         | Information   | 3202        | Disk %1 was forcibly disconnected.                                                                                                    | Disconnect disk forcibly            | -                                                                                         | •     | •         | •        |             |               |                |
| sdfunc         | Warning       | 3203        | Updated configuration data was not reflected properly. Update the                                                                        | Fail to update configuration        | Check the cluster configuration data.                                                     | •     | •         | •        |             |               | •              |
| sdfunc         | Warning       | 3204        | The server %1 is not found in the configuration data. Check the server name of the configuration data.                                   | Fail to detect server name          | Check the cluster configuration data.                                                     | •     | •         | •        |             |               | •              |
| sdfunc         | Information   | 3205        | Detected disk resources<br>that have not been<br>identified. Disk<br>reidentification will be<br>executed.                               | Execute disk reconfirmation         | -                                                                                         | •     | •         | •        |             |               |                |
| sdfunc         | Information   | 3206        | Reidentification of the disk has finished.                                                                                               | Finish disk reconfirmation          | -                                                                                         | •     | •         | •        |             |               |                |
| sdfunc         | Error         | 3207        | Connecting disk %1 has failed.                                                                                                    | Fail to connect disk                | Check if the partition is allocated and the disk is being recognized by operating system. |       | •         |          |             | •             | •              |
| sdfunc         | Error         | 3208        | Disconnecting disk %1 has failed.                                                                                                    | Fail to disconnect disk             | Check if the disk is being used.                                                          |       | •         |          |             |               | •              |
| disknp         | Warning       | 3251        | Timeout has occurred in read/write to the partition for disk heartbeat. Check the connection status of partition for disk heartbeat.     | Disk heart beat timeout             | Make sure there is no error in the disk and it is correctly connected .                   | •     | •         | •        |             | •             | •              |
| disknp         | Information   | 3252        | Recovered from the timeout occurred in read/write to the partition for disk heartbeat.                                                   | Recover from disk heartbeat timeout | -                                                                                         | •     | •         | •        |             |               |                |
| disknp         | Error         | 3257        | Disconnection monitoring(%1) among the shared disk and the servers could not be started. The system may not be able to operate properly. | Fail to start monitoring            | The system may not be able to operate properly.                                           | •     | •         | •        |             |               | •              |
| ptun           | Warning       | 3301        | The parameter (%1) exceeded the threshold (%2 p.c.). Timeout value=%3(sec) Data=%4(sec)                                                  | Delay warning                       | The parameter exceeded the threshold. Set an appropriate value to the parameter.          | •     | •         | •        |             |               | •              |

| Module<br>Type | Event<br>Type | Event<br>ID | Messages                                                                                                    | Description         | Solution                                       | Alert | Event log | User log | Mail report |       | Report Ma |
|----------------|---------------|-------------|----------------------------------------------------------------------------------------------------|---------------------|------------------------------------------------|-------|-----------|----------|-------------|-------|-----------|
|                |               |             |                                                                                                    |                     |                                                |       | ğ         | 6        | ort         | Alive | Manager   |
| armcmd         | Error         | 3501        | ARMLOAD detected that the application (watchID=%2) of the group %1 has stopped. The number of failovers has reached the maximum count. Check what has caused the application to stop. | Application stopped | Check the cause for application to be stopped. | •     | •         |          |             |       | •         |
| armcmd         | Error         | 3502        | ARMLOAD detected that the application (watchID=%2) of the group %1 has stopped. Script will be restarted. Check what has caused the application to stop.                              | Application stopped | Check the cause for application to be stopped. | •     | •         |          |             |       | •         |
| armcmd         | Error         | 3503        | ARMLOAD detected that the application (watchID=%2) of the group %1 has stopped. The application will be restarted. Check what has caused the application to stop.                     | Application stopped | Check the cause for application to be stopped. | •     | •         |          |             |       | •         |
| armcmd         | Error         | 3504        | Group will be failed over.<br>Check what has caused<br>the application to stop.                                                                                                    | Application stopped | Check the cause for application to be stopped. | •     | •         |          |             |       | •         |
| armcmd         | Error         | 3505        | ARMLOAD detected that the application (watchID=%2) of the group %1has stopped. The server will shut down. Check what has caused the application to stop.                              | Application stopped | Check the cause for application to be stopped. | •     | •         |          |             |       | •         |
| armcmd         | Error         | 3506        | ARMLOAD detected that the service (watchID=%2) of the group %1 has stopped. The number of failovers has reached the maximum count. Check what has caused the application to stop.     | Service stopped     | Check the cause for service to be stopped.     | •     | •         |          |             |       | •         |
| armcmd         | Error         | 3507        | ARMLOAD detected that the service (watchID=%2) of the group %1 has stopped. Script will be restarted. Check what has caused the application to stop.                                  | Service stopped     | Check the cause for service to be stopped.     | •     | •         |          |             |       | •         |

| Module | Event       | Event | Messages                                                                                                    | Description           | Solution                                                                                                    | Alert | Event log | User log | Mail report | setting | Report  |
|--------|-------------|-------|----------------------------------------------------------------------------------------------------|-----------------------|----------------------------------------------------------------------------------------------------|-------|-----------|----------|-------------|---------|---------|
| Туре   | Туре        | ID    |                                                                                                    |                       |                                                                                                    | ert   | t log     | log      | eport       | Alive   | Manager |
| armcmd | Error       | 3508  | ARMLOAD detected that the service (watchID=%2) of the group %1 has stopped. The service will be restarted. Check what has caused the application to stop. | Service stopped       | Check the cause for service to be stopped.                                                                                                    | •     | •         |          |             |         | •       |
| armcmd | Error       | 3509  | ARMLOAD detected that the service (watchID=%2) of the group %1 has stopped. The group will be failed over. Check what has caused the application to stop. | Service stopped       | Check the cause for service to be stopped.                                                                                                    | •     | •         |          |             |         | •       |
| armcmd | Error       | 3510  | ARMLOAD detected that the service (watchID=%2) of the group %1 has stopped. The server will shut down. Check what has caused the application to stop.     | Service stopped       | Check the cause for service to be stopped.                                                                                                    | •     | •         |          |             |         | •       |
| armcmd | Error       | 3513  | An error occurred in command %1. Shut down the server.                                                                                                    | Command error         | The system may not be able to operate properly.                                                                                                    | •     | •         |          |             |         | •       |
| armcmd | Warning     | 3514  | An abnormal connection to the shared name (%1) has been detected.                                                                                         | Share-name abnormally | The shared name cannot be used. Recover the devices that correspond to the shared name. (1) OS is unstable. Check the OS status. (2) Check if the power is supplied to the appropriate devices. (3) Check if the appropriate devices and the servers are connected properly. | •     | •         |          |             |         | •       |
| armcmd | Information | 3515  | Connection to the shared name (%1) has been recovered.                                                                                                    | Share-name recovered  | -                                                                                                    | •     | •         |          |             |         |         |
| armcmd | Warning     | 3516  | Failed to start the application (WID=%2) of the group %1.                                                                                                 | Application failed    | Check the cause for failing to start the application.                                                                                                    | •     | •         |          |             |         | •       |
| armcmd | Information | 3517  | The application (WID=%2) of the group %1 has restarted.                                                                                                   | Application restarted | -                                                                                                    | •     | •         |          |             |         |         |
| armcmd | Warning     | 3518  | Failed to start the service (WID=%2) of the group %1.                                                                                                    | Service failed        | Check the cause for failing to start the service.                                                                                                    | •     | •         |          |             |         | •       |
| armcmd | Information | 3519  | The service (WID=%2) of the group %1 has restarted.                                                                                                    | Service restarted     | -                                                                                                    | •     | •         |          |             |         |         |
| armcmd | Error       | 3520  | Failed to fail over the group %1. Check whether the server where the group can fail over exists.                                                          | Fail over failed      | There may not be a server where the group can fail over.                                                                                                    | •     | •         |          |             |         | •       |

| Module<br>Type | Event<br>Type | Event<br>ID | Messages                                                                                                    | Description                                           | Solution                                                                                                    | Alert | Event log | User log | Mail report | setting Alive | Report Manager |
|----------------|---------------|-------------|----------------------------------------------------------------------------------------------------|-------------------------------------------------------|----------------------------------------------------------------------------------------------------|-------|-----------|----------|-------------|---------------|----------------|
| Icns           | Information   | 3551        | The trial version is valid till %1/%2/%3. Product name:%4                                                                                     | trial version(normal)                                 | -                                                                                                    | •     | •         |          |             |               |                |
| Icns           | Error         | 3552        | The trial version has expired(%1/%2/%3). Product name:%4                                                                                      | trial version(expired)                                | Register the license.                                                                                               | •     | •         | •        |             |               | •              |
| lcns           | Warning       | 3553        | Licenses are insufficient.<br>The number of<br>registered licenses<br>is %1. The number of<br>insufficient licenses<br>is %2. Product name:%3 | insufficient                                          | Register the license.                                                                                               | •     | •         |          |             |               | •              |
| Icns           | Error         | 3554        | The license is not registered. Product name:%1                                                                                                | not registered                                        | Register the license.                                                                                               | •     | •         | •        |             |               | •              |
| Icns           | Error         | 3555        | The same license is registered with other servers. Product name:%1                                                                            | repetition registered                                 | Delete the overlapping license.                                                                                     | •     | •         | •        |             |               | •              |
| lcns           | Error         | 3556        | Manufacturer or model of this server is invalid.                                                                                              | Invalid manufacturer or model                         | Confirm the manufacturer or model.                                                                                  | •     | •         | •        |             |               | •              |
| logcmd         | Information   | 3601        |                                                                                                    | log command                                           | -                                                                                                    |       |           |          |             |               |                |
| sdw            | Warning       | 3651        | Monitor %1 was<br>delayed. (timeout=%2<br>response time=%3<br>rate=%4)                                                                        | Monitoring is delayed                                 |                                                                                                    | •     | •         | •        |             |               | •              |
| sdw            | Error         | 3652        | Cannot access the disk (%1).                                                                                                    | Disconnection is detected.                            | Make sure there is no error in the disk and the shared disk is correctly connected.                                 |       | •         |          |             | •             | •              |
| sdw            | Information   | 3653        | Recovered the status where access to the disk (%1) is possible.                                                                               | Recovery from disconnection has been done.            | -                                                                                                    |       | •         |          |             |               |                |
| diskw          | Warning       | 3701        | Monitor %1 was<br>delayed. (timeout=%2<br>response time=%3<br>rate=%4)                                                                        | monitor delayed                                       | -                                                                                                    | •     | •         | •        |             |               | •              |
| vcom           | Error         | 3751        | Failed to register the virtual computer name (%1) to the DNS server.                                                                          | Failed to register the virtual computer name          | Make sure there is no error on<br>the DNS server, or a trouble<br>occurred in communicating<br>with the DNS server. | •     | •         |          |             |               |                |
| vcom           | Error         | 3752        | Failed to delete the virtual computer name (%1) from the DNS server.                                                                          | Failed to delete the virtual computer name            | Make sure there is no error on<br>the DNS server, or a trouble<br>occurred in communicating<br>with the DNS server. | •     | •         |          |             |               |                |
| hdadmn         | Information   | 3851        | Full Recovery of hybrid disk %1 started.                                                                                                    | Full Recovery of hybrid disk started                  | -                                                                                                    | •     | •         | •        |             |               |                |
| hdadmn         | Information   | 3852        | Full Recovery of hybrid disk %1 finished successfully.                                                                                        | Full Recovery of hybrid disk succeeded                | -                                                                                                    | •     | •         | •        |             |               |                |
| hdadmn         | Information   | 3853        | Full Recovery of hybrid                                                                                                    | Full Recovery of hybrid                               | -                                                                                                    | •     | •         | •        |             |               |                |
| hdadmn         | Error         | 3854        | disk %1 was canceled.  Full Recovery of hybrid disk %1 failed.                                                                                | disk was canceled Full Recovery of hybrid disk failed | Make sure there is no error in the disk and network adapter and the network is correctly connected.                 | •     | •         | •        |             | •             | •              |
| hdadmn         | Information   | 3855        | Fast Recovery of hybrid disk %1 started.                                                                                                    | Fast Recovery of hybrid disk started                  | -                                                                                                    | •     | •         | •        |             |               |                |

| Module | Event       | Event | M                                                                                                    | Description                                   | Description Solution                                                                                | Alert | Eve       | Use      | Mail        | setting | Report  |
|--------|-------------|-------|----------------------------------------------------------------------------------------------------|-----------------------------------------------|----------------------------------------------------------------------------------------------------|-------|-----------|----------|-------------|---------|---------|
| Туре   | Туре        | ID    | Messages                                                                                                    | Description                                   |                                                                                                    |       | Event log | User log | Mail report | Alive   | Manager |
| hdadmn | Information | 3856  | Fast Recovery of hybrid disk %1 finished successfully.                                                                                                 | Fast Recovery of hybrid disk succeeded        | -                                                                                                   | •     | •         | •        |             |         |         |
| hdadmn | Information | 3857  | Fast Recovery of hybrid disk %1 was canceled.                                                                                                    | Fast Recovery of hybrid disk was canceled     | -                                                                                                   | •     | •         | •        |             |         |         |
| hdadmn | Error       | 3858  | Fast Recovery of hybrid disk %1 failed.                                                                                                    | Fast Recovery of hybrid disk failed           | Make sure there is no error in the disk and network adapter and the network is correctly connected. | •     | •         | •        |             | •       | •       |
| hdadmn | Warning     | 3859  | Trying again to disconnect hybrid disk %1. Check if the hybrid disk is being used.                                                                     | Disconnection of hybrid disk is being retried | Check if the hybrid disk is being used.                                                             | •     | •         | •        |             |         | •       |
| hdadmn | Information | 3860  | Hybrid disk %1 was forcibly disconnected.                                                                                                    | Hybrid disk was forcibly disconnected.        | -                                                                                                   | •     | •         | •        |             |         |         |
| hdadmn | Error       | 3861  | The mirror connect of the hybrid disk %1 has been disconnected.                                                                                        | mirror connect error                          | Make sure there is no error in the network adapter and the network is correctly connected.          | •     | •         | •        |             |         | •       |
| hdadmn | Error       | 3862  | A data partition error occurred in the hybrid disk %1.                                                                                                 | disk error                                    | Replace the server disk.                                                                            | •     | •         | •        |             | •       | •       |
| hdadmn | Error       | 3863  | A cluster partition error occurred in the hybrid disk %1.                                                                                              | disk error                                    | Replace the server disk.                                                                            | •     | •         | •        |             | •       | •       |
| hdadmn | Error       | 3864  | Failed to initialize the mirror connect.                                                                                                    | Mirror connection initialization failed       | Make sure there is no error in the network adapter and the network is correctly connected.          | •     | •         | •        |             | •       | •       |
| hdadmn | Error       | 3865  | Failed to initialize the hybrid disk %1.                                                                                                    | Hybrid disk initialization failed             | Check the partition exists and the disk is recognized by the operating system.                      | •     | •         | •        |             | •       | •       |
| hdadmn | Error       | 3866  | Failed to initialize the hybrid disk %1. The cluster partition and the data partition must be different partitions.                                    | Hybrid disk initialization failed             | Check the cluster configuration data.                                                               | •     | •         | •        |             |         | •       |
| hdadmn | Error       | 3867  | Failed to initialize the hybrid disk %1. The area in the cluster partition has been used by another hybrid disk.                                       | Hybrid disk initialization failed             | Check the cluster configuration data.                                                               | •     | •         | •        |             |         | •       |
| hdadmn | Error       | 3868  | Failed to initialize the hybrid disk %1. The partition specified for the cluster partition has been used as the data partition of another hybrid disk. | Hybrid disk initialization failed             | Check the cluster configuration data.                                                               | •     | •         | •        |             |         | •       |
| hdadmn | Error       | 3869  | Failed to initialize the hybrid disk %1. The partition specified for the data partition has been used by another hybrid disk.                          | Hybrid disk initialization failed             | Check the cluster configuration data.                                                               | •     | •         | •        |             |         | •       |
| hdadmn | Error       | 3870  | Connecting hybrid disk %1 has failed.                                                                                                    | Connecting hybrid disk failed                 | Check the partition exists and the disk is recognized by the operating system.                      |       | •         |          |             | •       | •       |

| Module<br>Type | Event       | Event | Messages                                                                                                   | Description                                                                                       | Solution                                                                                                    | Alert | Event log | User log | Mail report | setting |         |
|----------------|-------------|-------|----------------------------------------------------------------------------------------------------|---------------------------------------------------------------------------------------------------|----------------------------------------------------------------------------------------------------|-------|-----------|----------|-------------|---------|---------|
| Туре           | Туре        | ID    | messages                                                                                                   | 2000 i piloti                                                                                     |                                                                                                    | rt    | log       | log      | port        | Alive   | Manager |
| hdadmn         | Error       | 3871  | Disconnecting hybrid disk %1 has failed.                                                                   | Disconnecting hybrid disk failed                                                                  | Check if the hybrid disk is being used.                                                                              |       | •         |          |             |         | •       |
| hdadmn         | Information | 3872  | Detected a disk resource<br>that has not been<br>identified. Disk<br>reidentification will be<br>executed. | Disk reidentification starts                                                                      | -                                                                                                    | •     | •         | •        |             |         |         |
| hdadmn         | Information | 3873  | Reidentification of the disk has finished.                                                                 | Disk reidentifcaiton finished.                                                                    | -                                                                                                    | •     | •         | •        |             |         |         |
| hdadmn         | Error       | 3874  | A fatal error has occurred during control hybrid disk %1. Shutdown the server.                             | Fatal error has occurred                                                                          | Make sure there is no error in the disk and network adapter and the network is correctly connected.                  | •     | •         | •        |             | •       | •       |
| hdadmn         | Warning     | 3875  | The mirror disk connect of hybrid disk %1 has been changed. (Priority %2 -> %3)                            | The mirror disk connect has been switched due to disconnection of the active mirror disk connect. | Make sure there is no error in the network adapter and the network is correctly connected.                           | •     | •         | •        |             |         |         |
| hdtw           | Warning     | 4001  | Monitor %1 was<br>delayed. (timeout=%2<br>response time=%3<br>rate=%4)                                     | Monitoring is delayed                                                                             | -                                                                                                    | •     | •         | •        |             |         | •       |
| hdtw           | Error       | 4002  | Cannot access the disk (%1).                                                                               | Disconnection is detected.                                                                        | Make sure there is no error in the disk and the shared disk is correctly connected.                                  |       | •         |          |             | •       | •       |
| hdtw           | Information | 4003  | Recovered the status where access to the disk (%1) is possible.                                            | Recovery from disconnection has been done.                                                        | -                                                                                                    |       | •         |          |             |         |         |
| mail           | Error       | 4101  | mail failed(%1).(SMTP server: %2)                                                                          | Mail failed                                                                                       | Make sure there is no error in the SMTP server and no problem communicating with the SMTP server.                    | •     | •         | •        |             |         | •       |
| mail           | Information | 4102  | mail succeed.(SMTP server: %1)                                                                             | Mail succeeded                                                                                    | -                                                                                                    |       | •         | •        |             |         |         |
| lamp           | Information | 4151  | Notice by the network warming light succeeded.                                                             | Network warning light succeeded                                                                   | -                                                                                                    | •     | •         | •        |             |         |         |
| lamp           | Error       | 4152  | Error in network warning light notice command.(%1)                                                         | Network warning light failed                                                                      | Take appropriate action by following the error code.                                                                 | •     | •         | •        |             |         | •       |
| lamp           | Error       | 4153  | Failed to execute warning light command.(%1)                                                               | Network warning light failed                                                                      | The system may not be able to operate properly.                                                                      | •     | •         | •        |             |         | •       |
| cifs           | Information | 4201  | Created new shared configuration file.                                                                     | Created new shared configuration file.                                                            | -                                                                                                    | •     | •         | •        |             |         |         |
| cifs           | Information | 4202  | Failed to read in shared configuration file. File may be corrupted.                                        | Reading shared configuration file failed.                                                         | Check if the shared configuration file is corrupted.                                                                 | •     | •         | •        |             |         |         |
| cifs           | Information | 4203  | Recovered shared configuration file from backup file.                                                      | Shared configuration file is restored.                                                            | -                                                                                                    | •     | •         | •        |             |         |         |
| cifs           | Information | 4204  | Recreated shared configuration file since it cannot be found.                                              | Shared configuration file is created again.                                                       | This is an normal action at first activation. In other cases, check if the shared configuration file is not deleted. | •     | •         | •        |             |         |         |

| Module | Event       | Event | Messages                                                                                                    | Description                    | Solution                                                                      | Alert | Event log | User log | Mail report | setting | Report  |
|--------|-------------|-------|----------------------------------------------------------------------------------------------------|--------------------------------|-------------------------------------------------------------------------------|-------|-----------|----------|-------------|---------|---------|
| Туре   | Туре        | ID    | messages                                                                                                    | 2000 p.1011                    |                                                                               | ert   | t log     | · log    | eport       | Alive   | Manager |
| cifs   | Information | 4205  | There are differences between share settings stored in shared configuration file and the current configuration settings. | Sharing target folder is lost. | Check if the shared folder is not deleted while CIFS resource is deactivated. | •     | •         | •        |             |         |         |
| apisv  | Information | 4301  | the %1(IP=%2).                                                                                                    | Cluster stop                   | -                                                                             | •     |           | •        |             |         |         |
| apisv  | Information | 4302  | There was a request to shutdown cluster from the %1(IP=%2).                                                              |                                | -                                                                             | •     |           | •        |             |         |         |
| apisv  | Information | 4303  | the %1(IP=%2).                                                                                                    | Cluster restart                | -                                                                             | •     |           | •        |             |         |         |
| apisv  | Information | 4304  | There was a request to suspend cluster from the %1(IP=%2).                                                               | Cluster suspend                | -                                                                             | •     |           | •        |             |         |         |
| apisv  | Information | 4310  | the %1(IP=%2).                                                                                                    | Cluster service stop           | -                                                                             | •     |           | •        |             |         |         |
| apisv  | Information | 4311  | There was a request to shutdown server from the %1(IP=%2).                                                               | Shutdown                       | -                                                                             | •     |           | •        |             |         |         |
| apisv  | Information | 4312  | There was a request to reboot server from the %1(IP=%2).                                                                 | Restart                        | -                                                                             | •     |           | •        |             |         |         |
| apisv  | Information | 4330  | There was a request to start group(%1) from the %2(IP=%3).                                                               |                                | -                                                                             | •     |           | •        |             |         |         |
| apisv  | Information | 4331  | There was a request to start all groups from the %1(IP=%2).                                                              |                                | -                                                                             | •     |           | •        |             |         |         |
| apisv  | Information | 4332  | There was a request to stop group(%1) from the %2(IP=%3).                                                                | Group stop                     |                                                                               | •     |           | •        |             |         |         |
| apisv  | Information | 4333  | There was a request to stop all groups from the %1(IP=%2).                                                               | All group stop                 | -                                                                             | •     |           | •        |             |         |         |
| apisv  | Information | 4334  | There was a request to restart group(%1) from the %2(IP=%3).                                                             |                                | -                                                                             | •     |           | •        |             |         |         |
| apisv  | Information | 4335  | There was a request to restart all groups from the %1(IP=%2).                                                            | All group restart              | -                                                                             | •     |           | •        |             |         |         |
| apisv  | Information | 4336  | There was a request to move group(%1) from the %2(IP=%3).                                                                | Group move                     | -                                                                             | •     |           | •        |             |         |         |
| apisv  | Information | 4337  | There was a request to move all groups from the %1(IP=%2).                                                               |                                | -                                                                             | •     |           | •        |             |         |         |
| apisv  | Information | 4338  | There was a request to failover group(%1) from the %2(IP=%3).                                                            | Group failover                 | -                                                                             | •     |           | •        |             |         |         |
| apisv  | Information | 4339  | There was a request to failover all groups from the %1(IP=%2).                                                           |                                | -                                                                             | •     |           | •        |             |         |         |
| apisv  | Information | 4340  | There was a request to migrate group(%1) from the %2(IP=%3).                                                             | Group migration                | -                                                                             | •     |           | •        |             |         |         |
| apisv  | Information | 4341  | There was a request to migrate all groups from the %1(IP=%2).                                                            | All group migration            | -                                                                             | •     |           | •        |             |         |         |

| Module<br>Type | Event<br>Type | Event<br>ID | Messages                                                             | Description                  | Solution                  | Alert | Event log | User log | Mail report | setting Alive | Report Manager |
|----------------|---------------|-------------|----------------------------------------------------------------------|------------------------------|---------------------------|-------|-----------|----------|-------------|---------------|----------------|
| apisv          | Information   | 4342        | There was a request to failover all groups from the %1(IP=%2).       |                              | -                         | •     |           | •        |             |               |                |
| apisv          | Information   | 4350        | There was a request to start resource(%1) from the %2(IP=%3).        | Resource start               | -                         | •     |           | •        |             |               |                |
| apisv          | Information   | 4351        | There was a request to start all resources from the %1(IP=%2).       | All resource start           | -                         | •     |           | •        |             |               |                |
| apisv          | Information   | 4352        | There was a request to stop resource(%1) from the %2(IP=%3).         | Resource stop                | -                         | •     |           | •        |             |               |                |
| apisv          | Information   | 4353        | There was a request to stop all resources from the %1(IP=%2).        | All resource stop            | -                         | •     |           | •        |             |               |                |
| apisv          | Information   | 4354        | from the %2(IP=%3).                                                  | Resource restart             | -                         | •     |           | •        |             |               |                |
| apisv          | Information   | 4355        | There was a request to restart all resources from the %1(IP=%2).     |                              | -                         | •     |           | •        |             |               |                |
| apisv          | Information   | 4360        | There was a request to suspend monitor resources from the %1(IP=%2). | Monitor temporary stop       | -                         | •     |           | •        |             |               |                |
| apisv          | Information   | 4361        | the %1(IP=%2).                                                       | Monitor restart              | -                         | •     |           | •        |             |               |                |
| apisv          | Information   | 4370        | There was a request to set CPU frequency from the %1(IP=%2).         | CPU clock control            | -                         | •     |           | •        |             |               |                |
| apisv          | Error         | 4401        | A request to stop cluster was failed(%1).                            | Cluster stop failure         | Check the cluster status. | •     |           | •        |             |               |                |
| apisv          | Error         | 4402        | A request to shutdown cluster was failed(%1).  A request to reboot   | Cluster shutdown failure     | Check the cluster status. | •     |           | •        |             |               |                |
| apisv          | Error         | 4403        | cluster was failed(%1).                                              | Cluster restart failure      | Check the cluster status. | •     |           | •        |             |               |                |
| apisv          | Error         | 4404        | A request to suspend cluster was failed(%1).                         | Cluster suspend failure      | Check the cluster status. | •     |           | •        |             |               |                |
| apisv          | Error         | 4410        | A request to stop server was failed(%1).                             | Cluster service stop failure | Check the cluster status. | •     |           | •        |             |               |                |
| apisv          | Error         | 4411        | A request to shutdown server was failed(%1).                         | Server shutdown failure      | Check the server status.  | •     |           | •        |             |               |                |
| apisv          | Error         | 4412        | A request to reboot<br>server was failed(%1).                        | Server restart failure       | Check the server status.  | •     |           | •        |             |               |                |
| apisv          | Error         | 4430        | A request to start group(%1) was failed(%2).                         | Group start failure          | Check the group status.   | •     |           | •        |             |               |                |
| apisv          | Error         | 4431        | A request to start all groups was failed(%1).                        | All group start failure      | Check the group status.   | •     |           | •        |             |               |                |
| apisv          | Error         | 4432        | A request to stop group(%1) was failed(%2).                          | Group stop failure           | Check the group status.   | •     |           | •        |             |               |                |
| apisv          | Error         | 4433        | A request to stop all groups was failed(%1).                         | All group stop failure       | Check the group status.   | •     |           | •        |             |               |                |
| apisv          | Error         | 4434        | A request to restart                                                 | Group restart failure        | Check the group status.   | •     |           | •        |             |               |                |
| apisv          | Error         | 4435        | A request to restart all groups was failed(%1).                      | All group restart failure    | Check the group status.   | •     |           | •        |             |               |                |

| Module<br>Type                                                                       | Event<br>Type | Event<br>ID | Messages                                              | Description                                   | Solution                                                                            | Alert | Event log | User log | Mail report | setting Alive | Report Manager |
|--------------------------------------------------------------------------------------|---------------|-------------|-------------------------------------------------------|-----------------------------------------------|-------------------------------------------------------------------------------------|-------|-----------|----------|-------------|---------------|----------------|
| apisv                                                                                | Error         | 4436        | A request to move group(%1) was failed(%2).           | Group move failure                            | Check the group status.                                                             | •     |           | •        |             |               | 7              |
| apisv                                                                                | Error         | 4437        | A request to move all groups was failed(%1).          | All group move failure                        | Check the group status.                                                             | •     |           | •        |             |               |                |
| apisv                                                                                | Error         | 4438        | failed(%2).                                           | Group failover failure                        | Check the group status.                                                             | •     |           | •        |             |               |                |
| apisv                                                                                | Error         | 4439        | A request to failover all groups was failed(%1).      | All group failover failure                    | Check the group status.                                                             | •     |           | •        |             |               |                |
| apisv                                                                                | Error         | 4440        | A request to migrate group(%1) was failed(%2).        | Group migration failure                       | Check the group status.                                                             | •     |           | •        |             |               |                |
| apisv                                                                                | Error         | 4441        | A request to migrate all groups was failed(%1).       | failure                                       | Check the group status.                                                             | •     |           | •        |             |               |                |
| apisv                                                                                | Error         | 4442        | A request to failover all groups was failed(%1).      | All group failover failure                    | Check the group status.                                                             | •     |           | •        |             |               |                |
| apisv                                                                                | Error         | 4450        | A request to start resource(%1) was failed(%2).       | Resource start failure                        | Check the resource status.                                                          | •     |           | •        |             |               |                |
| apisv                                                                                | Error         | 4451        | A request to start all resources was failed(%1).      | All resource start failure                    | Check the resource status.                                                          | •     |           | •        |             |               |                |
| apisv                                                                                | Error         | 4452        | A request to stop resource(%1) was failed(%2).        | Resource stop failure                         | Check the resource status.                                                          | •     |           | •        |             |               |                |
| apisv                                                                                | Error         | 4453        | A request to stop all resources was failed(%1).       | All resource stop failure                     | Check the resource status.                                                          | •     |           | •        |             |               |                |
| apisv                                                                                | Error         | 4454        | A request to restart resource(%1) was failed(%2).     | Resource restart failure                      | Check the resource status.                                                          | •     |           | •        |             |               |                |
| apisv                                                                                | Error         | 4455        | A request to restart all resources was failed(%1).    | failure                                       | Check the resource status.                                                          | •     |           | •        |             |               |                |
| apisv                                                                                | Error         | 4460        | A request to suspend monitor resource was failed(%1). | Monitor temporary stop failure                | Check the monitor resource status.                                                  | •     |           | •        |             |               |                |
| apisv                                                                                | Error         | 4461        | A request to resume monitor resource was failed(%1).  | Monitor restart failure                       | Check the monitor resource status.                                                  | •     |           | •        |             |               |                |
| apisv                                                                                | Error         | 4470        | A request to set CPU frequency was failed(%1).        | CPU clock control failure                     | Check if the server handles CPU clock control.                                      | •     |           | •        |             |               |                |
| db2 ftp http imap4 odbc oracle oracleas oss otx pop3 psql smtp sqlserver tux was wls | Warning       | 10001       | %1                                                    | Error message for each monitored application. | Take appropriate action for the application failure by following the error message. | •     |           |          |             |               |                |

| Module<br>Type                                                                                                    | Event<br>Type | Event<br>ID | Messages                                | Description                                                    | Solution                                                                         | Alert | Event log | User log | Mail report | setting Alive | Report Manager |
|----------------------------------------------------------------------------------------------------|---------------|-------------|-----------------------------------------|----------------------------------------------------------------|----------------------------------------------------------------------------------|-------|-----------|----------|-------------|---------------|----------------|
| db2w ftpw httpw imap4w odbcw oracleasw oracleasw ossw otxw pop3w psqlw smtpw sqlserverw tuxw wasw db2 ftp http imap4 odbc oracleas oss otx pop3 psql smtpw sqlserver tuxw | Warning       | 10002       | The API Error of<br>Windows occurred.%1 | API error of Windows<br>has occurred. %1 is API<br>error code. | Take appropriate action for the OS failure by following the error code.          | •     |           |          |             |               |                |
| tuxw                                                                                                    | Warning       | 10004       | Application occurred %1                 | API error of application has occurred. %1 is API error code.   | Take appropriate action for the application failure by following the error code. | •     |           |          |             |               |                |

# **Driver event log messages**

### Disk filter driver

The following events are recorded in system event log as the source "clpdiskfltr".

| Module<br>Type | Event<br>Type | Event<br>ID | Message                                                                                                    | Description                                                                                                    | Solution                                                                                                    |
|----------------|---------------|-------------|----------------------------------------------------------------------------------------------------|----------------------------------------------------------------------------------------------------|----------------------------------------------------------------------------------------------------|
| diskfltr       | Info          | 1001        | Mirror disk resource<br>activated without<br>mirroring achieved.(%1)                                                                                        | Mirror disk resource has been activated without connecting to the mirror connect. %1: mirror disk number                                                                                  | Mirror disk resource has been activated while the other server is not in normal state such as in failover or access restriction release. Make sure there is no error in the other server. |
| diskfltr       | Info          | 1002        | The mirror disk connect of mirror disk %1 is available. (Priority %2)                                                                                       | The standby mirror disk connect has been recovered. The degenerated state has changed to the redundant state. %1: Mirror disk number %2: Priority number                                  | -                                                                                                    |
| diskfltr       | Info          | 1003        | The mirror disk connect used for mirror data communication of mirror disk %1 has been changed due to a user request. (Priority %2 -> %3)                    | The active mirror disk connect has been changed due to a manual change request. %1: Mirror disk number %2: Priority number before switching %3: Priority number after switching           | -                                                                                                    |
| diskfltr       | Info          | 1004        | The mirror disk connect used for mirror data communication of mirror disk %1 has been changed due to a request from the sending server. (Priority %2 -> %3) | The active mirror disk connect has been changed due to a request from the sending server. %1: Mirror disk number %2: Priority number before switching %3: Priority number after switching | Make sure there is no error in the network.                                                                                                    |
| diskfltr       | Info          | 1005        | The operation of compressing mirror communication data of mirror disk %1 has been changed (%2).                                                             | The mirror communication data compression method has been changed to one different from the specified method.                                                                             | -                                                                                                    |
| diskfltr       | Info          | 1006        | The mirror disk has been activated in compatible mode. The version of the driver is different from that of the mirror destination server (%1).              | The version of the ExpressCluster on the destination server is old. %1: Mirror disk number                                                                                                | Make sure the version of the installed ExpressCluster is the same.                                                                                                    |
| diskfltr       | Info          | 1007        | An error occurred when the mirror disk connect was initialized. (%1)                                                                                        | Because an error occurred during initialization of the mirror disk connect, the target mirror disk connect is not available. %1: IP address of the mirror disk connect                    | Make sure there is no error in the network.                                                                                                    |

| Module<br>Type | Event<br>Type | Event<br>ID | Message                              | Description                                                                                                    | Solution                                                                                                    |
|----------------|---------------|-------------|--------------------------------------|----------------------------------------------------------------------------------------------------|----------------------------------------------------------------------------------------------------|
|                |               |             |                                      | Disconnected: Disconnection has been detected in the mirror connect.                                            | Make sure there is no error in the network.                                                                                                    |
|                |               |             |                                      | Timeout - HealthCheck:<br>There was no response<br>from the other server.                                       | Same as above.                                                                                                    |
| diskfltr       | Error         | 2001        | Mirror disk connect error.(%1)       | Timeout - 1stAck: There was no response from the other server.                                                  | Make sure there is no error in the network or the other server.                                                                                                    |
|                |               |             |                                      | Timeout - 2ndAck: There was no response from the other server.                                                  | Same as above.                                                                                                    |
|                |               |             |                                      | Mirror DP Not Found: The data partition of the other server cannot be found.                                    | Make sure there is no error in the data partition of the other server.                                                                                                    |
| diskfltr       | Error         | 2002        | Asynchronized transfer error.(%1)    | Timeout - Get<br>KernelQueue: Timeout<br>occurred in ansynchronized<br>transfer.                                | An error occurred in the user process of asynchronized transfer. Check that the Clpdiskageent process is running normally, and that there is no error in I/O to the local disk. |
|                |               |             |                                      | History Overflow: The number of the items to be recorded as history was exceeded, so mirroring was interrupted. | Consider to decrease the process to write asynchronized transfer or improve the speed of circuit.                                                                               |
| diskfltr       | Error         | 2003        | Mirror disk access error(DP).(%1)    | Accessing the mirror disk failed. %1: mirror disk number                                                        | Make sure there is no error in the data partition of the mirror disk. In case of an error, exchange the disk for the one without an error.                                      |
| diskfltr       | Error         | 2004        | Mirror disk access<br>error(CP).(%1) | Failed to record the difference information on the cluster partition. %1: mirror disk number                    | Make sure there is no error in the cluster partition of the mirror disk. In case of an error, exchange the disk for the one without an error.                                   |
| diskfltr       | Error         | 2005        | Cluster partition access error.      | Accessing the cluster portion failed.                                                                           | Make sure there is no error in the cluster partition of the mirror disk. In case of an error, exchange the disk for the one without an error.                                   |
| diskfltr       | Error         | 2006        | Mirror disk activation error.(%1)    | Standby: Mirror disk is already being operated as the standby system.                                           | An error in operation is considered to have caused this error. Check the cause of this error.                                                                                   |
|                |               |             |                                      | Already opened: Mirror disk is already being operated as the active system.                                     | Same as above.                                                                                                    |

| Module<br>Type | Event<br>Type | Event<br>ID | Message                                                                                                    | Description                                                                                                    | Solution                                                                                                    |
|----------------|---------------|-------------|----------------------------------------------------------------------------------------------------|----------------------------------------------------------------------------------------------------|----------------------------------------------------------------------------------------------------|
|                |               |             |                                                                                                    | Refused by other: The status of the other server is wrong. (It is being activated now.)                                                                                                    | Same as above.                                                                                                    |
| diskfltr       | Error         | 2099        | Internal error.                                                                                                    | An internal error occurred.                                                                                                    | Insufficient kernel memory or OS resource is considered to have caused this error. Check this error with the performance monitor. |
| diskfltr       | Warni<br>ng   | 3001        | The mirror disk connect used for mirror data communication of mirror disk %1 has been changed due to a communication error. (Priority %2 -> %3) | Disconnection of the active mirror disk connect has been detected.  The mirror disk connect will be switched and mirror disk connect %3 will be used.  %1: Mirror disk number %2: Priority number before switching  %3: Priority number after switching | Make sure there is no error in the network.                                                                                       |
| diskfltr       | Warni<br>ng   | 3002        | The mirror disk connect of mirror disk %1 is unavailable. (Priority %2)                                                                         | Disconnection of the standby mirror disk connect has been detected. %1: Mirror disk number %2: Priority number                                                                                                    | Make sure there is no error in the network.                                                                                       |
| diskfltr       | Error         | 5001        | Connection error on mirror disk connect.(%1)                                                                                                    | Connecting to the mirror connect failed.                                                                                                    | Make sure there is no error in the network or the mirror connect settings.                                                        |
| diskfltr       | Error         | 5002        | Communication error on mirror disk connect.(%1)                                                                                                 | Since the network has an error or is highly loaded, the mirror connect is disconnected.                                                                                                    | Make sure there is no error in the network.                                                                                       |
| diskfltr       | Error         | 5003        | History file access error.(%1)                                                                                                    | Failed to write or read the history file.                                                                                                    | Make sure there is no error in the hard disk. In case of an error, exchange the disk for the one without an error.                |
| diskfltr       | Error         | 5004        | Mirror disk virtual device access error.(%1)                                                                                                    | Failed to obtain the data from the mirror disk virtual driver.                                                                                                    | The mirror disk virtual driver is not running normally or has an error. Check that ExpressCluster has been set up correctly.      |
| diskfltr       | Error         | 5005        | Mirror disk connect timeout.(%1)                                                                                                    | The network has an error or is highly loaded, the mirror connect is disconnected.                                                                                                    | Make sure there is no error in the network or the other server.                                                                   |
| diskfltr       | Error         | 5006        | History file disk overflow.(%1)                                                                                                    | Failed to output the history file because of insufficient disk capacity.                                                                                                    | The folder to store the history file does not have enough. Set the folder with enough capacity.                                   |
| diskfltr       | Error         | 5007        | Queue buffer allocation error.(%1)                                                                                                    | Failed to allocate the buffer for ansynchronized transfer.                                                                                                    | Insufficient memory or OS resource is considered to have caused this error. Check the cause.                                      |

| Module<br>Type | Event<br>Type | Event<br>ID | Message             | Description                 | Solution                                                                                     |
|----------------|---------------|-------------|---------------------|-----------------------------|----------------------------------------------------------------------------------------------|
| diskfltr       | Error         | 5099        | Internal error.(%1) | An internal error occurred. | Insufficient memory or OS resource is considered to have caused this error. Check the cause. |

### Kernel mode LAN heartbeat driver

The following events are recorded in system event log as the source "clphb".

| Module<br>Type | Event<br>Type | Event<br>ID | Message                                                                     | Description                         | Solution                                                                            |
|----------------|---------------|-------------|-----------------------------------------------------------------------------|-------------------------------------|-------------------------------------------------------------------------------------|
| clphb          | Error         | 3001        | Fatal error occurred in the driver.                                         | Fatal error occurred in the driver. | Kernel memory or OS resource may not be sufficient. Check with performance monitor. |
| clphb          | Info          | 1001        | Signal has been set to the shutdown event due to the keep alive timeout.    | User mode is stalled.               | Kernel memory or OS resource may not be sufficient. Check with performance monitor. |
| clphb          | Info          | 1002        | Signal has been set to the shutdown event due to the FILTER closing action. | Received FILTER closing action.     | Kernel memory or OS resource may not be sufficient. Check with performance monitor. |

# Detailed information in activating and deactivating group resources

The following information is displayed in the messages recorded in event logs or alert viewer as detail information when the resource activation / deactivation fails.

#### **Application resource**

| Module<br>Type | Туре  | Return<br>Value | Message                          | Description                      | Solution                                                                         |  |
|----------------|-------|-----------------|----------------------------------|----------------------------------|----------------------------------------------------------------------------------|--|
| appli          | Error | 5               | The application path is invalid. | The application path is invalid. | Check if the application path is correct.                                        |  |
| appli          | Error | 7               | Failed to start application.     | Failed to start application.     | Memory or OS resources may not be sufficient. Check them.                        |  |
| appli          | Error | 8               | Failed to stop application.      | Failed to stop application.      | Memory or OS resources may not be sufficient. Check them.                        |  |
| appli          | Error | 10              | Timeout occurred.                | Timeout occurred.                | Check if the application terminates within the timeout period.                   |  |
| appli          | Error | 11              | Failed to log on as a user.      | Failed to log on as a user.      | Check if a domain, an account and a password of the logon user are set properly. |  |
| appli          | Error | Others          | Internal error occurred.         | Internal error occurred.         | Memory or OS resources may not be sufficient. Check them.                        |  |

#### **CIFS** Resource

| Module<br>Type | Туре  | Return<br>Value | Message                                          | Description                                                               | Solution                                                                             |  |
|----------------|-------|-----------------|--------------------------------------------------|---------------------------------------------------------------------------|--------------------------------------------------------------------------------------|--|
| cifs           | Error | 2               | The specified path is invalid.                   | The specified path is invalid.                                            | Correct the setting of target folder.                                                |  |
| cifs           | Error | 3               | Access denied.                                   | Access denied.                                                            | Check if local system account has the appropriate access right to the target folder. |  |
| cifs           | Error | 4               | The share name is already in use on this server. | The specified name of the shared folder is already in use on this server. | Correct the setting of shared name.                                                  |  |
| cifs           | Error | 5               | The specified path does not exist.               | The specified path does not exist.                                        | Correct the setting of target folder.                                                |  |
| cifs           | Error | 6               | Insufficient memory is available.                | Insufficient memory is available.                                         | Memory or OS resources may not be sufficient. Check them.                            |  |
| cifs           | Error | 7               | The specified folder can not be found.           | The specified folder can not be found.                                    | Correct the setting of target folder.                                                |  |

| Module<br>Type | Туре  | Return<br>Value | Message                                        | Description                                                                                    | Solution                                                                                                    |  |
|----------------|-------|-----------------|------------------------------------------------|------------------------------------------------------------------------------------------------|----------------------------------------------------------------------------------------------------|--|
| cifs           | Error | 10              | Failed to set the caching.                     | Failed to set the caching.                                                                     | Check if local system account has the appropriate access right to the target folder.                               |  |
| cifs           | Error | 11              | Failed to set security information.            | Failed to set security information.                                                            | Check if local system account has the appropriate access right to the target folder.                               |  |
| cifs           | Error | 15              | The shared configuration file path is wrong.   | Specified path does not exist, or invalid character strings are used in the absolute path.     | Correct the configuration value.                                                                                   |  |
| cifs           | Error | 17              | Failed to write the shared configuration file. | Failed to save the shared configuration in the file.                                           | Check if the writing to the shared configuration file is available with the local system account.                  |  |
| cifs           | Error | 18              | Failed to read the shared configuration file.  | Failed to read the shared configuration form the file.                                         | Check if the reading from the shared configuration file is available with the local system account.                |  |
| cifs           | Error | 20              | Failed to start up CIFS control process.       | Failed to start up the process (clpcifsp.exe) that monitors the change of shared configuration | There may be corruption of the execution file, lack of memory capacity or lack of OS resource. Check these issues. |  |
| cifs           | Error | Others          | Internal error occurred.                       | Internal error occurred.                                                                       | Memory or OS resources may not be sufficient. Check them.                                                          |  |

# Floating IP resource

| Module<br>Type | Туре  | Return<br>Value | Message                           | Description                       | Solution                                                                                     |
|----------------|-------|-----------------|-----------------------------------|-----------------------------------|----------------------------------------------------------------------------------------------|
| fip            | Error | 5               | IP address already exists.        | IP address already exists.        | Check if the IP address is already used on the network. Set the IP address that is not used. |
| fip            | Error | 8               | Available adapter does not exist. | Available adapter does not exist. | Check if the FIP address<br>network is the same as<br>the server's real IP<br>address.       |
| fip            | Error | 9               | Failed to add IP address.         | Failed to add IP address.         | Check the result of the ipconfig command. If 0.0.0.0 address exists, restart NIC.            |
| fip            | Error | 10              | Failed to delete IP address.      | Failed to delete IP address.      | Memory or OS resources may not be sufficient. Check them.                                    |
| fip            | Error | 99              | Internal error occurred.          | Internal error occurred.          | Memory or OS resources may not be sufficient. Check them.                                    |

# Mirror disk resource / hybrid disk resource

| Module<br>Type | Туре  | Return<br>Value | Message                                                        | Description                                                    | Solution                                                                                                    |
|----------------|-------|-----------------|----------------------------------------------------------------|----------------------------------------------------------------|----------------------------------------------------------------------------------------------------|
| md/hd          | Error | 2               | An internal error occurred.                                    | An internal error occurred.                                    | Memory or OS resources may not be sufficient. Check them.                                                           |
| md/hd          | Error | 2               | The resource is busy.                                          | The resource is busy.                                          | Wait for a while, and retry the operation.                                                                          |
| md/hd          | Error | 2               | A network error occurred.                                      | A network error occurred.                                      | Check the status of the interconnect connection.                                                                    |
| md/hd          | Error | 2               | Cannot establish the mirror disk connection.                   | Cannot establish the mirror disk connection.                   | Check if the cluster configuration data is correct.                                                                 |
| md/hd          | Error | 2               | The resource name is invalid.                                  | The resource name is invalid.                                  | Check if the cluster configuration data is correct.                                                                 |
| md/hd          | Error | 2               | The status is invalid.                                         | The status is invalid.                                         | You need to perform the mirror recovery.                                                                            |
| md/hd          | Error | 2               | The resource is not initialized.                               | The resource is not initialized.                               | Check if the partition is allocated and OS recognizes the disk. Check if the cluster configuration data is correct. |
| md/hd          | Error | 2               | The resource is not performed first mirror construction.       | The resource is not performed first mirror construction.       | You need to perform the initial mirror construction.                                                                |
| md/hd          | Error | 2               | Cannot lock the mirror disk.                                   | Cannot lock the mirror disk.                                   | Memory or OS resources may not be sufficient. Check them.                                                           |
| md/hd          | Error | 2               | The license is not registered.                                 | The license is not registered.                                 | Register the license.                                                                                               |
| md/hd          | Error | 2               | The trial version has expired.                                 | The trial version has expired.                                 | Register the license.                                                                                               |
| md/hd          | Error | 2               | The license authentication failed.                             | The license authentication failed.                             | Register the license.                                                                                               |
| md/hd          | Error | 2               | Cannot find the history folder.                                | Cannot find the history folder.                                | Check if the cluster configuration data is correct.                                                                 |
| md/hd          | Error | 2               | The mirror connect is not initialized.                         | The mirror connect is not initialized.                         | Check the status of the mirror connect. Check if the cluster configuration data is correct.                         |
| md/hd          | Error | 2               | Cannot find the partition specified for the cluster partition. | Cannot find the partition specified for the cluster partition. | Check if the partition is allocated and the OS recognizes the disk.                                                 |
| md/hd          | Error | 2               | Cannot find the partition specified for the data partition.    | Cannot find the partition specified for the data partition.    | Check if the partition is allocated and the OS recognizes the disk.                                                 |

| Module<br>Type | Туре  | Return<br>Value | Message                                                   | Description                                               | Solution                                                                                                    |
|----------------|-------|-----------------|-----------------------------------------------------------|-----------------------------------------------------------|----------------------------------------------------------------------------------------------------|
| md/hd          | Error | 2               | Cannot change the drive letter for the cluster partition. | Cannot change the drive letter for the cluster partition. | Check if the drive letter for the cluster configuration data is specified. Check if the drive letter is not used for another partition. |
| md/hd          | Error | 2               | Cannot change the drive letter for the data partition.    | Cannot change the drive letter for the data partition.    | Check if the drive letter for the cluster configuration data is specified. Check if the drive letter is not used for another partition. |
| md/hd          | Error | 2               | The server name is invalid.                               | The server name is invalid.                               | Check if the cluster configuration data is correct.                                                                                     |

# **NAS** Resource

| Module<br>Type | Туре  | Return<br>Value | Message                                   | Description                                                                 | Solution                                                                                       |
|----------------|-------|-----------------|-------------------------------------------|-----------------------------------------------------------------------------|------------------------------------------------------------------------------------------------|
| nas            | Error | 1               | The drive has already been used.          | The specified drive letter has already been used for another network drive. | Change the drive letter.                                                                       |
| nas            | Error | 3               | Invalid nas drive.                        | The specified drive letter has already been used for another drive.         | Change the drive letter.                                                                       |
| nas            | Error | 4               | Failed to redirect the network resource . | Failed to mount the network drive.                                          | Check if the specified network resource is accessible with the specified account and password. |
| nas            | Error | Others          | Internal error occurred.                  | Internal error occurred.                                                    | Memory or OS resources may not be sufficient. Check them.                                      |

# Registry synchronization resource

| Module<br>Type | Туре  | Return<br>Value | Message                                                                                     | Description                                                                                                    | Solution                                                                                                    |
|----------------|-------|-----------------|---------------------------------------------------------------------------------------------|----------------------------------------------------------------------------------------------------|----------------------------------------------------------------------------------------------------|
| regsync        | Error | 2               | Timeout has occurred while waiting for completion of synchronization processing at startup. | The resource cannot be activated since synchronization of registry files between servers has not been completed. | Activate the resource again after a while. If the error persists, OS may have errors. Check the status of the system. |
| regsync        | Error | 2               | Timeout occurred when waiting for completing initialization of resource thread.             | Activating the resource failed since initialization process of the thread has not been completed.                | OS may have errors.<br>Check the status of the<br>system.                                                             |

| Module<br>Type | Туре  | Return<br>Value | Message                                                                      | Description                                                                                                    | Solution                                                                                                    |
|----------------|-------|-----------------|------------------------------------------------------------------------------|----------------------------------------------------------------------------------------------------|----------------------------------------------------------------------------------------------------|
| regsync        | Error | 2               | Timeout occurred when waiting for completing termination of resource thread. | Deactivating the resource failed since termination process of the thread has not been completed.                                                                                                    | OS may have errors.<br>Check the status of the<br>system.                                                                                                    |
| regsync        | Error | 4               | Specified resource does not exist in cluster configuration data.             | Activating or deactivating the resource failed since it does not exist on the cluster configuration data.                                                                                                    | Check if the resource name is consistent with the information in the cluster configuration data.                                                                                                    |
| regsync        | Error | 5               | Failed to allocate memory.                                                   | Activating the resource failed since the memory cannot be allocated.                                                                                                    | Memory or OS resources may not be sufficient. Check the status of the system.                                                                                                    |
| regsync        | Error | 6               | Failed to get OS resource.                                                   | Activating the resource failed since OS resource cannot be obtained.                                                                                                    | Memory or OS resources may not be sufficient. Check the status of the system.                                                                                                    |
| regsync        | Error | 6               | Failed to create thread.                                                     | Activating the resource failed since the thread cannot be created.                                                                                                    | Memory or OS resources may not be sufficient. Check the status of the system.                                                                                                    |
| regsync        | Error | 7               | Failed to open registry.                                                     | Opening the registry failed since invalid registry key is registered to the resource.                                                                                                    | Check the value set on<br>the Builder ( <b>Details</b> on<br><b>Resource Properties</b> ),<br>and change to a correct<br>registry key.                                                                                                    |
| regsync        | Error | 7               | Failed to restore registry.                                                  | Restoring the registry failed since invalid registry key is registered to the resource.                                                                                                    | Check the value set on<br>the Builder ( <b>Details</b> on<br><b>Resource Properties</b> ),<br>and change to a correct<br>registry key.                                                                                                    |
| regsync        | Error | 8               | Failed to open registry.                                                     | Opening the registry failed since the registry key registered to the resource does not exist on the registry, or Win32 API error occurred.                                                                       | Check if the registry key exists on the registry. If it does not exist, create it. If it exists, OS may have errors. Check the status of the system.                                                                                                    |
| regsync        | Error | 8               | Failed to restore registry.                                                  | Opening the registry failed since the registry key registered to the resource does not exist on the registry, other process opens the registry key, or the system call for registry operation returned an error. | Check if the registry key exists on the registry. If it does not exist, create it. If it exists, check if a process other than ExpressCluster opens the registry key. If the registry key exists and no other process opens it, OS may have errors. Check the status of the system. |
| regsync        | Error | 9               | Failed to lock file.                                                         | Locking a file failed when operating the registry storage file.                                                                                                    | Check if the process<br>other than<br>ExpressCluster opens<br>the registry storage file.                                                                                                    |

| Module<br>Type | Туре  | Return<br>Value | Message                                           | Description                                                                                                    | Solution                                                                                                    |
|----------------|-------|-----------------|---------------------------------------------------|----------------------------------------------------------------------------------------------------|----------------------------------------------------------------------------------------------------|
| regsync        | Error | 9               | Failed to input/output the file.                  | The input/output process of the file failed when operating the registry storage file.                               | Check if the process other than ExpressCluster opens the registry storage file.  OS may have errors. Check the status of the system. |
| regsync        | Error | 12              | Synchronization processing at startup has failed. | The resource cannot be activated since synchronization process of the registry storage file between servers failed. | OS may have errors.<br>Check the status of the<br>system.                                                                            |

# **Script resource**

| Module<br>Type | Туре  | Return<br>Value | Message                         | Description                     | Solution                                                  |
|----------------|-------|-----------------|---------------------------------|---------------------------------|-----------------------------------------------------------|
| script         | Error | 6               | Failed to execute start script. | Failed to execute start script. | Memory or OS resources may not be sufficient. Check them. |
| script         | Error | 7               | Failed to execute stop script.  | Failed to execute stop script.  | Memory or OS resources may not be sufficient. Check them. |
| script         | Error | 9               | Timeout occurred.               | Timeout occurred.               | Check if the script terminates within the timeout period. |
| script         | Error | Others          | Internal error occurred.        | Internal error occurred.        | Memory or OS resources may not be sufficient. Check them. |

### **Disk resource**

| Module<br>Type | Туре  | Return<br>Value | Message                                                     | Description                                                 | Solution                                                                |
|----------------|-------|-----------------|-------------------------------------------------------------|-------------------------------------------------------------|-------------------------------------------------------------------------|
| sd             | Error | -1              | Internal error occurred.                                    | Internal error occurred.                                    | Memory or OS resources may not be sufficient. Check them.               |
| sd             | Error | -1              | Failed to load cluster configuration data.                  | Failed to load cluster configuration data.                  | Check if the cluster configuration data is stored on a proper location. |
| sd             | Error | -1              | Failed to unload cluster configuration data.                | Failed to unload cluster configuration data.                | Check if the cluster configuration data is stored on a proper location. |
| sd             | Error | -1              | Failed to get cluster configuration data.                   | Failed to get cluster configuration data.                   | Check if the cluster configuration data is correct.                     |
| sd             | Error | -1              | Failed to allocate memory.                                  | Failed to allocate memory.                                  | Memory or OS resources may not be sufficient. Check them.               |
| sd             | Error | -1              | Failed to activate resource.                                | Failed to activate resource.                                | Check if the HBA settings are correct.                                  |
| sd             | Error | -1              | Failed to create thread.                                    | Failed to create thread.                                    | Memory or OS resources may not be sufficient. Check them.               |
| sd             | Error | -1              | Timeout occurred on thread.                                 | Timeout occurred on thread.                                 | Memory or OS resources may not be sufficient. Check them.               |
| sd             | Error | -1              | Failed to dismount the partition specified by the resource. | Failed to dismount the partition specified by the resource. | The partition may be in use. Check it.                                  |
| sd             | Error | -1              | Failed to lock the partition specified by the resource.     | Failed to lock the partition specified by the resource.     | The partition may be in use. Check it.                                  |
| sd             | Error | -1              | Failed to deactivate resource.                              | Failed to deactivate resource.                              | Check if the HBA settings are correct.                                  |
| sd             | Error | -1              | Server does not exist in cluster configuration data.        | Server does not exist in cluster configuration data.        | Check if the server exists in the cluster configuration data.           |
| sd             | Error | -1              | Resource does not exist in cluster configuration data.      | Resource does not exist in cluster configuration data.      | Check if the resource exists in the cluster configuration data.         |
| sd             | Error | -1              | Cannot find the specified partition.                        | Cannot find the specified partition.                        | Check if OS recognizes the specified partition.                         |
| sd             | Error | -1              | Cannot change the drive letter.                             | Cannot change the drive letter.                             | Check if the specified drive letter is used for another partition.      |

### Service resource

| Module<br>Type | Туре  | Return<br>Value | Message                                                                                                    | Description                                                                                                    | Solution                                                                                                    |
|----------------|-------|-----------------|----------------------------------------------------------------------------------------------------|----------------------------------------------------------------------------------------------------|----------------------------------------------------------------------------------------------------|
| service        | Error | 5               | Failed to get service control right.                                                                              | Failed to get service control right.                                                                              | Check if the service name is correct.                                                                                              |
| service        | Error | 6               | Failed to start service.                                                                                          | Failed to start service.                                                                                          | Check the status of the service.                                                                                                   |
| service        | Error | 7               | Failed to stop service.                                                                                           | Failed to stop service.                                                                                           | Check the status of the service.                                                                                                   |
| service        | Error | 8               | Service has already been running.                                                                                 | Service has already been running.                                                                                 | Check the status of the service. It is possible to configure settings not to make it an error when the service is already running. |
| service        | Error | 10              | Timeout occurred.                                                                                                 | Timeout occurred.                                                                                                 | Check if the service starts or stops within the timeout period.                                                                    |
| service        | Error | 13              | Computer name related to service that is running is different from virtual computer name of target VCOM resource. | Computer name related to service that is running is different from virtual computer name of target VCOM resource. | When you set the same service to more than one service, do not set the target VCOM resource name.                                  |
| service        | Error | Others          | Internal error occurred.                                                                                          | Internal error occurred.                                                                                          | Memory or OS resources may not be sufficient. Check them.                                                                          |

# **Print spooler resource**

| Module<br>Type | Туре  | Return<br>Value | Message                                                     | Description                                                | Solution                                                                                                    |
|----------------|-------|-----------------|-------------------------------------------------------------|------------------------------------------------------------|----------------------------------------------------------------------------------------------------|
| spool          | Error | 5               | Failed to stop service.                                     | Failed to stop service.                                    | Stopping the spooler service failed. Check if the printer setting is correct.                                      |
| spool          | Error | 4               | Failed to start service.                                    | Failed to start service.                                   | Starting the spooler service failed. Check if the printer setting is correct.                                      |
| spool          | Error | Other           | Internal error occurred.(status:%1!d!)                      | Internal error occurred.(status:%1!d!)                     | The disk capacity or the memory of the server where ExpressCluster is installed may not be sufficient. Check them. |
| spool          | Error | 1               | Failed to create a                                          | Failed to create a                                         | Check if activating the disk resource or the mirror disk resource fails.                                           |
| Spool          | LIIOI | '               | specified spool directory.                                  | specified spool directory.                                 | Check if characters that cannot be used in a directory name are included.                                          |
| spool          | Error |                 | Failed to change a spool                                    | Failed to change a spool                                   | Check if activating the disk resource or the mirror disk resource fails.                                           |
| Spool          | LIIOI | 1               | directory.                                                  | directory.                                                 | Check if characters that cannot be used in a directory name are included.                                          |
| spool          | Error | 2               | Config value(printer name) is invalid. resource:%1 value:%2 | Config value(printer name) is invalid. resource:%1value:%2 | Check if the printer name exists on the server.                                                                    |
| spool          | Error | 2               | Config value(partition) is invalid. resource:%1 value:%2    | Config value(partition) is invalid. resource:%1 value:%2   | Check if the drive letter is the one on the disk resource or the mirror disk resource.                             |
| spool          | Error | 2               | Config value(directory) is invalid. resource:%1 value:%2    | Config value(directory) is invalid. resource:%1 value:%2   | Check if characters that cannot be used in a directory name are included.                                          |

# Virtual computer name resource

| Module<br>Type | Туре  | Return<br>Value | Message                                              | Description                                          | Solution                                                      |
|----------------|-------|-----------------|------------------------------------------------------|------------------------------------------------------|---------------------------------------------------------------|
| vcom           | Error | 5               | VCOM control process<br>has already been<br>started. | VCOM control process<br>has already been             | Memory or OS resources may not be sufficient. Check them.     |
|                |       |                 | started.                                             | started.                                             | Restart the OS.                                               |
| vcom           | Error | 6               | VCOM control process has not been started.           | VCOM control process has not been started.           | Memory or OS resources may not be sufficient. Check them.     |
|                |       |                 |                                                      |                                                      | Restart the OS.                                               |
| vcom           | Error | 8               | VCOM control process does not exist.                 | VCOM control process does not exist.                 | Memory or OS resources may not be sufficient. Check them.     |
|                |       |                 |                                                      |                                                      | Restart the OS.                                               |
| vcom           | Error | 9               | Failed to get IP address table.                      | Failed to get IP address table.                      | Memory or OS resources may not be sufficient. Check them.     |
| vcom           | Error | 10              | Target FIP address does not exist.                   | Target FIP address does not exist.                   | Check if the IP address of the target FIP resource exists.    |
| vcom           | Error | 11              | Virtual computer name is the same as local hostname. | Virtual computer name is the same as local hostname. | Do not set existing host names for a virtual computer name.   |
| vcom           | Error | 12              | Failed to start VCOM control process.                | Failed to start VCOM control process.                | Check if all conditions for using a virtual computer are met. |
| vcom           | Error | 13              | Failed to stop VCOM control process.                 | Failed to stop VCOM control process.                 | An error occurred when stopping the virtual computer.         |
|                |       |                 |                                                      |                                                      | Restart the OS.                                               |
| vcom           | Error | Others          | Internal error occurred.                             | Internal error occurred.                             | Memory or OS resources may not be sufficient. Check them.     |

### **Virtual IP resource**

| Module<br>Type | Туре  | Return<br>Value | Message                           | Description                       | Solution                                                                                       |
|----------------|-------|-----------------|-----------------------------------|-----------------------------------|------------------------------------------------------------------------------------------------|
| vip            | Error | 5               | IP address already                | IP address already exists.        | Check if the IP address is already used on the network.                                        |
|                |       |                 | EXISIS.                           | exists.                           | Set the IP address that is not used.                                                           |
| vip            | Error | 8               | Available adapter does not exist. | Available adapter does not exist. | Check if the IP address set on the interconnect exists on the server. Set a proper IP address. |
| vip            | Error | 9               | Failed to add IP address.         | Failed to add IP address.         | Check the result of the ipconfig command. If 0.0.0.0 address exists, restart NIC.              |
| vip            | Error | 10              | Failed to delete IP address.      | Failed to delete IP address.      | Memory or OS resources may not be sufficient. Check them.                                      |
| vip            | Error | Others          | Internal error occurred.          | Internal error occurred.          | Memory or OS resources may not be sufficient. Check them.                                      |

#### Virtual machine resource

| Module<br>Type | Туре  | Return<br>Value | Message                                                               | Description                                                                               | Solution                                                                               |
|----------------|-------|-----------------|-----------------------------------------------------------------------|-------------------------------------------------------------------------------------------|----------------------------------------------------------------------------------------|
| vm             | Error | 5               | Virtual Machine configuration data is invalid.                        | The configuration file of the virtual machine may be invalid.                             | Check the configuration file of the virtual machine set by VM configuration file path. |
| vm             | Error | 6               | Virtual machine has been already started.                             | The virtual machine failed to start because the virtual machine has been already started. | Check the status of the virtual machine.                                               |
| vm             | Error | 7               | Hyper-V Virtual Machine<br>Management service<br>has not started yet. | Hyper-V Virtual Machine<br>Management has not<br>started yet.                             | Check the status of<br>Hyper-V Virtual Machine<br>Management service.                  |
| vm             | Error | 8               | Failed to start virtual machine.                                      | Failed to start virtual machine.                                                          | Check the status of the virtual machine and if the configuration file is valid.        |
| vm             | Error | 9               | Failed to stop virtual machine.                                       | Failed to stop virtual machine.                                                           | Check the status of the virtual machine.                                               |
| vm             | Error | 10              | Failed to save virtual machine.                                       | Failed to temporarily stop and export the virtual machine.                                | Check if the status of the virtual machine is <b>Running</b> on Hyper-V manager.       |

#### Chapter 12 Error messages

| Module<br>Type | Туре  | Return<br>Value | Message                           | Description                                                             | Solution                                                                                           |
|----------------|-------|-----------------|-----------------------------------|-------------------------------------------------------------------------|----------------------------------------------------------------------------------------------------|
| vm             | Error | 11              | Failed to resume virtual machine. | Failed to import and restart the virtual machine.                       | Check if the configuration file is output correctly to the path set on VM configuration file path. |
| vm             | Error | 13              | Timeout occurred.                 | It took much time to import, export, start or stop the virtual machine. | Check if the timeout value is proper.                                                              |
| vm             | Error | Others          | Internal error occurred.          | Internal error occurred.                                                | Memory or OS resources may not be sufficient. Check them.                                          |

# **Detailed information of monitor resource errors**

The following information is displayed in the message recorded in event log or alert viewer as detail information when monitor resource detects an error.

### **Application monitor resource**

| Module<br>Type | Туре  | Return<br>Value | Message                     | Description                 | Solution                                                                                       |
|----------------|-------|-----------------|-----------------------------|-----------------------------|------------------------------------------------------------------------------------------------|
| appliw         | Error | 9               | Process did not exist.      | Process did not exist.      | Process of the monitoring target application resource was cleared due to some error. Check it. |
| appliw         | Error | 11              | Failed to log on as a user. | Failed to log on as a user. | Check if a domain, an account and a password of the logon user are set properly.               |
| appliw         | Error | Others          | Internal error occurred.    | Internal error occurred.    | Memory or OS resources may not be sufficient. Check them.                                      |

#### **CIFS** monitor resource

| Modul<br>e Type | Туре  | Return<br>Value | Message                                        | Description                                                                                     | Solution                                                                                                    |
|-----------------|-------|-----------------|------------------------------------------------|-------------------------------------------------------------------------------------------------|----------------------------------------------------------------------------------------------------|
| cifsw           | Error | 3               | Access denied.                                 | Local system account doesn't have the appropriate access right to the shared folder.            | Correct the access right setting of target folder.                                                           |
| cifsw           | Error | 6               | Insufficient memory is available.              | Insufficient memory is available.                                                               | Memory or OS resources may not be sufficient. Check them.                                                    |
| cifsw           | Error | 8               | The specified share name can not be found.     | The specified share name can not be found.                                                      | Check if the setting of file sharing has been canceled.                                                      |
| cifsw           | Error | 13              | Error occurred while doing file check.         | Error occurred while doing file check.                                                          | Check if local system account has the appropriate access right for executing specified method of monitoring. |
| cifsw           | Error | 14              | Error occurred while doing folder check.       | Error occurred while doing folder check.                                                        | Check if local system account has the appropriate access right for executing specified method of monitoring. |
| cifsw           | Error | 19              | Failed to check the shared configuration file. | Failed to execute checking the configuration data saved in the shared configuration file.       | Check if the shared configuration file is corrupted.                                                         |
| cifsw           | Error | 21              | CIFS control process does not exist.           | Failed to start up the process (clpcifsp.exe) that monitors the change of shared configuration. | Activate CIFS resource again.                                                                                |

| Modul<br>e Type | Туре    | Return<br>Value | Message                   | Description                               | Solution                                                                               |
|-----------------|---------|-----------------|---------------------------|-------------------------------------------|----------------------------------------------------------------------------------------|
| cifsw           | Error   | 99              | Internal error occurred.  | Internal error occurred.                  | Memory or OS resources may not be sufficient. Check them.                              |
| cifsw           | Warning | 101             | Setting has been changed. | Setting of file sharing has been changed. | Check if the user limit setting or the target folder of file sharing has been changed. |

### **DB2** monitor resource

| Module<br>Type | Туре  | Return<br>Value | Message                                                | Description                                                                                                    | Solution                                                                                                    |
|----------------|-------|-----------------|--------------------------------------------------------|----------------------------------------------------------------------------------------------------|----------------------------------------------------------------------------------------------------|
| db2w           | Error | 1               | Initialization has failed[%1].                         | Initialization process has failed. It may be due to memory allocation failure.  Information on the initialization may be displayed on %1. | OS itself may have errors.  Restart the server or take other actions.                                                            |
| db2w           | Error | 2               | The configured value is not correct.                   | The configured value of the monitoring is not correct.                                                                                    | Check the configured value on the Builder since they may not be correct.                                                         |
| db2w           | Error | 10              | A function error was detected.                         | A function error occurred.                                                                                                    | Monitor applications or OS may have errors. Check the status of the system.                                                      |
| db2w           | Error | 11              | An error was detected in accessing the monitor target. | Accessing the database failed.                                                                                                    | Check configured values on the Builder (such as a database name). If there is no error, check the database has errors.           |
| db2w           | Error | 12              | An error was detected in user authentication.          | Accessing the database failed.                                                                                                    | Check configured values on the Builder (such as a user name or a password). If there is no error, check the database has errors. |
| db2w           | Error | 13              | An application error was detected.                     | A database error was detected.                                                                                                    | Refer to error messages for database described separately to fix errors.                                                         |
| db2w           | Error | 14              | An error was detected in executing SQL statement [%1]. | Executing SQL statement failed.  The executed SQL statement is displayed on %1.                                                           | Refer to error messages for database described separately to fix errors.                                                         |

| Module<br>Type | Туре  | Return<br>Value | Message                                  | Description                                    | Solution                                                                                                    |
|----------------|-------|-----------------|------------------------------------------|------------------------------------------------|----------------------------------------------------------------------------------------------------|
| db2w           | Error | 15              | A data error was detected.               | A value on the table of database has an error. | Database may be corrupt. Stop the database operation and investigate it. This error may occur when more than one monitoring is performed with the same monitor table name concurrently. Check if the values set in the multi-directional environment are appropriate. |
| db2w           | Error | 40              | No license is registered.                | The license has not been registered.           | Register the license.                                                                                                    |
| db2w           | Error | 60              | Failed to obtain the configuration data. | The configured value could not be obtained.    | OS may have errors.<br>Restart the server or take<br>other actions.                                                                                                    |
| db2w           | Error | 98              | Internal error.                          | Internal error occurred.                       | Memory or OS resources may not be sufficient. Check them.                                                                                                    |

### **Disk RW monitor resource**

| Module<br>Type | Туре  | Return<br>Value | Message                                                             | Description                                                         | Solution                                                                                                    |
|----------------|-------|-----------------|---------------------------------------------------------------------|---------------------------------------------------------------------|----------------------------------------------------------------------------------------------------|
| diskw          | Error | 1               | Initialization error has occurred in internal resource.             | Initialization error has occurred in internal resource.             | Memory or OS resources may not be sufficient. Check them.                                                                                                    |
| diskw          | Error | 2               | Failed to add keep alive drive when initializing keep alive driver. | Failed to add keep alive drive when initializing keep alive driver. | Memory or OS resources may not be sufficient. Check them.                                                                                                    |
| diskw          | Error | 3               | Initialization has not been done.                                   | Initialization has not been done.                                   | Memory or OS resources may not be sufficient. Check them.                                                                                                    |
| diskw          | Error | 4               | Failed to obtain the cluster configuration data.                    | Failed to obtain the cluster configuration data.                    | The cluster configuration data is invalid. Check the disk RW monitor resource on the Builder.                                                                                                    |
| diskw          | Error | 5               | Failed to open the file.                                            | Failed to open the file.                                            | Check if the disk driver of the monitoring target disk is loaded, the disk is connected properly, the disk is powered on, or no other errors are occurred on the disk. Memory or OS resources may not be sufficient. Check them. |

| Module<br>Type | Туре  | Return<br>Value | Message                                                    | Description                                                | Solution                                                                                                    |
|----------------|-------|-----------------|------------------------------------------------------------|------------------------------------------------------------|----------------------------------------------------------------------------------------------------|
| diskw          | Error | 6               | Failed to write in the file.                               | Failed to write in the file.                               | Check if the monitoring target disk is connected properly, the disk is powered on, or no other errors are occurred on the disk. Memory or OS resources may not be sufficient. Check them.                                       |
| diskw          | Error | 7               | Failed to synchronize the disk of the file.                | Failed to synchronize the disk of the file.                | Check if the monitoring target disk is connected properly, the disk is powered on, or no other errors are occurred on the disk. Memory or OS resources may not be sufficient. Check them.                                       |
| diskw          | Error | 8               | Failed to close the file.                                  | Failed to close the file.                                  | Check if the monitoring target disk is connected properly, the disk is powered on, or no other errors are occurred on the disk. Memory or OS resources may not be sufficient. Check them.                                       |
| diskw          | Error | 9               | Timeout has occurred when initializing internal resources. | Timeout has occurred when initializing internal resources. | Check if an error is occurred on the monitoring target disk. If there is no error, memory or OS resources may not be sufficient. Check them.                                                                                    |
| diskw          | Error | 10              | Failed to allocate memory.                                 | Failed to allocate memory.                                 | Memory or OS resources may not be sufficient. Check them.                                                                                                    |
| diskw          | Error | 70              | Timeout has occurred when initializing internal resources. | Timeout has occurred when initializing internal resources. | Memory or OS resources may not be sufficient. Check them.                                                                                                    |
| diskw          | Error | 71              | Timeout has occurred when opening the file.                | Timeout has occurred when opening the file.                | Check if the monitoring target disk is connected properly, the disk is powered on, or no other errors are occurred on the disk. The system may be under high load, or memory or OS resources may not be sufficient. Check them. |
| diskw          | Error | 72              | Timeout has occurred when writing in the file.             | Timeout has occurred when writing in the file.             | Check if the monitoring target disk is connected properly, the disk is powered on, or no other errors are occurred on the disk. The system may be under high load, or memory or OS resources may not be sufficient. Check them. |

| Module<br>Type | Туре  | Return<br>Value | Message                                                       | Description                                                   | Solution                                                                                                    |
|----------------|-------|-----------------|---------------------------------------------------------------|---------------------------------------------------------------|----------------------------------------------------------------------------------------------------|
| diskw          | Error | 73              | Timeout has occurred when synchronizing the disk of the file. | Timeout has occurred when synchronizing the disk of the file. | Check if the monitoring target disk is connected properly, the disk is powered on, or no other errors are occurred on the disk. The system may be under high load, or memory or OS resources may not be sufficient. Check them. |
| diskw          | Error | 74              | Timeout has occurred when closing the file.                   | Timeout has occurred when closing the file.                   | Check if the monitoring target disk is connected properly, the disk is powered on, or no other errors are occurred on the disk. The system may be under high load, or memory or OS resources may not be sufficient. Check them. |
| diskw          | Error | 90              | Internal error occurred.                                      | Internal error occurred.                                      | Check if the monitoring target disk is connected properly, the disk is powered on, or no other errors are occurred on the disk. The system may be under high load, or memory or OS resources may not be sufficient. Check them. |
| diskw          | Error | 99              | Internal error occurred.                                      | Internal error occurred.                                      | Memory or OS resources may not be sufficient. Check them.                                                                                                    |

# Floating IP monitor resource

| Module<br>Type | Туре  | Return<br>Value | Message                            | Description                        | Solution                                                                             |
|----------------|-------|-----------------|------------------------------------|------------------------------------|--------------------------------------------------------------------------------------|
| fipw           | Error | 6               | IP address does not exist.         | IP address does not exist.         | NIC may have been disabled. Check if the FIP address exists by the ipconfig command. |
| fipw           | Error | 11              | Adapter Index is different.        | Adapter Index is different.        | NIC may have been disabled. Check if the FIP address exists by the ipconfig command. |
| fipw           | Error | 12              | Failed to obtain IP address table. | Failed to obtain IP address table. | Memory or OS resources may not be sufficient. Check them.                            |
| fipw           | Error | 13              | Failed to get NIC interface name.  | Failed to get NIC interface name.  | Memory or OS resources may not be sufficient. Check them.                            |
| fipw           | Error | 14              | Failed to get NIC status.          | Failed to get NIC status.          | Check if the NIC device is supported by the device I/O controller.                   |
| fipw           | Error | 15              | Detected NIC Link<br>Down.         | Detected NIC Link<br>Down.         | Check if the LAN cable is connected properly.                                        |
| fipw           | Error | Others          | Internal error occurred.           | Internal error occurred.           | Memory or OS resources may not be sufficient. Check them.                            |

### **FTP** monitor resource

| Module<br>Type | Туре  | Return<br>Value | Message                                                | Description                                                                                                    | Solution                                                                                                    |
|----------------|-------|-----------------|--------------------------------------------------------|----------------------------------------------------------------------------------------------------|----------------------------------------------------------------------------------------------------|
| ftpw           | Error | 1               | Initialization has failed[%1].                         | Initialization process has failed. It may be due to memory allocation failure.  Information on the initialization may be displayed on %1. | OS itself may have errors. Restart the server or take other actions                                                                               |
| ftpw           | Error | 2               | The configured value is not correct.                   | The configured value of the monitoring is not correct.                                                                                    | Check the configured value on the Builder since it may not be correct.                                                                            |
| ftpw           | Error | 10              | A function error was detected.                         | A function error occurred.                                                                                                    | Monitor applications or OS may have errors. Check the status of the system.                                                                       |
| ftpw           | Error | 11              | An error was detected in accessing the monitor target. | The access to the monitor application failed.                                                                                             | Check configured values<br>on the Builder (such as<br>an IP address). If there<br>is no error, check if the<br>monitor application has<br>errors. |

| Module<br>Type | Туре  | Return<br>Value | Message                                       | Description                                 | Solution                                                                                                    |
|----------------|-------|-----------------|-----------------------------------------------|---------------------------------------------|----------------------------------------------------------------------------------------------------|
| ftpw           | Error | 12              | An error was detected in user authentication. | The user authentication failed.             | Check configured values on the Builder (such as a user name or a password). If there is no error, check if the monitor application has errors |
| ftpw           | Error | 13              | An application error was detected.            | A monitor application error was detected.   | Refer to error messages for monitor applications described separately to fix errors.                                                          |
| ftpw           | Error | 15              | A data error was detected.                    | A value of the response data has an error.  | Refer to error messages for monitor applications described separately to fix errors.                                                          |
| ftpw           | Error | 40              | No license is registered.                     | The license has not been registered.        | Register the license.                                                                                                    |
| ftpw           | Error | 60              | Failed to obtain the configuration data.      | The configured value could not be obtained. | OS may have errors.<br>Restart the server or<br>take other actions                                                                            |
| ftpw           | Error | 98              | Internal error.                               | Internal error occurred.                    | Memory or OS resources may not be sufficient. Check them.                                                                                     |

### **Custom monitor resource**

| Module<br>Type | Туре  | Return<br>Value | Message                                                  | Description                                                              | Solution                                             |
|----------------|-------|-----------------|----------------------------------------------------------|--------------------------------------------------------------------------|------------------------------------------------------|
| genw           | Error | 1               | Parameter is invalid.                                    | The configured value of the monitoring is not correct.                   | Check the configured value on the Builder.           |
| genw           | Error | 2               | Resource does not exist in cluster configuration data.   | The cluster configuration data is not correct.                           | Check the cluster configuration data on the Builder. |
| genw           | Error | 3               | Failed to get the value from cluster configuration data. | The cluster configuration data is not correct.                           | Check the cluster configuration data on the Builder. |
| genw           | Error | 4               | Script path is invalid.                                  | The configured value of the script path is not correct.                  | Check the configured value on the Builder.           |
| genw           | Error | 5               | Failed to start script.                                  | Failed to start script.                                                  | Check if the script can be executed.                 |
| genw           | Error | 6               | Script did not exist.                                    | The asynchronous type script terminated abnormally.                      | Check the cause of the termination of the script.    |
| genw           | Error | 7               | Timeout occurred.                                        | The synchronous type script did not terminate within the timeout period. | Check the cause of the delay of the script.          |
| genw           | Error | 8               | Returned termination code %1.                            | The synchronous type script returned abnormal error code.                | Check the cause for the abnormal error code.         |

| Module<br>Type | Туре  | Return<br>Value | Message                  | Description              | Solution                                                  |
|----------------|-------|-----------------|--------------------------|--------------------------|-----------------------------------------------------------|
| genw           | Error | 99              | Internal error occurred. | Internal error occurred. | Memory or OS resources may not be sufficient. Check them. |

# Hybrid disk TUR monitor resource

| Module<br>Type | Туре  | Return<br>Value | Message                                                                                         | Description                                                                                     | Solution                                                                                                    |
|----------------|-------|-----------------|-------------------------------------------------------------------------------------------------|-------------------------------------------------------------------------------------------------|----------------------------------------------------------------------------------------------------|
| hdtw           | Error | 1               | Initialization has failed.<br>Check the cluster<br>configuration data or<br>system resources.   | Initialization has failed.<br>Check the cluster<br>configuration data or<br>system resources.   | Memory or OS resources may not be sufficient. Check them.                                                                                                    |
| hdtw           | Error | 2               | Initialization has not been done.                                                               | Initialization has not been done.                                                               | Memory or OS resources may not be sufficient. Check them.                                                                                                    |
| hdtw           | Error | 3               | The cluster configuration data is invalid.                                                      | The cluster configuration data is invalid.                                                      | The cluster configuration data is invalid. Check the disk TUR monitor resource on the Builder                                                                                                    |
| hdtw           | Error | 4               | Failed to open device.<br>Check the disk status of<br>monitor destination<br>volume.            | Failed to open device.<br>Check the disk status of<br>monitor destination<br>volume.            | Check if the disk driver of the monitoring target disk is loaded, the device exists, the disk is connected properly, the disk is powered on, or no other errors are occurred on the disk. Memory or OS resources may not be sufficient. Check them. |
| hdtw           | Error | 5               | Failed to control device.<br>Check the disk status of<br>monitor destination<br>volume.         | Failed to control device.<br>Check the disk status of<br>monitor destination<br>volume.         | Check if the monitoring target disk is connected properly, the disk is powered on, or no other errors are occurred on the disk.                                                                                                    |
| hdtw           | Error | 6               | Internal resources are busy.                                                                    | Internal resources are busy.                                                                    | Memory or OS resources may not be sufficient. Check them.                                                                                                    |
| hdtw           | Error | 7               | Failed to allocate memory. Check the system resource.                                           | Failed to allocate memory. Check the system resource.                                           | Memory or OS resources may not be sufficient. Check them.                                                                                                    |
| hdtw           | Error | 90              | Polling timeout. Check the disk load of the monitor target and extend the monitor timeout time. | Polling timeout. Check the disk load of the monitor target and extend the monitor timeout time. | Check if the monitoring target disk is connected properly, the disk is powered on, or no other errors are occurred on the disk. The system may be under high load, or memory or OS resources may not be sufficient. Check them.                     |
| hdtw           | Error | 99              | Other internal error has occurred. Check the system resource.                                   | Other internal error has occurred. Check the system resource.                                   | Memory or OS resources may not be sufficient. Check them.                                                                                                    |

# Hybrid disk monitor resource

| Module<br>Type | Туре    | Return<br>Value | Message                                           | Description                                                               | Solution                                                                                                    |
|----------------|---------|-----------------|---------------------------------------------------|---------------------------------------------------------------------------|----------------------------------------------------------------------------------------------------|
| hdw            | Error   | 2               | Internal error.                                   | An internal error has occurred.                                           | Memory or OS resources may not be sufficient. Check them.                                                   |
| hdw            | Error   | 3               | HDR %1 has old data.                              | The information in the activated hybrid disk %1 is not updated.           | Check the status of the hybrid disk with Mirror Disk Helper.                                                |
| hdw            | Error   | 4               | A disk error is detected in HDR %1.               | A disk error has been detected in hybrid disk %1.                         | Make sure there is no HW failure in the disk or disk path where cluster partition or data partition exists. |
| hdw            | Error   | 5               | The status of HDR %1 is invalid.                  | The status of the hybrid disk %1 is invalid.                              | Restart the cluster.                                                                                        |
| hdw            | Warning | 101             | HDR %1 recovery is in progress.                   | Hybrid disk %1 is being copied.                                           | Wait for a while until mirror recovery completes.                                                           |
| hdw            | Warning | 102             | HDR %1 is not being mirrored.                     | Hybrid disk %1 has not been mirrored.                                     | Check the status of the hybrid disk with Mirror Disk Helper.                                                |
| hdw            | Warning | 103             | HDR %1 is activated on more than one server.      | Hybrid disk %1 is activated on both server groups.                        | Deactivate the hybrid disk on one of the server groups.                                                     |
| hdw            | Warning | 104             | The status of HDR %1 is unknown.                  | Hybrid disk to be monitored is stopped.                                   | Stop the monitor resource or start the hybrid disk to be monitored.                                         |
| hdw            | Warning | 105             | Whether HDR %1 data is old/new is not determined. | Whether the data in hybrid disk %1 is old or new has not been determined. | Activate the hybrid disk on one of the servers.                                                             |

### **HTTP** monitor resource

| Module<br>Type | Туре  | Return<br>Value | Message                                                | Description                                                                                                    | Solution                                                                                                    |
|----------------|-------|-----------------|--------------------------------------------------------|----------------------------------------------------------------------------------------------------|----------------------------------------------------------------------------------------------------|
| httpw          | Error | 1               | Initialization has failed[%1].                         | Initialization process has failed. It may be due to memory allocation failure.  Information on the initialization may be displayed on %1. | OS itself may have errors. Restart the server or take other actions.                                                                              |
| httpw          | Error | 2               | The configured value is not correct.                   | The configured value of the monitoring is not correct.                                                                                    | Check the configured value on the Builder since it may not be correct.                                                                            |
| httpw          | Error | 10              | A function error was detected.                         | A function error occurred.                                                                                                    | Monitor applications or OS may have errors. Check the status of the system.                                                                       |
| httpw          | Error | 11              | An error was detected in accessing the monitor target. | The access to the monitor application failed.                                                                                             | Check configured values<br>on the Builder (such as<br>an IP address). If there<br>is no error, check if the<br>monitor application has<br>errors. |
| httpw          | Error | 13              | An application error was detected.                     | A monitor application error was detected.                                                                                                 | Refer to error messages for monitor applications described separately to fix errors.                                                              |
| httpw          | Error | 15              | A data error was detected.                             | A value of the response data has an error.                                                                                                | Refer to error messages for monitor applications described separately to fix errors.                                                              |
| httpw          | Error | 40              | No license is registered.                              | The license has not been registered.                                                                                                    | Register the license.                                                                                                    |
| httpw          | Error | 60              | Failed to obtain the configuration data.               | The configured value could not be obtained.                                                                                               | OS may have errors.<br>Restart the server or<br>take other actions.                                                                               |
| httpw          | Error | 98              | Internal error.                                        | Internal error occurred.                                                                                                    | Memory or OS resources may not be sufficient. Check them.                                                                                         |

# **IMAP4** monitor resource

| Module<br>Type | Туре  | Return<br>Value | Message                                                | Description                                                                                                    | Solution                                                                                                    |
|----------------|-------|-----------------|--------------------------------------------------------|----------------------------------------------------------------------------------------------------|----------------------------------------------------------------------------------------------------|
| imap4w         | Error | 1               | Initialization has failed[%1].                         | Initialization process has failed. It may be due to memory allocation failure.  Information on the initialization may be displayed on %1. | OS itself may have errors. Restart the server or take other actions                                                                            |
| imap4w         | Error | 2               | The configured value is not correct.                   | The configured value of the monitoring is not correct.                                                                                    | Check the configured value on the Builder since it may not be correct.                                                                         |
| imap4w         | Error | 10              | A function error was detected.                         | A function error occurred.                                                                                                    | Monitor applications or OS may have errors. Check the status of the system.                                                                    |
| imap4w         | Error | 11              | An error was detected in accessing the monitor target. | The access to the monitor application failed.                                                                                             | Check configured values on the Builder (such as an IP address). If there is no error, check if the monitor application has errors.             |
| imap4w         | Error | 12              | An error was detected in user authentication.          | The access to the monitor application failed.                                                                                             | Check configured values on the Builder (such as a user name or a password). If there is no error, check if the monitor application has errors. |
| imap4w         | Error | 13              | An application error was detected.                     | A monitor application error was detected.                                                                                                 | Refer to error messages for monitor applications described separately to fix errors.                                                           |
| imap4w         | Error | 15              | A data error was detected.                             | A value of the response data has an error.                                                                                                | Refer to error messages for monitor applications described separately to fix errors.                                                           |
| imap4w         | Error | 40              | No license is registered.                              | The license has not been registered.                                                                                                    | Register the license.                                                                                                    |
| imap4w         | Error | 60              | Failed to obtain the configuration data.               | The configured value could not be obtained.                                                                                               | OS may have errors.<br>Restart the server or<br>take other actions.                                                                            |
| imap4w         | Error | 98              | Internal error.                                        | Internal error occurred.                                                                                                    | Memory or OS resources may not be sufficient. Check them.                                                                                      |

### **IP** monitor resource

| Module<br>Type | Туре  | Return<br>Value | Message                  | Description              | Solution                                                                                                    |
|----------------|-------|-----------------|--------------------------|--------------------------|----------------------------------------------------------------------------------------------------|
| ipw            | Error | 4               | Ping could not reach.    | Ping could not reach.    | Check if the ping command to the corresponding IP address succeeds. When the command fails, check the status of the device that has the IP address and the network interface. |
| ipw            | Error | 5               | Timeout occurred.        | Timeout occurred.        | Memory or OS resources may not be sufficient. Check them.                                                                                                    |
| ipw            | Error | Others          | Internal error occurred. | Internal error occurred. | Memory or OS resources may not be sufficient. Check them.                                                                                                    |

### Mirror disk monitor resource

| Module<br>Type | Туре    | Return<br>Value | Message                                              | Description                                          | Solution                                                                                                    |
|----------------|---------|-----------------|------------------------------------------------------|------------------------------------------------------|----------------------------------------------------------------------------------------------------|
| mdw            | Error   | 2               | Internal error.                                      | Internal error.                                      | Memory or OS resources may not be sufficient. Check them.                                                                            |
| mdw            | Error   | 3               | Mirror disk %1 is abnormal.                          | Mirror disk %1 is abnormal.                          | The mirror disk of the local server has errors. Check it on the mirror disk helper.                                                  |
| mdw            | Warning | 101             | Mirror disk %1 recovery is in progress.              | Mirror disk %1 recovery is in progress.              | Wait for a while until the mirror recovery completes.                                                                                |
| mdw            | Warning | 102             | Mirror disk %1 is not being mirrored.                | Mirror disk %1 is not being mirrored.                | Check the mirror disk on the mirror disk helper.                                                                                     |
| mdw            | Warning | 103             | Mirror disk %1 is uncertain status.                  | Mirror disk %1 is uncertain status.                  | Check the mirror disk on the mirror disk helper.                                                                                     |
| mdw            | Warning | 104             | Mirror disk %1 is activated on more than one server. | Mirror disk %1 is activated on more than one server. | When activation of the mirror disk resources on both servers is detected, the server is automatically shut down. Restart the server. |
| mdw            | Warning | 105             | Mirror disk %1 is unknown status.                    | Mirror disk %1 is unknown status.                    | Memory or OS resources may not be sufficient. Check them.                                                                            |

#### Mirror connect monitor resource

| Module<br>Type | Туре    | Retur<br>n<br>Value | Message                         | Description                     | Solution                                                  |
|----------------|---------|---------------------|---------------------------------|---------------------------------|-----------------------------------------------------------|
| mdnw           | Error   | 2                   | An internal error has occurred. | An internal error has occurred. | Memory or OS resources may not be sufficient. Check them. |
| mdnw           | Warning | 100                 | Network was interrupted.        | Network was interrupted.        | Check the connection status of the mirror connect.        |

# NIC Link Up/Down monitor resource

| Module<br>Type | Туре  | Return<br>Value | Message                           | Description                       | Solution                                                                                                 |
|----------------|-------|-----------------|-----------------------------------|-----------------------------------|----------------------------------------------------------------------------------------------------|
| miiw           | Error | 4               | IP address does not exist.        | IP address does not exist.        | NIC may have been disabled. Check if the IP address of the specified NIC exists by the ipconfig command. |
| miiw           | Error | 5               | Failed to get IP address table.   | Failed to get IP address table.   | Memory or OS resources may not be sufficient. Check them.                                                |
| miiw           | Error | 6               | Failed to get NIC interface name. | Failed to get NIC interface name. | Memory or OS resources may not be sufficient. Check them.                                                |
| miiw           | Error | 7               | Failed to get NIC status.         | Failed to get NIC status.         | Check if the NIC device is supported by the device I/O controller.                                       |
| miiw           | Error | 8               | Detected NIC Link Down.           | Detected NIC Link<br>Down.        | Check if the LAN cable is connected properly.                                                            |
| miiw           | Error | Others          | An internal error has occurred.   | An internal error has occurred.   | Memory or OS resources may not be sufficient. Check them.                                                |

# Multi target monitor resource

| Module<br>Type | Туре  | Return<br>Value | Message                                | Description                            | Solution                                                                        |
|----------------|-------|-----------------|----------------------------------------|----------------------------------------|---------------------------------------------------------------------------------|
| mtw            | Error | Other           | Internal error occurred.(status:%1!d!) | Internal error occurred.(status:%1!d!) | Memory or OS resources may not be sufficient. Check them.                       |
| mtw            | Error | 5               | Status of resources is abnormal.       | Status of resources is abnormal.       | Check the status of the monitor resources listed on the monitor resources list. |
| mtw            | Error | 1               | This option is invalid.                | This option is invalid.                | Memory or OS resources may not be sufficient. Check them.                       |

#### **NAS** monitor resource

| Module<br>Type | Туре  | Return<br>Value | Message                                                                             | Description                                                             | Solution                                                    |
|----------------|-------|-----------------|-------------------------------------------------------------------------------------|-------------------------------------------------------------------------|-------------------------------------------------------------|
| nasw           | Error | 3               | Invalid nas drive. drv:%1                                                           | The target drive is not the network drive.                              | Check if the drive letters have been changed                |
| nasw           | Error | 4               | Failed to get the network resource mapped by the specified drive. drv:%1 errcode:%2 | The target drive is not being mounted.                                  | Check if the network drive has been unmounted.              |
| nasw           | Error | 4               | The network resource is not connected. path:%1                                      | The target drive is not being mounted.                                  | Check if the network drive has been unmounted.              |
| nasw           | Error | 4               | The network resource is different from that of the configuration value. drv:%1      | The network resource is different from that of the configuration value. | Check if the setting of the network drive has been changed. |
| nasw           | Error | 99              | An internal error has occurred.                                                     | An internal error has occurred.                                         | Memory or OS resources may not be sufficient. Check them.   |

### **ODBC** monitor resource

| Module<br>Type | Туре  | Return<br>Value | Message                                                | Description                                                                                                    | Solution                                                                                                    |
|----------------|-------|-----------------|--------------------------------------------------------|----------------------------------------------------------------------------------------------------|----------------------------------------------------------------------------------------------------|
| odbcw          | Error | 1               | Initialization has failed[%1].                         | Initialization process has failed. It may be due to memory allocation failure.  Information on the initialization may be displayed on %1. | OS itself may have errors. Restart the server or take other actions.                                                                |
| odbcw          | Error | 2               | The configured value is not correct.                   | The configured value of the monitoring is not correct.                                                                                    | Check the configured value on the Builder since it may not be correct.                                                              |
| odbcw          | Error | 10              | A function error was detected.                         | A function error occurred.                                                                                                    | Monitor applications or OS may have errors. Check the status of the system.                                                         |
| odbcw          | Error | 11              | An error was detected in accessing the monitor target. | The access to the database failed.                                                                                                    | Check configured values on the Builder (such as a database name). If there is no error, check the database has errors.              |
| odbcw          | Error | 12              | An error was detected in user authentication.          | The access to the database failed.                                                                                                    | Check configured values on the Builder (such as a user name or a password). If there is no error, check if the database has errors. |
| odbcw          | Error | 13              | An application error was detected.                     | The database error was detected.                                                                                                    | Refer to error messages for database described separately to fix errors.                                                            |

| Module<br>Type | Туре  | Return<br>Value | Message                                                | Description                                                                     | Solution                                                                                                    |
|----------------|-------|-----------------|--------------------------------------------------------|---------------------------------------------------------------------------------|----------------------------------------------------------------------------------------------------|
| odbcw          | Error | 14              | An error was detected in executing SQL statement [%1]. | Executing SQL statement failed.  The executed SQL statement is displayed on %1. | Refer to error messages for database described separately to fix errors.                                                                                                    |
| odbcw          | Error | 15              | A data error was detected.                             | A value on the table of database has an error.                                  | Database may be corrupt. Stop the database operation and investigate it. This error may occur when more than one monitoring is performed with the same monitor table name concurrently. Check if the values set in the multi-directional environment are appropriate. |
| odbcw          | Error | 40              | No license is registered.                              | The license has not been registered.                                            | Register the license.                                                                                                    |
| odbcw          | Error | 60              | Failed to obtain the configuration data.               | The configured value could not be obtained.                                     | OS may have errors.<br>Restart the server or<br>take other actions                                                                                                    |
| odbcw          | Error | 98              | Internal error.                                        | Internal error occurred.                                                        | Memory or OS resources may not be sufficient. Check them.                                                                                                    |

### **Oracle monitor resource**

| Module<br>Type | Туре  | Return<br>Value | Message                                                | Description                                                                                                    | Solution                                                                                                    |
|----------------|-------|-----------------|--------------------------------------------------------|----------------------------------------------------------------------------------------------------|----------------------------------------------------------------------------------------------------|
| oraclew        | Error | 1               | Initialization has failed[%1].                         | Initialization process has failed. It may be due to memory allocation failure.  Information on the initialization may be displayed on %1. | OS itself may have errors. Restart the server or take other actions                                                                |
| oraclew        | Error | 2               | The configured value is not correct.                   | The configured value of the monitoring is not correct.                                                                                    | Check the configured value on the Builder since it may not be correct.                                                             |
| oraclew        | Error | 10              | A function error was detected.                         | A function error occurred.                                                                                                    | Monitor applications or OS may have errors. Check the status of the system.                                                        |
| oraclew        | Error | 11              | An error was detected in accessing the monitor target. | The access to the database failed.                                                                                                    | Check configured values<br>on the Builder (such as<br>a database name). If<br>there is no error, check<br>the database has errors. |

| Module<br>Type | Туре  | Return<br>Value | Message                                                | Description                                                                     | Solution                                                                                                    |
|----------------|-------|-----------------|--------------------------------------------------------|---------------------------------------------------------------------------------|----------------------------------------------------------------------------------------------------|
| oraclew        | Error | 12              | An error was detected in user authentication.          | The access to the database failed.                                              | Check configured values<br>on the Builder (such as<br>a user name or a<br>password). If there is no<br>error, check if the<br>database has errors.                                                                                                    |
| oraclew        | Error | 13              | An application error was detected.                     | The database error was detected.                                                | Refer to error messages for database described separately to fix errors.                                                                                                    |
| oraclew        | Error | 14              | An error was detected in executing SQL statement [%1]. | Executing SQL statement failed.  The executed SQL statement is displayed on %1. | Refer to error messages for database described separately to fix errors.                                                                                                    |
| oraclew        | Error | 15              | A data error was detected.                             | A value on the table of database has an error.                                  | Database may be corrupt. Stop the database operation and investigate it. This error may occur when more than one monitoring is performed with the same monitor table name concurrently. Check if the values set in the multi-directional environment are appropriate. |
| oraclew        | Error | 40              | No license is registered.                              | The license has not been registered.                                            | Register the license.                                                                                                    |
| oraclew        | Error | 60              | Failed to obtain the configuration data.               | The configured value could not be obtained.                                     | OS may have errors.<br>Restart the server or<br>take other actions.                                                                                                    |
| oraclew        | Error | 98              | Internal error.                                        | Internal error occurred.                                                        | Memory or OS resources may not be sufficient. Check them.                                                                                                    |

### **OracleAS monitor resource**

| Module<br>Type | Туре  | Return<br>Value | Message                              | Description                                                                                                    | Solution                                                               |
|----------------|-------|-----------------|--------------------------------------|----------------------------------------------------------------------------------------------------|------------------------------------------------------------------------|
| oracleas<br>w  | Error | 1               | Initialization has failed[%1].       | Initialization process has failed. It may be due to memory allocation failure.  Information on the initialization may be displayed on %1. | OS itself may have errors. Restart the server or take other actions.   |
| oracleas<br>w  | Error | 2               | The configured value is not correct. | The configured value of the monitoring is not correct.                                                                                    | Check the configured value on the Builder since it may not be correct. |

| Module<br>Type | Туре  | Return<br>Value | Message                                                | Description                                   | Solution                                                                                                    |
|----------------|-------|-----------------|--------------------------------------------------------|-----------------------------------------------|----------------------------------------------------------------------------------------------------|
| oracleas<br>w  | Error | 10              | A function error was detected.                         | A function error occurred.                    | Monitor applications or OS may have errors. Check the status of the system.                                                                                                   |
| oracleas<br>w  | Error | 11              | An error was detected in accessing the monitor target. | The access to the monitor application failed. | Check if the monitor application has errors.                                                                                                    |
| oracleas<br>w  | Error | 13              | An application error was detected.                     | The monitor application error was detected.   | Check configured values on the Builder (such as an instance name). If there is no error, refer to error messages for monitor applications described separately to fix errors. |
| oracleas<br>w  | Error | 40              | No license is registered.                              | The license has not been registered.          | Register the license.                                                                                                    |
| oracleas<br>w  | Error | 60              | Failed to obtain the configuration data.               | The configured value could not be obtained.   | OS may have errors.<br>Restart the server or<br>take other actions.                                                                                                    |
| oracleas<br>w  | Error | 98              | Internal error.                                        | Internal error occurred.                      | Memory or OS resources may not be sufficient. Check them.                                                                                                    |

# OfficeScan CL monitor resource

| Module<br>Type | Туре  | Return<br>Value | Message                                                  | Description                                    | Solution                                                          |
|----------------|-------|-----------------|----------------------------------------------------------|------------------------------------------------|-------------------------------------------------------------------|
| oscw           | Error | 2               | Failed to get the value from cluster configuration data. | The cluster configuration data is not correct. | Check the cluster configuration data on the Builder.              |
| oscw           | Error | 10              | Failed to obtain the service control right.              | Failed to obtain the service control right.    | Check if OfficeScan<br>Server is installed<br>correctly.          |
| oscw           | Error | 11              | Service status is abnormal.                              | Service status is abnormal.                    | Check the status of OfficeScan NT Listener.                       |
| oscw           | Error | 12              | Failed to start service.                                 | Failed to start service.                       | Check the status of OfficeScan NT Listener.                       |
| oscw           | Error | 13              | Failed to stop service.                                  | Failed to stop service.                        | Check the status of OfficeScan NT Listener.                       |
| oscw           | Error | 50              | License is invalid or not registered.                    | License is invalid or not registered.          | Check the Anti-Virus<br>Agent license is<br>registered and valid. |

### OfficeScan SV monitor resource

| Module<br>Type | Туре  | Return<br>Value | Message                                                | Description                                                                                                    | Solution                                                                             |
|----------------|-------|-----------------|--------------------------------------------------------|----------------------------------------------------------------------------------------------------|--------------------------------------------------------------------------------------|
| ossw           | Error | 1               | Initialization has failed[%1].                         | Initialization process has failed. It may be due to memory allocation failure.  Information on the initialization may be displayed on %1. | OS itself may have errors. Restart the server or take other actions.                 |
| ossw           | Error | 2               | The configured value is not correct.                   | The configured value of the monitoring is not correct.                                                                                    | Check if OfficeScan<br>Server is installed<br>correctly.                             |
| ossw           | Error | 10              | A function error was detected.                         | A function error occurred.                                                                                                    | Monitor applications or OS may have errors. Check the status of the system.          |
| ossw           | Error | 11              | An error was detected in accessing the monitor target. | The access to the monitor application failed.                                                                                             | Check if OfficeScan<br>Server has errors.                                            |
| ossw           | Error | 13              | An application error was detected.                     | The access to the monitor application failed.                                                                                             | Refer to error messages for monitor applications described separately to fix errors. |
| ossw           | Error | 15              | A data error was detected.                             | A value of the response data has an error.                                                                                                | Refer to error messages for monitor applications described separately to fix errors. |
| ossw           | Error | 40              | No license is registered.                              | The license has not been registered.                                                                                                    | Register Anti-Virus<br>Agent license.                                                |
| ossw           | Error | 60              | Failed to obtain the configuration data.               | The configured value could not be obtained.                                                                                               | OS may have errors.<br>Restart the server or<br>take other actions.                  |
| ossw           | Error | 98              | Internal error.                                        | Internal error occurred.                                                                                                    | Memory or OS resources may not be sufficient. Check them.                            |

### **POP3** monitor resource

| Module<br>Type | Туре  | Return<br>Value | Message                              | Description                                                                                                    | Solution                                                               |
|----------------|-------|-----------------|--------------------------------------|----------------------------------------------------------------------------------------------------|------------------------------------------------------------------------|
| pop3w          | Error | 1               | Initialization has failed[%1].       | Initialization process has failed. It may be due to memory allocation failure.  Information on the initialization may be displayed on %1. | OS itself may have errors. Restart the server or take other actions.   |
| pop3w          | Error | 2               | The configured value is not correct. | The configured value of the monitoring is not correct.                                                                                    | Check the configured value on the Builder since it may not be correct. |

| Module<br>Type | Туре  | Return<br>Value | Message                                                | Description                                   | Solution                                                                                                    |
|----------------|-------|-----------------|--------------------------------------------------------|-----------------------------------------------|----------------------------------------------------------------------------------------------------|
| pop3w          | Error | 10              | A function error was detected.                         | A function error occurred.                    | Monitor applications or OS may have errors. Check the status of the system.                                                                       |
| pop3w          | Error | 11              | An error was detected in accessing the monitor target. | The access to the monitor application failed. | Check configured values<br>on the Builder (such as<br>an IP address). If there<br>is no error, check if the<br>monitor application has<br>errors. |
| pop3w          | Error | 12              | An error was detected in user authentication.          | The access to the monitor application failed. | Check configured values on the Builder (such as a user name or a password). If there is no error, check if the monitor application has errors.    |
| pop3w          | Error | 13              | An application error was detected.                     | The monitor application error was detected.   | Refer to error messages for monitor applications described separately to fix errors.                                                              |
| pop3w          | Error | 15              | A data error was detected.                             | A value of the response data has an error.    | Refer to error messages for monitor applications described separately to fix errors.                                                              |
| pop3w          | Error | 40              | No license is registered.                              | The license has not been registered.          | Register the license.                                                                                                    |
| pop3w          | Error | 60              | Failed to obtain the configuration data                | The configured value could not be obtained.   | OS may have errors.<br>Restart the server or<br>take other actions.                                                                               |
| pop3w          | Error | 98              | Internal error.                                        | Internal error occurred.                      | Memory or OS resources may not be sufficient. Check them.                                                                                         |

# PostgreSQL monitor resource

| Module<br>Type | Туре  | Return<br>Value | Message                              | Description                                                                                                    | Solution                                                               |
|----------------|-------|-----------------|--------------------------------------|----------------------------------------------------------------------------------------------------|------------------------------------------------------------------------|
| psqlw          | Error | 1               | Initialization has failed[%1].       | Initialization process has failed. It may be due to memory allocation failure.  Information on the initialization may be displayed on %1. | OS itself may have errors. Restart the server or take other actions.   |
| psqlw          | Error | 2               | The configured value is not correct. | The configured value of the monitoring is not correct.                                                                                    | Check the configured value on the Builder since it may not be correct. |

| Module<br>Type | Туре  | Return<br>Value | Message                                                | Description                                                                     | Solution                                                                                                    |
|----------------|-------|-----------------|--------------------------------------------------------|---------------------------------------------------------------------------------|----------------------------------------------------------------------------------------------------|
| psqlw          | Error | 10              | A function error was detected.                         | A function error occurred.                                                      | Monitor applications or OS may have errors. Check the status of the system.                                                                                                    |
| psqlw          | Error | 11              | An error was detected in accessing the monitor target. | The access to the database failed.                                              | Check configured values on the Builder (such as a database name). If there is no error, check the database has errors.                                                                                                    |
| psqlw          | Error | 12              | An error was detected in user authentication.          | The access to the database failed.                                              | Check configured values on the Builder (such as a user name or a password). If there is no error, check if the database has errors.                                                                                                    |
| psqlw          | Error | 13              | An application error was detected.                     | The database error was detected.                                                | Refer to error messages for database described separately to fix errors.                                                                                                    |
| psqlw          | Error | 14              | An error was detected in executing SQL statement [%1]. | Executing SQL statement failed.  The executed SQL statement is displayed on %1. | Refer to error messages for database described separately to fix errors.                                                                                                    |
| psqlw          | Error | 15              | A data error was<br>detected.                          | A value on the table of database has an error.                                  | Database may be corrupt. Stop the database operation and investigate it. This error may occur when more than one monitoring is performed with the same monitor table name concurrently. Check if the values set in the multi-directional environment are appropriate. |
| psqlw          | Error | 40              | No license is registered.                              | The license has not been registered.                                            | Register the license.                                                                                                    |
| psqlw          | Error | 60              | Failed to obtain the configuration data.               | The configured value could not be obtained.                                     | OS may have errors.<br>Restart the server or<br>take other actions.                                                                                                    |
| psqlw          | Error | 98              | Internal error.                                        | Internal error occurred.                                                        | Memory or OS resources may not be sufficient. Check them.                                                                                                    |

# Registry synchronization monitor resource

| Module<br>Type | Туре    | Return<br>Value | Message                                        | Description                                                              | Solution                                                                                                    |
|----------------|---------|-----------------|------------------------------------------------|--------------------------------------------------------------------------|----------------------------------------------------------------------------------------------------|
| regsyncw       | Error   | 50              | Failed to save registry.                       | The process of storing to a file at detection of registry update failed. | Check if the process other than ExpressCluster opens the registry storage file. Memory or OS resources may not be sufficient. Check the status of the system.                   |
| regsyncw       | Warning | 101             | Setting of registry keys is invalid.           | An invalid registry key is registered to the resource.                   | Check the value set on<br>the Builder ( <b>Details</b> on<br><b>Resource Properties</b> ),<br>and change to a correct<br>registry key.                                          |
| regsyncw       | Warning | 100             | Delivery processing to other nodes has failed. | Registry storage files cannot be delivered to other nodes.               | There may be an error on the connection to the other node. Check the status of the network.  OS of the local or other server may have an error. Check the status of the system. |

### **Disk TUR monitor resource**

| Module<br>Type | Туре  | Return<br>Value | Message                                                                                       | Description                                                                                   | Solution                                                                                                    |
|----------------|-------|-----------------|-----------------------------------------------------------------------------------------------|-----------------------------------------------------------------------------------------------|----------------------------------------------------------------------------------------------------|
| sdw            | Error | 1               | Initialization has failed.<br>Check the cluster<br>configuration data or<br>system resources. | Initialization has failed.<br>Check the cluster<br>configuration data or<br>system resources. | Memory or OS resources may not be sufficient. Check them.                                                                                                    |
| sdw            | Error | 2               | Initialization has not been done.                                                             | Initialization has not been done.                                                             | Memory or OS resources may not be sufficient. Check them.                                                                                                    |
| sdw            | Error | 3               | The cluster configuration data is invalid.                                                    | The cluster configuration data is invalid.                                                    | The cluster configuration data is invalid. Check the disk TUR monitor resource on the Builder                                                                                                    |
| sdw            | Error | 4               | Failed to open device.<br>Check the disk status of<br>monitor destination<br>volume.          | Failed to open device.<br>Check the disk status of<br>monitor destination<br>volume.          | Check if the disk driver of the monitoring target disk is loaded, the device exists, the disk is connected properly, the disk is powered on, or no other errors are occurred on the disk. Memory or OS resources may not be sufficient. Check them. |

| Module<br>Type | Туре  | Return<br>Value | Message                                                                                         | Description                                                                                                 | Solution                                                                                                    |
|----------------|-------|-----------------|-------------------------------------------------------------------------------------------------|----------------------------------------------------------------------------------------------------|----------------------------------------------------------------------------------------------------|
| sdw            | Error | 5               | Failed to control device.<br>Check the disk status of<br>monitor destination<br>volume.         | Failed to control device.<br>Check the disk status of<br>monitor destination<br>volume.                     | Check if the monitoring target disk is connected properly, the disk is powered on, or no other errors are occurred on the disk.                                                                                                 |
| sdw            | Error | 6               | Internal resources are busy.                                                                    | Internal resources are busy.                                                                                | Memory or OS resources may not be sufficient. Check them.                                                                                                    |
| sdw            | Error | 7               | Failed to allocate memory. Check the system resource.                                           | Failed to allocate memory. Check the system resource.                                                       | Memory or OS resources may not be sufficient. Check them.                                                                                                    |
| sdw            | Error | 90              | Polling timeout. Check the disk load of the monitor target and extend the monitor timeout time. | Polling timeout. Check<br>the disk load of the<br>monitor target and<br>extend the monitor<br>timeout time. | Check if the monitoring target disk is connected properly, the disk is powered on, or no other errors are occurred on the disk. The system may be under high load, or memory or OS resources may not be sufficient. Check them. |
| sdw            | Error | 99              | Other internal error has occurred. Check the system resource.                                   | Other internal error has occurred. Check the system resource.                                               | Memory or OS resources may not be sufficient. Check them.                                                                                                    |

### **Service monitor resource**

| Module<br>Type | Туре  | Return<br>Value | Message                                     | Description                                 | Solution                                                  |
|----------------|-------|-----------------|---------------------------------------------|---------------------------------------------|-----------------------------------------------------------|
| service<br>w   | Error | 5               | Failed to obtain the service control right. | Failed to obtain the service control right. | Check if the service name is correct.                     |
| service<br>w   | Error | 9               | Service has been stopped.                   | Service has been stopped.                   | Check the status of the service.                          |
| service<br>w   | Error | Others          | An internal error has occurred.             | An internal error has occurred.             | Memory or OS resources may not be sufficient. Check them. |

### Print spooler monitor resource

| Module<br>Type | Туре        | Return<br>Value | Message                                                       | Description                                                   | Solution                                       |
|----------------|-------------|-----------------|---------------------------------------------------------------|---------------------------------------------------------------|------------------------------------------------|
| spoolw         | Error       | 3               | Print spooler service has not been started.(%1!d!)            | Print spooler service has not been started.(%1!d!)            | Start the print spooler service.               |
| spoolw         | Error       | 4               | Failed to get status of print spooler service.(errcode:%1!d!) | Failed to get status of print spooler service.(errcode:%1!d!) | Check the status of the print spooler service. |
| spoolw         | Warnin<br>g | 100             | Print spooler service is being started.                       | Print spooler service is being started.                       | Check the status of the print spooler service. |

### **SMTP** monitor resource

| Module<br>Type | Туре  | Return<br>Value | Message                                                | Description                                                                                                    | Solution                                                                                                    |
|----------------|-------|-----------------|--------------------------------------------------------|----------------------------------------------------------------------------------------------------|----------------------------------------------------------------------------------------------------|
| smtpw          | Error | 1               | Initialization has failed[%1].                         | Initialization process has failed. It may be due to memory allocation failure.  Information on the initialization may be displayed on %1. | OS itself may have errors. Restart the server or take other actions.                                                                           |
| smtpw          | Error | 2               | The configured value is not correct.                   | The configured value of the monitoring is not correct.                                                                                    | Check the configured value on the Builder since it may not be correct.                                                                         |
| smtpw          | Error | 10              | A function error was detected.                         | A function error occurred.                                                                                                    | Monitor applications or OS may have errors. Check the status of the system.                                                                    |
| smtpw          | Error | 11              | An error was detected in accessing the monitor target. | The access to the monitor application failed.                                                                                             | Check configured values on the Builder (such as an IP address). If there is no error, check if the monitor application has errors.             |
| smtpw          | Error | 12              | An error was detected in user authentication.          | The access to the monitor application failed.                                                                                             | Check configured values on the Builder (such as a user name or a password). If there is no error, check if the monitor application has errors. |
| smtpw          | Error | 13              | An application error was detected.                     | The monitor application error was detected.                                                                                               | Refer to error messages for monitor applications described separately to fix errors.                                                           |
| smtpw          | Error | 15              | A data error was detected.                             | A value of the response data has an error.                                                                                                | Refer to error messages for monitor applications described separately to fix errors.                                                           |
| smtpw          | Error | 40              | No license is registered.                              | The license has not been registered.                                                                                                    | Register the license.                                                                                                    |
| smtpw          | Error | 60              | Failed to obtain the configuration data.               | The configured value could not be obtained.                                                                                               | OS may have errors.<br>Restart the server or<br>take other actions.                                                                            |
| smtpw          | Error | 98              | Internal error.                                        | Internal error occurred.                                                                                                    | Memory or OS resources may not be sufficient. Check them.                                                                                      |

### **SQL Server monitor resource**

| Module<br>Type | Туре  | Return<br>Value | Message                                                | Description                                                                                                    | Solution                                                                                                    |
|----------------|-------|-----------------|--------------------------------------------------------|----------------------------------------------------------------------------------------------------|----------------------------------------------------------------------------------------------------|
| sqlserve<br>rw | Error | 1               | Initialization has failed[%1].                         | Initialization process has failed. It may be due to memory allocation failure.  Information on the initialization may be displayed on %1. | OS itself may have errors. Restart the server or take other actions.                                                                                                    |
| sqlserve<br>rw | Error | 2               | The configured value is not correct.                   | The configured value of the monitoring is not correct.                                                                                    | Check the configured value on the Builder since it may not be correct.                                                                                                    |
| sqlserve<br>rw | Error | 10              | A function error was detected.                         | A function error occurred.                                                                                                    | Monitor applications or OS may have errors. Check the status of the system.                                                                                                    |
| sqlserve<br>rw | Error | 11              | An error was detected in accessing the monitor target. | The access to the database failed.                                                                                                    | Check configured values on the Builder (such as a database name). If there is no error, check the database has errors.                                                                                                    |
| sqlserve<br>rw | Error | 12              | An error was detected in user authentication.          | The access to the database failed.                                                                                                    | Check configured values on the Builder (such as a user name or a password). If there is no error, check if the database has errors.                                                                                                    |
| sqlserve<br>rw | Error | 13              | An application error was detected.                     | The database error was detected.                                                                                                    | Refer to error messages for database described separately to fix errors.                                                                                                    |
| sqlserve<br>rw | Error | 14              | An error was detected in executing SQL statement [%1]. | Executing SQL statement failed.  The executed SQL statement is displayed on %1.                                                           | Refer to error messages for database described separately to fix errors.                                                                                                    |
| sqlserve<br>rw | Error | 15              | A data error was detected.                             | A value on the table of database has an error.                                                                                            | Database may be corrupt. Stop the database operation and investigate it. This error may occur when more than one monitoring is performed with the same monitor table name concurrently. Check if the values set in the multi-directional environment are appropriate. |
| sqlserve<br>rw | Error | 40              | No license is registered.                              | The license has not been registered.                                                                                                    | Register the license.                                                                                                    |

| Module<br>Type | Туре  | Return<br>Value | Message                                  | Description                                 | Solution                                                            |
|----------------|-------|-----------------|------------------------------------------|---------------------------------------------|---------------------------------------------------------------------|
| sqlserve<br>rw | Error | 60              | Failed to obtain the configuration data. | The configured value could not be obtained. | OS may have errors.<br>Restart the server or<br>take other actions. |
| sqlserve<br>rw | Error | 98              | Internal error.                          | Internal error occurred.                    | Memory or OS resources may not be sufficient. Check them.           |

### **Tuxedo monitor resource**

| Module<br>Type | Туре  | Return<br>Value | Message                                                | Description                                                                                                    | Solution                                                                                                    |
|----------------|-------|-----------------|--------------------------------------------------------|----------------------------------------------------------------------------------------------------|----------------------------------------------------------------------------------------------------|
| tuxw           | Error | 1               | Initialization has failed[%1].                         | Initialization process has failed. It may be due to memory allocation failure.  Information on the initialization may be displayed on %1. | OS itself may have errors. Restart the server or take other actions.                                                                            |
| tuxw           | Error | 2               | The configured value is not correct.                   | The configured value of the monitoring is not correct.                                                                                    | Check the configured value on the Builder since it may not be correct.                                                                          |
| tuxw           | Error | 10              | A function error was detected.                         | A function error occurred.                                                                                                    | Monitor applications or OS may have errors. Check the status of the system.                                                                     |
| tuxw           | Error | 11              | An error was detected in accessing the monitor target. | The access to the monitor application failed.                                                                                             | Check configured values on the Builder (such as an application config file). If there is no error, check if the monitor application has errors. |
| tuxw           | Error | 13              | An application error was detected.                     | The monitor application error was detected.                                                                                               | Refer to error messages for monitor applications described separately to fix errors.                                                            |
| tuxw           | Error | 40              | No license is registered.                              | The license has not been registered.                                                                                                    | Register the license.                                                                                                    |
| tuxw           | Error | 60              | Failed to obtain the configuration data.               | The configured value could not be obtained.                                                                                               | OS may have errors.<br>Restart the server or<br>take other actions.                                                                             |
| tuxw           | Error | 98              | Internal error.                                        | Internal error occurred.                                                                                                    | Memory or OS resources may not be sufficient. Check them.                                                                                       |

# Virtual computer name monitor resource

| Module<br>Type | Туре  | Return<br>Value | Message                                              | Description                                          | Solution                                                                  |
|----------------|-------|-----------------|------------------------------------------------------|------------------------------------------------------|---------------------------------------------------------------------------|
| vcomw          | Error | 5               | VCOM control process<br>has already been<br>started. | VCOM control process<br>has already been<br>started. | Memory or OS resources may not be sufficient. Check them. Restart the OS. |
| vcomw          | Error | 6               | VCOM control process has not been started.           | VCOM control process has not been started.           | Memory or OS resources may not be sufficient. Check them. Restart the OS. |
| vcomw          | Error | 8               | VCOM control process does not exist.                 | VCOM control process does not exist.                 | The VCOM control process ID does not exist.  Restart the OS.              |
| vcomw          | Error | Others          | An internal error has occurred.                      | An internal error has occurred.                      | Memory or OS resources may not be sufficient. Check them.                 |

### **Virtual IP monitor resource**

| Module<br>Type | Туре  | Return<br>Value | Message                         | Description                     | Solution                                                                             |
|----------------|-------|-----------------|---------------------------------|---------------------------------|--------------------------------------------------------------------------------------|
| vipw           | Error | 6               | IP address does not exist.      | IP address does not exist.      | NIC may have been disabled. Check if the VIP address exists by the ipconfig command. |
| vipw           | Error | 11              | Adapter Index is different.     | Adapter Index is different.     | NIC may have been disabled. Check if the VIP address exists by the ipconfig command. |
| vipw           | Error | Others          | An internal error has occurred. | An internal error has occurred. | Memory or OS resources may not be sufficient. Check them.                            |

### **VM** monitor resource

| Module<br>Type | Туре  | Return<br>Value | Message                          | Description                                                      | Solution                                                    |
|----------------|-------|-----------------|----------------------------------|------------------------------------------------------------------|-------------------------------------------------------------|
| vmw            | Error | 12              | Virtual machine is unnormal [%1] | The status of the virtual machine is other than <b>Running</b> . | Check the status of the virtual machine on Hyper-V manager. |
| vmw            | Error | Others          | Internal error occurred.         | Internal error occurred.                                         | Memory or OS resources may not be sufficient. Check them.   |

# Websphere monitor resource

| Module<br>Type | Туре  | Return<br>Value | Message                                                                                      | Description                                                                                                    | Solution                                                                                                    |
|----------------|-------|-----------------|----------------------------------------------------------------------------------------------|----------------------------------------------------------------------------------------------------|----------------------------------------------------------------------------------------------------|
| wasw           | Error | 1               | Initialization has failed[%1].                                                               | Initialization process has failed. It may be due to memory allocation failure.  Information on the initialization may be displayed on %1. | OS itself may have errors. Restart the server or take other actions.                                                                           |
| wasw           | Error | 2               | The configured value is not correct.  The configured value of the monitoring is not correct. |                                                                                                    | Check the configured value on the Builder since it may not be correct.                                                                         |
| wasw           | Error | 10              | A function error was detected.  A function error occurred.                                   |                                                                                                    | Monitor applications or OS may have errors. Check the status of the system.                                                                    |
| wasw           | Error | 12              | An error was detected in user authentication.                                                | The access to the monitor application failed.                                                                                             | Check configured values on the Builder (such as a user name or a password). If there is no error, check if the monitor application has errors. |
| wasw           | Error | 13              | An application error was detected.                                                           | The monitor application error was detected.                                                                                               | Refer to error messages for monitor applications described separately to fix errors.                                                           |
| wasw           | Error | 40              | No license is registered.                                                                    | The license has not been registered.                                                                                                    | Register the license.                                                                                                    |
| wasw           | Error | 60              | Failed to obtain the configuration data.                                                     | The configured value could not be obtained.                                                                                               | OS may have errors.<br>Restart the server or<br>take other actions.                                                                            |
| wasw           | Error | 98              | Internal error.                                                                              | Internal error occurred.                                                                                                    | Memory or OS resources may not be sufficient. Check them.                                                                                      |

## Weblogic monitor resource

| Module<br>Type | Туре  | Return<br>Value | Message                              | Description                                                                                                    | Solution                                                               |
|----------------|-------|-----------------|--------------------------------------|----------------------------------------------------------------------------------------------------|------------------------------------------------------------------------|
| wlsw           | Error | 1               | Initialization has failed[%1].       | Initialization process has failed. It may be due to memory allocation failure.  Information on the initialization may be displayed on %1. | OS itself may have errors. Restart the server or take other actions.   |
| wlsw           | Error | 2               | The configured value is not correct. | The configured value of the monitoring is not correct.                                                                                    | Check the configured value on the Builder since it may not be correct. |

| Module<br>Type | Туре  | Return<br>Value | Message                                                                                      | Description                                  | Solution                                                                                                    |
|----------------|-------|-----------------|----------------------------------------------------------------------------------------------|----------------------------------------------|----------------------------------------------------------------------------------------------------|
| wlsw           | Error | 10              | A function error was detected.                                                               |                                              |                                                                                                    |
| wlsw           | Error | 11              | An error was detected in accessing the monitor target.                                       | accessing the monitor monitor application ar |                                                                                                    |
| wlsw           | Error | 12              | An error was detected in user authentication.  The access to the monitor application failed. |                                              | Check configured values on the Builder (such as a user name or a password). If there is no error, check if the monitor application has errors. |
| wlsw           | Error | 13              | An application error was detected.                                                           | The monitor application error was detected.  | Refer to error messages for monitor applications described separately to fix errors.                                                           |
| wlsw           | Error | 40              | No license is registered.                                                                    | The license has not been registered.         | Register the license.                                                                                                    |
| wlsw           | Error | 60              | Failed to obtain the configuration data.                                                     | The configured value could not be obtained.  | OS may have errors.<br>Restart the server or<br>take other actions.                                                                            |
| wlsw           | Error | 98              | Internal error.                                                                              | Internal error occurred.                     | Memory or OS resources may not be sufficient. Check them.                                                                                      |

### **WebOTX** monitor resource

| Module<br>Type | Туре  | Return<br>Value | Message                              | Description                                                                                                    | Solution                                                                    |
|----------------|-------|-----------------|--------------------------------------|----------------------------------------------------------------------------------------------------|-----------------------------------------------------------------------------|
| otxw           | Error | 1               | Initialization has failed[%1].       | Initialization process has failed. It may be due to memory allocation failure.  Information on the initialization may be displayed on %1. | OS itself may have errors. Restart the server or take other actions.        |
| otxw           | Error | 2               | The configured value is not correct. | The configured value of the monitoring is not correct.                                                                                    | Check the configured value on the Builder since it may not be correct.      |
| otxw           | Error | 10              | A function error was detected.       | A function error occurred.                                                                                                    | Monitor applications or OS may have errors. Check the status of the system. |

| Module<br>Type | Туре  | Return<br>Value | Message                                                | Description                                   | Solution                                                                                                    |
|----------------|-------|-----------------|--------------------------------------------------------|-----------------------------------------------|----------------------------------------------------------------------------------------------------|
| otxw           | Error | 11              | An error was detected in accessing the monitor target. | The access to the monitor application failed. | Check configured values on the Builder (such as an IP address or an application server name). If there is no error, check if the monitor application has errors. |
| otxw           | Error | 12              | An error was detected in user authentication.          | The access to the monitor application failed. | Check configured values on the Builder (such as a user name or a password). If there is no error, check if the monitor application has errors.                   |
| otxw           | Error | 13              | An application error was detected.                     | The monitor application error was detected.   | Refer to error messages for monitor applications described separately to fix errors.                                                                             |
| otxw           | Error | 40              | No license is registered.                              | The license has not been registered.          | Register the license.                                                                                                    |
| otxw           | Error | 60              | Failed to obtain the configuration data.               | The configured value could not be obtained.   | OS may have errors.<br>Restart the server or<br>take other actions.                                                                                              |
| otxw           | Error | 98              | Internal error.                                        | Internal error occurred.                      | Memory or OS resources may not be sufficient. Check them.                                                                                                    |

### STOP codes list of disk RW monitor resources

The following information is the STOP error codes list which are generated when selecting **Generating of intentional Stop Error** on **Action when stalling is detected** of disk RW monitor resource.

| STOP code                | Description                                                                                                    |
|--------------------------|----------------------------------------------------------------------------------------------------|
| 0xE0000000               | The STOP error which was generated as the Final action at detection of an error of the monitor resource at activation or deactivation failure of the group resource. |
| 0xE000FF**               | The STOP error which was generated by keep alive timeout (the timeout of disk RW monitor).                                                                           |
| UXEUUUFF                 | The lower 8 bits (the part of "**") shows the following checkpoint (The chances are high that it was being executed during timeout).                                 |
| 0xE000FF00               | The internal processing of ExpressCluster                                                                                                    |
| 0xE000FF <mark>01</mark> | free(), SetWaitableTimer(), GetTickCount(), WaitForMultipleObjects()                                                                                                 |
| 0xE000FF02               | CreateFile(), _beginthreadex()                                                                                                    |
| 0xE000FF <mark>03</mark> | malloc(), WriteFile()                                                                                                    |
| 0xE000FF <mark>04</mark> | FlushFileBuffers()                                                                                                    |
| 0xE000FF05               | CloseHandle()                                                                                                    |
| 0xE000FF06               | The internal processing of ExpressCluster                                                                                                    |

# **Appendix**

#### This section covers:

Appendix A GlossaryAppendix B Index

# **Appendix A Glossary**

**Cluster partition** 

**Active server** A server that is running for an application set.

(Related term: Standby server)

A partition on a mirror disk. Used for managing mirror

disks.

(Related term: Disk heartbeat partition)

**Cluster shutdown** To shut down an entire cluster system (all servers that

configure a cluster system).

Cluster system Multiple computers are connected via a LAN (or other

network) and behave as if it were a single system.

**Data partition** A local disk that can be used as a shared disk for

switchable partition. Data partition for mirror disks.

(Related term: Cluster partition)

**Disk heartbeat partition** A partition used for heartbeat communication in a shared

disk type cluster.

Failback A process of returning an application back to an active

server after an application fails over to another server.

**Failover** The process of a standby server taking over the group of

resources that the active server previously was handling

due to error detection.

Failover group A group of cluster resources and attributes required to

execute an application.

**Failover policy** A priority list of servers that a group can fail over to.

Floating IP address Clients can transparently switch one server from another

when a failover occurs.

Any unassigned IP address that has the same network address that a cluster server belongs to can be used as a

floating address.

**Heartbeat** Signals that servers in a cluster send to each other to detect

a failure in a cluster.

(Related terms: Interconnect, Network partition)

**Interconnect** A dedicated communication path for server-to-server

communication in a cluster.

(Related terms: Private LAN, Public LAN)

Management client Any machine that uses the WebManager to access and

manage a cluster system.

Master server The server displayed on top of the Master Server in

Cluster Properties in the Builder.

**Mirror connect** LAN used for data mirroring in a data mirror type cluster.

Mirror connect can be used with primary interconnect.

Mirror disk type cluster A cluster system that does not use a shared disk. Local

disks of the servers are mirrored.

Moving failover group Moving an application from an active server to a standby

server by a user.

**Network partition** All heartbeat is lost and the network between servers is

partitioned.

(Related terms: Interconnect, Heartbeat)

Node A server that is part of a cluster in a cluster system. In

networking terminology, it refers to devices, including computers and routers, that can transmit, receive, or

process signals.

**Primary (server)** A server that is the main server for a failover group.

(Related term: Secondary server)

Private LAN in which only servers configured in a clustered

system are connected.

(Related terms: Interconnect, Public LAN)

**Public LAN** A communication channel between clients and servers.

(Related terms: Interconnect, Private LAN)

**Secondary server** A destination server where a failover group fails over to

during normal operations. (Related term: Primary server)

**Server Group** A group of servers connected to the same network or the

shared disk device

**Shared disk** A disk that multiple servers can access.

**Shared disk type cluster** A cluster system that uses one or more shared disks.

**Standby server** A server that is not an active server.

(Related term: Active server)

Startup attribute A failover group attribute that determines whether a

failover group should be started up automatically or

manually when a cluster is started.

**Switchable partition** A disk partition connected to multiple computers and is

switchable among computers.

(Related terms: Disk heartbeat partition)

Virtual IP address IP address used to configure a remote cluster.

# Appendix B Index

#### A

Account tab. 138 Activation and deactivation error of recovery target, 597 Adding an object, 104 Adjusting time-out temporarily, 272 Alert Log tab, 132 Alert Service tab, 120 Alert view fields, 59 Alert view operation, 60 Application monitor resource, 885 application monitor resources, 623 Application resource, 873 application resources, 445 Application resources, 445 Auto Recovery tab, 139 Automatically recovering from mirroring, 826

#### B

backing up configuration data, 99, 100, 183, 265
Backing up the cluster configuration data, 269
Behavior of reporting icon, 782
Behavior when an error is detected by a monitor resource, 583
BMC tab, 149

#### $\mathbf{C}$

Changing the name of a monitor resource, 614 Changing the screen layout, 31 Checking alerts, 23, 26, 59, 314 Checking the cluster status, 23, 26, 54 Checking the mirror break status from the WebManager, 834 Checking the mirror break status with a command, 828 Checking the mirror recovery progress from the WebManager, 835 Checking the mirror recovery progress with a command, 830 Checking the status of each object, 23, 25, 32 Checking the status of individual server in the WebManager list view, 57 Checking the status of the whole monitor in the WebManager list view, 58 Checking the version information, 106 Checking the whole status of the server, 57 CIFS monitor resource, 885 CIFS resource, 873 CIFS resources, 552 Cluster shutdown, 75 cluster shutdown reboot, 75 Collecting information at emergency OS

shutdown, 264 Collecting logs, 183, 259 Collecting logs by specifying a type, 262 Collecting logs by using the WebManager, 29 colors of the icons, 33 COM network partition resolution resources, 765 Command that displays status, 189 Communication ports, 790 Configuration and range of NIC link up/down monitoring, 644 Configuring the settings to temporarily prevent execution of failover, 793 Connecting mirror disks manually, 825 Consideration for using the Builder, 87 Considerations for service resources, 519 Controlling group resources, 183, 321 Controlling monitor resources, 183, 316 Controlling path, 542 CPU frequency control, 327, 329 Creating a cluster, 99, 100, 183, 265 Creating a new cluster, 97, 103 Custom monitor resource, 891

#### $\mathbf{D}$

DB2 monitor resource, 886 Delay warning of monitor resources, 605 Delay Warning tab, 134 Dependencies of CIFS resources, 552 Dependencies of disk resource, 514 Dependencies of floating IP resource, 452 Dependencies of hybrid disk resources, 562 Dependencies of mirror disk resource, 460 Dependencies of NAS resources, 558 Dependencies of print spooler resources, 525 Dependencies of registry synchronization resources, 478 Dependencies of script resources, 484 Dependencies of service resources, 519 Dependencies of virtual computer name resources, 530 Dependencies of virtual IP resources, 540 Dependencies of VM resources, 569 Detailed info in activating and deactivating group resources, 873 Detailed information of monitor resource errors, Details on the Builder screen, 88 Determining virtual IP address, 542 Directory structure of ExpressCluster, 788 Disk filter driver, 869 DISK network partition resolution resources, 767 Disk resource, 879 Disk resources, 514 Disk RW monitor resource, 887 disk RW monitor resources, 625

Disk tab, 135

Disk TUR monitor resource, 905

disk TUR monitor resources, 656

Displaying a group map, 190

Displaying all cluster configuration data, 244

Displaying and changing disk RW monitor resource details, 625

Displaying and changing floating IP monitor resource details, 628

Displaying and changing IP monitor resource details, 632

Displaying and changing Logical Service, 430

Displaying and changing NAS resources, 558

Displaying and changing the application resource details, 445

Displaying and changing the comment of a group, 425, 442

Displaying and changing the comment of a group resource, 432

Displaying and changing the comment of a monitor resource, 614

Displaying and changing the details of CIFS monitor resources, 667

Displaying and changing the details of CIFS resources, 552

Displaying and changing the details of disk resource, 519

Displaying and changing the details of disk resources, 515

Displaying and changing the details of floating IP resource, 456

Displaying and changing the details of mirror disk resource, 469

Displaying and changing the details of NAS monitor resources, 671

Displaying and changing the details of print spooler resources, 526

Displaying and changing the details of registry synchronization resources, 480

Displaying and changing the details of the multi target monitor resource, 649

Displaying and changing the details of the registry synchronization monitor resources, 654

Displaying and changing the details of the service monitor resources, 659

Displaying and changing the details of the virtual computer name resources, 663

Displaying and changing the details of the virtual IP monitor resources, 665

Displaying and changing the details of virtual computer name resource, 536

Displaying and changing the details of virtual IP resource, 544

Displaying and changing the details of VM resources, 569

Displaying and changing the disk DB2 monitor resource details, 690

Displaying and changing the disk TUR monitor resource details, 656

Displaying and changing the FTP monitor resource details, 694

Displaying and changing the group attribute, 429

Displaying and changing the HTTP monitor resource details, 698

Displaying and changing the hybrid disk monitor resource details, 673

Displaying and changing the hybrid disk TUR monitor resource details, 676

Displaying and changing the IMAP4 monitor resource details, 702

Displaying and changing the mirror connect monitor resource details, 636

Displaying and changing the mirror disk monitor resource details, 640

Displaying and changing the NIC link up/down monitor resource details, 644

Displaying and changing the ODBC monitor resource details, 706

Displaying and changing the operation settings when a group resource error is detected, 434

Displaying and changing the Oracle monitor resource details, 710

Displaying and changing the OracleAS monitor resource details, 715

Displaying and changing the OracleAS monitor resource properties, 717

Displaying and changing the POP3 monitor resource details, 723

Displaying and changing the PostgreSQL monitor resource details, 727

Displaying and changing the script resource details, 507

Displaying and changing the server group settings. 442

Displaying and changing the settings of a group, 442

Displaying and changing the settings of a monitor resource, 614

Displaying and changing the settings of group properties, 425

Displaying and changing the settings of group resources, 431

Displaying and changing the settings of servers that starts up the group, 426

Displaying and changing the settings of the script resource details, 507

Displaying and changing the settings when an error is detected by a monitor resource, 617, 622

Displaying and changing the SMTP monitor resource details, 731

Displaying and changing the SQL Server monitor resource details, 735

Displaying and changing the Tuxedo monitor resource details, 739

Displaying and changing the Weblogic monitor resource details, 748

Displaying and changing the WebOTX monitor resource details, 753

Displaying and changing the Websphere monitor resource details, 744

Displaying and configuring the settings of

- dependency among group resources, 433
- Displaying and/or changing the script resource script created by the Builder, 508
- Displaying CIFS monitor resource properties with the WebManager, 669
- Displaying CIFS resource properties with the WebManager, 556
- Displaying hybrid disk resource properties with the WebManager, 566
- Displaying NAS monitor resources properties with the WebManager, 671
- Displaying NAS resource properties with the WebManager, 560
- Displaying only the configuration data of a certain group resource, 203
- Displaying only the configuration data of certain groups, 201
- Displaying only the configuration data of certain server groups, 201
- Displaying only the configuration data of certain servers, 197, 199
- Displaying only the data of a certain monitor resource, 224
- Displaying only the resource information of certain heartbeats, 198
- Displaying the application monitor resource properties with the WebManager, 623
- Displaying the application resource properties with the WebManager, 450
- Displaying the cluster configuration data, 193
- Displaying the detailed information on the
- Displaying the detailed information on the whole cluster in a list by the WebManager, 54
- Displaying the disk resource properties with the WebManager, 517
- Displaying the disk RW monitor resource properties with the WebManager, 626
- Displaying the disk TUR monitor resources properties with the WebManager, 657
- Displaying the floating IP monitor resource properties with the WebManager, 629
- Displaying the FTP monitor resource properties, 695
- Displaying the HTTP monitor resource properties, 700
- Displaying the hybrid disk monitor resource properties with the WebManager, 674
- Displaying the hybrid disk TUR monitor resources properties with the WebManager, 677
- Displaying the IMAP4 monitor resource properties, 704
- Displaying the IP monitor resource properties with the WebManager, 634
- Displaying the mirror connect monitor resource properties with the WebManager, 638
- Displaying the mirror disk monitor resource properties with the WebManager, 642
- Displaying the mirror disk resource properties with the WebManager, 475
- Displaying the NIC link up/down monitor resource properties with the WebManager, 646

- Displaying the ODBC monitor resource properties, 707
- Displaying the Oracle monitor resource properties, 713
- Displaying the POP3 monitor resource properties, 725
- Displaying the PostgreSQL monitor resource properties, 729
- Displaying the print spooler monitor resources properties with the WebManager, 661
- Displaying the print spooler resource properties with the WebManager, 528
- Displaying the properties of COM network partition resolution resources with the WebManager, 765
- Displaying the properties of DISK network partition resolution resources with the WebManager, 768
- Displaying the properties of floating IP resource with the WebManager, 458
- Displaying the properties of kernel mode LAN heartbeat resources with the WebManager, 760
- Displaying the properties of majority network partition resolution resources with the WebManager, 772
- Displaying the properties of PING network partition resolution resources with the WebManager, 770
- Displaying the properties of the multi target monitor resource with the WebManager, 652
- Displaying the property of a certain group by using the WebManager, 439
- Displaying the property of the whole groups by using the WebManager, 439
- Displaying the registry synchronization monitor resources properties with the WebManager, 654
- Displaying the registry synchronization resource properties with the WebManager, 483
- Displaying the script resource properties with the WebManager, 512
- Displaying the server group properties, 444 Displaying the service monitor resources properties with the WebManager, 659
- Displaying the service resource properties with the WebManager, 523
- Displaying the SMTP monitor resource properties, 733
- Displaying the SQL Server monitor resource properties, 737
- Displaying the status of heartbeat resources, 191
- Displaying the status of monitor resources, 190 Displaying the status of network partition resolution resources, 192
- Displaying the Tuxedo monitor resource properties, 741
- Displaying the virtual computer name monitor resource properties with the WebManager, 663
- Displaying the virtual computer name resource properties with the WebManager, 538
- Displaying the virtual IP monitor resource

properties with the WebManager, 665
Displaying the virtual IP resource properties
with the WebManager, 549
Displaying the VM resource properties with the
WebManager, 571
Displaying the Weblogic monitor resource
properties, 750
Displaying the WebOTX monitor resource
properties, 754
Displaying the Websphere monitor resource
properties, 746
Downloading the configuration file, 99
Driver event log messages, 869

#### $\mathbf{E}$

Edit menu, 104
Emergency cluster shutdown, 792
Emergency server restart, 792
Environment variables in script of script resource, 485
Error messages, 23, 77
Examples of mirror disk construction, 468
Execution timing of script resource scripts, 487
Exiting from the Builder, 102
ExpressCluster commands, 184

#### $\mathbf{F}$

failover policy, 410
File menu, 96, 104
Final action, 791, 419
Floating IP, 452
Floating IP monitor resource, 890
floating IP monitor resources, 628
Floating IP resource, 874
Forced stop action, 791
Forcibly connecting mirror disk when mirroring is not available, 825
FTP monitor resource, 890
FTP monitor resources, 694

#### G

Group resources, 406

#### Η

HBA tab, 150
Heartbeat I/F tab, 108
Heartbeat resources, 758
Help menu, 106
How to replace a server with a new one, 787, 794
HTTP monitor resource, 894
HTTP monitor resources, 698
Hybrid disk monitor resource, 893
hybrid disk resource, 875
Hybrid disk resource operation command, 309
Hybrid disk status display command, 303
Hybrid disk TUR monitor resource, 892
hybrid disk TUR monitor resources, 676

#### T

IMAP4 monitor resource, 895 IMAP4 monitor resources, 702 Info tab, 107, 147 Information tab, 107, 146 Inter-cluster processing request command, 334 IP monitor resource, 896 IP monitor resources, 631 Isolated, 783

#### $\mathbf{K}$

Kernel mode LAN heartbeat driver, 872

#### $\mathbf{L}$

Limitations of the WebManager, 76 limitations on the connection and operation, 23, 72 Limitations on using the Builder, 87 list view, 54

#### M

Mail report, 782 Main window, 24 Majority network partition resolution resources, Manually stopping and starting the WebManager, 72 Media sense function becomes invalid, 839 Message output command, 314 message reception monitor resources, 684 Messages, 842, 843 Messages during setup, 842 Mirror connect monitor resource, 897 Mirror connect monitor resources, 636 Mirror disk, 460 mirror disk helper, 75 Mirror disk helper, 61 Mirror disk monitor resource, 896 mirror disk monitor resources, 640 Mirror disk resource, 875, 75 Mirror disk resource operation command, 291 mirror disk resources, 460 Mirror disk tab, 136 mirror parameters, 465 mirror recovery, 67 Mirror related commands, 285 Mirror status display commands, 285 Modifying the log level and size, 275 Monitor resources, 574 Monitor timing of monitor resources, 578

ExpressCluster X 3.0 for Windows Reference Guide

Monitoring by NAS monitor resources, 671

Monitoring by service monitor resources, 659

Monitoring by virtual computer name monitor

Monitoring by application monitor resources, 623

Monitoring by CIFS monitor resources, 667

Monitoring by IP monitor resources, 631

Monitoring by disk RW monitor resources, 625

Monitoring by floating IP monitor resources, 628

resources, 663

Monitoring by virtual IP monitor resources, 665 Monitoring interval for monitor resources, 579 Multi target monitor resource, 897 Multi target monitor resource status, 648 multi target monitor resources, 648

#### N

NAS monitor resource, 898 NAS resource, 876 NAS resources, 558 network partition resolution by COM method, 765

network partition resolution by COM method and DISK method, 773

network partition resolution by DISK method, 766

network partition resolution by majority method, 771

network partition resolution by PING method,  $769\,$ 

network partition resolution by PING method and DISK method, 773

Network Partition Resolution I/F tab, 110 Network partition resolution resource becomes unavailable, 817

network partition resolution resources, 762 Network partitions, 762

Network warning light switch off command, 325

NIC Linc Up/Down monitor resource, 897

NIC link up/down monitor resources, 644

Normally connecting mirror disk when mirroring is available, 825

Not resolving network partition, 773

Note on, 636

Note on application monitor resources, 623

Note on application resources, 445

Note on disk resources, 515

Note on hybrid disk monitor resources, 673

Note on mirror disk monitor resources, 640

Note on mirror disk resources, 469

Note on NIC link up/down monitor resources, 644

notes, 715

Notes, 684

Notes on CIFS monitor resources, 667

Notes on CIFS resources, 552

Notes on disk TUR monitor resources, 656

Notes on floating IP resources, 454

Notes on hybrid disk TUR monitor resources, 676

Notes on NAS resources, 558

Notes on network partition resolution resource settings, 773

Notes on print spooler resources, 525

Notes on registry synchronization resources, 478

Notes on the kernel mode LAN heartbeat resources, 759

Notes on virtual computer name resources, 532

Notes on virtual IP monitor resources, 665

Notes on virtual IP resources, 543

Notes on VM monitor resources, 688

#### 0

ODBC monitor resource, 898
ODBC monitor resources, 706
OfficeScan CL monitor resource, 901
OfficeScan SV monitor resource, 902
Opening the configuration file, 97
Operating a cluster and cluster services, 32
Operating a cluster by using the WebManage

Operating a cluster and cluster services, 32 Operating a cluster by using the WebManager, 75

Operating groups, 183, 254

Operating the cluster, 183, 247, 252, 253

Operating the cluster from the command line, 184

Operations, 45

Operations at detection of activation and

inactivation errors, 415

Oracle monitor resource, 899

Oracle monitor resources, 710

OracleAS monitor resource, 900

Output paths of log files, 263

Overview of the Builder, 86

Overview of the ExpressCluster X Builder, 88

#### P

Parameter details, 107, 146

Parameters list, 153

Partition size tuning command, 296

PING network partition resolution resource, 770

Pop up menu, 94

POP3 monitor resource, 902

POP3 monitor resources, 723

Port No. tab, 116

PostgreSQL monitor resource, 903

PostgreSQL monitor resources, 727

Power saving tab, 142

Print spooler monitor resource, 906

print spooler monitor resources, 661

Print spooler resource, 881

print spooler resources, 525

Print spooler resources, 525

Properties, 106

#### $\mathbf{R}$

Reboot count control command, 343

Reboot count limit, 420

recover mirror (forcefully), 67

Recovering from mirror breaks, 826

Recovering mirror using the WebManager, 837

Recovering mirror with a command, 831

Recovering servers, 75

Recovery, 792

Recovery tab, 118

Registry synchronization monitor resource, 905 registry synchronization monitor resources, 654

Registry synchronization resource, 876

registry synchronization resources, 478

Registry synchronization resources, 478

Removing an object, 104

Renaming a group, 425, 442

Renaming a group resource, 431

Renaming an object, 106

Requirement to use virtual IP address, 542

Resetting the reboot count, 424

Resource deactivation error, 792

Resuming and stopping a monitor resource temporarily, 75

Returning from monitor error (Normal), 593 RIP tab, 141

Running the forcible mirror recovery from the WebManager only on one Server, 839

Running the forcible mirror recovery using the WebManager, 837

Running the forcible mirror recovery with a command, 831

Running the forcible mirror recovery with a command only on one server, 833

running the mirror status display command, 286

#### S

Saving the configuration file, 98

Script resource, 878

script resources, 484

Scripts in script resources, 484

Searching an alert, 25, 26, 59

Servers Propertie, 144

Service monitor resource, 906

service monitor resources, 659

Service resource, 880

Service resource tuning properties, 520

service resources, 519

Service resources, 519

Settings of the COM network partition resolution resources, 765

Settings of the DISK network partition resolution resources, 766

Settings of the kernel mode LAN heartbeat resources, 759

Settings of the majority network partition resolution resources, 771

Settings of the PING network partition resolution resources, 769

Shutting down a specified server, 183, 252

Shutting down and rebooting an individual server, 75

Shutting down the entire cluster, 183, 253

SMTP monitor resource, 907

SMTP monitor resources, 731

Snapshot backup, 300

Snapshot backup, 298

Specifying log collector server, 263

SQL Server monitor resource, 908

SQL Server monitor resources, 735

Starting and stopping a group resource, 75

Starting, stopping, and moving an individual group, 75

Status Descriptions, 245

STOP codes list of disk RW monitor resources,

Stopping mirror recovery, 70

#### $\mathbf{T}$

Table for cluster name selection, 89

Table for group name selection, 90

Table for group selection, 89

Table for monitor resource selection, 92

Table for server name selection, 93

Table for server selection, 92

Table view, 89

the settings of dependency among group

resources, 432

Timeout tab, 115

Tips for creating scripts, 507

tree view, 23, 25, 32

Tree view, 88

Troubleshooting, 816

Tuning hybrid disk resources, 565

Tuning mirror disk resource, 473

Tuning multi target monitor resource, 650

Tuning registry synchronization resource, 481

Tuning script resource, 511

Tuxedo monitor resource, 909

Tuxedo monitor resources, 739

Type of limitation, 72

#### U

Unavailable commands when interconnections are disconnected, 824

Understanding CIFS monitor resources, 667

Understanding CIFS resources, 552

Understanding disk resource, 514

Understanding floating IP resource, 452

Understanding hybrid disk monitor resources,

Understanding hybrid disk resources, 562

Understanding kernel mode LAN heartbeat resources, 759

Understanding NAS monitor resources, 671

Understanding NAS resources, 558

Understanding server groups, 441

Updating the WebManager information, 31

Uploading the configuration file, 99

Upper limits of registration, 182

Using a tool bar of the Builder, 95

Using menu bar of the Builder, 96

#### V

View menu, 103

Virtual computer name monitor resource, 910,

virtual computer name monitor resources, 663

Virtual computer name resource, 882

virtual computer name resources, 530

Virtual computer name resources, 530

Virtual IP monitor resource, 910

virtual IP monitor resources, 665

Virtual IP resource, 883

virtual IP resources, 540

Virtual IP resources, 540

Virtual machine resource, 883

VM monitor resource, 910 VM resources, 569

#### W

Waiting for monitor resource to start monitoring, 606
Warning Light, 782
Warning light tab, 147
Weblogic monitor resource, 911, 912
Weblogic monitor resources, 748
WebManager, 24, 95
WebManager tab, 127
WebOTX monitor resources, 752
Websphere monitor resource, 911
Websphere monitor resources, 743
What causes ExpressCluster to shut down servers, 791

What is a group, 407 When a heartbeat timeout occurs, 818 When a monitor resource error occurs, 818 When a network partition resolution resource error is detected, 817 When activating or deactivating group resources fails, 817 When activating or deactivating network partition resolution resource fails, 817 When network partitioning occurs, 820 When the ExpressCluster system does not start or end, 816 When you do not want to use the WebManager, 72 Window, 23, 24 Writing scripts, 502